**Honrad Albers** 

**HP-41 Barcodes mit** dem HP-IL-System

**ANTIFARMERINARY AND THE REAL PROPERTY OF A STATE OF A STATE OF A STATE OF A STATE OF A STATE OF A STATE OF A** 

**TIIN ANIMANI NI MANA ANIMANI NI MANA ANIMANI NI MANA ANIMANI NI MANA ANIMANI NI MANA ANIMANI NI MANA ANIMANI N** 

**Heldermann Verlag Berlin** 

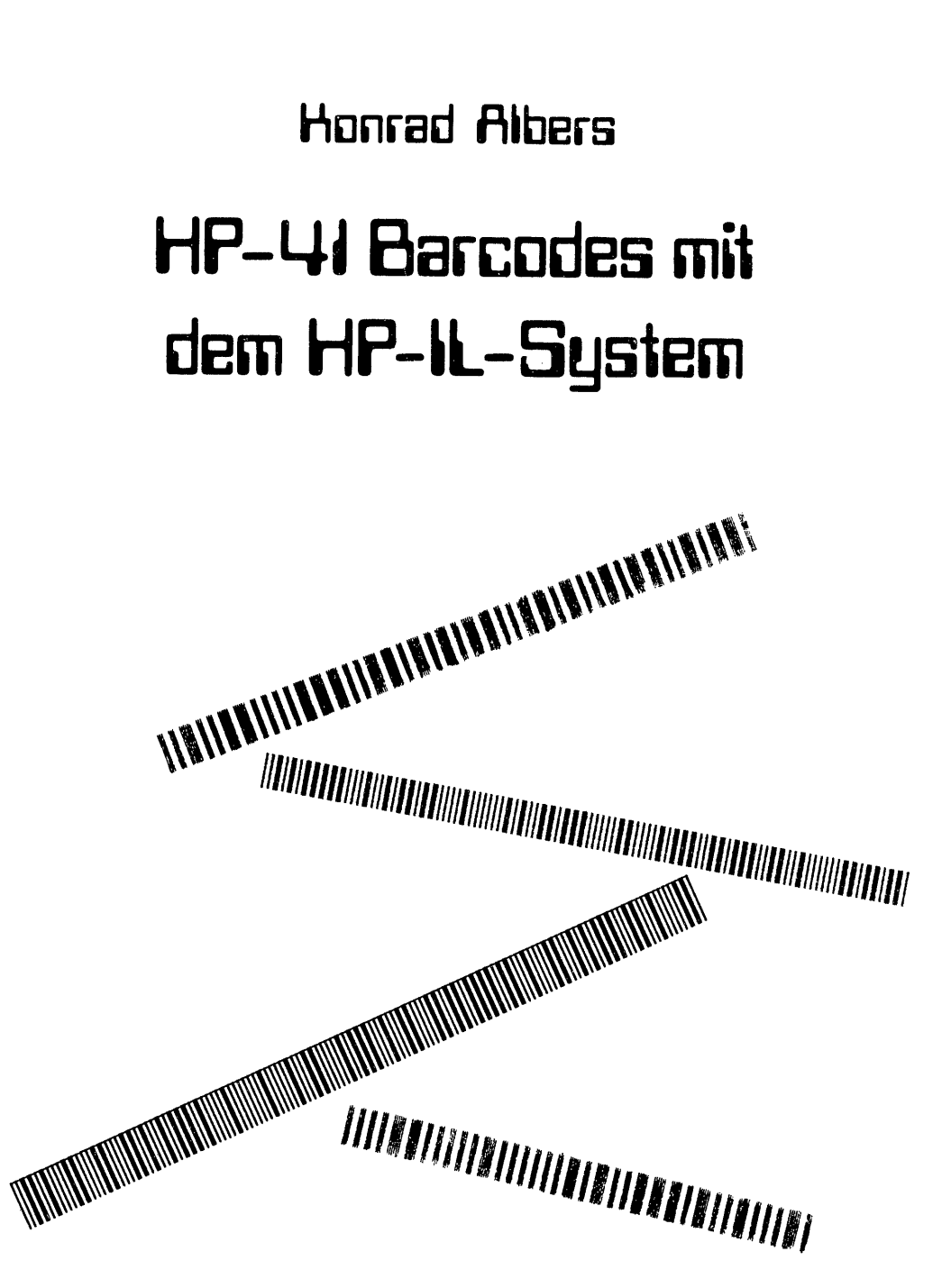

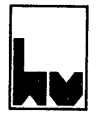

**Heldermann Verlag Berlin** 

Konrad Albers Postfach 6023 Südring 42 2300 Klausdorf

# CIP - Kurztitelaufnahme der Deutschen Bibliothek

Albers, Konrad: HP-41 Barcodes mit dem HP-IL-System / Konrad Albers.- Berlin: Heldermann, 1986. ISBN 3-88538-304-9

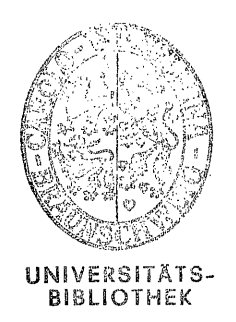

gen, Mikrovernin<br>| Sytemen.<br>|-<br>| ii -<br>|- ii -Das Werk einschließlich aller seiner Teile ist urheberrechtlich geschützt. Jede Verwertung außerhalb der engen Grenzen des Urheberrechtsgesetzes ist ohne Zustimmung des Verlags unzulässig und strafbar. Das gilt insbesondere für Vervielfältigungen, Übersetzungen, Mikroverfilmungen und die Einspeicherung und Verarbeitung in elektronischen Sytemen.

<sup>C</sup> Copyright 1986, Heldermann Verlag, Nassauische Str. 26, D-1000 Berlin 31.

ISBN 3-88538-804-9

# **INHALTSVERZEICHNIS**

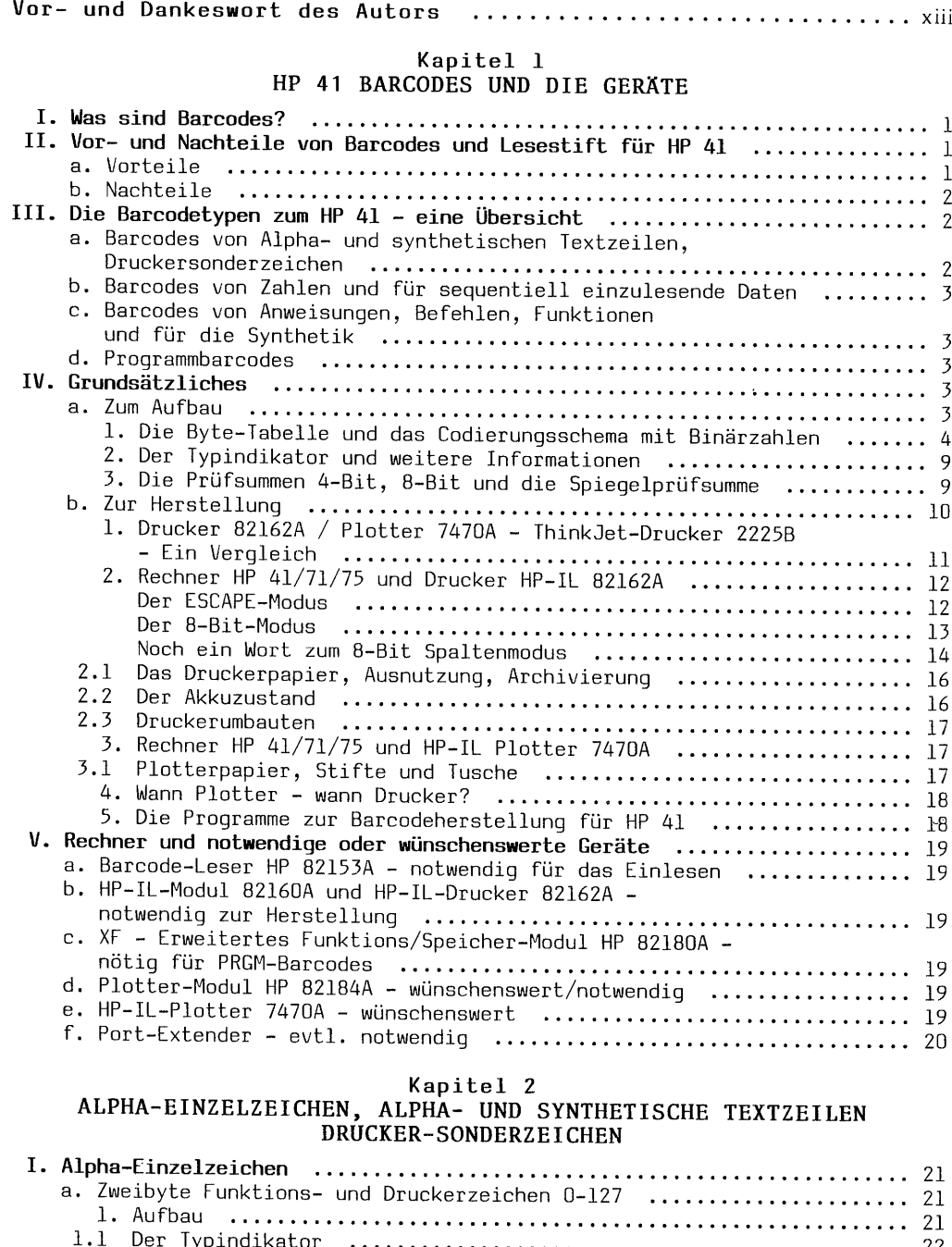

1.1 Der Typindikator<br>1.2 Spezieller typbezogener Dezimalwert<br>1.3 Die 4-Bit Prüfsumme<br>22<br>22 Spezieller typbezogener Dezimalwert<br>22<br>22 Spezieller typing and the Suite Prüfsumme 2. Herstellen von Zweibyte Funktions- und Druckersonderzeichen .... 23

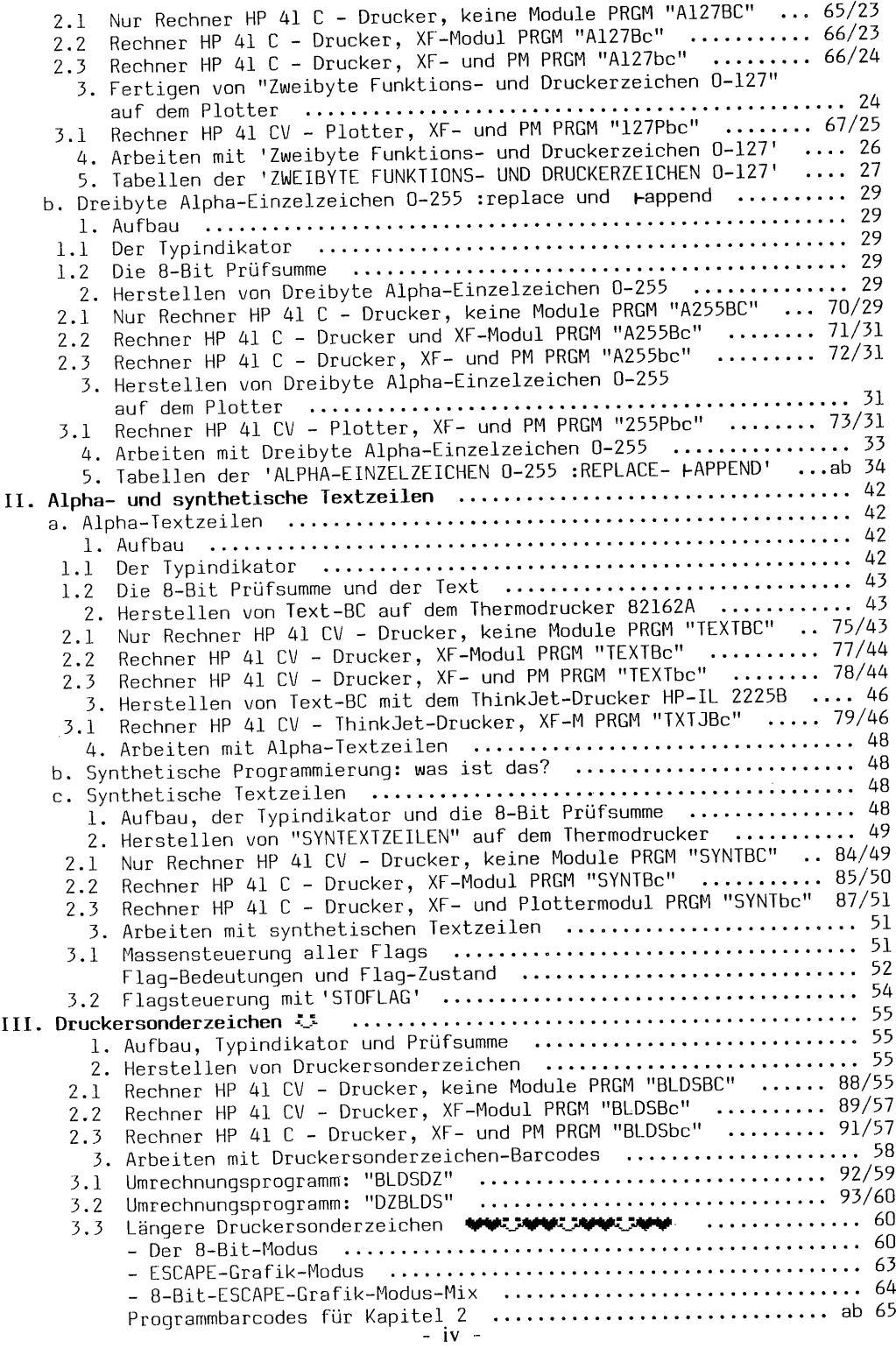

# Kapitel 3<br>ZAHLEN UND SEQUENTIELLE DATEN

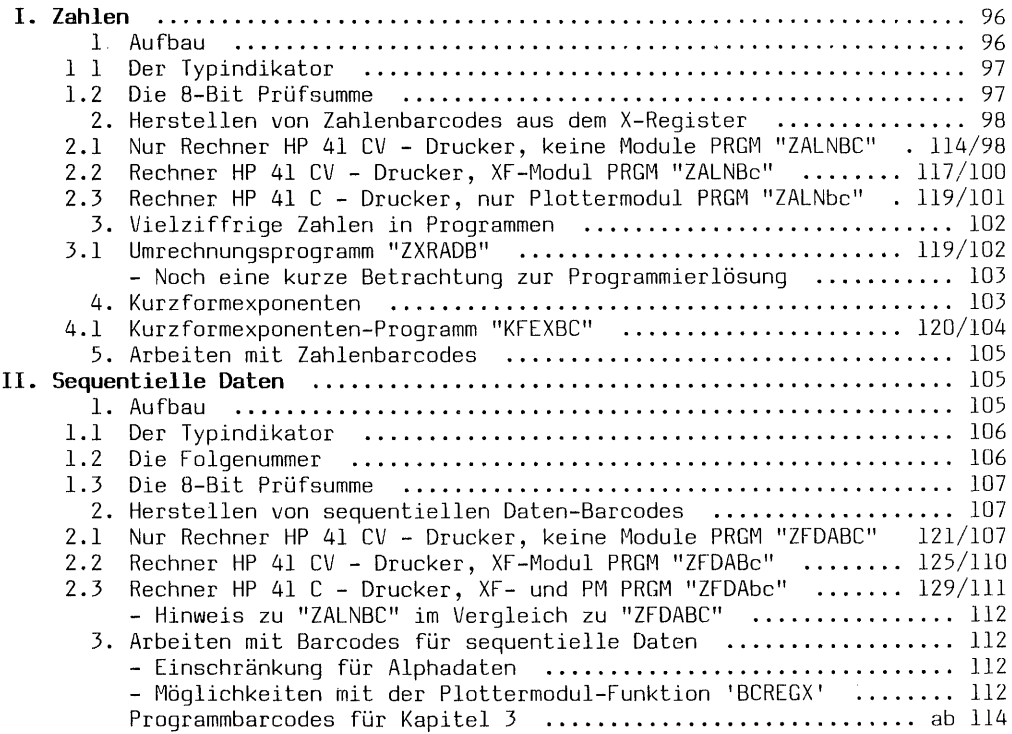

# Kapitel 4<br>ANWEISUNGEN, BEFEHLE, FUNKTIONEN UND SYNTHETISCHES<br>ZUM PROGRAMMIEREN

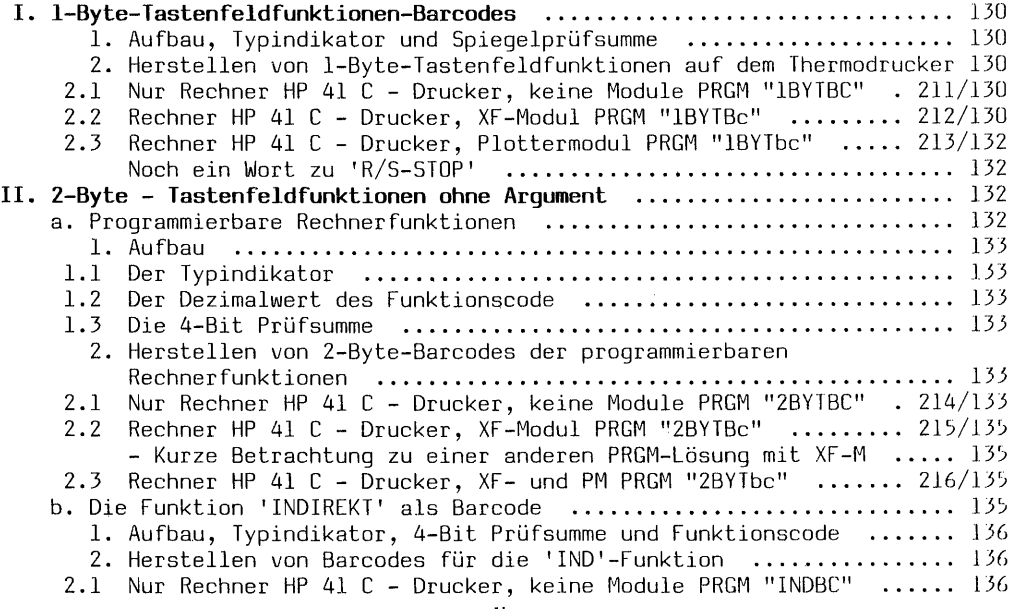

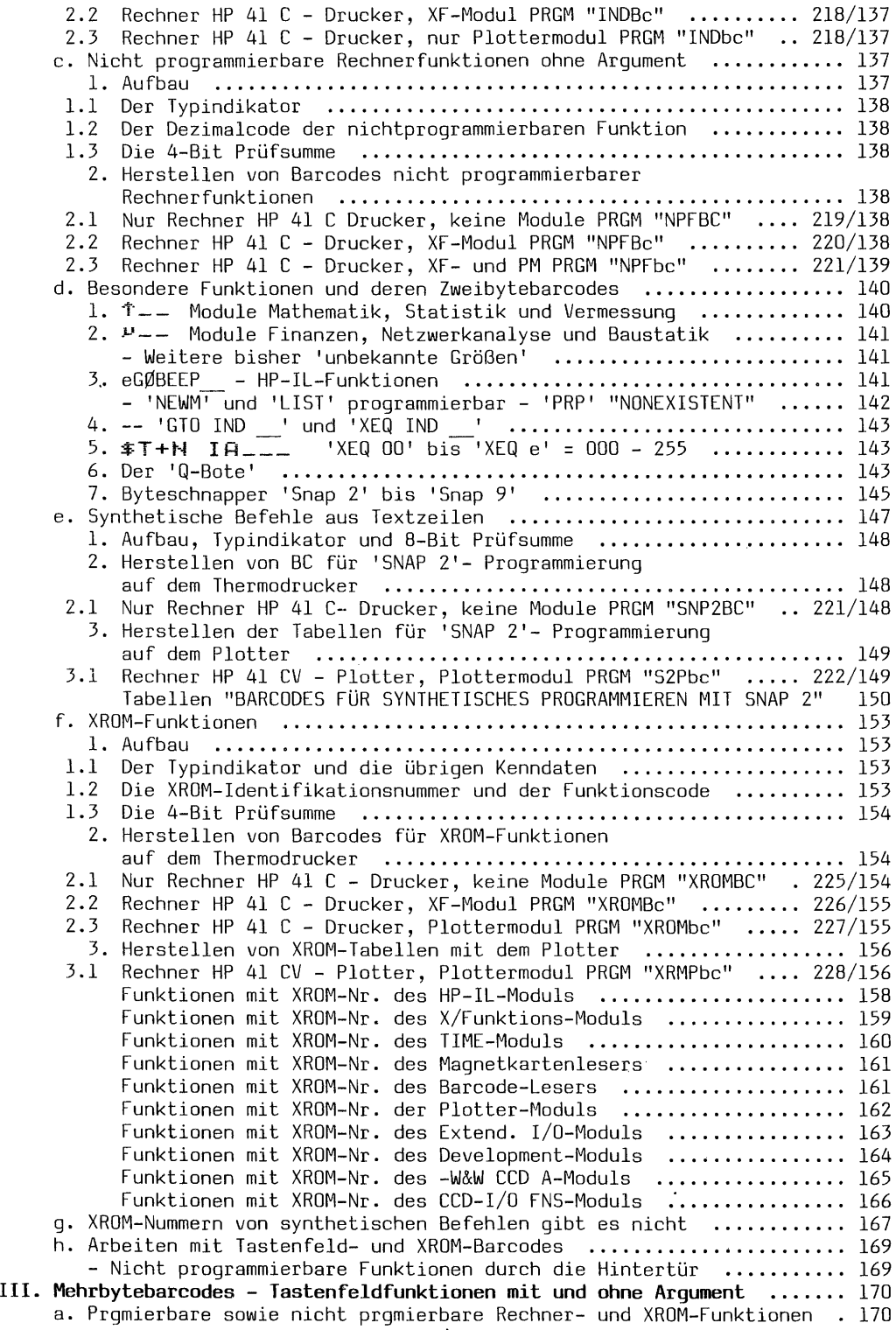

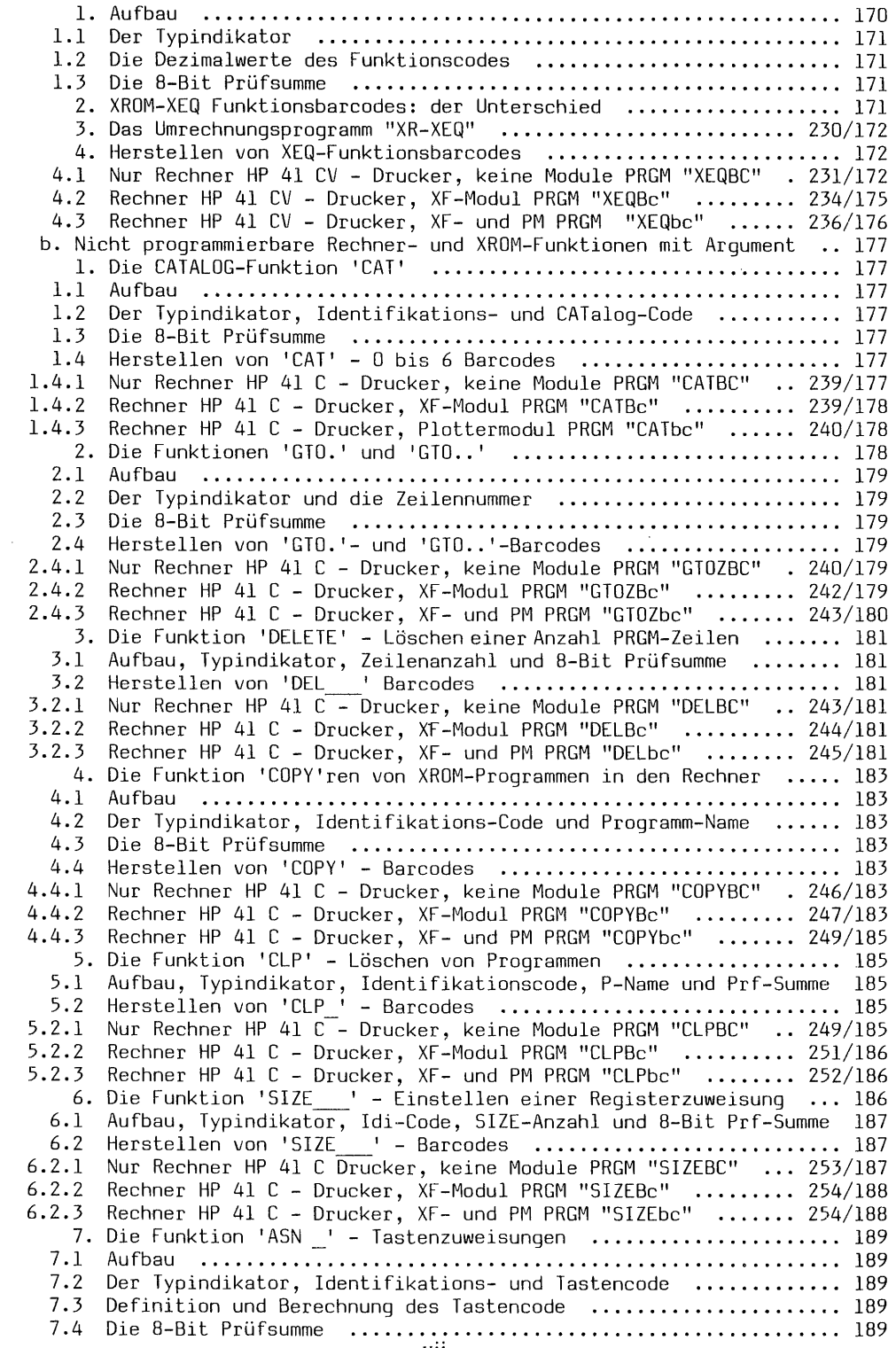

 $\sim$   $\sim$ 

tanstellen von ASN-Barcodes<br>1905 – Herstellen von ASN-Barcodes<br>1906 – Supposition enthusionalism entity of the 1906 parameter entity of the 1906 parameter enthusias (1906) 7.5.1 Nur Rechner HP 41 C - Drucker, keine Module PRGM "ASNBC" .. 255/191 7.5.2 Rechner HP 41 C - Drucker, XF-Modul PRGM "ASNBc" .......... 257/192 7.5.3 Rechner HP 41 C - Drucker, XF- und PM PRGM "ASNbc" ........ 259/192 7.6 Tastenbelegung im Vergleich zu Barcodebenutzung ............... 192 - Infermeeliguig in die gebiede von Programmzeilen .......... 193 8.1 AUfDaAU 0000000000000000.0000000000000000000000040000000000 0000000 195 8.2 Der Typindikator und die XEQ-Identifikation .......0000000004000 195 8.3 Die 'LIST\_\_' - Anzahl 0w00w0000 000nnn <sup>193</sup> 9.5 Herstellen von ASN-Barcodes<br>
5.2 Rechner HP 41 C – Drucker, keine Module PRGM "ASNBC" ...25/191<br>
5.2 Rechner HP 41 C – Drucker, XF-Modul PRGM "ASNBC" ......... 257/192<br>
5.3 Rechner HP 41 C – Drucker, XF- und PM PRGM "A 8.5 Herstellen von 'LIST\_\_\_' - BarcodeS vw0000000000000 0000000 <sup>195</sup> 8.5.1 Nur Rechner HP 41 C - Drucker, keine Module PRGM "LISTBC" . 260/193 8.5.2 Rechner HP 41 C - Drucker, XF-Modul PRGM "LISTBe" ......... 261/194 8.5.3 Rechner HP 41 C - Drucker, XF und PM PRGM "LISTbc" ........ 262/195 9. Die Funktion 'PRP' - Ausdruck von Programmlistings ............ 196 9.1 Aufbau, Typindikator, Identifikations-Code und Prüfsumme ...... 196 9.2 Herstellen von 'PRP'-Barcodes ................................... 196 9.2.1 Nur Rechner HP 41 C - Drucker, keine Module PRGM "PRPBC" .. 262/196 9.2.2 Rechner HP 41 C - Drucker, XF-Modul PRGM "PRPBc" .......... 264/197 9.2.3 Rechner HP 41 C - Drucker, XF- und PM PRGM "PRPbc" ........ 265/197 10. Die Funktion 'NEWM' - Initialisierung einer Kassette/Diskette . 197 10.1 Aufbau, Typindikator, Identifikation und Anzahl der Einträge .. 197 10.2 Herstellen von 'NEWM'-BarcodesS ...00.00000000000000 0000000000 0E 197 10.2.1 Nur Rechner HP 41 C - Drucker, keine Module PRGM "NEWMBC'" . 266/197 10.2.2 Rechner HP 41 C - Drucker, XF-Modul PRGM "NEWMBc" ......00. 267/197 10.2.3 Rechner HP 41 C - Drucker, XF- und PM PRGM "NEWMbe'" ....... 268/199 1l. Die Funktion 'PLNG' - Feststellen einer PRGM-Länge (CCD-Modul) 199 c. Barcodes von 'GTO/XEQ/LBL "ALPHA"' — zur Direktausführung ........ 199 3. Die 8-Bit Prüfsumme 0o000000000000000000 <sup>000000000</sup> RE REn <sup>200</sup> l. AufbaU <sup>0000000000</sup> <sup>0008000000</sup> <sup>00000000000800000</sup> 0000000000 <sup>199</sup> 2. Der Typindikator mit Identifikations-Code ..................... 199 4. Herstellen von 'GTO/XEQ/LBL "ALPHA"' – Barcodes ................ 200 4.1 Nur Rechner HP 41CV - Drucker, keine Module PRGM "GXLABC" . 268/200 4.2 Rechner HP 41 CV - Drucker, XF-Modul PRGM "GXLABc" ........ 270/201 4.3 Rechner HP 41 CV - Drucker, XF- und PM PRGM "GXLAbe" ...... 272/202 d. Arbeiten mit MehrbytebarcodeS 0000000000 0000400 000000000 000000 0000 202 e. Das Rätselprogramm "Wunsch" v.000006000000 0000000000 000000000005 000 203 1. Nur Rechner HP 41 C - Drucker, keine Module PRGM "Wunsch" . 271/203 f. Simuliertes synthetisches Tastenfeld mit PRGM "WDL" und SYNFUNKTION-BarcodesS 00000000000000000000000000000001 0000000 203 1. Rechner HP 41 C - Drucker, keine Module PRGM "WDL" ........ 274/204 2. AufbaU 0000000 0000000000 000.0.0.0.00.00000000000000000000002 0001040 205 3. Der Typindikator, die SYNFUNKTION und das 'END' ................ 205 4. Die 8-Bit Prüfsumme 000000000000000000000000000000000 0000000000 205 5. Herstellen von SYNFUNKTION-Barcodes ............................. 205 5.1 Nur Rechner HP 41 C - Drucker, keine Module PRGM "SSTFBC" . 274/205 5.2 Rechner HP 41 CV - Plotter, Plottermodul PRGM "SSTPbe" .... 275/206 kenher hr 41 cv – riotter, riottermoddi rhdn - 33H bc - .... 279/208<br>6. 'BARCODES FÜR SIMULIERTES SYNTHETISCHES TASTENFELD' ........ ab 208<br>11 Programmbarcodes für Kapitel 4 ................................ ab 211 . Barcodes von Programmen <sup>s</sup> eeer ED278

# Kapitel >5 PROGRAMM-BARCODES UND BARCODEANALYSE

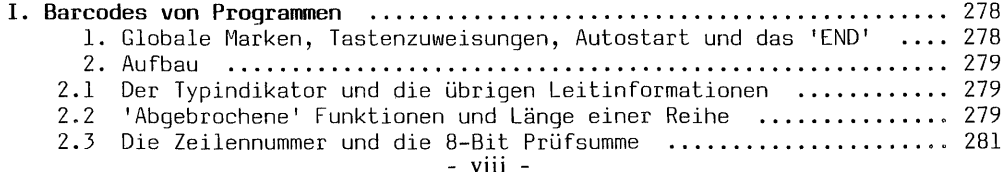

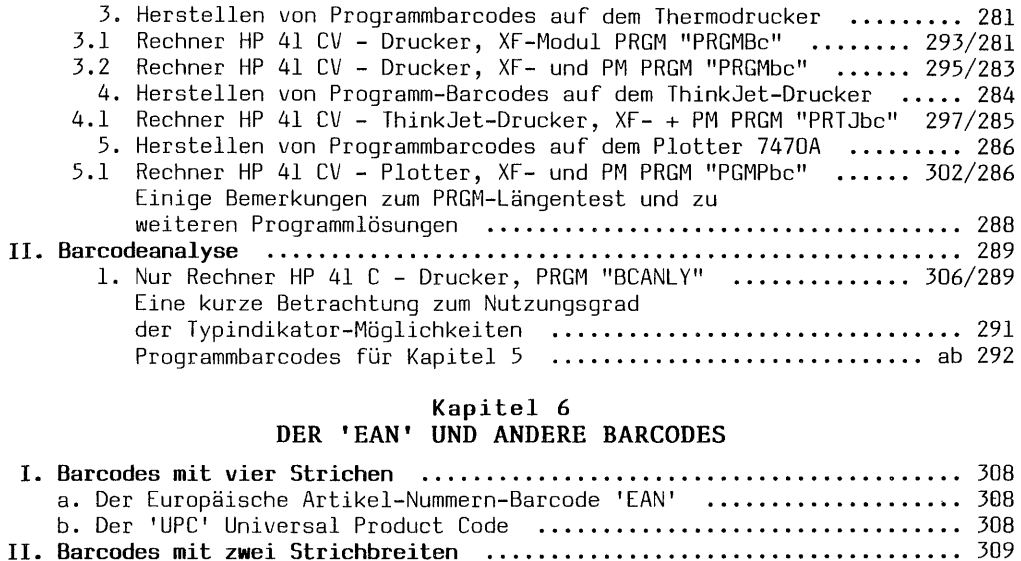

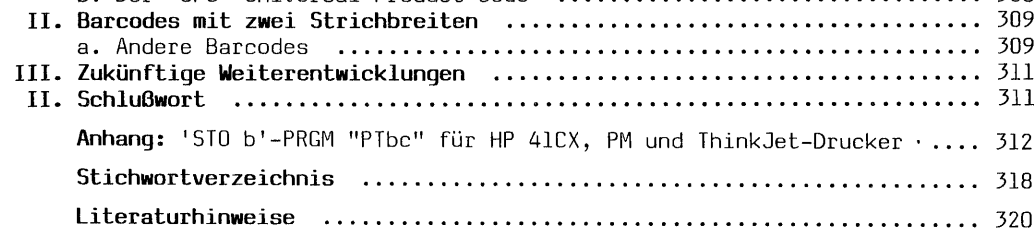

# VERZEICHNIS DER PROGRAMME

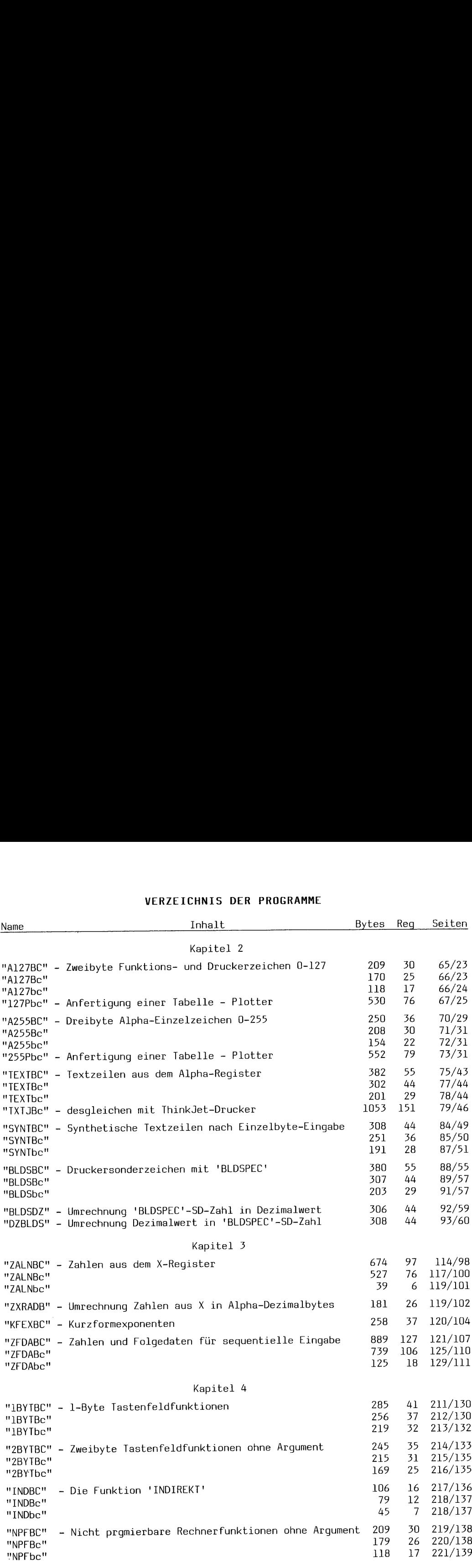

Die Seitenzahlen vor '/' bezeichnen die Barcode- und nach '/' die Textseiten  $- x -$ 

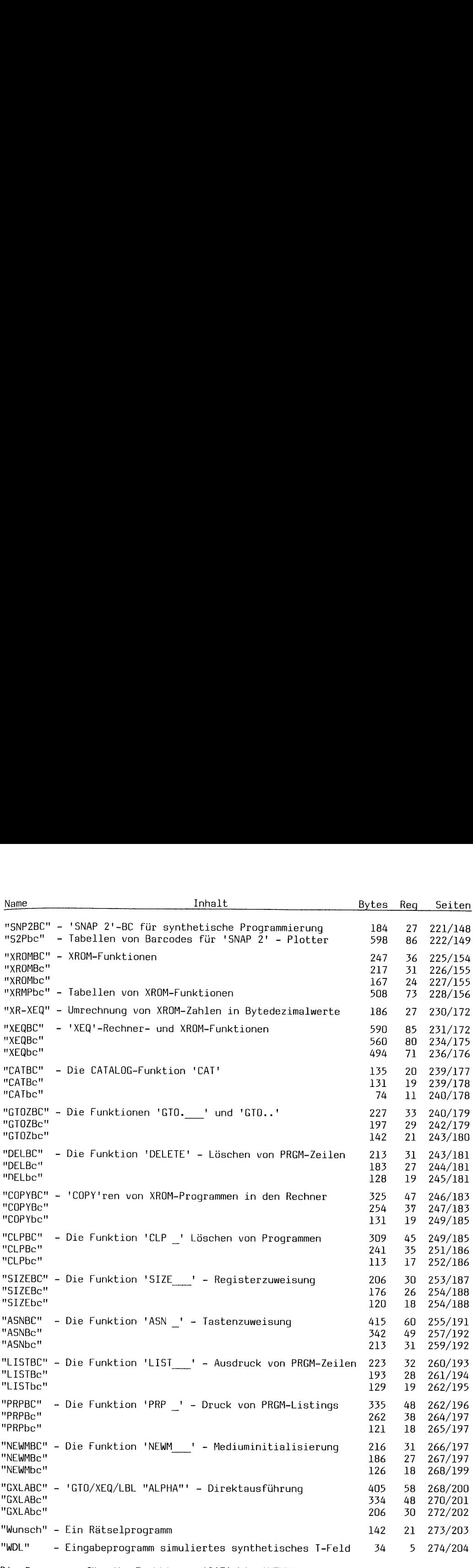

Die Programme für die Funktionen 'CAT' bis 'NEWM' stellen Barcodes her, welche das Argument beinhalten. Nicht nur 'COPY ' – sondern 'COPY "PRPLOT" als BCODE.<br>- ×i –

![](_page_13_Picture_123.jpeg)

# Vor- und Dankeswort

Bei uns in Norddeutschland kennen wir ein plattdeutsches Sprichwort: "Den een sien Uhl is den annern sien Nachtigal". Wäre die Dokumentation von HP über Barcodes nicht so 'een Uhl', hätte ich vermutlich keine Idee entwickelt dies Buch zu schreiben. Ich stellte mir aber vor, viele andere HP-41-Benutzer würden diese Lücke ebenfalls bedauern; so begann ich mit der Arbeit, um das Thema Barco- " des zum HP 41 so erschöpfend wie möglich darzustellen. Nun lege ich Ihnen, der großen Anwendergemeinde dieses Rechners, ein Fachbuch vor, von dem ich wünsche, daß es allen eine Arbeitshilfe wird und darüberhinaus dem Interessierten die Zusammenhänge darlegt.

Auf besondere Höflichkeitsfloskeln bei den Erläuterungen zur Programmbedienung habe ich im Interesse kurzer, dennoch verständlicher Darstellung verzichtet. Deswegen mögen die 'Anweisungen' manchmal etwas schroff wirken. Bitte seien Sie dieserhalb nachsichtig; danke. Ins Detail gehende Programmerklärungen sind nicht vorgesehen. Dies Buch ist mehr ein Dienstleistungsbuch, welches vorwiegend das Arbeiten mit Baracodes zum Ziel hat. Gleichwohl besteht die Möglichkeit, es regelrecht durchzuarbeiten, um sich mit der Materie Barcodes zum HP 41 in allen Einzelheiten vertraut zu machen. Hierbei muß über die Programmlösungen dann Schritt für Schritt nachgedacht werden. Insgesamt habe ich mich bemüht, einerseits dem Neuling nicht zuviel abzuverlangen, andererseits den erfahrenen Anwender nicht zu langweilen.

Bleiben Fragen offen, bin ich gern bereit im Rahmen der Möglichkeiten Antworten zu geben. Doch bitte ich darum, zuvor die jeweiligen Zusammenhänge noch einmal aufmerksam und eventuell unter Zuhilfenahme der aufgeführten weiteren Literatur durchzuarbeiten; vielleicht fällt 'der Groschen' dann auch ohne Rückfragen. Die Experten unter meinen Lesern werden möglicherweise sowohl an meinen Programmen, als auch am Inhalt diesen oder jenen Abschnitts Anmerkungen anbringen wollen. Sie werden etwa fragen, ob es noch nötig sei, den 'Q-Boten' oder die nicht existierenden 'XROM'-Zahlen von synthetischen Befehlen zu behandeln. Bitte bedenken Sie zweierlei:

- Anders kann man vieles machen. Gefragt ist die bessere, kürzere, schnellere Lösung ohne Komfortverlust. Hierfür bin ich stets, vor allem im Interesse der Weiterentwicklung, aufgeschlossen.
- Die kürzere Programmlösung ist oftmals schwieriger zu verstehen. Ein solches Buch muß aber für den Anfänger, der grundlegendes wissen möchte, verständlich bleiben, dem Kenner etwas bieten, der dadurch vielleicht ein 'Aha'-Erlebnis hat und auch den Experten ansprechen, dessen Reaktion hie und da 'ja aber' sein mag.

Bevor Sie zu Verbesserungsvorschlägen ansetzen - nicht Veränderungen - bitte, prüfen Sie Ihre Anregungen unter diesen Gesichtspunkten. Halten sie nach Ihrer Meinung stand, sind Ihre besseren Lösungen sehr willkommen.

Ich möchte hier auch meinen Helfern und Beratern noch einmal danken, die meine Arbeit unterstützt und geförder'. haben. Ohne eine Rangfolge danke ich namentlich: den Mitarbeitern der Firma Lurl Reese, Kiel, besonders Frau Siegmund, der 'mars plot'-Beraterin und Herrn Lorenz, HP-Abteilung, für die geduldige Bereitstellung immer neuer Muster, Herrn Volker Radek und Herrn Dieter Kapp, von HP Bad Homburg, Herrn Hans-Peter Frahm, von Triumph-Adler, Kiel, das Buch habe ich auf einer TA SE <sup>5310</sup> mit Blocksatz geschrieben, Herrn Heinz Dalkowski und Herrn Dr. Norbert Heldermann für ihre Ratschläge und guten Anregungen.

Regelrechte Barcode-Arbeitssysteme, so wie für den HP 41 in diesem Buch behandelt sind mir von anderer Seite nicht bekanntgeworden. Auch in dieser Hinsicht ist unser Rechner offenbar 'einsame Spitze'. Ihnen allen wünsche ich viel Erfolg und Spaß bei der Arbeit.

# Kapitel 1

# HP 41 BARCODES UND DIE GERÄTE

# 1. Was sind Barcodes?

Das Wort BAR kommt aus der englischen Sprache und bedeutet in unserem Zusammenhang Strich. Barcodes sind mit Strichen unterschiedlicher Stärke und nach bestimmter Anordnung verschlüsselte Informationen. Mit einem optischen Lesestift können sie gelesen und bei Einsatz entsprechender Geräte in Klarinformation dargestellt werden. - 1 -<br>
Kapitel 1<br>
HP 41 BARCODES UND DIE GERATE<br>
Was sind Barcodes?<br>
S Wort BAR kommt aus der englischen Sprache und bedeutet in unserem Zusamme<br>
immer Anordnung verschlüsselte Informationen. Mit einem optischen Lesesti<br>
i

Umgekehrt kann man mit einem geeigneten Drucker oder Plotter Klarinformationen in Strichcodes 'verschlüsseln.

![](_page_16_Picture_6.jpeg)

Beispiel für HP 41 Barcode

Hewlett-Packard hat für das Rechner-System HP 41 einen speziellen Barcode entwickelt, der ein in sich geschlossenes System darstellt und mit dem das Arbeiten erheblich erleichtert wird. Eine Reihe von Eingaben sind ohne weiteren Aufwand überhaupt nur mit Barcodes und Lesestift möglich. Das vorliegende Buch erschließt Ihnen die problemlose Nutzanwendung aller Vorteile.  $[ht] \begin{tabular}{|c|c|c|c|c|} \hline & & & & & & & & \\ \hline & \multicolumn{1}{|c|}{HPC} & & & & & & \\ \hline & \multicolumn{1}{|c|}{HPC} & & & & & & & \\ \hline & \multicolumn{1}{|c|}{HPC} & & & & & & & \\ \hline & \multicolumn{1}{|c|}{MPC} & & & & & & & \\ \hline & \multicolumn{1}{|c|}{MPC} & & & & & & & \\ \hline & \multicolumn{1}{|c|}{MPC} & & & & & & & \\ \hline & \multicolumn{1}{|c|}{MPC} & & & & & & & \\ \hline & \mult$ 

Andere Barcodes sind in verschiedenen Bereichen im Einsatz; sie dienen überwiegend der Datenerfassung. Jedermann kennt inzwischen den auf vielen Verpakkungen vorhandenen EAN. Es ist dies der 'Europäische Artikel-Nummern'-Barcode, den der HP-Lesestift natürlich nicht 'versteht'.

![](_page_16_Figure_10.jpeg)

Außerdem sind eine Reihe weiterer Typen entwickelt worden, die jedoch entweder in Europa keine Bedeutung haben oder die hier speziell für interne Zwecke eingesetzt werden. Beispiele: industrielle Dateneingabe, Lagerkontrolle, Bibliotheken, Personenkennanlagen, Testlabors in Krankenhäusern, Fotografische Industrie, Einzelhandel oder Dokumentiersysteme. Diese Barcodes werden in Kapitel 6 vorgestellt. Der EAN wird genauer erläutert. Weiterhin wird ein kurzer Ausblick auf die zukünftige Entwicklung gegeben.

# II. Vor- und Nachteile von Barcodes und Lesestift für HP 41

Wo Licht ist, gibt es natürlich auch Schatten. Die Vorteile überwiegen indes bei weitem. Um jedoch keine unerfüllbaren Erwartungen zu wecken, werden Vorund Nachteile aufgeführt.

# a. Vorteile

- Der Lesestift ist ein recht preiswertes, enorm leistungsfähiges Zusatzgerät.

- Barcodes lassen sich mit entsprechenden Programmen auf Druckern oder dem Plotter auch für Druckvorlagen einfach, schnell und sehr preisgünstig herstellen.  $$\sf -2$$  – Barcodes lassen sich mit entsprechenden Protocolomistra<br>generalistien. The stellen. Informationsträger ist Papier – ebenfalls sehr<br>of the intervale state of the entry of the diaty of the state of the state of th
- Informationsträger ist Papier ebenfalls sehr preiswert.
- Dies ist somit die einzige Möglichkeit kostensparender Massenvervielfältigung von Daten und Programmen jedweder Art.
- Das Einlesen von Strichcodes mit dem Lesestift geschieht wesentlich schneller als die Eingabe über das Tastenfeld.
- Auch ungeübte Anwender beherrschen die Technik sofort.
- Tipfehler sind ausgeschlossen.
- —- Tastenbelegungen oft gebrauchter Funktionen entfallen dies spart Programmspeicher ein.
- Viele nicht tastbare Daten (z.B. Kleinbuchstaben) werden von Barcodes problemlos eingegeben.
- —- Synthetische Befehle und Anweisungen oder Texte sind sehr schnell und einfach einzulesen.
- Nur von Barcodes neuerlich auch mit dem CCD-Modul ist es möglich, ohne angeschlossene Peripheriegeräte XROM-Befehle zu programmieren.
- Programme können auch als Barcodes 'PV' geschützt werden.
- —- Tastenbelegungen von Programmen können in Programm-BC mit aufgezeichnet werden.

# b. Nachteile

- —- Die Informationsdichte ist geringer als bei anderen HP 41 Datenträgern: Magnetkarten, Kassetten oder Disketten.
- Längere Programme sind deswegen nicht so schnell einzulesen wie von anderen Datenträgern.
- —- Der Lesestift testet nicht, ob ausreichend Speicherplatz vorhanden ist.
- Das Rechnerflag 11 für automatischen Programmstart kann in Barcodes nicht verschlüsselt werden.
- Genau wie beim Magnetkartenleser ist programmgesteuertes Einlesen nicht möglich. Eine Aufforderung zur Programm- oder Dateneingabe mit anschließendem Autostart kann jedoch programmiert werden.
- —- Gewisse ASCII-Zeichen können nicht direkt in Register eingelesen werden. Man muß den 'Umweg' über den Programmspeicher gehen.
- Benutzt man keine Schutzfolie zum Einlesen, können Barcodes infolge Papierabrieb unbrauchbar werden.

# III. Die Barcodetypen zum HP 41 - eine Übersicht

Sämtliche Text-, Zahlen-, Programm- oder sonstige Funktionen können als Barcodes dargestellt werden. Gemäß seinem Aufbau gehört der HP 41 BC zur Grundform des Schwarzcode, einer Strichcodierung mit zwei verschiedenen 'Balkenbreiten' und gleich großen Zwischenräumen. Im Gegensatz dazu stehen Strichcodierungen anderer BC mit bis zu 4 verschiedenen Balkenbreiten und unterschiedlichen Zwischenräumen, die ebenfalls Informationsträger sind. Den HP 41 Barcode kann man in vier Kategorien einteilen:

# a. Barcodes von Alpha- und synthetischen Textzeilen, Druckersonderzeichen

Diese Barcodes werden in Kapitel 2 .behandelt. Jede Art von Alpha-Einzelzeichen oder Zeichenfolgen, seien es nun Texte oder irgendwelche Kombinationen von ASCII-Zeichen für synthetische Programmierung, zur Flagsteuerung oder für Drukkersonderzeichen, die mit der Funktion 'BLDSPEC' oder synthetisch aufgebaut wurden, können als Barcodes dargestellt werden. Innerhalb dieses Typs gibt es weitere Unterscheidungen; z.B. ob der Inhalt des Alpha-Registers überschrieben werden soll oder ob der Text an den Inhalt dieses Registers anzuhängen ist. Diese Art Barcodes ist besonders für die Synthetik von großer Bedeutung.

# - 3 -<br>b. Barcodes von Zahlen und für sequentiell einzulesende Daten b. Barcodes von Zahlen und für sequentiell einzulesende Daten

BC dieses Typs werden in Kapitel 3 besprochen. Zahlen aus dem X-Register werden bis zur höchstmöglichen Stellenzahl positiv oder negativ dargestellt. Hier ist ganz besonders der Barcodetyp für das sequentielle Einlesen von Zahlen oder Alpha-Daten in Rechnerregister mit der Funktion 'WNDDTA' interessant. Hervorragend ist dabei, daß solche Daten zwangsläufig der Reihe nach und auch in Register > 99 direkt, ohne den Umweg über indirekte Adressierung eingelesen werden können.

# c. Barcodes von Anweisungen, Befehlen, Funktionen und für die Synthetik

Solche BC werden in Kapitel 4 behandelt. Dieser Typ BC ist wohl der vielfältigste überhaupt. Wir werden eine größere Zahl von recht untersehiedlichen Programmen zur BC-Herstellung kennenlernen. Bei diesen Barcodes. ist herausragend, es müssen für die Programmierung von XROM-Befehlen keine Peripheriegeräte angeschlossen sein. Der Unterschied zu XEQ-BC wird klar herausgestellt. Synthetische Befehle können verblüffend einfach eingegeben werden. Ein synthetisches Tastenfeld wird simuliert. Ein Rätselprogramm lädt zum Tüfteln ein, und es werden Barcodes vorgestellt, die 'offiziell' nicht existieren. bis zur höchstmöglign<br>ganz besonders der<br>pha-Daten in Rechnung<br>gend ist dabei, daf<br>ster > 99 direkt,<br>können.<br>c. Barcodes von Anw<br>Solche BC werden in<br>ste überhaupt. Wir<br>grammen zur BC-Here<br>es müssen für die P<br>schlossen sein Solche BC werden in<br>ste überhaupt. Wir<br>grammen zur BC-Hers<br>es müssen für die P<br>schlossen sein. Der<br>sche Befehle könner<br>Tastenfeld wird s<br>es werden Barcodes<br><u>d. Programmbarcodes</u><br>BC von Programmen s<br>Wegen kommt in Kapi<br>Modu . Barcodes von Zahlen und Für sequentiell einzubesende Deten<br>
2. Gieweo lyps werden in Kapitel y besprochen. Zahlen aus des X-Register werden in Grand (1990) werden in Kapitel Deten<br>
2. Gieweo lyps werden in Kapitel Deten

# d. Programmbarcodes

BC von Programmen sind ihrer Natur nach in erster Linie Speicherbarcodes. Deswegen kommt in Kapitel 5 der Plotter auch nicht zu kurz. Außerdem ist das 'XF-Modul' für die Anfertigung von PRGM-BC mit dem HP 41 und dem IL-Drucker unbedingt notwendig. Warum Programmbarcodes nur mit Rechner und Drucker, ohne Module schlecht möglich sind, wird genau erläutert. Wichtig ist, Programmbarcodes können: Tastenbelegungen und PV-Schutz aufzeichnen. tselprogramm lädt zum Tüfteln en<br>offiziell' nicht existieren.<br>ach in erster Linie Speicherbarcods<br>auch nicht zu kurz. Außerdem ist d<br>3C mit dem HP 41 und dem IL-Drucke<br>se nur mit Rechner und Drucker, ohrerlättert. Wichtig

# IV. Grundsätzliches

Zum besseren Detailverständnis ist es vorteilhaft, die für alle BC-Typen zum HP 41 geltenden Grundlagen zu kennen. Wer bereits umfangreiches Wissen hierrüber hat, kann dies Kapitel getrost überspringen und zur Sache ab Kapitel 2 kommen.

Alle HP 41 Barcodes und nur davon wird bis Kapitel 5 gesprochen, haben die folgenden Merkmale gemeinsam:

- Es ist ein 'Zweibalken-Barcode' mit gleich großen Zwischenräumen, die als In- formationsträger ungenutzt sind.
- Kontrastreiche Darstellung nur schwarz auf weißem Grund keine Farbdarstellung möglich.
- Maximale Informationsdichte einschließlich Prüfsumme und Indikatoren ist 16 Bytes pro Zeile. Kürzere, bis ein Byte-BC sind möglich - längere nicht.
- Die Zusatzinformation für die Kennung der Abtastrichtung (Start/Stop-Signal) ist immer gleich.

# a. Zum Aufbau

Der äußere Aufbau muß gewissen Anforderungen an die Abmessungen der breiten und schmalen Striche sowie der Zwischenräume genügen:

![](_page_18_Figure_15.jpeg)

Werden diese Anforderungen erfüllt, so kann die Ausführung der Barcodes innerhalb recht weiter Grenzen variieren. Eines ist dabei allerdings sehr wichtig: die Zwischenräume müssen gleich groß sein. Die schmalen und breiten Striche können noch so präziese hergestellt sein, unterschiedliche Zwischenräume machen den Barcode unleserlich. Nachfolgend einige Beispiele unterschiedlich hergestellter Barcodes, die alle vom Lesestift dekodiert werden. - 4 -<br>
rden diese Anforderungen erfüllt, so kann die Ausführung der Barcodes inne<br>
1b recht weiter Grenzen variieren. Eines ist dabei allerdings sehr wichti<br>
e Zwischenräume <u>müssen</u> gleich groß sein. Die schmalen und brei

![](_page_19_Figure_1.jpeg)

# l. Die Byte-Tabelle und\_das\_Codierungsschema\_mit\_Binärzahlen

Die Byte-Tabelle zum HP 41 auf den Seiten 6 und 7 zeigt die dezimalen. und hexadezimalen Werte der Bytes 0-255, gesamt also 256 Bytes mit ihren Druckerzeichen. Für unseren Zweck ist allgemein nur der Dezimalwert von Interesse. Jedes Byte kann je nach Stellung im Speicher eine ganze oder teilweise Funktion oder ein Alphazeichen darstellen. So stellt z.B. das Byte 68 allein die Funktion 'X<Y?' dar. Geht ein Textbyte (ab Nr. 240) voraus, so ist das Byte 68 der Buchstabe "D". Steht ein Vorsilbenbyte voran, z.B. Nr. 145 <sup>=</sup> 'STO\_', so wird dies Byte zur Nachsilbe für das Speicherregister 68. Der Wert des Byte wird hierbei nie verändert, sondern lediglich die Stellung im Speicher, bzw. innerhalb einer Barcodereihe. Somit kann für jedes Byte immer mit gleichem Wert gearbeitet werden. Nähere Einzelheiten hierzu findet man im Buch "Synthetische Programmierung auf dem HP-41C/CV" von W.C. Wickes, Heldermann Verlag Berlin.

Damit der Lesestift die Information einer BC-Reihe aufnehmen und für den Rechner dekodieren kann, muß ein Codierungsschema zugrunde liegen, welches mit optischen Mitteln erfaßbar ist. Die Grundlage hierzu ist das Binär- oder Dualzahlensystem. Dieses Stellenwertsystem benötigt für die Darstellung jeder Zahl nur zwei Ziffern: 0 und 1. Null ist die Leerstelle. Die Basis für jede Stelle mit einer Eins ist die Zahl 2. (Die 1 ist ein Symbolwert. In manchen Darstellungen von Dualzahlen wird für eine besetzte Stelle ein 'L' geschrieben). Die Stellen werden von rechts nach links mit 0,1,2,3 usw. gezählt. Der Stellenwert ist die Potenz aus Basis und Stellenzahl als Exponent. Diese Stelle wird als Bit (englisch binary digit) bezeichnet. Unser System besteht aus 8 Bit. Es sind von

rechts nach links die Stellen O bis 7. Diese 8 Bit bilden zusammen ein Byte, (Byte ist ein künstliches Wort) welches seinerseits die kleinste Informations-<br>einheit ist. Je nachdem, ob das Bit besetzt ist = 1 oder nicht = 0 -<br>
s nach links die Stellen 0 bis<br>
eit ist Je nachdem, ob das Bit |<br>
s ist ein künstliches Wort) welch<br>
s einen Wert, der sich aus 2 och<br>
chnet Demgemäß sieht das Byte 68<br>
0 64 0 0 0 4 0 0<br>
0 1 0 0 0 1 0 0 0 errechnet. Demgemäß sieht das Byte 68 so aus:

0 64 0 0 ,20 24 0 0 + Bit Dezimalwert 1Lo0]ı]l0l0101|11010| + Basis O oder 2 ' > Bit[-+ 76 5 24 3 2 10 + Stellenziffer als Exponent

Nur die Stellen (Bit) 2 und 6 sind mit einer 1 besetzt und haben demzufolge die Basis 2; die übrigen Bit haben die Basis 0. Die Queraddition ergibt  $2^2 = 4 + 2^6 = 64$  zusammen = 68. Es können nun auch gleich die Grenzen de Solution 1 in the Stellen D bis 7<br>
ist ein künstliches Wort) welche<br>
t ist. Je nachdem, ob das Bit be<br>
es einen Wert, der sich aus 2 ode<br>
net. Demgemäß sieht das Byte 68 s<br>
0 64 0 0 0 4 0 0<br>
0 0 1 0 0 1 0 0 + 0<br>
7 6 5 4 3

![](_page_20_Picture_1105.jpeg)

Die Queraddition aller Dezimalwerte der 8 Bit ergibt 255. Dies ist somit der<br>höchstmögliche Bytewert in einem 8-Bit-System. Insgesamt stehen 0-255 = 256<br>unterschiedliche Bytes zur Verfügung.

In verschiedenen Rechengängen, besonders bei Umformungen und bei der Darstel-<br>Lung von Indikatoren, wird mit dem Halbbyte gerechnet. Ein Halbbyte heißt<br>Nybble (eigentlich nibble = abknabbern). Das Nybble besteht entweder

Wir erkennen nun auch, wie ein Byte für den Lesestift erfaßbar gemacht werden<br>kann. Es wird einfach die 1 mit einem dicken Strich und die Null mit einem dün-<br>nen Strich dargestellt. Die Zwischenräume trennen lediglich die für den Zweck besserer Lesbarkeit.

Die folgenden praktischen Beispiele mit Barcodes, die auf dem IL-Drucker hergestellt sind, wiederholen die Zusammenhänge noch einmal.

|          |                                                                                                    | $\overline{\phantom{0}}$                                                    | $\sim$                                                                                                    | S                                                                                     | $\mathbf{t}$                                                                                                    | 5                                                                                                    | O                                                                                                    | Ľ                                                                                                    |
|----------|----------------------------------------------------------------------------------------------------|-----------------------------------------------------------------------------|----------------------------------------------------------------------------------------------------|---------------------------------------------------------------------------------------|----------------------------------------------------------------------------------------------------|----------------------------------------------------------------------------------------------------|----------------------------------------------------------------------------------------------------|----------------------------------------------------------------------------------------------------|
| ļΡ.      | $\frac{4}{2}$<br>慚<br><b>ី ដូ</b> ង                                                                                     | $\begin{array}{c} 31 \hline 32 \\ 31 \hline 31 \end{array}$                 | $\mathbf{z}$<br>$\overline{\phantom{a}}$<br>╲<br>7.58                                                            | $\frac{1}{2}$<br>C-<br>.<br>ធ នី ឆ                                                    | C <sub>2</sub><br>$\bullet$<br>$R_{\alpha}^{P}$                                                                                                    | $\mathbf{1}$<br>និដ្ឋ                                                                                                    | $\bullet$<br>$\begin{array}{c} \mathbf{u} \\ \mathbf{u} \\ \mathbf{v} \\ \mathbf{v} \end{array}$                                                                                       | ملم<br>$\mathbb{L}$<br>l⊨l<br>$\frac{3}{2}$ $\frac{3}{2}$ $\frac{3}{2}$                                                                          |
| ш        | $\frac{1}{2}$<br>$\frac{1}{2}$<br>I.                                                                                    | 41<br>ರ<br>គ ផ្គុ <sub>ន</sub>                                              | $\frac{1}{4}$<br>$$g_{12}^{24}$                                                                                  | $\sqrt{1}$<br>$\overline{\phantom{0}}$<br>ូ<br>និង                                    | $\overline{z}$ $\overline{z}$<br><b>R</b> 18                                                                                                    | $\frac{1}{\frac{1}{2}+1}$                                                                                                    | $\begin{array}{c} \n \text{18} \n \text{m} \n \end{array}$                                                                                                    | $\begin{array}{c c c}\n\hline\n\text{WIIM} & \text{P} \\ \hline\n\text{MIIM} & \text{P} \\ \hline\n\end{array}$<br>$\overline{L}$<br>ÞЛ          |
| ا دا     | $\frac{4}{12}$<br>$\mathcal{A}$<br>$\frac{1}{2}$<br>13                                                                  | $W_8$<br>$\frac{670}{29}$<br>2                                              | $\sqrt{2}$<br>$\sim 10^{-1}$<br><b>45 អូ</b><br>ស្ដារ                                                            | $\sqrt{2}$ 11<br>$\frac{1}{2}$                                                        | $\Sigma^-$<br>$\pmb{\Sigma}$<br>$\frac{25}{24}$                                                                                                    | $\top$<br>93 ]<br>  ACOS<br>  93                                                                                                    | $\epsilon$<br>189 $\frac{109}{11}$                                                                                                    | ۰<br>125<br>ទាញ<br>c                                                                                                    |
| Ю        | $\vert$<br>ञ्<br>$\overline{\mathbf{a}}$<br>131<br>51                                                                   | $\bullet$<br>$\begin{array}{c}\n 28 \\  \times 28 \\  \hline\n \end{array}$ | $\frac{1}{12}$<br>$\ddot{\phantom{0}}$<br>$\pm \frac{5}{9} \frac{7}{4}$ $\frac{1}{1}$                            | $\frac{1}{12}$<br>$\vee$<br>္<br>အက္မ္                                                | $\overline{L}_{\rightarrow}$<br>اب<br>8 % 26                                                                                                    | $\begin{matrix} 25 \\ 24 \\ 25 \\ 26 \\ 10 \end{matrix}$                                                                                                    | 108 1<br>HMS<br>G 108                                                                                                    | $\begin{array}{cc}\n 124 & 1 \\  \text{MEAN} \\  5\n \end{array}$                                                                                |
| Þ        | $\overline{A}$ $\overline{B}$<br>$\frac{1}{2}$<br>$\Xi$                                                                 | Æ<br>$rac{27}{27}$                                                          | $\overline{+}$<br>$\frac{1}{2}$<br>្គន់<br>ក្នុង<br>Ç.                                                           | $\frac{1}{n}$<br><b>ភ</b><br>ភិក្ខុ                                                   | $\frac{1}{x}$<br>$rac{1}{2}$                                                                                                    | نا سا<br>$\begin{array}{c}\n 91 \\  \hline\n 14N \\  \hline\n 91\n \end{array}$                                                                                | $\begin{array}{ c c }\n\hline\n\text{107} & \text{k} \\ \hline\n\text{R} - \text{D} & \text{107} \\ \hline\n\text{F} & \text{107}\n\end{array}$                                        | $123$ $\frac{1}{2}$ $\frac{1}{4}$ $\frac{1}{4}$                                                                                                  |
| -4       | $\boldsymbol{\mathsf{c}}$<br>$\frac{1}{10}$<br>œ,                                                                       | ා<br>8.6                                                                    | *∃ *∣<br>$222$<br>$22$                                                                                           | $\cdot$ 9 $\cdot \cdot$<br><b>ន</b> ដឹងនឿ                                             | $\overline{F}$<br>7 <sub>1</sub><br>$z \ncong z$                                                                                                    | $N$ $\lceil \sqrt{2} \rceil$<br>် ဗွ<br>နွ ပွိ ၄                                                                                                    | 186 $J$<br>$D-R$<br>$E$ $\underline{106}$                                                                                                    | $\begin{array}{c} 22 \\ 23 \\ 31 \\ \pm \end{array}$<br>ឌ                                                                                        |
| ۰        | $\begin{array}{c c}\n\bullet & \bullet \\ \hline\n\bullet & \circ \\ \hline\n\text{IBL} & \circ \\ \hline\n\end{array}$ | $\bullet$<br>$8\degree$ ລ                                                   | $\hat{ }$ 8<br>$\left  \cdot \right $<br>$\frac{41}{41}$                                                         | $\sigma$ 3<br> E <br>ិ<br>ភូមិ ស<br>ភូមិ                                              | $\begin{array}{c cc}\n7 & 1 \\ 1 & 1 \\ 1 & 1\n\end{array}$                                                                                                    | $\mathord{>}\mathord{\hspace{1pt}\text{--}\hspace{1pt}}$<br>$\blacktriangleright$<br>$\frac{1}{2}$ $\frac{1}{2}$ $\frac{1}{2}$                                 | $\frac{105}{2}$<br>$\bullet$<br>$rac{16}{25}$                                                                                                    | $\blacktriangleright$<br>$\begin{array}{cc}\n 21 & \times \\  2427 & \times \\  \hline\n 0 & \times\n \end{array}$                               |
| $\infty$ | $\frac{1}{2}$<br>្នុ<br>តូម<br>ខេ                                                                                       | ÷O.<br>$\frac{3}{2}$ $\frac{3}{2}$                                          | 3<br>$\sim$ 8<br>$\begin{array}{c}\n\bullet \\ \bullet \\ \bullet \\ \bullet \\ \bullet \\ \bullet\n\end{array}$ | $\overline{\mathfrak{g}}$ $\mathfrak{g}$ $\overline{\mathfrak{g}}$<br>ន<br>និង<br>និង | $\square$<br>$\mathbf{I}$<br>$\mathcal{L}$ $\mathcal{L}$                                                                                                    | $\ge$<br>$\begin{array}{ccc} \mathbf{x} & \mathbf{1} & \mathbf{x} \\ \mathbf{g} & \mathbf{g} & \mathbf{g} \\ \mathbf{g} & \mathbf{g} & \mathbf{g} \end{array}$ | $\overline{\mathbf{a}}$<br>E 의<br>184                                                                                                    | $\begin{array}{c} 128 \\ X \equiv Y^2 \\ \underline{P} \quad \underline{A}^2 \\ \underline{P} \quad \underline{A}^2 \end{array}$                 |
|          | ड<br>$\rightarrow$<br>781                                                                                               | $\overline{\mathbf{o}}$<br>$\begin{array}{c} 23 \\ 7 \\ 23 \end{array}$     | 5.1<br>$\bullet$<br>ន ដ្ឋី ន                                                                                     | $\frac{1}{2}$<br>ន និង                                                                | $\sigma$ $\Box$<br>$7\frac{1}{27}$                                                                                                    | $\left  \frac{1}{2} \right $<br>$\mathbf{z}$<br>$7804$<br>$4804$                                                                                               | 183 $\frac{9}{x-0?}$<br>B 103                                                                                                    | $\overline{\mathbf{3}}$<br>$\mathop{\mathbb{H}}\limits_{\mathop{\mathbb{Q}}\limits^{\mathop{\mathbb{N}}}} \mathop{\mathbb{I}}$<br>$\frac{2}{11}$ |
| ٠        | $\overline{5}$<br>$\overline{a}$<br>$-180$                                                                              | id.<br>$\begin{array}{c} 2 \ 3 \ 2 \end{array}$                             | $85 - 3$<br>$\begin{array}{c}\n\text{3.5}\n\end{array}$                                                          | $\overline{G}$<br>3.54                                                                | $\begin{array}{c}\n\mathbf{7} & \mathbf{R} \\ \hline\n\mathbf{1} & \mathbf{1} \\ \hline\n\mathbf{1} & \mathbf{1} \\ \hline\n\mathbf{1} & \mathbf{1} \\ \hline\n\mathbf{1} & \mathbf{1} \\ \hline\n\mathbf{1} & \mathbf{1} \\ \hline\n\mathbf{1} & \mathbf{1} \\ \hline\n\mathbf{1} & \mathbf{1} \\ \hline\n\mathbf{1} & \mathbf{1} \\ \hline\n\mathbf{1} & \mathbf{1} \\ \hline\n\mathbf{1} & \mathbf{1} \\ \hline\n\mathbf{1} & \mathbf{1} \\ $ | $\geq$<br>$\blacktriangleright$<br><b>ន</b> 3ន                                                                                                    | 182 $\uparrow$<br>$\frac{182}{4 \cdot 102}$                                                                                                    | $\begin{array}{c}\n\blacksquare \\ \blacksquare \\ \blacksquare \\ \blacksquare \\ \blacksquare \\ \blacksquare\n\end{array}$<br>0               |
|          | $rac{4}{x}$<br>œ<br>$\frac{1}{2}$ 3<br>in,                                                                              | ÷Œ.<br>$\frac{a}{2}$                                                        | $\frac{1}{8}$ $\frac{8}{8}$<br>$\frac{1}{37}$<br>Ľ.                                                              | $\overline{pS}$<br>ធ<br>នី នី                                                         | $\begin{array}{c} \bullet \bullet \\ \bullet \circ \circ \\ \bullet \circ \\ \bullet \end{array}$                                                                                                    | $\Box$<br>$\Box$<br>ន ×ូ ន                                                                                                    | $\begin{array}{c c}\n\text{I} & \text{I} & \text{I} & \text{I} \\ \hline\n\text{I} & \text{I} & \text{I} & \text{I} \\ \hline\n\text{I} & \text{I} & \text{I} & \text{I}\n\end{array}$ | $\overline{a}$<br>$\overline{\phantom{a}}$<br>$\overline{\mathbb{R}}$ is<br>$\overline{\mathbb{R}}$<br>$\overline{117}$                          |
|          | $\overline{S}$ $\overline{K}$<br>ă<br>$+ 44$                                                                            | $\ddot{\bullet}$<br>$8^{4}$ + 20                                            | $\frac{4}{5}$<br>₩<br>ដូន<br>S.                                                                                  | 737<br>ន<br>និង<br>និង                                                                | $\begin{array}{ll}\n\bullet & \bullet \\ \bullet & \bullet \\ \bullet & \bullet \\ \bullet & \bullet\n\end{array}$                                                                                                    | $\vdash$<br>H<br>$\frac{3}{3}$<br>ä,                                                                                                    | $\frac{10}{10}$<br>υ<br>$\frac{18}{2001}$                                                                                                    | د<br>$\frac{116}{11}$<br>$\vec{a}$ $\vec{a}$                                                                                                    |
|          | $\overline{2}$<br>÷<br>.<br>ក ដីខ                                                                                       | ٠Œ<br>$\frac{19}{19}$                                                       | ड क्<br>$\ddot{}$<br>$\frac{1}{2}$                                                                               | $\frac{1}{n}$<br>គ ខ្លួ់<br>ឆ នីដ                                                     | LJ <br>$\bullet$<br>$5 - 5$                                                                                                    | $\lfloor$ רע<br>O)<br>ន ៖ ន                                                                                                    | 니<br>O.<br>$89.25$<br>$840?$                                                                                                    | $\overline{u}$<br>$\frac{115}{x}$ st                                                                                                    |
|          | $\Xi$<br>IX.<br>$rac{1}{2}$ $rac{1}{2}$                                                                                 | Ń,<br>$\frac{8}{16}$<br>$\frac{2}{18}$                                      | $\left[\begin{array}{ccc} \text{RCL} & 02 \\ 34 & 0 \end{array}\right]$<br>$\bullet$<br>$\sim$<br>ż              | <b>ន</b><br>និង<br>និង                                                                | $\mathbb{R}$ a $\mathbb{R}$ a $\mathbb{R}$<br>$\begin{array}{c} 3 \\ 8 \end{array}$                                                                                                    | $\propto$<br>$\begin{array}{c}\n \begin{array}{c}\n \stackrel{\frown}{\mathbf{R}} \\  \hline\n 1 \end{array} \\  \hline\n \end{array}$                         | $\Box$<br><b>98 B</b><br>RACT<br>98                                                                                                    | $\mathbf{L}$<br>모                                                                                                    |
|          | $\begin{array}{c}\n\frac{1}{2} & \frac{1}{2} \\ \frac{1}{2} & \frac{1}{2}\n\end{array}$<br>H <sub>K</sub><br>×          | C.<br>E<br>$\frac{1}{1}$                                                    | $\overline{5}$<br>ĸ                                                                                              | $\overline{\mathsf{c}}$<br>$rac{67}{320}$<br>÷.                                       | 叮<br>Œ<br>S.<br>. ყ                                                                                                    | $C_1$<br>Q.                                                                                                    | ð<br>n,<br><b>97</b><br>SHR                                                                                                    | 4<br>$\frac{X \times Y}{Z}$<br>$\overline{11}$                                                                                                   |
| 0        | <b>ED</b><br>BO                                                                                                    | Ф<br>5<br>$\frac{9}{10}$                                                    | RCL 00 RCL<br>32<br>33<br>(spaca)<br>S.                                                                          | C3I                                                                                   | EJ<br>9<br>3<br>$+3$                                                                                                    | Δ.<br>$\mathbf{D}_{-}$<br>ឩ<br>38                                                                                                    | F<br>$\frac{1}{8}$<br>S,                                                                                                    | û.<br>$\boldsymbol{\omega}$<br>o<br>$\Xi$<br>ដ−                                                                                                  |
|          |                                                                                                    | $\overline{\phantom{0}}$                                                    | $\mathbf{a}$                                                                                                    | $\mathbf{r}$                                                                          | $\ddot{\phantom{0}}$                                                                                                    | in.                                                                                                    | ত                                                                                                    | $\blacksquare$                                                                                                    |

Die Byte-Tabelle zum HP 41

|                     |                                                                                          | ō                                      | ¢                                                                          | m                                                                                                    | $\circ$                                                                                                    | $\blacksquare$                                                                                                    | $\mathbf{E}$                                                     |                                                                                                    |
|---------------------|------------------------------------------------------------------------------------------|----------------------------------------|----------------------------------------------------------------------------|----------------------------------------------------------------------------------------------------|----------------------------------------------------------------------------------------------------|----------------------------------------------------------------------------------------------------|------------------------------------------------------------------|----------------------------------------------------------------------------------------------------|
| ⊫                   | Hр<br>$\frac{15}{1}$<br>143                                                              | 羰<br>TONE<br>31<br>159                 | $\begin{array}{cc}\n 175 & \diagup \\  5 \text{PARE} \\  47 & \end{array}$ | $\frac{1}{4}$<br>ν.<br>$\frac{63}{6}$<br>Ë                                                            | $\bullet$<br><b>LBL</b><br>207                                                                                                    | GTO<br>95<br>223                                                                                                    | ٥<br>$rac{1}{\sqrt{1}}$<br>239                                   | J.<br>ſz,<br>255                                                                                                    |
| ∣¤∣                 | $\begin{array}{ c } \hline \texttt{PROMPT} \\\hline 14\\ \hline \end{array}$<br>۲<br>142 | $\ddot{\phantom{0}}$<br>ឌី នុ<br>58    | 畱<br><b>2883</b>                                                           | $\overline{13}$<br>́<br>$rac{2}{62}$<br>$\tilde{z}$                                                   | z<br>$\land$<br>$\frac{6}{2}$ x<br>286                                                                                                    | $\leftarrow$<br>GTO<br>94<br>$\boldsymbol{z}$                                                                        | $\bar{\mathbf{c}}$<br>$\frac{1}{2}$<br>238                       | $\bar{\omega}$<br>Ŀ1<br>$\tilde{\zeta}^*$                                                                                                    |
| h                   | Ń<br>OFF<br>13<br>$\Xi$                                                                  | 4<br>SCI<br>29<br>57                   | $\frac{173}{152}$                                                          | $\overline{12}$<br>₩<br>$\frac{6}{10}$<br>189                                                         | $\begin{array}{c} 6 \text{LOBAL} \\ 77 \end{array}$<br>Σ<br>285                                                                                                    | Îп,<br>GTO<br>93<br>នា                                                                                               | $\epsilon$<br>XEQ<br>H 109<br>237                                | $\ddot{\textbf{r}}$<br>$\mathbf{a}$<br>$\mathbb{S}^2$                                                                                                    |
| $\overline{\omega}$ | $\overline{\mathbf{a}}$<br>AON<br>12<br>$\ddot{\bm{x}}$                                  | S<br>$\frac{FIX}{28}$<br>156           | $\frac{172}{153}$                                                          | $\overline{11}$<br>v<br>$\frac{60}{60}$<br>188                                                        | $\begin{bmatrix} 1 & 0 & 0 \\ 0 & 0 & 0 \\ 0 & 0 & 0 \end{bmatrix}$<br>$\mathbf{r}$<br>284                                                                                                    | í<br>GTO<br>92<br>220                                                                                                | $\blacksquare$<br>$rac{108}{G}$<br>236                           | ပ<br>252                                                                                                    |
| ∞∣                  | K,<br>AOFF<br>11<br>139                                                                  | Æ<br>ARCL<br>27<br>155                 | $\begin{array}{c} 1 \text{ FCC} \\ 43 \text{ F} \end{array}$               | $\overline{5}$<br>$\ddot{\phantom{a}}$<br>09 GTO<br>59<br>187                                         | ¥<br>283                                                                                                    | L.<br>$G_{51}^{\circ}$<br>$\ddot{a}$                                                                                 | ×<br>$\frac{10}{x}$<br>25                                        | $\begin{array}{ccc}\n\texttt{TRXT 10} & \texttt{TRXT 11} & \texttt{TRXT 12} & \texttt{TRXT 14} & \texttt{TRXT 15} \\ \texttt{F} & \texttt{T} & \texttt{a} & \texttt{b} & \texttt{c} & \texttt{d} & \texttt{e} \\ \end{array}$<br>$\mathbf{\ddot{r}}$<br>B<br>នី |
| l≺l                 | $\frac{10}{10}$<br>138                                                                   | $\circ$<br>ASTO<br>26<br>$\frac{3}{2}$ | $\ddot{\ast}$<br>$\frac{178}{15}$ 32                                       | ខ្លួ<br>186                                                                                           | $\begin{array}{c}\n\text{cLOBAL} \\ 74\n\end{array}\n\begin{array}{c}\n\text{cLOBAL}\n75\n\end{array}$<br>Þ<br>282                                                                                                    | N<br>ឌី ទី ន                                                                                                    | $\cdot \cdot$<br>$(\frac{XEQ}{T} - \frac{106}{T})$<br>234        | N<br>$\pm$ ll<br>39<br>$\mathbf{u}$                                                                                                    |
| ļم                  | Þ<br>PSE<br>09<br>137                                                                    | $\circ$<br><b>IREG</b><br>25<br>153    | A.<br><b>SAS</b>                                                           | 8g<br>O١<br>GTO<br>57<br>185                                                                          | $\begin{bmatrix} 1 & 0 & 0 \\ 0 & 0 & 0 \\ 0 & 0 & 0 \\ 0 & 0 & 0 \\ 0 & 0 & 0 \\ 0 & 0 & 0 \\ 0 & 0 & 0 \\ 0 & 0 & 0 \\ 0 & 0 & 0 \\ 0 & 0 & 0 \\ 0 & 0 & 0 \\ 0 & 0 & 0 \\ 0 & 0 & 0 \\ 0 & 0 & 0 \\ 0 & 0 & 0 & 0 \\ 0 & 0 & 0 & 0 \\ 0 & 0 & 0 & 0 \\ 0 & 0 & 0 & 0 & 0 \\ 0 & 0 & 0 & 0 & 0 \\ 0 & 0 & 0 & 0 & 0 \\ 0 & 0 & $<br>Н<br>$\overline{a}$ | ý.<br><u>មិ</u><br>ខេ<br>217                                                                                         | $\frac{102}{105}$<br>÷<br>233                                    | $TETST9$ $\frac{1}{2}$<br>$249.$ $\times$<br>$\mathbf{H}$<br>ō                                                                                                    |
| ∞                   | $\blacktriangleleft$<br>$\frac{136}{45 \text{HF}}$<br>08                                 | :0<br>VIEW<br>24<br>$\tilde{E}$        | <b>0+1</b><br>215                                                          | 5<br>$\infty$<br><b>GTO</b><br>56<br>$\frac{3}{2}$                                                    | $\overline{z}$<br>289                                                                                                    | $\boldsymbol{\times}$<br>$\begin{smallmatrix} \begin{array}{c} 0\\ 0\\ 0\\ 0\\ \end{array} \end{smallmatrix}$<br>216 | $\overline{z}$<br>$\frac{104}{1}$<br>22<br>n<br>C<br>S<br>Z<br>Z | $\begin{array}{ c c } \hline \texttt{TXIT 8} \\ \hline \texttt{P} & \texttt{+} \\ \hline \end{array}$<br>$\mathsf{x}$<br>∞<br>248                                                                                                    |
|                     | →<br>55 <sup>2</sup>                                                                     | $\circ$<br>$DSE$<br>23<br>$\Xi$        | XROM<br>39<br>$\tilde{5}$                                                  | $\overline{6}$<br>٨.<br>183                                                                           | U<br>$\frac{6}{2}$                                                                                                    | $\mathbf{z}$<br>$\frac{6}{3}$ $\overline{2}$<br>215                                                                  | Ù.<br>$\frac{21}{2}$<br>L g<br>B<br>B<br>$\overline{a}$          | $\begin{array}{c}\n\boxed{1 \text{EXT}} \\ \boxed{0} \\ \boxed{1}\n\end{array}$<br>3<br>247                                                                                                    |
| $\mid$ ما           | 134 L<br><sub>BEEP</sub><br>06                                                           | :ರ<br>ISG<br>22<br>និ                  | -ئە<br>XROM<br>38<br>166                                                   | $\overline{05}$<br>Φ<br>$rac{6}{54}$<br>182                                                           | $\begin{array}{ l } \hline \texttt{GLOBAL} & \texttt{GLOBAL} \\ \hline \texttt{70} & \texttt{71} & \texttt{72} \\ \hline \end{array}$<br>Щ<br>98                                                                                                    | Þ,<br>$\frac{6}{86}$<br>214                                                                                          | 4<br>$\frac{102}{100}$<br>XEQ<br>230<br>$\blacktriangleleft$     | $\overline{\bullet}$<br>$\bar{\psi}$<br>$\begin{bmatrix} \overline{\text{H}} & \overline{\text{H}} \\ \overline{\text{M}} & \overline{\text{M}} \end{bmatrix}$<br>O<br>246                                                                                      |
| ۱n                  | $\mathfrak{a}$<br>RTN<br>05<br>$\Xi$                                                     | ۱Œ,<br>$\frac{270}{21}$<br>149         | $\mathbf{A}$<br>XROM<br>37<br>531                                          | $\sim$<br>Iņ<br>$rac{20}{53}$<br>$\Xi$                                                                | $\begin{bmatrix} 6 & 1 & 0 & 0 \\ 6 & 9 & 0 & 0 \\ 0 & 0 & 0 & 0 \\ 0 & 0 & 0 & 0 \\ 0 & 0 & 0 & 0 \\ 0 & 0 & 0 & 0 \\ 0 & 0 & 0 & 0 \\ 0 & 0 & 0 & 0 \\ 0 & 0 & 0 & 0 \\ 0 & 0 & 0 & 0 \\ 0 & 0 & 0 & 0 \\ 0 & 0 & 0 & 0 & 0 \\ 0 & 0 & 0 & 0 & 0 \\ 0 & 0 & 0 & 0 & 0 \\ 0 & 0 & 0 & 0 & 0 & 0 \\ 0 & 0 & 0 & 0 & 0 & 0 \\ $<br>Ш<br>197                | $\Rightarrow$<br><b>G5</b><br>213                                                                                    | $\frac{100}{1}$<br>`QJ<br>$\frac{20}{24}$<br>29                  | $\begin{bmatrix} \frac{1}{N} & \frac{1}{N} \\ \frac{1}{N} & \frac{1}{N} \end{bmatrix}$<br>þ<br>245                                                                                                    |
| ᆌ                   | ŏ<br>$\frac{3}{200}$<br>132                                                              | ٠ø<br>$5T0*$<br>$\frac{48}{5}$         | ₩<br>$\frac{164}{XROM}$                                                    | $\overline{3}$<br>Ť<br>GTO<br>52<br>180                                                               | $\begin{array}{c} \begin{array}{ c} \hline \text{GLOBAL} \end{array} \end{array}$<br>A<br>$\frac{86}{5}$                                                                                                    | ۳<br>GTO<br>34<br>212                                                                                                | $\frac{100}{1}$<br>τ<br>요<br>이<br>228                            | $\begin{array}{ c c } \hline \texttt{ITKT 4} \\ \texttt{L} \end{array}$<br>$\leftrightarrow$<br>4<br>244                                                                                                    |
| m                   | ENTER<br>03<br>4<br>$\Xi$                                                                | ٠C<br>$\frac{25}{19}$<br>147           | 4<br>XROM<br>35<br>$\mathbf{591}$                                          | $\overline{0}$<br>M<br>$\frac{6}{5}$<br>179                                                           | $\begin{array}{ c c }\n\hline\text{GLOBAL} & \text{0.001}\n\hline\n\end{array}$<br>$\cup$<br>56                                                                                                    | $\boldsymbol{\mathrm{0}}$<br>GE 3<br>211                                                                             | Ú<br>XEQ<br>99<br>27                                             | $\overline{\phantom{0}}$<br>Ŵ<br>243                                                                                                    |
| $\sim$              | IX,<br>$\begin{array}{c} 130 \overline{\smash{\times}} \\ \text{GRAD} \\ 02 \end{array}$ | Ń,<br>$rac{5}{18}$<br>$\frac{4}{5}$    | $\frac{162}{34}$ -<br>34                                                   | $\begin{bmatrix} 1 & 0 & 0 \\ 0 & 0 & 0 \end{bmatrix}$<br>$\overline{\mathsf{N}}$<br>$\overline{178}$ | $\begin{bmatrix} 6 & 6 \\ 6 & 6 \end{bmatrix}$<br>œ<br>š                                                                                                    | $\alpha$<br>$\begin{array}{c} 6 \ 1 \ 2 \end{array}$<br>210                                                          | Ő.<br>XEQ<br>98<br>226                                           | TEXT 2 TEXT<br>$\mathbf{L}$<br>$\mathbf{\tilde{c}}$<br>242<br>ہ ب                                                                                                    |
|                     | ×<br>$R_{01}$<br>ខ្ន                                                                     | $\mathbf{C}$<br>STO<br>17<br>145       | $\frac{1}{2}$<br>533                                                       | $\begin{bmatrix} 6 & 10 & 00 \\ 49 & & & \end{bmatrix}$<br>$\blacksquare$<br>$\overline{17}$          | $\begin{array}{c} \begin{array}{ c} \hline \text{GLOBAL} \end{array} \end{array}$<br>$\sigma$<br>193                                                                                                    | $\rm \alpha$<br>$rac{1}{81}$<br>209                                                                                  | m<br>XEQ<br>97<br>225                                            | $\begin{bmatrix} 2 & 1 \\ 2 & 1 \end{bmatrix}$<br>$\overline{\mathbf{G}}$<br>$\overline{\mathbf{z}}$                                                                                                    |
| q                   | DEG<br>00<br>$^{128}$                                                                    | $\bullet$<br>$RGL$<br>16<br>$\ddot{=}$ | XROM<br>32<br>160                                                          | SPARE<br>48<br>Ø<br>$^{176}$                                                                          | $\begin{bmatrix} 61.6BAI\\ 64 \end{bmatrix}$<br>$\mathbf{C}$<br>$\Xi$                                                                                                    | Δ.<br>$\begin{smallmatrix} 6 & 2 \\ 3 & 2 \end{smallmatrix}$<br>88                                                   | ×<br>XEQ<br>96<br>224                                            | TEXT 0<br>$\pmb{\mathtt{o}}$<br>$\circ$<br>248                                                                                                    |
|                     | ळ                                                                                        | क                                      | ৰ                                                                          | $\overline{a}$                                                                                        | ठ                                                                                                    | $\overline{a}$                                                                                                    | ਕ                                                                | 一                                                                                                    |

Die Byte-Tabelle zum HP 41

Der Lesestift liest die schmalen und breiten Striche Bit für Bit und fügt jeweils 8 Bit zu einem Byte zusammen, welches je nach Stellung im Speicher oder in einer Barcodereihe interpretiert wird:

![](_page_23_Picture_1.jpeg)

Steht diese Bit-Folge als Byte allein, ist es gemäß Byte-Tabelle die Rechner-Funktion 'X<Y?',

![](_page_23_Picture_3.jpeg)

Geht ein Text-Byte voraus, ist es der Buchstabe "D".

 $\begin{array}{c} 145 \\ \textbf{1} \textbf{1} \textbf{$ 10010001 |01000100

Steht ein Vorsilben-Byte voran, ist es dazu die Nachsilbe; hier z.B. 'StO 68'. Das Byte 68 ist dann die Registeradresse für das Daten-Speicherregister 68. Wäre eine andere Vorsilbe vorhanden, z.B. 'LBL', würde das Byte die Marke 68 darstellen. Es wird hierbei gleichzeitig deutlich, wie platzaufwendig die HP 41 Barcodes besonders mit dem IL-Drucker sind. Die gleich großen Trennräume zwischen 0 und 1 sind ungenutzt. In anderen Systemen, die dann allerdings nicht so problemlos mit einem relativ preisgünstigen Drucker hergestellt werden können, ist die Informationsdichte größer. Teils werden hier auch die Trennräume für Informationen genutzt.

Nun denn, hier ist dies nicht der Fall, dadurch um so einfacher. So allein geht es allerdings nicht; es sind für BC-Informationen noch eine ganze Anzahl 'Verwaltungskennzeichnungen' nötig. Zunächst muß der Lesestift die Abtastrichtung erkennen können, und er muß 'wissen', eine neue Informationsreihe beginnt: dazu dienen Start/Stop-Signale. Ohne solche Abtastidentifikation könnte nämlich unser Byte von links nach rechts 01000100 heißen, von rechts nach links hingegen 00100010 und dies wäre dann das Byte 34. Beim HP 41 Barcode wird Start/Stop und Abtastrichtung mit zwei zusätzlichen Strichen 00 links und zwei zusätzlichen Strichen 10 rechts definiert. Die Abtastrichtung ist hierdurch egal. Die Information wird stets korrekt gelesen, weil der Lesestift beim Einlesen 'verkehrt herum' die Datenfolge richtigstellt.

Nun ist es nicht möglich, eine Bytefolge einfach durch Hinzufügen der Start/

![](_page_23_Figure_9.jpeg)

nicht verstanden wird. Einlese-Ergebnis ist 'CKSUM ERR'. Die Verwaltung, die Leitinformation fehlt, um welche Art von Barcode es sich handelt, was damit geschehen soll und ob die Reihe logisch ist, d.h. ob die ausgewiesene Prüfsumme sich aus der vorhandenen Anzahl Bytes richtig ermittelt. Außerdem sind in der Leitinformation weitere typspezifische Daten verschlüsselt, welche dem Rechner mitteilen, wie die Barcodereihe zu verarbeiten ist. Z.B. Text-BC 'append' oder 'replace', Zahlen-BC einzeln oder Folgedaten für Register, PRGM-BC 'PV'-Schutz oder nicht, vollständig ausgeführte oder am Ende der BC-Reihe unterbrochene Funktion, XROM- oder XEQ-Befehl, u.s.w.3 es gibt viele Unterscheidungen.

Ganz allgemein hat eine Barcodereihe die Form:

![](_page_24_Picture_1182.jpeg)

Die Prüfsumme steht immer voran. Sie, und die übrigen Leitinformationen belegen dabei je nach Barcodetyp 1/2 bis 3 Bytes. Nach dieser 'Verwaltung' einer BC-Reihe folgt der eigentliche Inhalt, welcher vom Rechner verarbeitet wird. 2. Der Typindikator (1999)<br>2. Der Typinsumme | Indikator | weitere Information<br>2. Die Prüfsumme steht immer voran. Sie, und die<br>2. Der Typindikator und weitere Informationen<br>2. Der Typindikator und weitere Informationen

In Abschnitt III. wurde eine Übersicht über die verschiedenen Barcodetypen gegeben. Der Typindikator teilt dem Rechner mit, um welchen Typ BC es sich handelt. Ferner enthält der Typindikator oft auch Informationen über Alternativen innerhalb des Typs. Nochmal Text als Beispiel: 'replace' oder 'append' und weiterhin ist die Anzahl Textzeichen der Reihe enthalten. Bei der Beschreibung der einzelnen Barcodetypen wird jeweils die Zusammensetzung der unterschiedlichen Typindikatoren genau besprochen. '

Weitere Informationen sind z.B. bei Programmbarcodes nötig, um innerhalb einer Reihe nicht vollständig abgeschlossene Befehle zu erfassen. Es könnte sein, die Vorsilbe 'STO' ist das letzte Byte einer Reihe (max. 16 Bytes pro Reihe), und die folgende Reihe beginnt mit Byte 68. In diesem Fall muß innerhalb der Reihe enthalten sein, daß eine Zweibytefunktion abgebrochen wurde, damit 'STO' auf seine Nachsilbe 68 gewissermaßen warten kann. Werden längere Textzeilen als Barcodes verschlüsselt, muß auch hier im Indikator enthalten sein, die in der nächsten Reihe folgenden Bytes sind Buchstaben bis zu der vom Textbyte bezifferten Anzahl. Die jeweiligen Codezahlen der verschiedenen Typindikatoren sind von HP für diesen Barcode festgelegt und können nicht verändert werden.  $\begin{tabular}{|c|c|} \hline & \multicolumn{1}{|c|}{\hline \multicolumn{1}{|c|}{\hline \multicolumn{1}{|c|}{\hline \multicolumn{1}{|c|}{\hline \multicolumn{1}{|c|}{\hline \multicolumn{1}{|c|}{\hline \multicolumn{1}{|c|}{\hline \multicolumn{1}{|c|}{\hline \multicolumn{1}{|c|}{\hline \multicolumn{1}{|c|}{\hline \multicolumn{1}{|c|}{\hline \multicolumn{1}{|c|}{\hline \multicolumn{1}{|c|}{\hline \multicolumn{1}{|c|}{\hline \multicolumn{1}{|$ 

Bis auf die Einbytefunktionen, die eine sogenannte Spiegelprüfsumme besitzen, wird jede Barcodereihe von einem Prüfsummen-Nybble mit 4-Bit Prüfsumme oder einem Prüfsummenbyte mit 8-Bit Prüfsumme angeführt. ;

4-Bit Prüfsummen kommen nur bei Zweibytefunktionen vor. Alle übrigen Mehrbyte-Barcodereihen haben eine 8-Bit Prüfsumme. Die Prüfsummen werden errechnet, indem die Dezimalwerte aller Nybble von Zweibytefunktionen, bzw. aller Bytes der Reihe addiert werden. Ist der Wert <= 15 bzw. <= 255, so ist dies die Prüfsumme der Reihe. Ist die Summe der Addition > 15 bzw. > 255, tritt ein Überlauf ein, weil es ja nicht möglich ist mit 4 Bit > 15 oder mit 8 Bit > 255 darzustellen. In diesem Fall ist der Wert des letztlich verbleibenden Überlaufs die Prüfsumme. Beispiel: Byteaddition =  $315$ ;  $315-255=$  Prüfsumme 60. Byteaddition =  $1327$ ; 1327 minus sooft 255 bis der Überlauf getilgt und die verbleibende Summe <=255 ist. Programmtechnisch ist ein solches Subtraktionsverfahren natürlich nicht zu gebrauchen. Einfacher ist 1327:256=5 Rest 47, Prüfsumme 5+47=52. Genauso be-Trechnet sich die 4-Bit Prüfsumme. Es müssen dabei die Werte jedoch nicht unbedingt pro Nybble addiert werden, sondern es kann der Wert des 2. Byte und der Wert des 2. Nybble von Byte 1 zusammengezählt werden. Beispiel: 255 (Byte 2) + 13 (Nybble 2 Byte 1) <sup>=</sup> 268:16=16 Rest 12 Prüfsumme 28 - oh! 28 ist > 15, was nun? In diesem Fall wiederholt man die Rechnung einfach: 28:16=1 Rest 12 Prüfsumme 13. Bei Addition nur der Nybble ist das Ergebnis gleich. Die Zahl 255 heißt binär 11111111 - aufgeteilt in Nybble 1111 = 15 und 1111 = 15. Addition: 15415+15=43:;16=2 Rest 11 Prüfsumme 13. Auch bei den 8-Bit Prüfsummen wird die Rechnung nach gleichem Verfahren wiederholt, bis die Prüfsumme <= 255 ist.

Es dgibt einige Besonderheiten, die in den entsprechenden Kapiteln genau erläutert werden. Bei Programmbarcodes beispielsweise, wird die Prüfsumme der

Es stellt sich noch die Frage, ob eine Prüfsyumme Null sein kann. Die Berechnungsroutine für die Prüfsumme ist die Addition aller Bytes (bzw. Nybble) : 256 (bzw. 16) = x Rest y Prüfsumme x+y. Bei einer Byteaddition 255 wäre die Prüfsumme 255. Aber auch bei 255:256, um bei der Routine zu bleiben, ist das Ergebnis 0 Rest 255. Ist die Byteaddition 256, beträgt der Überlauf 1, und die Prüfsumme ist 1. Ebenso ergibt die Routine 256:256=1 Rest 0. Eine Prüfsumme 0 ist demzufolge ausgeschlossen.

Entwickeln wir nun noch eine allgemeine Routine für die Berechnung der Prüfsumme und untersuchen wie oft die Routine durchlaufen werden muß, um kein Ergebnis > 255 zu erhalten. Angenommen, eine Byteaddition einer Reihe ergibt 511. 511:256=1 Rest 255, Addition = 256. Wie wir festgestellt haben, gibt es diese Prüfsumme in einem 8-Bit-System nicht. Die Rechnung muß wiederholt werden, und wir erhalten (siehe oben) Prüfsumme 1. Eine Solche Situation einer höheren Prüfsummenberechnung als 255 aus dem Ergebnis der Division durch 256 + Rest (Modulo) kann sich bei max. 16 Bytes in einer Reihe 14,xyz mal ergeben, weil Byte 16 die Prüfsumme ist. Angenommen 15 Bytes ergeben die Addition 3583, so ergibt sich :256 = 13 Rest 255 rechnerische Prüfsumme 268. Dies ist die höchstmögliche Byteaddition, welche einen Überlauf > 255 verursacht. Schlußfolgerung: es genügt in jedem Fall die Prüfsummenroutine 2x zu durchlaufen. Dies gilt auch bei Prüfsummen, die aus Nybble berechnet werden. - 10 -<br>
- 10 -<br>
- 10 -<br>
Fragge, ob eine Prüfsumme der nachfolgenden<br>
Fragge, ob eine Prüfsumme Wull sein kann. Die Ber<br>
Fragme ist die Addition aller Bytes (bzw. Nybble) :<br>
Prüfsumme ist die Addition aller Bytes (bzw. Nybb

Bleibt noch, eine geeignete Programmroutine zu entwickeln. Es handelt sich um eine 2x auszuführende Division mit Einbeziehung des Restes = Modulo. Im X-Register steht die Byteaddition. Die nachfolgende Rechnerroutine erfüllt die Anforderungen, und sie wird bei vielen Herstellungsprogrammen angewendet. Eine nämliche Routine hat Andreas Marktscheffel in der CCD-Zeitschrift 'PRISMA' veröffentlicht. Die kürzeste Routine ist: 255 (15) MOD X=0? LASTX von G. Kruse.

![](_page_25_Picture_1116.jpeg)

# b. Zur Herstellung

he einbezogen.

Grundsätzlich lassen sich Barcodes auf allen grafikfähigen Druckern herstellen. Problemlos ist die Programmierung natürlich mit speziell dafür vorgesehenen Geräten. Alle Programme zur Barcodeherstellung, egal auf welchem Drucker oder Plotter sie angefertigt werden, zergliedern sich stets in zwei grobe Teile: 1. Das Zusammenfügen der Bytes einer Barcodereihe des entsprechenden Typs mit Prüfsumme, Indikator und evtl. weiteren Informationen sowie schließlich dem Inhalt der Reihe

2. Der Aufbereitung dieser Bytefolgen in Steuerbefehle zum eigentlichen Drucken der Barcodes.

Für einen bestimmten Drucker oder Plotter sind hierbei immer gerätespezifische Befehle zu verwenden. Im vorliegenden Buch sind einige Programme in Kapitel 2 und 5 für den ThinkJet-Drucker HP-IL 2225B geschrieben. Viele 'kleine' Programmbeispiele und alle Programm-XEQ)°s sind ebenfalls mit dem ThinkJet hergestellt. Alle übrigen sind für den IL-Drucker oder den Plotter 7470A vorgesehen.

# 1. Drucker 82162A / Plotter 7470A - ThinkJet-Drucker 2225B - Ein Vergleich

Der HP-IL-Drucker 82162A und der HP-IL-Plotter mit Plottermodul im Rechner sind speziell für die Herstellung von HP 41 Barcodes ausgerüstet. Für den Drucker ist kein weiteres Zubehör erforderlich. Der HP-IL-Drucker 82162A und der HP-IL-Plotter mit Plottermodul im Rechner sinc<br>speziell für die Herstellung von HP 41 Barcodes ausgerüstet. Für den Drucker<br>ist kein weiteres Zubehör erforderlich.<br>Der ThinkJet-Drucker ist

Trotzdem lassen sich selbstverständlich Barcodes drucken, nur ist der Aufwand viel größer. Der Thermodrucker und auch der Plotter mit Plottermodul drucken direkt aus dem Alpharegister des Rechners. Die schmalen Striche, Zwischenräume und breite Striche werden automatisch gedruckt. Im Gegensatz hierzu müssen die Bytefolgen für den ThinkJet-Drucker erst in barcodedruckfähige 'Baustein-Byte-Folgen' umbereitet werden. Dies ist grundsätzlich für alle anderen grafikfähigen Drucker ohne BE-Modus ähnlich.

![](_page_26_Picture_4.jpeg)

Diese Barcodereihe stellt die Bytefolgen 77 = Prüfsumme, 115 = Indikator: replace und die Information 79 = 0, 75 = K und 63 = ? dar. Mit Anfangs- und Endstrichen sieht diese Reihe binär so aus:

![](_page_26_Picture_925.jpeg)

Es muß nun eine Umformung der Bits eines jeden dieser Bytes in grafikdruckfähige Bausteine vorgenommen werden. Diese Bausteine sind ihrerseits Bytefolgen, welche im Grafikmodus eines Druckers schmale und breite Striche mit Zwischenräumen drucken.

Der ThinkJet-Drucker verarbeitet in diesem Modus nur ganze Bytes. Ist ein Bit '0' bleibt die Druckfläche auf dem Papier 'blank', ist es 'l' wird ein Punkt gedruckt. Die Kapazität beträgt pro Zeile maximal 1280 Punktez dies sind 160 Bytes x 8 Bit. Innerhalb dieser Grenze muß der Aufbau einer BC-Reihe bleiben. Es sind maximal 640 Punktzeilen möglich. Die Bausteine müssen so optimiert werden, daß die Informationsdichte wirtschaftlich bleibt, die Lesbarkeit nicht beeinträchtigt wird und die Programmlaufzeit mit dem HP 41 erträglich ist. In den erwähnten ThinkJet-Programmen Kapitel 2 und 5 werden als Bausteine die Bytes

![](_page_26_Picture_926.jpeg)

verwendet., Die 5 Nullen sind der Trennraum zwischen schmalen und breiten Strichen. Die Umformung des Byte 77 in grafikdruckfähige Bausteine sieht dann so aus:

![](_page_26_Picture_927.jpeg)

Es sind also 10 Bausteinbytes notwendig für den Barcodedruck des Byte 77. Je nach Anteil der Nullen und Einsen erfordert jedes Informationsbyte 8 - 12 Bausteine. 160 Bausteine stehen gesamt pro Zeile zur Verfügung, abzüglich 5 Bytes für Anfangs- und Endstriche verbleiben 155 Bausteinbytes. Hieraus können unter Berücksichtigung der längstmöglichen Text- oder Prgrammzeile maximal 14 Bytes Gesamtinformation in einer BC-Reihe werden. Anhand der Programme wird der Aufbau näher erläutert.

Man erkennt jedoch jetzt bereits, welche Informationsmengen verarbeitet werden müssen. Einerseits ist der ThinkJet-Drucker für die Barcodeherstellung nicht so elegant zu programmieren, andererseits stößt unser HP 41 hier klar an seine Leistungsgrenze im Hinblick auf Übertragungsgeschwindigkeit. - 12 -<br>- 12 -<br>Berücksichtigung der längstmöglichen 155 Bau<br>Berücksichtigung der längstmöglichen Text- ode<br>Gesamtinformation in einer BC-Reihe werden. An<br>bau näher erläutert.<br>Man erkennt jedoch jetzt bereits, welche Inform<br>

# 2. Rechner HP 41/71/75 und Drucker HP-IL 82162A

Für die Steuerung der Druckerfunktionen wird ein Rechner benötigt, der die entsprechenden Befehle senden kann. Der Drucker besitzt die Möglichkeit Barcodes auf zwei verschiedene Arten zu erstellen; das Ergebnis ist gleich:

# Der ESCAPE-Modus

Stets nach dem Einschalten befindet sich der Drucker im ESCAPE-Modus. (Erkläklärung ESCAPE- und 8-Bit-Modus siehe Bedienungshandbuch IL-Drucker.) Mit dem Befehl '0UTA' können in diesem Modus ASCII-codierte Zeichenketten aus dem Alpharegister gesendet werden, deren Bytefolgen der Drucker als Instruktion versteht. So ist es möglich, das Gerät in einen speziellen Druckermodus, den sogenannten 'Spaltenmodus'' zu setzen, in welchem alle auf die Instruktionsbytes folgenden Zeichen als Barcodes' ausgedruckt werden. Die z.B. für 2 Zeichen Barcodes nötigen Instruktionsbytes sind folgende:

Dezimalwerte: 27 42 122 | 48 50 66 | 161 129 - ALPHA-Inhalt:  $E*zB2B!$ 

![](_page_27_Picture_945.jpeg)

In diesem Beispiel stellen sie das Alphazeichen "A" aus der Tabelle der Funktions- und Alpha-Einzelzeichen 0-127 dar. In einer solchen Sequenz können bis zu 16B einschließlich Prüfsummen- und Leitinformationsbytes auf das B folgen.

![](_page_27_Picture_9.jpeg)

Textzeile mit dem Lesestift einlesen, XEQ '0UTA' ausführen, und es wird die folgende Barcodezeile gedruckt: ALMLBL +ESCAPE-LATTER THE CONTRACT OF THE CONTRACT OF THE CONTRACT OF THE CONTRACT OF THE CONTRACT OF THE CONTRACT OF THE CONTR<br>LOCAL CONTRACT OF THE CONTRACT OF THE CONTRACT OF THE CONTRACT OF THE CONTRACT OF THE CONTRACT OF THE CONTRAC

![](_page_27_Picture_11.jpeg)

g2 "E#Hz02B "

Sofern mehr Bytes im Alpharegister vorhanden sind als durch die vor B definierte Anzahl (01-16), so werden diese nicht als Barcodes, sondern als Alphazeichen im Anschluß an die Barcodereihe linksbündig mit ausgedruckt, weil der Drucker dann nicht mehr im Spaltenmodus ist. Alphazeichen, die vor der Sequenz stehen, werden ignoriert.

Weil der Empfang der entsprechenden Instruktionen den Drucker aktiviert, ist es prinzipiell gleichgültig mit welchem Rechner diese Befehle gesendet werden. Die gleichen Instruktionen können nämlich ebensogut mit dem Basic-Rechner HP 71 B oder dem HP 75 C/D gesendet werden. Damit ist es grundsätzlich möglich, HP 41 Barcodes auch mit Basic-Programmen auf dem Drucker zu erstellen. Auf der nächsten Seite finden Sie die obenbeschriebene Sequenz als Programmbeispiel in Basic für den HP 75. Außerdem ein Beispiel für überzählige Bytes.

10 PRINTER IS  $\cdot$ :P1 $\cdot$ 20 A\$=CHR\$(27)&"\*z02B" 30 B\$=CHR\$(161)&CHR\$(129 Þ 40 PRINT A\$&B\$

![](_page_28_Picture_1.jpeg)

![](_page_28_Picture_2.jpeg)

HP 41

![](_page_28_Picture_4.jpeg)

Sollte übrigens der Drucker beim Testen dieses Beispiels auf dem HP 41 den Alpharegisterinhalt normal und nicht als Barcodes ausgeben, so ist der Drucker nach dem Einschalten inzwischen durch Betätigen irgendeiner Druckerfunktion automatisch in den 8-Bit-Modus versetzt. Schalten Sie den Drucker aus und wieder ein oder senden Sie die folgende Sequenz:

![](_page_28_Picture_79.jpeg)

Flag 17 muß gesetzt sein, damit der Zeilenvorschub unterdrückt wird. Zeile 03 ist das Byte 252, welches den Drucker vom 8-Bit-Modus wieder in den ESCAPE-Modus versetzt. Dies Byte 252 kann nicht direkt in das Alpharegister eingelesen werden. Der Versuch friert die Anzeige harmlos ein. Durch Entfernen und Wiedereinsetzen des Lesestiftes wird das Display wieder aktiv. Als Programmzeile<br>funktioniert alles bestens. Sofern Sie ein XF-Modul besitzen kann 252 'XTOA' eingegeben werden. Bytes mit Dezimalwerten > 239, also ab 240 können nicht direkt in Register eingelesen werden.

# Der 8-Bit-Modus

Sobald irgendeine Druckerfunktion nach dem Einschalten ausgeführt wurde, befindet sich der Drucker automatisch im 8-Bit-Modus. Auch in diesem Modus können ASCII-codierte Zeichenketten aus dem Alpharegister als Barcodes gedruckt werden. Die hierfür nötigen Informationen für das im ESCAPE-Modus gedruckte "A" sehen folgendermaßen aus:

Dezimalwerte: 27 124 | 214 129 | 161 129 - ALPHA-Inhalt:

![](_page_28_Picture_80.jpeg)

Das Byte 128 teilt mit, es ist ein Byte als Barcode zu drucken, das Byte 143 saqt dem Rechner 16 Bytes sind Barcodes. Genau sind es 127 + n Bytes. Im Gegensatz zur Byteanzahl im ESCAPE-Modus, wo 2 Ziffern 01-16 vor dem B benötigt werden, braucht der 8-Bit-Modus nur jeweils 1 Zeichen zur Definition der Anzahl Sind mehr Zeichen im Alpharegister vorhanden als das Byte 127+n vorgibt, werden diese rechtsbündig im Anschluß an die Barcodereihe mit ausgedruckt. Vor der Sequenz stehende Bytes werden ignoriert. Gesetzte Drucker-Flags 12 oder 13 haben keinen Einfluß auf den Barcodedruck. Überzählige Bytes im 8-Bit-Modus werden doppeltbreit gedruckt.

Auch im 8-Bit-Modus könnten HP 41 Barcodes prinzipiell mit Basic-Programmen und den Rechnern HP 71B oder 75 C/D erstellt werden. Eine entsprechende Programmsequenz für unser Beispiel sieht so aus:

10 PRINTER IS ":pi" 20 A\$=CHR\$(27)&CHR\$(124) &CHR\$(214)&CHR\$(129) 30 B\$=CHR\$(161)&CHR\$(129 Y

40 PRINT A\$&B\$

Praktisch ist dies angesichts der komfortablen Programmierung mit dem HP  $4\overline{1}$  und hier ganz besonders mit dem Plottermodul natürlich nicht von Bedeutung.

## Noch ein Wort zum 8-Bit Spaltenmodus

Im ESCAPE-Modus wird der Drucker durch die Bytes 27 42 122 und im 8-Bit-Modus durch das Byte 214 in den Spaltenmodus gesetzt. Befindet sich der Drucker im ESCAPE-Modus, so ist die vollständige Sequenz 27 124 (Umschalten in den 8-Bit-Modus) und 214 einzugeben. Es gibt nun noch eine wesentlich elegantere Möglichkeit den Drucker gleichzeitig in den 8-Bit- und den Spaltenmodus zu versetzen: nämlich durch die Befehlsfolge 'CLX' 'ACCOL' (es kann auch 0 oder '.' in das X-Register geschrieben werden). Im Alpharegister braucht dann nur noch das Byte 127+n für die Byteanzahl Barcodes und die entsprechende Anzahl Informationsbytes zu stehen. Der Aufbau einer längeren Instruktionssequenz im Alphareqister entfällt. Außerdem ist es nur mit 'ACCOL' möglich Null-Bytes (Dezimal 0 nicht 48)

zu senden. Weder im ESCAPE- noch im 8-Bit-Modus werden Nullbytes mit den beschriebenen Sequenzen gedruckt. Die ESCAPE-Sequenz für das Drucken eines Null-Bytes wäre 'SF 17' - "253 27 42 122 48 49 66 0" - 'OUTA'. Die 8-Bit-Sequenz<br>lautet 'SF 17' - "253 27 42 122 48 49 66 0" - 'OUTA'. Die 8-Bit-Sequenz<br>lautet 'SF 17' - "27 124 214 128 0" - 'OUTA'. In beiden Fällen werden nur Start/Stop-Striche, nicht aber die Null, bestehend aus 8 schmalen Strichen gedruckt. Mit der Funktion 'ACCOL' heißt die Befehlsfolge 'CLX', 'SF 17', 'ACCOL', "128", OUTA', CF 17', ACCOL'. Diese Sequenz druckt die nebenstehenden Barcodes<br>
sequenz druckt die nebenstehenden Barcodes<br>
sessentier Flag 17 muß vor 'OUTA' zur Unterdrückung des Zeilenvorschubes

![](_page_29_Picture_10.jpeg)

![](_page_29_Picture_11.jpeg)

gesetzt sein, weil der Befehl 'OUTA' andernfalls den Barcodeausdruck eines nicht im Alphareqister vorhandenen Ersatzbyte auslöst. Bei gesetztem Flag 17 ist das Byte 128 die Instruktion

"drucke ein Byte Barcode". Danach muß Flag 17 zur Freigabe des<br>Zeilenvorschubs wieder gelöscht werden. 'ACCOL' bewirkt dann den Barcodedruck eines Null-Bytes. Sofern Flag 17 für nachfolgende Operationen gesetzt bleiben soll, kann anstelle 'CF 17' auch 'SF 25' (Fehlerignorflag) eingegeben werden. Geschieht dies nicht, erfolgt "TRANSMIT ERR".

Wenn Sie diese Beispiele durchprobieren möchten, können Sie die nachstehenden Textzeilen entsprechend einlesen:

Für ESCAPE-Sequenz

![](_page_29_Picture_16.jpeg)

Erst als Programmzeile eingeben, dann 'SF 17', 'SST', 'OUTA'.

Für 8-Bit-Sequenz

Replace-Text: V 27 124 214 128 0  Auch diese Barcodes müssen zuerst als Programmzeile eingegeben werden. Für 'ACCOL'

![](_page_30_Picture_1.jpeg)

Dies Byte kann direkt ins Alphareqister eingelesen werden

Bei Einsatz des Plottermoduls gibt es keine Einschränkung. Hiermit kann ein Null-Byte mit der Folge 'CLA', '-1', 'BCO' als Barcode gedruckt werden. Zur Demonstration der verschiedenen Druckermodi nachfolgend drei kleine Programme, die Sie nacheinander mit dem Lesestift einlesen, packen (GTO..), ausführen und löschen können.

![](_page_30_Figure_4.jpeg)

Man sieht, der 8-Bit-Modus ist 3 Bytes 'sparsamer' als der ESCAPE-Modus. Die Programmierung mit 'ACCOL' verbraucht auch weniger Bytes.

Die Ausführung mit 'ACCOL' verbraucht zwar genausoviel Bytes wie der 8-Bit-Modus, dennoch ist die Programmierung einfacher und es können Null-Bytes gesendet werden.

PROGRAMM : "ACCOLL" Benötigte Register: 4 - nicht PV-geschützt Reihe 1: Zeilen 1-2 <u> HARITA BERTAH DENGAN SEBELAH DENGAN SEBELAH DENGAN SEBELAH DENGAN SEBELAH DENGAN SEBELAH DENGAN SEBELAH DENGA</u> Reihe 2: Zeilen 2-7 Reihe 3: Zeilen 8-9 1999 | 1999 | 1999 | 1999 | 1999 | 1999 | 1999 | 1999 | 1999 | 1999 | 1999 | 1999 | 1999 | 1999 | 1  $GTO$ . 01+LBL "ACCOLL"  $02$  SF 17 03. XEQ "ACCOLL" 04 ACCOL  $85 - 5$ **06 OUTA 07 ADV** CLP "ACCOLL" **98 ADV 09 END** 

Zeile 05: 129 161 129 - Ohne 'LBL' und 'END' 13 Bytes

Diese vorstehenden Barcodes sind mit dem ThinkJet-Drucker HP 2225B hergestellt. In allen Programmen der nachfolgenden Kapitel wird die 'ACCOL'-Funktion und der 8-Bit-Modus für den Barcodeausdruck mit dem HP-IL-Drucker 82162A benutzt.

# 2.1 Das Druckerpapier, Ausnutzung, Archivierung

Wegen des erforderlichen Kontrastes muß mit dem Thermodrucker weißes, schwarzdruckendes Papier verwendet werden. Beste Ergebnisse werden mit dem HP-Papier 82175A erzielt. Blaudruckendes Papier kann nicht verwendet werden. Schwarzdrukkendes Papier mit vergrauter Oberfläche, für sonstige Drucke völlig in Ordnung, wird mit Barcodes bedruckt meist "abgelehnt". Es mag sein, qute Fotokopien bewirken eine Verbesserung. Leider sind alle Thermopapiere nicht lichtbeständig. Gute Fotokopien und hier ohne weiteres auch Verkleinerungen sind für eine Archivierung deswegen immer anzuraten.

Weil das Papier mit Barcodes nur am rechten Rand bedruckt wird, beschriften viele Programme in den folgenden Kapiteln das Papier rechtsbündig. Es kann so für einen zweiten Durchlauf umgedreht und noch einmal verwendet werden. Später wird der Streifen dann mittig auseinandergeschnitten.

Eine 16-Bytes Barcodereihe vom Thermodrucker ist mit Beschriftung fast 35 cm lang. Für das Einlesen hat es sich bestens bewährt den Streifen unter dem Lesestift hindurchzuziehen und nicht mit dem Lesestift darüber hinwegzugehen wie sonst üblich. Leider ist ein solcher Streifen länger als ein DIN A 4 Papier Format. Für eine dauerhafte Archivierung ist hier die Verkleinerung mit einem Bürokopierer die einzige Lösung. Wegen der Querbeschriftung werden die meisten Barcodestreifen auf DIN A 4 sicherlich von oben nach unten aufgeklebt.

# 2.2 Der Akkuzustand

Die Herstellung von Barcodes auf dem Thermodrucker und auch auf dem ThinkJet ist energieaufwendiger denn sonstiges Drucken. Besonders während längerem Arbeiten oder bei der Herstellung von Programmbarcodes könnte es zum Erlahmen der

Akkuspannung kommen. Es ist deswegen ratsam, den Drucker stets mit angeschlos-<br>senem Netzgerät zu betreiben und vorsorglich einen geladenen Akku in Reserve zu<br>halten. Akkuspannung kommen<br>senem Netzgerät zu<br>halten.<br>2.3 Druckerumbauten

# 2.3 Druckerumbauten

max Es besteht die 'Experten'-Möglichkeit den Thermodrucker umzubauen, so daß<br>Barcodes mit weniger als der Hälfte an Platzbedarf der originalen HP-Spal-<br>tenmodus BC entstehen. Es ist dies sicherlich ein berechtigter Wunsch RANGE COMPUTER

# 3. Rechner HP 41/71/75 und HP-IL Plotter 7470A

Für die Steuerung des Plotters hat HP eine spezielle 'Graphics Language' entwickelt, kurz HP-GL genannt, deren Syntax aus nur 2 Bytes pro Befehl besteht. Kurz HP-GL enau wie für den Drucker könnte deswegen auch für die Arb

# 3.1 Plotterpapier, Stifte und Tusche

HP bietet zum Plotter spezielles Plotterpapier und Faserstifte an. Für gele-<br>gentliches Arbeiten ist dies auch völlig ausreichend, man kann sogar sagen: op-<br>timal. Der bei längeren Plots jedoch recht schnell stiftverbreite

Ein tuschefestes Plotterpapier und spezielle Zeichenstifte für Tusche ergeben<br>wesentlich präzisere und völlig gleichbleibende Resultate. Alle Plotter-Bar-<br>codes für dieses Buch sind mit dem Plotter 7470A, einem solchen spe

zeitigen ebenfalls nicht den gewünschten Erfolg. Es mag sein, andere Hersteller führen in ihrem Programm ebenfalls geeignete Geräte, die hier nicht beschrieben werden können, weil das Testen und Herausfinden der für Barcodes brauchbaren Papier-, Tusche-, Spitzenkombination aus dem Angebot eines Herstellers bereits sehr zeitaufwendig war. zeitigen ebenfalls nicht den generalisten<br>Führen in ihrem Programm ebenfa<br>werden können, weil das Tester<br>Papier-, Tusche-, Spitzenkombin<br>sehr zeitaufwendig war.<br>4. Wann Plotter – wann Drucker?

# 4. Wann Plotter - wann Drucker?

Der programmtechnische Aufwand und das Gebot einer rationellen Papiernutzung rechtfertigen den Plottereinsatz eigentlich nur für die Barcodeherstellung längerer Texte, Programme oder für Tabellen. In allen anderen Fällen wie Herstellung von Einbyte-, Zweibyte- oder Mehrbytebefehlen, kurze auch synthetische Texte oder andere Bytefolgen, Zahlenbarcodes usw., sind Drucker besser geeignet. In diesem Buch wird so verfahren: Kurzbarcodes sind auf dem Thermo- oder ThinkJet-Drucker und Programmbarcodes oder Tabellen mit dem Plotter gefertigt. - 18 -<br>
Führen in ihrem Programm ebenfalls geeignete Erfolg.<br>
führen in ihrem Programm ebenfalls geeignete Gerä<sup>i</sup><br>
werden können, weil das Testen und Herausfinden<br>
Papier-, Tusche-, Spitzenkombination aus dem Ange<br>
sehr z

# 5. Die Programme zur Barcodeherstellung für HP 41

Alle Programme dienen der Herstellung mit dem Thermodrucker, dem ThinkJet-Drukker oder dem Plotter. ThinkJet-Drucker und Plotterprogramme gibt es nur für Texte, Programm-BC und Tabellen. Die übrigen Programme für den Thermodrucker betreffen jeweils nur einen Barcodetyp. Im Interesse der Kürze und geringen Speicherplatzbelegung sowie möglichst schnellem Einlesen sind Themen nicht zusammengefaßt, auch dann nicht wenn gleiche Routinen immer wieder vorkommen und als Unterprogramm verwendet werden könnten, weil dies immer eine Verlängerung des Gesamtprogramms bedeutet, indem die Hauptprogrammroutinen wesentlich mehr Speicherplatz belegen. Dafür sind alle Programme so komfortabel wie möglich, in Dialogeingabe und mit Bedienungs- oder Eingabe-Fehlermeldung gestaltet. Soweit möglich, werden für einen 2. Papierstreifendurchlauf alle Ausdrucke rechtsbündig ausgeführt.

Viele Programme für den Thermodrucker sind 3-fach vorhanden. Die Programm-Namen für den Druck gleicher Barcodes auch auf verschiedenen Geräten folgen dabei einer bestimmten Ordnung: Programmnamen für Programme

- nur für Rechner und Thermodrucker ohne Module enden mit "....BC"
- —- für Rechner mit XF-Modul und Thermodrucker enden auf "....Be"
- für Rechner, XF- /Plotter-Modul und Drucker enden auf "....bc"
- für Rechner, XF- /Plotter-Modul und Plotter enden auf "...Pbc"
- —- für Rechner, XF-Modul und ThinkJet-Drucker enden ohne Plotter-Modul auf "..TJBe" und mit Plotter-Modul auf "..TJbe"

Die ersten Buchstaben gleicher Programmtypen sind identisch, z.B. "SYNTBC" und "SYNTBc" oder "SYNTbe". Einige Programmnamen folgen dieser Systematik nicht. Dies sind dann keine Programme zur Barcodeherstellung, sondern meist für Umrechnungen wie "XR-XEQ". Ein spezielles Programm heißt "Wunsch". Es gibt Ihnen ein kleines Rätsel auf.

Die auf "....BC" endenden Programme bieten auch dem Anwender recht umfangreiche Arbeitsmöglichkeiten, der nicht über Zusatzmodule verfügt. Die Bedienung aller Programme wird so ausführlich wie nötig beschrieben. Selbstverständlichkeiten wie: Drucker = primäre Einheit oder Programm mit Lesestift einlesen usw. sind weggelassen. Wenn nicht ausdrücklich anders erwähnt, steht der Drucker-Mode-Schalter immer auf "MAN". Auf die detaillierte Beschreibung der Programmschritte wird verzichtet. Für ein tiefergehendes Ergründen der Programme wird Einzelschrittausführung empfohlen. Die Kenntnis des Rechnersystems wird dabei vorausgesetzt. Sofern einzelne Schritte bei synthetischen Befehlen zu "'MEMORY LOST' führen würden, wird ausdrücklich gewarnt.

Viele Programme ohne Module erfordern. 'SIZE 18'. Wer mit einem Rechner HP 41 C ohne Speicher-Erweiterungsmodule BC herstellen möchte, hätte für solche Programme nur noch 41 Register zur Verfügung. Dies ist für die Nutzung aller Möglichkeiten nicht ausreichend. Es sollte dann mindestens 1 Speicher-Erweiterungs-Modul, besser jedoch das Quard-Modul oder ein HP 41 CV vorhanden sein. Mit dieser Ausstattung können dann bis auf PRGM-BC alle anderen Typen hergestellt werden. Optimal ist natürlich der HP 41 CX mit integriertem XF-Modul. - 19 -<br>
V. Rechner und notwendige oder wünschenswerte Geräte<br>
Viele Programme ohne Module erfordern 'SIZE 18'. Wer m<br>
ohne Speicher-Erweiterungsmodule BC herstellen möchte<br>
gramme nur noch 41 Register zur Verfügung. Dies i  $-19$  –<br>
V. Rechner und notwendige oder wünschenswerte Geräte<br>
Viele Programme ohne Module erfordern 'SIZE 18'. Wer mit einem Rechner HP<br>
ohne Speicher-Erweiterungsmodule BC herstellen möchte, hätte für solche<br>
gramme nur  $-19 - 19$ V. Rechner und notwendige oder wünschenswerte Geräte<br>
Viele Programme ohne Module erfordern.'SIZE 18', Wer mit einem Rochner Premierenter-Tremeiterungsmodule BC herstellen module, hätte für solche<br>
gramme our no

# a. Barcode-Leser HP 82153A - notwendig für das Einlesen

Nur für das Einlesen vorhandener Barcodes ist der Lesestift das einzig nötige Zusatzgerät zum Rechner, auch für den HP 41 C ohne Module. Die in diesem Buch vorhandenen Tabellen gewährleisten damit bereits eine wesentliche Vereinfachung vieler Eingaben, nicht tastbarer Zeichen und Bytefolgen sowie für synthetische Programmierung. Auch wer keinen Drucker besitzt, kann so bytesparend programmieren und seine eigenen Programme kürzer und schneller machen. Der Lesestift ist zudem eines der preiswertesten Zusatzgeräte.

# b. HP-IL-Modul 82160A und HP-IL-Drucker 82162A - notwendiq\_zur Herstellung

Für die Nutzung vieler Programme zur Barcode-Herstellung sind ein IL-Modul und ein Thermodrucker die mindestnotwendigen Geräte. Hierbei sollte der Rechner ein HP 41 C mit Quard-Modul oder ein HP 41 CV sein. Bis auf Programm-BC können mit dieser Ausrüstung bereits alle übrigen Typen erzeugt werden.

# c. XF - Erweitertes Funktions/Speicher-Modul HP 82180A - nötig für PRGM-BC

Sonst ist dies Modul wünschenswert. Zur Herstellung von Programm-Barcodes auf dem Thermodrucker ist das XF-Modul allerdings notwendig; warum, wird in Kapitel > erläutert. Aber auch für die Nutzung kürzerer Programmlaufzeiten und geringerer Speicherplatzbelegung ist das XF-Modul zu empfehlen. Dies Modul beinhaltet eine Reihe Befehle, deren Umsetzung sonst nur mit synthetischer Programmierung realisiert werden kann. Hierbei muß dann allerdings ein erheblich höherer Byteverbrauch in Kauf genommen werden. Beispielsweise bringt die XF-Funktion 'ATOX' den Dezimalwert eines ASCII-Zeichens vom Alpha- ins X-Register und, löscht zugleich das Alphazeichen. Ohne XF-Modul, synthetisch programmiert, sind für den gleichen Vorgang 51 Bytes erforderlich. Außerdem bietet dies Modul einen externen Massenspeicher von 124 Registern, in den Programme, Daten oder Texte abgelegt werden können. Dieser Massenspeicher kann noch um 2 X-Memory-Module, kurz XM, für umfangreichere Arbeiten auf gesamt 600 Register erweitert werden. Der HP 41 CX beinhaltet alle Funktionen und Erweiterungen des XF-Moduls und - dies ist für BC zwar nicht wichtig, auch des TIME-Moduls. XM-Module sind auch für den HP 41 CX erforderlich. 

# d. Plotter-Modul HP 82184A - wünschenswert/notwendig

Dies Modul ist zur Barcodesherstellung auch dann sehr wünschenswert, wenn kein Plotter vorhanden ist. Die enorme Leistungsfähigkeit dieses Moduls wird deutlich anhand der Programme "ZFDABC" = 125 Register und "ZFDAbe" = 18 Register für Zahlen- und Folgedaten aus Kapitel 3. Eine Reihe sehr nützlicher Funktionen für die völlig problemlose BC-Herstellung sind in diesem Modul zusammengefaßt. Für die Arbeit mit dem Plotter HP 7470A ist dies Modul notwendig.

# e. HP-IL-Plotter 7470A - wünschenswert

Für die Herstellung von Programm-Barcodes oder die Anfertigung der Tabellen, wie sie in diesem Buch vom Original auf 80% verkleinert gedruckt sind, ist der Plotter sicherlich nicht nur wünschenswert, sondern notwendig, weil solche Dokomentation weder mit dem Thermodrucker noch mit dem ThinkJet-Drucker in erträglichen Arbeitszeiten hergestellt werden können. Zur Erstellung von anderen nicht HP 41 Barcodes ist das Plottermodul allerdings notwendig. träglichen Arbeitszeiten hergestel<br>nicht HP 41 Barcodes ist das Plott<br>f. Port-Extender – evtl. notwendig

# f. Port-Extender - evtl. notwendig

Finden nicht alle Einsteck-Module und Geräte in den 4 Ports des Rechners Platz, so ist der Einsatz eines Port-Extenders die einzige Lösung. Dies Zusatzgerät belegt selbst einen Port des Rechners und bietet weitere / Einsteck-Ports, die den Nummern der Rechnerports entsprechen. Damit stehen 10 Ports bereit. Bestens bewährt hat sich der PE 4100 mit eigener Stromversorgung bei Entfernung vom Rechner von CT CORVALLIS TEAM GMBH, Max-Planck-Straße 22, 6582 Friedrichsdorf .
### Kapitel 2

### ALPHA-EINZELZEICHEN, ALPHA- UND SYNTHETISCHE TEXTZEILEN DRUCKER-SONDERZEICHEN ALPHA-EINZELZ<br>1. Alpha-Einzelzeichen

### 1. Alpha-Einzelzeichen

Ein wichtiges Anwendungsgebiet für Barcodes beim Programmieren mit Text ist die Herstellung von Textzeilen. Gerade der Dialog zwischen Benutzer und Rechner, Abfrage und Eingabe sowie Fehlermeldungen bei Fehlbedienung erlei erfordern: - 21 -<br>
Kapitel 2<br>
ALPHA-EINZELZEICHEN, ALPHA- UND SYNTHETISCHE TEXTZEILEN<br>
DRUCKER-SONDERZEICHEN<br>
DRUCKER-SONDERZEICHEN<br>
DRUCKER-SONDERZEICHEN<br>
Nuchtiges Amwendungsgebiet für Barcodes beim Programmieren mit Text ist d<br>
ru

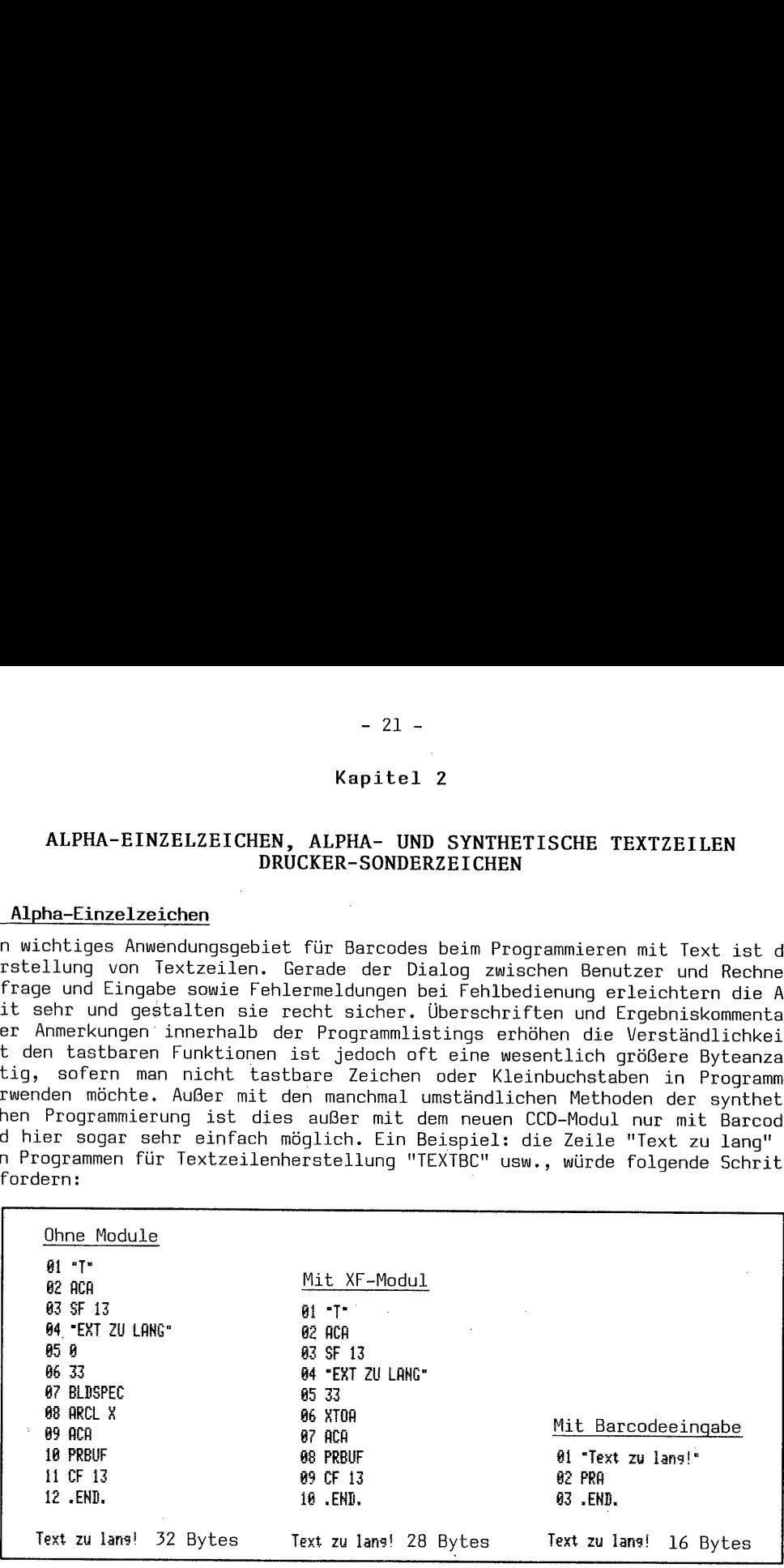

Die Eingabe erfolgt mit Hilfe der Alpha-Einzelzeichen aus der Tabelle "Zweibyte Funktions- und Druckerzeichen 0-127". An Alpha-Einzelzeichen sind zwei Arten zu unterscheiden: Zweibyte- und Dreibyte-Zeichen. Da einige der Z

**Experience of the Community** 

### a. Zweibyte Funktions- und Druckerzeichen 0-127

Diese Barcodes sind, wie Sie sicherlich am Beispiel "Text zu lang!" erkannt ha- ben, außerordentlich leistungsfähig.

### 1. Aufbau

Der Aufbau wird jeweils am deutlichsten mit einer kleinen Skizze und einer Bezifferung der Prüfsumme, des Indikators, der sonstigen Daten und des danach<br>folgenden Inhalts der Reihe dargestellt. Prinzipiell ist der Aufbau i

$$
\begin{array}{c|c|c|c|c} \hline \textbf{00} & & & & \\ \hline \hline \begin{array}{c} \leftarrow & A \rightarrow & B \leftarrow & C \rightarrow & \\ \hline \begin{array}{c} \leftarrow & A \rightarrow & B \leftarrow & C \rightarrow & \\ \hline \end{array} \right. & & & & & \\ \hline \end{array} \right) \leftarrow \text{Leit - Info} \rightarrow \begin{array}{c} \leftarrow & \text{Funkt-Code} \rightarrow \\ \hline \end{array} \right) \\\ \hline \textbf{A = 4-Bit Prüfsumme} \\\ \hline \textbf{B = 1-Bit auf '0' gesetzt = Indikator} \\\ \textbf{C = 3-Bit auf '1' gesetzt = Indikator} \\\ \textbf{D = Spezieller typbezogener Dezimalwe} \\\ \hline \textbf{1.1 Der Typindikator} \end{array}
$$

A = 4-Bit Prüfsumme

B = 1-Bit auf '0' gesetzt = Indikator für 2 Byte-Nicht-XROM-Funktion

C = 3-Bit auf 'l' gesetzt = Indikator für diesen Zweibyte-Typ

© = Spezieller typbezogener Dezimalwert für den Funktions-Code

### 1.l Der Typindikator

Der Typindikator ist im zweiten Nybble des ersten Byte verschlüsselt. B teilt dem Rechner mit, es handelt sich um einen Nicht-XROM-Zweibyte-BC (B = Null). C gibt Auskunft über den Zweibyte Funktions- und Drucker-Typ 0-127 (&.= Eins).

### 1.2 Spezieller typbezogener Dezimalwert

Bei diesem von HP so kreiertem Barcode-Typ ist das 1. Nybble von D verdoppelt. Das Byte dezimal Null ist D = 16; das Byte dezimal 15 ist D = 31. Dabei sind die Druckerzeichen für D = 0-15 und D = 16-31 identisch. Die nachfolgenden Barcodes zeigen dies. Beide lesen das ASCII-Zeichen 15 = #\* ins Alpha-Register. 'XEQ PRA' druckt das Zeichen bei gesetztem Flag 12 doppeltbreit.

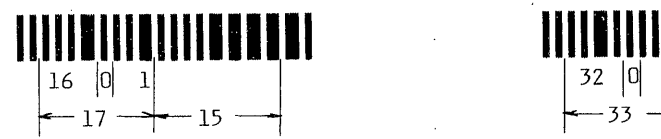

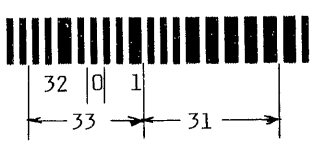

Ab Byte 16 ist bei diesem Typ das 1. Nybble von D = 32, d.h. Nybble 1 muß verdoppelt werden. Für das ASCII-Zeichen 16 =  $\Theta$  - binär 0001000 ist D demgemäß = 32 \_ binär 00100000. Für 54 - binär 00110110 ist D = 102, indem aus Nybble 1 = 48 (0011)x2 = 96 wird + 6 (0110) aus Nybble 2 = dezimal 102.

Es 1äßt sich nun auch sofort ermitteln, welcher höchste Dezimalwert mit verdoppeltem 1. Nybble dargestellt werden kann. Es ist dies 127 - binär 01111111. Das erste Nybble ist 7 (0111)x16=112+15 (1111 - Nybble 2)=127. Für Darstellung als Funktionscode ist Nybble 1 von 127 zu verdoppeln = 14 - binär 11100000 = 224. Addiert man die 15 (1111) von Nybble 2 hinzu, erhält man 239 - 11101111. Eine weitere Verdoppelung von Nybble 1 ist nicht mehr möglich. Tatsächlich lassen sich problemlos auch bei den noch zu besprechenden Dreibyte-Einzelzeichen nur solche zwischen 16 und 239 in beliebige Register, außer in Programmzeilen, einlesen. Auch Textzeilen, die Bytes zwischen 0-15 oder ab 240 enthalten, werden nicht korrekt in Register eingelesen.

### 1.3 Die 4-Bit Prüfsumme

Die 4-Bit Prüfsumme wird im 1. Nybble A des ersten Byte dargestellt. Sie errechnet sich ganz einfach aus der Addition des Wertes  $(D+C):\tilde l$ 6 INT +  $(D+C)$  16 M0D. Ein Beispiel für die Prüfsumme Buchstabe "Z" = ASCII-# 90 - 01011010. Zuerst Nybble 1 verdoppeln =  $80x2=160$ . Sodann + Nybble 2 = 10 ergibt D = 170. D+1  $(1=Indikator C, B ist ja = 0) = 171:16 (weil 4-Bit Prüfsumme) = 10 Rest 11 = 21$ geteilt durch 16 ergibt 1 Rest 5; Prüfsumme also 6. Weil diese im 1. Nybble A vom Leit-Info-Byte dargestellt wird, ist 6x16 zu nehmen = 96+1 (Indikator B+C) ergibt 97 als Wert für Byte 1, die Leitinformation. In diesem Beispiel lauten also die Bytes für das ASCII-Zeichen "Z" als Barcodes 97,170 - 0110000110101010  $A = 0110$  (6) - B = 0 - C = 001 - D = 10101010. Dies ganze scheint komplizierter als es tatsächlich ist. Man muß sich nur ein wenig mit der Systematik des 8-Bit Systems vertraut gemacht haben, dann ist alles transparent.

2. Herstellen von Zweibyte Funktions- und Druckerzeichen 0-127 auf dem Drucker

Für die Herstellung dieser Barcodes auf dem Thermodrucker gibt es drei Programme. Die Bedienung ist gleich.

2.1 Nur Rechner HP 41 C - Drucker, keine Module PRGM "A127BC"

Programmbedienung:

- SIZE: es werden keine Datenregister benötigt

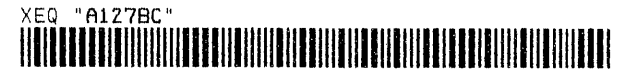

- "ASCII-Code?" - einen Code zwischen 0-127 eingeben; z.B. 65 für "A".

- Falls ASCII > 127 - Fehlermeldung: "ASCII <=  $127$ ".

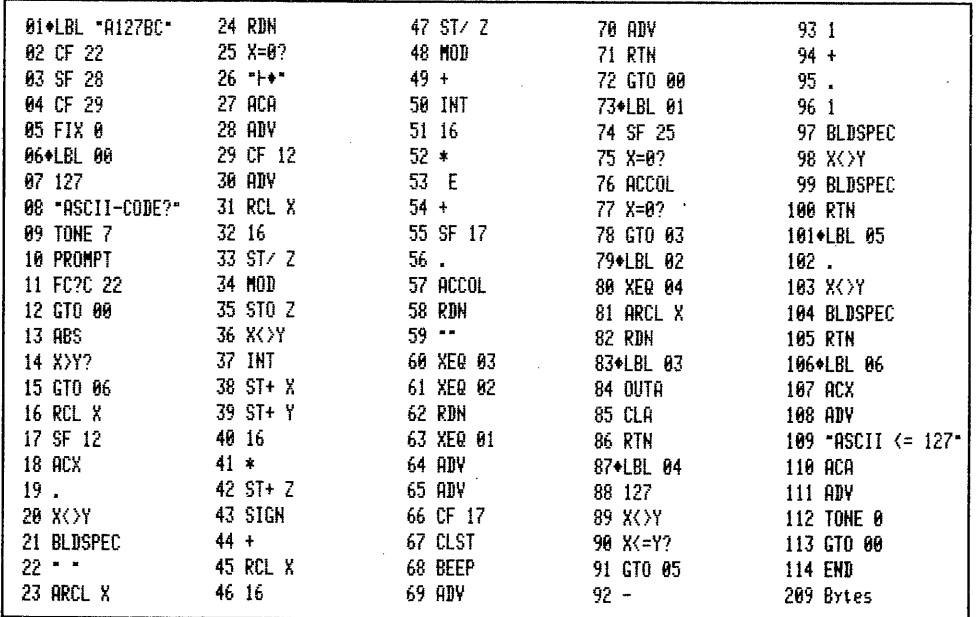

Die Routine Zeilen 30–54 zur Verdoppelung Nybble 1 Byte D und Prüfsummenberechnung stammt aus einem Programm von Andreas Marktscheffel aus der CCD-Zeitschrift 'PRISMA' 3/4 1984 Seite 21. Selbstverständlich gibt es andere Lösungen, doch diese zeigt besonders qut die Speicherarithmetik.

2.2 Rechner HP 41 C - Drucker, XF-Modul PRGM "A127Bc"

Programmbedienung:

- SIZE: es werden keine Datenregister benötigt

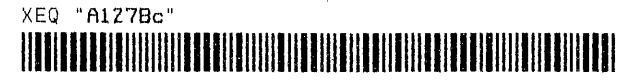

- "ASCII-Code?" - einen Code zwischen 0-127 eingeben. - Falls ASCII > 127 - Hinweis: "ASCII <= 127".

Das Programmlisting finden Sie auf der folgenden Seite. Das ASCII-Zeichen "A" wird als Barcode wie nebenstehend mit Wiederholung der Code-Ziffer und des Druckerzeichens ausgeführt.

65 A

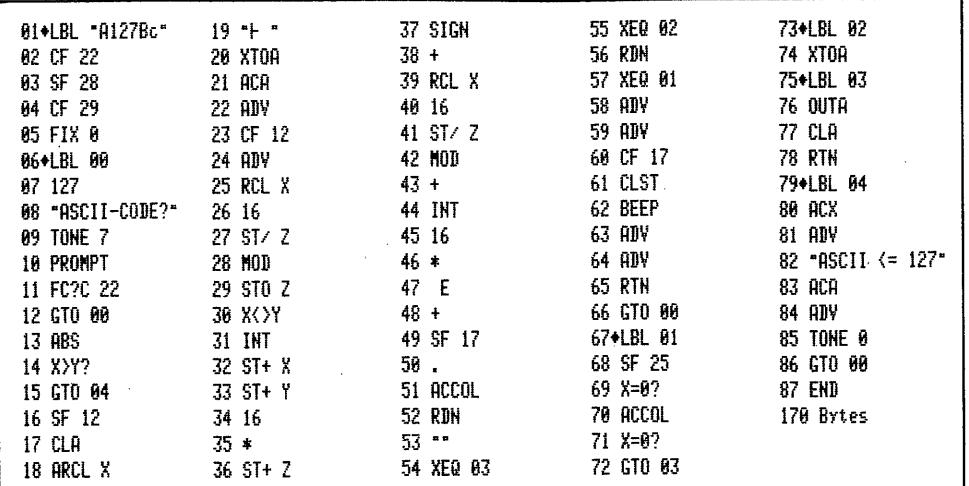

Das XF-Modul erspart 39 Bytes nur mit der Funktion 'XTOA'.

2.3 Rechner HP 41 C - Drucker XF- und Plottermodul PRGM "Al27bc"

Programmbedienung:

 $-$  SIZE: man kommt ohne Speicherregister aus

### XEQ "A127bc" HATTER THE TELEVISION OF THE TELEVISION OF THE TELEVISION OF THE TELEVISION OF THE TELEVISION OF THE TELEVISION

- "ASCII-Code?" - einen Code zwischen 0-127 eingeben. - Falls ASCII > 127 - Fehlermeldung: "ASCII <=  $127$ ".

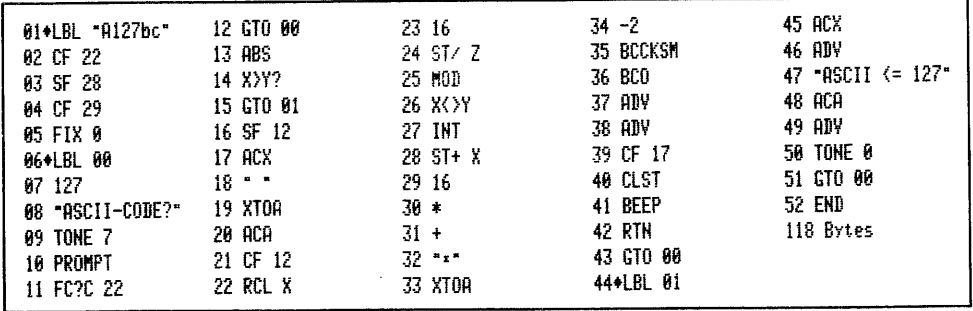

Hier zeigt sich die enorme Leistungsfähigkeit des Plotter-Moduls. Die Berechnung der Prüfsumme und der Ausdruck der Barcodes benötigen nur die drei Programmschritte 34 bis 36.

3. Fertigen von "Zweibyte Funktions- und Druckerzeichen 0-127" auf dem Plotter

Wer einen Plotter hat, kann sich mit dem nachstehend beschriebenen Programm die DIN A 4 - Tabelle der "Zweibyte Funktions- und Druckerzeichen 0-127" erstellen, so wie sie verkleinert in diesem Buch wiedergegeben ist.

Für die exakte Darstellung wird die Benutzung von Tuschestiften, wie beschrieben empfohlen; aber auch Faserstifte werden hierfür gute Ergebnisse erbringen.

- 25 -<br>3.1 Rechner HP 41 CV - Plotter, XF- und Plottermodul PRGM "127Pbc" 3.1 Rechner HP 41 CV - Plotter, XF- und Plottermodul PRGM "127Pbc"

Die Kenntnis der Befehle des PM und der HP-GL wird vorausgesetzt. Das Plotter-Modul beinhaltet eine hohe Zahl der möglichen HP-GL-Befehle. So kann die Gestaltung der Schrift mit den Funktionen 'CSIZE' oder 'CSIZEO' erfolgen. Einfacher ist dies jedoch für unseren Zweck mit dem Befehl 'SI', weil hier die Schriftgröße absolut in cm und nicht als Grafikeinheit gewählt wird. Eine Ver- ' langsamung der Zeichengeschwindigkeit ist wie sie in Zeilen 57 und 58 mit dem HP-GL Befehlssatz "VS19" und '0UTA' programmiert ist, im PM nicht vorgesehen. Ebenso können Fehlerabfrage-Instruktionen (Zeilen 147,148) mit dem PM nicht ausgeführt werden. Andererseits sind bis auf den Befehl 'BCO' alle übrigen Barcodefunktionen (Zeilen 140-153) so bequem nur mit dem PM zu verwirklichen. - 25 -<br>- 25 -<br>- 25 -<br>- 25 -<br>- Rechner HP 41 CV - Plotter, XF- und Plottermodul PRGM "127Pbc"<br>e Kenntnis der Befehle des PM und der HP-GL wird vorausgesetzt. Das Plotte<br>altung der Schrift mit den Funktionen 'CSIZE' oder 'CS

Nachstehend zunächst die Programmliste; die Programmbedienung folgt auf Seite 26. Die PRGM-Zeile 06 lautet dezimal: 247 31 240 0 0 67 144 8. Mit dieser und den folgenden 07 und 08 werden auf einmal alle Flags 00-43 gesteuert. Im Abschnitt 'Anfertigen eines Flagstatus' wird dies besprochen.

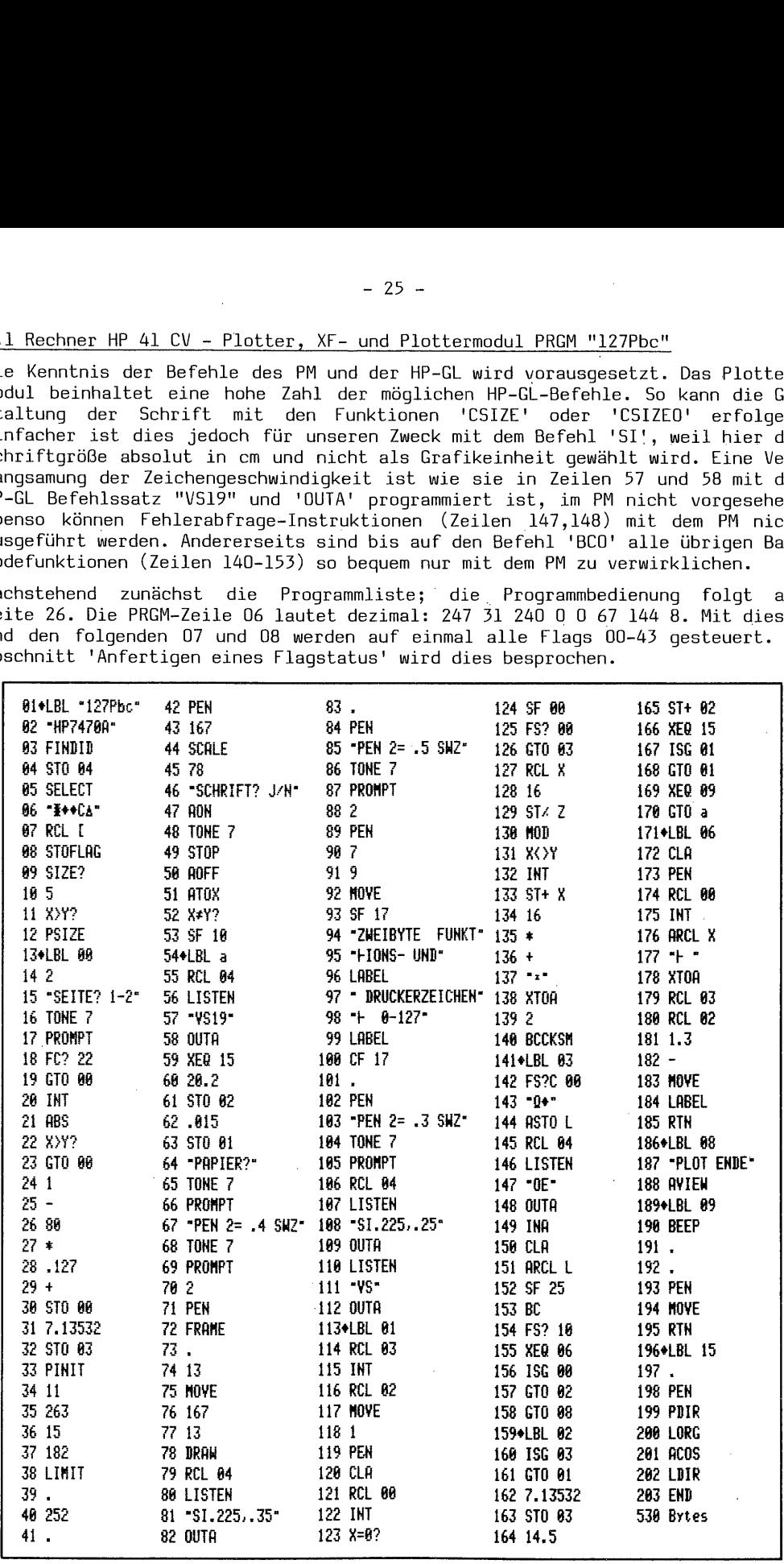

Programmbedienung:

- 'PEN' 1: Falls Tusche 0,3 mm schwarz, sonst Faserstift P .5 einsetzen
- —- SIZE: wenn der vorhandene 'SIZE' < 5 ist, stellt das PRGM 'SIZE' 005 ein

### $XEO$  "127 $Pbc$ " MODABKELHEUABOKULEKEEKKTRRKTRENRONREK

- "Seite? 1-2":; Sofern die Arbeit unterbrochen werden mußte können Sie wählen, ob Seite 1 oder Seite 2 geplottet werden soll. Nach Eingabe l oder 2 'R/S' drücken.
- "Schrift? J/N": Durch Eingabe von "J" = ja können Sie bestimmen, ob die Barcodes mit Dezimalziffern 0-127 und den dazugehörigen ASCII-Zeichen (dies erst ab ASCII-# 33) vom Plotter beschriftet werden sollen oder "N" = nicht. Die Tabellen in diesem Buch sind mit Zeichen des Druckers beschriftet. Dann 'R/S'
- —- "Papier?": Kontrolle ob Papier eingelegt ist. 'R/S' ;
- "PEN 2= .4 SWZ": Bei der Arbeit mit Tuschestiften Aufforderung einen Stift mit 0,4 mm Strichstärke und schwarzer Tusche in Stifthalter 2 einzusetzen.
- —- "PEN 2= .5 SWZ": Stiftwechsel auf Stärke 0,5 mm.
- "PEN 2= .3 SWZ": Bei Plotterbeschriftung nötiger Stiftwechsel. Falls mit Faserstiften P .3 gearbeitet wird kann hier gleich 'R/S' gedrückt werden.

Nach Fertigstellung Seite 1 ertönt 'BEEP' und die Frage "Papier?". Nach Papierwechsel dann 'R/S' drücken, und die Seite 2 wird gefertigt. Ist auch diese geplottet, steht im Display "PLOT ENDE", und Sie besitzen eine DIN A 4 Tabelle dieser nützlichen Barcodes.

### 4. Arbeiten mit 'Zweibyte Funktions- und Druckerzeichen 0-127'

Die Barcodes 0 und 127 sind keine ASCII-Zeichen, sondern Funktions-Barcodes. Befindet sich der Rechner im RUN-Modus, schaltet 0 in den ALPHA-Modus um und löscht das Register. Sonst wirkt 0 wie die Korrekturtaste 'CLX/A'' . '127' bewirkt die Funktion 'APPEND'. Im ALPHA-Modus überschreibt das erste eingelesene Textzeichen (1-126) das Register, sofern nicht vorher 127 eingegeben wird. Im PRGM-Modus eröffnen die Zeichen 1-127 eine neue Textzeile; Nachfolgezeichen werden solange angehängt, bis 15 Zeichen 'voll' sind oder vorher durch Drücken der Taste 'ALPHA' abgeschlossen wird. Im Gegensatz zum ALPHA-Register kann eine abgeschlossene Programmtext-Zeile mit 127 nicht wieder eröffnet werden.

Im RUN-Modus schalten die Zeichen 37 = % - 42 = \* - 43 = + - 45 = - und 47 = / nicht in den ALPHA-Modus um, sondern führen die entsprechende mathematische Funktion aus. Alle übrigen BC schalten in den ALPHA-Modus und überschreiben (außer 127) das Register.

Im übrigen können in Funktions-Namen nach 'XEQ ALPHA' auch mit diesem Barcode-Typ nur die tastbaren Zeichen eingelesen werden.

Die Seiten 27 und 28 sind die Tabellen dieser Zweibyte Funktions- und Druckerzeicher 0-127 welche mit dem Plotter 7470A angefertigt wurden.

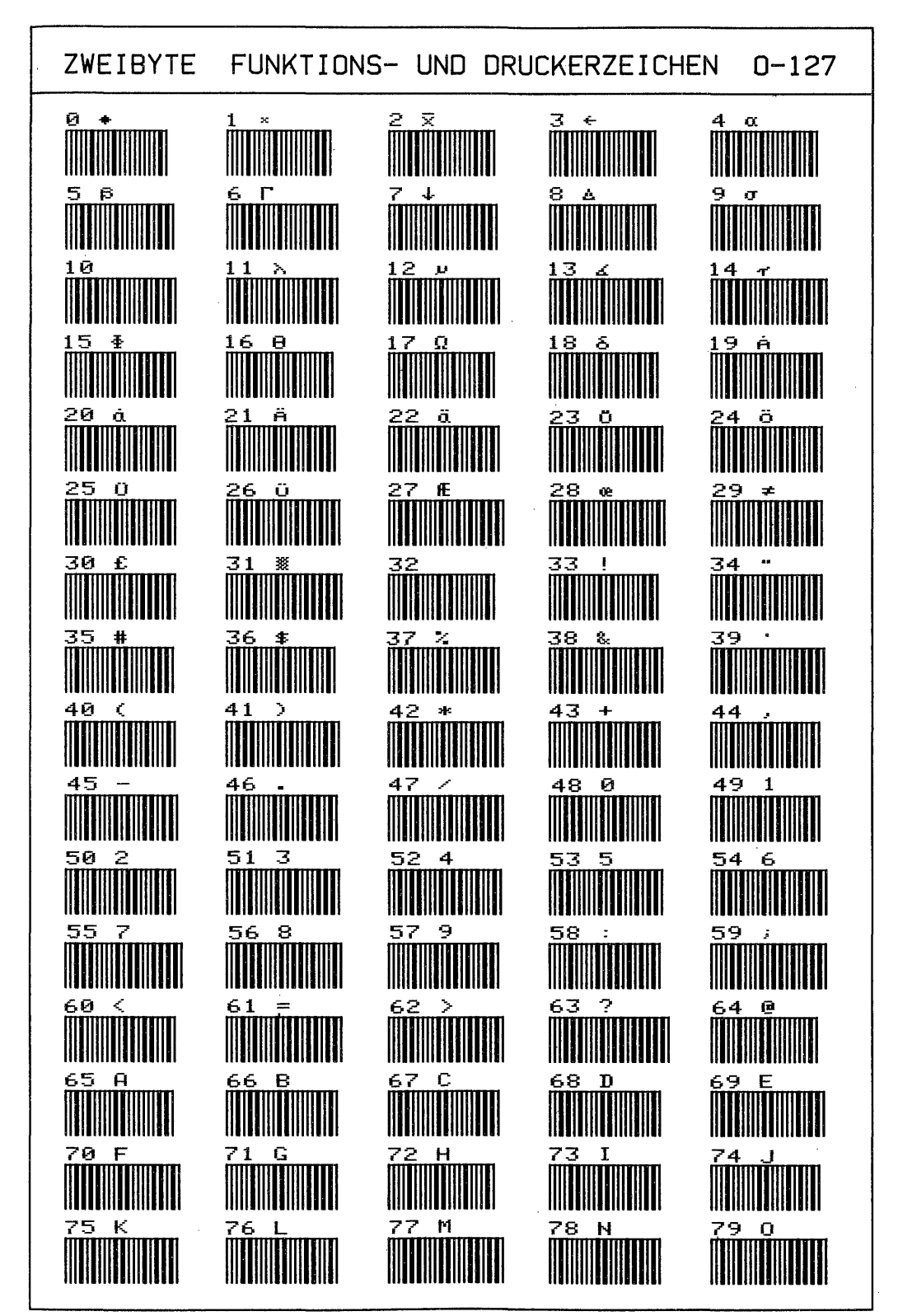

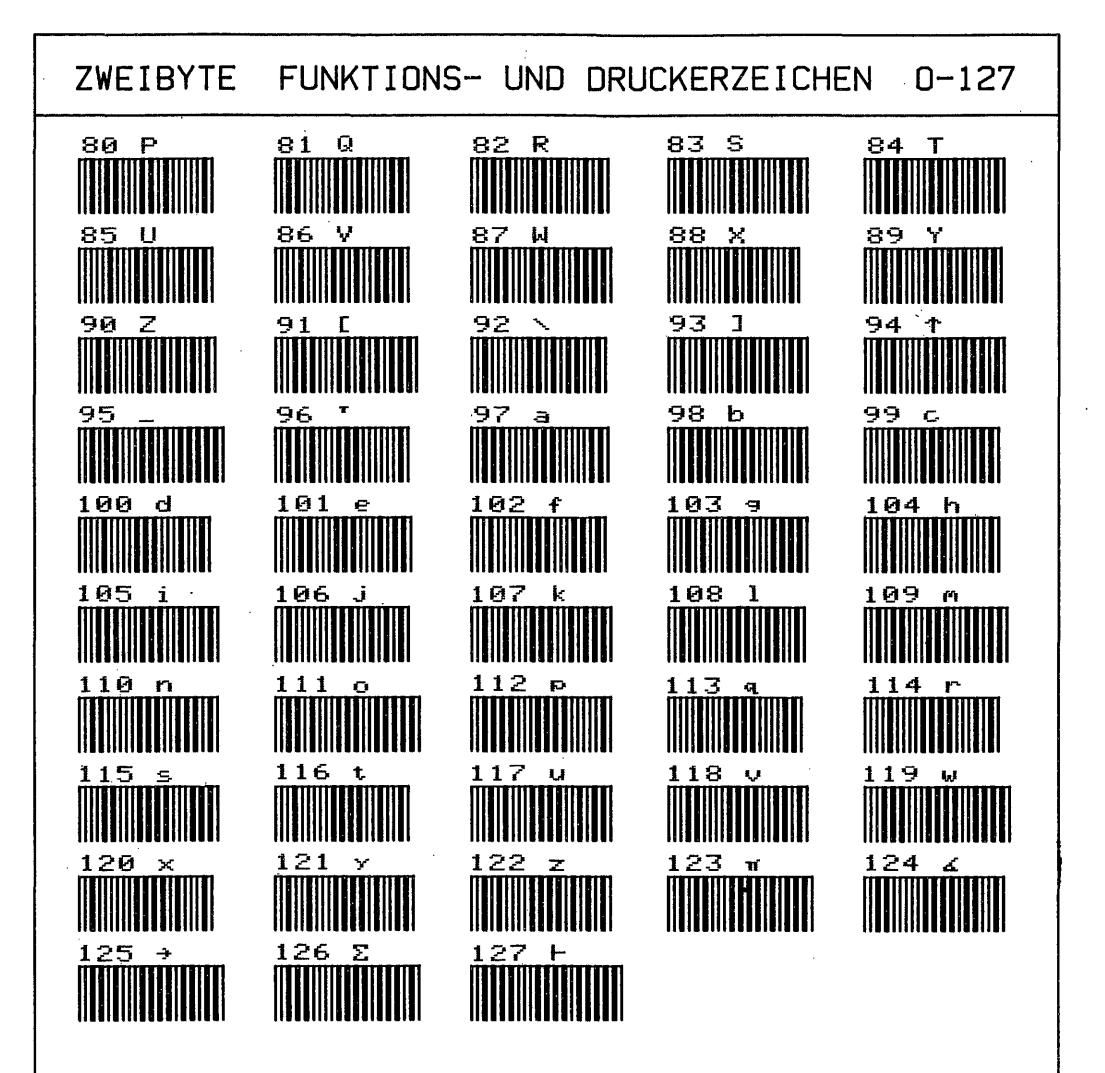

# - 29 -<br>b. Dreibyte Alpha-Einzelzeichen 0–255 :replace und ⊢append b. Dreibyte Alpha-Einzelzeichen 0-255 :replace und Happend

Im Gegensatz zu den Zweibyte Funktions- und Druckerzeichen handelt es sich bei diesen Einzelzeichen um Textzeilen mit nur einem ASCII-Zeichen.

### 1. Aufbau

Alle Textbarcodes sind gleich aufgebaut:

00} <sup>1</sup> <sup>1</sup> <sup>1</sup> 1111 ] 1111 LLL LT I <sup>L</sup> ] haO +—————A—-——————>'«-—B—-—>l<——ß—»«——-—-—-——D——————+  $\leftarrow$  2 Byte Leitinformation  $\rightarrow$  + ASCII 0-255  $\rightarrow$ 

 $A = 1$  Byte 8-Bit Prüfsumme

 $B = 1$ . Nybble 4-Bit Typindikator

C = 2. Nybble 4-Bit Anzahl Zeichen der Zeile

D = Ein ASCII-Zeichen zwischen 0 und 255

### 1.1 Der Typindikator

Es wird dem Rechner mitgeteilt, daß es sich um eine Textzeile handelt, ob der Text das Alpharegister überschreiben soll = :replace oder ob der Text an den Inhalt des Alpharegisters anzuhängen ist =  $\uparrow$ append und wieviele Zeichen die Zeile enthält. Die Alternativen sind:

B 7 - Textzeile Alpharegister überschreiben

 $B = B - Textzeile$  an Alpha-Inhalt anhängen

 $C = 1-14$  - Anzahl Zeichen der Zeile

D = 1-14 - ASCII-Zeichen zwischen 0 bis 255

Dieser Typindikator ist für alle Textbarcodes gleich. Weil die Dreibyte Einzelzeichen stets nur ein Byte D haben, ist der Typindikator in diesem Fall für die Alternativen immer gleich: für replace - 01110001 = dezimal 113, für append - 10000001 = dezimal 129. Dieser Indikator-Bytewert errechnet sich aus Nybble 1 = 7x16=112+1 (Nybble 2) gesamt 113 oder 8x16=128+1 ergibt 129.  $C = 2$ . Nybble 4-Bit Anz<br>  $D =$  Ein ASCII-Zeichen z<br>  $1.1$  Der Typindikator<br>
Es wird dem Rechner mi<br>
Text das Alpharegister<br>
Inhalt des Alpharegister<br>
Zeile enthält. Die Alte<br>  $B = 7 -$  Textzeile Alpha<br>  $B = 8 -$  Textzeile an

### 1.2 Die 8-Bit Prüfsumme

Diese Prüfsumme wird durch Addition des Indikatorbyte plus D ermittelt. Der höchste Additionswert kann hier nur 129+255=384 sein. Es ist deswegen nicht nötig, die Prüfsummenroutine 2x zu durchlaufen. Der Rechengang ist einfach: 384:256=1 Rest 128 - Prüfsumme 129. Für D = 0 und Indikator 113 ist die Prüfziffer 113. Die BC für den Replacebuchstaben "A" als Beispiel lauten:

### 5 II'IIIIIIIIllllllllllllllllll

 $\omega$  A = 178 |Ind = 113 65 ='A'

2. Herstellen von Dreibyte Alpha-Einzelzeichen 0-255 :replace - Fappend

Für die Einzelherstellung dieser Zeichen gibt es drei Programme mit gleicher Bedienung.

2.1 Nur Rechner HP 41 <sup>C</sup> - Drucker, keine Module PRGM "A255BC"

Programmbedienung:

- SIZE: es werden keine Datenregister benötigt

Zur Erhöhung der Startbequemlichkeit folgen hierauf bei allen PRGM XEQbarcodes.

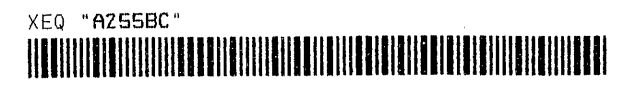

- "ASCII 0-255?": Dezimalwert des entsprechenden Zeichens eingeben - 'R/S'<br>- "APPEND? J/N": Für append = "J" - für replace = "N" eingeben - 'R/S'<br>Falls die ASCII-Eingabe > 255 ist, erfolgt Fehlerhinweis: "ASCII <= 255".

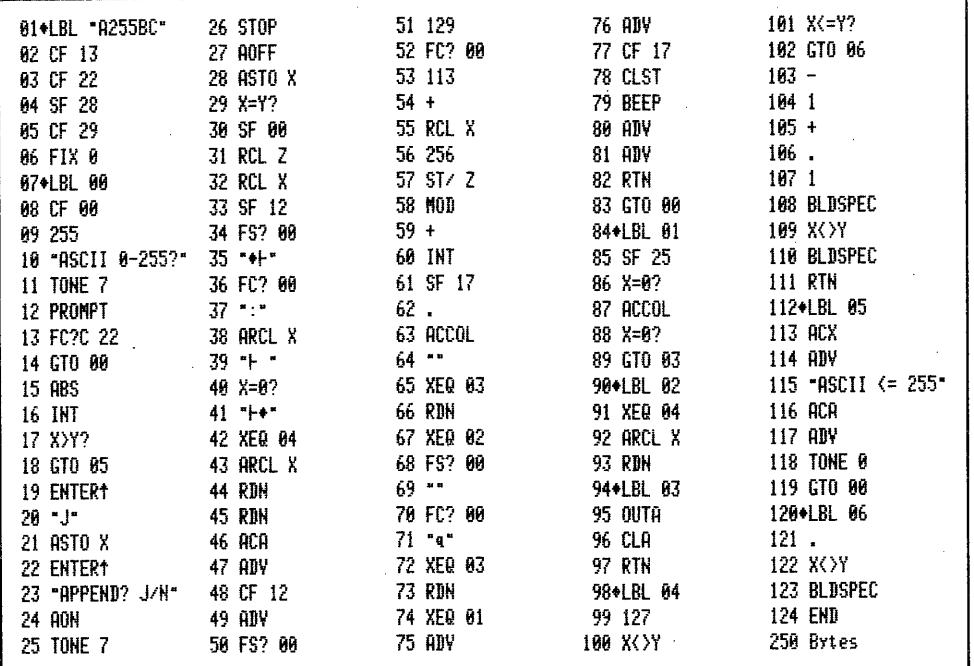

Bedienung und Erläuterungen zu PRGM "A255Bc" finden Sie auf Seite 31.

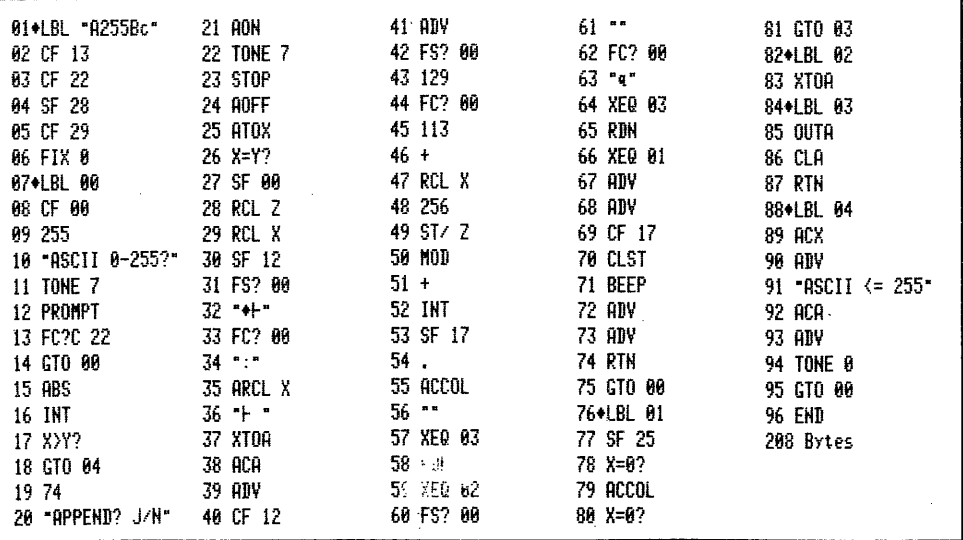

Zu PRGM "A255BC" die Dezimalwerte zu Zeile 35: 242 0 127; Zeile 39: 242 127 32; Zeile 41: 242 127 0; Zeile 64: 241 130 (Drucke 3 Barcodes); Zeile 69: 241 129; Zeile 71: 241 113.

### :79 0 F75 K F63 ?

2.2 Rechner HP 41 C - Drucker und XF-Modul PRGM "A255Bc"

Programmbedienung: wie "A255BC"

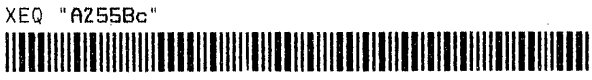

Das Programmlisting finden Sie auf Seite 30 unten. Die Zeilen TIONE 7' und 'TONE 0' sind in allen Programmen die synthetisch eingegebenen 'TONE 57' und 'TONE 10'. Mit Barcodes ist diese Eingabe sehr einfach; das Verfahren wird in Kapitel 4 besprochen.

2.3 Rechner HP 41 C - Drucker, XF- und PM PRGM "A255bc"

Programmbedienung: wie "A255BC"

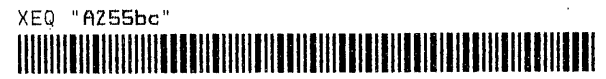

Rechts nebenstehend finden Sie ein Beispiel dieser Barcodes, welche in das Alpha-Reqister oder in eine Programmzeile eingelesen werden können.

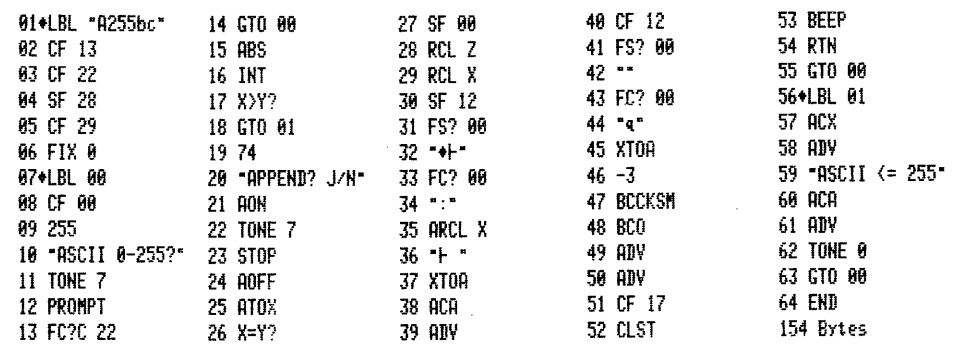

3. Herstellen von Dreibyte Alpha-Einzelzeichen 0-255 auf dem Plotter 7470A

Analog zum Programm "127Pbc" im vorhergehenden Abschnitt kann mit dem nachstehenden Programm auf dem Plotter eine DIN A 4 Tabelle der Alpha-Einzelzeichen 0-255 genauso erstellt werden, wie sie anschließend abgedruckt ist.

3.1 Rechner HP 41 CV - Plotter, XF- und PM PRGM "255Pbc"

Der Aufbau dieses Plotterprogramms entspricht dem PRGM für die Zeichen 0-127. Der Ablauf ist nahezu identisch.

### Programmbedienung:

- 'PEN' 1: Falls Tusche - 0,3 mm schwarz, sonst Faserstift P .3 einsetzen.

- SIZE: sofern der eingestellte 'SIZE' < 5 ist, stellt das PRGM 'SIZE' 005 ein.

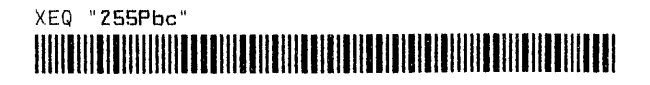

- "Seite? 1-8": Die gesamte Tabelle hat 8 Seiten. Kann nicht ohne Unterbrechung gearbeitet werden, so wird das Plotten mit jeder Seite zwischen 1-8 neu begonnen wenn 1...8 - 'R/S' gedrückt wird.
- "Schrift? J/N": Genau wie bei "0-127". Außerdem werden die Zeichen 128 156 nicht geplottet. Die Tabellen dieses Buches sind bis auf die Zeichen<br>0-31 und 128-159 mit dem Plotter beschriftet. Die anderen Zeichen sind mit dem Thermodrucker hergestellt. - 'R/S'
- "PAPIER?": Kontrolle, ob Papier eingelegt ist. 'R/S'

 $-$  " PEN 2= ...SWZ" - wie "127Pbc" = 0.4; 0.5; 0.3 mm; sonst Faserstifte.

Nachdem je eine Seite fertiggestellt ist, ertönt 'BEEP', Auswurf der Seite und die Frage "PAPIER?". Nach Papierwechsel dann 'R/S', nach Seite 8 "PLOT ENDE".

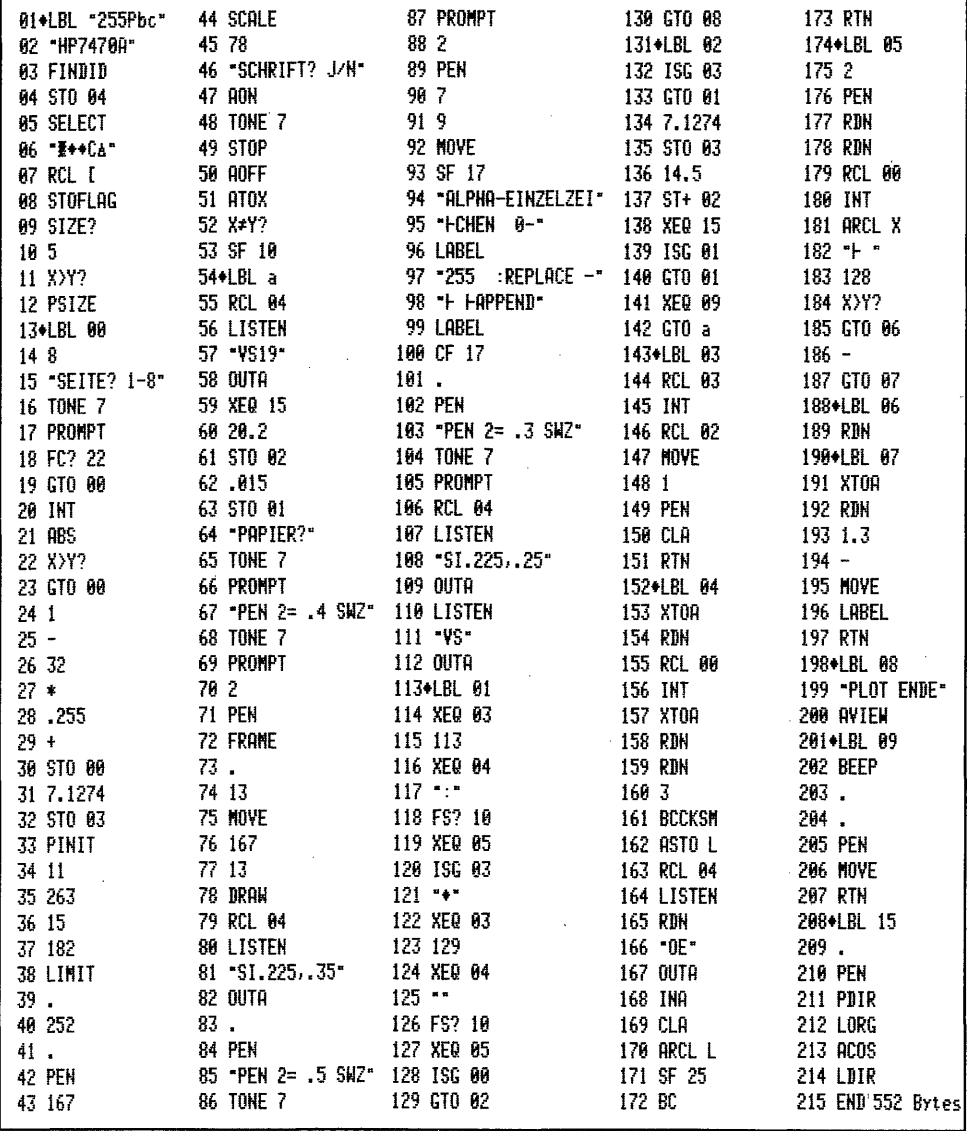

Auch in diesem PRGM wird synthetisch, mit HP-GL und Befehlen des Plottermoduls gearbeitet. Die Zeile 121 ist ein "NOP". Zeile 125 dezimal = 240 255.

4. Arbeiten mit Dreibyte Alpha-Einzelzeichen 0-255

Weil diese Barcodes Textzeilen mit einem ASCII-Zeichen sind, funktionieren sie wie Programmtextzeilen. Im RUN-Modus eingelesen, schaltet die Eingabe replace oder append zusätzlich auf ALPHA, überschreibt das Register oder hängt die Zeichen an den Inhalt an. Der Text ist danach abgeschlossen, der Rechner bleibt im ALPHA-Modus. Jede weitere Eingabe überschreibt das Register oder füllt es bis 24 Zeichen auf. Die Zeichen 0-15 und 240-255 können nicht direkt mit dem Lesestift ins Alpha-Register eingegeben werden. Geschieht dies trotzdem, wird der Rechner harmlos blockiert. Lesestift herausnehmen, wieder einstecken, und die Sache ist behoben. Für die Barcodes 1-15 stehen ersatzweise die Zeichen aus der Tabelle 0-127, die übrigens alle beliebig mit denen 0-255 kombiniert werden können, zur Verfügung. Auf die direkte Eingabe der Barcodes 0-15 und 240-255 muß verzichtet werden. Bei Kombination von Zeichen aus beiden Tabellen ist zu beachten, daß 0-255 jede Eingabe abschließt, während das erste Zeichen "0-127" das Alpharegister überschreibt und Folgezeichen angehängt werden. Bei geschlossener Zeile vorher also 127-append einlesen. Ein :REPLACE-Zeichen aus 0-255 überschreibt in jedem Fall das Alpharegister, ein FAPPEND-Zeichen schließt die Zeile immer ab.

Im PRGM-Modus gibt es keine Einschränkungen. Jede Einzelzeichen-Textzeile wird eingelesen und im laufenden Programm entsprechend replace oder append ausgeführt. Auch hier können die ASCII-Codes aus beiden Tabellen kombiniert werden.

Eine Sonderstellung nehmen die Zeichen 0 und 127 ein. Im Alpha-Modus ist 127 in bei Fällen :R oder FA das ASCII-Zeichen "F". Als Programmzeile bewirkt :127 nichts und 1127 hängt das ASCII-Zeichen 127 an den Alpha-Inhalt an. Soll nun im laufenden Programm das Zeichen 127 replace ins Alpharegister gebracht werden, so ist dies nicht möglich. Es muß 'CLA', FAPPEND 127 programmiert werden. Das ASCII-Zeichen Null bleibt allein nicht im Alpharegister stehen. es 'verflüchtigt' sich. . Replace wirkt '0' in einem laufenden Programm wie 'CLA', Append wird '0' an den Inhalt des Alpharegisters angehängt; bei leerem Alpharegister geschieht nichts.

Für den Aufbau einer synthetischen Textzeile sind die Einzelzeichen 0-127 bzw. 0-255 in Programmen bytesparend gegenüber 'BLDCPES' und 'XTOA'. Ein Beispiel: der Aufbau der synthetischen Textzeile 06 im PRGM "255Pbe'" erfordert folgende Bytes: 31 240 0 0 67 144 8.

Die Ausführung mit Barcodes erspart 1 Register. 'BLDSPEC' ist gegenüber 'XTOA' noch viel länger. In der Praxis ersparen die Bar- 20 Bytes 27 Bytes codes dann noch mehr Bytes, wenn Daten im HUa DEn ; UD RE Stack erhalten bleiben sollen. Diese Tabellen sind insbesondere auch für Anwender von Interesse, die keinen Drucker besitzen. Die Herstellung geschlossener, synthetischer Textzeilen wird im Abschnitt II. besprochen.

Noch einige Besonderheiten der ASCII-Zeichen  $>$  127: das Zeichen 138 wird aus dem Alpha-Register nicht gedruckt, 141 ebenso nicht, bewirkt aber einen Zeilenvorschub. Im PRGM- <sup>18</sup> 67 Noch einige Besonderheiten der ASCII-Zeichen (\* 1887)<br>
2007 - Mas Zeichen 138 wird aus dem Alpha – 188 in 188 in 188 1708<br>
Register nicht gedruckt, 141 ebenso nicht, 189 END 189 1708<br>
bewirkt aber einen Zeilenvorschub. Im Modus werden alle Zeichen ab 128 in Listings<br>nicht gedruckt. Die Abstände zwischen den Anführungszeichen werden ab Byte 161 bis 183 ständig größer. Bei bestimmten Voraussetzungen drucken die Bytes 184-199 die on anten und die eine der die eine von der der die 183 ständig größer. Bei bestimmten Vor-<br>aussetzungen drucken die Bytes 184–199 die 15 XT0 is 1870<br>Chinesischen Zeichen'"Ez server sur und die 16 EHB Bytes 198 199 können den Ausdruck stoppen. Byte <sup>232</sup> wird im MAN-Modus rechts gedruckt. pL ME

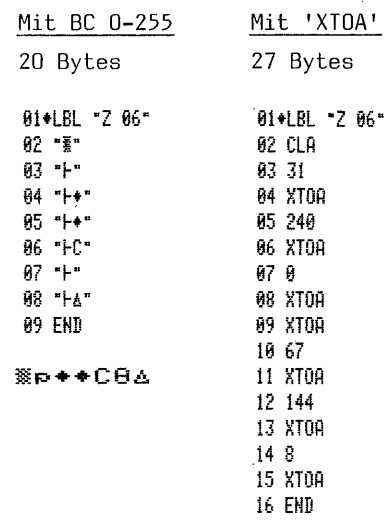

≋р◆◆СӨ∆

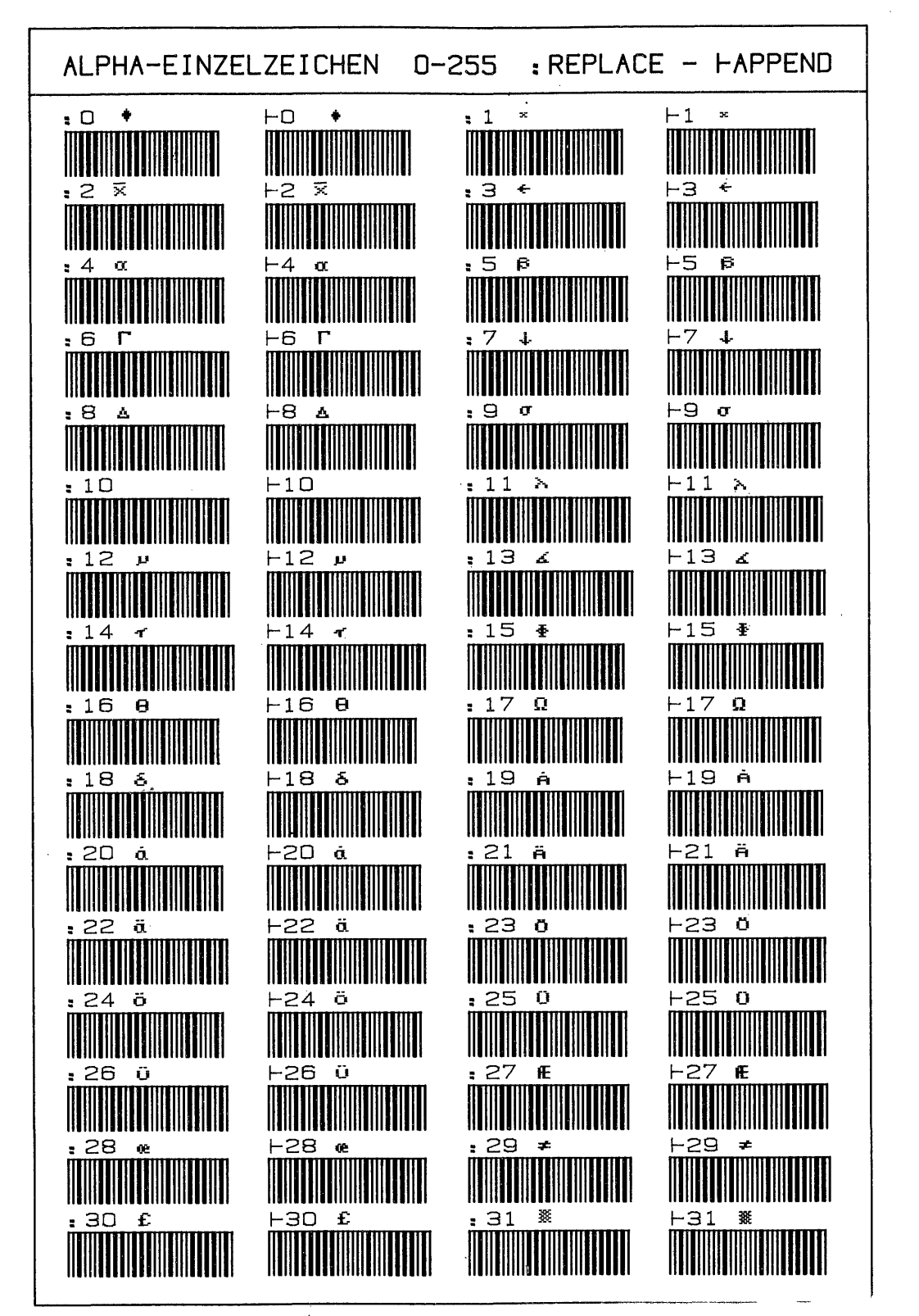

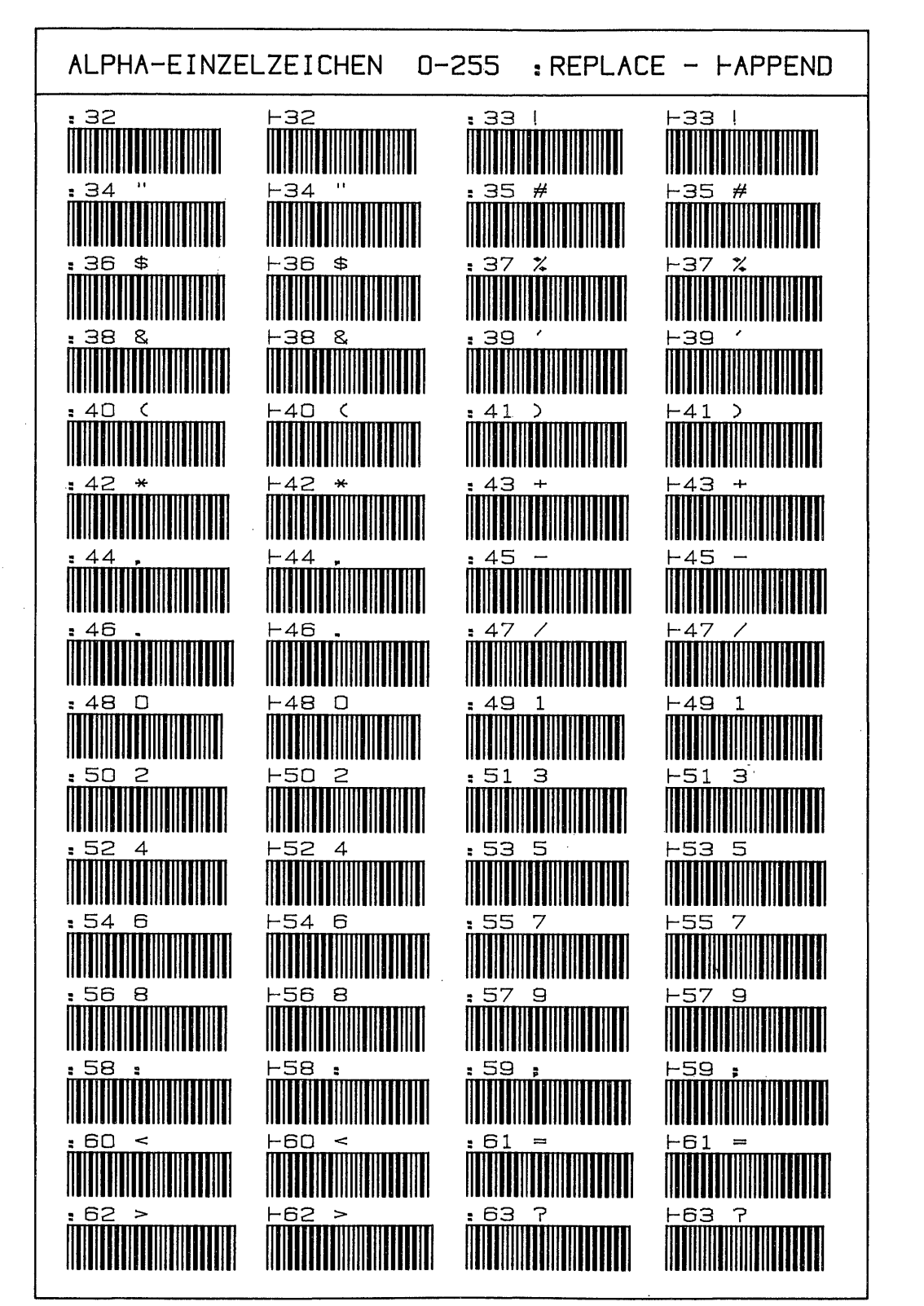

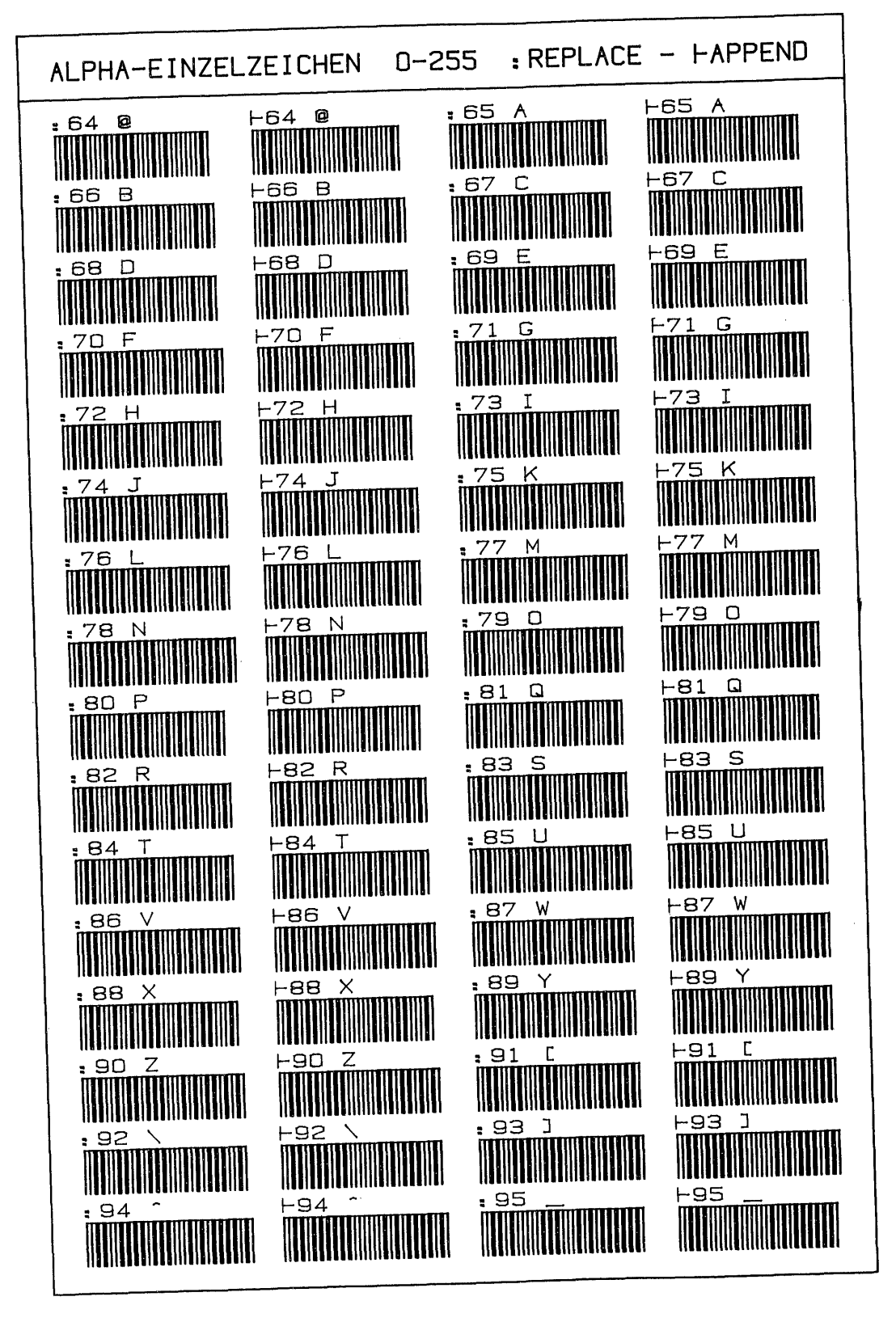

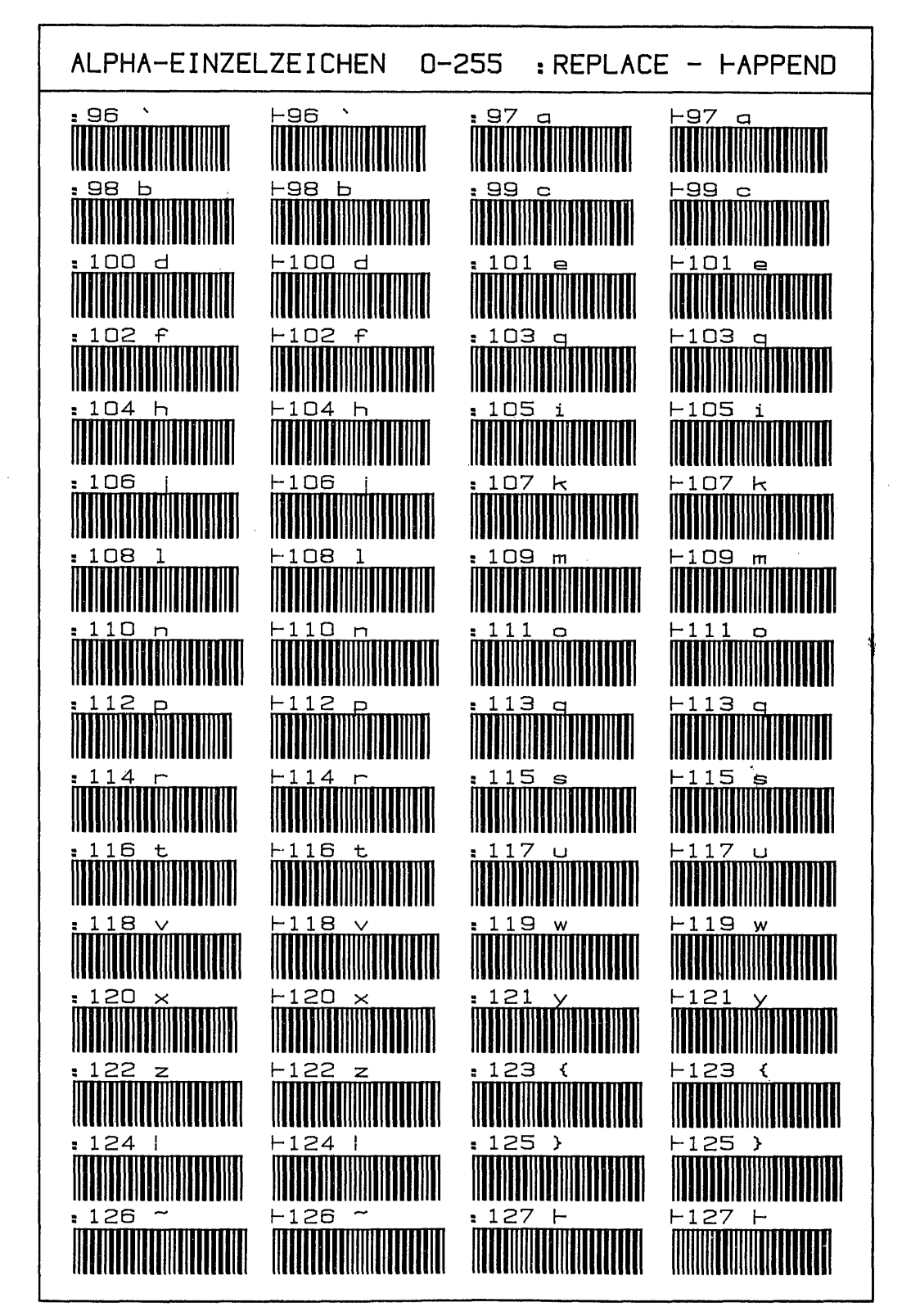

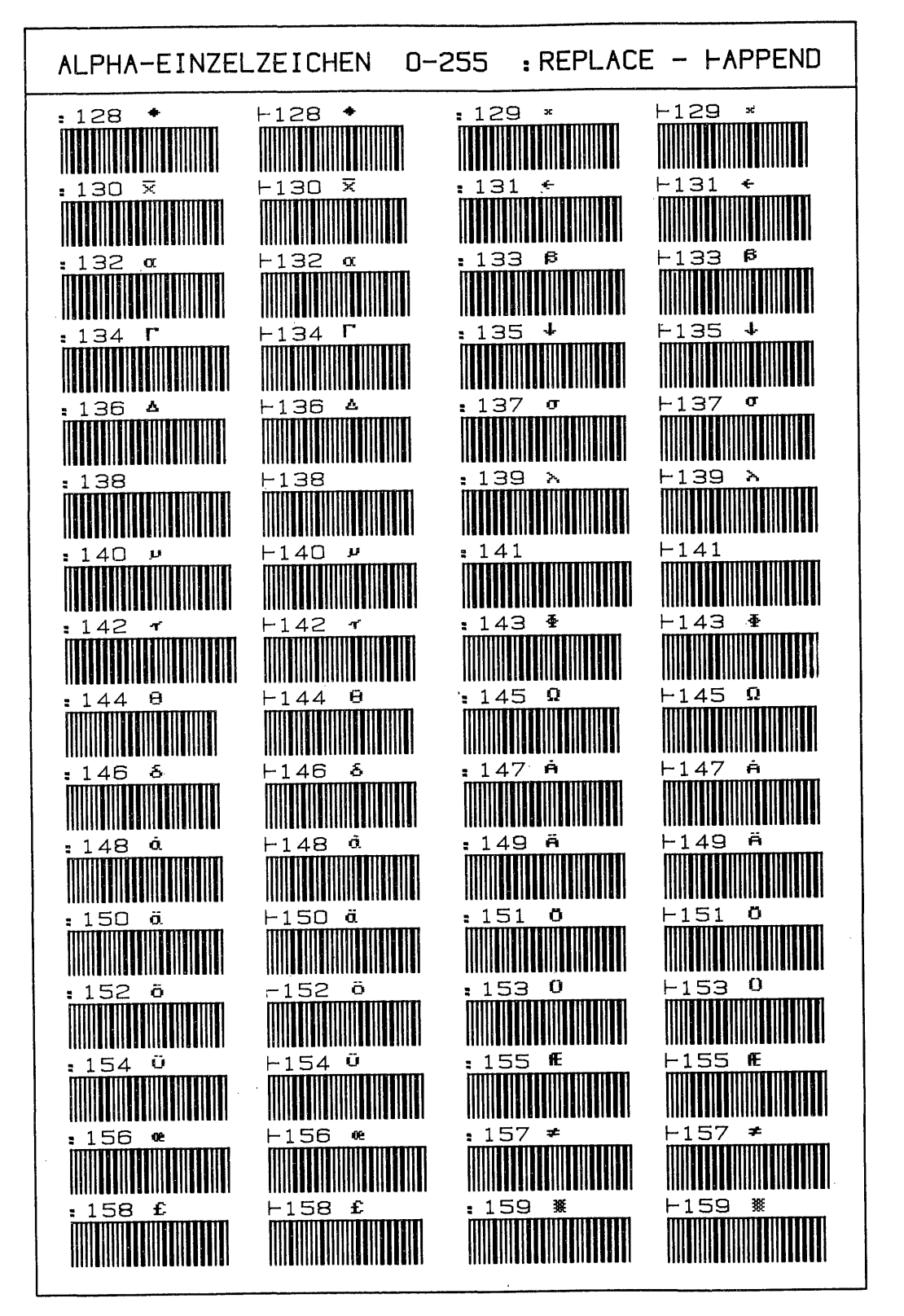

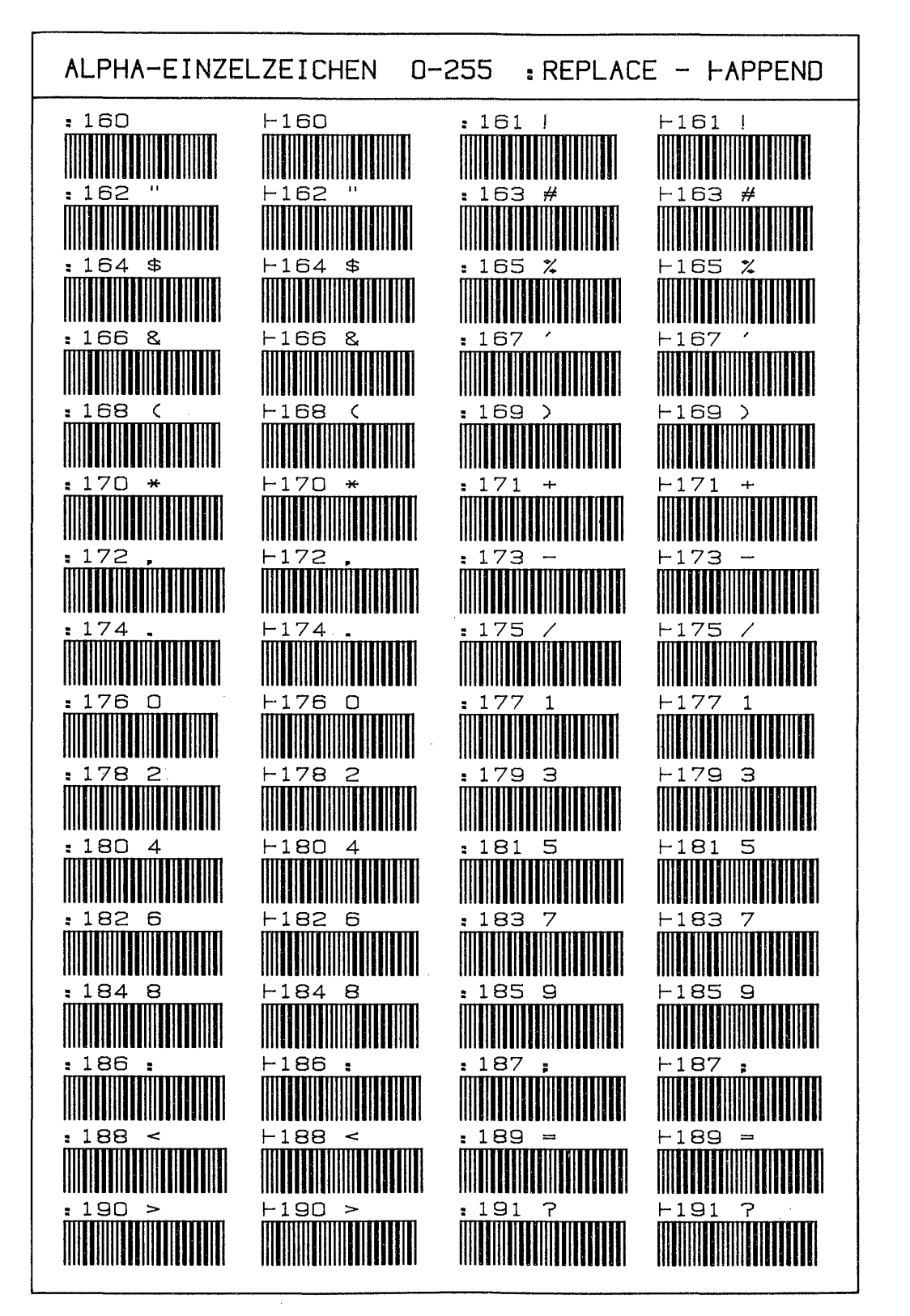

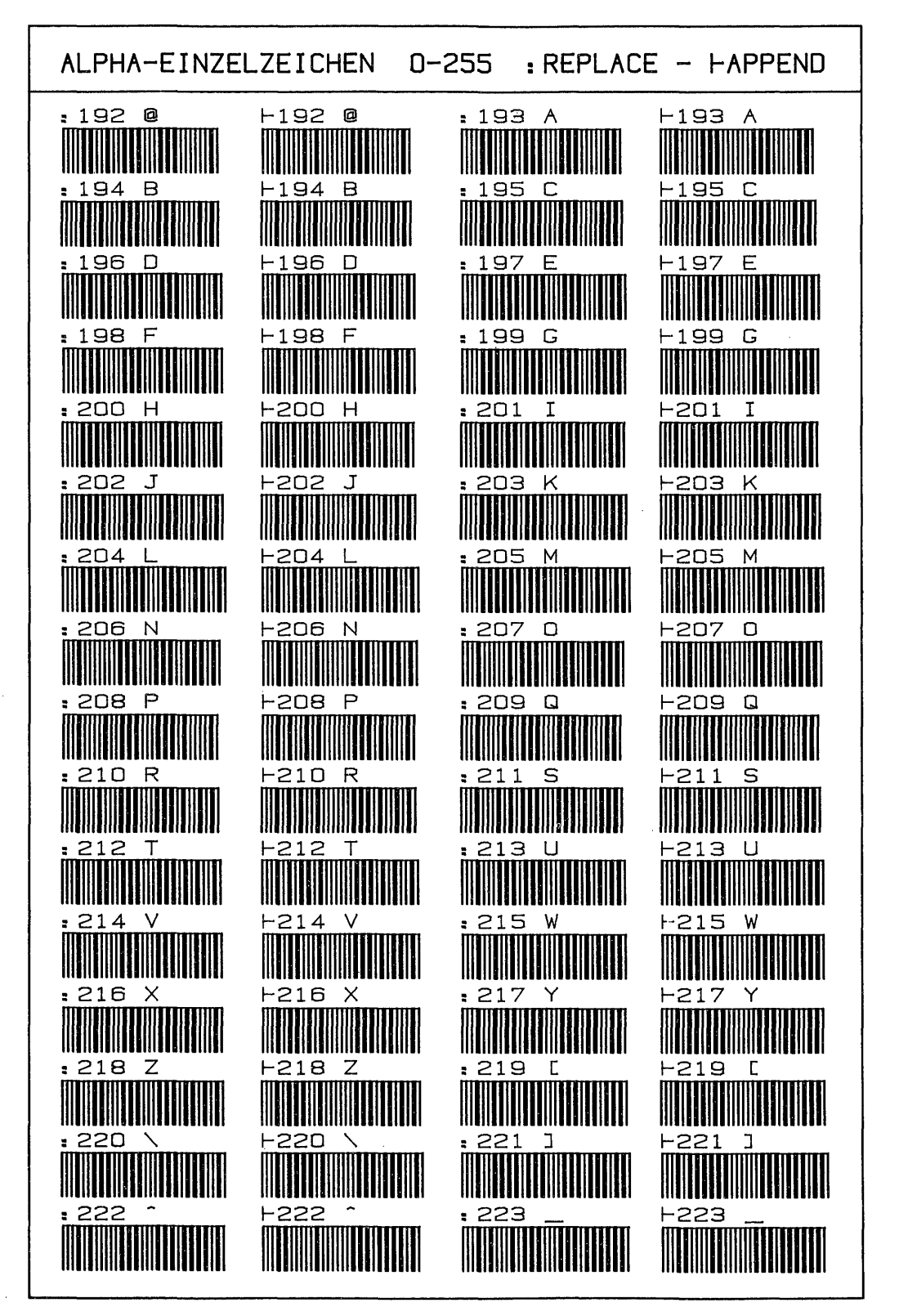

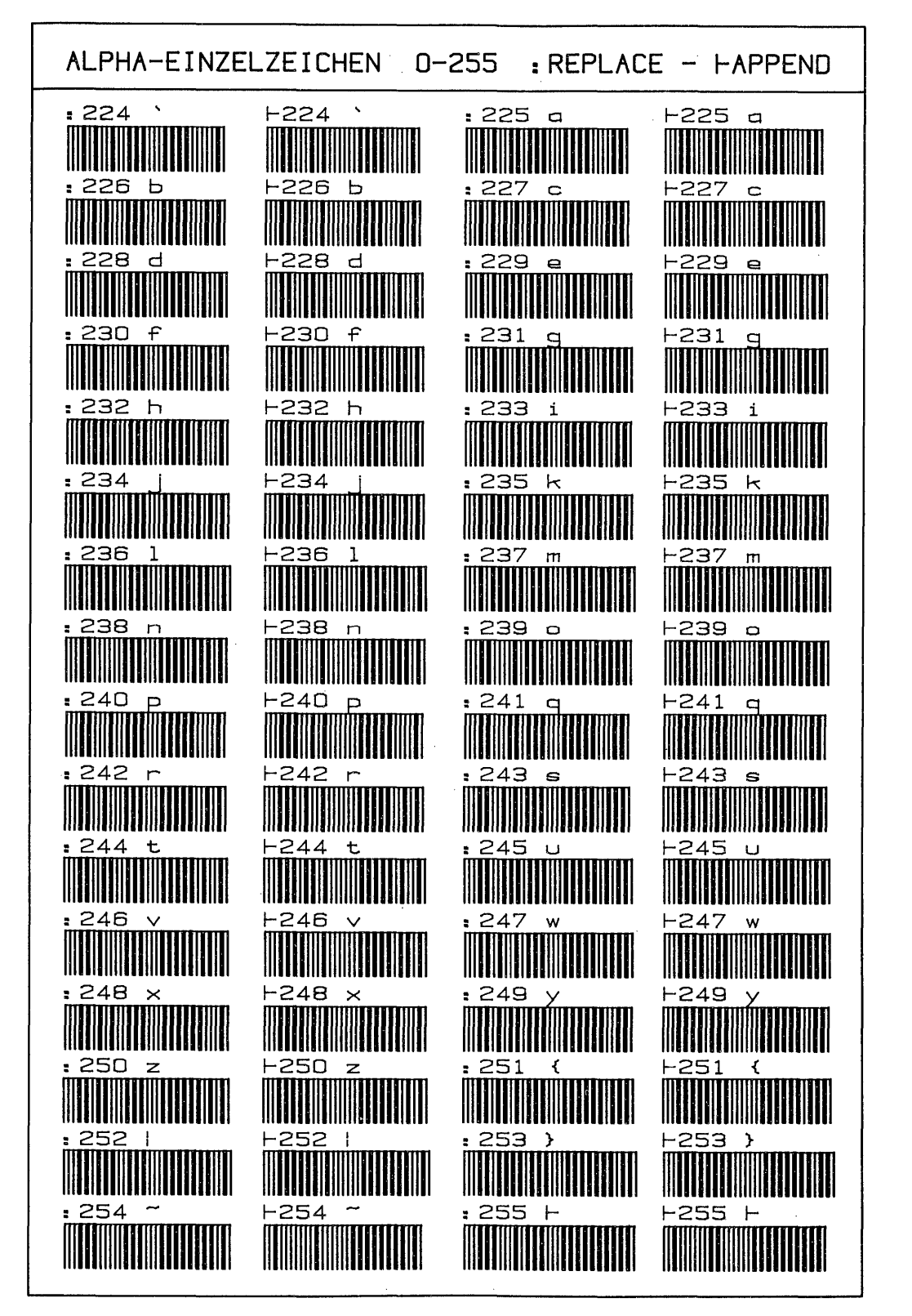

 $-41 -$ 

### -<br>II. Alpha- und synthetische Textzeilen II. Alpha- und synthetische Textzeilen

Angesichts der Einzelzeichen aus denen ja die Textzeilen aufgebaut sind, scheinen Barcodes für ganze Textzeilen überflüssig.zu sein. Die schnellste Möglichkeit einen Text insbesondere mit nicht tastbaren Zeichen einzugeben, ist indes das Einlesen einer BC-Reihe. Eine Replace- und eine Appendzeile füllen das ALpharegister fehlerfrei. Programmgesteuert kann dies mit der Lesestiftfunktion 'WNDDTA' geschehen. Sinnvolle Anwendungen ergeben sich immer da, wo gleiche Texte öfter verwendet werden, z.B. Teilüberschriften oder Monatsnamen bei Aufstellungen. Zur Speicherung längerer Texte sind Barcodes nicht geeignet.

Für synthetische Programmierung sind bisher teils längere Hilfsprogramme oder das CCD-Modul nötig, um eine beliebige Kombination von Bytes in den Programmspeicher zu bringen. 'Urvater' aller dieser Byteladeprogramme ist das sehr komfortable Programm "BC" mit <sup>441</sup> Bytes Speicherbedarf aus dem bereits zitierten Wickes. Mit den Programmen für die Anfertigung einer synthetischen Textzeile wird für das praktische Programmieren überhaupt kein Speicherplatz benötigt, weil die SYNTEXTZEILEN-Barcodes vorher angefertigt werden. Nach Herstellung einer solchen BC-Zeile wird das Programm "SYNT.." gelöscht. Im Gegensatz dazu muß ein Byteladeprogramm während des Programmierens im Rechner sein. Ebenso ist die Eingabe von synthetischen Befehlen mit einer speziellen Art von Text-BC zum Kinderspiel geworden; ja es können sogar größere Zahlen als Texte bytesparend verwendet werden. bolarister fehlerf<br>Thangister fehlerf<br>Texte öfter verwend<br>Stellungen. Zur Species<br>Für synthetische Program<br>Für synthetische Program<br>Stellungen zu bringen<br>Wickes. Mit den Pr<br>Wickes. Mit den Pr<br>Wird für das prakt<br>Muid für da e öfter verwendet werden, z.B. Teiluberschritten oder ret<br>
llungen. Zur Speicherung längerer Texte sind Barcodes nich<br>
synthetische Programmierung sind bisher teils längere<br>
cCD-Modul nötig, um eine beliebige Kombination v

### a. Alpha-Textzeilen

Barcodes von Alpha-Textzeilen ermöglichen, den Text mit einem Lesestiftstrich ins Alpharegister oder eine Programmzeile einzulesen. Es können alle ASCII-Zeichen zwischen 1 und 127 verwendet werden. Ein Null-Byte darf im Text nicht vorkommen.<br>kommen. 

1. Aufbau

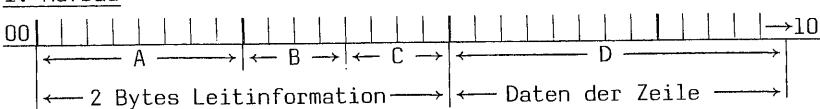

 $A = 1$  Byte 8-Bit Prüfsumme

- $B = 1$ . Nybble 4-Bit Typindikator
- C = 2. Nybble 4-Bit Anzahl Zeichen der Zeile

© = maximal 14 Bytes Textzeichen

### 1.1 Der Typindikator

Der Typindikator ist identisch mit dem der Dreibyte-Einzelzeichen aus Abschnitt I.b.l.l. Außer B = 7 replace oder 8 append, sind vor allem © und D in Textzeilen variabel. Hierzu zwei Beispiele: eine Textzeile mit 7 Zeichen soll das Alpharegister überschreiben. B = 7 - C = 7 - binär 01110111 - Dezimalwert des Byte = 119. Eine andere Textzeile soll 14 Zeichen an den Alphainhalt anhängen:  $B = B - C = 14 - binar 10001110 - Dezimalwert des Byte = 142. Zur Arbeitsver$ einfachung also 112+n (n = Anzahl Textzeichen) oder 128+n für das Indikatorbyte aus Nybble B+C. Hier begegnet uns bereits die Zerlegung eines Bytes in Nybble. Das erste Nybble B ergibt 7x16=112 oder 8x16=128, die obigen Dezimalwerte. Warum nun in D nur 14 Zeichen? Das Alpharegister 'faßt' doch 24 Zeichen., Nun, die BC von Textzeilen können sowohl ins Alpharegister als auch in PRGM-Zeilen eingelesen werden. In Programmzeilen ist aber die Zeichenäanzahl auf maximal 15 festgelegt, dabei zählt das Appendzeichen mit. Weiterhin können in einer HP 41 BC-Zeile höchstens 16 Bytes dargestellt werden: Prüfsumme, Indikator = 2, dazu 14 Textbytes. Das Appendzeichen bei B = 8 wird automatisch hinzugefügt; ferner ist die Anzahl Textzeichen der Reihe in einem Nybble (C) verschlüsselt, in welchem maximal die Zahl 15 möglich ist.

1.2 Die 8-Bit Prüfsumme und der Text

Die Prüfsumme errechnet sich aus der Dezimalwert-Addition aller Textzeichen und des Indikatorbyte. Beispiel für eine Replacezeile:

 $Field D:$  $\mathsf{T}$ t  $\mathbf{e}$  $\pmb{\times}$ z  $\mathbf{u}$ 1 a  $\mathsf{n}$ g 84 101 120 116 32 122 117 97 Dezimal: 32 108 110 103 Indikator =  $112 + 12$  Zeichen - Wert des Indikatorbyte = dezimal  $124$ Gesamtaddition =  $(B/C) + D = 1266$ : 256 = 4 Rest 242 - Prüfsumme 246

Prüfsumme und Indikator stehen der Barcode-Textzeile voran. Die BC-Zeile lautet Replace-Text: Text zu lang

Sofern der Text an den Inhalt des Alphareqisters angehängt werden soll ist sie

Ropend-Text: Text zu lang

Prüfsumme und Indikator werden selbstverständlich beim Einlesen nicht ins Alpharegister oder eine Programmzeile gebracht. Probieren Sie dies ruhig einmal aus.

2. Herstellen von Text-BC auf dem Thermodrucker 82162A

Für die Herstellung von Textzeilenbarcodes stehen drei Programme zur Verfügung, die nachstehend beschrieben werden. Die Bedienung aller PRGM ist gleich.

2.1 Nur Rechner HP 41 CV - Drucker, keine Module "TEXTBC"

Programmbedienung:

- SIZE: mindestens 016

**XEQ "TEXTBC"** 

### 

- "APPEND?  $J/N'' - "J'' =$  append - "N" = replace - 'R/S' - "TEXT?" - Sie können nun maximal 14 Zeichen und mit dem Lesestift auch alle nicht tastbaren Zeichen 1-126 aus der Tabelle 'Zweibyte Funktions- und Druckerzeichen  $0-127'$  eingeben. - 'R/S'

Bei mehr als 14 Zeichen erfolgt Hinweis: "Text zu lang!" Ist das Alphareqister leer - Hinweis: "Kein Text!" - Für eine zweite Textzeile dann einfach 'R/S' drücken.

Das Programmlisting finden Sie auf Seite 44. Die Routine LBL 03 ist dem Buch J.S. Dearing "Tricks, Tips und Routinen für Taschenrechner der Serie HP-41", Deutsche Ausgabe von H. Dalkowski, Heldermann Verlag, Berlin - Seite 35 entnommen. Diese Routine wird noch häufig verwendet. Die Schritte 96-106 dieses Programms berechnen die Prüfsumme. Die Befehle Zeilen 108 und 109 versetzen den Drukker in den 8-Bit Spaltenmodus. 'TONE 7' und 'TONE 0' sind auch in diesem wie in allen anderen Programmen die synthetischen 'TONE 57' bzw. 'TONE 10'.

-TEXTZEILE-Max= 14 Buchstaben Lünse APPEND? J/N H

0K?

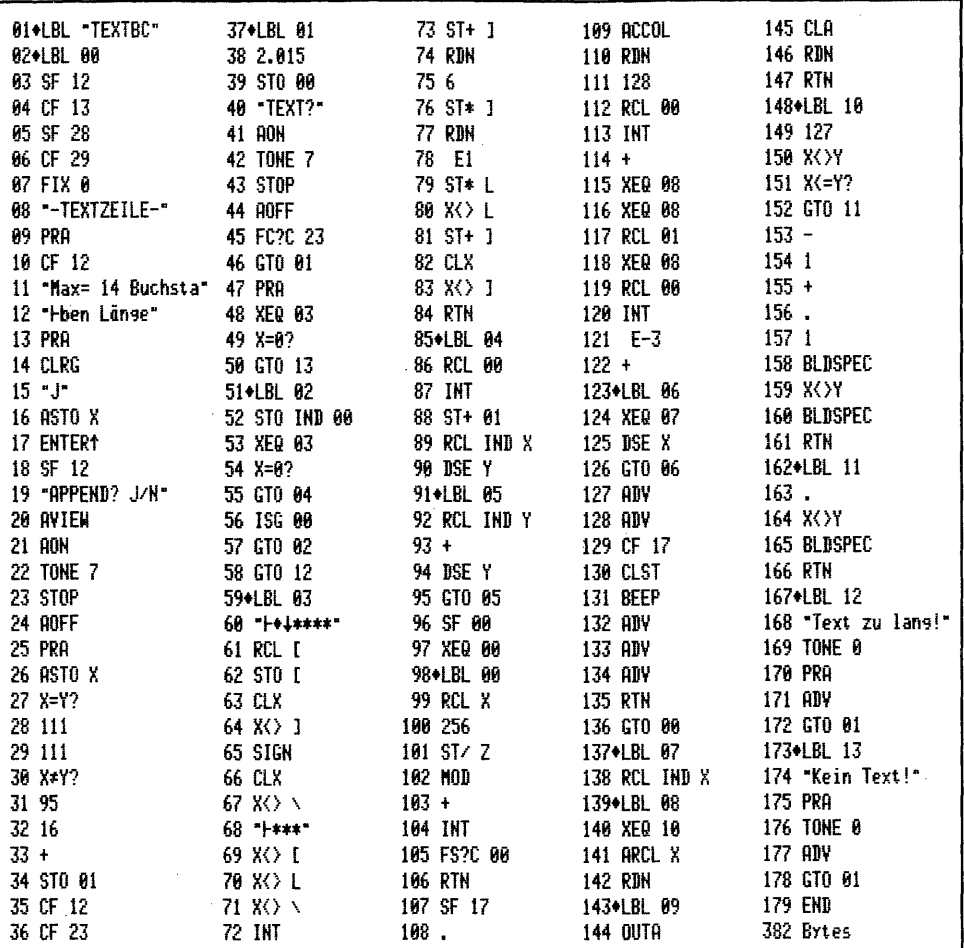

2.2 Rechner HP 41 CV - Drucker, XF-Modul PRGM "TEXTBc"

Programmbedienung:

 $\bar{z}$ 

- SIZE: falls < 016 wird programmgesteuert 'SIZE 016' eingestellt.

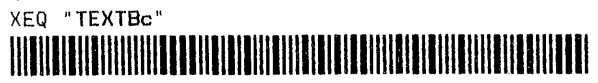

Die PRGM-Bedienung ist sonst gleich wie "TEXTBC"

2.3 Rechner HP 41 CV - Drucker, XF- und PM PRGM "TEXTbc"

Programmbedienung: wie "TEXTBC"

- SIZE: könnte bei diesem Programm 000 sein.

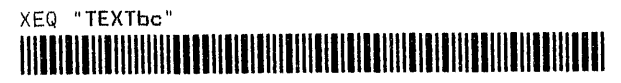

Die Listings der beiden Programme mit kurzen Erläuterungen stehen auf Seite 45. Die PRGM-Länge 'schrumpft' durch Moduleinsatz von 382 über 302 auf 201 Bytes.

 $\mathcal{L}$ 

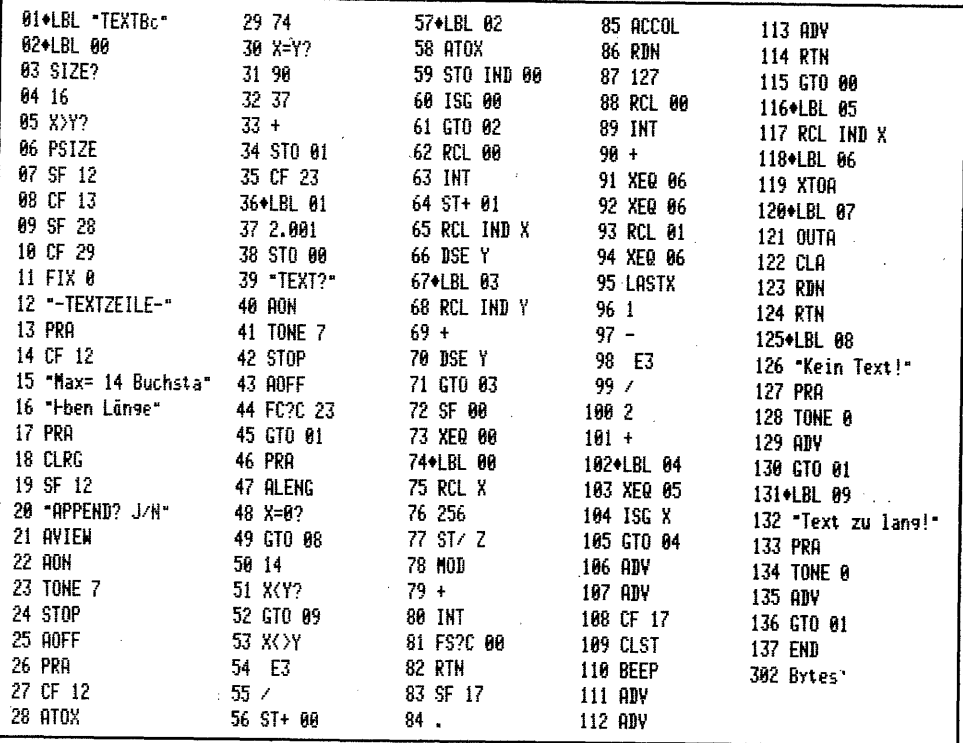

Auch bei in diesem PRGM ist die Prüfsummenberechnung 'programmiert' - Z: 72-82.

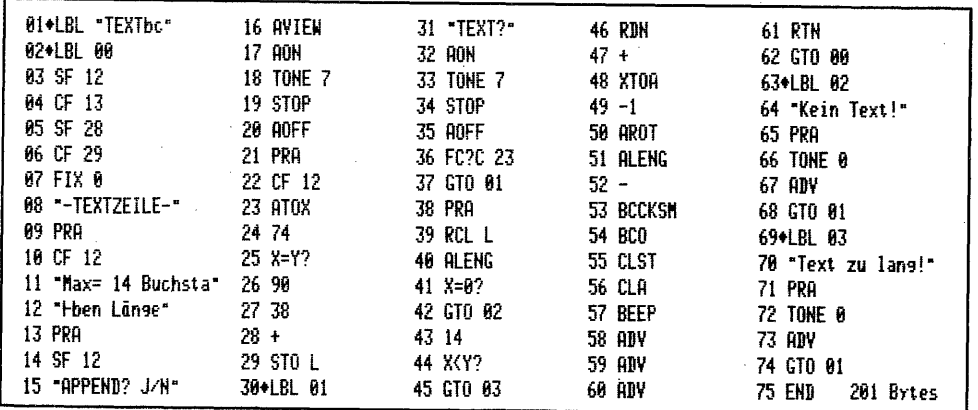

Hier zeigt sich die Leistungsfähigkeit des Plottermoduls. Für die Berechnung der Prüfsumme wird nur der XROM-Befehl 'BCCKSM' eingesetzt, und den Ausdruck der Barcodezeile besorgt die Funktion 'BCO', wobei die Anzahl der als Barcodes aus dem Alpharegister zu druckenden Zeichen, hier mit 'ALENG' ermittelt, als Negativwert im X-Register stehen muß. Die einzelnen Bytes für den BC-Druck werden auch nicht nacheinander gesendet, sondern der Ausdruck erfolgt direkt aus dem Alpharegister, weswegen keine Speicherregister für die 'Zwischenlagerung' und anschließende Einzeldefinition im Alpharegister für das Senden nötig sind.

### 3 Herstellen von Text-BC mit dem ThinkJet-Drucker HP-IL 2225B

Es wird hier noch einmal an die Ausführungen in Kapitel 1l Abschnitt IV.b.l. angeknüpft. Kernproblem eines Barcode-Programms für Drucker ohne BC-Option ist die Formatierung der Bausteine und der Datentransfer. Theoretisch könnten für synthetische Programmierung <sup>256</sup> ASCIL-Zeichen vorkommen, so daß für jedes Byte eine entsprechende Bausteinkombination vorhanden sein müßte. Selbst wenn man die Textzeichen auf 1-126 beschränkte, würde noch ein unmöglich langes Programm entstehen. In dem nachfolgend vorgestellten Programm "TXTJBc" wird deswegen jedes Textbyte in Nybble zergliedert, wobei je nachdem wie der Baustein endet, mit 2x15 Kombinationen gearbeitet werden kann - (Ab LBL 15). Für die Datenübertragung Rechner-Drucker wird der File "BC" im erweiterten Speicher eröffnet. Alle Bausteine werden in einem einzigen Record akkumuliert und nach Fertigstellung der gesamten Barcode-Bausteinreihe dann mit der Funktion 'ARCLREC' zuerst ins Alpharegister und von dort anschließend 24-zeichenweise an den Druckerbuffer gesendet. Ganz allgemein zeigt sich bei diesen Datenmengen die Grenze der Arbeitsgeschwindigkeit des HP 41 sehr deutlich. Mit der vorliegenden Programm-1ösung dauert die Anfertigung einer 12-Zeichenzeile gut <sup>3</sup> Minuten. In Kapitel <sup>5</sup> anläßlich der Herstellung von PRGM-BC folgen noch einige Gedanken zu einer synthetischen Programmlösung zur Erhöhung der Arbeitsgeschwindigkeit. Herstellen von Text-RC mit dem Thinkel-Drucker HP-IL 2229<br>wird hier noch einmal am die Ausführungen in Kepitel 1 Absehnit IV.b.l. air<br>might. Kernproblem mines Beroofs-Programms für Drucker och objects in in<br>formation of th 

3.1 Rechner HP 41 CV – ThinkJet-Drucker, XF-Modul PRGM "TXTJBc"

### Programmbedienung:

- SIZE: das Programm stellt nötigenfalls 'SIZE 015' ein.

### "TXTJBe" ; WUMAEHUKKNKEUKUEUHHIRUHUHOHTNEN

Nach Ausdruck der Kopfzeile, die gleichzeitig verschiedene Textmöglichkeiten des ThinkJet-Druckers zeigt, werden Sie gefragt:

 $-$  "APPEND? J/N": "J" = append - "N" = replace - 'R/S'

- "TEXT?": Sie können nun maximal 12 Textzeichen eingeben - 'R/S'

Bleibt das Alpharegister leer - Hinweis: "Kein Text!"

Sind.mehr als 12 Zeichen vorhanden: "Text zu lang!"

Die Kommentarzeilen 02-04 im Programmlisting können bei Bedarf gelöscht werden.

—Pi RCODETEXTZEILE-— ASCII-Zeichensatz 32-125 Max= 12 Buchstaben Länge

### <u>Replace-Text: Alles klar??</u><br>HUEEKEEREEREERE HUEEKEERREENICEREERE ENICERE HUEEKEERE ENICERE ENICERE EN DIE AART MET DIE AART MET DIE AART D<br>HUEEKE EN DIE AART MET DIE AART MET DIE AART MET DIE AART MET DIE AART MET DIE AAR

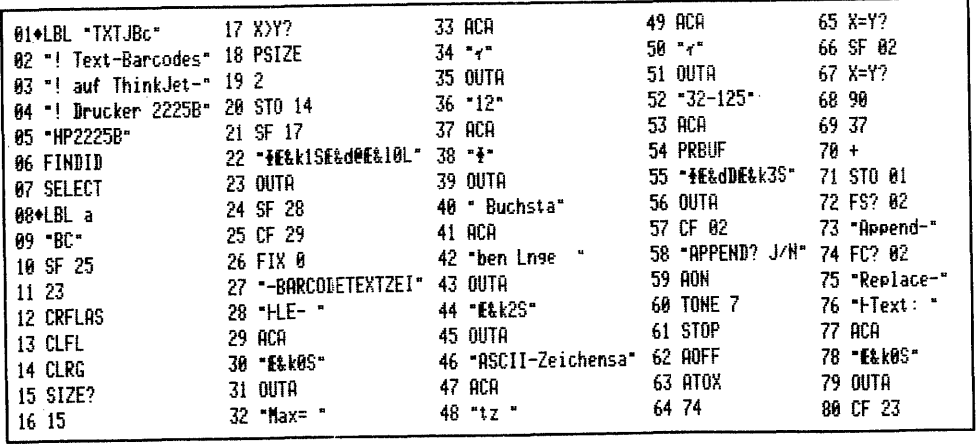

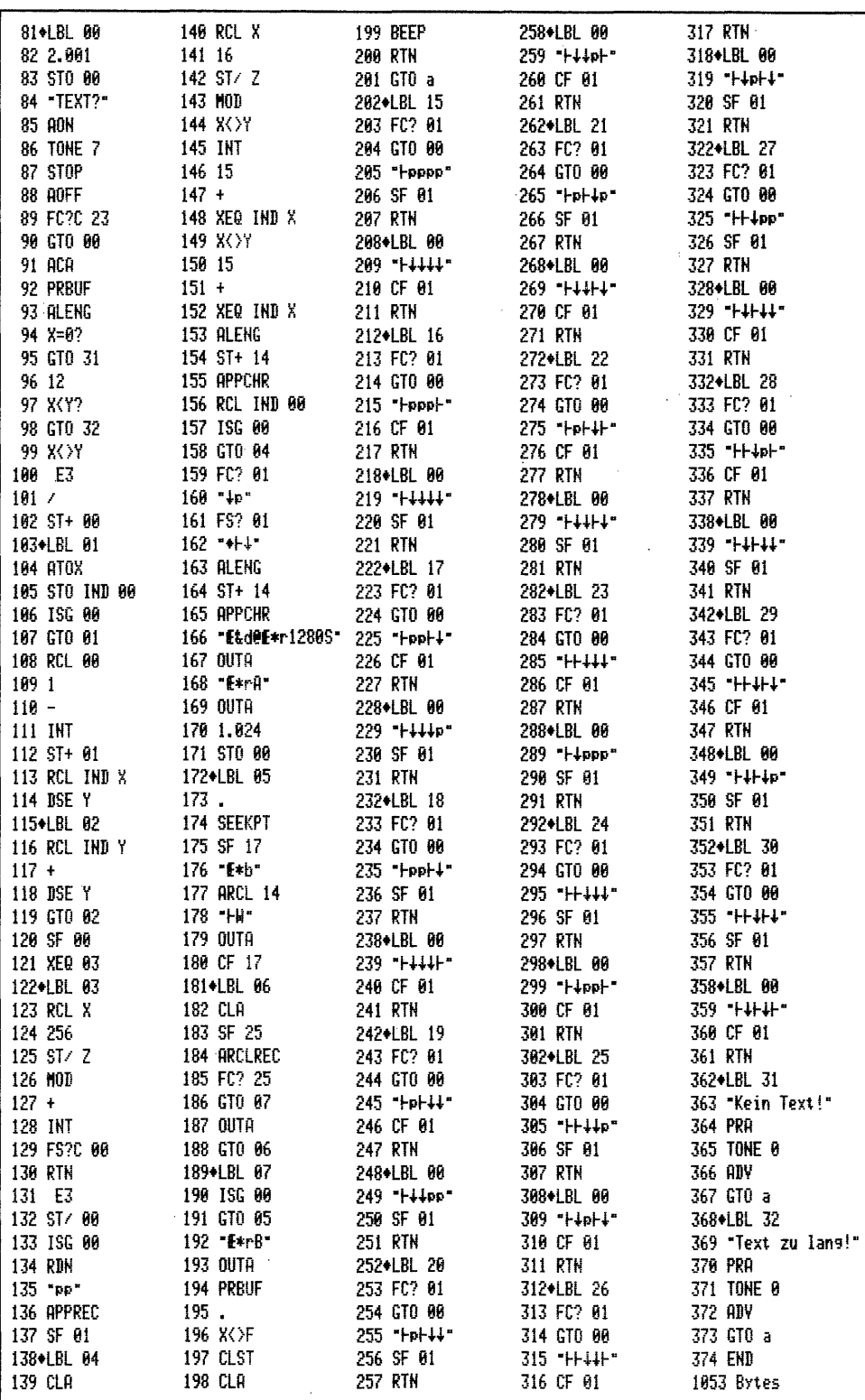

### 4. Arbeiten mit Alpha-Textzeilen

Die beste Demonstration für das Arbeiten mit Alpha-Textzeilen ist ein Beispiel. Nehmen wir an, Sie hätten eine Aufstellung nach Monaten programmgesteuert anzufertigen, so können Sie die Monatsnamen als Programm-Textzeilen eingeben und über ein LBL aufrufen. Mit dem Lesestift und der Funktion 'WNDDTA' können Sie PRGM-Länge und -Laufzeit sehr verkürzen. Lesen Sie bitte das nachfolgende Programm ein, dann 'XEQ "AT"' und nach "MONAT?" die folgende sowie nach dem weiteren Stop "A....?", die letzte BC-Reihe abtasten.

### PROGRAMM : "AI" Benötigte Register: 5 - nicht PV-geschützt

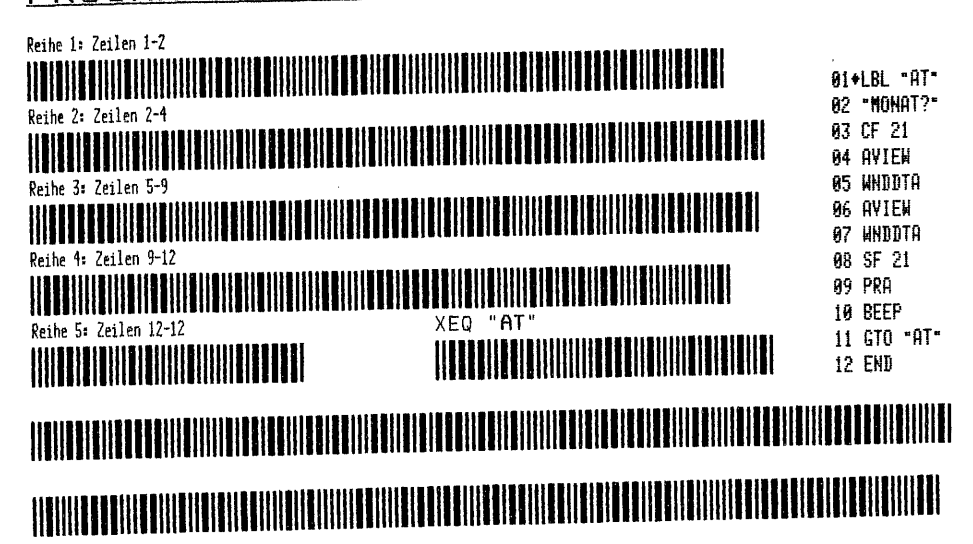

Im Kapitel 3 kommt das Einlesen von Zahlen ins X-Register und das sequentielle Eingeben von Zahlen oder ASCII-Daten in Speicherregister hinzu.

### b. Synthetische Programmierung: was ist das?

Unter synthetischer Programmierung versteht man mit Bezug auf den HP 41 eine Programmiertechnik, welche eine Unzulänglichkeit im Prozessor dieses Rechners ausnutzt. Es entstehen so neue Befehle, welche die Programmiermöglichkeiten erweitern. Die nach dem Programmlisting "TEXTBC" erwähnte Routine LBL 03 ist ein klassisches Beispiel. Hier wird das Dezimal-Equivalent des rechts im Alphatext stehenden ASCII-Zeichens ins X-Register gebracht. Dies ist ohne Module sonst nicht möglich. Die genaue Grundlage dieser Programmiertechnik ist in dem in Abschnitt II. erwähnten 'Wickes' begründet. Eine Sammlung vieler Routinen findet man in dem ebenfalls erwähnten Buch von J.S. Dearing.

### c. Synthetische Textzeilen

Synthetische Textzeilen sind Bytekombinationen, die normalerweise nicht in eine Programmzeile und über diese dann ins Alpha- oder ein Statusregister gebracht werden können. Es sind dies Textzeilen, die entsprechend dem Dezimalwert des gewünschten Byte in beliebiger Kombination zur Anfertigung einer BC-Reihe eingegeben und von dieser in eine Programmzeile eingelesen werden können. Alle Bytes von 0 bis 255 sind zugelassen.

### 1. Aufbau, der Typindikator und die 8-Bit Prüfsumme

Der Aufbau und die Leitinformation ist völlig identisch mit der unter a. Alpha-Textzeilen 1. Abschnitt beschriebenen Zusammensetzung.

## - 49 -<br>2. Herstellen von "SYNTEXTZEILEN" auf dem Thermodrucker<br>2. Herstellen von "SYNTEXTZEILEN" auf dem Thermodrucker 2. Herstellen von "SYNTEXTZEILEN" auf dem Thermodrucker

Diese Textzeilenbarcodes können wiederum mit drei verschiedenen Programmen hergestellt werden. Die Bedienung ist gleich. SYMTEVTZEILE

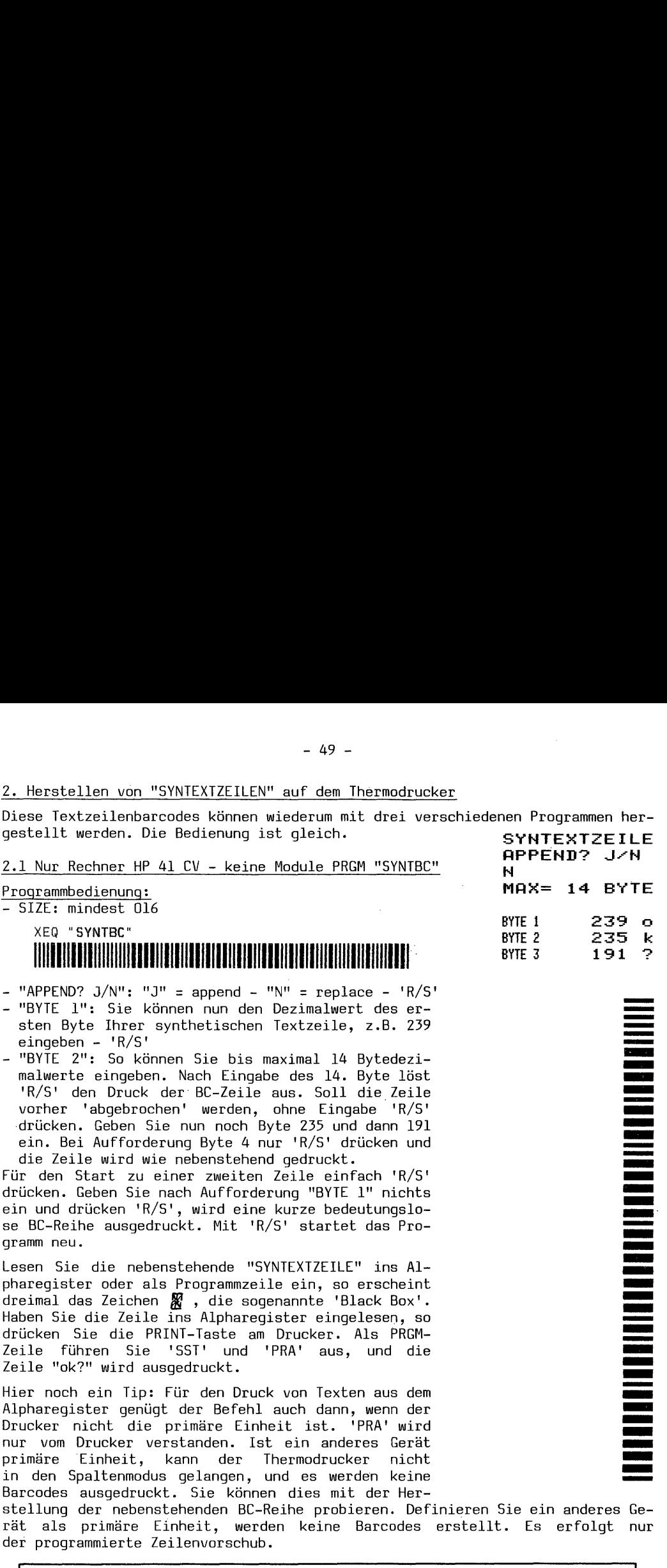

- $-$  "APPEND? J/N": "J" = append  $-$  "N" = replace  $-$  'R/S' —- "BYTE 1": Sie können nun den Dezimalwert des ersten Byte Ihrer synthetischen Textzeile, z.B. 259 eingeben - 'R/S'
- "BYTE 2": So können Sie bis maximal 14 Bytedezimalwerte eingeben. Nach Eingabe des 14. Byte löst 'R/S' den Druck der' BC-Zeile aus. Soll die Zeile vorher "abgebrochen' werden, ohne Eingabe 'R/S' .drücken. Geben Sie nun noch Byte 235 und dann 191 ein. Bei Aufforderung Byte 4 nur 'R/S' drücken und die Zeile wird wie nebenstehend gedruckt.

'Für den Start zu einer zweiten Zeile einfach 'R/S' drücken. Geben Sie nach Aufforderung "BYTE 1" nichts ein und drücken 'R/S', wird eine kurze bedeutungslose BC-Reihe ausgedruckt. Mit 'R/S' startet das Programm neu.

Lesen Sie die nebenstehende "SYNTEXTZEILE" ins Alpharegister oder als Programmzeile ein, so erscheint dreimal das Zeichen  $\mathbb{X}$ , die sogenannte 'Black Box'. Haben Sie die Zeile ins Alpharegister eingelesen, so drücken Sie die PRINT-Taste am Drucker. Als PRGM-Zeile führen Sie 'SST' und 'PRA' aus, und die Zeile "ok?" wird ausgedruckt.

Hier noch ein Tip: Für den Druck von Texten aus dem Alpharegister genügt der Befehl auch dann, wenn der Drucker nicht die primäre Einheit ist. 'PRA' wird nur vom Drucker verstanden. Ist ein anderes Gerät primäre Einheit, kann der Thermodrucker nicht in den Spaltenmodus gelangen, und es werden keine Barcodes ausgedruckt. Sie können dies mit der Her-

stellung der nebenstehenden BC-Reihe probieren. Definieren Sie ein anderes Gerät als primäre Einheit, werden keine Barcodes erstellt. Es erfolgt nur der programmierte Zeilenvorschub.

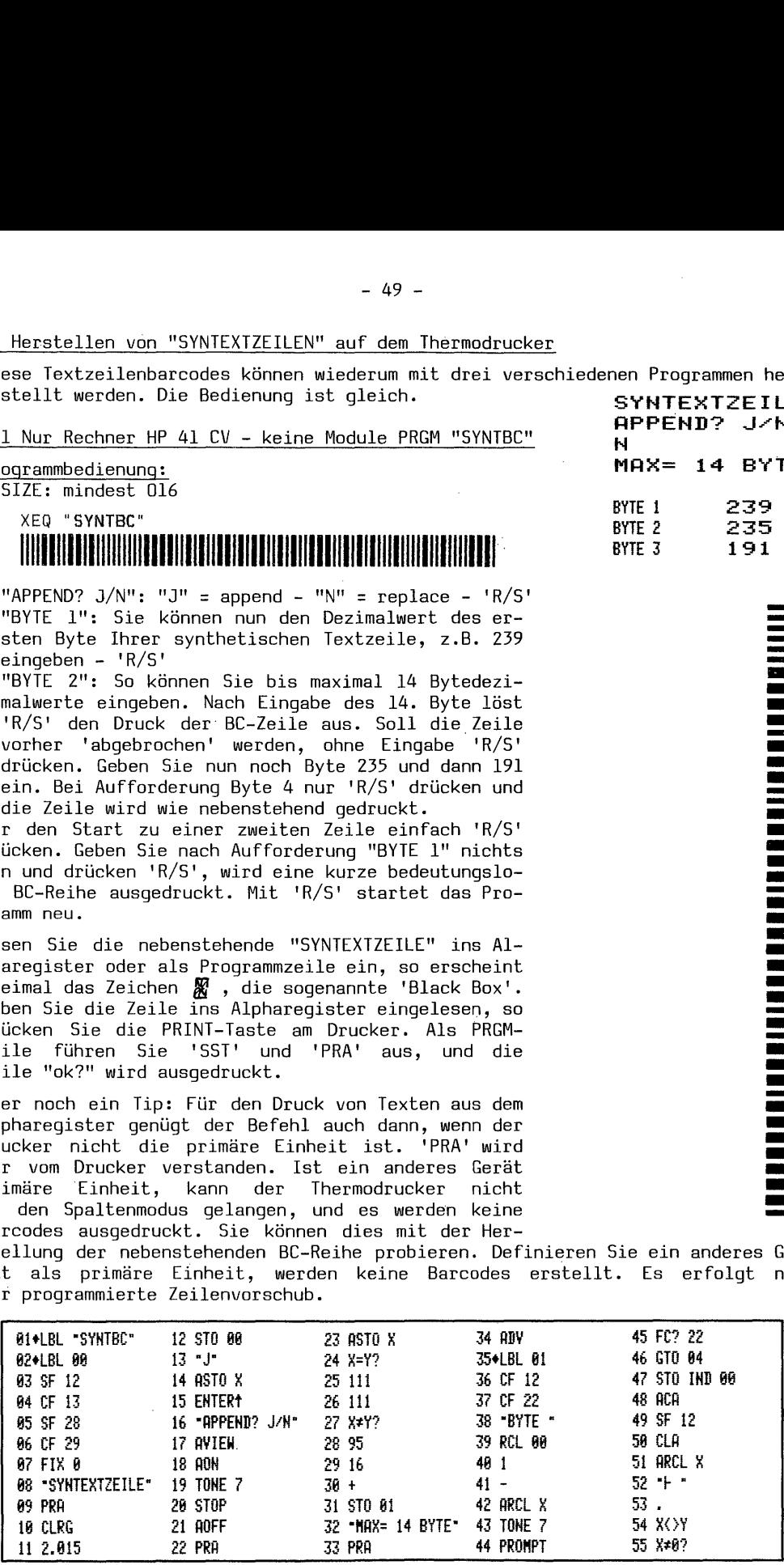

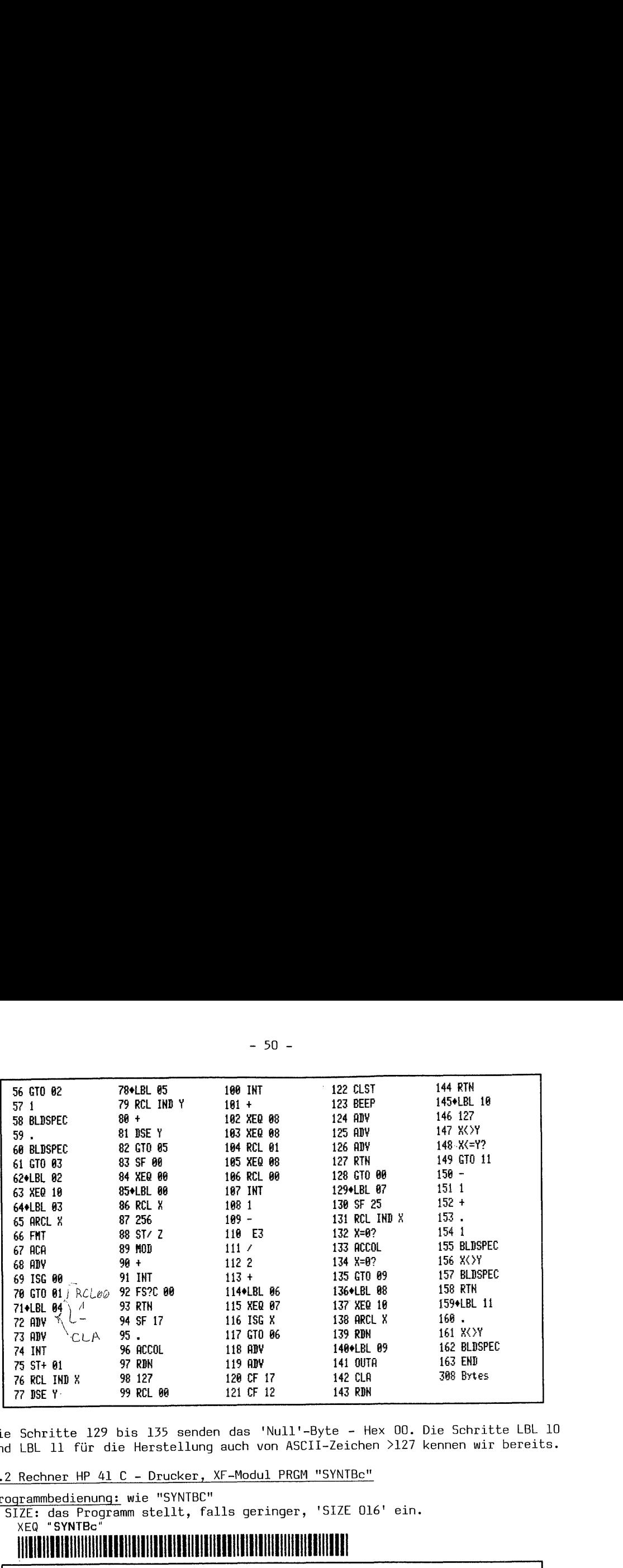

Die Schritte 129 bis 135 senden das 'Null'-Byte - Hex 00. Die Schritte LBL 10 und LBL 11 für die Herstellung auch von ASCII-Zeichen >127 kennen wir bereits.

2.2 Rechner HP 41 C - Drucker, XF-Modul PRGM "SYNTBe"

Programmbedienung: wie "SYNTBC"

- SIZE: das Programm stellt, falls geringer, 'SIZE 016' ein.

XEQ "SYNTBc"

### AMMUOUORMENWUKKUNMUHEUANEKLWUUNTRUUEURIEREHERTOATHEHKEORAHEN

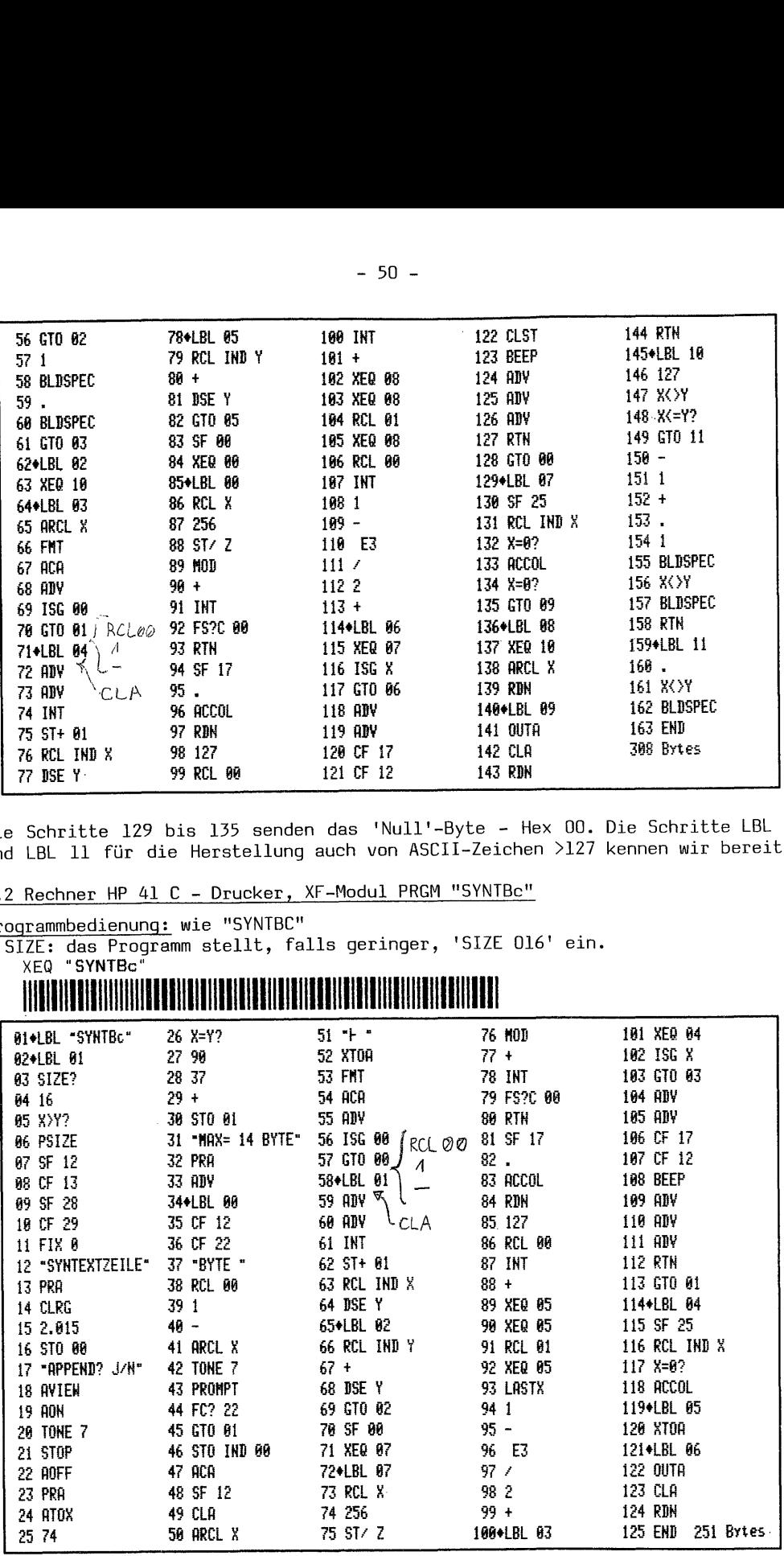

2.3 Rechner HP 41 C - Drucker, XF- und Plottermodul PRGM "SYNTbc"

Programmbedienung: wie "SYNTBC"

- SIZE: das Programm stellt bei < 'SIZE 016' ein.

XEQ "SYNTbc"

### 

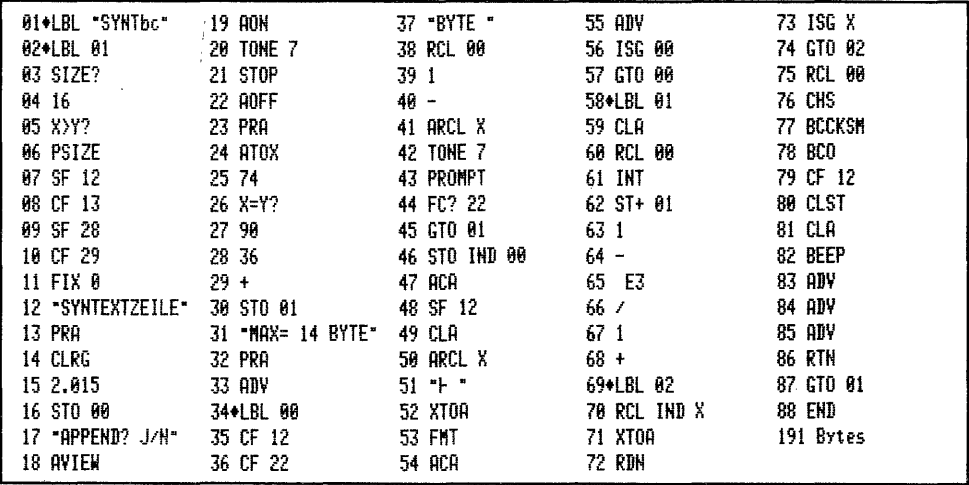

### 3. Arbeiten mit synthetischen Textzeilen

In erster Linie werden synthetische Textzeilen ganz sicher zur Manipulation und Steuerung der normalerweise unzugänglichen Statusregister des Rechners eingesetzt. Wenn auch landläufig von Text- oder ASCII-Zeilen gesprochen wird, so sind diese aus Alphazeichen zusammengesetzte Zeilen tatsächlich Bytekombinationen, die nicht zum Ausdruck von Textinformationen, sondern der Zustandsveränderung der 'Rechnerverwaltung' dienen. Hierzu zwei Beispiele zur Flag-Massen-Manipulation. Synthetik-Kenner können gleich zum nächsten Abschnitt übergehen, wenn sie auf die Vorteile der Barcodenutzung verzichten möchten.

### 3.1 Massensteuerung aller Flags

Jedes Rechnerregister kann 7 Bytes aufnehmen. Der Rechner hat insgesamt 00-55 = 56 Flags. Jedes Byte hat 8 Bit. Jedes Bit repräsentiert eines der 7x8=56 Flags. Flag nicht gesetzt - Bit = 0; Flag gesetzt - Bit = 1. Die Flags werden im Statusregister d verwaltet. Mit den synthetischen Befehlen 'STO d' oder 'X<>d' können wir den Zustand der Flags 'mit einem Schlag' verändern, und zwar auch solche Flags zwischen 30-55, die sich den normalen Funktionen 'SF ' oder 'CF ' verschließen. Soll die Gesamtinformation des Reqisters d verändert werden, so benötigt die Textzeile 7 Bytes Information im Alphareqister. Für die Steuerung werden die synthetischen Befehle 'RCL M' und 'STO d' = weitere 4 Byte<br>benötigt, insgesamt also 11 Byte (ohne Textbyte). Demgegenüber steht die Einzel-Befehlseingabe mit 'SF' oder 'CF' 'FIX' 'ENG' 'SCI' 'ON' 'AON' 'AOFF' 'RAD' 'DEG' 'GRAD' 'PSE' usw. Die Flagmassensteuerung ist erst dann bytesparend, wenn diese aufgezählten Ein- oder Zweibytefunktionen allein mehr Speicherplatz benötigen würden. Dies muß abgewogen werden. Sollen sonst unzugängliche Flags verändert werden, kann hierauf natürlich keine Rücksicht genommen werden. Aus der Zusammenstellung 'Flaq-Bedeutungen und Flag-Zustand' kann für den Aufbau einer BC-Reihe Bit für Bit der nötige oder gewünschte Flagzustand entnommen werden.

### FLAG-Bedeutungen\_und FLAG-Zustand

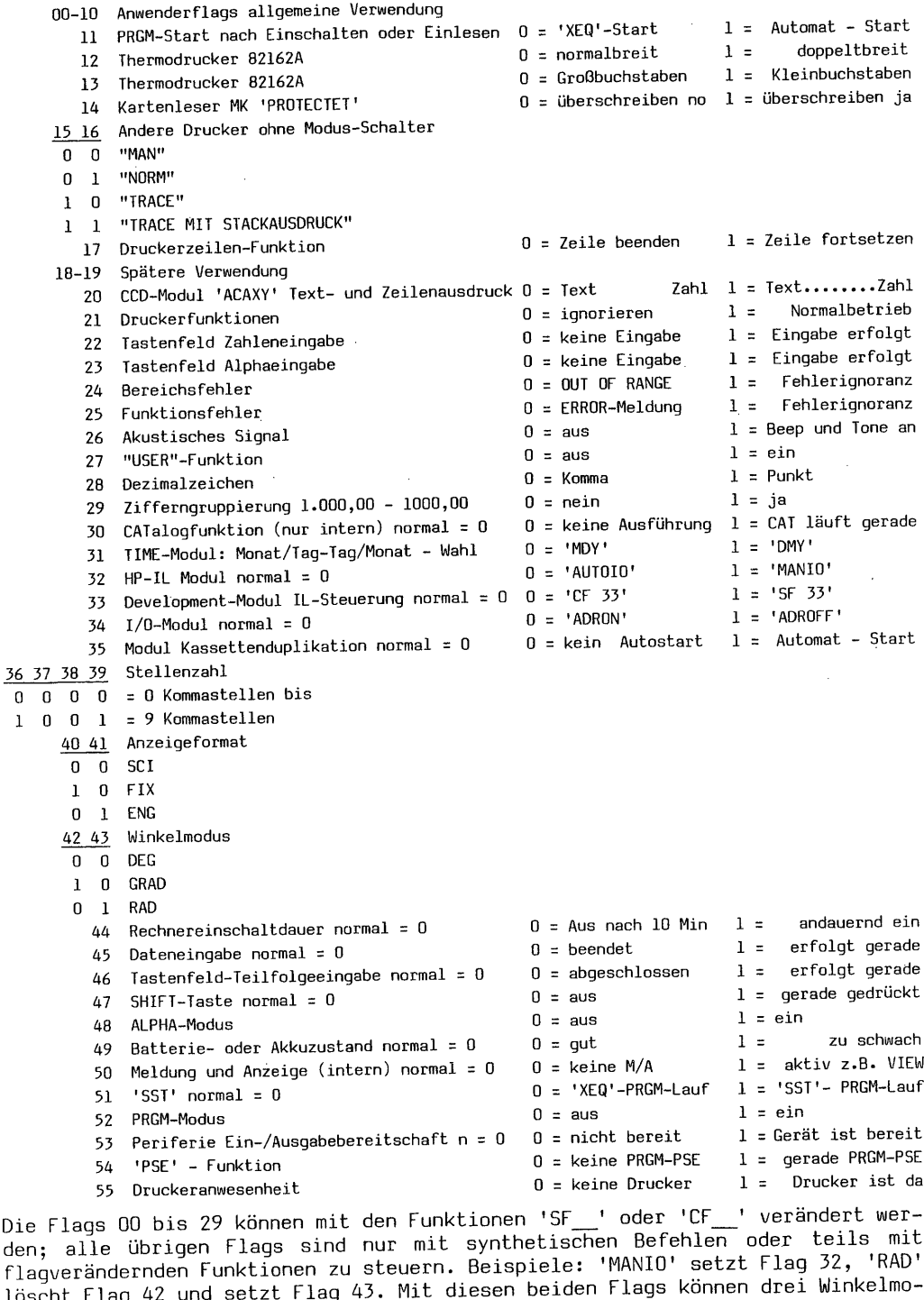

Die Flags 00 bis 29 können mit den Fu den; alle übrigen Flags sind nur mi den; alle dorigen Fings sind har mit synsmi<br>flagverändernden Funktionen zu steuern. Beispiele: 'MANIO' setzt Flag 32, 'RAD' löscht Flag 42 und setzt Flag 43. Mit diesen beiden Flags können drei Winkelmonktionen 'SF\_\_ <sup>t</sup> synthetischen Befehlen oder teils mit ' oder 'CF\_\_' verändert werdi definiert werden. 'SF 42' und 'SF 43' wären nur synthetisch möglich.

Als Beispiel für eine praktische Anwendung erarbeiten wir die Zeilen 03 bis 05 aus dem Programm "BLDSBC" im nächsten Abschnitt dieses Kapitels. Als Beispiel für ein<br>aus dem Programm "BL<br>Bytes für Reqister d

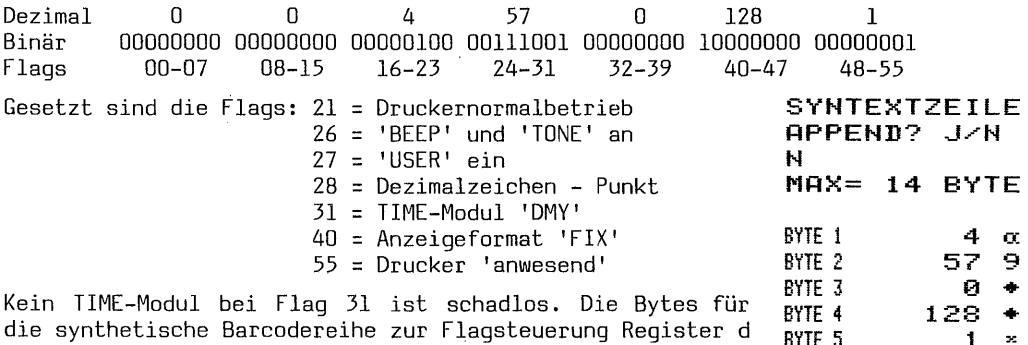

Kein TIME-Modul bei Flag 31 ist schadlos. Die Bytes für Eerte die synthetische Barcodereihe zur Flagsteuerung Register der ETTE 5 'auf einen Schlag' heißen: 0 0 4 57 0 128 1. Wir wollen nun zur Praxis kommen. Fertigen Sie zuerst mit einem der Programme "SYNT.." eine Barcodereihe an, indem Sie die Bytes 4 57 0 128 1 eingeben. Führende Null-Bytes können wegelassen werden. In diesem Fall nimmt die Zeile mit dem Textbyte also nur 6 Zeichen in Anspruch.

Lesen Sie nun das Pragramm "FS" ein, welches lediglich die zwei synthetischen Befehle 'RCL M' und 'STO d' beinhaltet.

PROGRAMM : "FS" Benötigte Register: 2 -

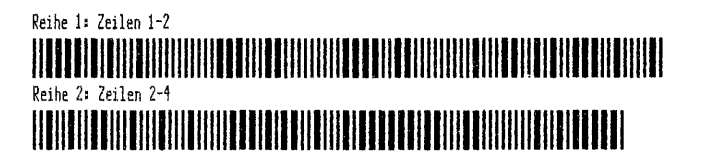

Wichtig! Schalten Sie jetzt erst in den PRGM-Modus; Sie sehen '01 LBL<sup>T</sup>FS'. Lesen Sie nun die eben gefertigte Barcodezeile ein. Sie sehen '02 "I9'BX', Schalten Sie in den RUN-Modus zurück. Wir wollen nun erst noch einen 'wilden' Flagstatus an Ihrem Rechner herstellen. Führen Sie dazu bitte aus: 'SF 00' bis 'SF 04' - 'USER'-Modus ausschalten, sodann eingeben 'RAD' 'CF 26' (es 'BEEP't nicht mehr) 'ENG 9' 'CF 28' 'SF 29' 'SF 12' 'SF 13' und ins Alpha-Register: "ABC". Anschließend führen Sie dann über das Tastenfeld aus 'XEQ PRA'. Es wird gedruckt: abc. Schalten Sie nun in den Alpha-Modus und drücken Sie zusätzlich die Shift-Taste. Im Alpharegister steht noch ABC und das Rechnerindikatorfeld zeigt 'RAD' 'SHIFT' '0' '1' '2' !3' '4' und 'ALPHA'. Reihe 1: Zeilen 1-2<br>Reihe 1: Zeilen 1-2<br>Reihe 2: Zeilen 2-4<br>The 2: Zeilen 2-4<br>The 2: Schalten Sie getzt en 101 LBL<sup>T</sup>FS'. Lesen Sie r<br>Produs zurück. Wir wollen n<br>Schalten an Internet Rechner 1:<br>Thodus zurück. Wir wollen n<br>

Nun kommt's! Führen Sie mit dem Lesestift 'XEQ "FS"' aus.

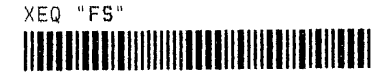

Im X-Register sehen Sie 00 - darunter den 'USER'-Indikator, den wir ausgeschaltet hatten. Drücken Sie zu Kontrolle 'BEEP' - es geht wieder! Der ALPHA-Modus ist aus, die Flags 00 bis 04 sind gelöscht. Drücken Sie 'CLX' und es erscheint

eine 'O' im 'FIX O'-Format. Sie<br>12 und 13 gelöscht sind. Im Alpr<br>2017 Flag-Massensteuerung. - Be<br>2017 Flag-Massensteuerung. - Be<br>2017 Flag-Massens (Programm "FS" bitte nock<br>3.2 Flagsteuerung mit 'STOFLAG' eine '0' im 'FIX O'-Format. Sie können sich auch noch überzeugen, daß die Flags 12 und 13 gelöscht sind. Im Alpharegister sehen Sie die synthetische Textzeile zur Flag-Massensteuerung. - Bei dieser Aktion ist gleich noch eine Fähigkeit von Barcodes zutage gekommen. Es lassen sich 'XEQ'-Anweisungen oder Befehle bei 'AON' ausführen. Dies ist über das Tastenfeld natürlich nicht möglich. Lassen Sie Programm "FS" bitte noch im Rechner. 31 禠 終 やゃ キモロム

244

E. ÷

C Θ Δ

stant and a state of the state of the state of the state of the state of the state of the state of the state of the state of the state of the state of the state of the state of the state of the state of the state of the st

67  $89$ <br> $67$ <br> $144$ 

8.

### 3.2 Flagsteuerung mit 'STOFLAG!

Während das vorhergehende Beispiel keine Module erforderte, ist für die Ausführung der Funktion 'STOFLAG' das XF-Modul oder ein HP-41CX notwendig. Normalerweise wird diese Funktion zusammen mit 'RCLFLAG' benutzt. Der vorhandene Status aller Flags 00-43 kann mit 'RCLFLAG' aufgerufen, mit 'STO\_' in ein Register abgespeichert und später mit 'RCL\_\_' und 'STOFLAG' wieder installiert werden. Hier handelt es sich nun darum, einen eigenen Flagstatus zu kreieren, der gleich mit 'STOFLAG' alle Flags 00-453.verändert. Da es sich nur um diese Flags handelt, werden hier für eine Flag-Steuerzeile lediglich 44 Bit oder 5 1/2 Bytes bewegt. Diese füllen kein Register. Tatsächlich gehen der synthetischen Bytefolge für die Funktion 'STOFLAG' 1l 1/2 Bytes zur Erkennung und Steuerung voraus. Es sind dies das Byte 31 und, falls die Flags 00-03 nicht gesetzt sind, das Byte 240. Analog zu unserem Beispiel aus dem vorigen Abschnitt sähe die Bit/Bytefolge dann so aus:

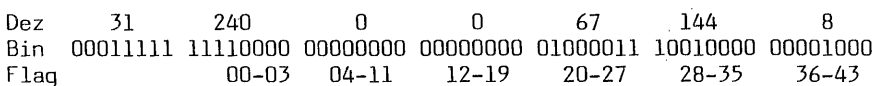

Gesetzt sind alle Flags aus dem vorigen Beispiel bis auf Flag 55, welches nicht erreicht wird und unverändert bleibt. Fertigen Sie nun erst wieder die Barcodereihe wie nebenstehend an. Im Gegensatz .zur Speicherung aller Flags. ins Register d, bei der führende Null-Bytes weggelassen werden können, müssen hier wegen 51 240.... stets alle 7 Bytes ausgedruckt werden. Es ist dementsprechend also abzuwägen, welche Lösung man aus Bytesparsicht einsetzt. Die Dezimal $f$ olge ist: 31 240 0 0 67 144 8. Je nach dem ob Flags 00 bis 03 gesetzt sind, verändert sich der Wert von 240 bis hin zu 255. 12-17<br>vorige<br>unver<br>wie n<br>Regist<br>müssen

Löschen Sie jetzt die Zeile 02 mit der 'alten' synthetischen Textzeile aus dem Programm "FS" und geben Sie stattdessen die eben angefertigte BC-Reihe ein. Löschen Sie sodann die Zeile 04 'STO d' und geben an deren Stelle als neue Zeile 04 'STOFLAG' ein. Vergewissern Sie sich, daß die SYNTextzeile zwischen 'LBL "FS"' und 'RCL M' steht und dann 'STOFLAG' folgt; andernfalls kann es bei Programmausführung unerwünschte Komplikationen geben. Wenn Sie möchten, können Sie noch einmal den 'wilden' Flagstatus herstellen und dann das abgeänderte PRGM "FS" erneut starten. Im X-Register sehen Sie dann Bytefolgen, die auch in Datenregister abgespeichert und erneut, wie nach 'RCLFLAG', verwendet werden können. Führen Sie 'RCLFLAG' 'X=Y?' aus - Antwort: yes,

Sofern Sie noch nie mit synthetischer Programmierung gearbeitet haben, mögen die beiden Beispiele Ihr Interesse geweckt haben. Nun werden synthetische Textzeilen nicht nur für die Flagsteuerung benutzt. Im Rahmen dieses Buches werden noch öfter solche Zeilen auch für andere Zwecke gebraucht. Wie supereinfach synthetische Befehle mit Barcodes direkt in Programmregister eingegeben werden können, wird in Kapitel 4 vorgestellt. Im nächsten Abschnitt werden wiederum SYNTexte für Fertigung von Druckersonderzeichen eingesetzt.

### 111. Druckersonderzeichen 1:

dienungshandbuch. Jeder HP-IL-Modulbesitzer kennt dieses lustige Druckersonderzeichen aus dem Be-<br>dienungshandbuch. Es ist durch Akkumulation von neun 2-stelligen Spaltendruck-<br>zahlen im Druckerbuffer entstanden und dann gedruckt worden. In

Werden. Allerdings erfordert die Eingabe für ein sinnvolles Zeichen stets 7 SD-<br>Zahlen. Die Bytefolge für das im X-Register aufgebaute Zeichen kann anschlie-<br>Bend mit 'ACSPEC' in den Druckerbuffer gebracht und gedruckt wer Zahlen. Ist das Sonderzeichen länger wie oben 3 , so kann das ganze Zeichen in Millspec<br>2 nder mehr Isile zamlast 2 oder mehr Teile zerlegt F buffer eingegeben werden; anschließend wird gedruckt. Von den 9 SD-Zah-<br>len des 'lustigen Lächlers' dürfen also mit 'BLDSPEC' zunächst 7 einge-<br>geben und mit 'ACSPEC' in den Buffer gebracht werden, dann können die<br>restlich 

### 1. Aufbau, Typindikator und Prüfsumme

Diese Textzeilen für Sonderzeichen entsprechen in der Leitinformation den synthetischen Textzeilen aus dem vorhergehenden Abschnitt. Abwei- chend ist lediglich, es gibt keine Appendzeichen.

### 2. Herstellen von Druckersonderzeichen

Es folgen wieder drei Herstellungsprogramme. Weil die 'BLDSPEC'-Bytes<br>im X-Register tatsächlich Textzeilen sind wie wir noch sehen werden,<br>könnten solche Textzeilen-BC auch mit den PRGM zur Herstellung einer<br>SYNTextzeile a

2.1 Rechner HP <sup>41</sup> CV — Drucker, keine Module PRGM "BLDSBC"

### Programmbedienung:

- SIZE: mindestens 015

### EN ET ELEKTROLOGIA ETA ELEKTROLOGIA ETA EZERTIKO EZERREGIA ETA EZERREGIA ERREGIA ETA ERREGIA ERREGIA ETA ERREG XEQ "BLDSBC"

- "BLDSPEC 1<sup>T</sup>2?": Sie werden gefragt ob ein 'BLDSPEC'-Zeichen mit 1x<br>oder 2x7 SD-Zahlen aufgebaut werden soll. Geben Sie jetzt erst einmal<br>'1' ein und drücken 'R/S'. Rechtsbündig wird gedruckt 'BLDSPEC' und<br>im Display st
- 
- 

ßend die entsprechende Barcodereihe gedruckt. Das Ergebnis steht auf Seite 55. Sie haben damit nun die Barcodes für die synthetische Textzeile dieses & Drukkersonderzeichens angefertigt. Die weitere Verarbeitung folgt anschließend im Abschnitt 3.

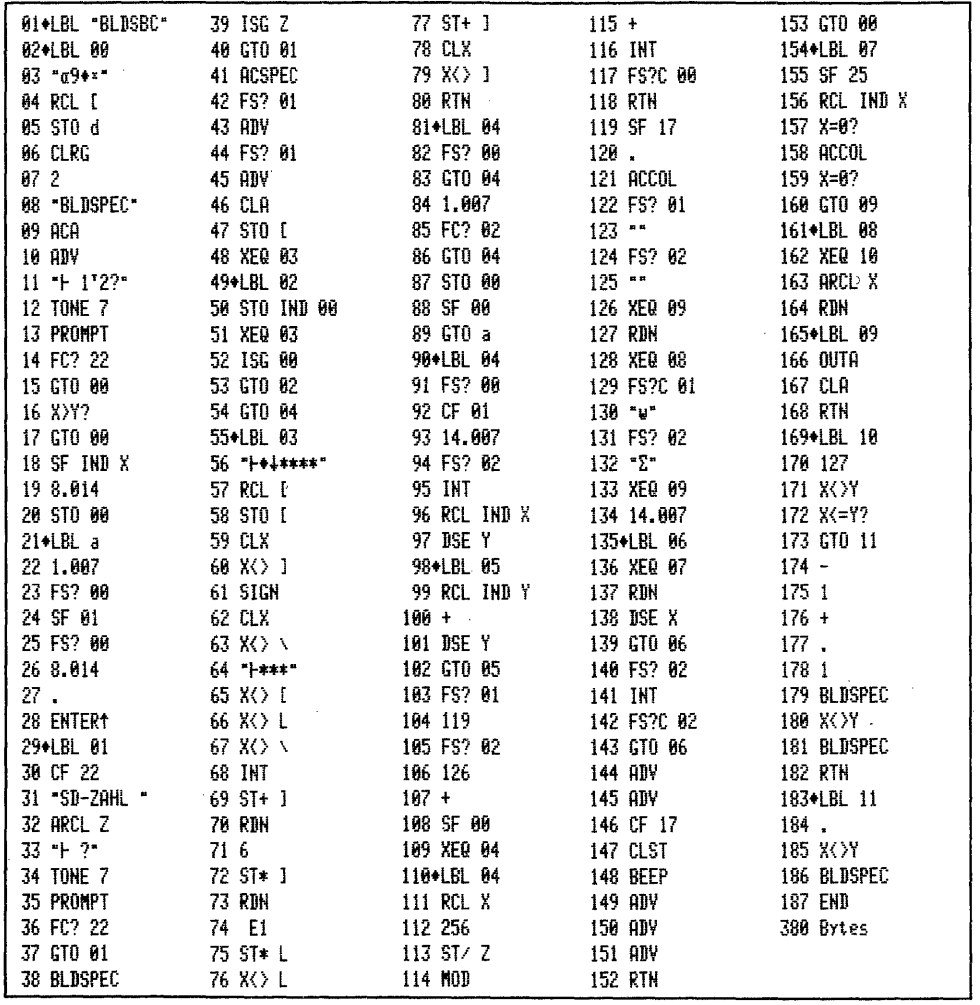

Wir wollen nun erst noch eine Barcodereihe für ein doppeltbreites 'BLDSPEC'-Zeichen herstellen. Drücken Sie einfach 'R/S'. Im Display steht wieder die Frage: "BLDSPEC 1<sup>T</sup>2?". Geben Sie nun 2 ein - 'R/S' und anschließend die folgenden SD-Zahlen: 2 1 1 62 1 1 62. Nach der 7. Zahl läuft das PRGM eine kurze Zeit und fragt dann: "SD-Zahl 8?". Geben Sie jetzt die erste Zahl der 2. Zeichenhälfte, dann die zweite usw. ein. Es sind dies: 1 1 62 64 80 48 und 112. Nach der 14. Zahl wird unter BLDSPEC das Tierkreiszeichen Skorpion m, gedruckt, für das Sie qerade die synthetische Textzeile in Barcodes erstellt haben. Heben Sie bitte diese beiden Barcodestreifen für Abschnitt 3 auf.

Das Pfeilzeichen stammt übrigens aus dem schon zitierten 'Wickes'. Das Tierkreiszeichen Skorpion ist von Heinz Dalkowski, dem Herausgeber der deutschen Ausgabe des 'Dearing' ertüftelt. In diesem Buch finden Sie auch die übrigen 11 Zeichen mit Dezimalwerten, die wir in Abschnitt 3 besprechen werden.
Programmbedienung: wie "BLDSBC"  $-$  SIZE: mindestens 015

XEQ "BLDSBc"

# <u> 1988 - Parti Amerikaanse konstantinen onder de staat in de staat van de staat van de staat van de staat van d</u>

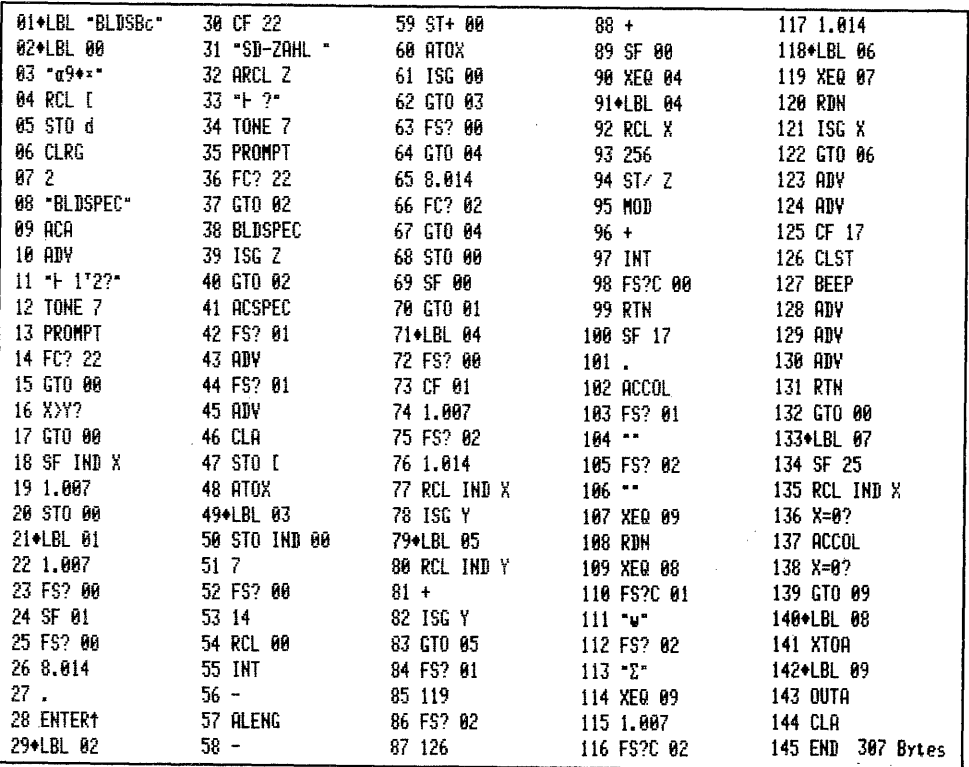

Während in anderen Programmen mit XF-Modul die PRGM-Systematik erhalten blieb, und die Zeilen 55-80 z.B. aus "BLDSBC" einfach durch '-1' 'AROT' 'ATOX' ersetzt<br>werden konnten, ist dies hier nicht möglich. Die SYNT-Zeilen können Nullbytes enthalten, welche verlorengehen, sobald sie allein ins Alpharegister gelangen. Die Zeilen 49-62 des vorstehenden PRGM berücksichtigen dies, indem mit 'ALENG' die verbliebene Alphazeichenzahl festgestellt und als indirekte Speicherregisteradresse verwendet wird. Zeile 06 'CLRG' setzt zu Anfang alle Register = 0.

2.3 Rechner HP 41 C - Drucker, XF- und Plotter-Modul PRGM "BLDSbc"

Programmbedienung: wie "BLDSBC"

- SIZE: bei diesem Programm ist 'SIZE 016' erforderlich

XEQ "BLDShc" 

Das Programmlisting folgt auf Seite 58. - In allen "BLDS.."-Programmen wird in Zeile l8 in Abhängigkeit ob "BLDSPEC" 1 oder 2 eingegeben wurde, Flag 1 oder 2 für die Steuerung der Textzeilenlänge benutzt. Im Programm "BLDSbc" wird die Plottermodul-Funktion 'BCREGX' für den Aufbau der synthetischen Textzeile ein-

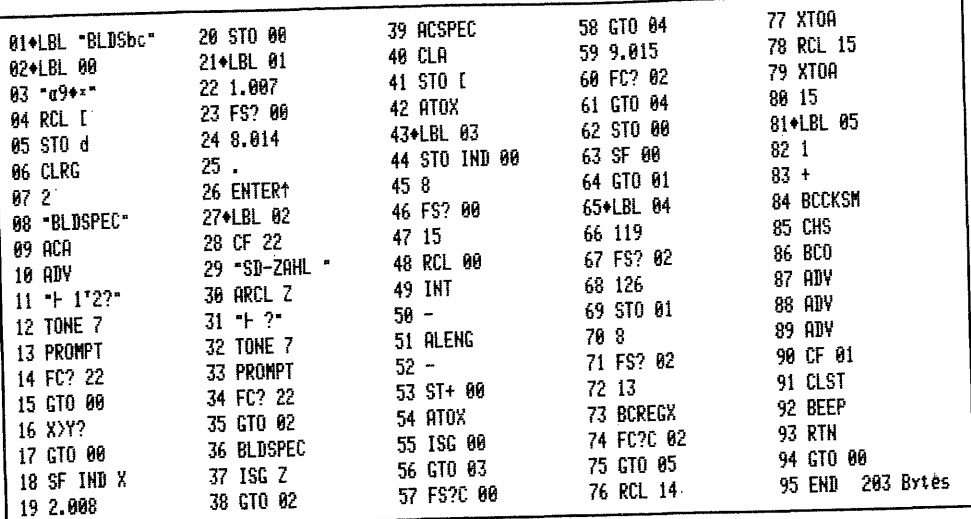

gesetzt. Dadurch hat Flag 1 keine Aufgabe und kann höchstens als Kennzeichnung betrachtet werden. Die Funktion 'BCREGX' streikt bei mehr als 13 Register unregelmäßig. Deswegen müssen die beiden letzten Bytes (Zeilen 76-79) einzeln geholt werden.

### 3. Arbeiten mit Druckersonderzeichen-Barcodes

Die beiden Barcodestreifen aus dem vorigen Abschnitt haben Sie noch? – gut. Falls Sie das kleine Programm "FS" noch im Rechner haben, löschen Sie es bitte.

## CLP "FS"

Lesen Sie dann Programm "FS" in der Ursprungsversion aus Abschnitt II.d.3.1 noch einmal neu ein, schalten in den PRGM-Modus und lesen dann die BC-Reihe BLDSPEC ein. Löschen Sie Zeile 04 'STO d' und geben sodann ein 'ACSPEC' und 'PRBUF'. Schalten Sie in den RUN-Modus zurück und führen Sie 'XEQ "FS"' aus. Das Zeichen & wird linksbündig gedruckt, und im X-Register sehen Sie die Bytefolge 'BLDSPEC', die mit 'ACSPEC' in den Druckerbuffer gebracht und dann gedruckt wurde. Führen Sie 'PRX' aus - Ergebnis: "cBo \*Ca". Schalten Sie jetzt in den Alpha-Modus und drücken die PRINT-Taste des Druckers - das Ergebnis ist: Es ist dies die synthetische Textzeile des Pfeilzeichens, Zeile 02 im jetzigen PRGM "FS". Wie Sie wissen, können in den Stack oder sonstige Speicher-Qςβα=Cα. register maximal 6 Alphazeichen gespeichert werden. Tatsächlich faßt jedoch jedes Register 7 Zeichen. Damit der Prozessor erkennen kann, es handelt sich um eine Alphakette und nicht um eine Zahl, wird ein Code benötigt. Dieser Code ist die Dezimalzahl 16 bzw. 17 welcher vom Rechner bei Benutzung der Funktionen 'ASTO\_\_' oder 'ARCL\_\_' automatisch gesetzt oder aufgehoben wird. Wir brachten jedoch die SYNTextzeile mit dem synthetischen 'RCL M' ins X-Register. Dadurch kam exakt die Bytefolge in X an, die für das Pfeilzeichen und 'ACSPEC' benötigt wird. Bei 'RCL M' wird kein zusätzlicher Code gesetzt, sondern das erste Zeichen der Textzeile im Alpharegister wird als Code benutzt. Ist dies 16 oder 17 werden die folgenden Bytes als ASCII-Zeichen angezeigt. Die Funktion 'ARCL\_\_' hebt das Codebyte auf. Die Funktion 'ASTO\_' setzt immer 16. Löschen Sie das Alpharegister und führen aus: 'ARCL X' 'ASTO X' 'ACSPEC' 'ADV' - Ergebnis: <\* ein Pfeil ohne Spitze; aus 17 wurde 16. Dies ist der Grund, warum alle Dezimalzahlen für SD 64 in Spalte 1 mit 'ASTO X' verarbeitet fehlerhaft sind.

Diese Zusammenhänge lassen erkennen, daß zwischen den SD-Zahlen für die Funktion 'BLDSPEC' und der dezimalen Bytefolge der SYNTextzeile eine Wechselbezie-<br>hung besteht. Folglich muß es möglich sein, die Zahlen jeweils umzurechnen. Tatsächlich geht dies auch. Die SD-Zahlen 120 96 80 72 7 6 4 entsprechen unserer SYNTextzeile 17 227 5 9 1 195 4. Der genaue Aufbau einer synthetischen Textzeile für ein Druckersonderzeichen ist in den beiden erwähnten Büchern von Wickes und Dearing ausführlich beschrieben.

Die beiden folgenden Umrechnungsprogramme rechnen die SD-Zahlen in Dezimalwerte für SYNTextzeilen (ohne Textbyte) mit "BLDSDZ" oder eine Dezimalwertfolge in die SD-Zahlen mit "DZBLDS" um. Je nach dem was einem geläufiger ist, kann so die eine oder andere Methode benutzt werden. Beide PRGM benötigen keine Module.

#### 3.1 Umrechnungsprogramm: "BLDSDZ"

#### Programmbedienung:

- SIZE: mindestens 015 erforderlich

XEO "BLDSDZ"  -UMRECHNUNG-BLDSPECzahl+ Dezimalzahl

Zeichen:  $\mathbf{r}$ 

- "BLDSPEC 1 ?": Geben Sie die erste Spaltendruckzahl für Ihr 'BLDSPEC'-Zeichen ein; z.B. 120 - 'R/S'
- "BLDSPEC 2 ?": Geben Sie dann bei dieser und jeder weiteren Abfrage die folgenden Zahlen ein: 96 80 72 7 6 4. Nach Eingabe jeweils 'R/S' drücken. Sie erhalten den nebenstehenden Ausdruck der Umrechnung der BLDSPEC-Zahlen in die entsprechenden Dezimalwerte für eine SYNTextzeile. Für die Anfertigung einer entsprechenden Barcode-

BLDSPEC: 120 Dez:  $17$ BLDSPEC: 96 Dez: 227 **BLDSPEC:** 89  $Ber:$ 5 BLDSPEC : 72 Dez: q **BLDSPEC:**  $\overline{7}$ Dez:  $\mathbf{1}$ BLDSPEC: '6 Dez: 195 **BLDSPEC:** Dez: 4

reihe haben Sie nun die Möglichkeit eines der Programme "BLDSBC" - "....bc" oder für die Herstellung einer SYNTEXTZEILE zu benutzen. Wir werden in dem Abschnitt 'Längere Druckersonderzeichen' die BC-Vorteile noch ausschöpfen. Der Gestaltung von Druckersonderzeichen sind so keine Grenzen gesetzt. Die verbliebene Arbeit besteht lediglich darin, das Sonderzeichen zu 'schöpfen'.

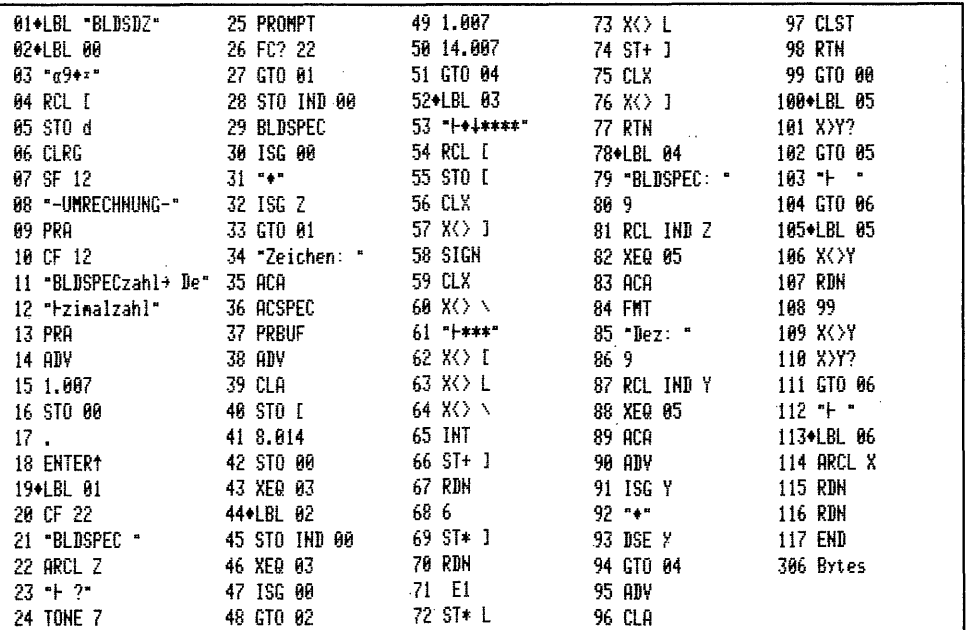

#### Programmbedienung:

- SIZE: mindestens 016 nötig

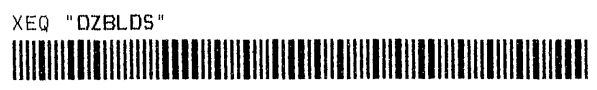

- "DEZ= 1 ?": Geben Sie nun in Umkehrung der Bedienung des Programms "BLDXDZ" die entsprechenden Dezimalwerte für die Umrechnung in BLDSPEC-Zahlen ein. Für die DEZ-Werte 17 227 5 9 1 195 und 4 erhalten Sie dann den nebenstehenden Ausdruck der Umrechnungszahlen für BLDSPEC-Werte.

-UMRECHNUNG-Dezimalzahl+ BLDSPECzahl

Zeichen: Ł

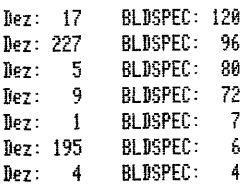

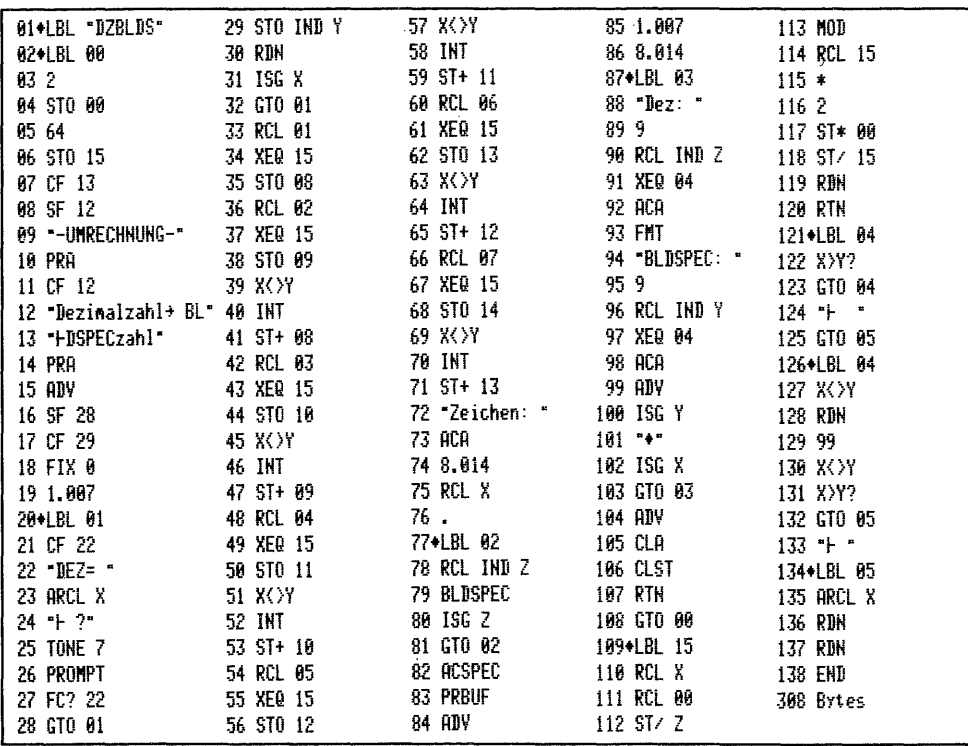

### 3.3 Längere Druckersonderzeichen \*\*\*\*\*\*\*\*\*\*\*\*\*\*\*\*\*\*\*\*\*

Der Druckerbuffer hat eine Kapazität von 101 ASCII-Zeichen. An normalbreiten Druckersonderzeichen nimmt der Buffer 14 auf, sodann wird gedruckt; doppeltbreit werden 15 Zeichen gespeichert, nach 12 Zeichen wird gedruckt, 3 verbleiben noch im Buffer. Für ganzzeilige, geschlossene Grafik ist deswegen die doppeltbreite Gestaltung angezeigt. Bei entsprechend ganzzeiliger Normalbreitgrafik sind Leerstellen erforderlich:  $\mathbf{w}$   $\mathbf{v}$   $\mathbf{w}$   $\mathbf{v}$   $\mathbf{w}$ **WWWWWWWWWWWWES** stehen zwei Druckermodi mit unterschiedlicher Arbeitsweise zur Verfügung, die kombiniert werden können: der 8-Bit-Modus und der Grafik-ESCAPE-Modus.

#### - Der 8-Bit-Modus

Längere Druckersonderzeichen entstehen in diesem Modus durch Akkumulation von 2 oder mehr 'BLDSPEC'-Einzelteilen. Für ein Sonderzeichen mit doppeltbrei-

tem 'BLDSPEC'-Aufbau kann eines der Programme "BLDS.." benutzt werden. Löschen Sie nun das PRGM "FS" umd nehmen Sie den Barcodestreifen des Skorpionzeichens zur Hand. Schalten Sie in den PRGM-Modus und tasten Sie ein 'LBL "HHLDEZ"' und 'SF 12'; sodann lesen Sie die Skorpion-Barcodezeile ein. Nun tasten Sie mit dem Lesestift der Reihe nach die folgenden Barcodes einzeln ab:

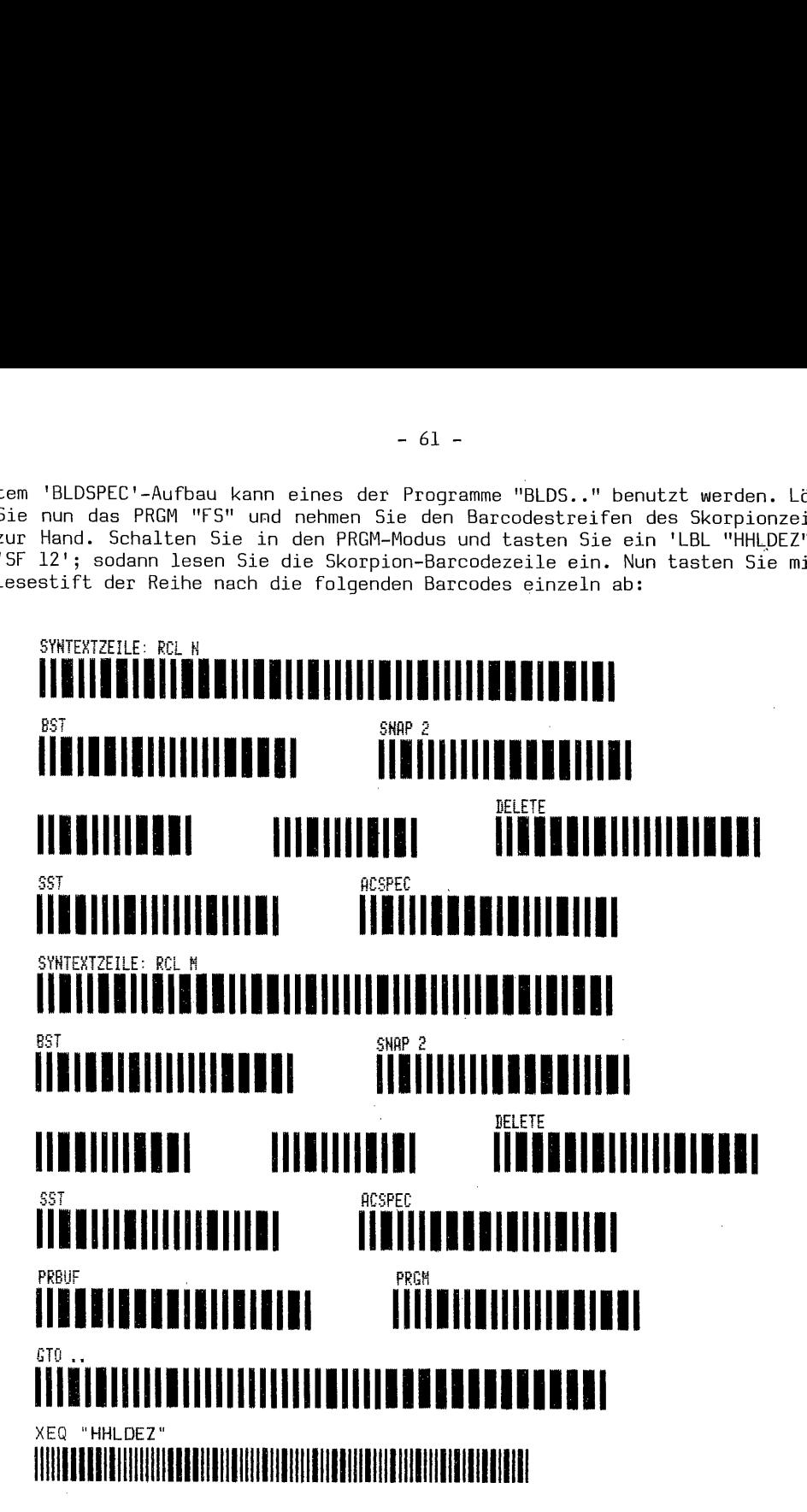

Sie haben gerade mit Barcodes außer einigen anderen auch die beiden synthetischen Befehle 'RCL N' und 'RCL M' eingegeben. Von den 14 dezimalen ASCII-Zeichen der Skorpionbarcodes brachte der Befehl 'RCL N' die ersten 7 Zeichen ins X-Register, 'ACSPEC' lud sie als erste Hälfte in den Buffer, 'RCL M' brachte die zweite Zeichenhälfte nach X und 'ACSPEC' in den Buffer. 'PRBUF' druckte das die zweite Zeichenhalfte nach X und 'ACSPLC' in den Buffer. 'PRBUF' druckte das<br>das Zeichen 'M. linksbündig aus. Im Y-Register steht die l. und im X-Register ' die 2. Hälfte der insgesamt 14 'BLDSPEC'-Zeichen, von denen jedoch nur jeweils 6 sichtbar sind. Die 14 ASCII-Zeichen der synthetischen Textzeile 03 stehen im Alpharegister. - Lesen Sie nun zum Zweck einer kleinen Programmerweiterung die auf Seite 62 folgenden Barcodes wieder von links nach rechts einzeln ein. Diese Zusammenstellung zeigt Ihnen gleichzeitig, wie schnell mit BC gearbeitet wird.

Sie werden gewiß bemerkt haben, beim Einlesen muß man auf das Scrolling warten.

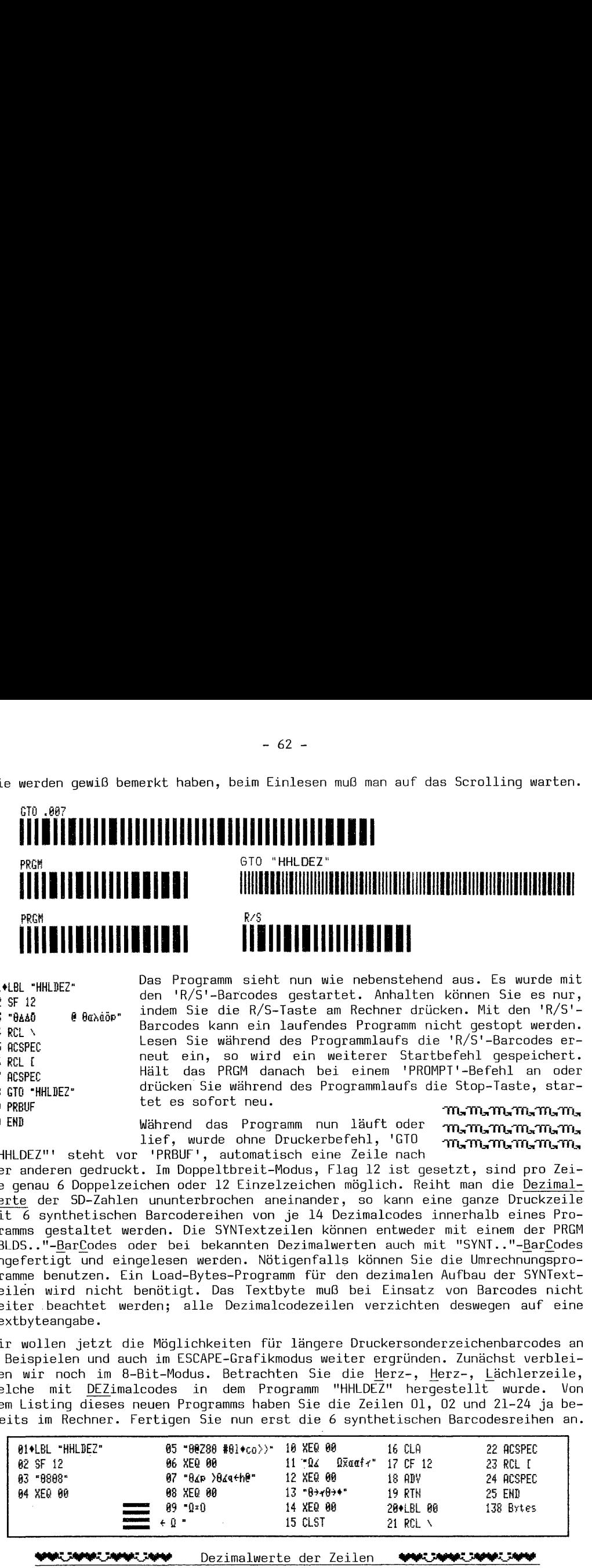

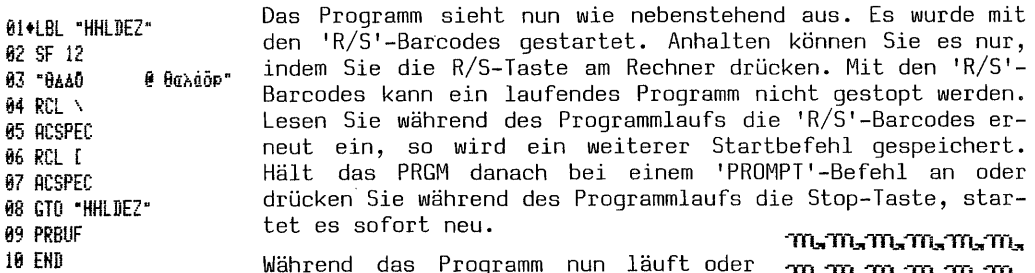

wantena das Trogramm han faute oder 'nginginginginginging<br>lief, wurde ohne Druckerbefehl, 'GTO manamamamama.<br>"HHLDEZ"' steht vor 'PRBUF', automatisch eine Zeile nach

der anderen gedruckt. Im Doppeltbreit-Modus, Flag 12 ist gesetzt, sind pro Zeile genau 6 Doppelzeichen oder 12 Einzelzeichen möglich. Reiht man die Dezimalwerte der SD-Zahlen ununterbrochen aneinander, so kann eine ganze Druckzeile mit 6 synthetischen Barcodereihen von je 14 Dezimalcodes innerhalb eines Programms gestaltet werden. Die SYNTextzeilen können entweder mit einem der PRGM "BLDS.."-BarCodes oder bei bekannten Dezimalwerten auch mit "SYNT.."-BarCodes angefertigt und eingelesen werden. Nötigenfalls können Sie die Umrechnungsprogramme benutzen. Ein Load-Bytes-Programm für den dezimalen Aufbau der SYNTextzeilen wird nicht benötigt. Das Textbyte muß bei Einsatz von Barcodes nicht weiter .beachtet werden; alle Dezimalcodezeilen verzichten deswegen auf eine Textbyteangabe.

Wir wollen jetzt die Möglichkeiten für längere Druckersonderzeichenbarcodes an 3 Beispielen und auch im ESCAPE-Grafikmodus weiter ergründen. Zunächst verbleiben wir noch im 8-Bit-Modus. Betrachten Sie die Herz-, Herz-, Lächlerzeile, welche mit DEZimalcodes in dem Programm "HHLDEZ" hergestellt wurde. Von dem Listing dieses neuen Programms haben Sie die Zeilen 01, 02 und 21-24 ja bereits im Rechner. Fertigen Sie nun erst die 6 synthetischen Barcodesreihen an.

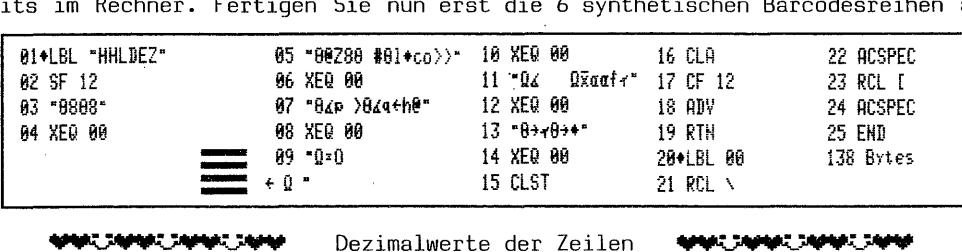

 = 16, 56, 251, 239, 143, 143, 142, 16, 56, 251, 239, 143, 143, 142 = 16, 64, 218, 56, 16, 32, 35, 16, 108, 128, 227, 239, 190, 62 = 16, 124, 112, 227, 239, 190, 62, 16, 124, 113, 3, 104, 224, 64 = 17, 1, 25, 178, 3, 143, 190, 17, 241, 241, 241, 195, 143, 190  $11 = 17, 241, 241, 241, 196, 13, 163, 17, 2, 4, 4, 102, 200, 14$ = 16, 125, 247, 199, 199, 199, 14, 16, 125, 247, 199, 199, 199, 0

Löschen Sie die nicht benötigten Teile aus dem im Rechner vorhandenen Programm "HHLDEZ". Geben Sie dann die angefertigten SYNTextbarcodes mit dem Lesestift, und die übrigen Befehle über das Tastenfeld ein. Ist alles ok? - Dann können Sie das Programm mit den BC 'XEQ "HHLDEZ"' Seite 61 oder 'GTO "HHLDEZ"' 'R/S' Seite 62 starten.

Erläuterungen zum Programm: Die Zeile 05 bewirkt beim Ausdruck eines Listings ein Umschalten in den Spaltenmodus. Es wird dann nicht weiter gelistet, sondern es werden Barcodes gedruckt. Die Zeile 05 im Listing auf Seite 62 ist im Alpha-Register 'nachgemacht'. Ab Zeile 06 wurde weiterge'LIST'et. Der STACK-Inhalt geht bei dieser Programmiermethode verloren. In den 8-Bit-Modus gelangt der Drucker nach dem Einschalten durch den Befehl 'ACSPEC' Zeile 22. Wir verlassen nun den 8-Bit-Modus und drucken die genau gleichen 'HHL'- Sonderzeichen im

#### - ESCAPE-Grafik-Modus

Der wesentliche Unterschied zum 8-Bit-Modus und der Akkumulation von 'BLDSPEC'-Zeichen im Druckerbuffer besteht darin, daß ähnlich wie mit der 'ACCOL'-Funktion eine beliebige Anzahl SD-Zahlen bis zum automatischen Bufferausdruck akkumuliert werden kann. Es sind dies hier keine Dezimalcodes, sondern die SD-Zahlen, deren Werte ja immer zwischen O und 127 liegen. Betrachten Sie das nachfolgende Listing, die Steuerzeile 05 und die 'BLDSPEC'-SD-Zahlen von 'HHLESC':

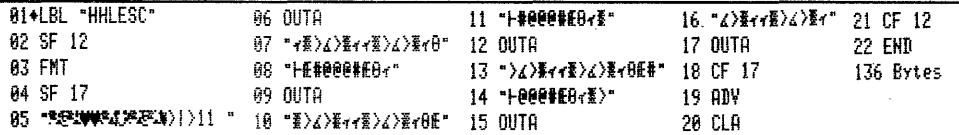

#### **MACOMACOMACOMM** Dezimalwerte der Zeilen **MACHARD MACHARD**

Steuerzeile 05

253, 27, 42, 98, 56, 51, 71 (253 ist kein Textbyte, sondern nach 'FMT' in Zeile 03 der Steuercode für das Umschalten 8-Bit/ESCAPE-Modus)

'BLDSPEC'- SD-Zahlen der Zeilen  $07 = 14, 31, 62, 124, 62, 31, 14, 14, 31, 62, 124, 62, 31, 14, 16$ 08 = Append 27, 35, 64, 64, 64, 35, 27, 16, 14  $10 = 31, 62, 124, 62, 31, 14, 14, 31, 62, 124, 62, 31, 14, 16, 27$ 11 = APPEND 35, 64, 64, 64, 35, 27, 16, 14, 31  $13 = 62, 124, 62, 31, 14, 14, 31, 62, 124, 62, 31, 14, 16, 27, 35$ 14 = APPEND 64, 64, 64, 35, 27, 16, 14, 31, 62  $16 = 124, 62, 31, 14, 14, 31, 62, 124, 62, 31, 14$ 

Nur die Steuerzeile 05 erfordert wegen des Byte 253 eine SYNText-BC-Reihe mit einem der PRGM "SYNT.."-BC. Alle anderen Zeilen können mit den 'Zweibyte- Funktions- und Druckerzeichen 0-127' mit dem Lesestift eingegeben werden. Es ist dabei natürlich möglich, tastbare Zeichen wie 62 = 'SHIFT TAN' über das Tastenfeld einzutasten. Sie haben bemerkt, wie hier im ESCAPE-Grafik-Modus die vollen 15 ASCII-Zeichen pro PRGM-Zeile und anschließend mit 'APPEND' alle 24 Zeichen des Alpharegisters vor einem 'OUTA' genutzt werden können. Dies Programm läuft schneller.

Erläuterungen zum Programm: Die Programmzeile 05 verursacht diesen chaotischen Zeilendruck und während des Listings einen Sprung auf Zeile 11; ab Zeile 06 ist deswegen mit 'LIST' fortgesetzt worden. Der STACK-Inhalt bleibt bei dieser Programmierversion unberührt. Zeile 03 'FMT' begibt den Drucker nach dem Einschalten in den 8-Bit-Modus, damit Zeile 05 anschließend ordnungsgemäß funktioniert. Ein großer Nachteil des ESCAPE-Grafik-Modus ist scheinbar, daß entgegen der Darstellung im Druckerhandbuch keine Nullen verarbeitet werden. Aber das ficht uns nicht an. Wir kombinieren beide Modi im:

Weil alle Zeichen oder Spalten, die für eine bestimmte Gestaltung zusammengefügt werden erst einmal im Druckerbuffer für den Ausdruck gesammelt werden, können natürlich die Druckermodi kombiniert arbeiten. Der Phantasie sind keine Grenzen gesetzt, und mit BC ist die Zeicheneingabe ohne großen Aufwand leicht.

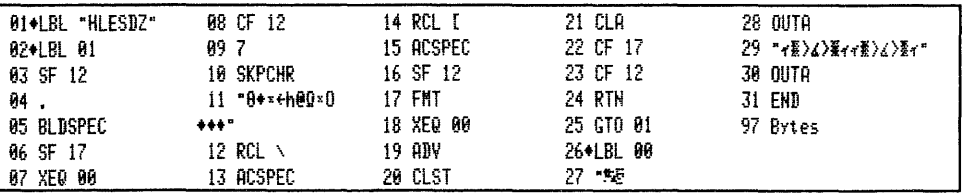

IJ. جميد ₩ Deziamlwerte der Zeilen Đ.

Steuerzeile 27 253, 27, 42, 98, 49, 52, 71 - (253 ist wieder das Umschaltbyte) Dezimalcodes der Zeile  $11 = 16, 0, 1, 3, 104, 224, 64, 17, 1, 25, 178, 0, 0, 0$ 'BLDSPEC'- SD-Zahlen der Zeile  $29 = 14, 31, 62, 124, 62, 31, 14, 14, 31, 62, 124, 62, 31, 14$ 

Die Steuerzeile 27 und die Zeile 11 erfordern SYNText-Barcodes für die Eingabe. Die Dezimalcodes der Zeile 29 können direkt mit den ASCII-Zeichen '0-127' eingelesen werden.

Erläuterungen zum Programm: Zeile 27 überspringt beim Listingausdruck die Zeile 28 und 'verstümmelt' außerdem Zeile 29. Das Listing muß deswegen ab Zeile 28 mit 'LIST' ergänzt werden. Die Zeilen 04 und 05 versetzen den Drucker in den 8-Bit-Modus. Sofern an dieser Stelle ein Zeilenvorschub erfolgen kann, könnte<br>anstelle '.' 'SKPCHR' auch 'ADV' oder 'PRBUF' programmiert werden. Diese Befehle haben ja nur die Aufgabe, den Drucker nach dem Einschalten in den 8-Bit-Modus zu versetzen.

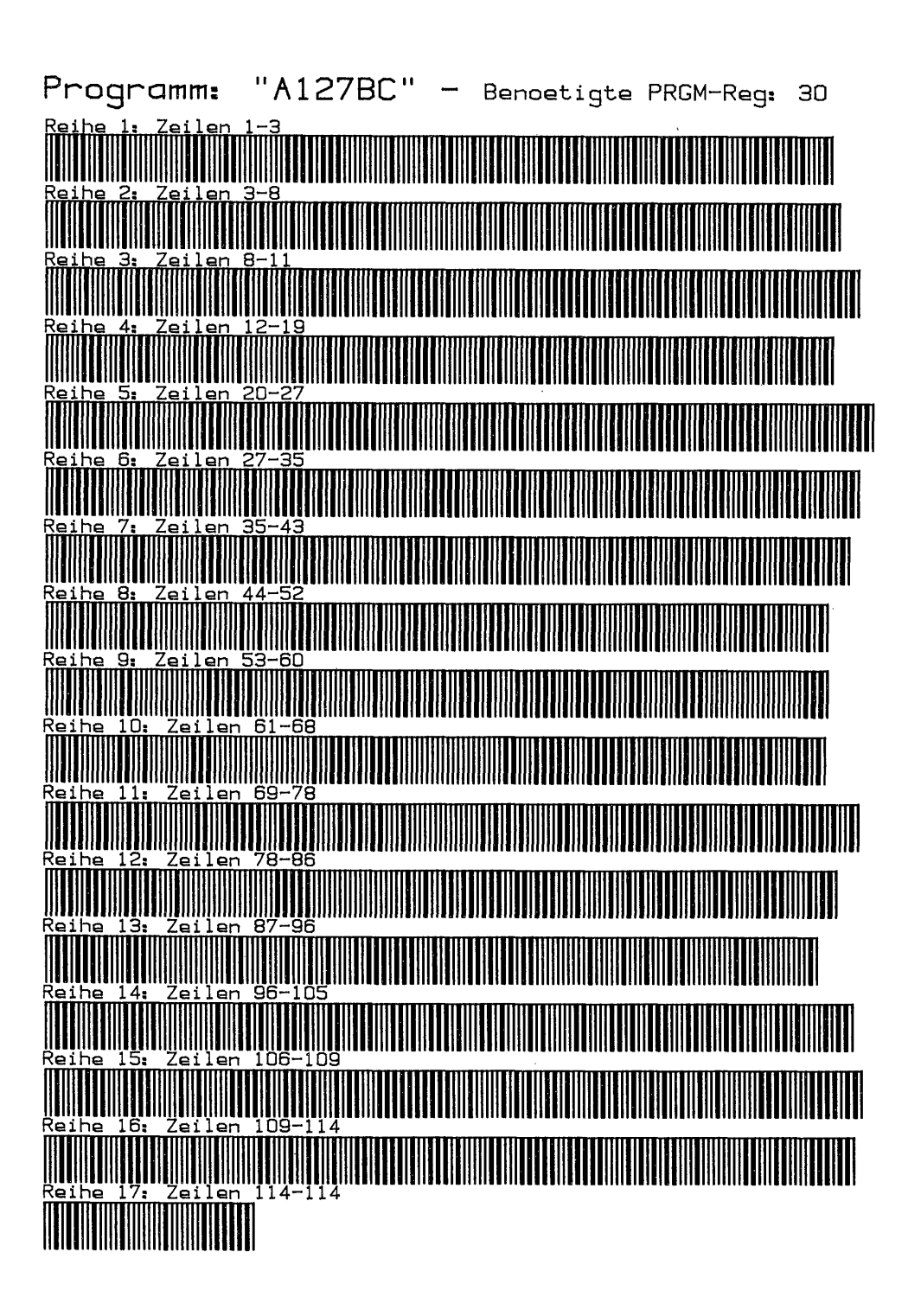

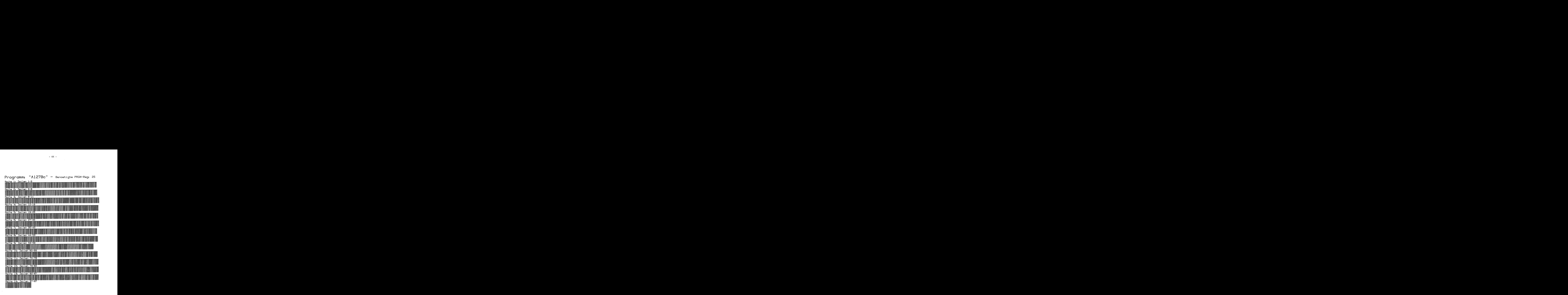

Programm: "A127be" - Benoetigte PRGM-Reg: 17Reihe 1: Zeilen 1-3 <u> Tanzania de la contrada de la contrada de la contrada de la contrada de la contrada de la contrada de la con</u>

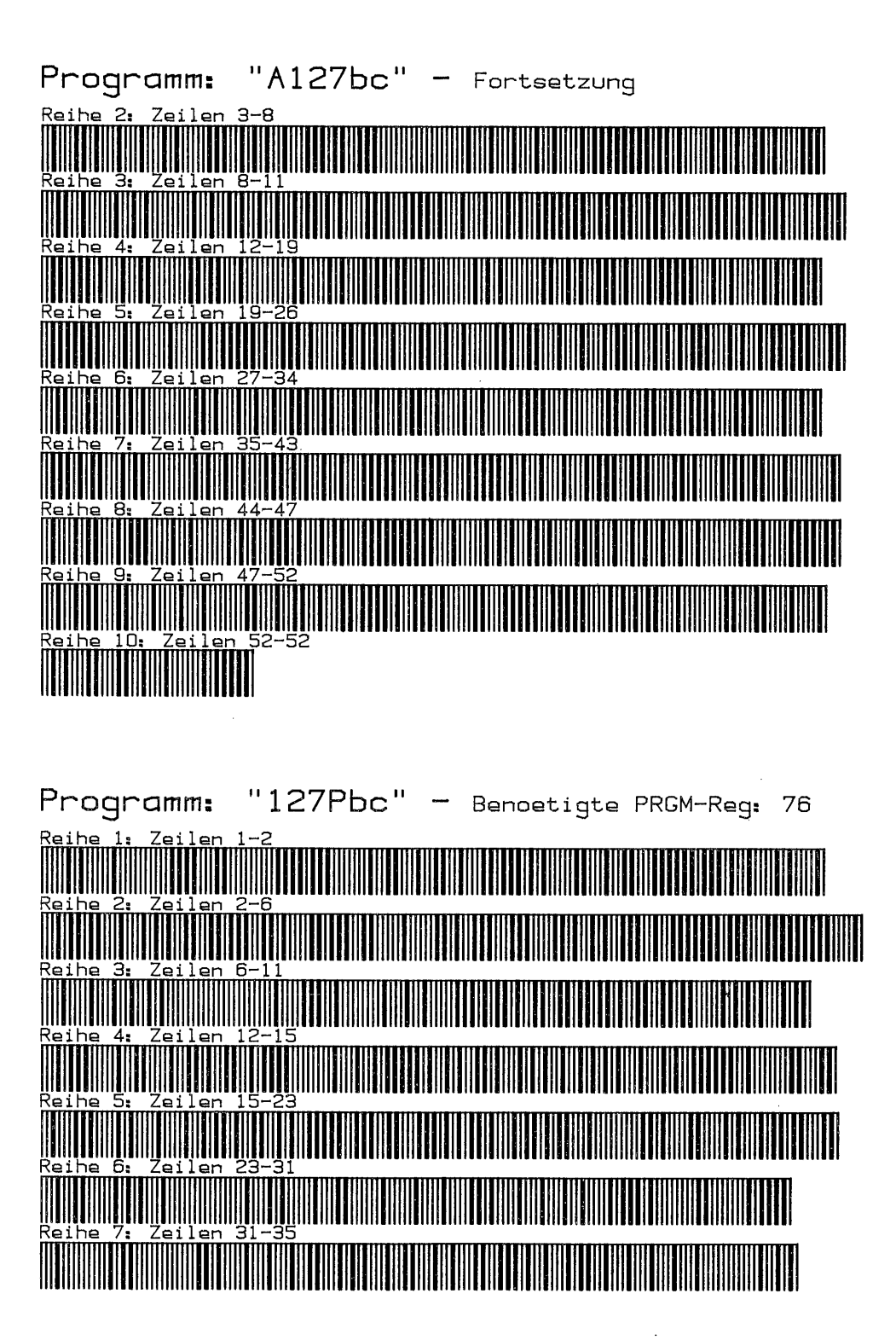

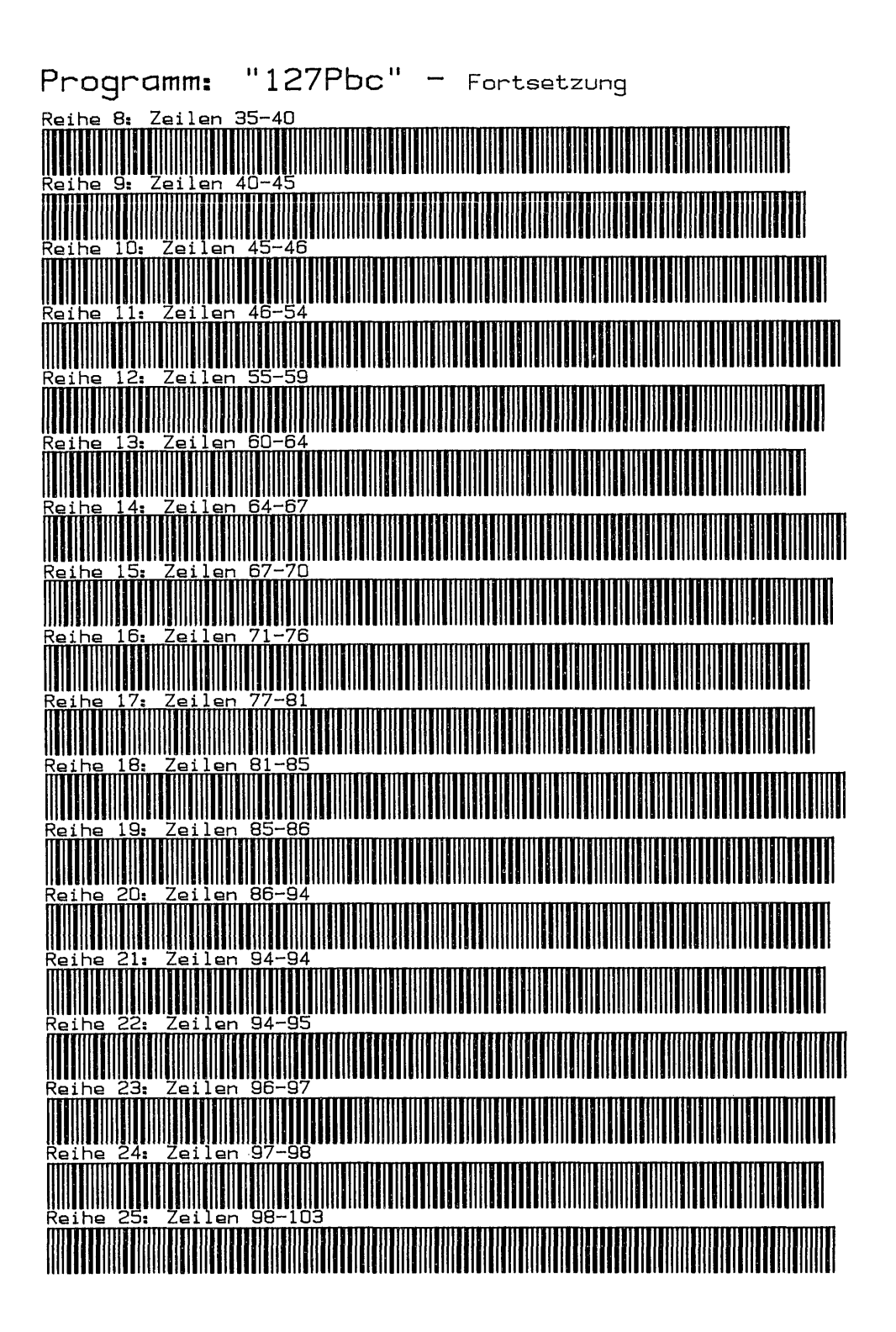

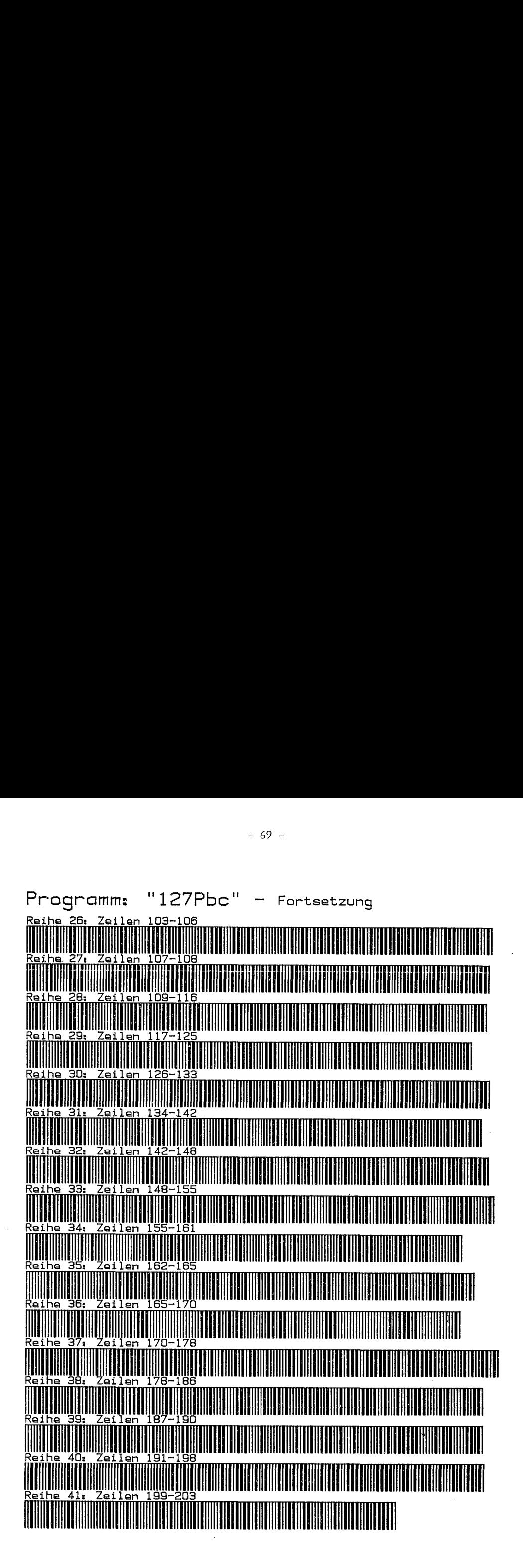

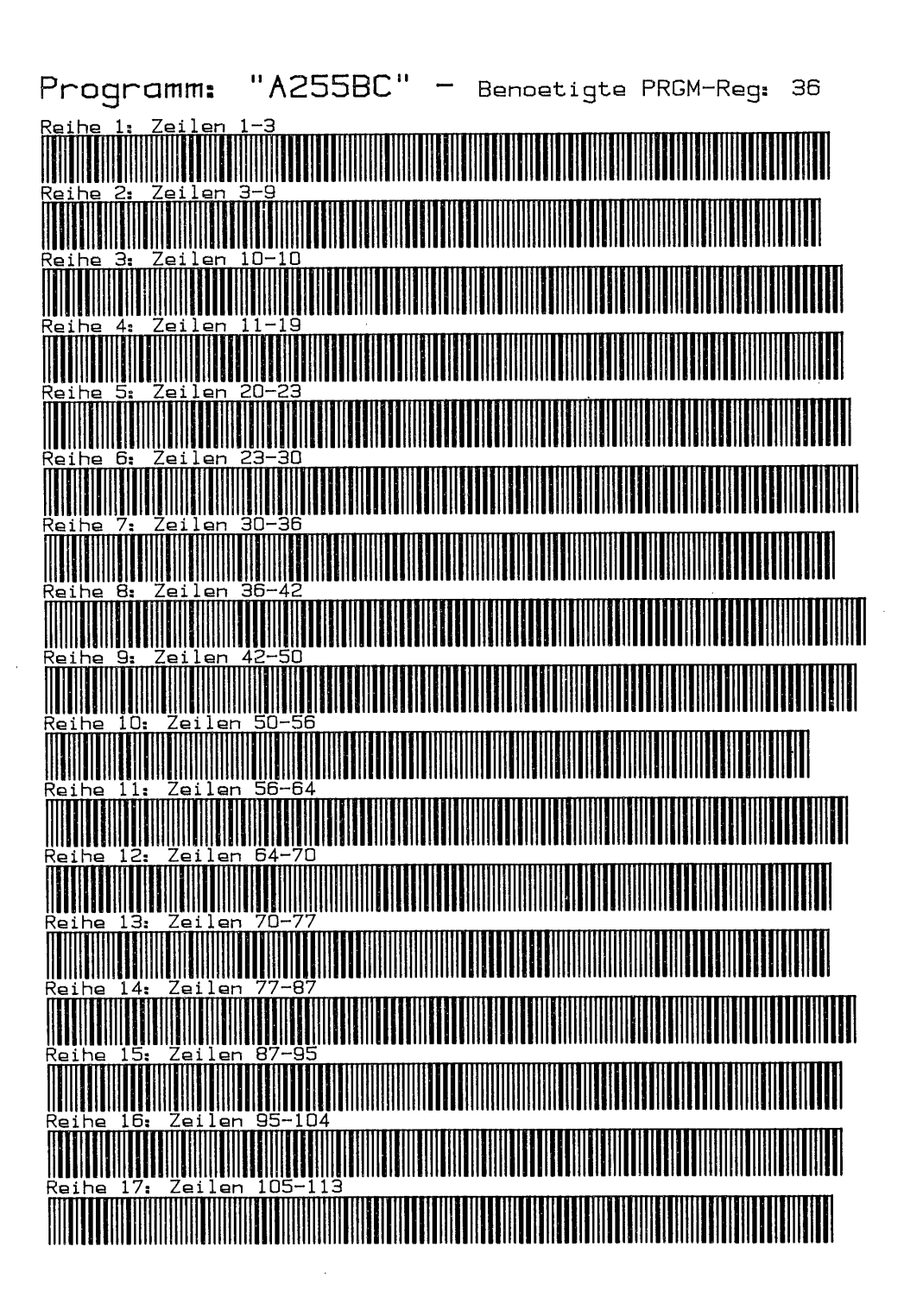

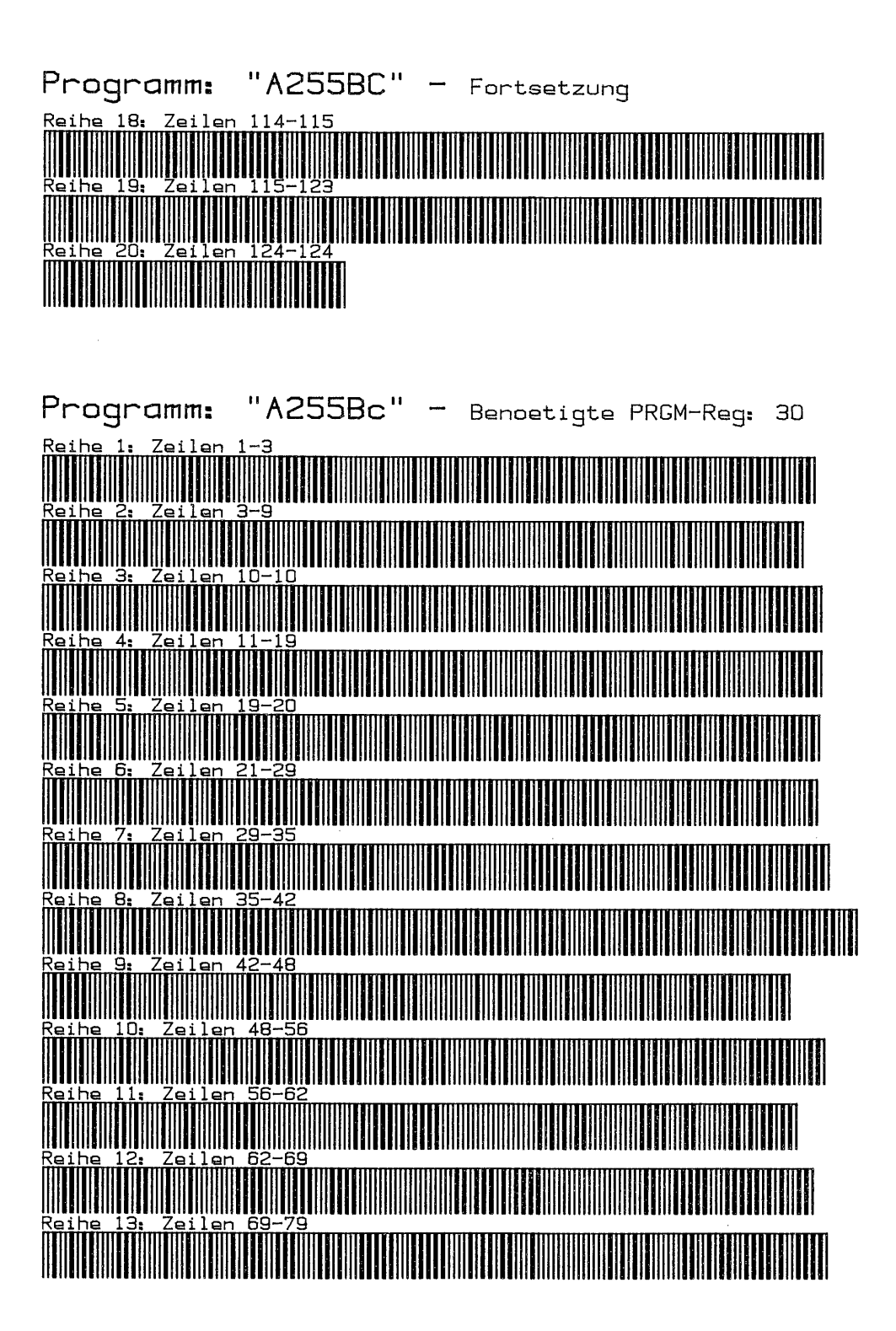

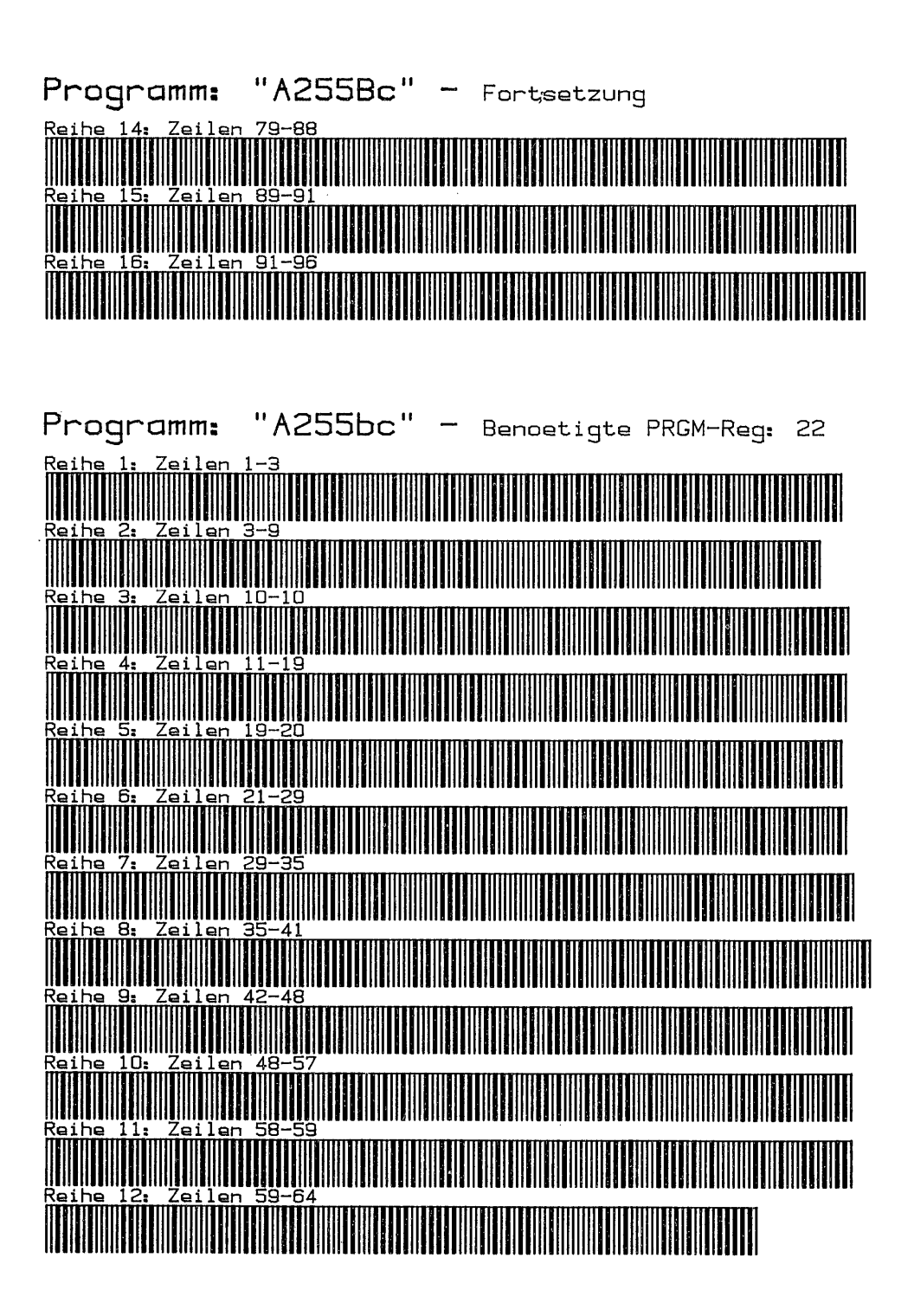

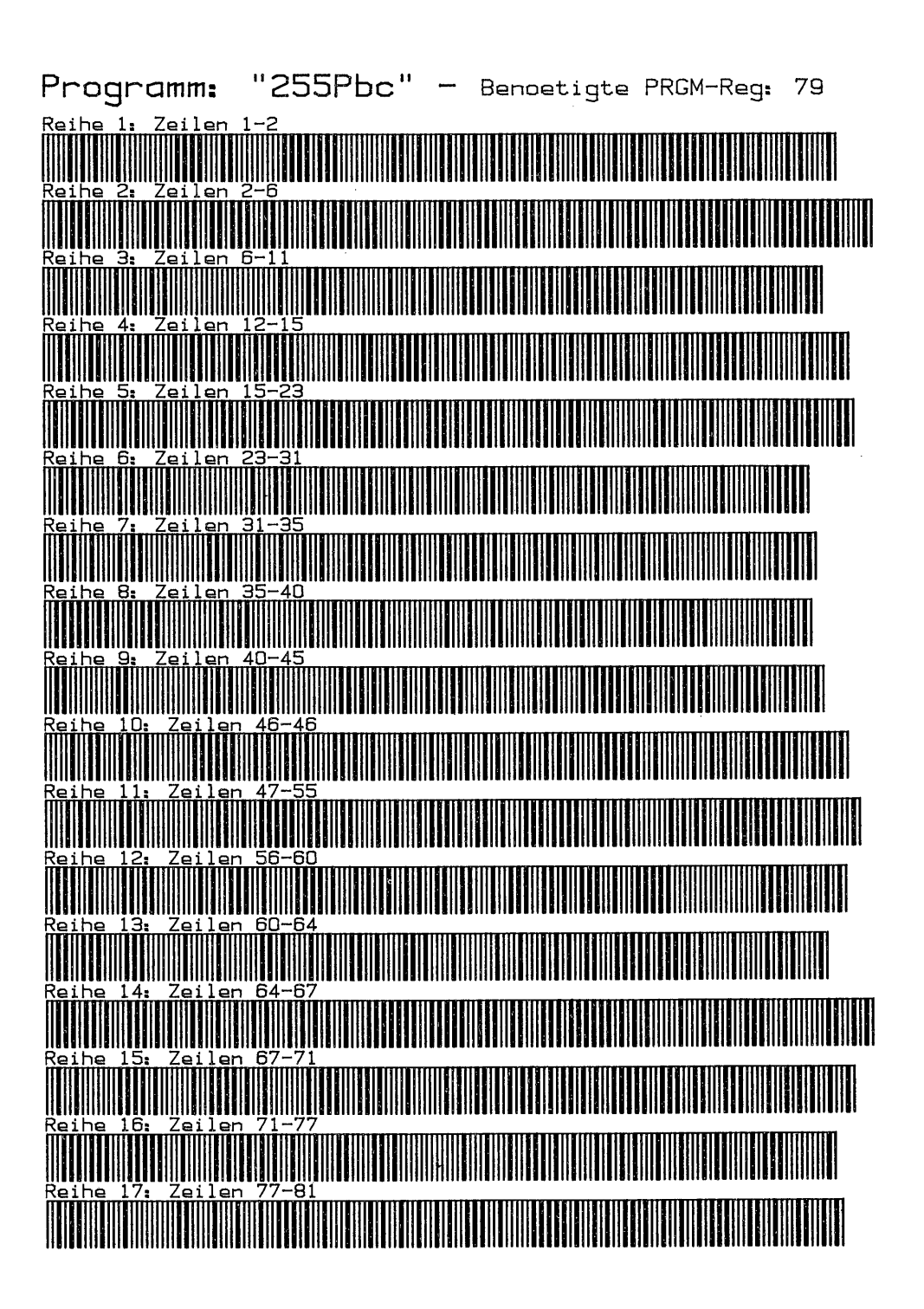

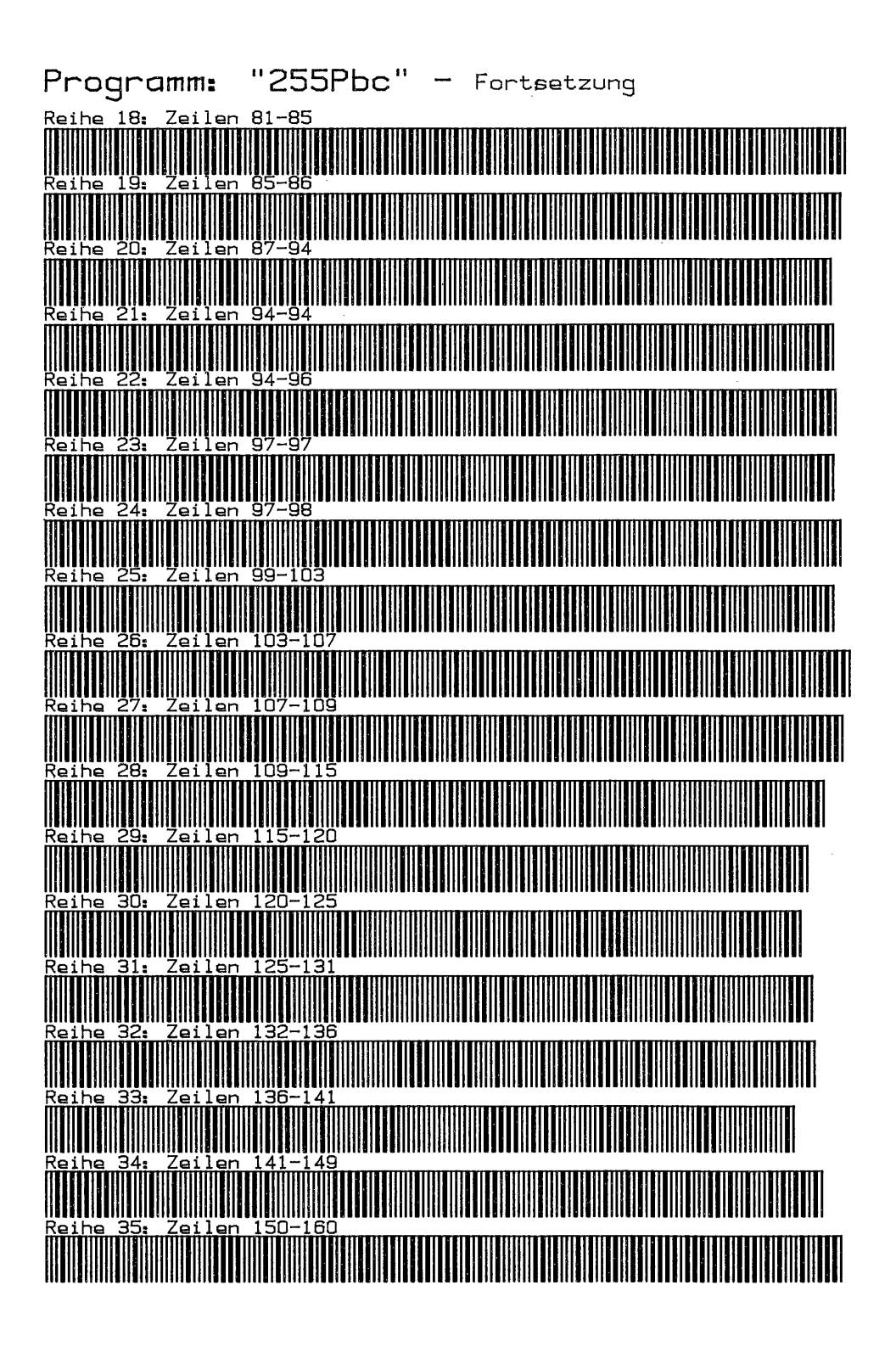

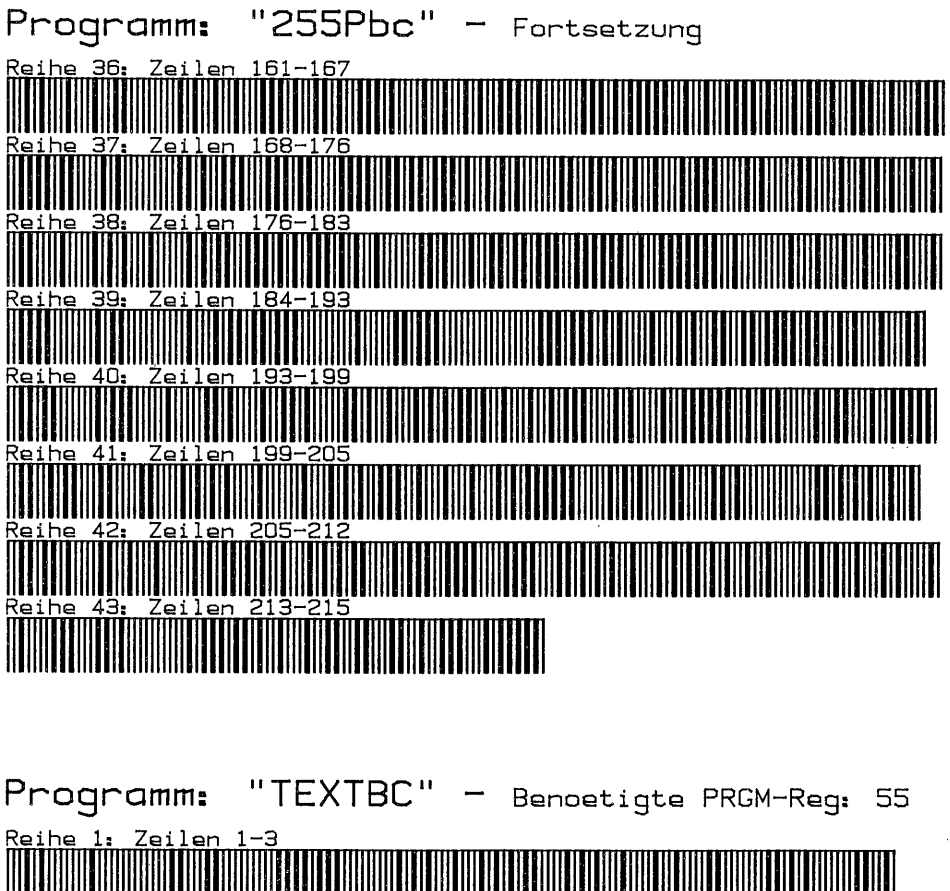

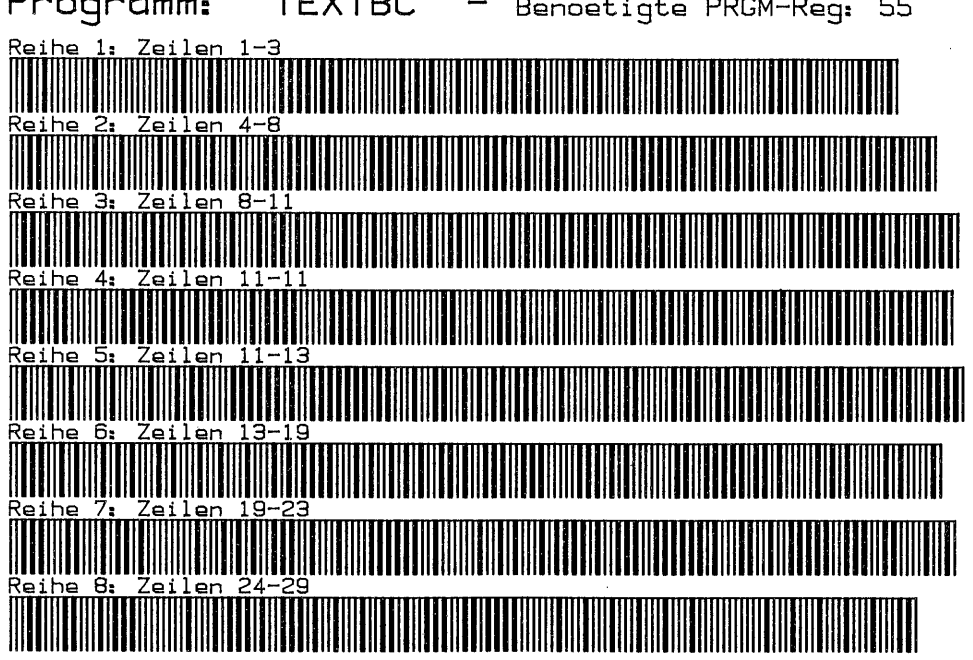

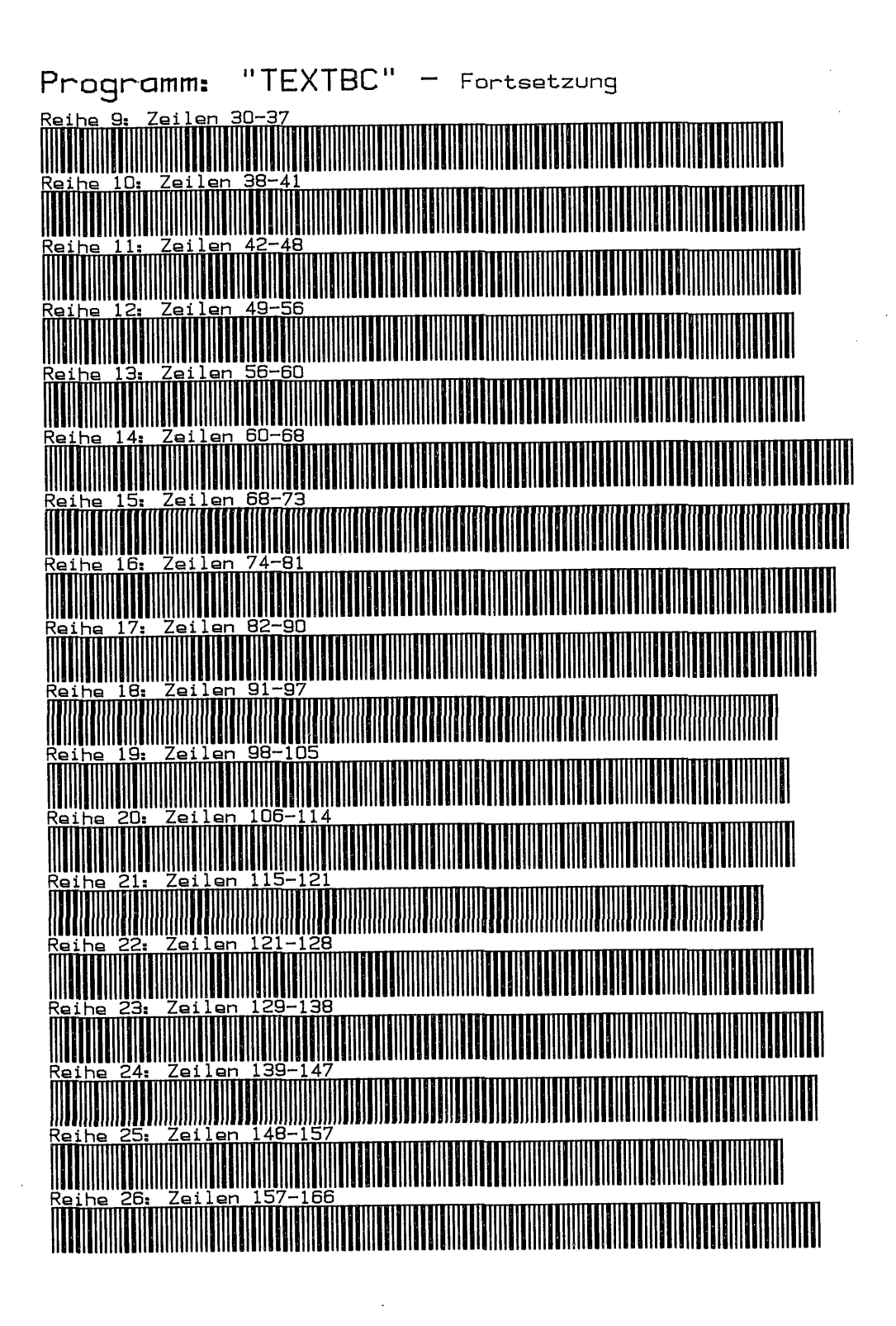

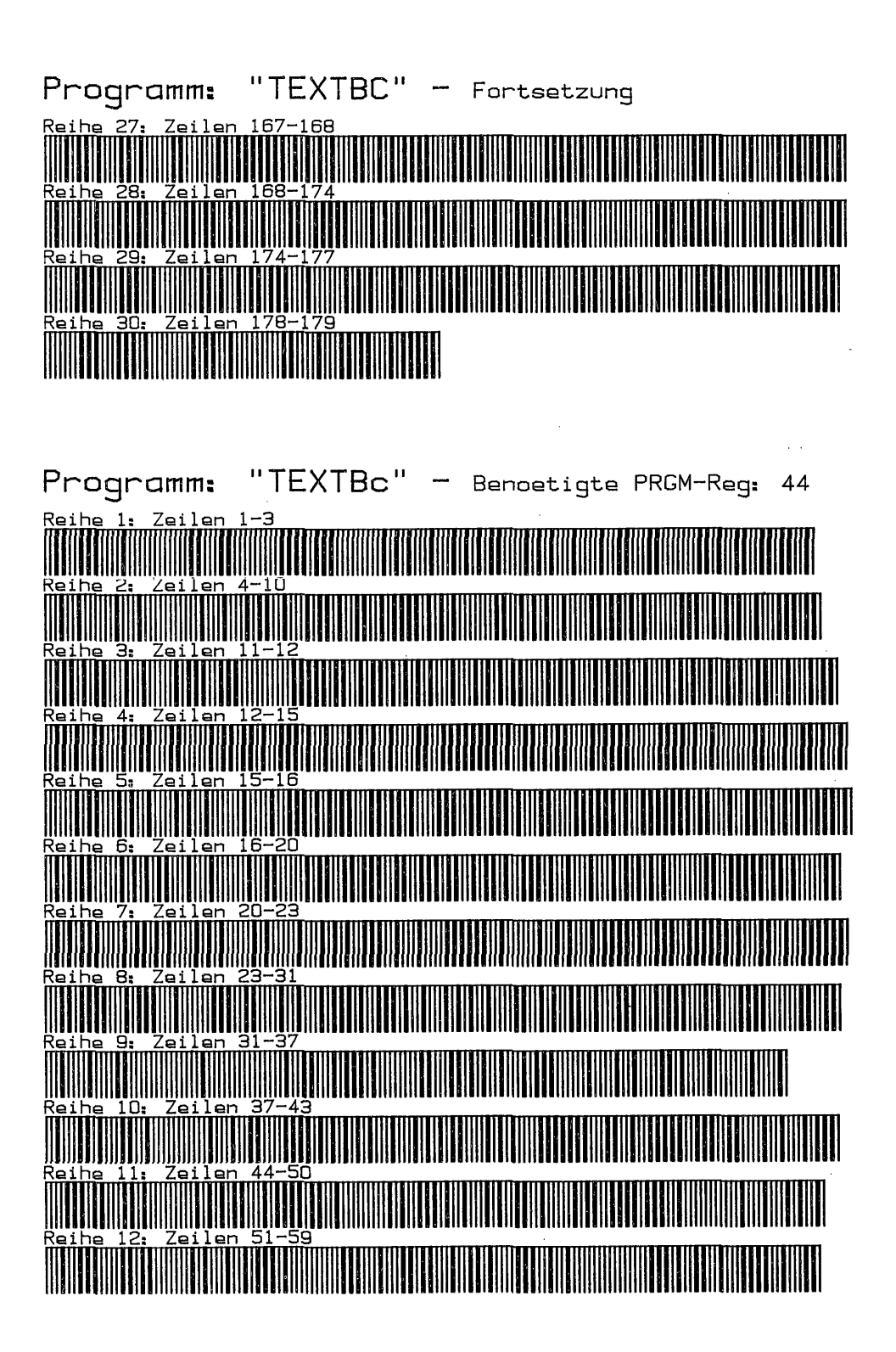

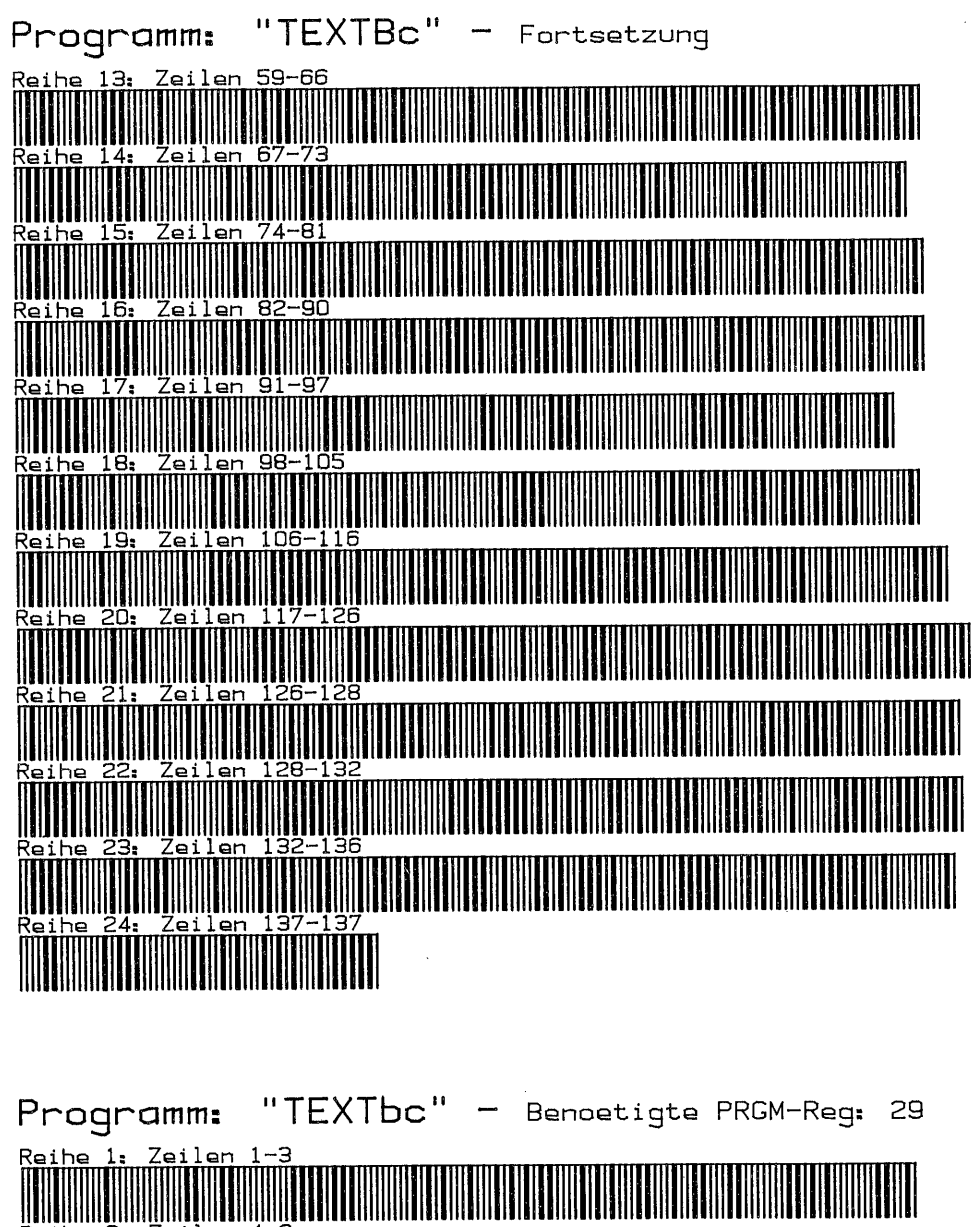

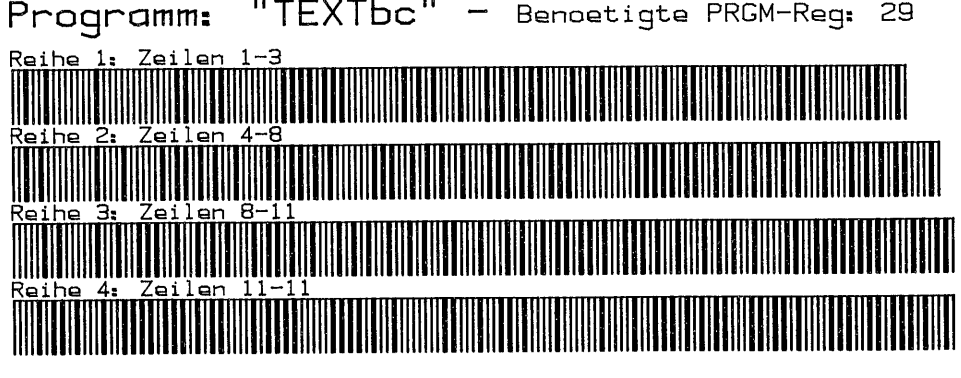

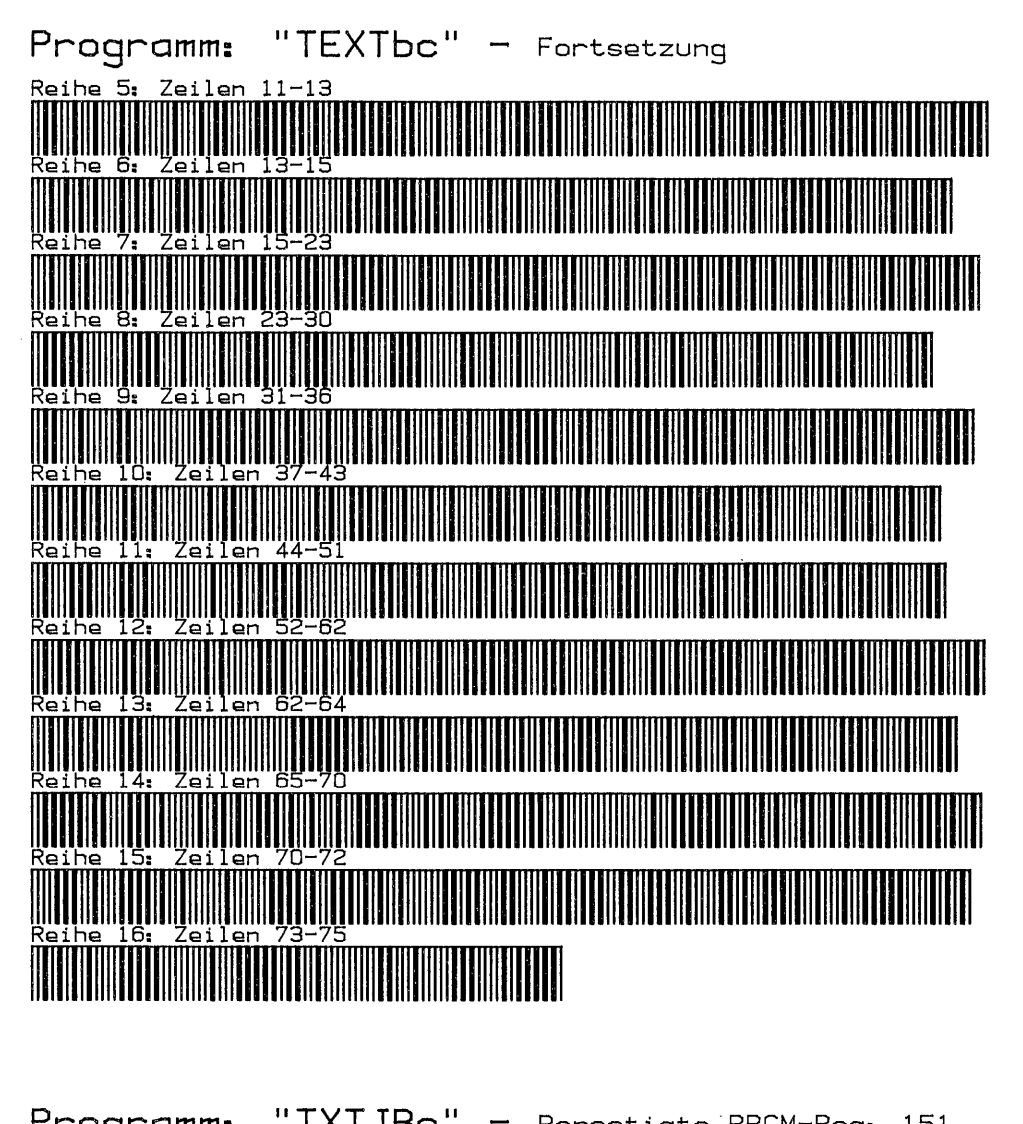

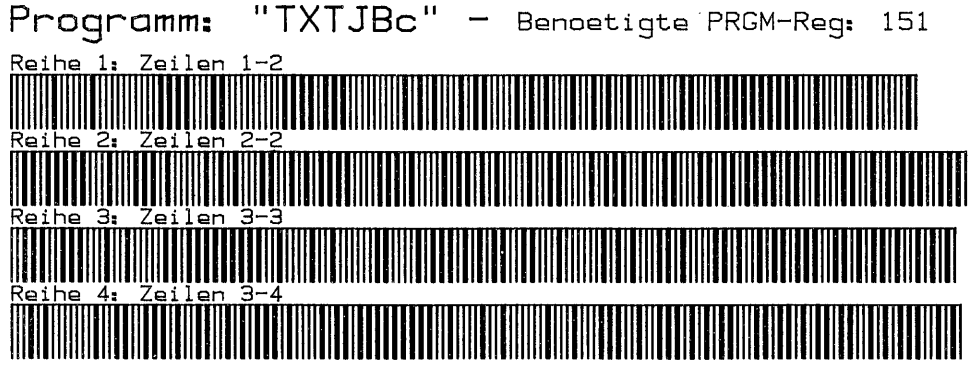

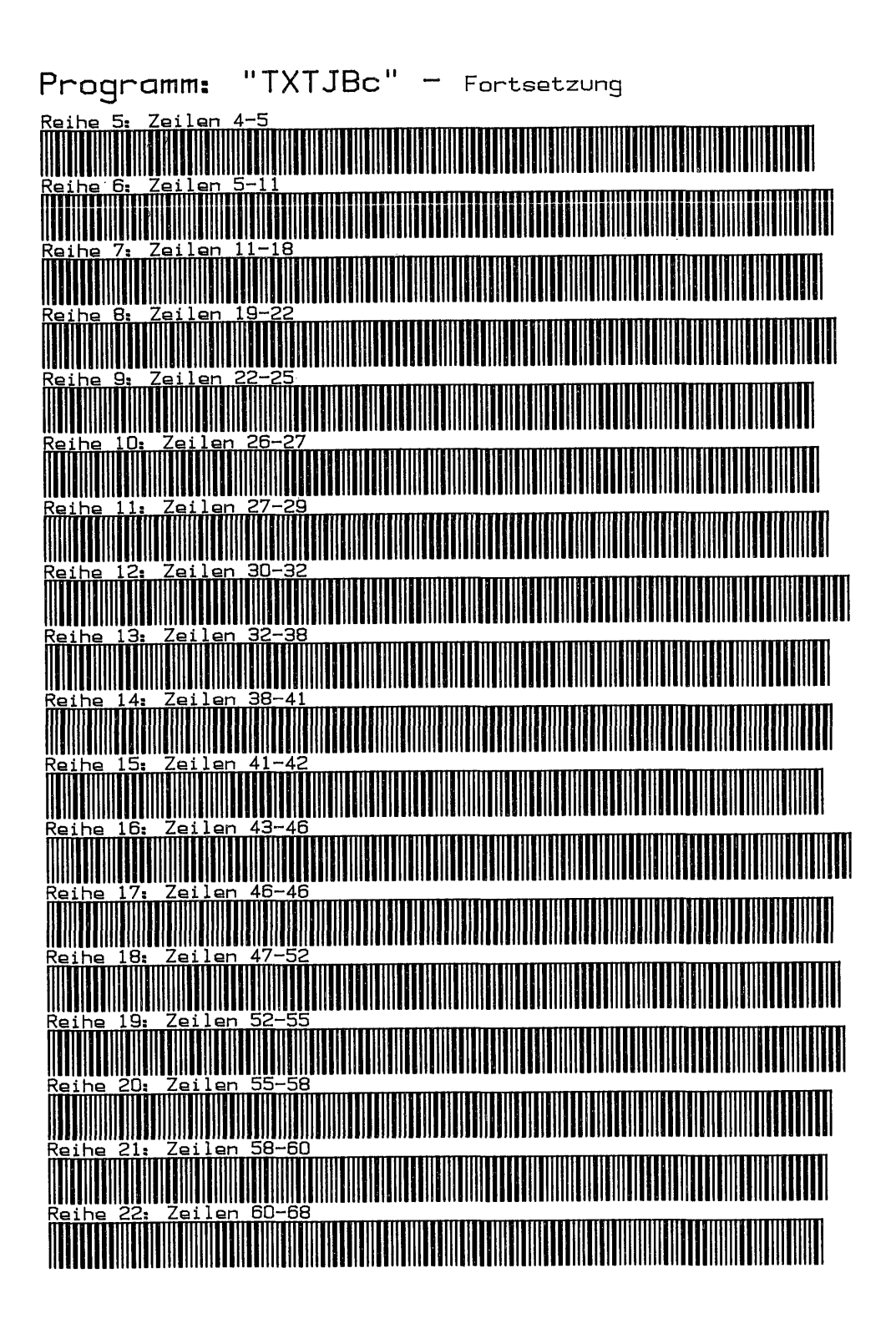

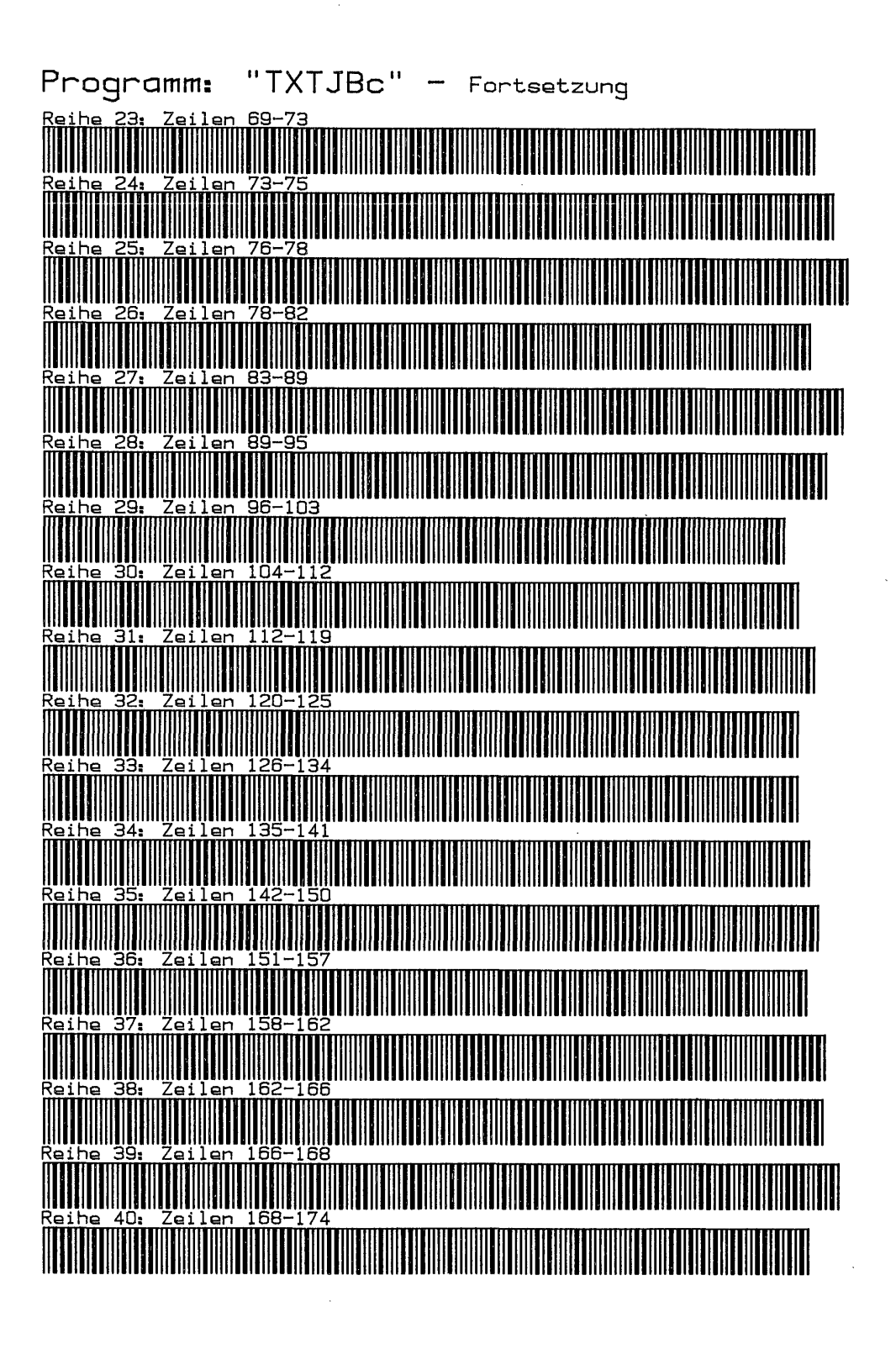

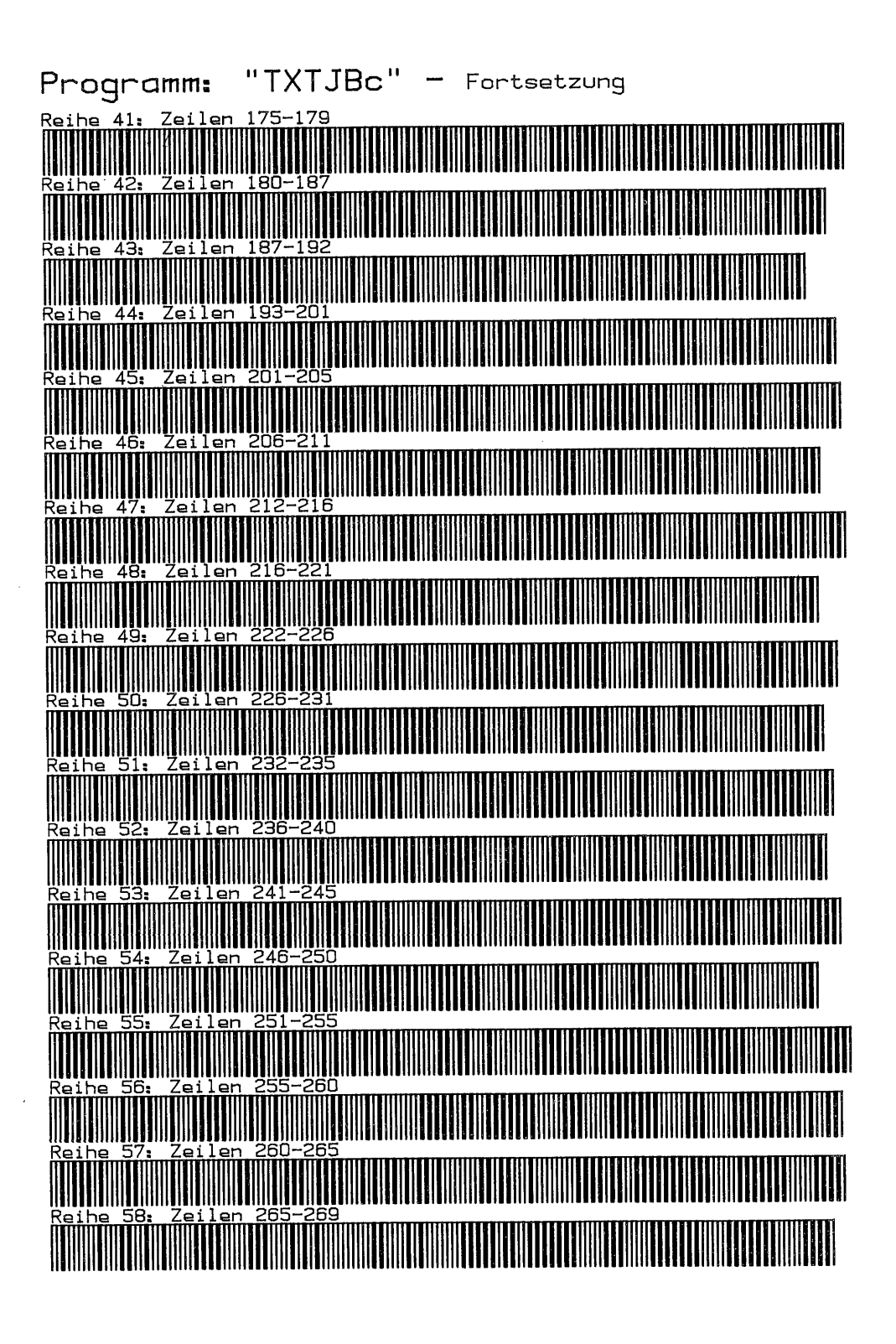

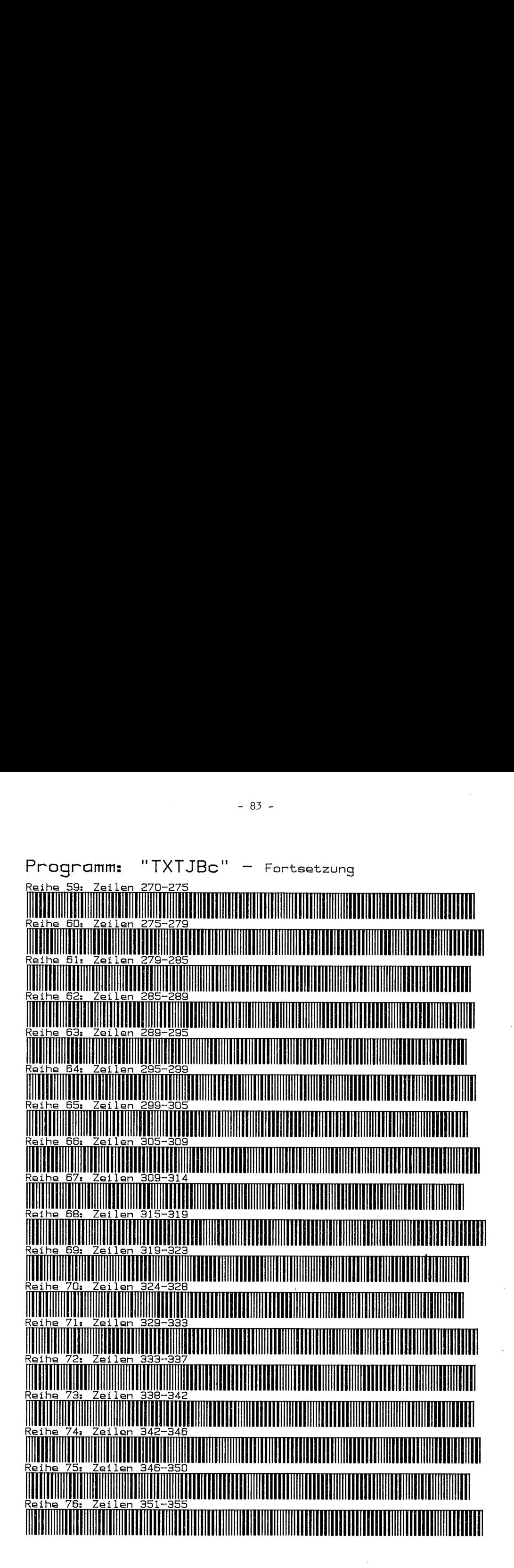

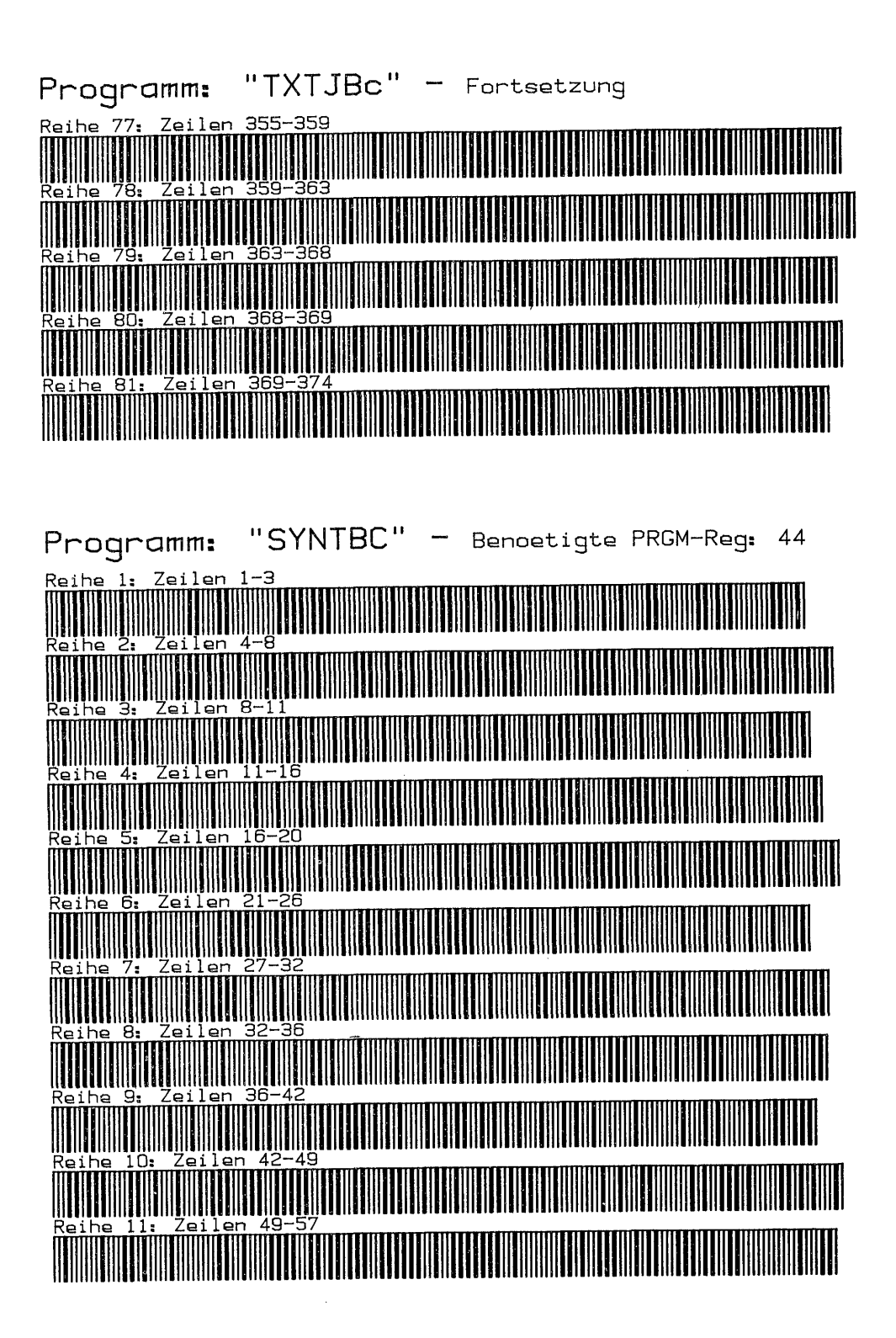

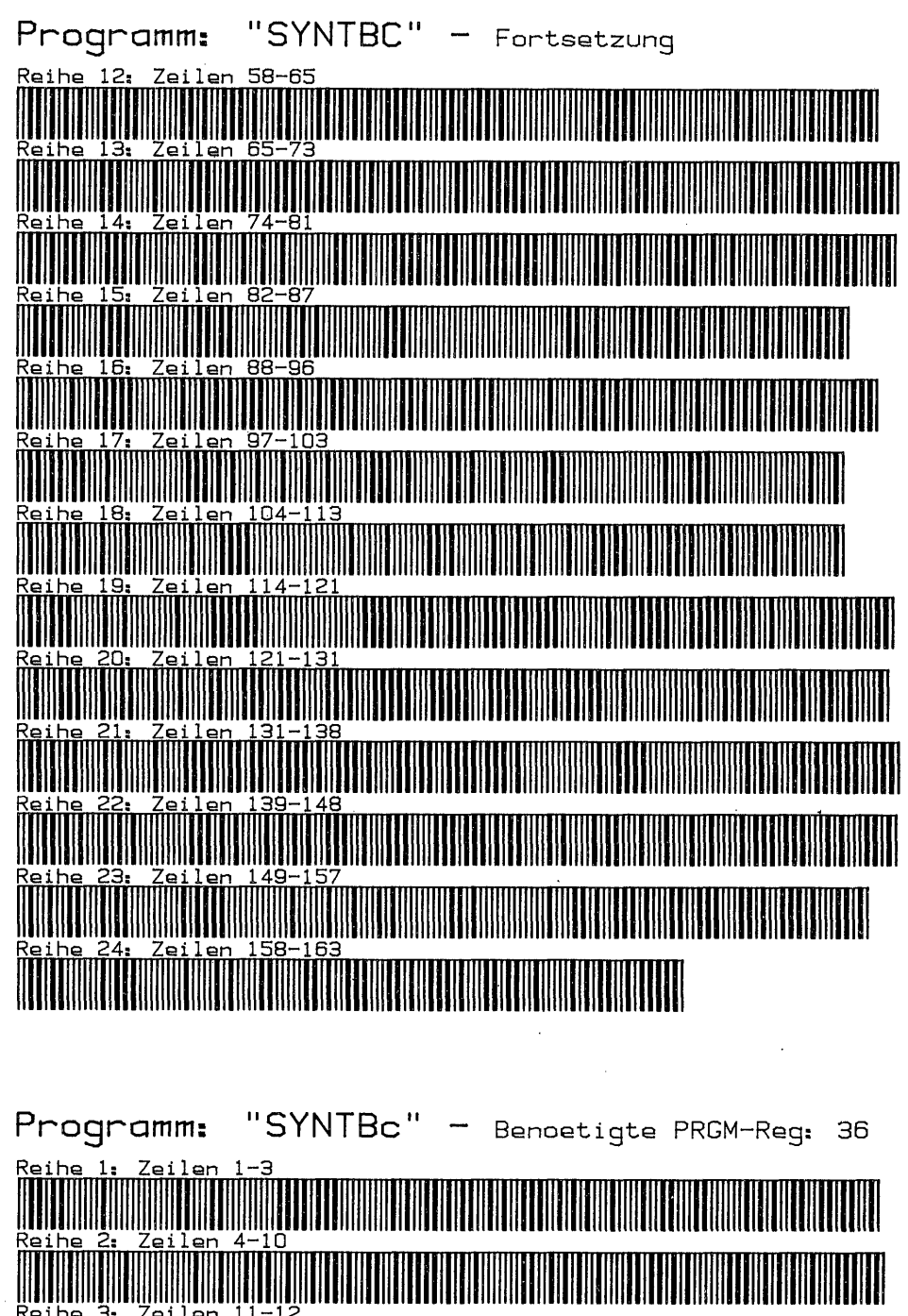

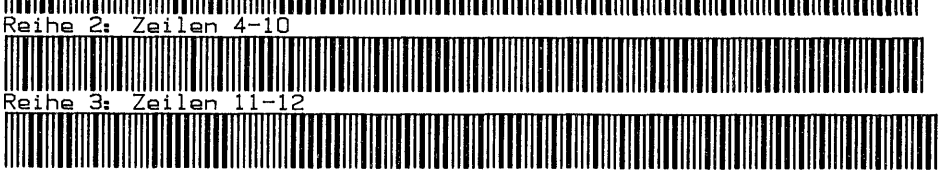

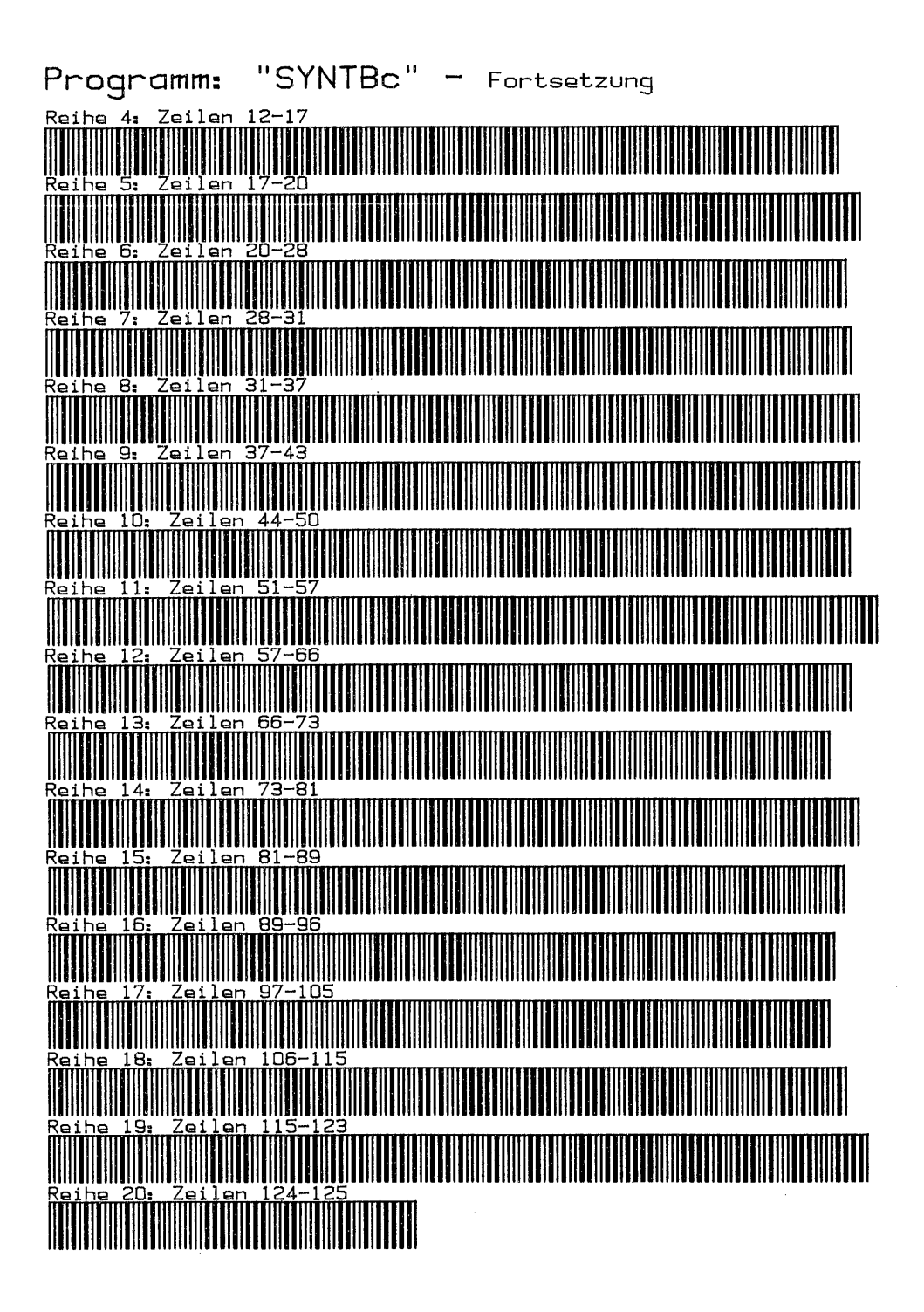

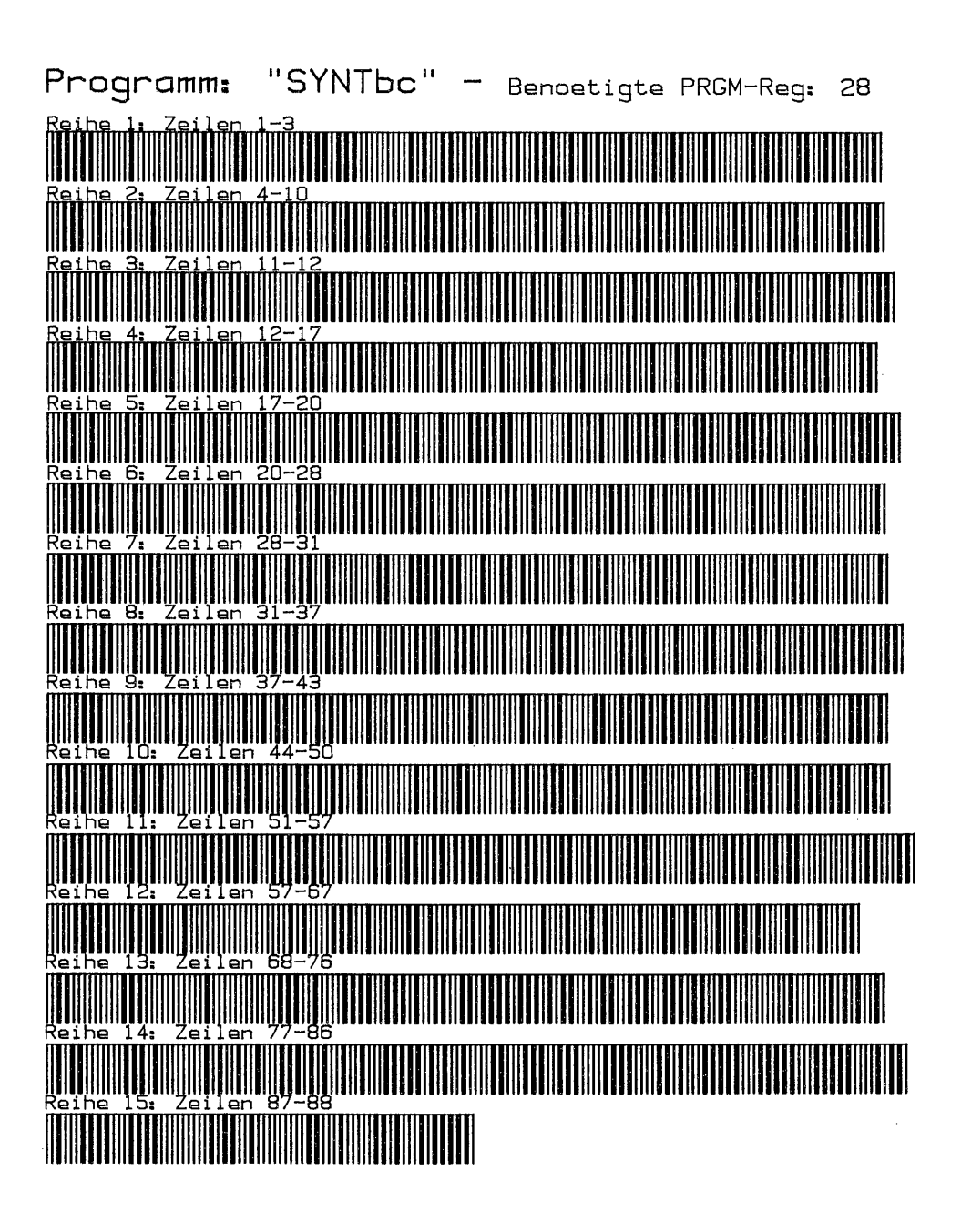

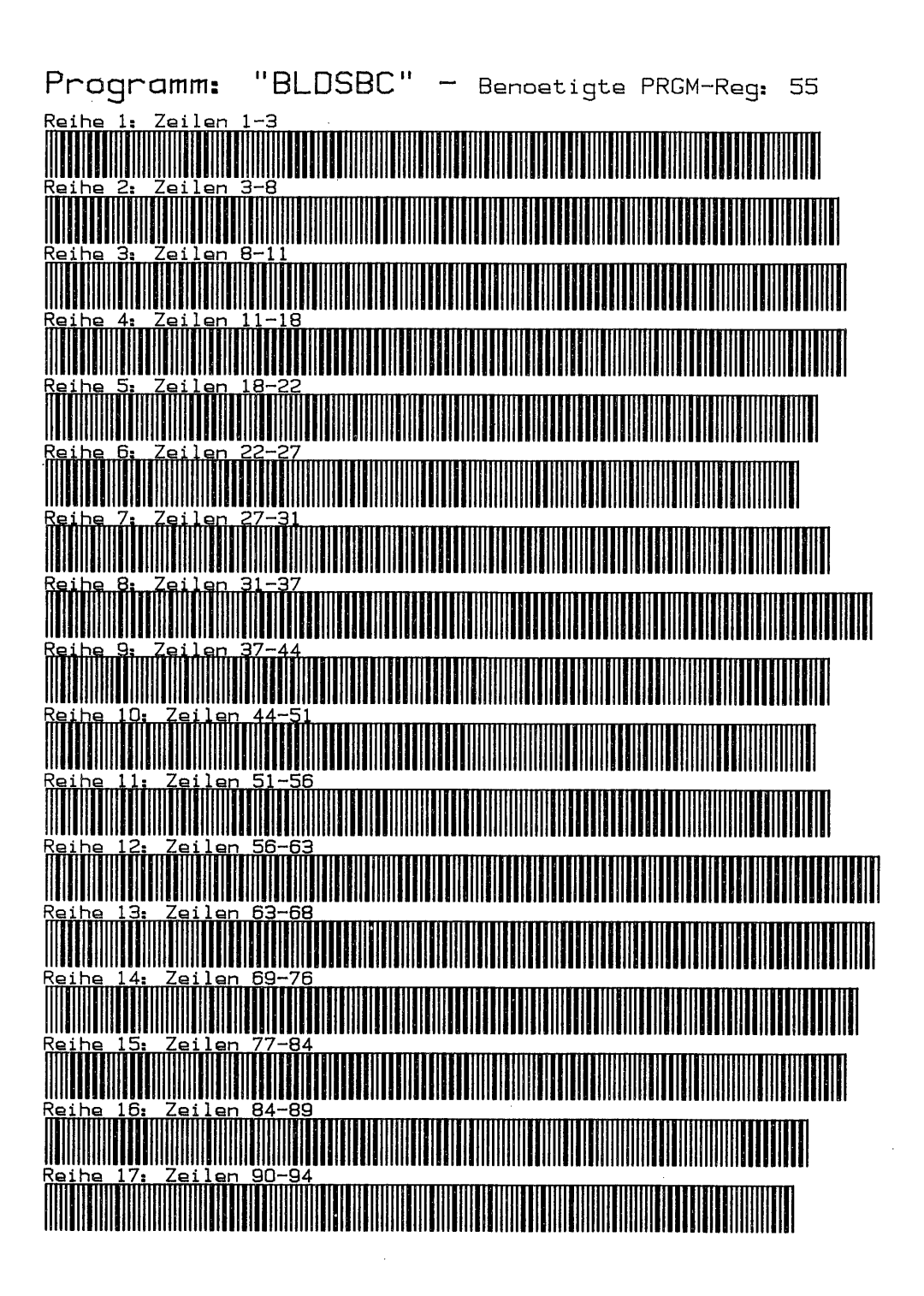

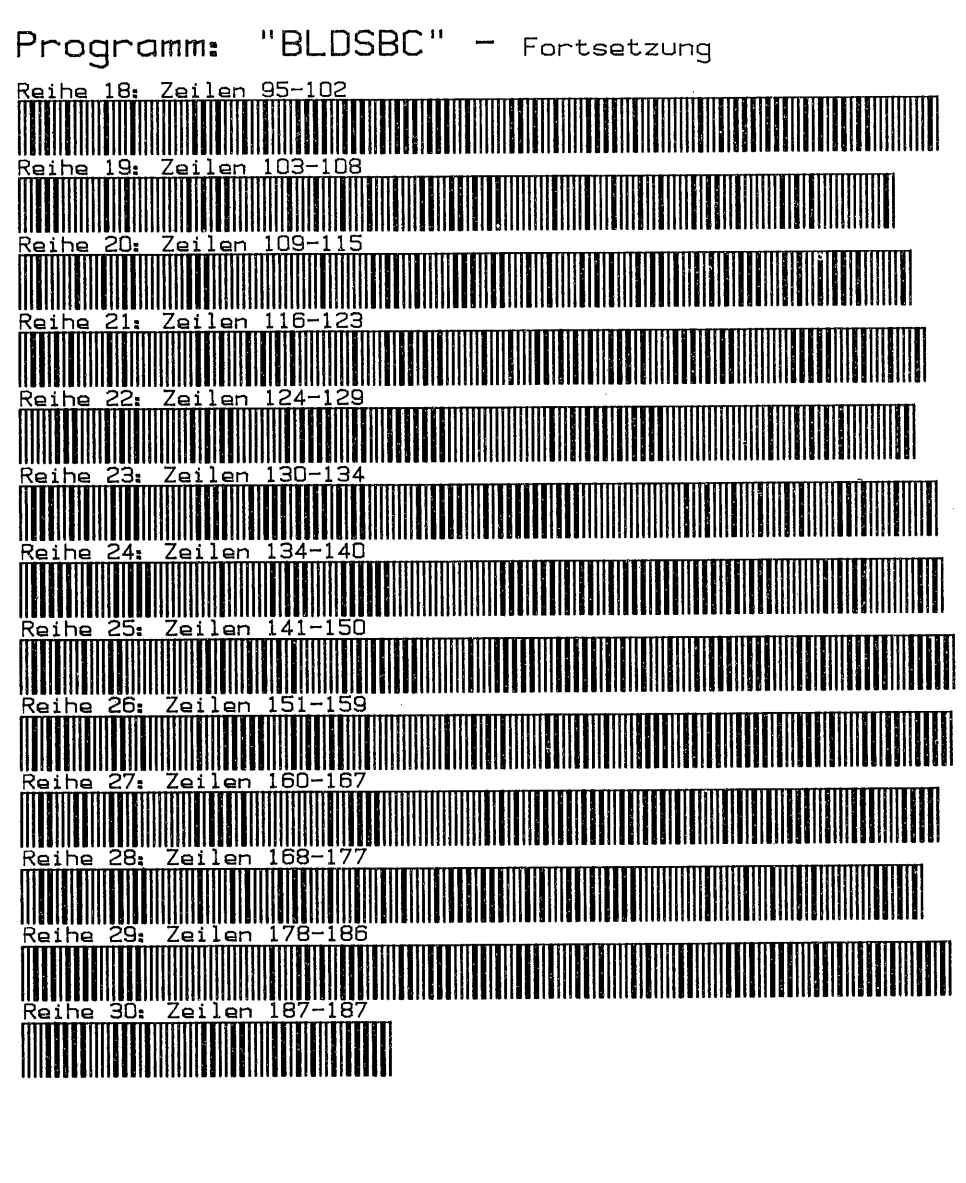

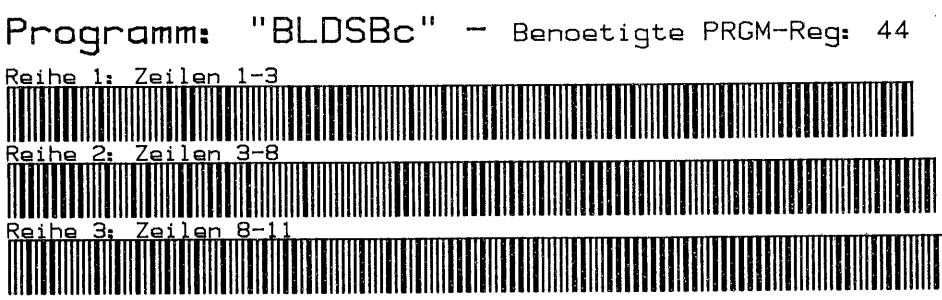

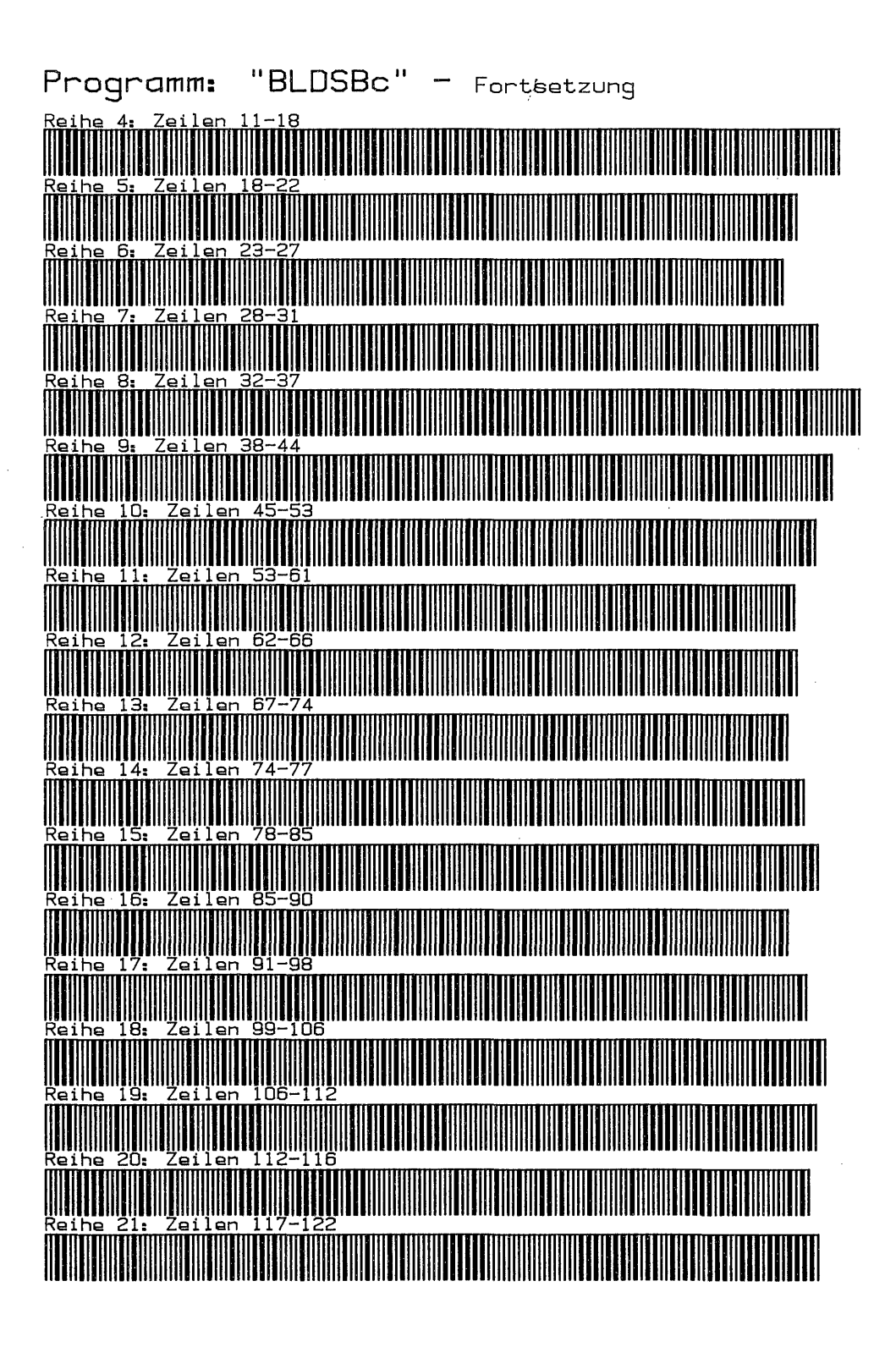

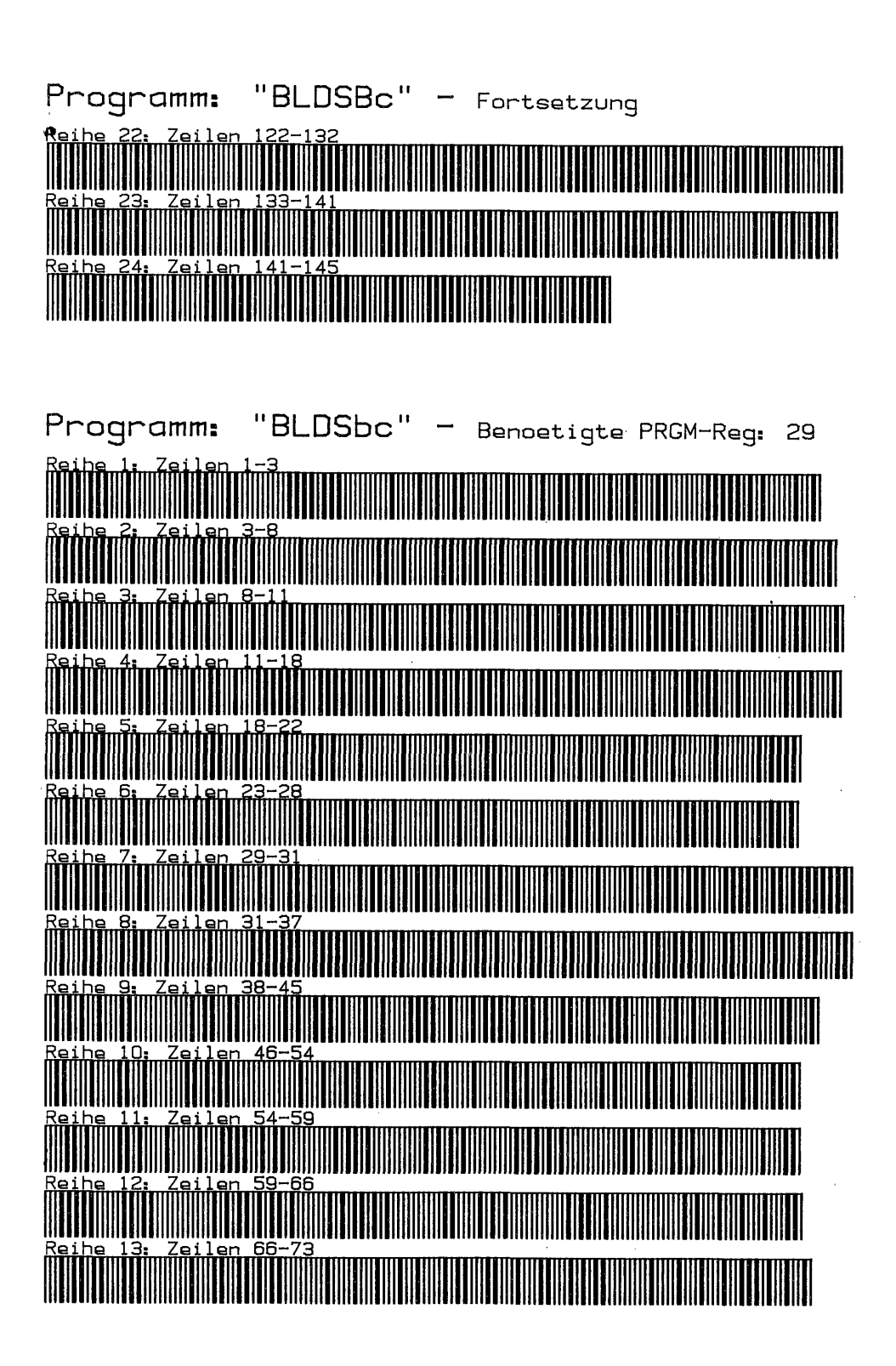

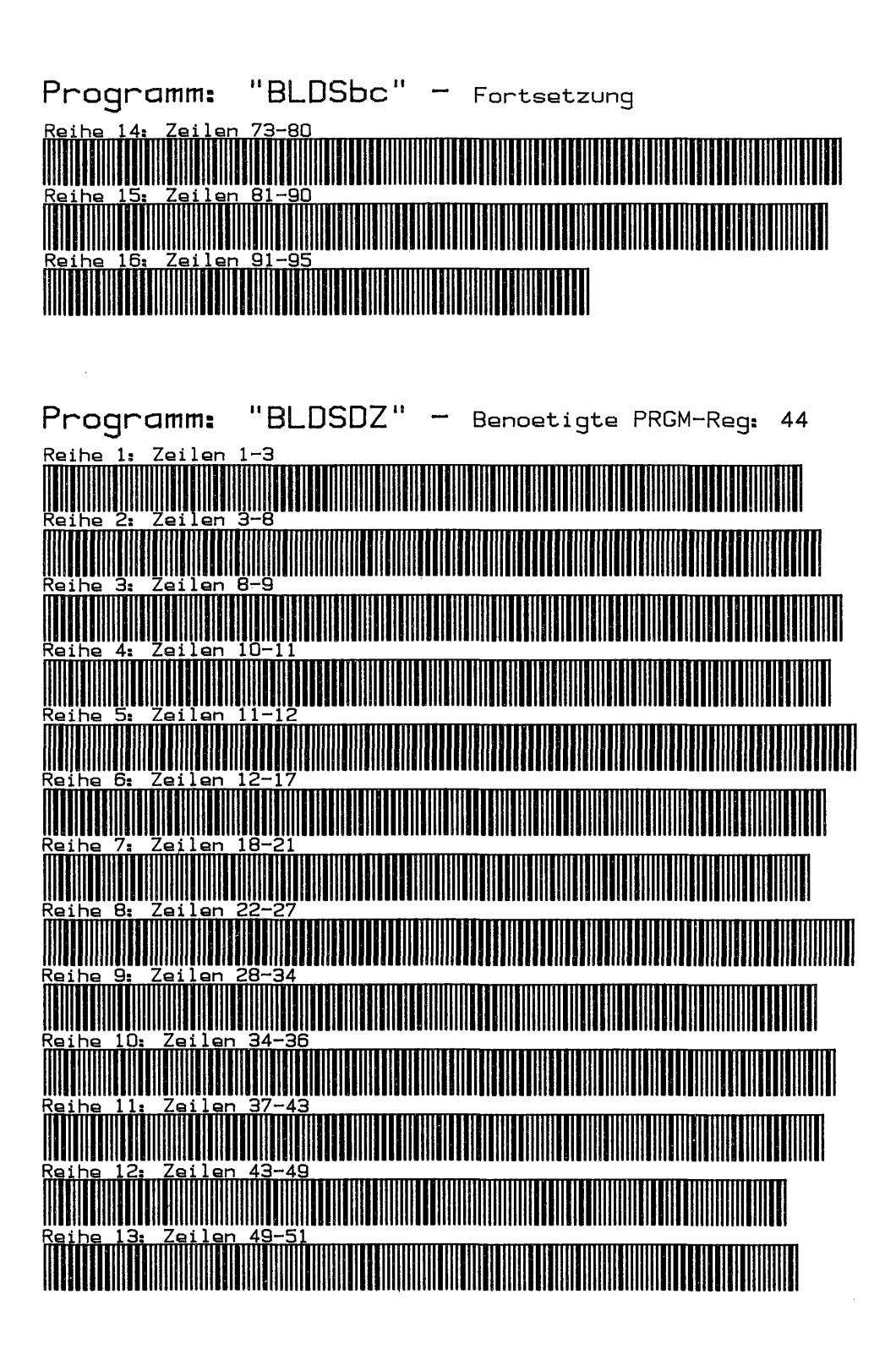
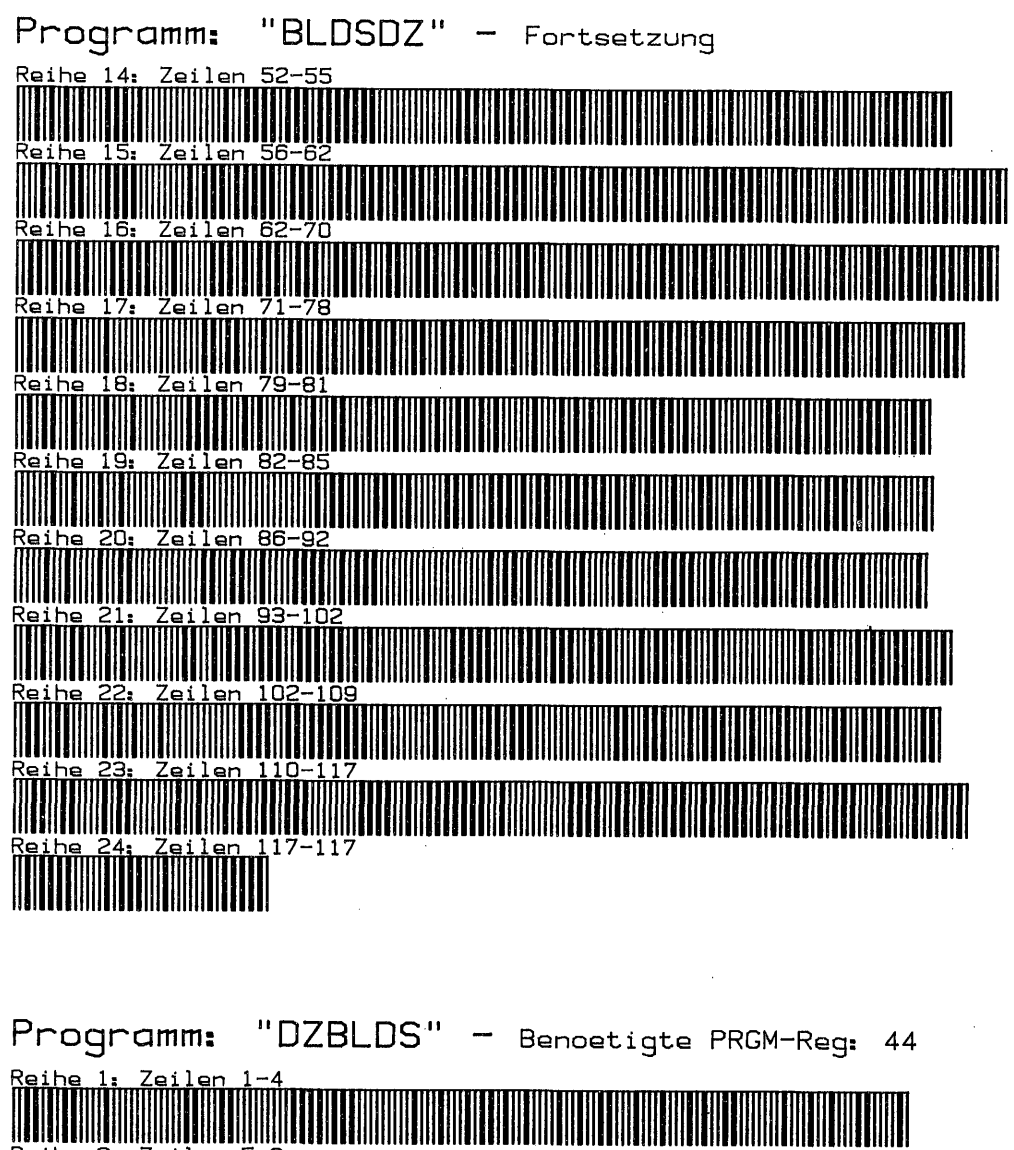

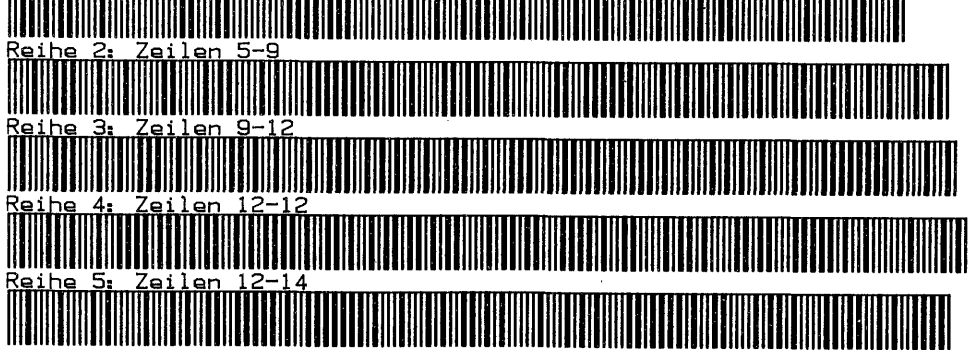

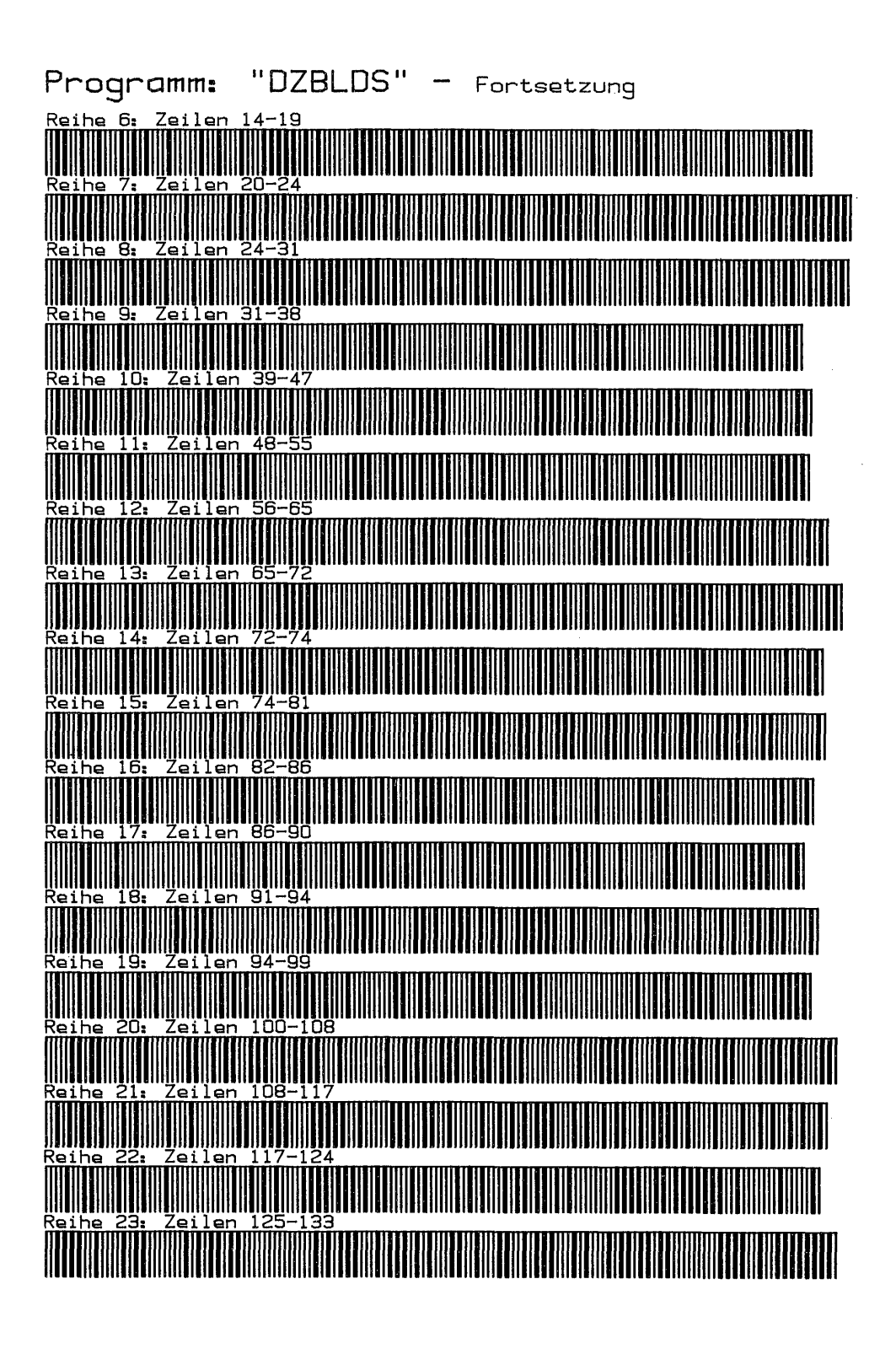

 $-95 -$ 

### Kapitel 5

### ZAHLEN UND SEQUENTIELLE DATEN

### 1. Zahlen

Auf den ersten Blick ist die Vielfalt der Zahlen und Anzeigeformate verwirrend. Wie soll es auch möglich sein, eine Zahl -3.778668641 E-76, die als Programmzeile 16 Bytes beansprucht und deren zwei Ziffern 41 nicht einmal mehr im Rechnerdisplay Platz haben, noch in einer Barcodereihe darzustellen? 16 Bytes, dies stellten wir schon in Kapitel 1 fest, ist die maximale Länge einer BC-Reihe und zwar einschließlich Leitinformation. Müssen so lange Zahlen demnach verkürzt werden? Offenbar nicht, in ein Speicherregister passen sie ja vollständig hinein; die Lösung ist ganz einfach.

### 1. Aufbau

Zahlenbarcodes weichen in ihrem Aufbau wegen der komprimierten Darstellung erheblich von anderen Typen ab. Im Gegensatz zu einer Programm-Barcodezeile, in der tatsächlich alle 16 Bytes der genannten Zahl nacheinander aufgeführt sind, folgt die Darstellung als BC-Reihe weitgehend dem internen Aufbau einer Zahl im Rechner. Jede Zahl, egal wie groß oder klein sie ist, besteht aus einer Folge von einzelnen Ziffern. Der Wert dieser Ziffern kann dabei immer nur zwischen 0 und 9 liegen, 10 ist bereits eine zweiziffrige Zahl.

In einem Nybble kann höchstens die Zahl 15 dargestellt werden, muß aber nicht! Man kann sich mit 0 bis 9 begnügen. Da immer nur ganze Bytes und keine Nybble verarbeitet werden, müßte die Zahl 9 in einem Byte so aussehen: 0000 1001 = 09; das erste Nybble in diesem Byte ist ungenutzt. Zählen wir eins weiter, so wird daraus: 0001 0000 = 10; es ist ersichtlich, bei den Zahlen handelt es sich um die hexadezimale Darstellung von dezimalen Ziffern innerhalb eines Bytes. Die dezimalen Ziffern 10 bis 14 (15 ist nicht erlaubt), werden für die Darstellung der Vorzeichen, des Dezimalpunktes und des Exponenten gebraucht. Außerdem wird zur neutralen Füllung nicht benötigter Nybble einer Zahl mit gerader Ziffernfolge ein 'Füllernybble' benötigt. Für den Aufbau einer Barcodesreihe stehen die folgenden Nybbleziffern zur Verfügung:

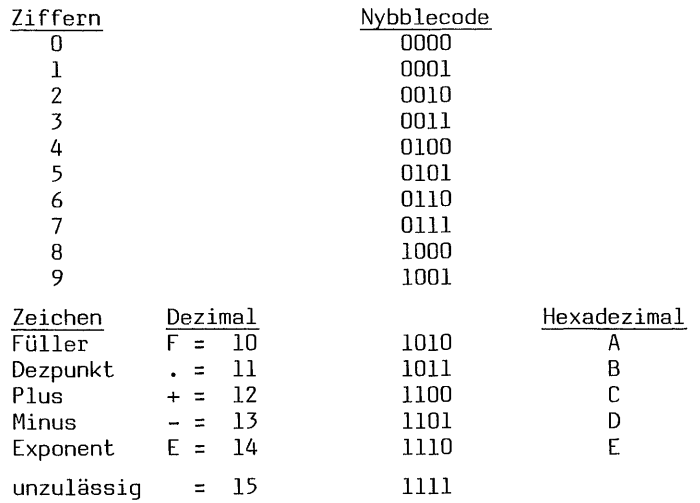

Die Dezimalzahl 99 würde demgemäß lauten: 10011001 = Dezimalwert des Byte 155. Dez 153 ist Hex = 99 - es werden hier also die Hexzahlen zu Dezimalzahlen.

$$
-97 -
$$

 UE —— <sup>A</sup> »——-><——B——++—C——+'(-——————-—- N DoOo—aam— <sup>+</sup> <sup>1</sup> 1/2 Bytes Leitinfo+]+— Evtl. F, Zeichen, Ziffern - —

 $A = 1$  Byte 8-Bit Prüfsumme

- B = 1. Nybble 4-Bit Typindikator
- 2. Nybble 4 Bit: Besteht D aus einer ungeraden Anzahl Zeichen und Ziffern, z.B. -3.15 = 5, so nimmt C den Nybblecode für das erste Zeichen auf. Führt D eine gerade Anzahl Zeichen und Ziffern, so muß C mit dem Füller 'F' 'neutralisiert' werden. 00| | | | | | | | |<br>
4 - 1 1/2 Bytes Lei<br>
4 - 1 1/2 Bytes Lei<br>
4 - 1 Byte 8-Bit Prü<br>
B = 1. Nybble 4 Bit<br>
c = 2. Nybble 4 Bit<br>
z.B. -3.15 = 5,<br>
D eine gerade An<br>
tralisiert' werd<br>
D = Folge der Zeiche<br>
Noch eine weitere Au |← 1 1/2 Bytes Leitin<br>
A = 1 Byte 8-Bit Prüfsum<br>
B = 1. Nybble 4-Bit Typ<br>
C = 2. Nybble 4 Bit: B<br>
z.B. -3.15 = 5, so<br>
D eine gerade Anzah<br>
tralisiert' werden.<br>
D = Folge der Zeichen u<br>
Noch eine weitere Auffi<br>
auch das er
- $D = F$ olge der Zeichen und Ziffern nybbleweise.

Noch eine weitere Auffüllung: Führt D nur eine Ziffer zwischen 0 und 9, so muß auch das erste Nybble des ersten Byte D mit dem Füller 'F' tatenlos gemacht werden, weil eine Barcodereihe dieses Typs aus mindestens. drei Bytes bestehen muß. In diesem Fall lautet die Nybble/Bytefolge dann 'AA BF FD'.

### 1.1 Der Typindikator

Der Typindikator teilt dem Rechner lediglich mit, es ist eine Zahl ins X-Register einzulesen. Es gibt keine weiteren Alternativen. B = 6 - Zahl ins X-Register schreiben - binär 0110 0000 dezimal 96.

### 1.2 Die 8-Bit Prüfsumme

Die Prüfsumme ermittelt sich nach dem bekannten Verfahren aus der Addition von BC+D. Wir wollen die Prüfsumme der Barcodereihe für die erwähnte größere Zahl -3.778668641 E-76 berechnen und vorher die Bytes der Zahl aufbauen, deren Nybble folgende Werte haben:

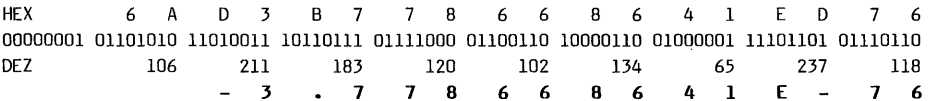

In den Ziffern der Hexadezimalzahlen ist unsere Beispielzahl unschwer zu erkennen. Aus der Umrechnung dieser Zahlen in Dezimalwerte, die ganz einfach Nybble 1x16+Nybble 2 erfolgen kann, ergibt sich die Bytefolge der Barcodereihe, aus der nun die Prüfsumme leicht zu berechnen ist: Addition Bytes 106 bis 118 ergibt 1276:256=4 Rest 252 - 4+252=256 - 256:256=1 Rest 0 - Prüfsumme = 1

Noch ein Wort zum Füllernybble und zum '+'-Zeichen. Wir haben festgestellt, daß bei einer einziffrigen Zahl, nehmen wir 'l' = zwei Füllernybble die BC-Reihe auf insgesamt 5 Bytes füllen müssen. Führende Nullen werden vom Rechner bei Eingabe ins X-Register sofort eliminiert: '001' 'ENTER' = '1'. Es ergibt sich die Frage, warum ein besonderer Füller und nicht einfach '0' verwendet wird. Die Antwort finden Sie in diesem Barcode:

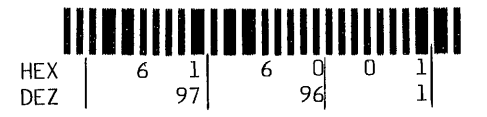

Lesen Sie Zeile ins X-Register ein, erhalten Sie entsprechend Ihrem gewählten Anzeigeformat '1''. Als Programmzeile eingelesen erhalten Sie '001'. Dies ist auch logisch, weil die Null eine Zahl ist, während der Füllercode neutralisiert. Das '+'-Zeichen ist offenbar innerhalb einer Barcodereihe bedeutungslos. Da ein '+'-Zeichen vom Rechner speziell nicht ausgewiesen wird, erscheint auch dies logisch. Warum trotzdem ein Code besteht bleibt unerfindlich. Die

folgenden beiden Barcodereihen demonstrieren dies. Sowohl die erste Zeile mit 5

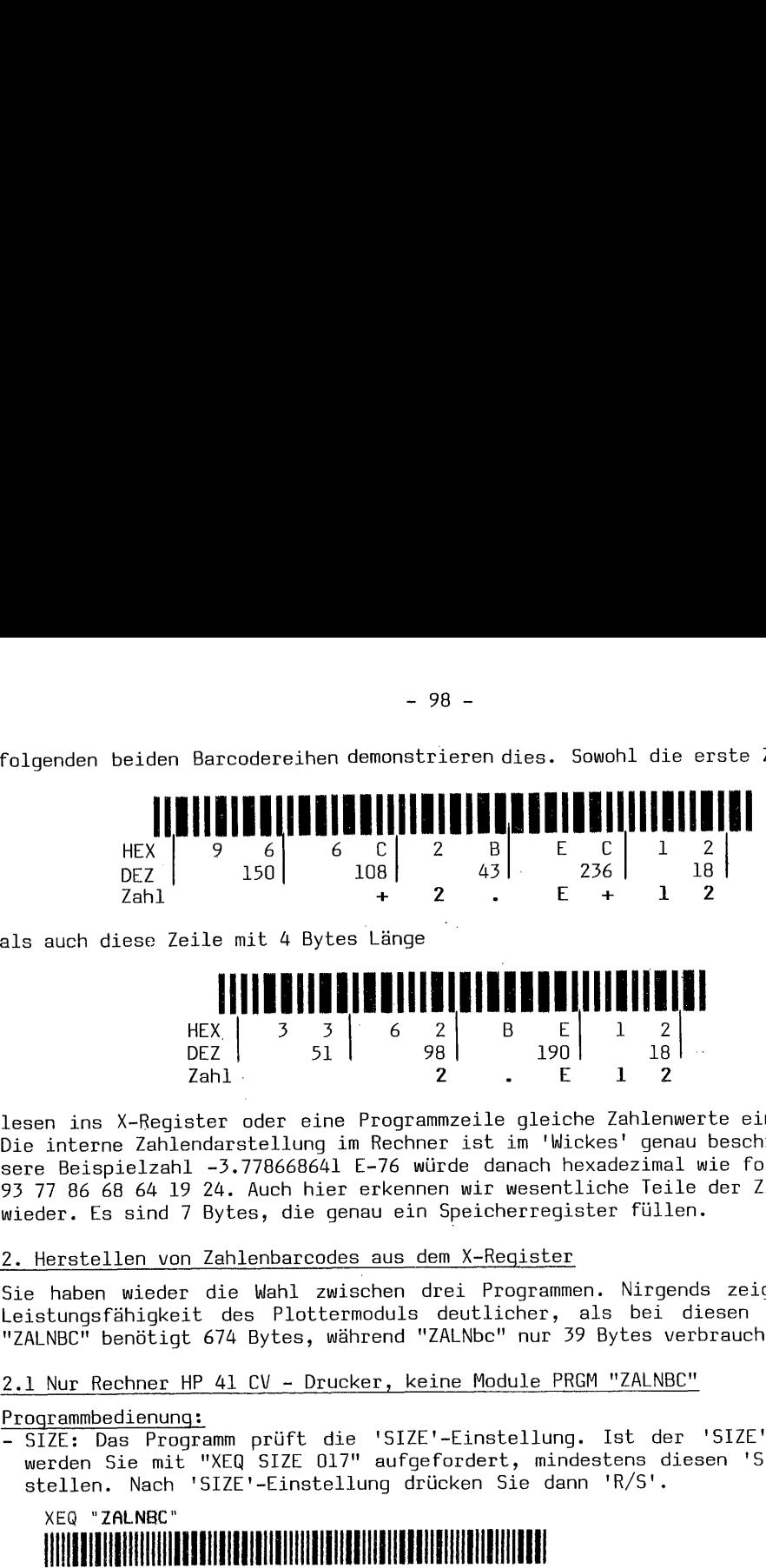

als auch diese Zeile mit 4 Bytes Länge

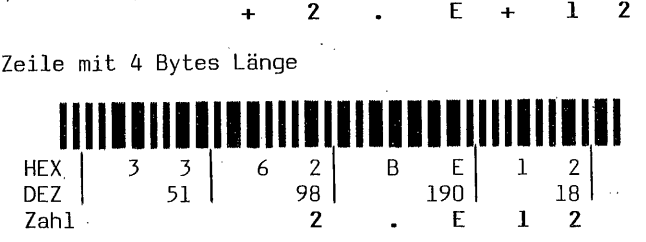

lesen ins X-Register oder eine Programmzeile gleiche Zahlenwerte ein: 2. E 12. Die interne Zahlendarstellung im Rechner ist im 'Wickes' genau beschrieben. Unsere Beispielzahl -3.778668641 E-76 würde danach hexadezimal wie folgt lauten: 93 77 86 68 64 19 24. Auch hier erkennen wir wesentliche Teile der Ziffernfolge wieder. Es sind 7 Bytes, die genau ein Speicherregister füllen.

### 2. Herstellen von Zahlenbarcodes aus dem X-Register

Sie haben wieder die Wahl zwischen drei Programmen. Nirgends zeigt sich die Leistungsfähigkeit des Plottermoduls deutlicher, als bei diesen Programmen: "ZALNBC" benötigt 674 Bytes, während "ZALNbe" nur 39 Bytes verbraucht.

2.1 Nur Rechner HP 41 CV - Drucker, keine Module PRGM "ZALNBC"

Programmbedienung:

- SIZE: Das Programm prüft die 'SIZE'-Einstellung. Ist der 'SIZE' < 017, so werden Sie mit "XEQ SIZE 017" aufgefordert, mindestens diesen 'SIZE' einzustellen. Nach 'SIZE'-Einstellung drücken Sie dann 'R/S',

# XEQ "ZALNBC"

Besteht ein 'SIZE 017' oder größer, werden Sie nach 'XEQ' gleich gefragt: — "Zahl?": Geben Sie jetzt Ihre Zahl ein. Das Anzeigeformat kann beliebig sein. Es braucht nicht 'ENTER' gedrückt zu werden. Sie können das PRGM nach Eingabe Ihrer Zahl sofort mit 'R/S' starten. Gemäß Ihrem Anzeigeformat wird die Zahl rechtsbündig aus dem X-Register und anschließend werden die Barcodes gedruckt.

Bei Zahlen, deren Wert 1 < -l ist, wird die führende Null bei Eingabe der Barcodes in eine Programmzeile fortgelassen: nicht 0.123 sondern . $\bar{1}23$  und nicht -0.123 sondern -.123. Im übrigen werden die Barcodes entsprechend der tatsächlichen Zahleneingabe und nicht des gerade vorhandenen Anzeigeformats erstellt. Auch die rechnerinterne Rundung bleibt unberücksichtigt. Hierzu zwei Beispiele: 'Geben Sie ein .9823224298 (nicht 0.98...) und drücken Sie 'ENTER' 'FIX 9'. In der Anzeige sehen Sie 0.982322430, da von den 10 eingegebenen Nachkommastellen wegen automatischer Rundung nur 9 angezeigt werden. Dabei wird aus ...242 = ...243 und aus ...429 = ...430. Trotzdem sind alle Ziffern im Rechner vorhanden. Führen Sie aus 10x, so sehen Sie 9.823224298. Geben Sie das zweite Beispiel .9999999999 ein - 'ENTER'. Das Display zeigt 1.000000000. Auch hier bringt 10x alle im Rechner vorhandenen Neunen mit verschobener Kommastelle wieder zum Vorschein. Als Barcodes in eine Programmzeile eingelesen sehen Sie wieder die ursprüngliche Eingabe .9999999999. Nichts wird verloren mit Barcodes.

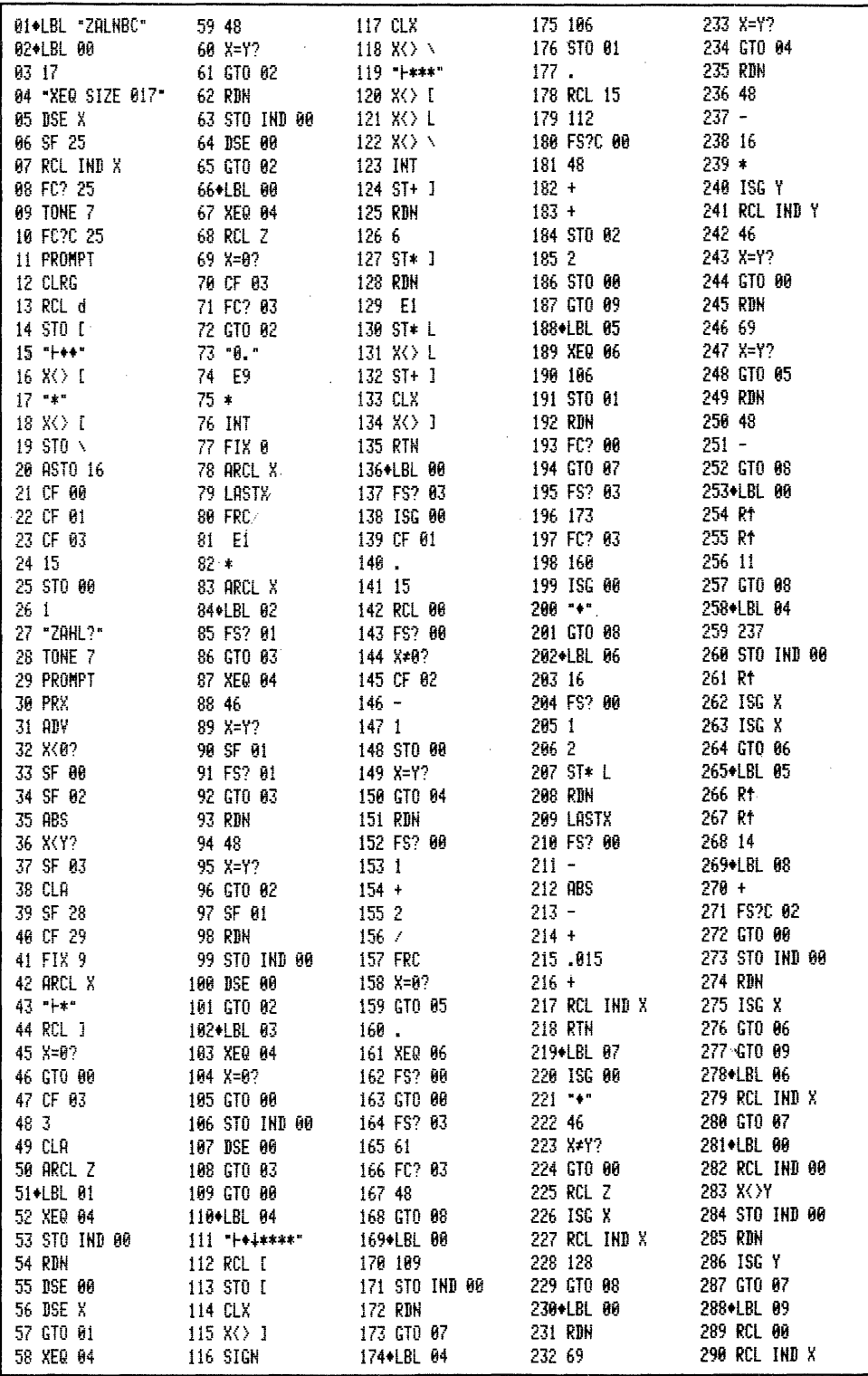

 $\ddot{\phantom{0}}$ 

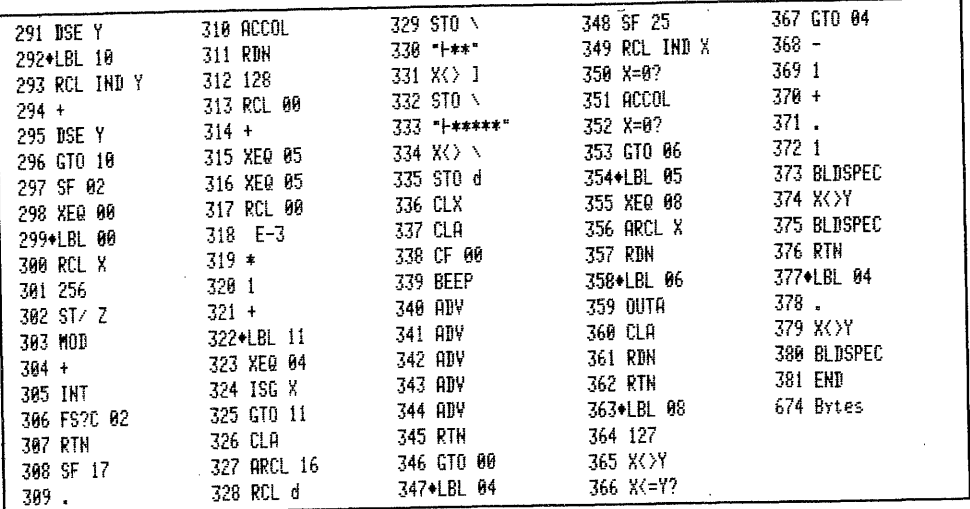

Anmerkungen zum Programm "ZALNBC": Die 'SIZE'-Prüfroutine Zeilen 02 bis 11 ist leicht abgewandelt dem bereits erwähnten 'Dearing' entnommen. Die Routine für das Speichern der Zeilen 13 - 20 und das Rückrufen, Zeilen 322 - 330 des Anzeigemodus entstammen dem gleichen Buch und sind ebenfalls leicht abgewandelt.

2.2 Rechner HP 41 CV - Drucker, XF-Modul PRGM "ZALNBc"

Programmbedienung: Ist identisch mit "ZALNBC".

 $\bar{z}$ 

- SIZE: das Programm stellt, falls <= 'SIZE' 017 ein.

XEQ "ZALNBc"

## 

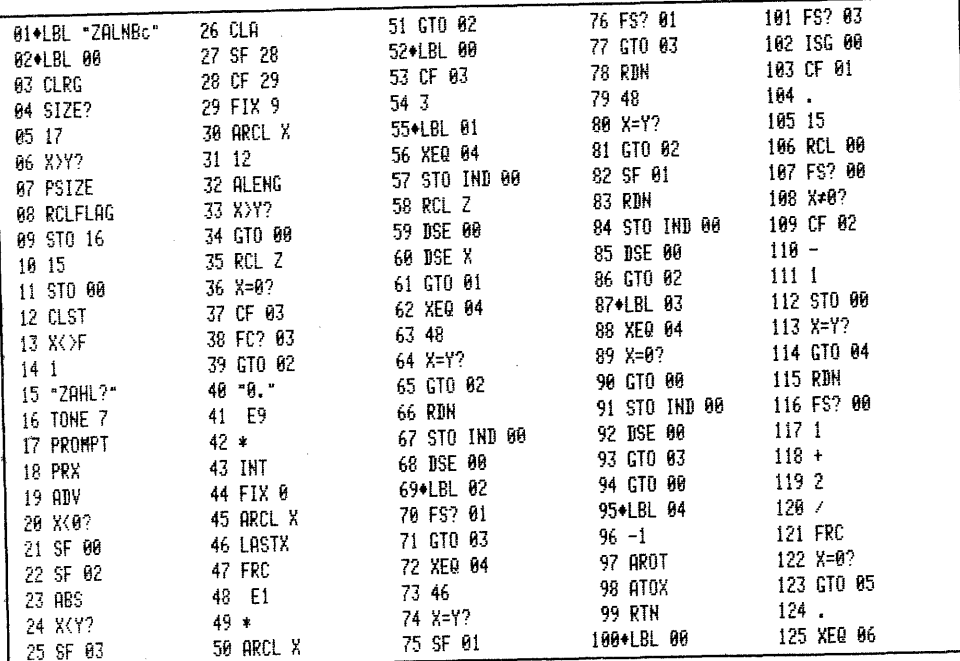

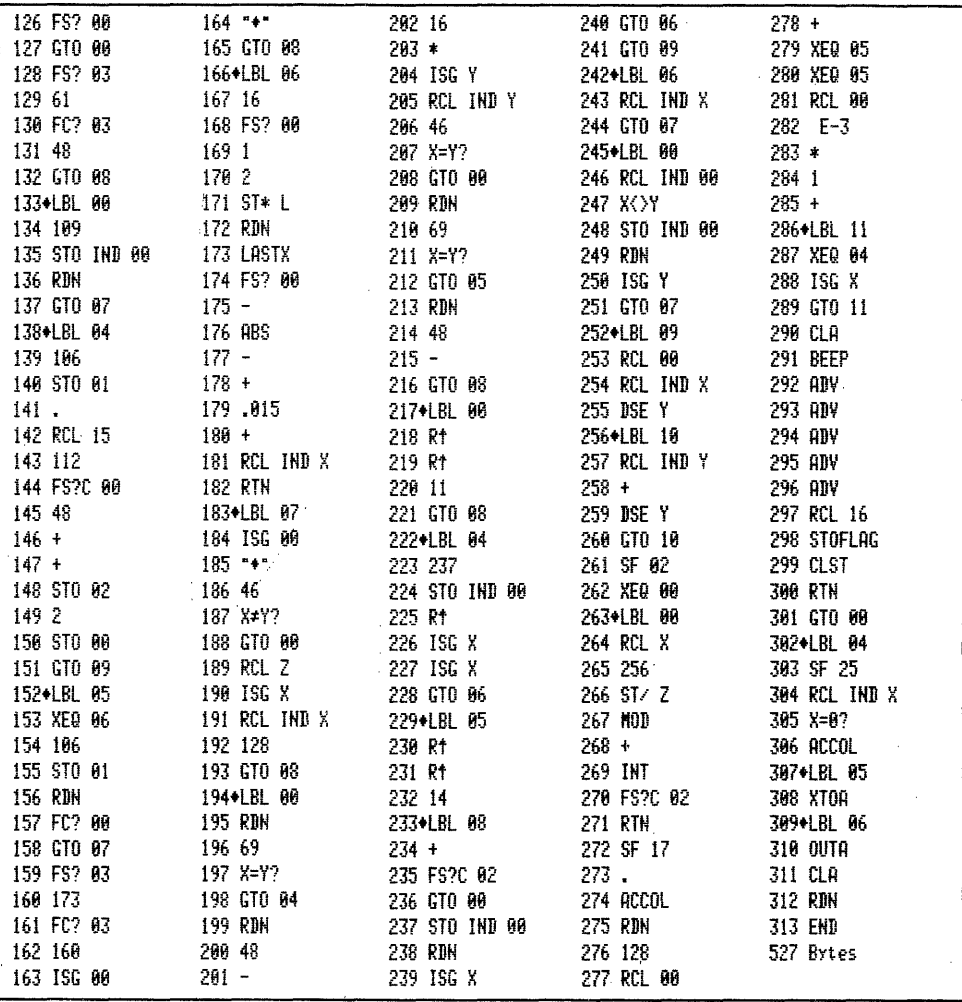

Erläuterungen zu "ZALNB..C..c": Das vorhandene Anzeigeformat wird gespeichert, und es wird 'FIX 9' gewählt. Sodann kopiert 'ARCL X' die Zahl ins Alpharegister von wo aus die Barcodereihe Ziffer für Ziffer formatiert wird. Nach dem Druck der BC wird das ursprüngliche Anzeigeformat wieder eingesetzt und es ist.END.

2.3 Rechner HP 41 C - Drucker, nur Plottermodul PRGM "ZALNbc"

Programmbedienung: genau wie "ZALNBC" - SIZE: es wäre 'SIZE 000' möglich

### XEQ "ZALNbc" **IN EXECUTIVE IN A 1999 IN THE REPORT OF A 1999 IN THE REPORT OF A 1999 IN THE REPORT OF A 1999 IN THE REPORT O**

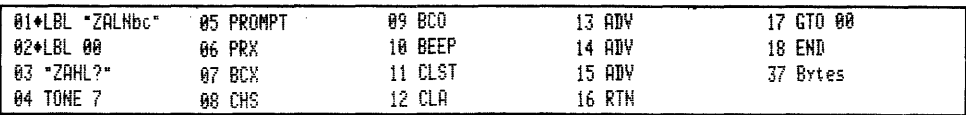

Die Plottermodul-Funktion 'BCX' erlaubt auch die Barcodefertigung von Kurztext, der vorher mit 'ASTO X' ins X-Register gebracht wurde. Die Anwendung dieser Möglichkeit ist praktisch jedoch nicht ergiebig, weil es sich bei diesem Text um genau den gleichen Barcodetyp handelt, welcher in Kapitel 2 besprochen wurde. Sofern einzelne Buchstaben mit 'BCX' gefertigt werden, sind sie identisch<br>mit denen aus der Tabelle '0-255'. Das direkte Einlesen eines ASCII-Strings in das X-Register ist mit diesen BC nicht möglich.

### 3. Vielziffrige Zahlen in Programmen

Wir haben festgestellt, eine vielziffrige Zahl wie -3.77866841 E-76 verbraucht<br>im Programmspeicher 16 Bytes, während die interne, 'komprimierte' Darstellung nur 7 Bytes verbraucht. Daraus ergibt sich die Frage, ob solche Zahlen auch in ein Programm bytesparend eingegeben werden können. Tatsächlich ist dies möglich. Das folgende Umrechnungsprogramm formt eine große Zahl in die entsprechenden 7 Bytes für einen Alphastring um, der dann mit 'RCL M' als entsprechende Zahl ins X-Register gelangt. Insgesamt werden für dieses Aktion benötigt: 7 Alphabytes + 1 Textbyte = 8 + 2 Bytes für 'RCL M' = 10 Bytes. Zahlen, die normal 11 und mehr Zeichen oder Ziffern haben, können so bis zu 6 Bytes sparend programmiert werden.

### 3.1 Umrechnungsprogramm "ZXRADB"

#### Porgrammbedienung:

- SIZE: könnte 000 sein

XFO "ZXRADB"

### BITELII ILI BULLERIN BIRINI ILI BIRINI ILI BIRINI ILI BIRINI ILI BIRINI ILI BIRINI BIRINI BIRINI BIRI

- "ZAHL?": Geben sie die große Zahl ein -3.778668641 E-76 - 'R/S' - Ergebnis: Sie erhalten den nebenstehenden Ausdruck. Die dezimalen -UMRECHNUNG-Bytewerte 147 bis 36 können Sie nun mit einem der Pro-Zahl X-Res+ AlphaDezByte oramme "SYNT.."-BC in eine Barcodereihe fassen. Lesen Sie  $-3.778668641E-76$ sodann die SYNTextzeile ein, setzen Sie aber vorher ein Byte  $1 = 147$ Alpha-LBL, und geben Sie anschließend 'RCL M' (z.B. aus Byte 2= 119 PRGM "FS") ein. Starten Sie Ihr Programm und Sie sehen im Byte 3= 134 X-Register bei 'FIX 9' -3.7786686-76. Führen Sie aus:<br>'ALPHA', evtl. 'CLA', dann 'ARCL X' 'ALPHA' 'PRA', und  $B$ yte 4= 104 Byte 5= 100 Sie erhalten: -3.778668641E-76 . Das Umrechnungsprogramm be-Byte  $6 = 25$ nutzt in Zeile 21 die umgekehrte synthetische Funktion Byte 7= 36 nämlich 'STO M', um die Zahl als ASCII-String in das Al-

phareqister zu bringen. Anschließend werden dann die Barcodebytes formatiert.

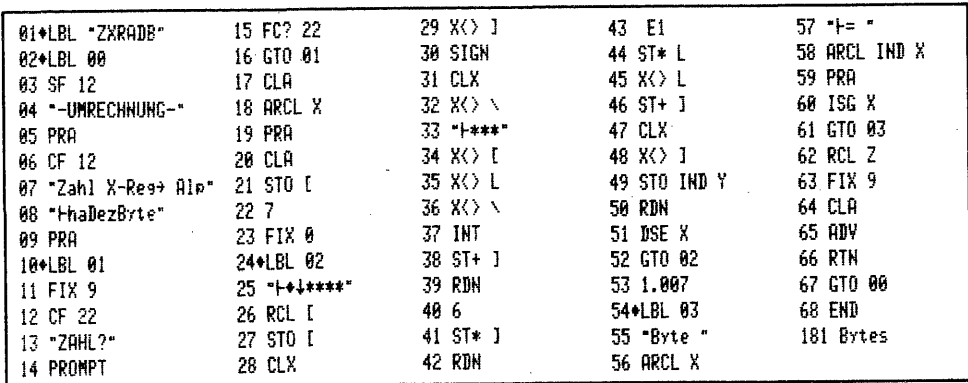

- Noch eine kurze Betrachtung zur Programmierlösung:

Wenn mit 'RCL M' textformierte Bytes als Zahl ins X-Register geholt werden können, so ist es -. wie wir gesehen haben - natürlich auch möglich eine Zahl mit 'STO M' zu Textbytes im Alpharegister zu machen und aus diesen 'ganz einfach' die Barcodereihe aufzubauen? So einfach, wie dies auf den ersten Blick zu sein scheint, ist.es allerdings nicht. Eine Zahl .1000000001 würde nach 'STO M' die Dezimalbytefolge 1 0 0 0 0 25 153 oder HEX 01 90 00 90 00 19 99 ergeben. Als Barcodereihe müßte die Zahl lauten: DEZ 124 107 16 0 0 0 1 oder wieder hexadezimal 7C 6B 10 00 00 00 0l. 'B' ist der Dezimalpunkt. Dies wirkt noch relativ einfach. Anders wird es mit unserer Beispielzahl -3.778668641 E-76. Mit 'STO M' ergibt sich DEZ 147 119 134 104 100 25 36 und HEX 93 77 86 68 64 19 24. Als Barcodes lauten die Bytes DEZ 1 106 211 183 120 102 134 65 237 118 oder wieder HEX 01 6A D3 B7 78 66 86 41 ED 76. Die Idee große Teile einer Zahl nach 'STO M' einfach übernehmen zu können ist nicht realistisch, weil dies Beispiel zeigt, auch hier wäre eine nybbleweise Ergänzung um Zeichen, Füller und das Zusammenfügen der Bytes für den Barcodedruck nötig. Eine genaue Betrachtung der HEX- "570 M'- und HEX-Barcodefolge verdeutlicht dies.

### 4. Kurzformexponenten

Wir haben bereits in Abschnitt I.l. festgestellt, das Symbol für den Exponenten ist die hexadezimale Zahl 'E'. Tatsächlich wird ja auch bei Eingabe des 'EEX'- Ponenten über das Tastenfeld in eine Programmzeile des 'E'-Symbol benutzt. Wird dabei eine Zahl wie 10000 mit der 'EEX'-Funktion eingegeben, so erscheint 1 E4. Gibt man nur 'EEX' ein, steht <sup>1</sup> E\_ in der Anzeige. Löscht man nun mit der Korrekturtaste die Eingabe, wird zuerst das 'E' und hernach mit zweitem 'CLX/CLA' die 'l' gelöscht. Die Einbytefunktion DEZ 27 der Bytetabelle, nimmt also allein eingegeben zwei Bytes in Anspruch. Es stellt sich die Frage, ob die 'l' vor dem 'E' denn überhaupt nötig ist? Wir untersuchen dies. Führen wir uns einmal den Aufbau vor:

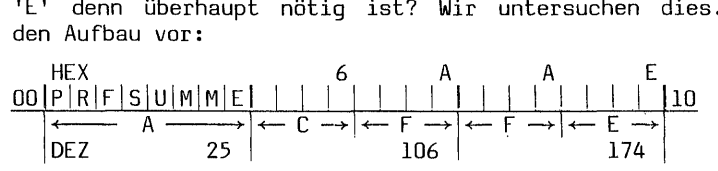

Lesen Sie diese Barcodereihe in eine Programmzeile ein:

# <u>III I SHEIKIN SHEIKI</u>

Sie sehen: 01 E. Führen Sie die Zeile mit 'SST' aus; Ergebnis - 'l' im X-Register. Die 'l' vor dem 'E' scheint überflüssig. Weitgehend stimmt dies auch jedoch nicht immer! Wer ein XF-Modul hat oder einen HP 41 CX führe folgendes aus: 'ALPHA' - Eingabe ins Alpharegister "1E4" - Umschalten RUN-Modus 'ANUM' - Ergebnis im X-Reqister:  $10\overline{000}$ . - ... und nun: "E4" 'ANUM' - Ergebnis in X = 4. Vorsicht also mit Kurzformexponenten, die mit solchen PRGM-Sequenzen verarbeitet werden sollen. Es ergibt sich nun noch die Frage, ob es '-E', also '-1' geben kann. Dies ist ohne weiteres möglich. Lesen Sie ein und führen dann mit 'SST' aus:

## <u> La Liberta de la Liberta de la Liberta de la Liberta de la Liberta de la Liberta de la Liberta de la Liberta </u>

Die Programmzeile zeigt '-E' und im X-Register erscheint '-1'. Praktisch möglich wären alle Exponenten zwischen 'E99' bis '-E99'. Da die Funktion 'CHS' jedoch genau wie das Minuszeichen ein Byte verbraucht, kann damit Iediglich Papier beim Programmdruck eingespart werden. Bytes, so wie durch Wegfall der '1' vor dem 'E' werden' nicht gespart. Tabellen von Kurzformexponenten, wie man sie gelegentlich sieht, beginnen meist mit 'E' und werden fortgesetzt mit 'El1'

'E-1' und so weiter. Es ist jedoch nicht sinnvoll Kurzformexponenten 'E2' < 'E-3' einzusetzen; der Wert 'E-1' = '.1' erfordert im PRGM-Speicher ein Byte mehr Speicherplatz. Für 'El' = '10' ist es egal, ebenso für 'E-2' = '.01'.<br>Bytesparend wird die Verwendung von Kurzformexponenten erst ab 'E2' = '100',<br>bzw. 'E-3' = '.001'. Trotzdem beginnt das nachfolgende Programm "KFEX reits bei 'El' bzw. 'E-l'. Wer mag, kann ja diese Formen dennoch verwenden.

#### 4.1 Kurzformexponenten-Programm "KFEXBC"

Programmbedienung:

- SIZE: könnte 000 sein

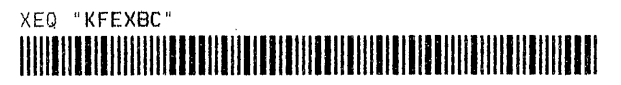

- "E ?": Sie können nun von 1 bis 99 oder -1 bis -99 alle Exponenten eingeben. Sofort bei einem unzulässigen Wert erfolgt Fehlerhinweis: "E ???" und Sie werden erneut aufgefordert "E<sup>'</sup>?". Ist die Barcodereihe gedruckt, so drücken Sie für eine weitere 'E'-Zahl 'R/S'.

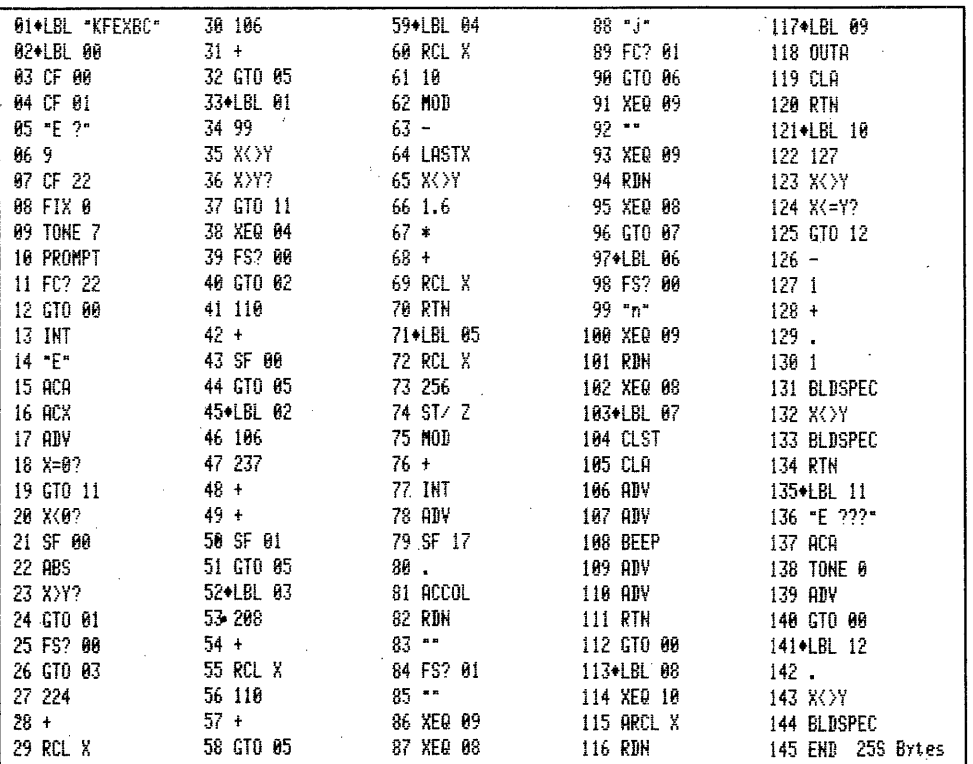

Sofern jemand die Idee der negativen Kurzformexponenten aufgreifen möchte, kann das vorhandene Programm erweitert werden. Lesen Sie die folgende BC-Reihe in eine Programmzeile ein:

# 

Sie sehen: 01 - E-99 . Führen Sie 'SST' 'FIX 2' 'PRX' aus: -1.00-99 \*\*\* . Die zusätzlichen Alternativen zum PRGM "KFEXBC" wären eine recht qute Erweiterung:

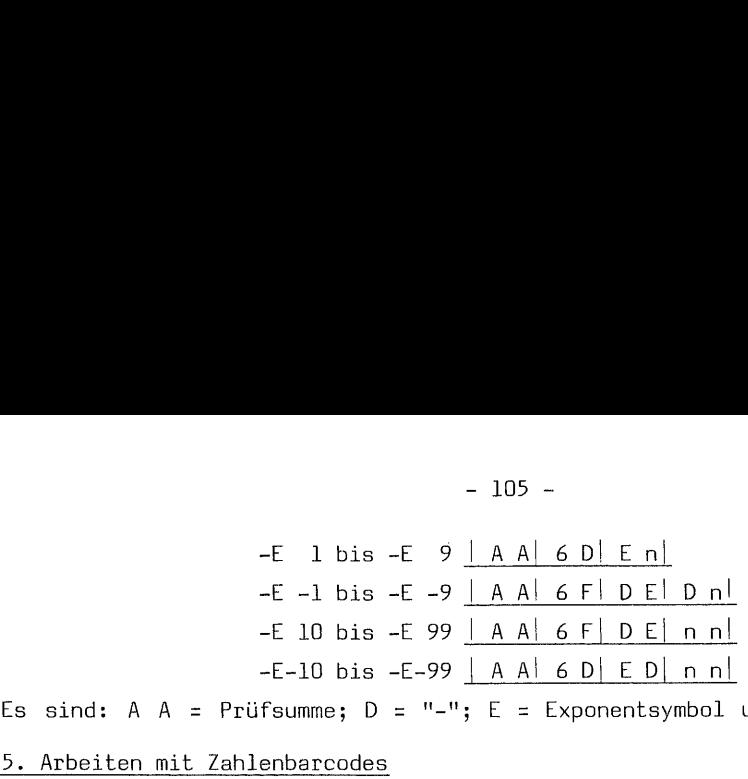

Es sind: A A = Prüfsumme; D = "-"; E = Exponentsymbol und F = Füllernybble.

### 5. Arbeiten mit Zahlenbarcodes

Das Arbeiten mit Zahlenbarcodes ist, wie in Kapitel 2 Abschnitt II.a.4. beschrieben, auch in Kombination mit Textzeilen möglich. Lesen Sie bitte das kleine Programm "AZ" ein, alsdann 'XEQ "AZ"' und darauf bei "MONAT?" die erste und bei "JAHR?" die zweite der auf XEQ "AZ" folgenden Barcodes: - 105 -<br>- E 1 bis -E 9 <u>| A A| 6 D| E n|</u><br>-E -l bis -E -9 <u>| A A| 6 P| D E| D n|</u><br>-E -l bis -E -9 <u>| A A| 6 F| D E| D n|</u><br>-E 10 bis -E -99 <u>| A A| 6 F| D E| n n|</u><br>-E-10 bis -E-99 <u>| A A| 6 P| D E| n n|</u><br>-E-10 bis -E-99 <u>|</u>

PROGRAMM: "AZ" Benötigte Register: 8 - nicht PV-geschützt

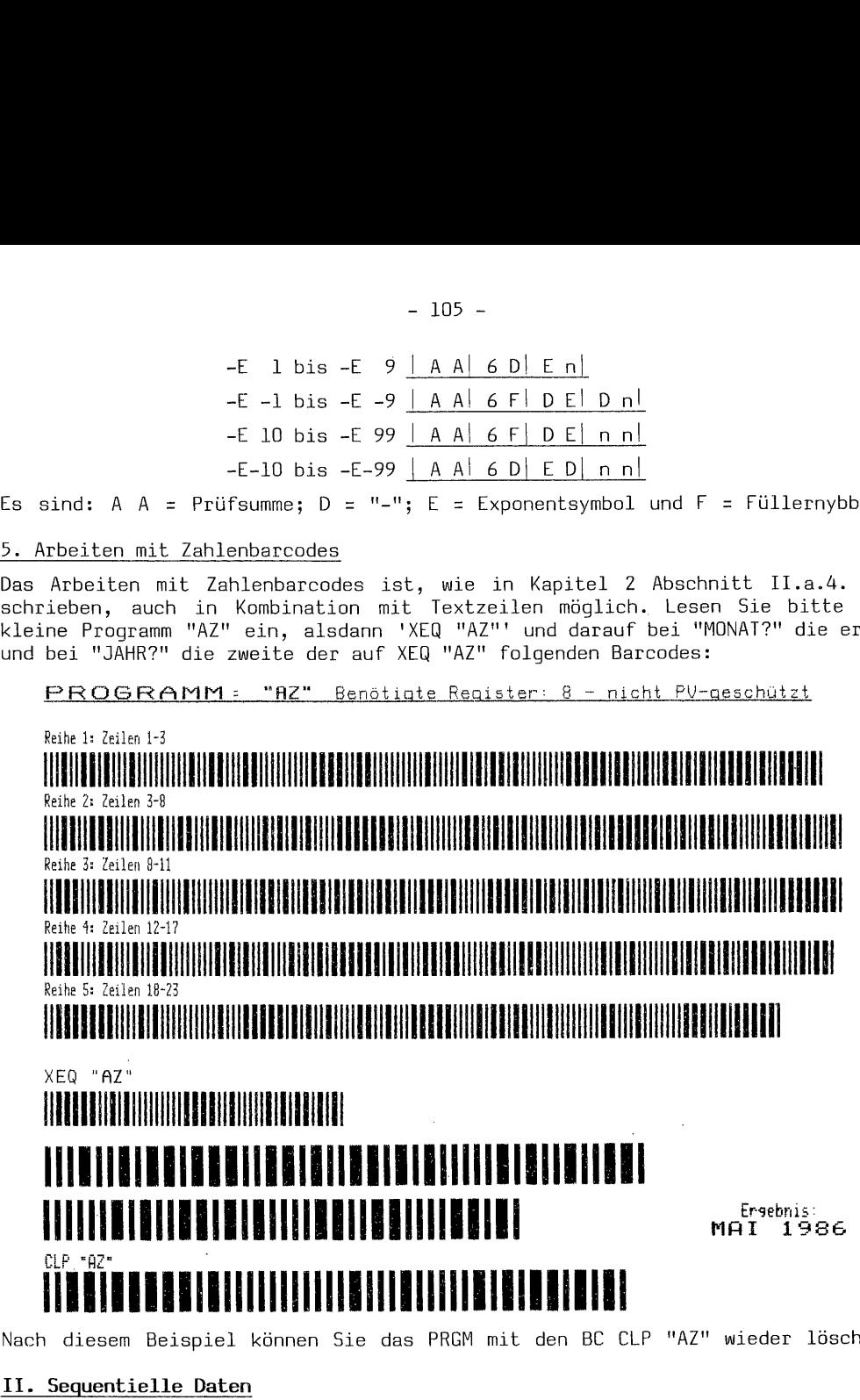

Nach diesem Beispiel können Sie das PRGM mit den BC CLP "AZ" wieder löschen.

### II. Sequentielle Daten

Dies ist der Barcodetyp für das aufeinanderfolgende Einlesen beliebiger Zahlen oder auf 6 ASCII-Zeichen beschränkte Alphadaten in Register. Die Lesestift-Funktion hierfür ist 'WNDDTX'. Die Reihenfolge der Register wird, wie beim Schleifenzähler, durch eine Steuerzahl in der Form bbb.eee bestimmt. Schlagen Sie dies nötigenfalls im Bedienungshandbuch zum Barcodelesestift noch einmal nach. Die Reihen-Folgenummer der Barcodreihe ist in der Reihe selbst verschlüsselt. Deswegen weicht der Aufbau dieser Barcodes von den Zahlen-BC ab.

#### 1. Aufbau

Für den Aufbau der sequentiellen Datenbarcodes werden die gleichen Nybblecodes wie für Zahlenbarcodes verwendet, trotzdem ist alles anders bei diesen BC.

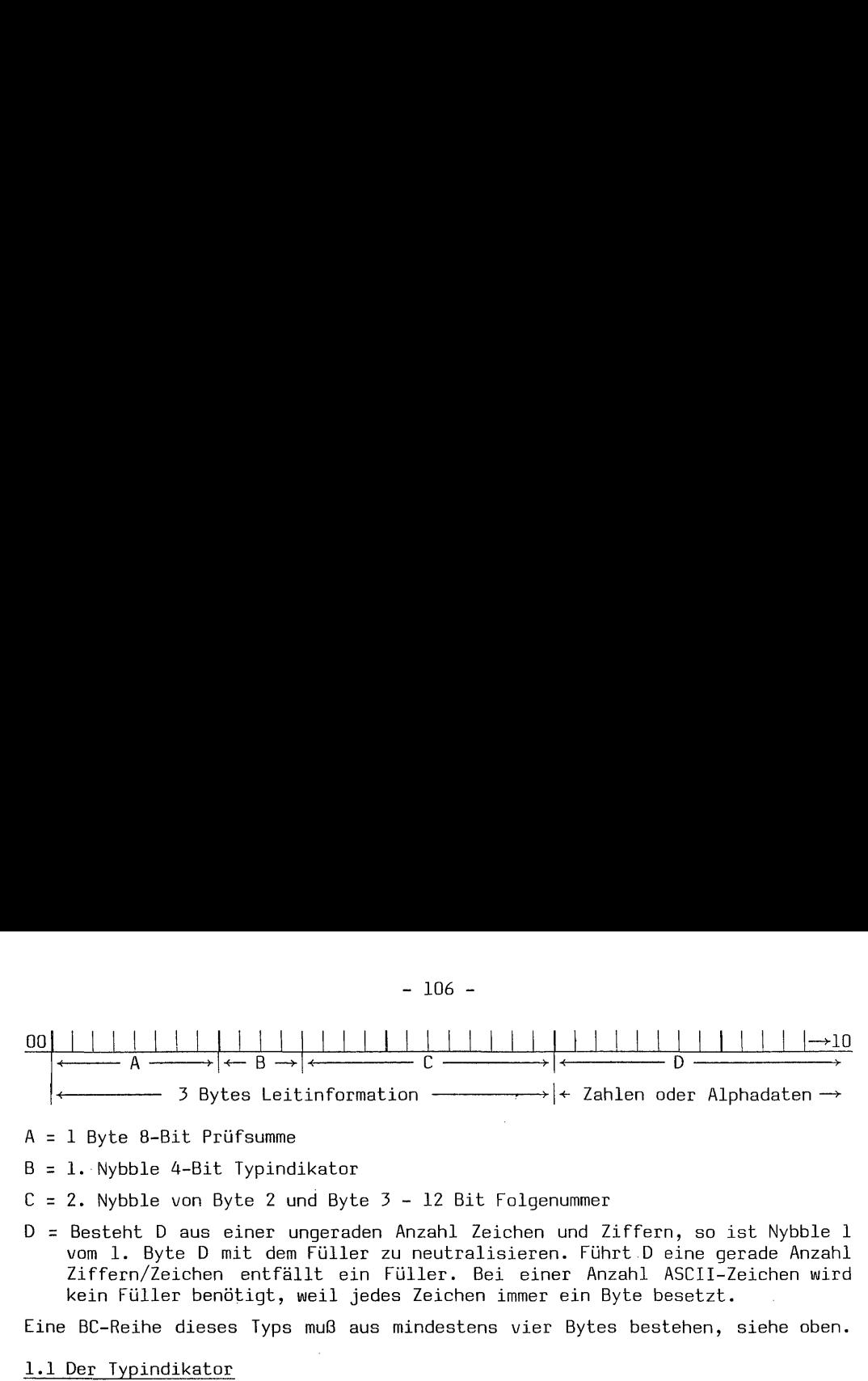

A = 1 Byte 8-Bit Prüfsumme

 $B = 1$ . Nybble 4-Bit Typindikator

- $C = 2$ . Nybble von Byte 2 und Byte 3 12 Bit Folgenummer
- D = Besteht D aus einer ungeraden Anzahl Zeichen und Ziffern, so ist Nybble 1 vom 1. Byte D mit dem Füller zu neutralisieren. Führt.D eine gerade Anzahl Ziffern/Zeichen entfällt ein Füller. Bei einer Anzahl ASCII-Zeichen wird kein Füller benötigt, weil jedes Zeichen immer ein Byte besetzt.

Eine BC-Reihe dieses Typs muß aus mindestens vier Bytes bestehen, siehe oben.

Dieser Typindikator teilt dem Rechner mit, ob Zahlen - B = 9 binär 1001.... oder Alphadaten - B = 10 binär 1010.... eingelesen werden. Sofern diese Bar-<mark>l.1 Der Typindikator</mark><br>Dieser Typindikator teilt dem Rechner mit, ob Zahlen – B = 9 binär 1001....<br>oder Alphadaten – B = 10 binär 1010.... eingelesen werden. Sofern diese Bar-<br>codes <u>nicht</u> als Folgedaten mit 'WNDDTX' in R len- oder Textzeilen eingelesen werden, wird unter Mißachtung der Folgenummer eine Zahl ins X-Register und ein Alphastring bei Umschaltung ins Alphareqister eingelesen. Auch in eine PRGM-Zeile werden beide wie üblich und bei Mißachtung der Folgenummer übernommen.

Es gibt noch  $B = 11$  - Alpha append. Praktisch ist dies ohne Bedeutung, weil die Alphadaten für das Einlesen in Register bestimmt sind und sie mit 'ARCL\_\_' sowieso an den Alpha-Registerinhalt angehängt werden.

Sie werden ferner bemerkt haben, es ist bei B = 10 keine Angabe der Anzahl der Alphazeichen nötig, wie dies bei Textbarcodes erforderlich ist. Die vorhandene Anzahl Bytes, ob nun Ziffern und Zeichen oder ein Alphastring, wird einfach im Anschluß an die Folgenummer der Reihe angehängt; dabei ist die Anzahl ASCII-Zeichen keineswegs auf 6 beschränkt, sondern es können hier maximal 13 Bytes angehängt werden. Die Folgenummer wäre in diesem Fall auf 000 zu setzen. Dabei könnte dann bei B = 1l auch eine Append-Zeile entstehen. Die Verarbeitung von 'BLDSPEC'-Zeichen mit 2x7 Bytes ist damit dann allerdings nicht möglich. Dennoch, wer Text nur für das Alpharegister gebrauchen möchte, könnte sich ein kürzeres Programm für Texte mit diesem Barcodetyp schreiben. ; eine Zahl ins X-Req<br>eingelesen. Auch in<br>der Folgenummer übe<br>Es gibt noch B = 11<br>Alphadaten für das<br>wieso an den Alpha-<br>Sie werden ferner t<br>Alphazeichen nötig,<br>Anzahl Bytes, ob nu<br>Anschluß an die Fo<br>Zeichen keineswegs<br>angeh

### 1.2 Die Folgenummer

Die Folgenummer besteht aus 3 Nybble = 12 Bit. Im Gegensatz zu den Ziffern und Zeichen der eingegebenen Zahlen, von denen je zwei ein Byte ergeben, stellen die drei Nybble für die Folgenummer einen Zähler dar, der den logischen Notwendigkeiten des 8-Bit-Systems entspricht. Eine Zahl 999 müßte in 'D' dargestellt HEX lauten: A9 99 (A= HEX-Wert des Füllers) DEZ = 169 153. Die Zahl 999 als Folgenummer lautet dagegen: HEX (B) 3 E7 (B = Typindikator) - DEZ = 3 14 7 oder binär ..B.0011 11100111. Diese Folgenummer schlüsselt sich so auf: Die Zählung beginnt in Nybble 3 und geht hier bis maximal 15; dann läuft sie 'über' und setzt sich fort mit 1 (16x) in Nybble 2. Sie beginnt erneut in Nybble 3 bis wieder Überlauf erfolgt und 2 (16x) in Nybble 2 steht. So setzt sich die Zählung fort, bis schließlich 255 'voll' sind und Überlauf nach Nybble 1 mit 1 (256x) stattfindet. Ein HP 41 CV oder HP 41 <sup>C</sup> mit Quard-Modul hat mehr als 255 Register. Deswegen sind bei dieser Zählsystematik 3 Nybble erforderlich. Die höchste Folgenummer wäre übrigens (15x256)+(15x16)+15=4095, die allerdings 'NONEXISTENT' ist. 999 ist die höchste Praxiszahl. Die Zahl 4095 werden wir jedoch noch bei den GTO-Barcodes wiedertreffen. Unsere Folgenummer berechnet sich: 3 256x= 768 - Nybble 1 - 14 16x= 224 - Nybble 2 7+ = zusammen 999.

1.3 Die 8-Bit Prüfsumme <u>1.3 Die 8–Bit Prüfsumme</u>

Die Prüfsumme schließt wieder alle nachfolgenden Bytes ein, und sie wird nach dem inzwischen bekannten Rechengang ermittelt. Zwei Beispiele: Zahl '1' - Folgenummer 257. Die Bytefolge ohne Prüfsumme wäre: HEX <sup>9</sup> <sup>1</sup> <sup>0</sup> <sup>1</sup> A <sup>1</sup>

10010001 00000001 10100001 DEZ 145 1 161

Erklärung der HEX-Zahlen der Reihe nach:

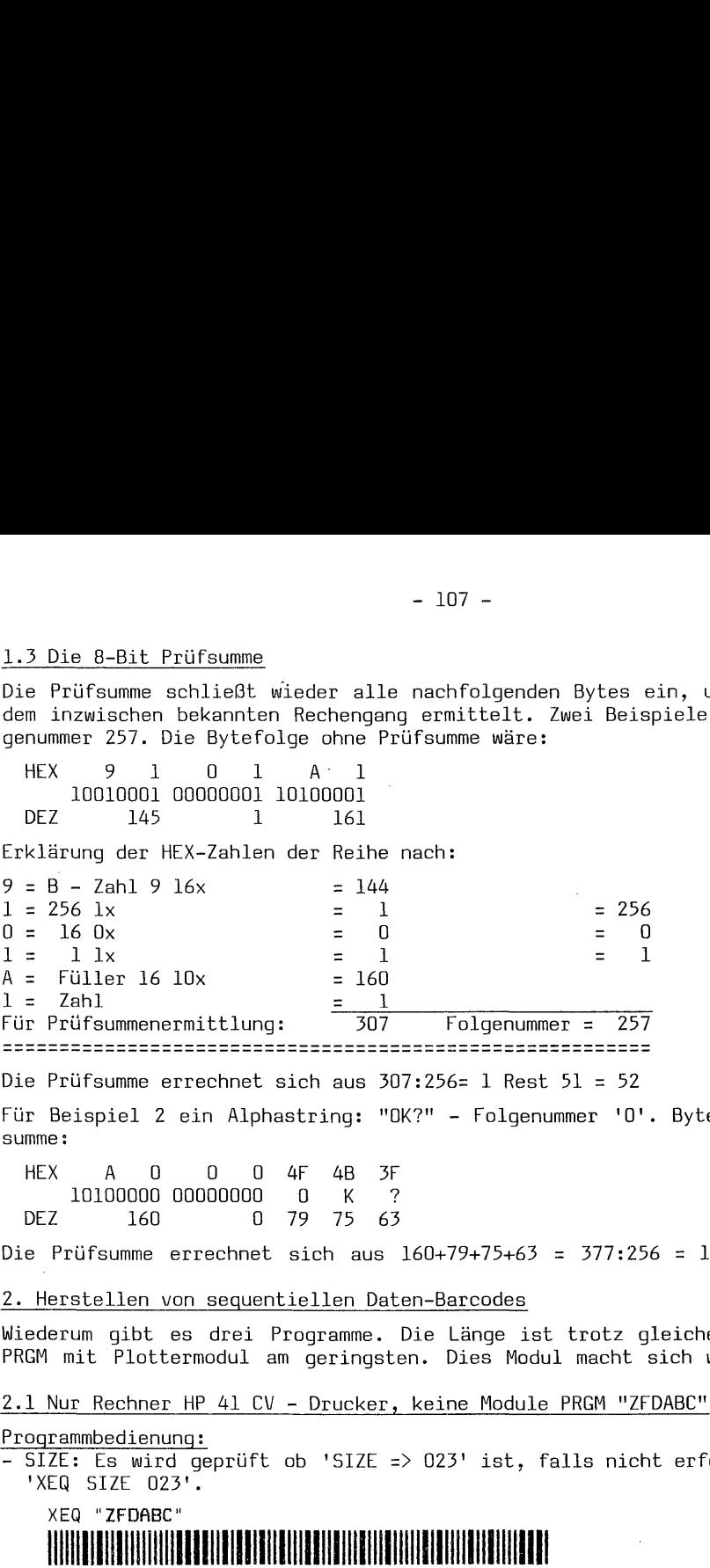

Die Prüfsumme errechnet sich aus 307:256= 1 Rest 51 = 52

Für Beispiel 2 ein Alphastring: "OK?" - Folgenummer 'O'. Bytefolge ohne Prüfsumme :

HEX A 0 O0 0 4F 4B 3F 10100000 00000000 0 K ? DEZ 160 0 79 75 63

Die Prüfsumme errechnet sich aus 160+79+75+63 = 377:256 = 1 Rest 121 = 122.

2. Herstellen von sequentiellen Daten-Barcodes

Wiederum gibt es drei Programme. Die Länge ist trotz gleicher Bedienung beim PRGM mit Plottermodul am geringsten. Dies Modul macht sich wirklich bezahlt.

### 2.1 Nur Rechner HP 41 CV - Drucker, keine Module PRGM "ZFDABC"

#### Programmbedienung:

- SIZE: Es wird geprüft ob 'SIZE => 023' ist, falls nicht erfolgt Aufforderung 'XEQ SIZE 023'.

### XEQ "ZFDABC" ,,

Anschließend, wenn der 'SIZE' entsprechend ist, wird gefragt:

- "FOLGENR= 0?"; Die Folgenummer '0' wird immer dann angezeigt, wenn eine Barcodereihenfolge begonnen wird, weil diese stets mit '0''' anfängt, egal welche Registernummer definiert ist. Diese Frage wird trotzdem gestellt, denn es ist möglich, eine Arbeit zur BC-Herstellung wurde unterbrochen und soll fortgesetzt werden. Sie könnten dann, nachdem vielleicht 22 BC-Reihen bereits angefertigt sind, bei dieser Frage mit 23 fortsetzen. Andernfalls drücken Sie 'R/S', und es wird mit '0' begonnen.
- "ZAHL?-ALPHA?": Geben Sie nun eine Zahl oder nach Umschaltung 'ALPHA' einen String von höchstens 6 Zeichen ein. Geben Sie mehr Alpha-Zeichen ein, werden diese ignoriert.

Rechtsbündig wird die Zahl entsprechend Ihrem Anzeigeformat wiederholt oder die Alphazeichen werden gedruckt. Anschließend wird die Barcodereihe erstellt. Danach wird gedruckt: Folgenummer n und im Display sehen Sie wiederum fragen: "ZAHL?-ALPHA?", Es können nun alle Daten eingegeben werden. Um die Folgenummer brauchen Sie sich nicht zu kümmern, sie wird automatisch weitergezählt.

Möchten Sie die Barcodeherstellung beenden, drücken Sie bei "ZAHL?-ALPHA?" ohne<br>Eingabe 'R/S'; in der Anzeige steht dann 'O'. Drücken Sie hierauf erneut 'R/S'<br>erfolgt neuer Programmstart bei Folgenummer 'O'.

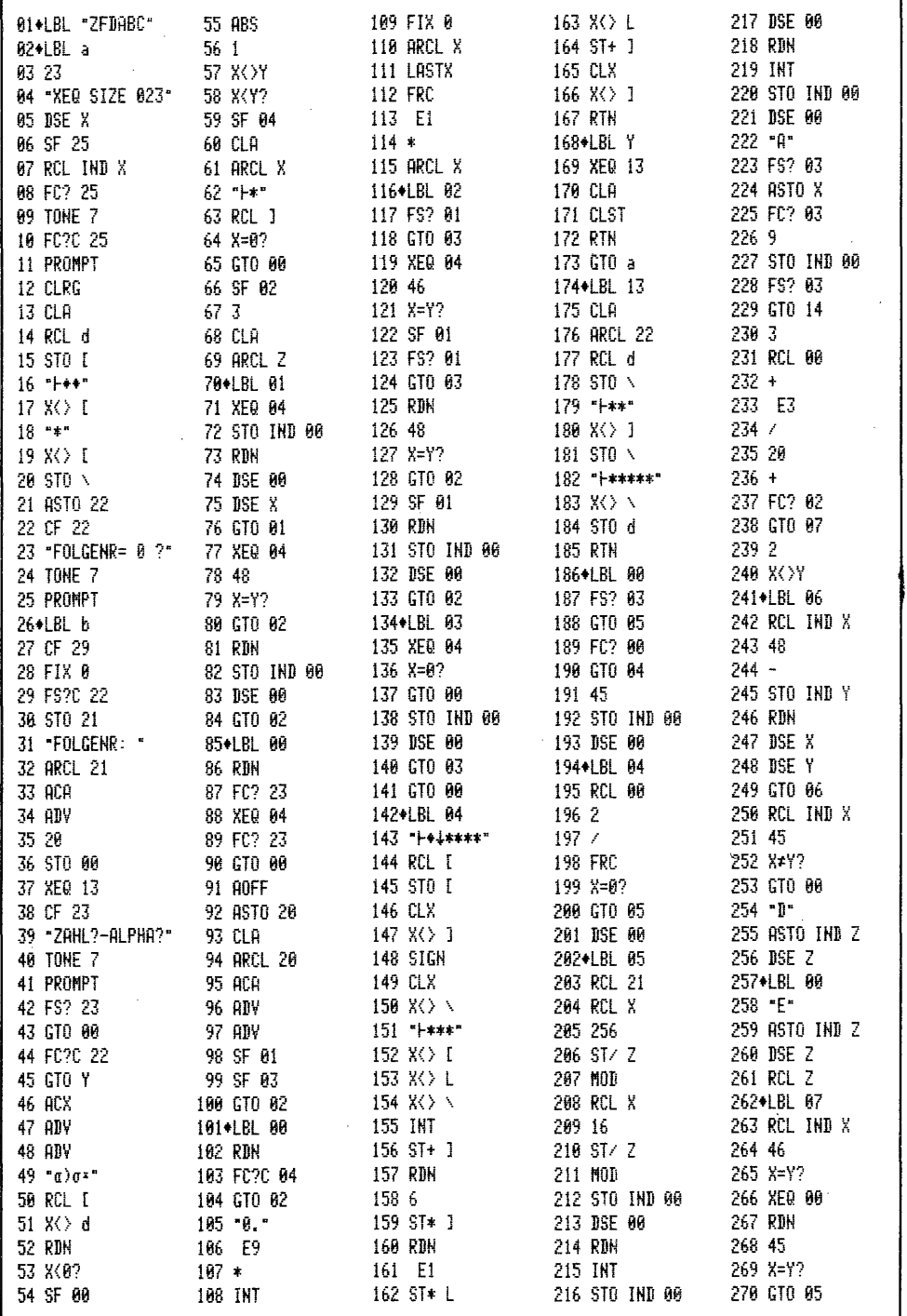

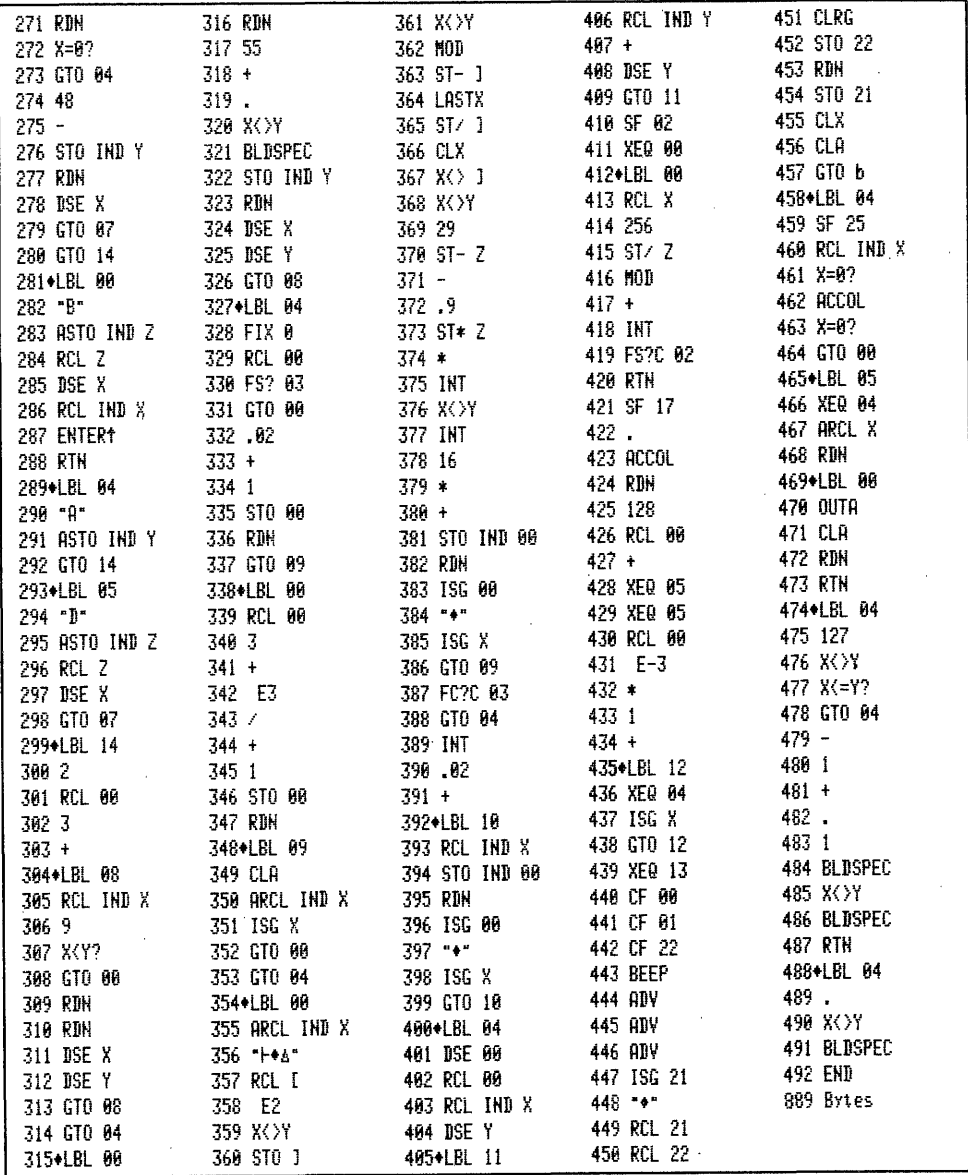

Die Routine Zeilen 354–380 entstammt leicht abgewandelt dem bereits erwähnten 'Dearing', und sie bewirkt die HEX-DEZ-Umwandlung. In diesem PRGM sind ein LBL und drei GTO's bzw. XEQ's enthalten, die nur synthetisch hergestellt werden können. Die Marke 'Y' Zeile 168 ist tatsächlich ein Langform-LBL (B 207 114) und nicht ein Alpha-LBL "Y". Dazu gehört das 'GTO Y' (B 208 0 114) Zeile 45.<br>Die 'XEQ 13' Zeilen 37, 169 und 439 sind Langformausführungen (B 224 0 13). Auch die 'GTO 14' - Zeilen 229, 280 und 292 sind Langform-Sprunganweisungen (B 208 0 14). Diese Verzweigungen 'springen' trotz ihres Kurzformaussehens über mehr als 112 Bytes; 'XEQ 13' auf 'LBL 13' Zeile 174 und 'GTO 14' auf 'LBL 14' Zeile 299. Trotzdem der praktische Nutzen angesichts der vielen verfügbaren LBL unseres HP 41 fragwürdig ist, werden diese synthetischen Produkte im Rahmen der Barcodes des Kapitel 4 mit behandelt.

### 2.2 Rechner HP 41 CV - Drucker, XF-Modul PRGM "ZFDABc"

Programmbedienung: identisch mit "ZFDABC"<br>- SIZE: das Programm stellt mindestens 'SIZE 023' ein – falls kleiner.

XEQ "ZFDABc"

### 

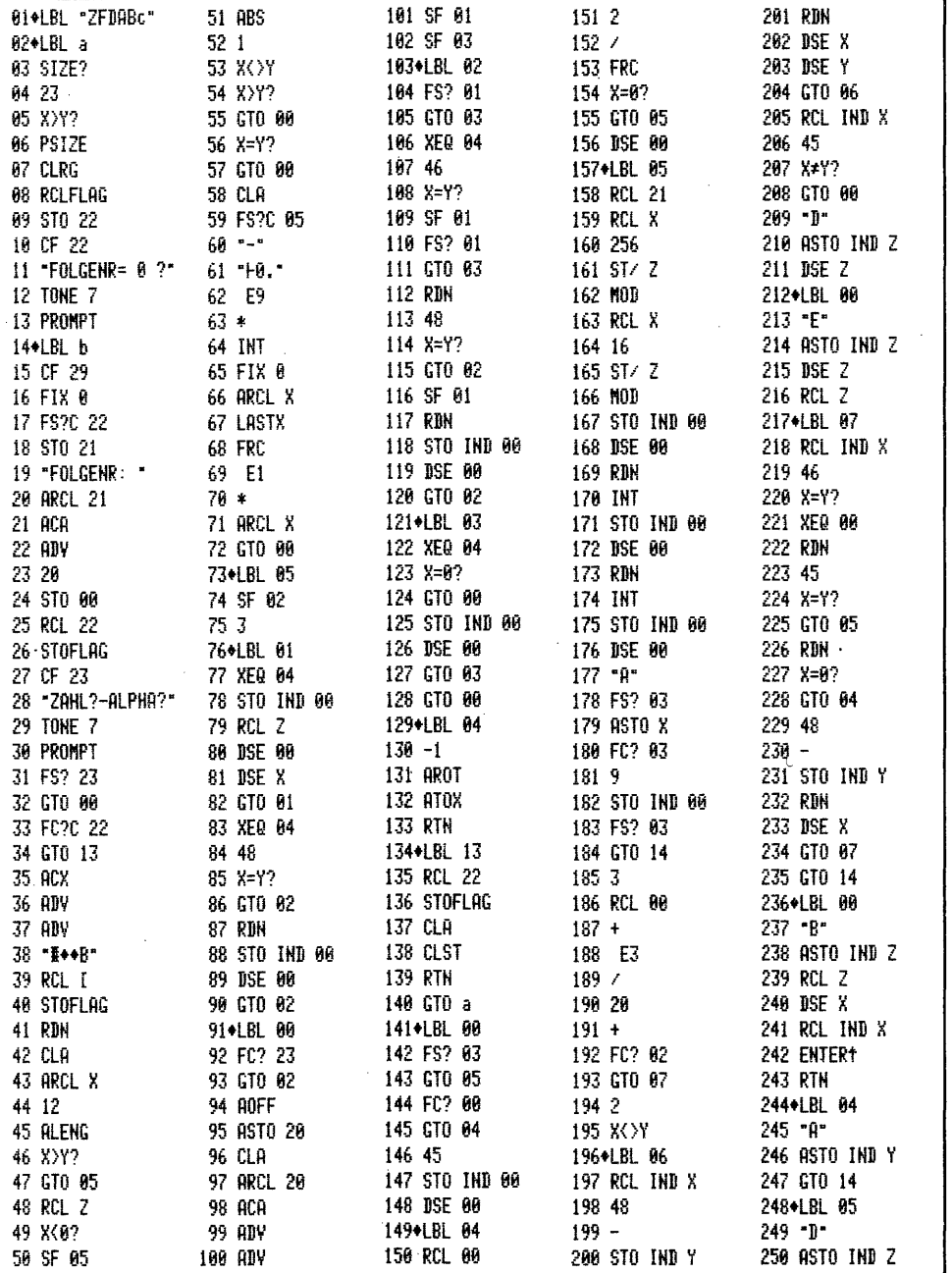

| 251 RCL Z<br>252 DSE X<br>253 GTO 07<br>254+LBL 14                                                                                                    | 285 FS? 03<br>286 GTO 00<br>287 .82<br>$288 +$                                                                                                    | $-111 -$<br>319 64<br>320 -<br>321 X>0?<br>322 9                                                                                                    | 353+LBL 11<br>354 RCL IND Y<br>$355 +$<br>356 DSE Y                                                                                                    | 387 RCL 22<br>388 STOFLAG<br>389 CF 80<br>390 CF 01                                                                                                    |
|----------------------------------------------------------------------------------------------------|----------------------------------------------------------------------------------------------------|----------------------------------------------------------------------------------------------------|----------------------------------------------------------------------------------------------------|----------------------------------------------------------------------------------------------------|
| 255 2<br>256 RCL 00<br>257 3<br>$258 +$<br>259*LBL 08<br>260 RCL IND X<br>2619<br>262 X (Y?<br>263 GTO 00<br>264 RDN<br>265 RDN<br>266 DSE X<br>267 DSE Y<br>268 GTO 08<br>269 GTO 04<br>270+LBL 00<br>271 RDN<br>272 55 | 289 1<br>290 STO 00<br>291 RDN<br>292 GTO 09<br>293+LBL 00<br>294 RCL 00<br>295 3<br>296 +<br>297 I E3<br>298 /<br>299 +<br>300 1<br>301 STO 00<br>302 RDH<br>303+LBL 09<br>384 CLA<br>385 ARCL IND X 338 .82 372 RDN<br>385 ARCL IND X 339 + 373 128<br>386 ISG X 348+LBL 18 374 RCL 88<br>273 + 387 CTO 88<br>275 + 388 CTO 88 341 RCL IND X 375 +<br>274 . 388 CTO 84 342 STO IND 88 376 XE<br>275 XXXY 389 + LBL 88 343 RDN 377 XE | 323 X(0?<br>324 16<br>$325 +$<br>$326 +$<br>327 FS?C 04<br>328 RTN<br>329 STO IND 00<br>330 RDH<br>331 ISG 00<br>$332 - +$<br>333 ISG X<br>334 GTO 09<br>335 FC?C 03<br><b>336 GTO 04</b><br>337 INT | 357 GTO 11<br>358 SF 04<br>359 XEQ 00<br>360+LBL 00<br>361 RCL X<br>362 256<br>363 ST/ Z<br>364 MOD<br>365 +<br>366 INT<br>367 FS?C 04<br>368 RTN<br>369 SF 17<br>370.<br>- 371 ACCOL<br>376 XEQ 05 | 391 CF 22<br>392 BEEP<br>393 ADV<br>394 ADV<br>395 ADY<br>396 ISG 21<br>$397 - +$<br>398 RCL 21<br>399 RCL 22<br><b>400 CLRG</b><br>401 STO 22<br>402 RDH<br>403 STO 21<br>404 CLX<br>405 CLA<br>406 GTO b<br>407+LBL 04<br>488 SF 25<br>409 RCL IND X<br>$410$ $X=0?$ |
| 2.3 Rechner HP 41 C - Drucker, XF- und Plottermodul PRGM "ZFDAbc"<br>Programmbedienung: wie "ZFDABC"<br>- SIZE: könnte 000 sein.                                                                                         | 276 BLDSPEC 310 ARCL IND X 344 ISG 09<br>277 STO IND Y 311 . 345 "+"<br>278 RDH<br>278 RDH<br>279 DSE X<br>312 SER 96 347 GTO 18 380 *<br>280 DSE Y<br>314 VER 96 347 GTO 18 381 1<br>280 DSE Y<br>314 VER 96 348 VER 86 382 +<br>281 GTO 68 315 RTO X<br>349 DSE 98 382 VER 81 42<br>284 RCL 84 317 ST* 2 351 RCL 1MD X 3                                                                                                    |                                                                                                    | 377 XEQ 05<br>378 RCL 00<br>379 E−3<br>380 *<br>383*LBL 12 417 RBH                                                                                                    | 411 ACCOL<br>412+LBL 05<br>413 XTOA<br>414*LBL 00<br><b>415 OUTA</b><br>416 CLA<br>418 END<br>739 Bytes                                                                                                    |
| XEQ "ZFDAbc"                                                                                                    |                                                                                                    |                                                                                                    |                                                                                                    |                                                                                                    |
| 11 FC?C 22 22 TONE 7                                                                                                    | 83 RCLFLAG 14 ARCL X 25 GT0 82<br>84 . 15 ACA 26 FC?C 22<br>85 CF 22 16 ADV 27 GT0 84<br>86 FOLGENR= 8 ? 17 RCL Z 28 ACX<br>87 TONE 7 18 STOFLAG 29 ADV<br>88 PROMPT<br>88 PROMPT<br>89 +LBL 81<br>89 +LBL 81<br>19 CF 23<br>28 X/Y<br>21 +ZAHL?-ALPHR?" 32 AOFF<br>21 +ZAHL?-ALPHR?" 32 AOFF                                                                                                    | 30 GTO 03<br>$33$ .                                                                                                    | 34 ASTO X<br>35 CLR<br>36 ARCL X<br>37 ACA<br>38 ADV<br>39•LBL 03<br>40 BCXS<br>41 CHS<br>42 BCO<br>43 ADY<br>44 ADV                                                                                | 45 XX YY<br>46 SF 22<br>47 GTO 01<br>48 LBL 04<br>49 RT<br>50 STOFLAG<br>51 CLA<br>52 CLX<br>53 RTH<br>54 GTO 00<br>55 EMD 125 Bytes                                                                                                    |

2.3 Rechner HP 41 C - Drucker, XF- und Plottermodul PRGM "ZFDAbe"

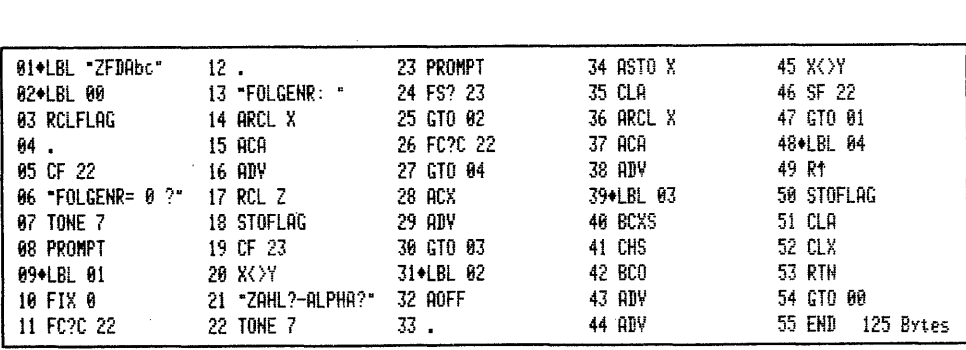

 $\blacksquare$  . The contract of  $\blacksquare$ 

- Hinweis zu "ZALNBC" im Vergleich zu "ZFDABC": Es wird angenommen, die Programme "ZALN.."-BC werden vorwiegend für die Anfertigung von Barcodes für direkte oder Programmzeilen-Eingabe benutzt. Bei diesen Programmen ist deswegen die führende Null vor dem Dezimaltrennzeichen weggelassen worden; also nicht 0.12, sondern nur .12. Die Programme "ZFDA.."-BC lesen dagegen die Zahlen vorwiegend in Register ein. Hier wurde deswegen im Interesse der Programmverkürzung auf das Entfernen der führenden Null verzichtet. - 112 -<br>- Hinweis zu "ZALNBC" im Vergleich zu "ZFI<br>Programme "ZALN.."-BC werden vorwiegend für d<br>direkte oder Programmzeilen-Eingabe benutzt. Be<br>die führende Null vor dem Dezimaltrennzeichen<br>0.12, sondern nur .12. Die Prog

#### 3. Arbeiten mit Barcodes für sequentielle Daten

Bei Eingabe von sequentiellen Daten können Zahlen und Alphadaten vermischt eingelesen werden. Die Regist-Steuerzahl bbb.eee und die Folgenummer der Reihe sind voneinander unabhängig, sie stehen jedoch in einer Wechselbeziehung. Die Folgenummer der ersten sequentiellen BC-Reihe muß immer mit Null beginnen. Die erste Registerzahl bbb kann irgendeine zulässige Adresse sein. Dies, und das ist wieder ein Vorteil von Barcodes, kann auch ein Register > 99 sein. Es muß hier nicht, wie bei Eingabe über das Tastenfeld, der indirekte Weg gewählt werden. Es kann direkt eingelesen werden.

Die sequentielle Einlesung bricht ab, wenn eee größer als bbb wird. Haben Sie eine größere Anzahl Register definiert als Folgebarcodes da sind, können Sie nach Einlesen der letzten Reihe die nächste Aufforderung "W: SC TO nn" mit 'CLX/A' abbrechen. Umgekehrt ist es nicht so einfach. Haben Sie weniger Register definiert, als BC-Reihen vorhanden sind, so können Sie nach Abbruch der Eingabeschleife die richtige Anzahl Register erneut eingeben und mit 'SST' zur noch offenen Folgereihe gehen und anschließend die restlichen Daten einlesen. Eine gute Anwendungsmöglichkeit für diese Barcodes ist die Herstellung von sequentiellen Datenreihen für Steuerzahlen zu Schriftfahnenprogrammen wie dies im Buch von 'Dearing' beschrieben wird. <u>- Hinweis zu "ZALNBC" im Vergl</u><br>Programme "ZALN.."-BC werden vorw<br>direkte oder Programmzeilen-Eingab<br>die führende Null vor dem Dezima<br>O.12, sondern nur .12. Die Progra<br>wiegend in Register ein. Hier wur<br>zung auf das Entfer

Einschränkung für Alphadaten: Synthetische Textzeilen werden zwar als sequentielle Barcodes angefertigt, enthalten diese jedoch ASCII-Zeichen zwischen 240 bis 255 werden die Daten nicht oder nicht vollständig in Register eingelesen.

- Möglichkeiten mit der Plottermodul - Funktion 'BCREGX': Wer ein Plottermodul hat, kann für das Einlesen der Dezimalwerte in Register sequentielle Zahlenbarcodes verwenden. Die vorstehend beschriebene Beschränkung für Alphadaten kann damit gewissermaßen 'umschifft' werden. Es wird damit möglich, z.B. Dezimalwerte von 'BLDSPEC'-Zahlen, welche Bytes 240-255 enthalten, ohne den in Kapitel 2 beschriebenen Umweg über eine Programmzeile ins Alpha- oder Datenregister zu speichern. Nehmen wir als Beispiel den quergestellten Buchstaben "A" aus dem Programm für Querbeschriftung im 'Dearing'. Das dort vorgestellte Prgramm geht davon aus, daß die Bytekombinationen für die 'BLDSPEC'-Zeichen in Registern vorhanden sind. Die 'BLDSPEC'-Zahlen lauten: 65 65 127 65 65 34 28 - dezimal: 17 6& 15 248 48 81 28. Eine solche synthetische Textzeile ließe sich nicht in das Alpha- oder ein Datenregister einlesen: 1. weil sie aus 7 Zeichen besteht und 2. weil ab Byte 248 die folgenden Bytes der Reihe nicht ins Register gelangen. Mit Barcodes ist die externe Speicherung aller 'BLDSPEC'-Zahlen und das Einlesen der Werte in alle 64 Register unproblematisch. Für jede einzelne Dezimalzahl von 17 bis 28 wird eine sequentielle Zahlen-BC-Reihe angefertigt, mit Folgenummern 0 bis 6. Die folgende 'BLDSPEC'-Zahlenkombination für die nächste Registereinlesung folgt dann anschließend. elesen.<br>
glichkeiten mit der Plotta<br>
kann für das Einlesen der<br>
s verwenden. Die vorstehe<br>
t gewissermaßen 'umschifft<br>
schriebenen Umweg über ein<br>
schriebenen Umweg über ein<br>
chern. Nehmen wir als Bei<br>
ramm für Querbeschri

Ein Einleseprogramm könnte so aussehen: Bitte 'SIZE 072' einstellen und das Programm "LD" Seite 115 einlesen.

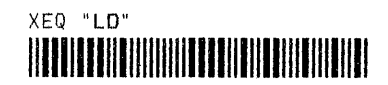

PROGRAMM: "LD" Benötigte Register: 10 - nicht PV-geschützt

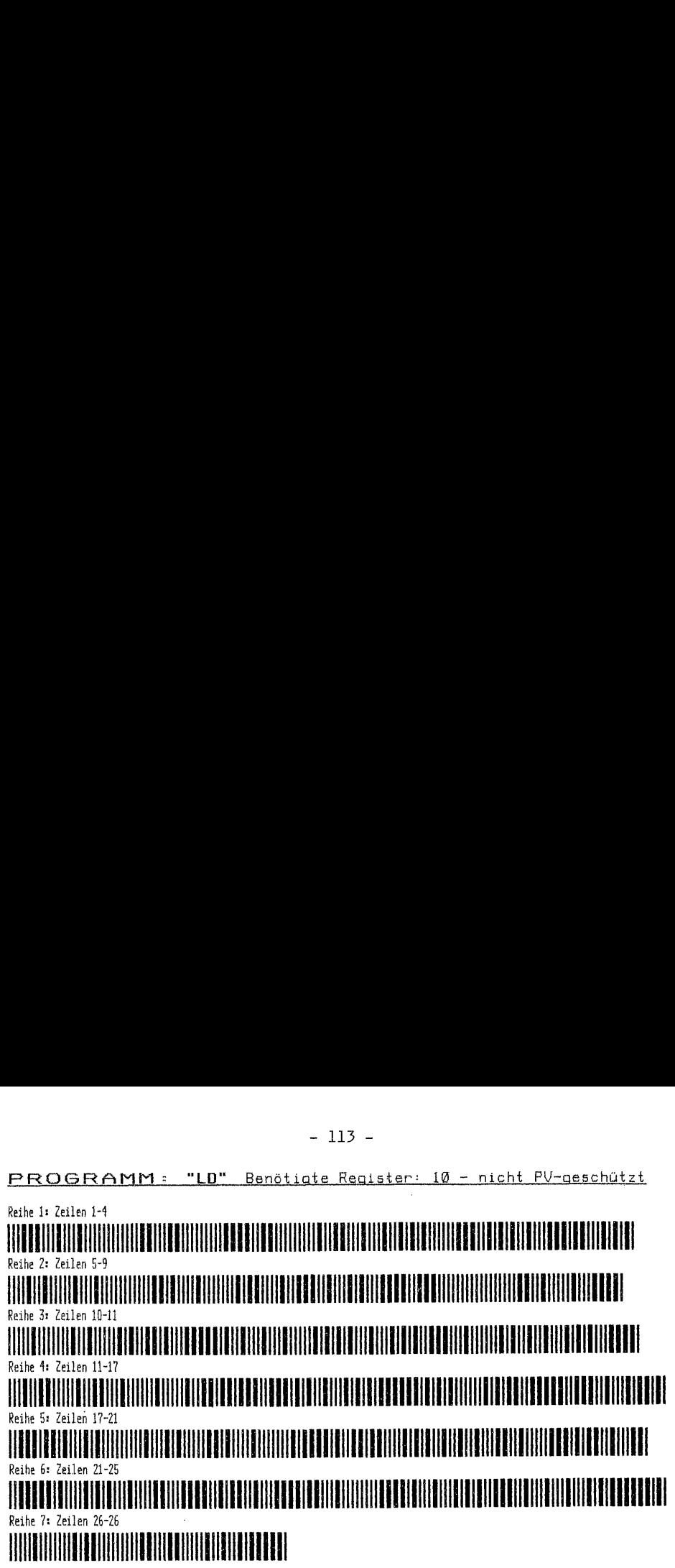

Nach 'XEQ "LD"' erscheint im Display: "DATEN REG O". Geben Sie nun nacheinander die untenstehenden DEZ-Codes Folgenummern 0 bis 6 ein. Nach 6 kommt die Frage: "DATEN REG 1". Sie könnten so alle DEZ-Codes der 'BLDSPEC'-Zahlen einlesen. Die ' Zeilen 17 bis 21 lesen zuerst die einzelnen DEZ-Codes in die Sammelregister 64.070 ein, 'BCREGX' formiert die Bytes in Alpha, 'RCL M' holt den String nach-. X und 'STO IND 71' bringt sie der Reihe nach in Register 00 , 01 usw. Sind so alle Daten eingelesen, kann das Querdruckprogramm gestartet werden. Natürlich sind dies eine Menge BC, die einmal gefertigt, stets wieder verfügbar sind.

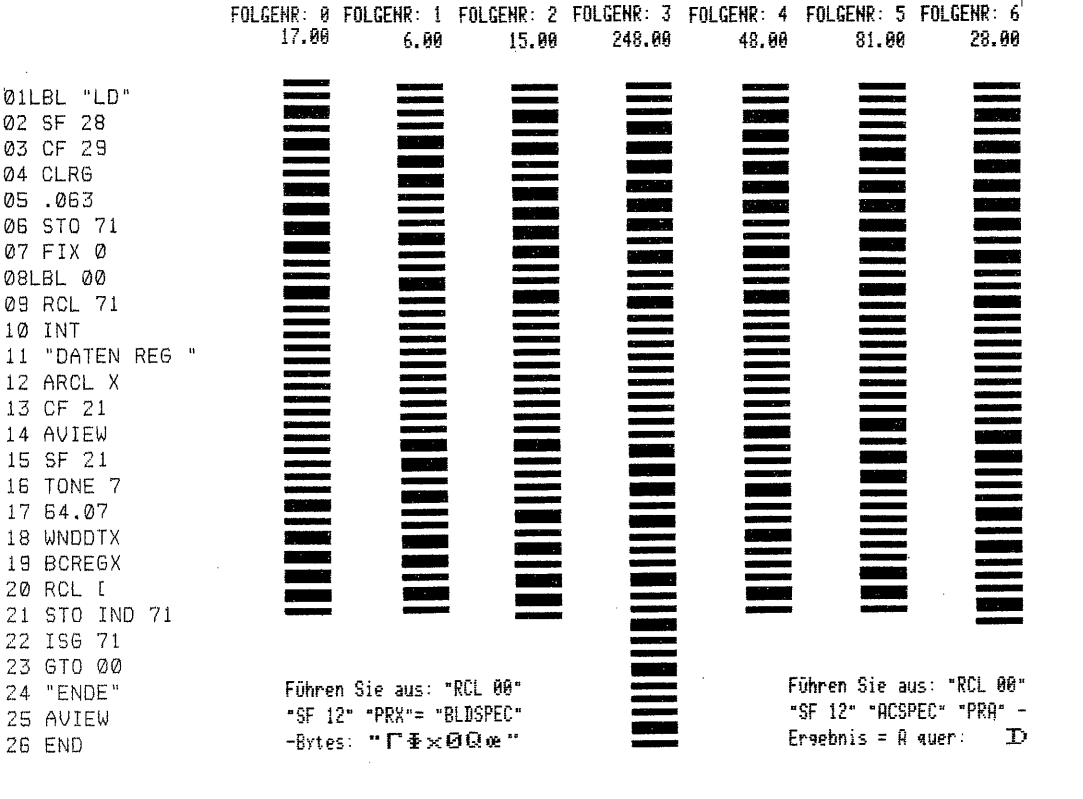

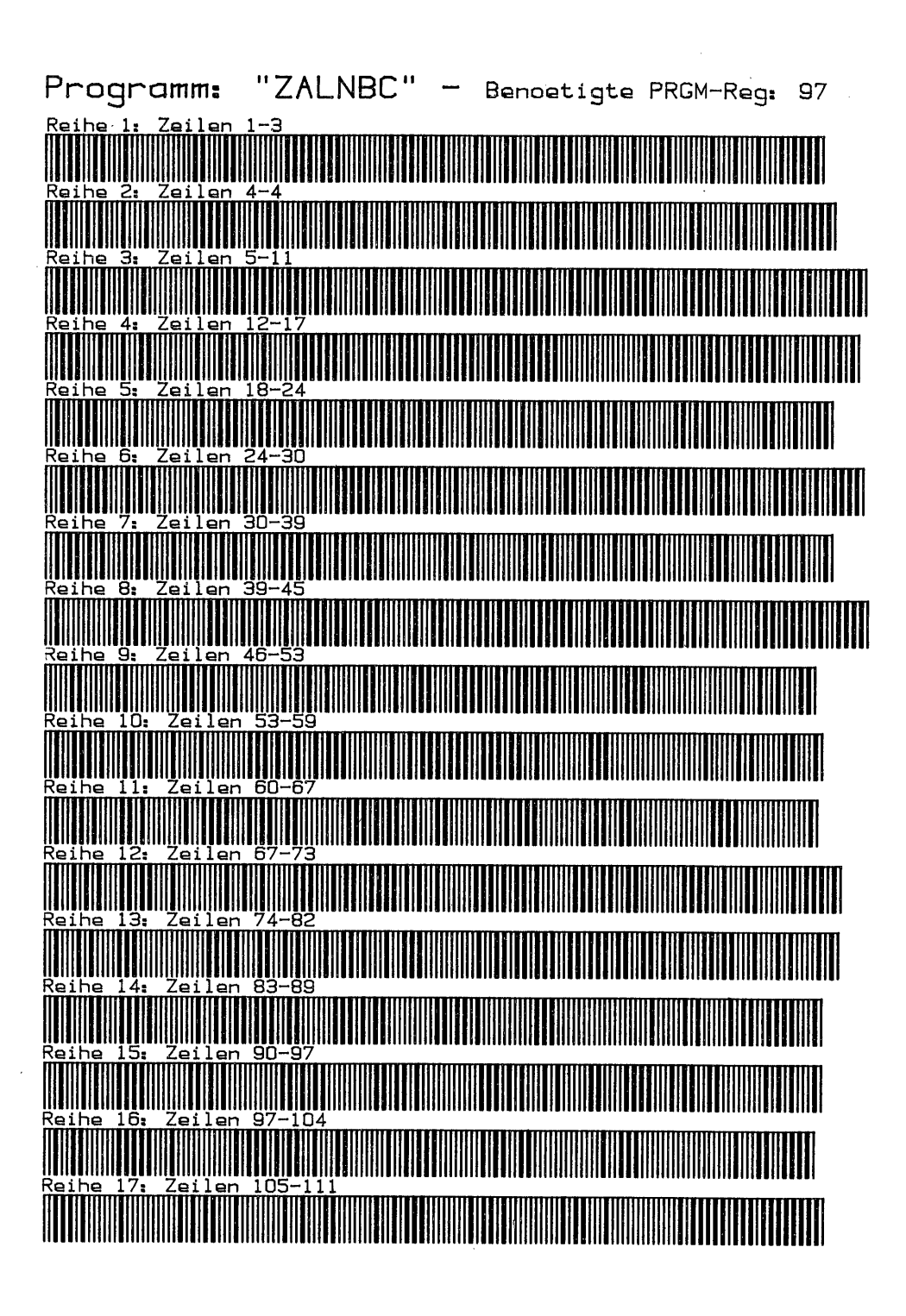

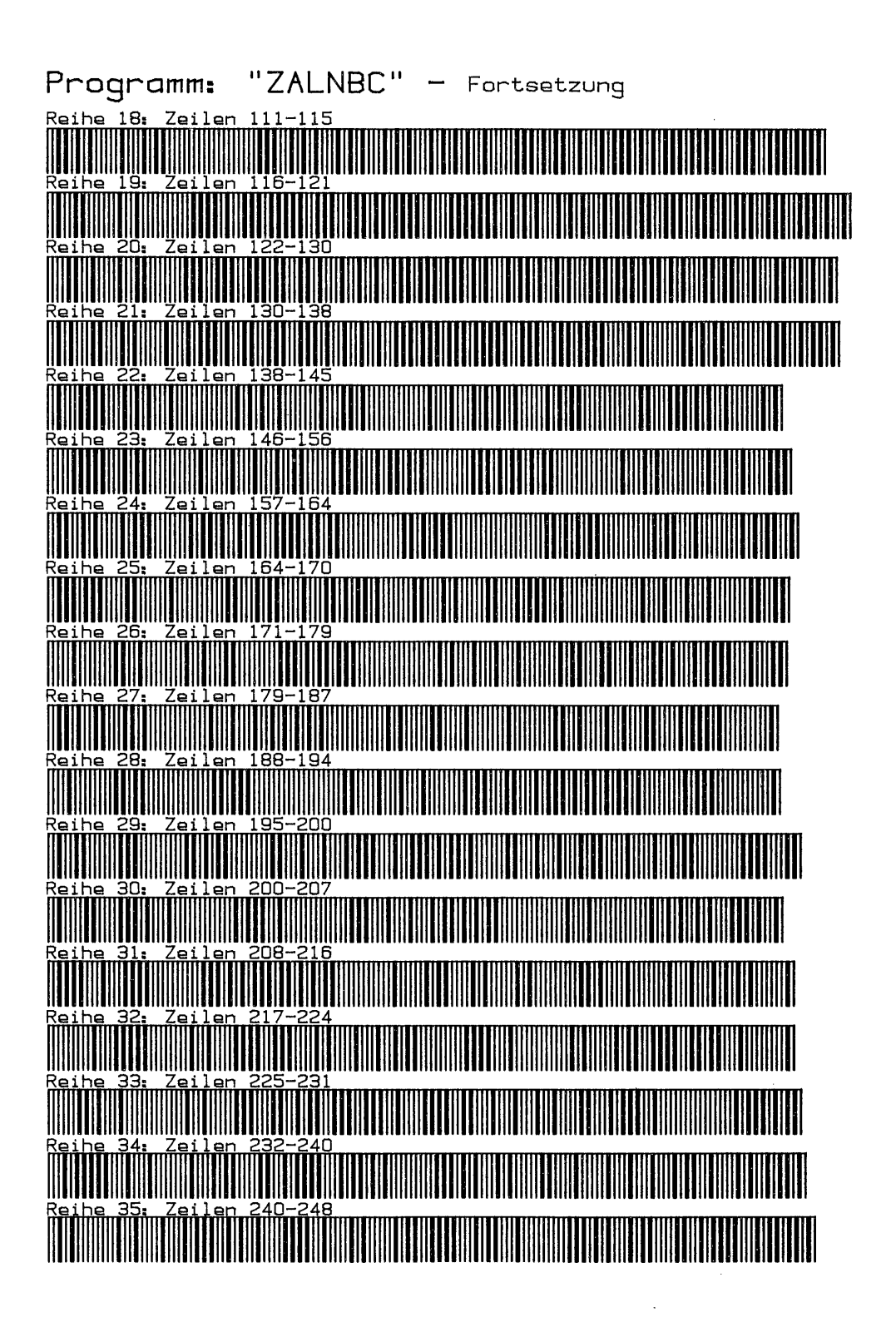

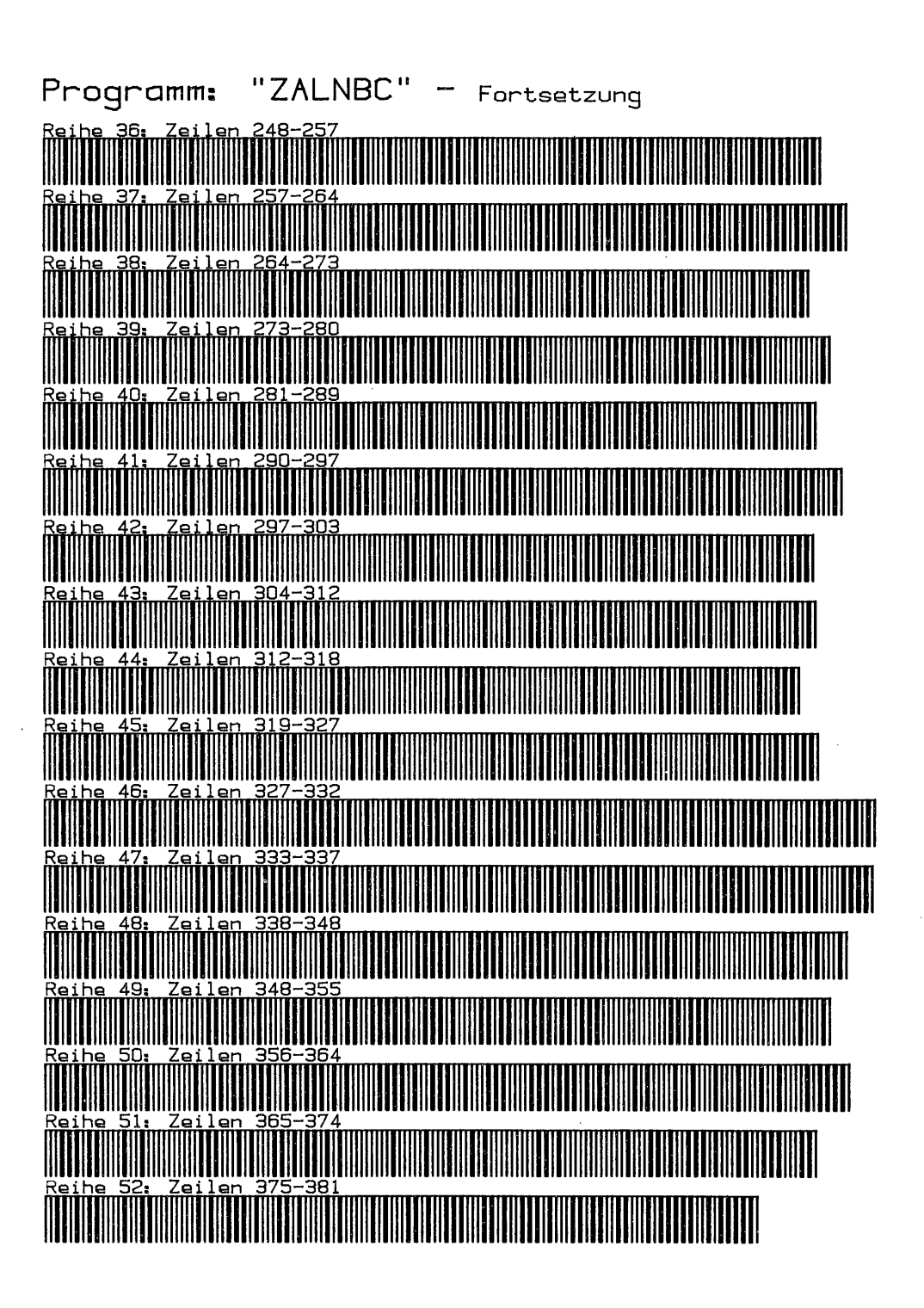

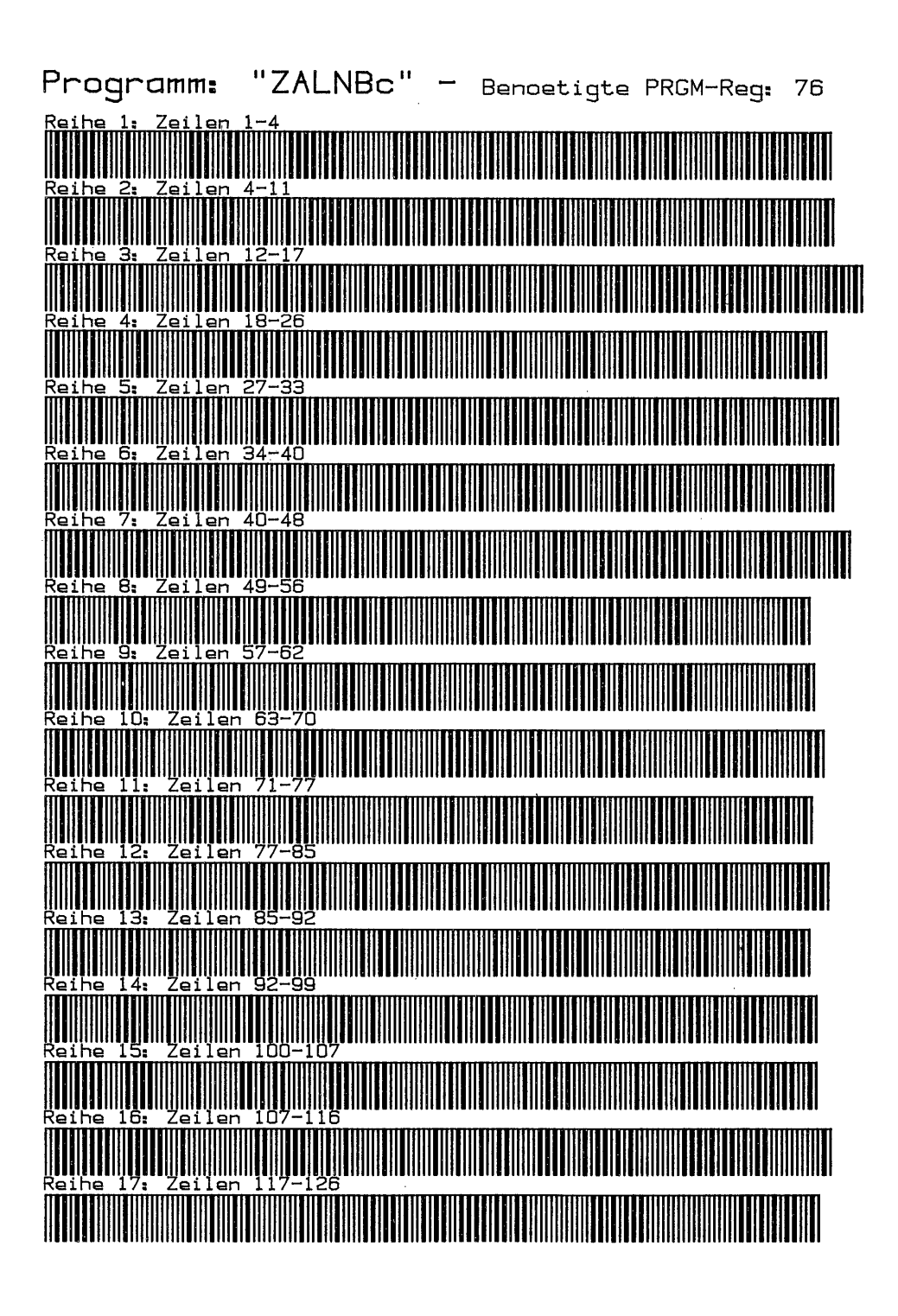

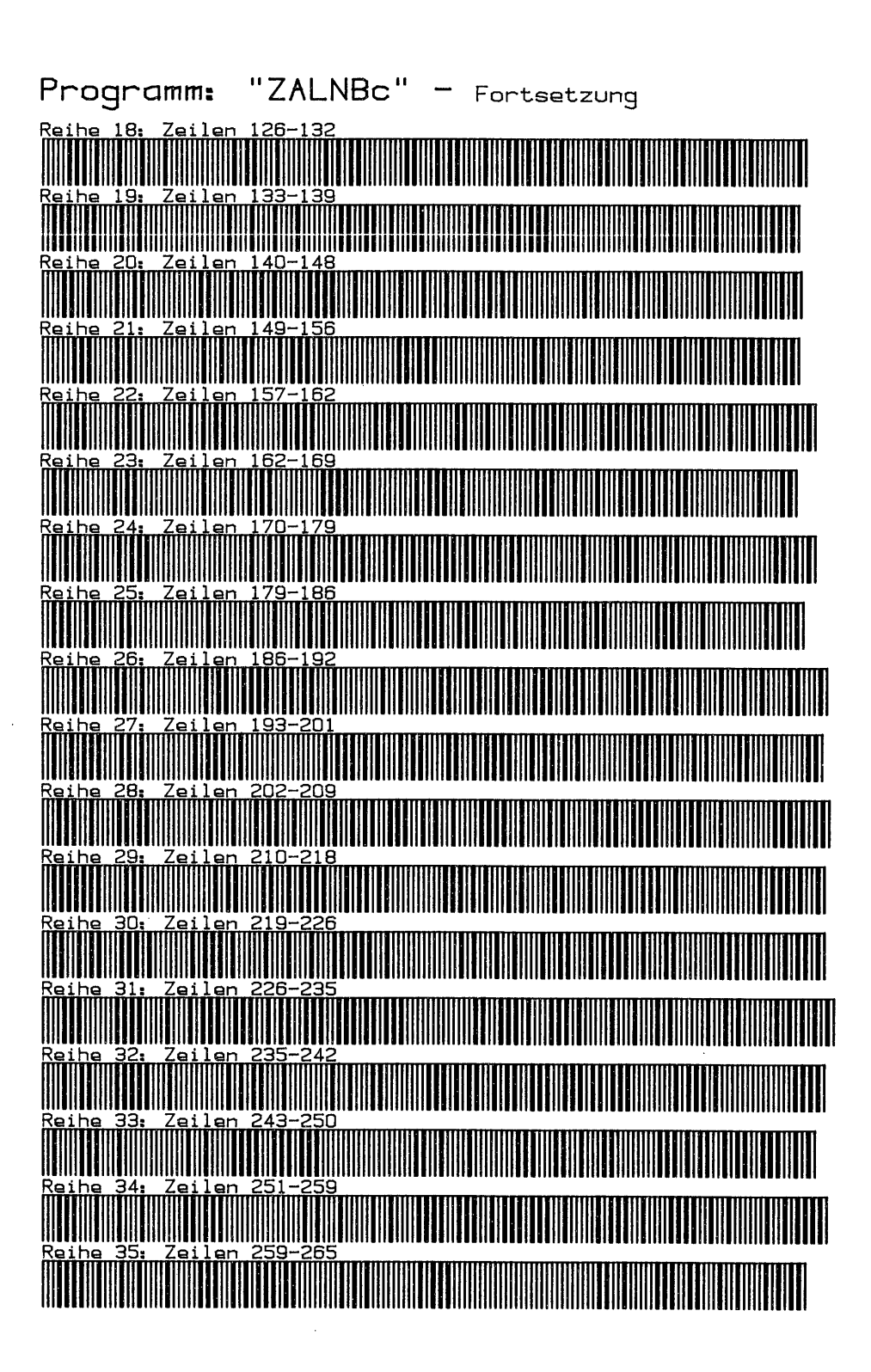

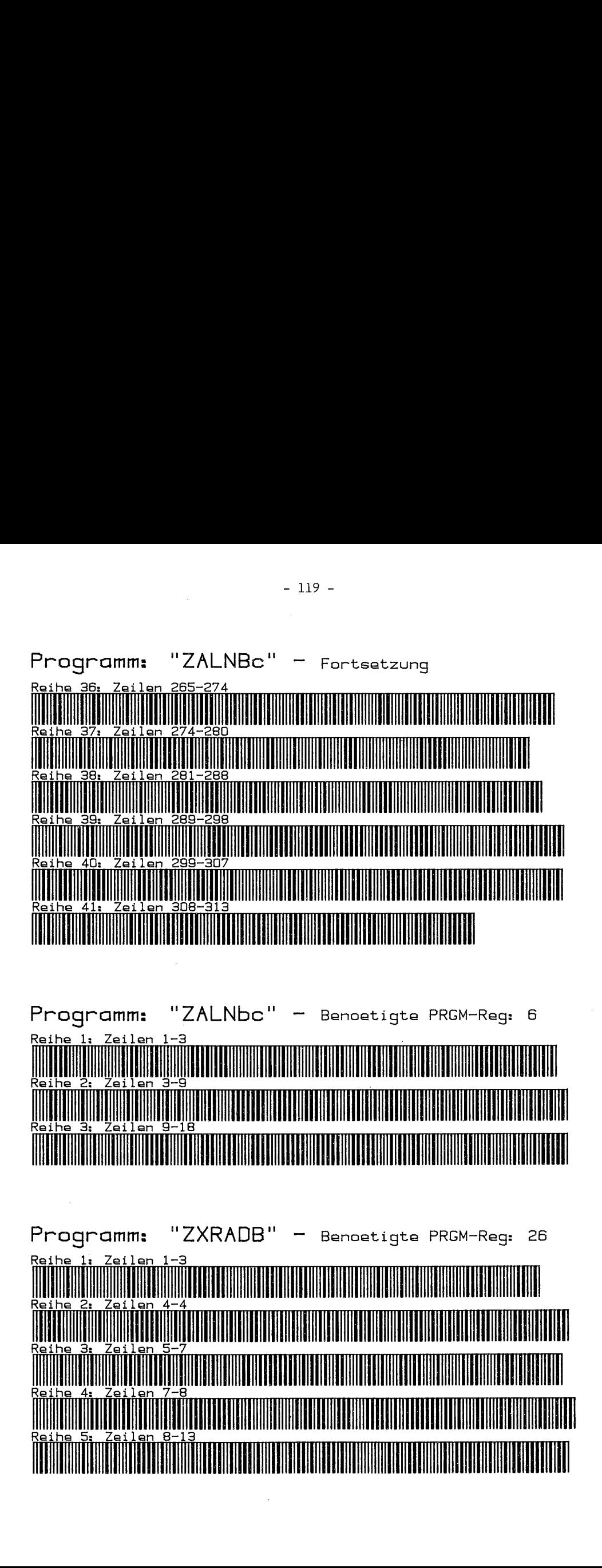

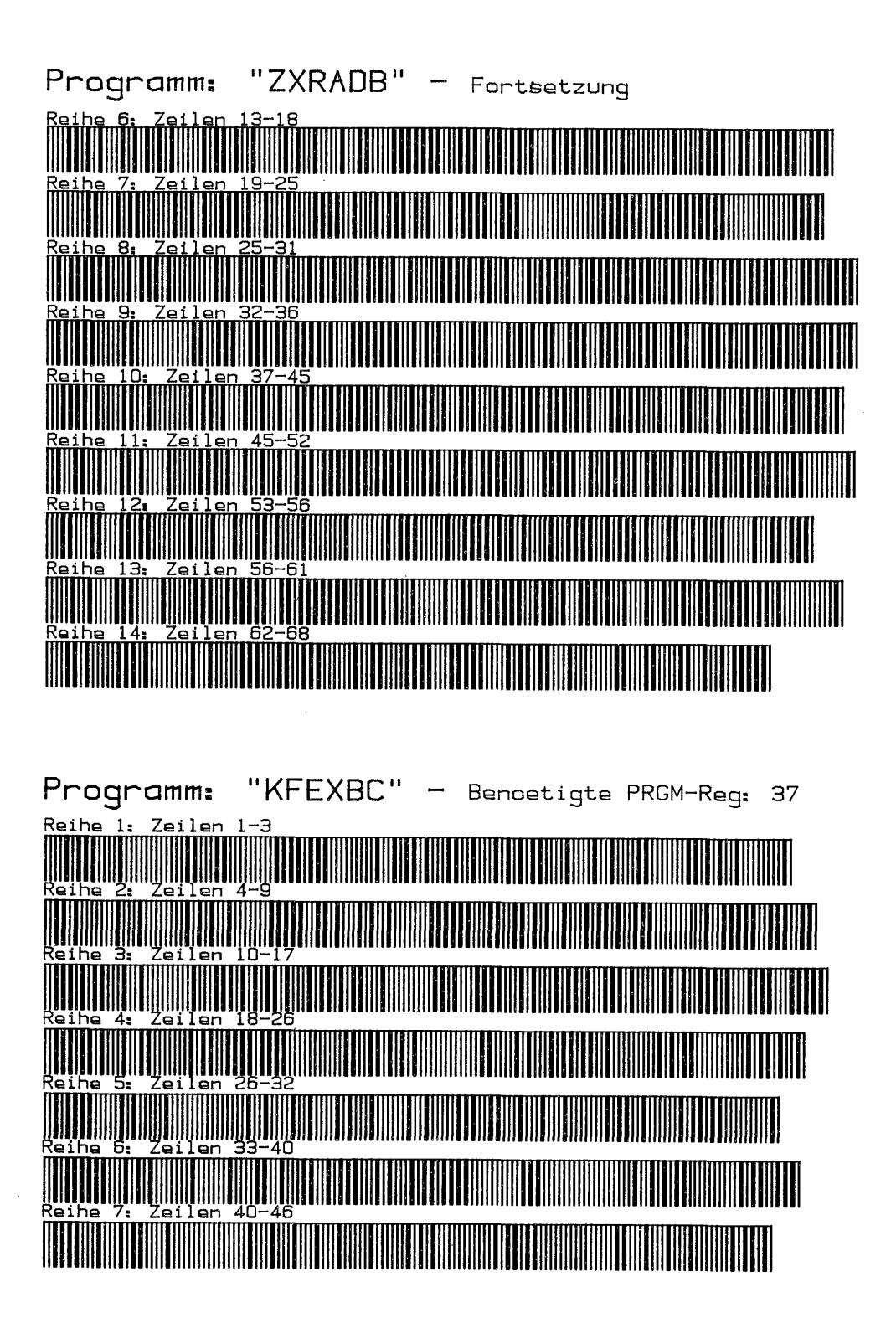

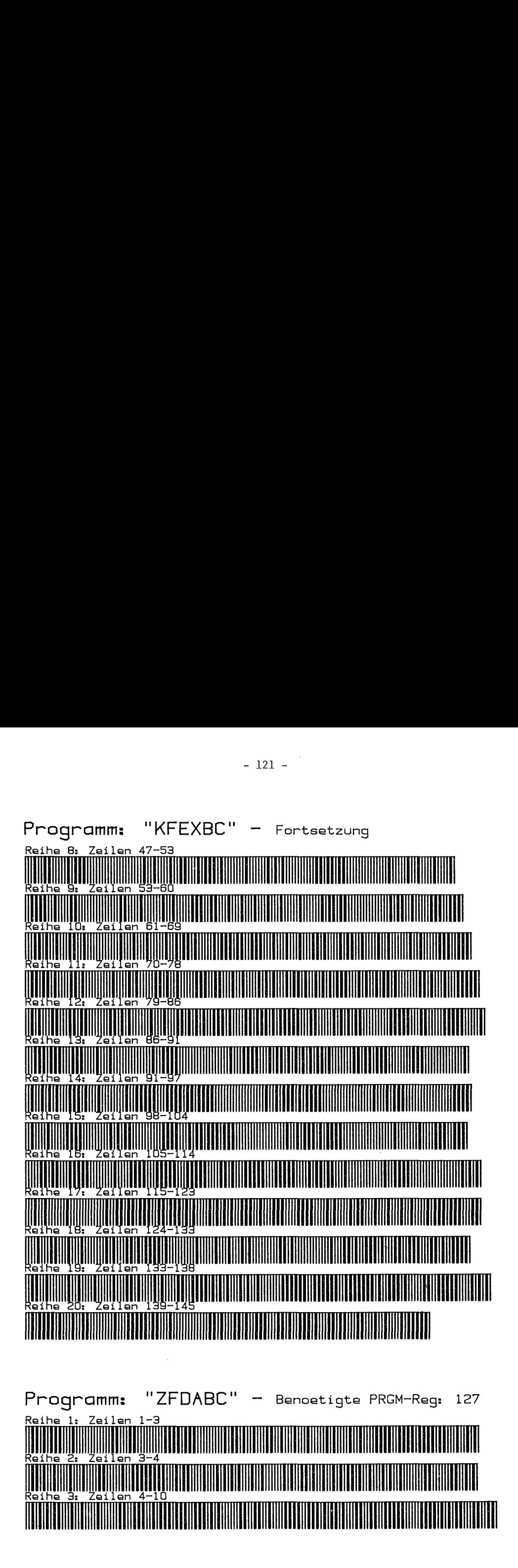

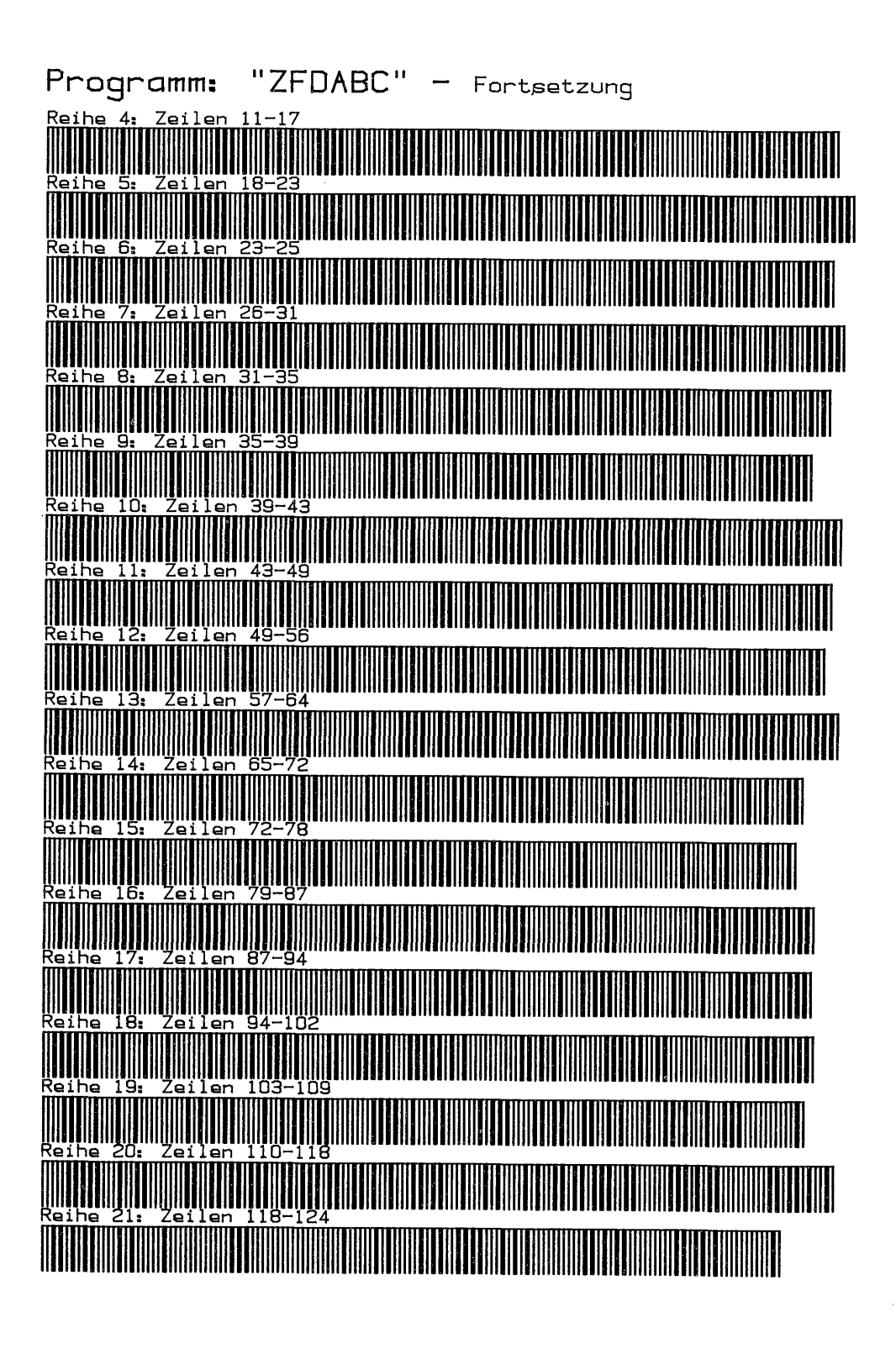

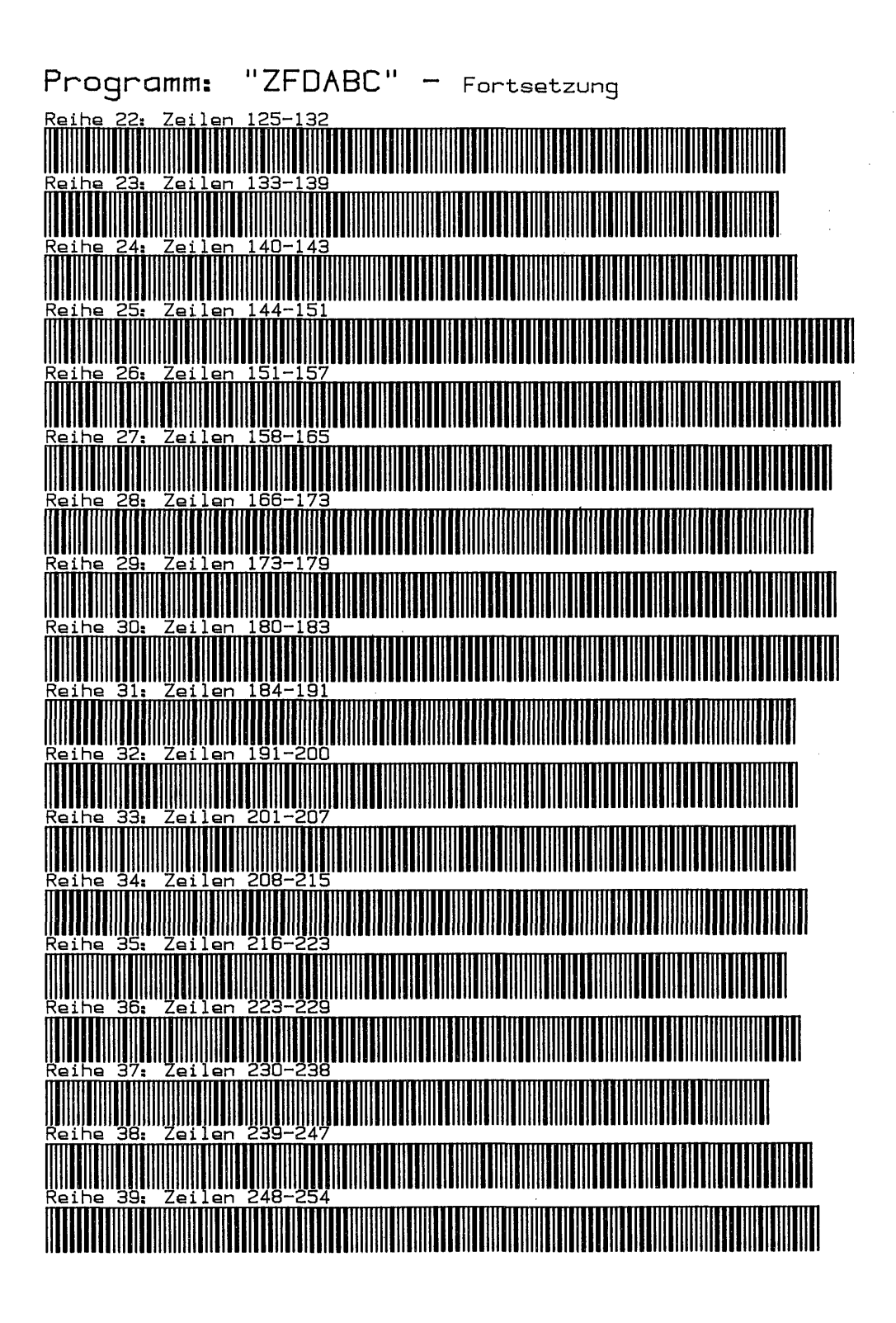

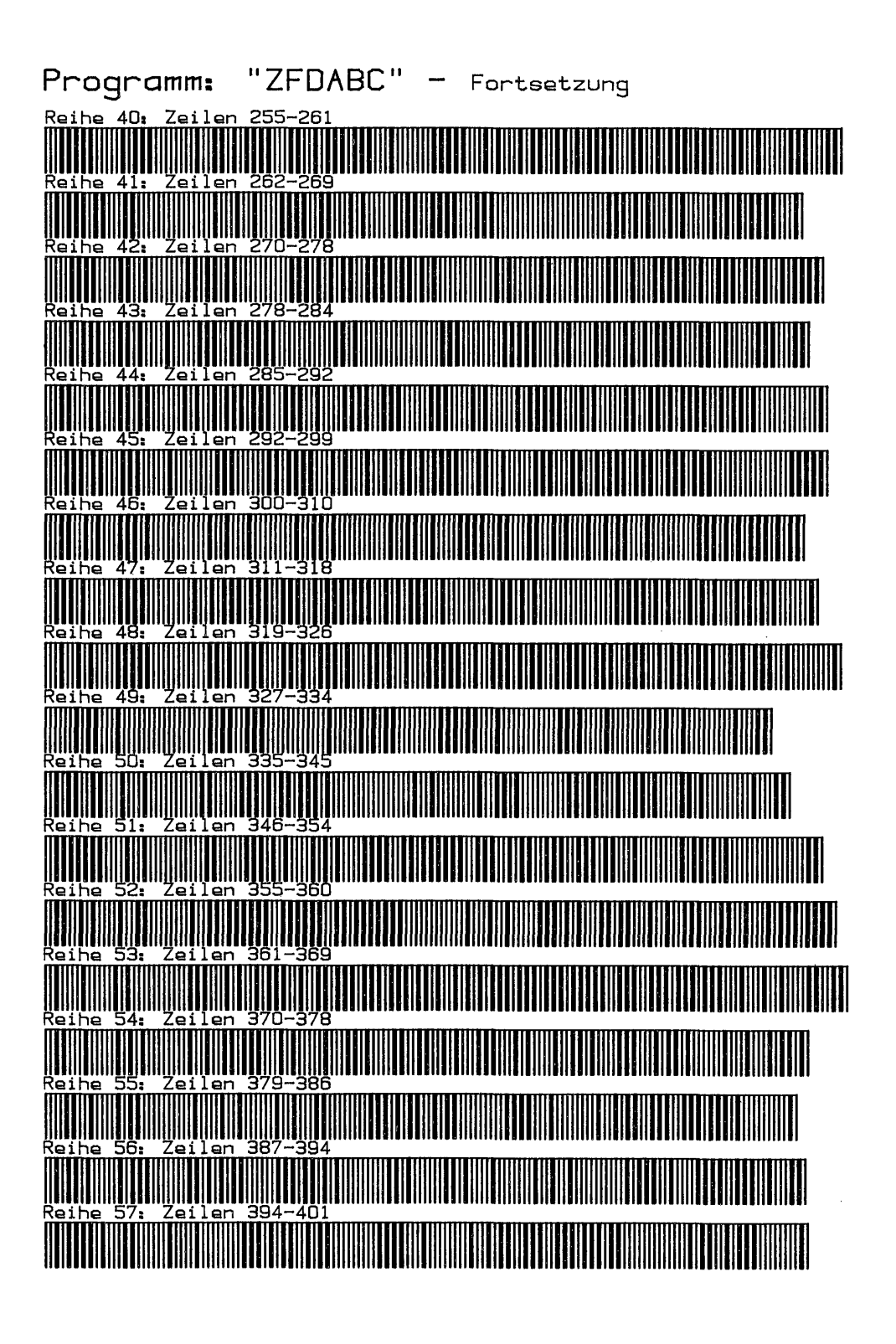

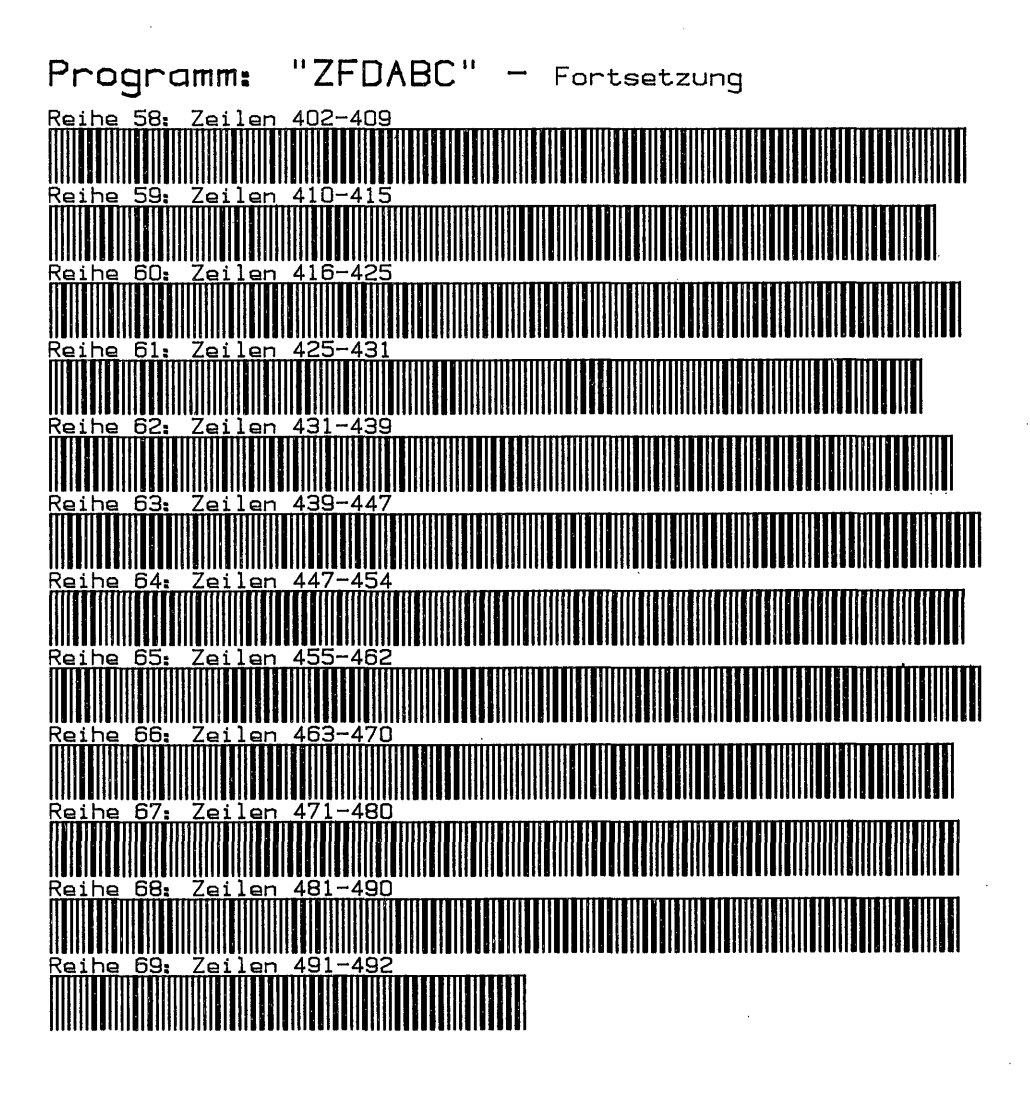

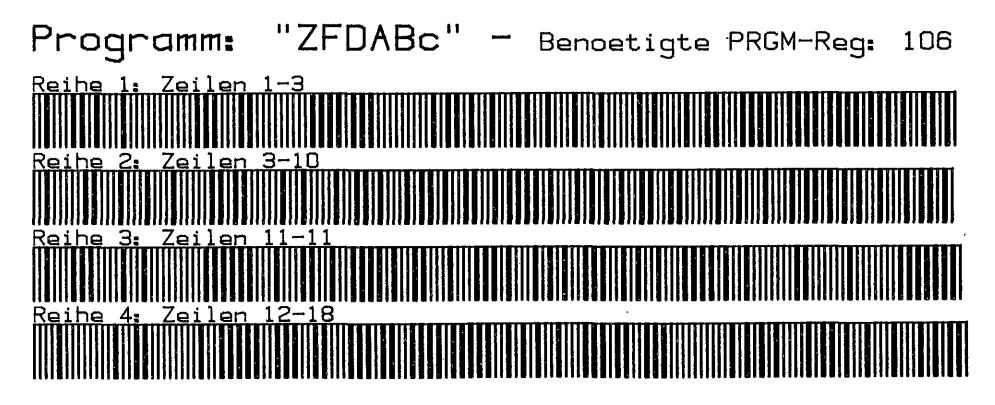

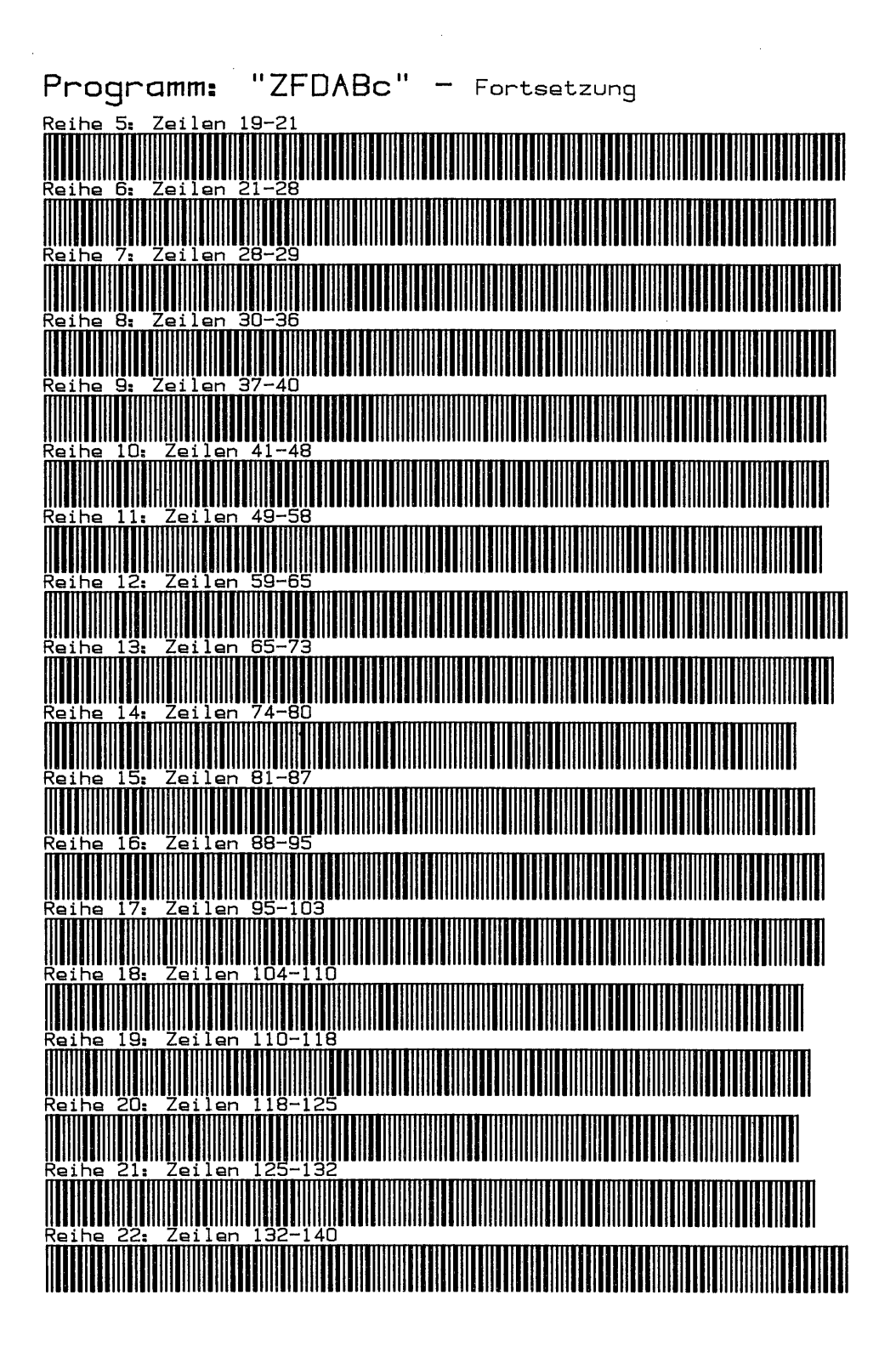

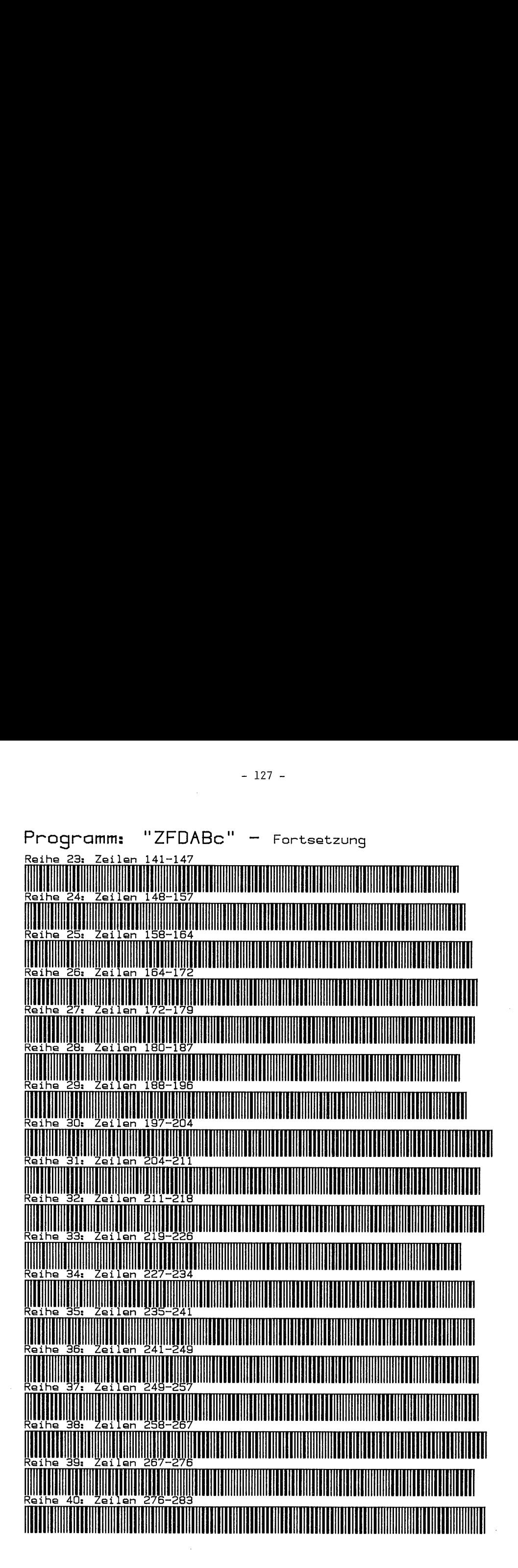

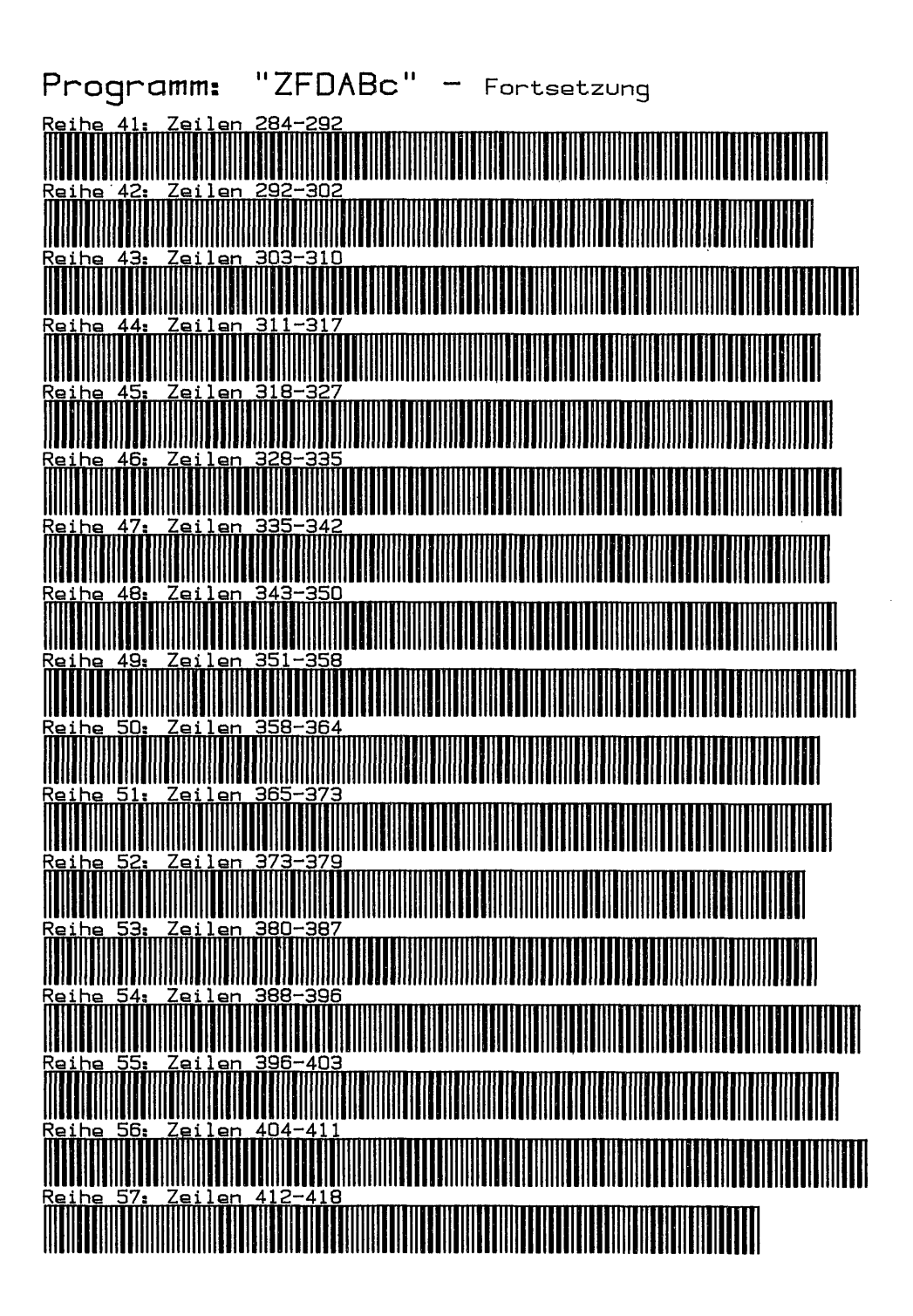
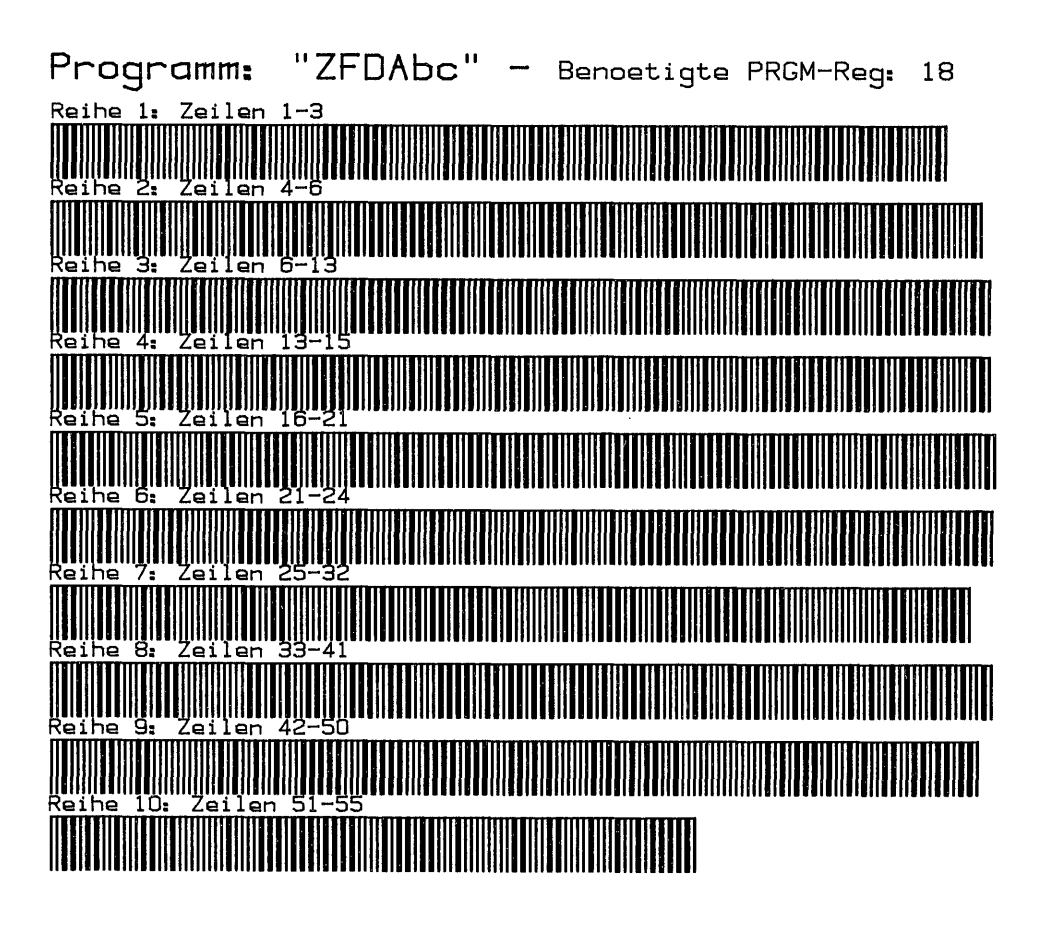

## $-130 -$

## Kapitel 4

## ANWEISUNGEN, BEFEHLE, FUNKTIONEN UND SYNTHETISCHES ZUM PROGRAMMIEREN

## I. 1-Byte-Tastenfeldfunktionen-Barcodes

Von diesen Funktionen gibt es nur 15 und zwar die Zahlen O bis 9, Dezimalzeichen = 10, 'EEX'' = 1l, 'CHS' = 12, und als einzige nicht programmierbare Funktion 'DEL\_\_' = 13 sowie 'R/S' = 14. - 130<br> **Kapite**<br> **ANWEISUNGEN, BEFEHLE, FUNKT<br>
ZUM PROGRA<br>
I. 1-Byte-Tastenfeldfunktionen-Barcodes<br>
Von diesen Funktionen gibt es nur 15 und<br>
chen = 10, 'EEX' = 11, 'CHS' = 12, und a<br>
tion 'DEL\_\_\_' = 13 sowie 'R/S' = 14.<br>** ZUM PROGRAMMIEREN<br>1. 1-Byte-Tastenfeldfunktionen-Barcodes<br>Von diesen Funktionen gibt es nur 15 und zwar die Zahlen 0 bis 9, Dezimalzei-<br>chen = 10, 'EEX' = 11, 'CHS' = 12, und als einzige nicht programmierbare Funk-<br>tion 'D

Der Aufbau und der Indikator dieses Typs ist durch die Spiegelprüfsumme festgelegt, welche bereits in Kapitel 1 besprochen wurde. Wir wiederholen: ohne Anfangs- und Endstriche lautet die BC-Reihe für z.B. 'l' binär 1000 0001. Die Information ist in Nybble 2, hier = 0001 dargestellt; der Indikator und die Prüfsumme = 1000 in Nybble 1. Diese Bits sind spiegelbildlich zu Nybble 2 angeordnet. Nun gibt es pro Nybble die Zahl 15, sodaß eigentlich 16 Funktionen da sein könnten. 15 bewirkt die gleiche Funktion 'R/S-STOP' wie 14. - 130 -<br>
Kapitel 4<br>
ANWEISUNGEN, BEFEHLE, FUNKTIONEN UND SYNTHETISCHI<br>
ZUM PROGRAMMIEREN<br>
1. 1-Byte-Tastenfeldfunktionen-Barcodes<br>
Von diesen Funktionen gibt es nur 15 und zwar die Zahlen 0 bis 9,<br>
chen = 10, 'EEX' = 11, ' - 130 -<br>
Kapitel 4<br>
ANWEISUNGEN, BEFEHLE, FUNKTIONEN<br>
ZUM PROGRAMMIERE<br>
-Byte-Tastenfeldfunktionen-Barcodes<br>
-Byte-Tastenfeldfunktionen-Barcodes<br>
-Byte-Tastenfeldfunktionen-Barcodes<br>
-Byte-Tastenfeldfunktionen-Barcodes<br>
-- 130 -<br>
Kapitel 4<br>
Kapitel 4<br>
ANWEISUNGEN, BEFEHLE, FUNKTIONEN UND SYNTHE<br>
ZUM PROGRAMMIEREN<br>
I. 1-Byte-Tastenfeldfunktionen-Barcodes<br>
Non diesen Funktionen gibt sour 15 und als einzige nicht pro<br>
tion 'DEL' - 11, 'CHS' =

2. Herstellen von 1-Byte-Tastenfeldfunktionen auf dem Thermodrucker

Auch diese Programme sind dreifach vorhanden:

2.1 Nur Rechner HP 41 C - Drucker, keine Module\_PRGM\_"1BYTBC"

lProgrammbedienung:

- SIZE: könnte 000 sein.

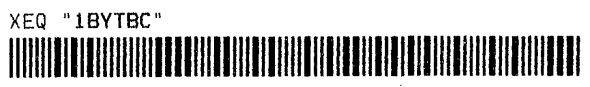

Rechtsbündig wird zuerst ausgedruckt: 1-B-TASTENBC - dann folgt die Frage: - ") BYTE 0-14?": Geben Sie nun die Kennzahl der gewünschten 1-Byte-Funktion ein - 'R/S'. Geben Sie eine Zahl >15 ein erfolgt der Hinweis: "B nicht 0-14" und das Programm beginnt von vorn. Ansonsten wird die Kennzahl, die entsprechende Funktion und daran anschließend die BC-Reihe gedruckt.

Das Programmlisting steht auf Seite 151.

Einige Erläuterungen: In diesem Programm sind für die 0-14 Funktionen 0-14 Marken nötig. Bei Verwendung von 'LBL 00' bis 'LBL 14' würde die jetzige Startmarke für den BC-Ausdruck 'LBL 00' in Zeile 88 die Marke 15, also ein Langform-LBL werden. Diese Marke würde dann anstelle der jetzt gewählten 'GT0 00' Zeilen 31, 34, 37 usw. mit 'GTO 15' angesprungen werden. Dies erforderte einige Bytes mehr Speicherplatz als die jetzige Lösung, bei der einfach die Eingabekennzahl in den Zeilen 19 und 20 um '1' erhöht wird. So werden aus den Kennzahleingaben 0 = 'LBL 01' - 1 = 'LBL 02' usw. Vorteil, es können weitestgehend Kurzform-Marken verwendet werden. - 130 -<br>
Kapitel 4<br>
ANWEISUNGEN, BEFEHLE, FUNKTIONEN UND<br>
ZUM PROGRAMMIEREN<br>
(on diesen Funktionen gibt es unu 15 und zwar die Za<br>
(on diesen Funktionen gibt es unu 15 und zwar die Za<br>
(on diesen Funktionen gibt es unu 15

2.2 Rechner HP 41 C - Drucker, XF-Modul PRGM\_"1BYTBe"

Programmbedienung: geanau wie "1BYTBC" - SIZE: keine Datenregister erforderlich.

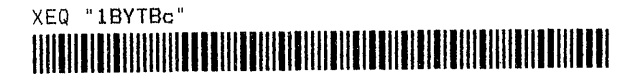

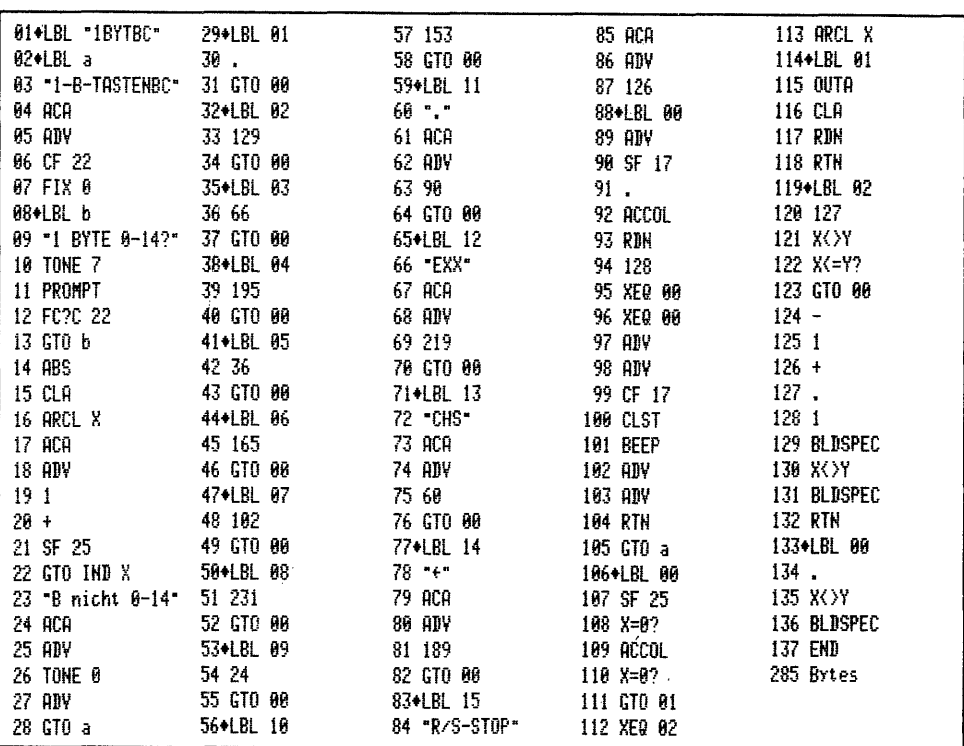

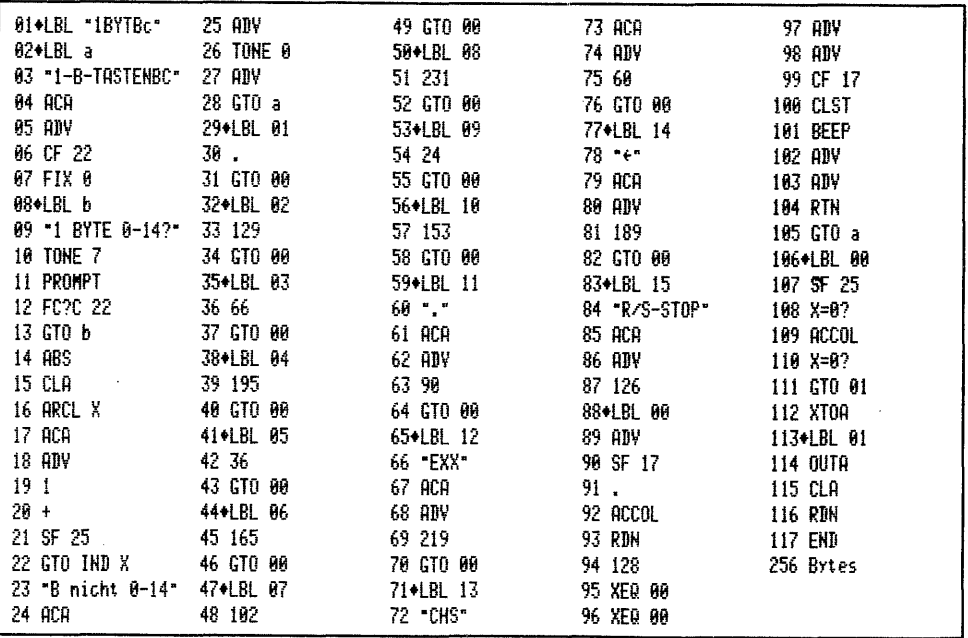

 $\mathcal{L}^{\text{max}}_{\text{max}}$  and  $\mathcal{L}^{\text{max}}_{\text{max}}$ 

 $\mathcal{L}^{\text{max}}_{\text{max}}$ 

 $\bar{z}$ 

Programmbedienung: wie "1BYTBC"

- SIZE: auch hier 000 zufriedenstellend

## XEQ "1BYTbc"

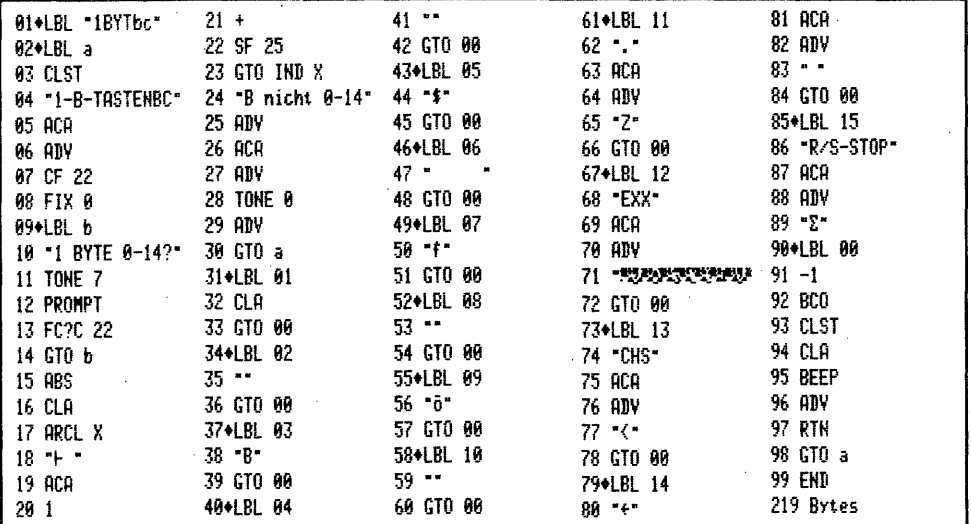

Auf das XF-Modul kann bei diesem Programm verzichtet werden, weil die Bytes der Einbytebefehle - mit Barcodes 0-255 in den Programmspeicher eingelesen - direkt in das Alphareqister gebracht und von dort mit PM-Funktion 'BCO' als Barcodes gedruckt werden. Die ASCII-Zeichen entsprechen den Dezimalwerten der zugehörigen LBL in den Programmen "1BYTBC(c)"; Zeile 35 "1BYTbc" = Zeile 33 "1BYTBc".

Noch ein Wort zu 'R/S-STOP' - Diese Funktion benutzten wir bereits als 2-Byte-Ausführung in Kapitel 2. Auch die Einbyteversion kann kein laufendes Programm anhalten. Ansonsten trifft auch alles hier zu, was in Kapitel 2 gesagt wurde.

## II. 2-Bytebarcodes - Tastenfeldfunktionen ohne Argument

In diesem Abschnitt werden alle mit 2-Bytebarcodes darstellbaren programmierbaren und nicht programmierbaren Tastenfeld- und XROM-Funktionen behandelt. Allen diesen Funktionen ist gemeinsam, daß sie entweder eine Einbytefunktion ohne Argument sind, z.B. 'BEEP' oder als Zweibytefunktion ein zugehöriges Argument an-<br>fordern, z.B. 'TONE\_'. Im Gegensatz hierzu stehen die Mehrbytebarcodes in Abschnitt III., die ein Argument bereits mit aufrufen. Beispiel: 'RCL\_' mit Zweibytebarcodes erfordert ein Argument wie 00 bis 99, X Y Z T L oder 'IND'. Dies muß dann als weitere BC-Reihe oder über das Tastenfeld eingegeben werden, während die Mehrbyte-BC im nächsten Abschnitt das Argument gleich beinhalten: 'RCL IND 09' ist dann eine Barcodereihe.

## a. Programmierbare Rechnerfunktionen

Die Barcodes dieser Funktionen entsprechen bis auf die nicht programmierbaren Befehle dem 'CAT 3' des Rechners. Sie sind auch in den beiden Tastenfeldtafeln aufgeführt, welche dem Lesestift von HP beigegeben sind. Es wird angenommen, jeder Lesestiftbenutzer kennt diese dem Tastenfeld entsprechenden Barcodes.

1. Aufbau

ol ] ] <sup>1</sup> <sup>|</sup> <sup>|</sup> <sup>111111111</sup> <sup>|</sup> Ja +-—A-—->-lBl(—[''-r+—-———D——-—————+ + Leitinfo —/ Funktionscode <sup>+</sup> 

 $A = 4-Bit$  Prüfsumme

- = 1-Bit Typindikator für 2-Byte-Nicht-XROM-Funktion
- 5-Bit Indikator für diesen Zweibytetyp © 6& @W  $=$
- D = Dezimalwert des Funktionscode

## 1.1 Der Typindikator

Der Typindikator ist auch hier im 2. Nybble des 1. Byte verschlüsselt. B<br>auf Null gesetzt, teilt dem Rechner mit, es handelt sich um einen Nicht-XROM-2-Bytebarcode. C, ebenfalls 000 gibt bekannt, es handelt sich um Funktionen aus<br>'CAT 3'. D ist dann der Dezimalwert der entsprechenden Funktion aus der Byte-<br>Tabelle.

## 1.2 Der Dezimalwert des Funktionscode

Der 'CAT 3' des Rechners beginnt bei Byte 64 = '+' und führt bis einschließ-<br>lich Byte 143 = 'ADV' alle Einbyterechnerfunktionen auf. Es folgen auf 144 =<br>'RCL' zunächst bis 159 = 'TONE' 16 Zweibytefunktionen, die ein Argum dern. Die Bytes 160 bis 167 sind XROM-Funktionen, welche später behandelt<br>werden. Es folgen weitere 6 Zweibytefunktionen von 168 bis 173. Das Dreibyte-<br>'END' ist das Byte 192. Dann folgt auf 'verlorenem' Posten 'X< $\geq$ ', The Typindikator ist<br>
2-Bytebarcode. C, ebenf<br>
2-Bytebarcode. C, ebenf<br>
1-2 Der Dezimalwert des<br>
1-2 Der Dezimalwert des<br>
Der 'CAT 3' des Rechne<br>
1-2 Der Dezimalwert des<br>
Der 'CAT 3' des Rechne<br>
1-2 Der Dezimalwert des<br>
1-

Das Byte 174 erfordert mit seiner Doppelfunktion zwingend ein Argument und wird<br>im nächsten Abschnitt behandelt. Im Zusammenhang mit den aufgezählten Zweibyte-<br>Funktionen wird für 'IND' eine eigene barcodierte Funktion ein

## 1.3 Die 4-Bit Prüfsumme

Der Berechnungsgang für diese Prüfsumme ist deswegen sehr leicht, weil das In-<br>dikatornybble '0' ist. Der Dezimalwert des Funktionscode wird einfach durch 16<br>geteilt und der Rest hinzugezählt. Ist das Ergebnis >16 wird noc zimalcode <sup>=</sup> 173:16=10 Rest <sup>13</sup> <sup>=</sup> 23:16=1 Rest <sup>7</sup> - Prüfsumme <sup>8</sup> x16 <sup>=</sup> Wert von Byte <sup>1</sup> <sup>=</sup> 128. Die zwei Bytes der Barcodereihe lauten: <sup>128</sup> 173.

## 2. Herstellen von 2-Byte-Barcodes der programmierbaren Rechnerfunktionen

Die drei Programme folgen in der Systematik den bisherigen Programmen. Bei die-<br>sem Barcodetyp könnte das XF-Modul in ganz anderer Weise genutzt werden. Dies<br>wird am Schluß des Programmlistings kurz betrachtet.

2.1 Nur Rechner HP 41 C - Drucker, keine Module PRGM "2BYTBC"

Programmbedienung:

- SIZE: es wird nur das Register 00 benutzt XEQ "ZBYTBC"<u> A MARIN A MARIN A MARIN A MARIN A MARIN A MARIN A MARIN A MARIN A MARIN A MARIN A MARIN A MARIN A MARIN A MA</u>

- "FUNKTIONAME?": Geben Sie nun aus der untenstehenden Tabelle den Namen der wünschten Funktion wie eine normale Alpha-Eingabe ein. Z.B. '10+X' = SHIFT 1, SHIFT 0, SHIFT ENTERA und X. Dann 'R/S' drücken.<br>- "BYTEDEZIMAL?": Geben Sie nun den zugehörigen Dezimalcode ein, hier 87 'R/S'
- Geben Sie irrtümlich einen nicht existierenden Dezimalcode ein, erfolgt der Hinweis: "BytDezNonexi".

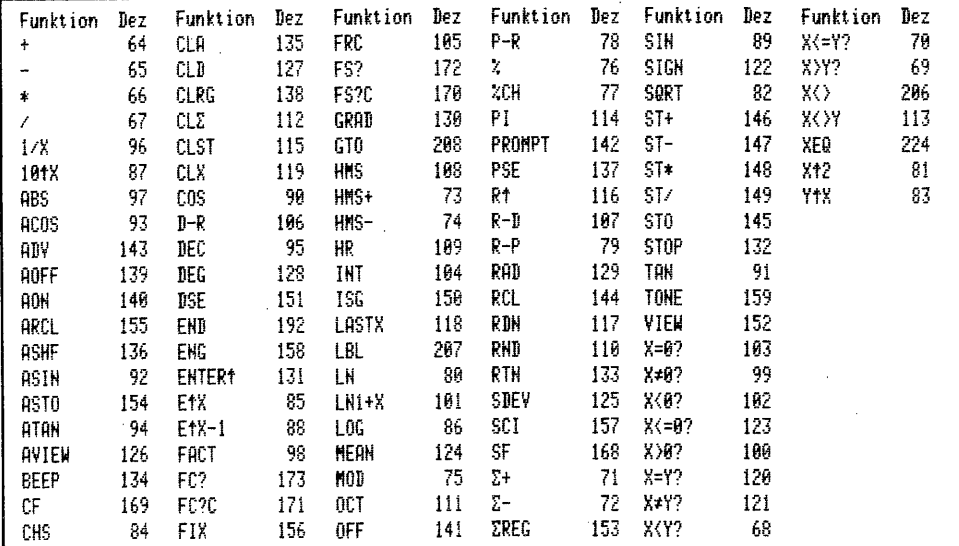

Funktionsnamen und Bytedezimalwerte von Einbytebefehlen für Zweibytebarcodes.

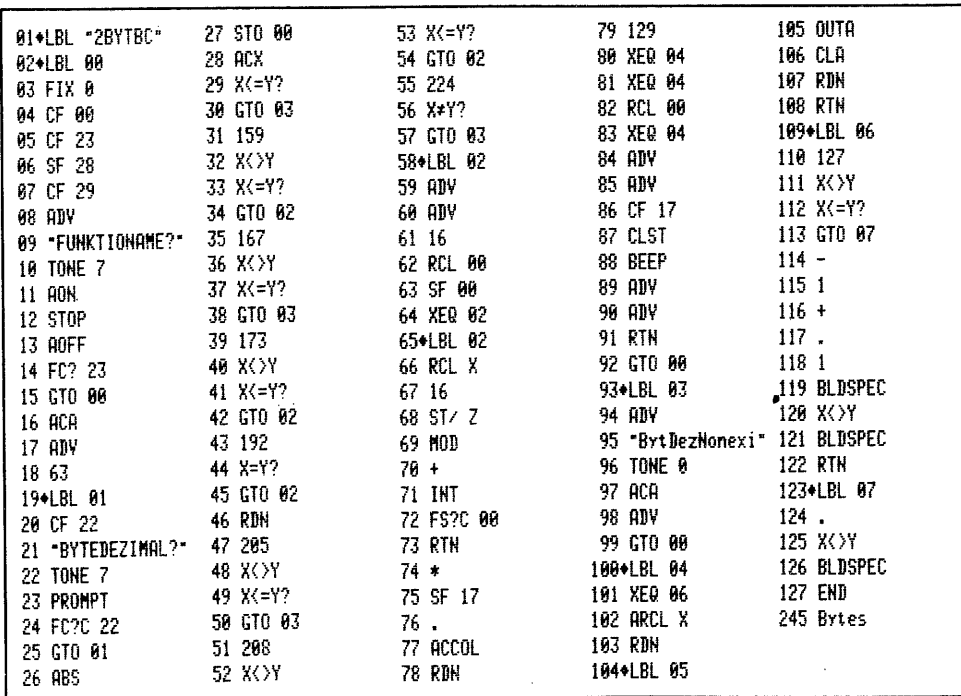

2.2 Rechner HP 41 C - Drucker, XF-Modul PRGM "2BYTBc"

Programmbedienung: wie "2BYTEBC" - SIZE: nur Register 00 erforderlich

XEQ "ZBYTBc" 

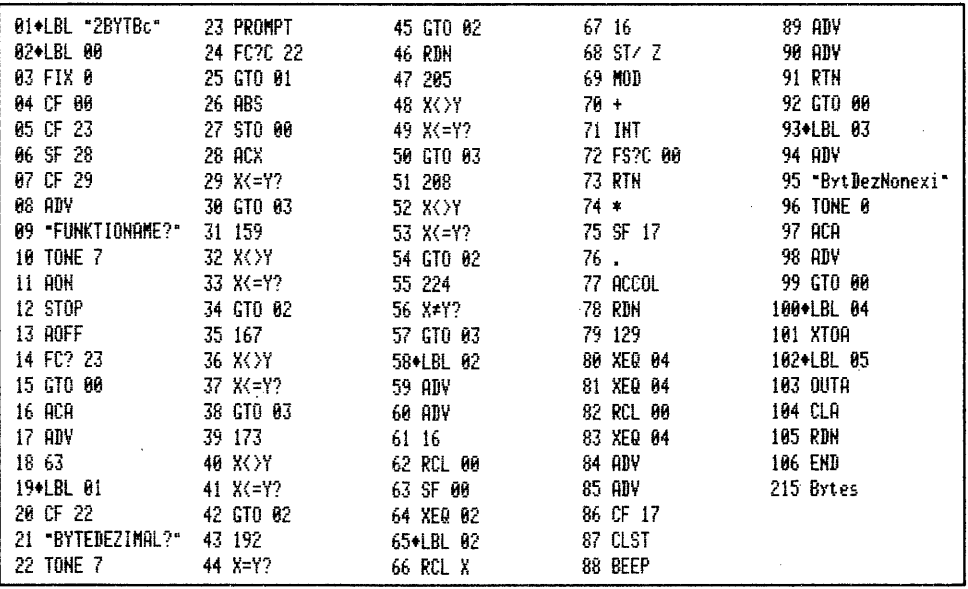

- Kurze Betrachtung zu einer anderen Programmlösung mit XF-Modul: Die in der Liste der Einbytefunktionen aufgeführten Befehle und Dezimalcodes eignen sich bestens für das Anlegen eines ASCII-Files im erweiterten Speicher, z.B. mit Namen "2BF". In diesen File könnte jede Funktion als Record in der Form "+64" bis "Y↑X83" mit 'APPREC' eingegeben werden. Im Programm "2BYTEBc" könnte dann die<br>Frage "BYTEDEZIMAL?" mit den zugehörigen Programmschritten wegfallen. Nach Eingabe des "FUNKTIONAME?", "+" oder "Y+X" ins Alpharegister würde mit 'POSFL' und <sup>T</sup>GETREC' die vollständige Kombination "+64" aus dem File "2BF" ins Alpharegister übertragen. Mit 'ANUM' könnte der Dezimalwert ins X-Register gebracht, und von dort weiter verarbeitet werden. Man würde bei dieser Lösung dann, wie gewohnt, nur mit der Funktionsbezeichnung arbeiten. Es ist leider nicht möglich, ASCII-Files als Barcodes zu erstellen und direkt in einen File einzulesen. Wohl können aber von den Funktionen Textzeilenbarcodes angefertigt werden und mit BC von der Funktion 'APPREC' nacheinander zügig in einen File eingelesen werden.

2.3 Rechner HP 41 C - Drucker, XF- und Plottermodul PRGM "2BYTbc"

Programmbedienung: wie "2BYTBC"

- SIZE: es werden keine Speicherregister benötigt

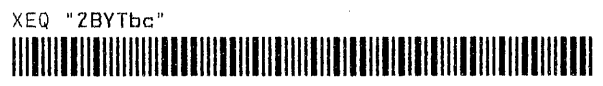

b. Die Funktion 'INDIREKT' als Barcode

Dieser Barcodetyp entspricht genau der indirekten Registeradressierung, um dort vorhandene Parameter für eine Zweibyt-Tastenfeldfunktion zu benutzen. Um einen Registerinhalt indirekt aufzurufen ist zu drücken 'RCL' 'SHIFT' und man sieht

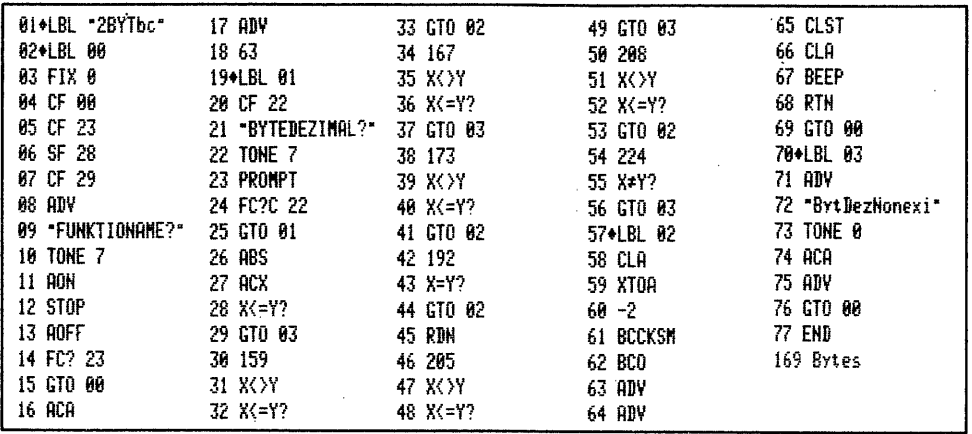

'RCL IND\_' in der Anzeige. Das gleiche mit Einbyte- und INDirekt-Barcodes:

皇宫

#### 를로 <u>THE ISBN 118198111119</u>

Die INDirekt-Barcodes können nicht wie die SHIFT-Taste benutzt werden. Diese Taste ist bei Barcode-Eingabe auch nicht nötig, weil geSHIFTete Funktionen wie 'GTO' direkt eingelesen werden. Barcodebeispiel der nächsten Reihe: 'GTO IND '

#### $E8$ <u>፷</u>ጂ

1. Aufbau, Typindikator, 4-Bit Prüfsumme und Funktionscode

Weil es sich nur um eine Funktion handelt, sind alle Kenndaten festgelegt.  $00111$ 110

 $\leftarrow$  A  $\rightarrow$  B  $\leftarrow$  C  $\rightarrow$   $\leftarrow$  D  $\rightarrow$ 

 $\left|\leftarrow$  Leitinfo  $\longrightarrow\right|$  Funktionscode  $\rightarrow$ 

 $A = 4 - Bit$  Prüfsumme - 10

B = 1-Bit Indikator für 2-Byte-Nicht-XROM-Barcodes

 $C = 3$ -Bit auf 2 gesetzt für 'INDIREKT'

 $D =$  Dezimalwert 128 für den Funktionscode

Die Prüfsumme errechnet sich aus der Addition von B+C+D=130:16=8 Rest 2 also 10.

2. Herstellen von Barcodes für die 'IND'-Funktion

Alle drei Programme benötigen keine Datenregister. Sie brauchen mit den XEQ-Barcodes nur aufgerufen zu werden, und die Barcodes werden einschließlich 'Titel' erstellt.

2.1 Nur Rechner HP 41 C - Drucker, keine Module PRGM "INDBC"

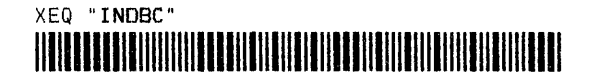

## <u>TETERIK BITILITI</u>

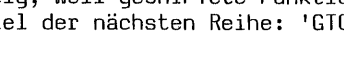

HE HELLER I LILLE

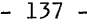

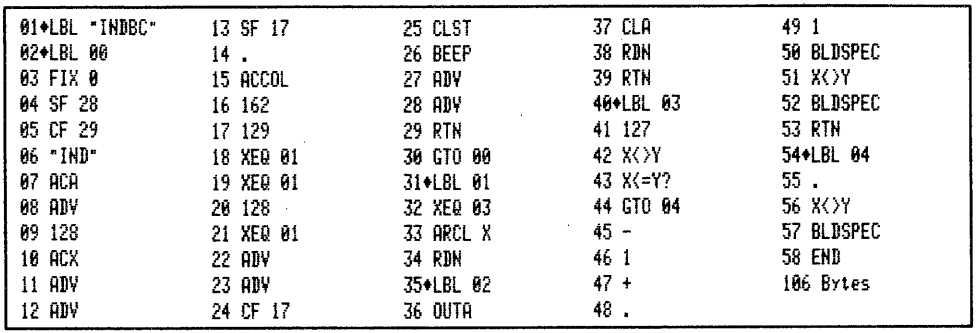

2.2 Rechner HP 41 C - Drucker, XF-Modul PRGM "INDBc"

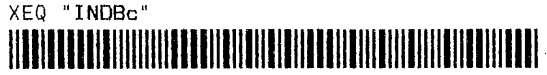

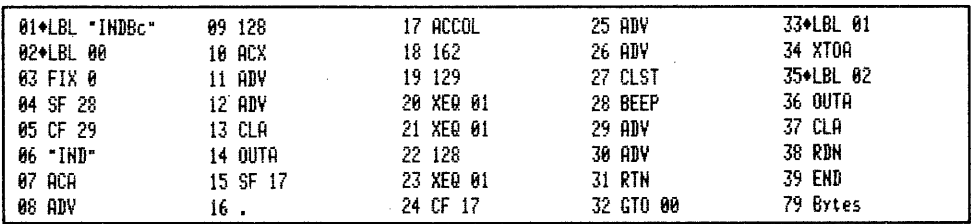

2.3 Rechner HP 41 C - Drucker, nur Plottermodul PRGM "INDbc"

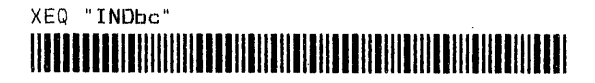

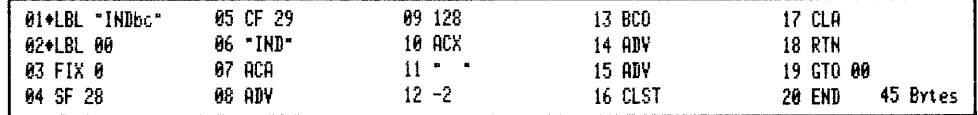

c. Nicht programmierbare Rechnerfunktionen ohne Argument

Es gibt 16 nicht programmierbare Rechnerfunktionen, die bis auf wenige ebenfalls dem 'CAT 3' entstammen. Solche, die ein Argument erfordern wie z.B. 'CAT' 'DELETE', 'SIZE' oder 'ASN' werden genau wie die Zweibytefunktionen allein aufgerufen; das Argument muß dann zusätzlich eingegeben oder eingelesen werden.

1. Aufbau

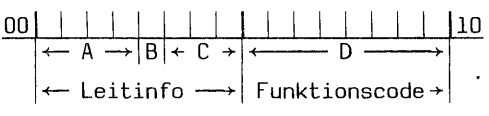

A = 4-Bit Prüfsumme

C = 3-Bit Indiekator für diesen Typ

 $B = 1 - Bit$  für Zweibyte-Nicht-XROM-BC

 $D = Dezimalwert$  des Funktionscode

# 1.1 Der Typindikator<br>1.1 Der Typindikator 1.1 Der Typindikator

Der Typindikator, wiederum im 2. Nybble von Byte 1 verschlüsselt, gibt dem Rechner bekannt: B = 0 - es ist ein Zweibyte-Nicht-XROM-BC; C = 4 - die Funktion ist nicht programmierbar; D = Dezimalwert entsprechend dem Funktionscode aus untenstehender Tabelle. 1.1 Der Typindikator<br>Der Typindikator, wied<br>Rechner bekannt: B = 0<br>tion ist nicht program<br>aus untenstehender Tabe<br>1.2 Der Dezimalcode der<br>Als Funktionscode für<br>0 bis 15 aus der Byted<br>der Programmbedienung z<br>1.3 Die 4-Bit P - 138 -<br>
1.1 Der Typindikator<br>
Der Typindikator, wiederum im 2. Nybble von Byte 1 verschlüssel<br>
Rechner bekannt: B = 0 - es ist ein Zweibyte-Nicht-XROM-BC; C = 4<br>
tion ist nicht programmierbar; D = Dezimalwert entsprechen

## 1.2 Der Dezimalcode der nicht programmierbaren Funktion

Als Funktionscode für diese nicht programmierbaren Befehle dienen die Bytes O bis 15 aus der Bytetabelle. Die Zuordnung finden Sie in der Auflistung bei der Programmbedienung zu "NPFBC".

## 1.3 Die 4-Bit Prüfsumme

Die Berechnung dieser Prüfsumme erfolgt nach gleichem Verfahren wie 'INDIREKT'. Beispiel: Funktion 'ASN' - Code = 15. Addition 15+4=19:16=1 Rest 5 - Prüfsumme = 4. Wert des ersten Byte: 4x16+4= 68 - die Bytes der Reihe lauten 68 15.

## **29 |||||||||||||||||||||||||||**

## 2. Herstellen von Barcodes nicht programmierbarer Rechnerfunktionen

Diese drei Programme entsprechen denen für die programmierbaren Funktionen. Der einzige Unterschied besteht im Indikator. Die programmierbaren Befehle können dabei eigenartigerweise ebensogut mit dem Indikator 4 hergestellt werden. Solche BC arbeiten genauso einwandfrei. Umgekehrt geht's nicht. NPFunktionen versagen den Dienst bei Indikator 0. - 138 -<br>
1.1 Der Typindikator, wiederum im 2. Nybble von Byte 1 verschlüsselt, gibt dem<br>
Rechner bekannt: B = 0 - es ist ein Zweibyte-Aircht-XROM-BC; C = 4 - die Funk-<br>
tion ist nicht programmierbars; D = Dezimalwert entsp - 138 -<br>- 139 -<br>- 139 -<br>Typindikator, wiederum im 2. Nybble von Byte 1 verschlüsselt, gier bekannt: 8 = 0 - es ist ein Zweibyte-Nicht-XROM-BC; C = 4 - dii<br>ist nicht programmierhar; D = Dezimalwerft entsprechend dem Funkti - 138 -<br>
erum im 2. Nybble von Byte 1 verschlüsselt, given<br>
- es ist ein Zweibyte-Nicht-XROM-BC; C = 4 - dimierbar; D = Dezimalwert entsprechend dem Funktiu<br>
lle.<br>
nicht programmierbaren Funktion<br>
diese nicht programmierba e von Byte 1 verschlüsselt, gibyte-Nicht-XROM-BC; C = 4 - dia<br>halwert entsprechend dem Funktid<br>baren Funktion<br>baren Funktion<br>mammierbaren Befehle dienen die<br>nung finden Sie in der Auflist<br>ach gleichem Verfahren wie 'IND<br>dd

Funktionsnamen und Bytedezimalwerte von nichtprogrammierbaren Rechnerfunktionen

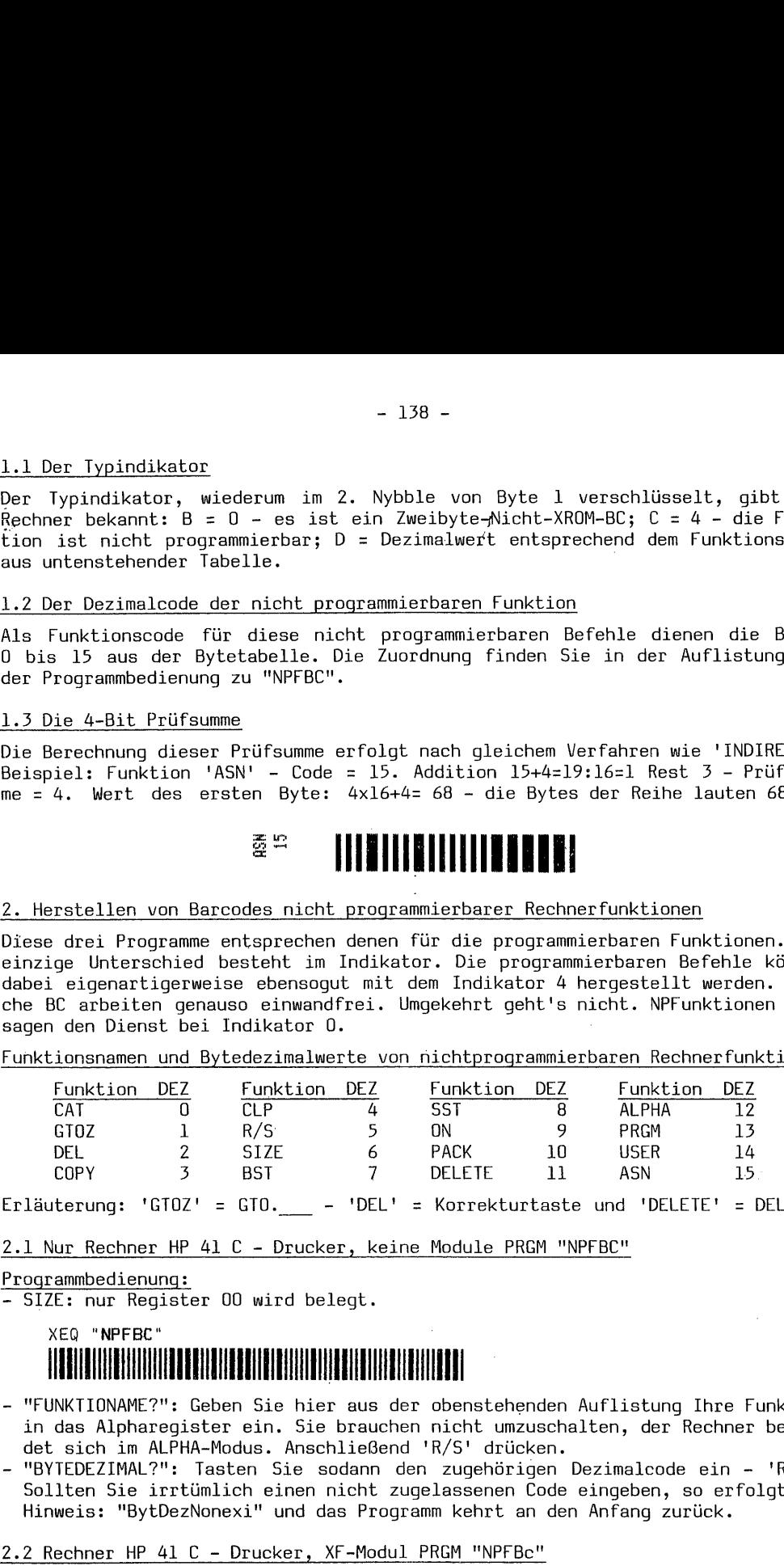

Erläuterung: 'GTOZ' <sup>=</sup> GT0. \_\_ - 'DEL' <sup>=</sup> Korrekturtaste und 'DELETE' <sup>=</sup> DEL\_.

2.1 Nur Rechner HP 41 C - Drucker, keine Module PRGM "NPFBC"

## Programmbedienung:

- SIZE: nur Register 00 wird belegt.

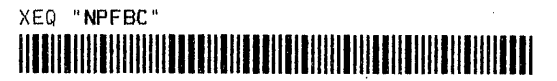

- "FUNKTIONAME?": Geben Sie hier aus der obenstehenden Auflistung Ihre Funktion in das Alpharegister ein. Sie brauchen nicht umzuschalten, der Rechner befindet sich im ALPHA-Modus. Anschließend 'R/S' drücken.
- —- "BYTEDEZIMAL?": Tasten Sie sodann den zugehörigen Dezimalcode ein 'R/S'. Sollten Sie irrtümlich einen nicht zugelassenen Code eingeben, so erfolgt der Hinweis: "BytDezNonexi" und das Programm kehrt an den Anfang zurück.

Programmbedienung: und 'SIZE' wie "NPFBC"

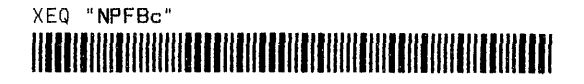

Programmbedienung: wie "NPFBC"<br>- SIZE: 001 reicht aus

XEQ "NPFbc"

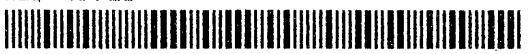

Anschließend folgen die drei PRGM-Listings und ein Kommentar zu "NPFbc".

 $\sim$ 

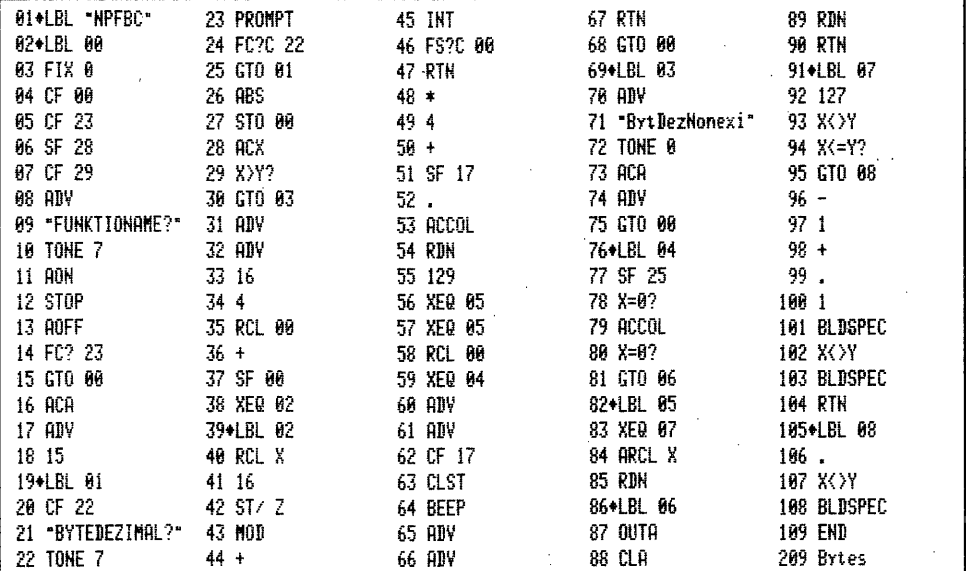

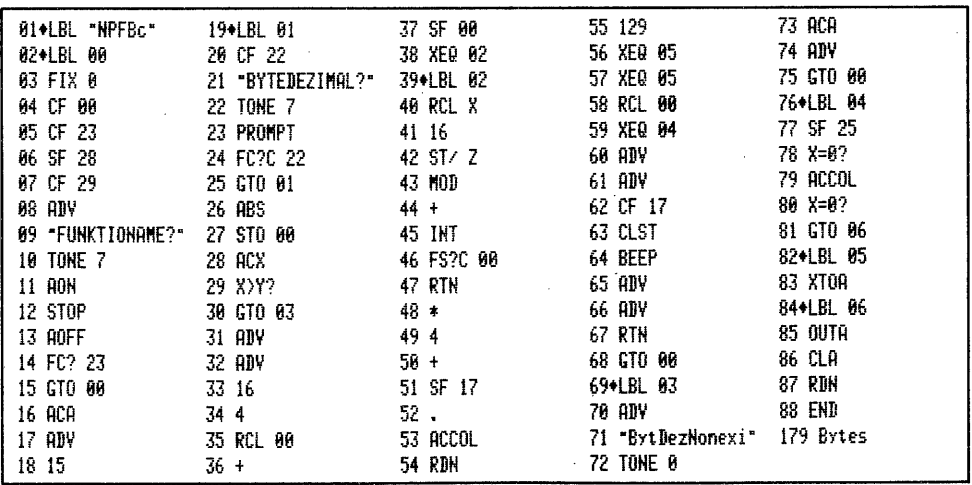

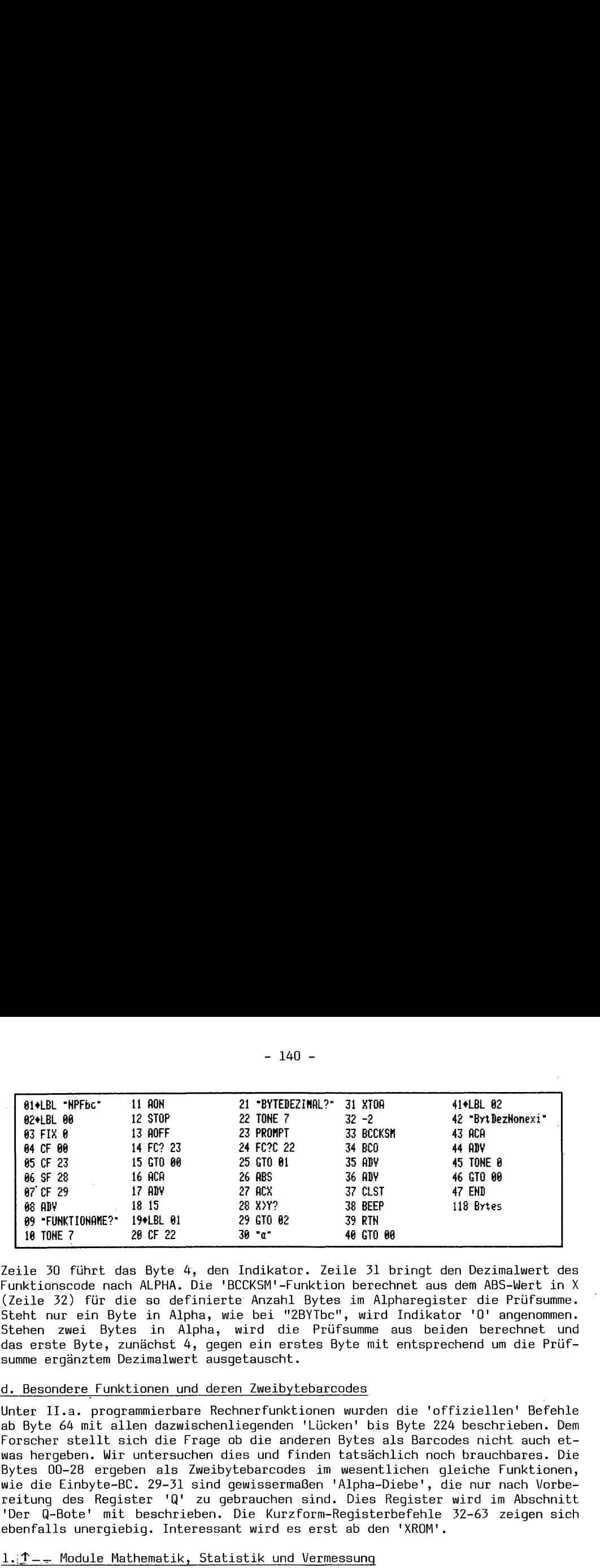

Zeile 30 führt das Byte 4, den Indikator. Zeile 31 bringt den Dezimalwert des Funktionscode nach ALPHA. Die 'BCCKSM'-Funktion berechnet aus dem ABS-Wert in X (Zeile 32) für die so definierte Anzahl Bytes im Alpharegister die Prüfsumme. Steht nur ein Byte in Alpha, wie bei "2BYTbec", wird Indikator '0' angenommen. Stehen zwei Bytes in Alpha, wird die Prüfsumme aus beiden berechnet und das erste Byte, zunächst 4, gegen ein erstes Byte mit entsprechend um die Prüf summe ergänztem Dezimalwert ausgetauscht.

## d,. Besondere\_Funktionen und deren Zweibytebarcodes

Unter II.a. programmierbare Rechnerfunktionen wurden die 'offiziellen' Befehle ab Byte 64 mit allen dazwischenliegenden 'Lücken' bis Byte 224 beschrieben. Dem Forscher stellt sich die Frage ob die anderen Bytes als Barcodes nicht auch etwas hergeben. Wir untersuchen dies und finden tatsächlich noch brauchbares. Die Bytes 00-28 ergeben als Zweibytebarcodes im wesentlichen gleiche Funktionen, wie die Einbyte-BC. 29-31 sind gewissermaßen 'Alpha-Diebe', die nur nach Vorbereitung des Register 'Q' zu gebrauchen sind. Dies Register wird im Abschnitt 'Der Q-Bote' mit beschrieben. Die Kurzform-Registerbefehle 532-65 zeigen sich ebenfalls unergiebig. Interessant wird es erst ab den 'XROM'.

#### 1. T - Module Mathematik, Statistik und Vermessung

Diese bereits im Buch von W.C. Wickes "Synthetische Programmierung auf dem HP 41 C/CV" vorgestellte Funktion wird von K. Jarett in seinem "Synthetisches Programmieren auf dem HP 41 - leicht gemacht" wesentlich erweitert beschrieben. Sie ist nur für Benutzer der oben erwähnten Module von Interesse:

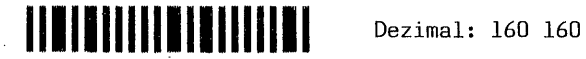

K. Jarett beschreibt diese Funktion folgendermaßen: "Sie erscheint in der Anzeige in der Gestalt 4\_ und fordert Sie mit den Unterstrichen zur Eingabe zweier Ziffern auf. Für 00-99 erhalten Sie 'XROM 00,00' bis 'XROM 01,35'. Dabei entsprechen die Einträge 65-99 den Zahlen 'XROM 01,01' bis 'XROM 01,35'. Dies sind die für die 35 globalen Marken 'MATRIX' bis 'TANH' des Mathematikmoduls (die letzten 10 Marken werden nicht erfaßt) vorgewiesenen XROM-Zahlen bei Abwesenheit des Moduls. Im RUN-Modus haben Sie schnellen Zugriff auf diese Marken durch einfache Zahleneinträge. Im PRGM-Modus können Sie diese Marken als Unterprogramm Ihren Marken einfügen, und zwar auch in Abwesenheit des Moduls. Diese besondere Funktion nimmt sogar pseudo-indirekte Eingaben entgegen und hat damit einen doppelt so großen Wirkungsbereich: drücken Sie vor Zifferneingabe 'SHIFT' erhalten Sie zu '\*4 IND 00' bis '4 IND 99' die Zahlen 'XROM 02,00' bis 'XROM 05,535'. Darunter befinden sich für '4 IND 01' bis '4 IND 29' die zu den globalen Marken des Statistik-Moduls gehörigen Zahlen 'XROM 02,01' bis  $^{\sf T}$ XROM 02,29' und für '† IND 65' bis '†  $\bar{\rm I}$ ND 96 $^{\sf T}$  die zu den globalen Marken des Moduls Für Vermessung gehörigen Zahlen 'XROM 03,01' bis 'XROM 03,32'. Für RUNund PRGM-Modus gilt das oben Gesagdte". - Zitat ende - geringfügig abgewandelt.

2.  $\nu$ -- Module Finanzen, Netzwerkanalyse und Baustatik

Dezimal: 176 161

Auch diese Funktion wird von K. Jarett als Tastenzuweisung genannt: "Sie beschafft mit 'µ 00' bis 'µ 99' bzw. 'µ IND 00' bis 'µ IND 99' Zugang zu:<br>'XROM 04,00 - 04,63 / 05,00 - 05,35 / 06,00 - 06,63 und 07,00 - 07,55' und verhält sich in allen Punkten wie <sup>i</sup> \\_\_'. Die Module Finanzen, Netzwerkanalyse und Baustatik können mit ' $\mu$  'so bequem genutzt werden, wie die Module für Statistik, Mathematik und Vermessung mit '1 '.

- Weitere bisher 'unbekannte Größen'

AREEP\_

 $\mu =$ 

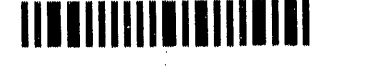

Dezimal: 192 162

Der Eingabestrich fordert zur Alpha-Eingabe auf. Im RUN-Modus ist die Antwort auf alle möglichen Versionen 'NONEXISTENT'; im PRGM-Modus bewirkt eine Alpha- $Einqabe$  'XROM  $08,00$ '.

XROM 12,80

# 

Dezimal: 208 163

Dezimal 208 163 ruft im RUN-Modus 'NONEXISTENT' und im Alpha-Modus 'XROM 12,00' hervor - und zwar ohne zusätzliche Eingabe.

 $S =$ 

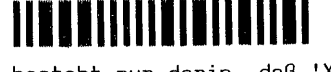

Dezimal: 224 164

Der Unterschied zu 'ØBEEP ' besteht nur darin, daß 'XROM 16,00' nach Alpha-Eingabe aufgerufen wird.

XROM 20,00

 $- - -$ 

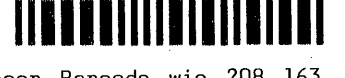

Dezimal: 240 165

Ohne Eingabe reagiert dieser Barcode wie 208 163, jedoch mit 'XROM 20,00'.

# 

Dezimal: 16 166

Bei Anwesenheit des Development-Moduls erscheinen im PRGM-Modus drei Trennstriche, die auch in ein Programm zur Kennzeichnung eingelesen werden können, sonst erscheint 'XROM 24,00'.

Möglicherweise entdecken Sie mit diesen Barcodes und bestimmten Anwender-Modulen oder Peripheriegeräten noch brauchbare Arbeitsverkürzungen, so wie diese mit der nächsten Funktion bereits von W.C Wickes vorgestellt wurde.

## 3. eG0BEEP\_\_ - HP-IL-Funktionen

Diese Funktion ist als Tastenzuweisung zuerst von W.C. Wickes vorgestellt, dann von J.S. Dearing in seinem bereits erwähnten Buch erweitert und auch von K. Jarett behandelt worden. Sie gehört inzwischen zum synthetischen Repertoir für normale Programmierung aller Funktionen des HP-IL-Moduls. Die Arbeit ist leicht

 $EGBBEEP$ 

Dezimal: 32 167

Im RUN-Modus für Sofortausführung oder im PRGM-Modus zum Programmieren, die Barcodes einfach einlesen. Es erscheint 'eQØBEEP\_'; dann die Eingabeaufforderung mit dem numerischen Wert aus der auf Seite 142 stehenden Tabelle vor<br>der Funktion beantworten. Z.B. für 'PRX' = 84. Aus dem '-MASS ST 1H' und dem '-CTL FNS' existieren Zahlen zwischen 00 - 41 entsprechend 'XROM 28,00-28,41'.

Die 'XROM 28,42-28,63' sind nicht belegt. Für '-PRINTER 2E' sind 'XROM 29,00-<br>29,26' belegt. Dies entspricht den Zahleneinträgen 64-90. Danach kommen nur noch zwei:  $92 = 'FINDID' - 'XROM 29,28',$  die doppelt vorhanden ist (# 28) und kurioserweise 94 = '7ISZI' aus dem Kartenleser, die wohl 'hängengeblieben' ist. Im Kartenleser hat diese Funktion die # 'XROM 30,30' hier 'XROM 29,30'. Die 'XROM 29,31-29,63' sind nicht belegt.

-Achtung. Zurückhaltung bei 03 'NEWM' und 71 'LIST' im RUN-Modus! Beide starten sofort, ohne Rücksicht und ohne Aufforderung zur Argumenteingabe. Dafür können diese beiden nicht programmierbaren Befehle über 'eGØBEEP ' in gewissem Rahmen programmiert werden, wie weiter unten beschrieben wird. Die # 77 'PRP' nimmt .<br>eine kleine Sonderstellung ein. Auch dies erfahren Sie nachher. Was es mit den 'XROM'-Zahlen, den Dezimalzeilen 00, 25, 26, 64 und 90 der Tabelle auf sich hat, wird im Abschnitt f. 'XROM'-Funktionen beschrieben.

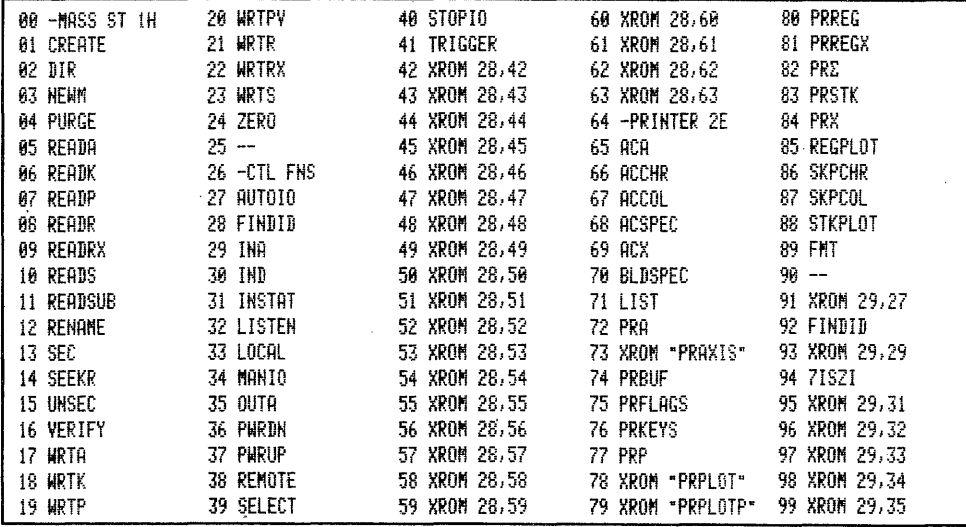

#### - 'NEWM' und 'LIST' programmierbar - 'PRP' "NONEXISTENT"

Die Funktion 'NEWM' kann mit 'eGØBEEP 03' in den Programmspeicher eingelesen und ausgeführt werden. Steht 447 im X-Register, werden 167 Einträge definiert. Bei anderen größeren oder kleineren Zahlenwerten sind dies immer 7 Einträge. Eine so initialisierte Kassette wird normal beschrieben, und es kann wie üblich gearbeitet werden. Damit ist die programmgesteuerte Initialisierung einer Kassette ohne besondere Module möglich. Nach Abarbeiten von 'NEWM' läuft das Programm mit der nächsten Anweisung weiter.

Die Funktion 'LIST' kann ebenfalls in den Programmspeicher eingelesen werden. Sie unterbricht ein laufendes Programm und listet ab<br>der folgenden Zeile alle Befehle auf, bis 71 Zeilen 01+LBL "LI" 01+LBL "TI" 02 SF 00 02 TIME gelistet sind oder ein 'END' angetroffen wird. Es soll- $0.3$   $+$   $+$ 03 XEQ 00 ten allerdings keine Null-Bytes (HEX 00) im Programm 04+LBL 00 04 ATIME vorhanden sein. Bei eingesetztem TIME-Modul oder Be-85 叶 " 05 FS?C 00 nutzung eines HP 41 CX führt die nebenstehende Routine **06 LIST** 06 DATE nur zum Ausdruck von Zeit und Datum wie zu Beginn eines 07 ADATE 07 END Programmlistings, und zwar innerhalb eines laufenden **08 PRA** Programms. Dies erfordert 10 Bytes. Die gleiche Routine mit den 09 END üblichen Möglichkeiten programmiert, siehe rechts nebenstehend,

erfordert 17 Bytes. 'eGØBEEP 77' - 'PRP' funktioniert nicht, nur "NONEXISTENT".

Im Abschnitt 6. Der 'Q-Bote' erfahren Sie mehr über 'PRP'. Die Bytes 168-174 der Bytetabelle haben dann wieder offizielle Funktionen und sind unexotisch.

## $4. -- 'GTO IND ' und 'XEQ IND '$

Die nächste eigentlich nicht vorhandene Funktion basiert auf Byte 175 (SPARE). Als Barcode ruft es auf:

## II SINININI SININI

Dezimal: 160 175

Man kann nun irgendeine Zahl zwischen 00–99 eingeben, und es wird im RUN-Modus ausgeführt oder als Programmzeile eingelesen 'GTO IND nn'. Drückt man nach ' ' die SHIFT-Taste so erscheint 'IND '. Die Eingabe einer Zahl zwischen 00-99 bewirkt jetzt 'XEQ IND nn'. Eigentlich sind die Funktionen 'GTO IND nn' und auch 'XEQ IND nn' dem Byte 174 aufgegeben. Dies wird bei den XEQ-Barcodes noch behandelt. Zweibytebarcodes der Bytes 176-191 und 193-204 erzeugen nichts brauchbares. 192 ist ja das offizielle 'END', 205 wird beim 'Q-Boten' besprochen.<br>206-208 sind offizielle Funktionen, 209-223 bringen nichts Ergiebiges. 224 ist das offizielle 'XEQ'-Byte; bis 239 hat dann nur das folgende Byte 229 Reize.

## 5.  $\#T+N$  IA\_\_\_ 'XEQ 00' bis 'XEQ e' = 000 - 255

Diese Funktion führt im RUN-Modus aus oder programmiert alle möglichen 'XEQ''s für lokale Marken. Lesen Sie die Funktion möglichst im Programm-Modus ein:

## $FT + N$   $IA_{---}$

## 

Deziaml: 64 229

(Außer Byte 229 bewirken auch die Bytes 231, 233 und 235 diesen Aufruf.) Sie können nun eine Zahl eingeben zwischen 000 = 'XEQ 00' bis 127 = 'XEQ e'. Die Zahlen 128-255 bewirken das gleiche wie 000-127. Auch sonst nur mit synthetischer Programmierung erreichbarer 'XEQ's' zwischen 112 = 'XEQ T' und Byte 122 = 'XEQ + " können mit diesen BC durch Eingabe der Byte-Dezimalzahl gemäß Bytetabelle programmiert werden. Wie die dazugehörigen 'LBL' und 'GTO''s entstehen, wird in Abschnitt e. beschrieben.

## 6. Der 'Q-Bote'

Der Q-Bote wurde von W.C. Wickes auch als Zweibytebarcode erstmals vorgestellt. K. Jarett behandelt ihn ebenfalls. Das Anwenden von Barcodes macht ihn völlig überflüssig, weil 7 oder auch mehr beliebige Bytekombinationen ohne Vorbereitung direkt eingelesen werden können. Die Bytes 16-28 funktionieren als nicht programmierbare 2-Bytebarcodes alle als Q-Bote. Einige erfordern erst ein Argument. Wickes stellte 84/16 vor, wir benutzen 244 26, den Dezimalpunkt, der ja allein im PRGM-Speicher eine Null im X-Register ist.

Die Synthetik ist schnell erklärt: Bevor die ASCII-Zeichenkette eines LBL, GTO oder XEQ durch das zweite Drücken der Alphataste nach Eingabe abgeschlossen wird, bzw. eine Zahl vollständig eingegeben ist, werden die Zeichen im Register 'Q' gesammelt; sie werden dort in umgekehrter Folge dargestellt: 'NEBEL' als 'LEBEN'. Der Q-Bote holt nun den im Register 'Q' befindlichen Alphastring ab und bringt ihn in ein Programm, welches gerade editiert wird, als Umkehrtext ein. Das Zeichen des Q-Boten selbst, bei uns ".", steht dann in der Zeile vor dem überbrachten Text. Jede als 'LBL'-, 'GTO'- oder 'XEQ'-'ALPHA', ob vorhanden<br>oder 'NONEXISTENT' eingegebene Buchstaben/Zeichen-Kombination wird so in den Programmspeicher übertragen. Führen Sie nun im RUN-Modus aus, was nur den Zweck verfolgt, die Zeile nach 'Q' zu bringen: 'LBL''ALPHA' "R<>\*? < < 'ALPHA'; es erscheint wieder ihr X-Inhalt. Jetzt 'GTO..' ausführen. Schalten Sie dann wieder in PRMG-Modus und lesen Sie Barcodeszeile Q-Bote auf Seite 144 oben ein. Sie sehen die Zeile 01 . ; gehen Sie nun mit 'SST' eine Zeile weiter,<br>und es einscheint: 02 .  $R \ge 2Z$  - nur der Alphastring ohne 'LBL' als reine

### $Q - B$ ote.

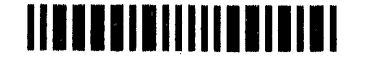

Dezimal: 244 26

Alphazeile im PRGM-Speicher, der vom Q-Boten aus dem Register 'Q' hierher gebracht wurde. Die Umkehrung fand zweimal statt: 1x bei 'LBL''ALPHA' und noch einmal durch den Q-Boten, sodaß der Text korrekt steht. Nun läßt sich eine solche Zeile selbstverständlich auch direkt einlesen. Wenn es allerdings gelingt einen als Programmzeile nicht tastbaren Text nach 'Q' zu bringen, so kann dieser Text von maximal 7 Buchstaben mit Hilfe des Q-Boten in eine Programmzeile eingebracht werden. Löschen Sie nun die beiden Zeilen im Programmspeicher und lesen Sie das nachfolgende Kurzprogramm "Q" ein.

PROGRAMM = "Q" Benötigte Register: 2 - nicht PV-geschützt

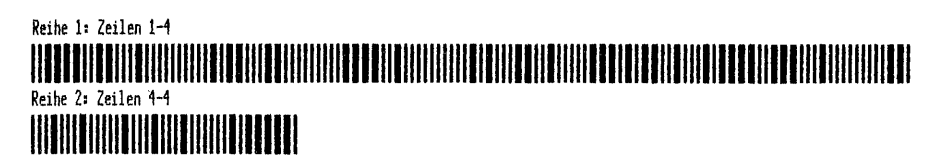

Dieses Programm stellt Ihnen lediglich die beiden synthetischen Befeh-01+LBL "0" le 'RCL M' und 'STO Q' zur Verfügung. Werden nun ins Alpharegister 02 RCL T maximal 7 Zeichen in rückwärtsgelesener Reihenfolgen eingegeben, so 03 STO \_ können diese anschließend mit 'RCL M' 'STO Q', wobei keine Umkehrung 04 END erfolgt, ins Register 'Q' geschrieben und von dort mit dem Q-Boten, der wieder umkehrt, in eine Programmzeile gebracht werden. Lesen Sie nun mit Hilfe der 'Zweibyte Funktions- und Druckerzeichen 0-127' die nicht direkt in Programmzeilen eintastbaren Zeichen DEZ 7 6 5 4 3 2 und 1 nacheinander ins Alphareqister ein. Bei 'SF 12' wird ausgedruckt:  $\downarrow \Gamma \mathfrak{S} \alpha \in \mathbb{R}^{\times}$ . Führen Sie dann mit 'SST' = 'RCL M' und 'STO Q' aus, und schalten Sie in PRGM-Modus um. Tasten Sie sodann mit dem Lesestift die Barcodes 'Q-Bote .' ab. Es erscheint "04 ." und nach weiterem 'SST' sehen Sie die Zeile 05, die nach Umschalten in den RUN-Modus mit nochmals 'SST' ins Alpharegister geht und hier nach 'SF 12' den Spiegelausdruck der obigen Zeile ergibt: \* x ← a Br + . Auch diese Möglichkeit bleibt bei Anwendung von Barcodes unergiebig, weil alle nicht tastbaren Zeichen zwischen 1-126 mit den 'Zweibyte-Zeichen 0-127' auch in Programmzeilen bis zu 15 Bytes eingelesen werden können. Die Programme für 'SYNTEXTZEILEN' erschöpfen darüberhinaus jede Möglichkeit. Ein gewisser Vorteil bleibt nur für den Anwender, der keinen Drucker hat, um z.B. 7 ASCII-Zeichen Programmzeile aufzubauen, in denen Zeichen zwischen 128-255 vorkommen. Wir haben in Kapitel 2 gesehen, daß die Alphazeichen 0-255 replace oder append nicht als geschlossene Programmzeile, sondern nur einzeln einzugeben sind. Im Alpharegister können sie akkumuliert werden. Hier bietet der Q-Bote noch einen Vorteil. Soll z.B. eine 7 Bytes lange synthetische Textzeile, die Bytefolge 128 143 155 164 192 231 und example to the contract of the contract of the contract of the contract of the contract of the contract of the contract of the contract of the contract of the contract of the contract of the contract of the contract of  $\math$ Nach 'GTO "Q"' und mit 'SST' ausgeführt 'RCL M' 'STO Q' - Umschalten in den PRGM-Modus, 'Q-Bote .'-BC einlesen, nochmals 'SST' sehen Sie eine Replace-Alpha Programmzeile mit 7 'Blackbox'. Bringen Sie diese Zeile mit nochmals 'SST' nach Alpha, so zeigt das Druckerbild bei 'SF 12' ◆季Æ\$@すo .

Lassen Sie uns nun auf die Bytes 29 = 'GTO''ALPHA'; 30 = 'XEQ''ALPHA'; 31 = 'SPARE' und 205 = 'LBL''ALPHA' zurückkommen. Dem Anwender ohne IL-Drucker erschließt sich bei entsprechender Vorbereitung des Register 'Q' die Möglichkeit, skurrile globale Marken mit dazugehörigen 'GTO''s oder 'XEQ''s aus nicht tastbaren Zeichen oder Kleinbuchstaben zu erzeugen. Mit Barcodes ist dies zwar viel bequemer, wie wir später sehen, doch soll dies hier trotzdem erwähnt werden.

Löschen Sie jetzt das 'END' des Programms "Q". Tasten Sie dann ins Alpharegister ein: ":,.:,.:" – Führen Sie sodann im RUN-Modus aus 'GTO "Q"', dann 3x 'SST', Umschalten in den PRGM-Modus; lesen Sie sodann diese Barcodes ein:

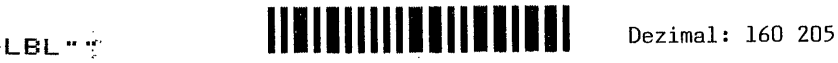

Sie sehen: 'a '. Jetzt geben Sie zwei beliebige Ziffern ein, und anstelle dieser Zeile erscheint: 'LBL ":.,:.,:". Es können so sämtliche Bytekombinationen einschließlich HEX 00-Bytes (natürlich nur mit Führungsbyte damit nichts verloren geht) als Marke zusammengebracht werden.

Mit den folgenden Barcodes entstehen 'GTO''s und 'XEQ''s für globale Abenteuer-Marken. Führen Sie erneut aus 'STO Q'. Gehen Sie auf die Zeile 'LBL ":.,:.,:". Lesen Sie sodann diese Barcodes ein:

 $GTO -$ 

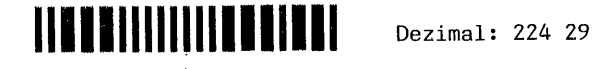

ühne Anforderung eines Arguments sehen Sie sofort 'GTO ":.,:.,:". Führen Sie nun noch einmal 'STO Q' aus und gehen Sie dann zur Zeile 'GTO ":.,:.,:", wie vorstehend dargestellt. Lesen Sie alsdann die nachfolgenden Barcodes ein:

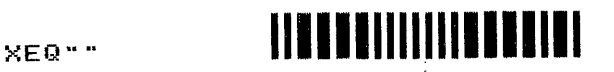

06zima1: 200 30

Auch hier wird sofort 'XEQ ":.,:.,:" in den PRGM-Speicher geschrieben. Sofern Sie alles richtig gemacht haben entsteht nach 'GTO..' mit 'PRP "Q"' der neben--BieLEL "0\* stehende Programmausdruck. Fügen Sie zwischen Zeile 04 und 05 82 RCL I 'BEEP' ein und gehen dann mit 'SST' auf Zeile 06, schalten in den 63 5710 \_ RUN-Modus, drücken 'R/S' - so ertönt 'Dauer-BEEP'. Beweis: diese 444LBL ":.,:.,:\* skurrilen, globalen Marken arbeiten ganz normal. Sie können das #5 E1T0 \*:.,:.,:" Programm "Q" jetzt noch mit der Funktion 'eGOBEEP 77' = 'PRP' 6 YEQ \*:.::.,:" ausdrucken. Bringen Sie ":,.:,.:" mit 'STO Q' erneut in das Regi- ' 87 ENB ster 'Q' und lesen Sie dann im RUN-Modus diese Barcodes ein:

## $\epsilon$ GØBEEP 77  $\begin{bmatrix} 1 \\ 1 \\ 2 \end{bmatrix}$   $\begin{bmatrix} 1 \\ 1 \\ 2 \end{bmatrix}$   $\begin{bmatrix} 1 \\ 1 \\ 2 \end{bmatrix}$   $\begin{bmatrix} 1 \\ 1 \\ 2 \end{bmatrix}$   $\begin{bmatrix} 1 \\ 2 \\ 2 \end{bmatrix}$  Dezimal: 32 167

Das Ergebnis ist: sofort wird das Programm, dessen Umkehrname im Register, 'Q' steht, ausgedruckt. - Noch ein Letztes: Das 'SPARE'-Byte 31 bringt ebenfalls einen im Register 'Q'' befindlichen Alphastring an sich. Als Programmzeile erscheint 'W "ALPHA"', Was es mit diesem Byte genau auf sich hat, ist nebulös. Es scheint 'W "ALPHA"'. Was es mit diesem Byte genau auf sich hat, ist nebulös. Es<br>scheint so, die Flags werden verändert. Jedenfalls ist beim Experimentieren<br>Vorsicht geboten. Das Risiko geht bis zum GAU.<br>2 Vorsicht geboten. Das Risiko geht bis zum GAU. /

## 2 --

Dies sind die Barcodes zu dem etwas nebulös erscheinenden 'SPARE'-Byte Nr. 51.

## 7. Byteschnapper 'Snap 2' bis\_'Snap\_9'

Die Bytes bis 239 geben nichts brauchbares her. 240-247 können als Bytehüpfer ursprünglicher 'Wickes-Synthetik' benutzt werden. Doch dann wird's 'bissig'!. Einige der Textbytes ab 248 können als wahre Byte-Schnapper bezeichnet werden, weil sie einfach die zunächst verfügbaren Bytes nachfolgender Zeilen richtig 'wegschnappen'!; und zwar Byte 248 'Snap 2', 249 'Snap 5', 252 'Snap 6', 254 'Snap 8' und 255 'Snap 9'. Die Ziffern bezeichnen jeweils die Anzahl Bytes welche weggesnapt werden. Für unseren Zweck genügt 'Snap 2'. Die Barcodes der anderen Snapper folgen anschließend. Möglicherweise werden damit bisher noch

unentdeckte Anwendungen gefunden. Ein Beispiel wird später schon einmal vorgeführt. Wir starten mit Barcodes in synthetische Gefielde: Geben Sie 01.181 \*7" das kleine Programm "T" ein; die 2x 'ENTER' sind nur Dummy zur Sicherheit. Das Byte 94 'ATAN' in Zeile 02 steht allein und stellt die Funk-02 ATAN tion 'ATAN' dar. Ginge ein Textbyte voraus - wir erinnern uns an Kapi-03 STO 02 tel 1 - so ware dies Byte das Zeichen "<sup>+</sup>". Das Byte 50 ist allein die **04 ENTER1** Funktion 'STO 02' und als Textzeichen die alphanumerische Ziffer "2". 05 ENTERt **06 END** . Führen Sie nun 'GTO. "T"' aus. In der Anzeige sehen Sie 'Ol LBL "T"'. Lesen Sie jetzt die folgenden Barcodes ein:

 $1CLP_{--}$ Snap 2

# <u> Litiria setitir</u>

Dezimal: 128 248

Geben Sie dann über das Tastenfeld die Zahlen '8' und '3' ein und sofort passiert's. Das Textbyte 248 führt normalerweise 8 Bytes, die als Alphazeichen im Speicher erscheinen. Mit 'Snap 2' wird das Byte 248 allein in den Speicher eingegeben und erhält die Ziffernfolge 83 = "S" zugeteilt und zwar anstelle 2. Weil es jedoch 8 Alphazeichen binden  $\text{muB}$ , greift es sich nach insgesamt noch 4 vorhandenen 'Verfüqungsbytes'  $(248+0.83,0.0,0,0)$  kurzerhand die 2 folgenden Einzelbytes 94 "<sup>\*</sup>" (ATAN) sowie 50 "2" und verleibt sie der Textzeile ein. Das

Programm sieht dann wie nebenstehend aus. Dieser Vorgang passiert an A1+LBL "T" jeder beliebigen Stelle im PRGM-Speicher. Die anderen Schnapper bin-02 \*\* S\*\*\*\* 12" den dann jeweils 3, 6, 8 oder 9 im Speicher vorhandene Bytes. Große 03 ENTER1 Vorsicht ist beim Experimentieren nahe am 'END' geboten, weil rück-04 ENTER1 sichtslos auch das ständige .END. teils oder ganz weggesnapt 05 END wird! Dies beraubt den Prozessor dann jeder Orientierung und führt<br>meist zum 'GAU'. Manchmal stellt jedoch ein 'GTO..' die Ordnung wie-

der her. Die weiteren Schnapper rufen folgende Display-Anzeigen auf:

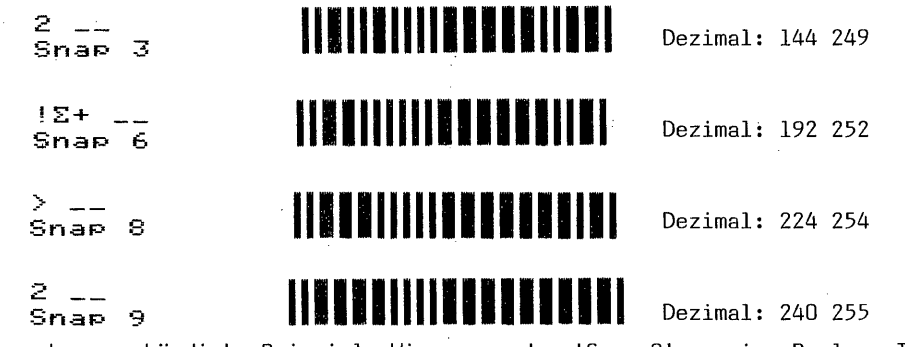

Und nun das angekündigte Beispiel: Wir verwenden 'Snap 9' um eine Replace-Text-Zeile entstehen zu lassen. Führen Sie aus: 'GTO "T"', 'PRGM', 'SST' und löschen Sie die Zeile <sup>3</sup>02 \*\* \$\*\*\*\*\* 12\* . Tasten Sie dann die nachfolgend im kleinen Kästchen stehenden Befehle ein, die als Programm natürlich sinnlos sind, weil sie<br>ja in Text 'verwandelt' werden sollen. Die 'ENTER' ab Zeile 15 sind nur Dummy.

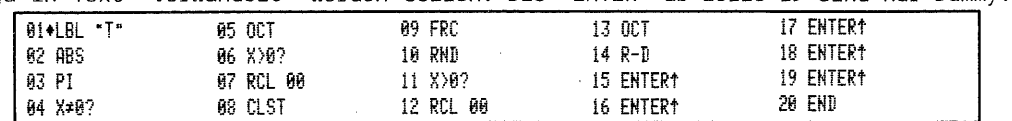

Führen Sie dann immer im PRGM-Modus aus 'GTO. "T"' - Sie sehen: 'LBL 01 "T"' 'PACK'en Sie jetzt. Tasten Sie sodann 4x 'ENTER' ein. Sie sehen 05 'ENTER'. Lesen Sie nun mit dem Lesestift 'Snap 9' ein, es erscheint 06 "2\_\_". Tasten Sie sodann die Ziffern 6 und 6 ein. Nach Entfernen der 'ENTER'-81+LBI "T" Dummy's sieht der Text so wie nebenstehend aus. Welcher 02 "\*Barcod sind ok" genaue Editiervorgang hier zugrunde liegt, ist im 'Wickes' und 03 END im 'Jarett' über synthetische Programmierung beschrieben. Sehr viel ergiebiger ist allerdings der umgekehrte Vorgang, bei dem aus Textzeilen synthetische Befehle entwickelt werden.

Wir machen uns nun die Beißgier von 'SNAP 2' nutzbar. Löschen Sie zuerst die Zeile #2 "#Barcoad sind ok" aus dem Programm "T". Der Rechner steht auf 'LBL "T"', Lesen Sie dann die folgende Barcode-Textzeile ein:

## 

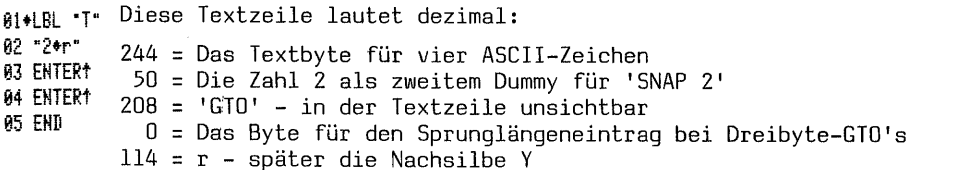

Der Rechner steht jetzt noch auf der Textzeile, die Sie soeben eingelesen haben. Danach folgen aus der vorigen Version "T" noch einige 'Sicherheit-ENTER'. Kontrollieren Sie dies ruhig noch einmal. Das Programm sieht wie oben links abgedruckt aus. Der Rechner muß dann wieder auf der Textzeile stehen. Lesen Sie sodann die folgenden Barcodes nacheinander ein:

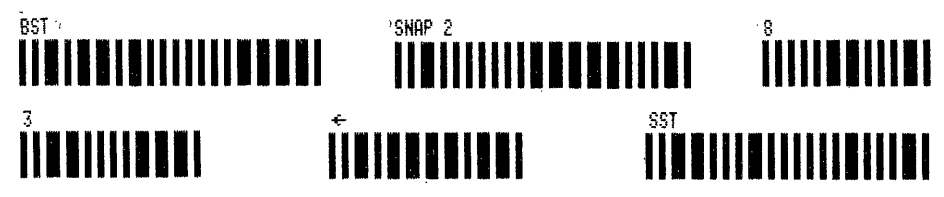

Sie sehen die Zeile 02 'GTO Y' - eine synthetisch erzeugte 'GTO'-Anweisung auf egine lokale Marke, die wie 'GTO A' arbeitet, jedoch nicht über das Tastenfeld 'beschafft' werden kann. Führen Sie 'BST' aus, Sie sehen wieder 'LBL "T"'. Lesen Sie dann die folgende BC-Reihe ein:

## <u>L A ÎNE DISENE ÎNE ÎNE DE LI DI SENE ÎNE DE LI ÎNE DE LI ÎNE DE LI DI JI SENE DE LI ÎNE DE LI ÎNE DE LI ÎNE DE</u>

Tasten Sie mit dem Lesestift erneut die obigen Barcodes von 'BST' bis 'SST' ab. Im Programmspeicher erscheint: 02 'LBL Y'. Geben Sie nun über das Tastenfeld 'BEEP' ein, und führen Sie anschließend 'SST' aus; es erscheint 'GTO Y'. Nun lesen Sie Barcodes \$T+M IA\_\_\_ aus Abschnitt d.5. ein und fügen über das Tastenfeld die Ziffern 1,1,4 hinzu. Ergebnis: 05 'XEQ Y'. Schalten Sie jetzt 81+LBL "T" in den RUN-Modus zurück, 'PACK'en Sie und drücken dann 'R/S'. Erfolg: AE4EL <sup>Y</sup> es 'BEEP't. Das Programm sieht jetzt wie nebenstehend aus. Mit <sup>83</sup> BEEP dieser Methode lassen sich aus Textzeilen sämtliche Zwei- oder Mehr- - #4 61a <sup>Y</sup> bytefolgen, also auch alle synthetischen Befehle herstellen. Als Bei-<sup>85</sup> XER <sup>Y</sup> spiel noch einmal 'RCL M'. Nachstehende Textbarcodes: an beliebiger 6 EHTERt Programmstelle einlesen:

# B7 ERTERE <sup>84</sup> <sup>a</sup> ' <sup>|</sup> " <sup>33</sup> IIMMANRLNDAUURKTUWRTURURUUAULREELEN

übige Barcodes 'BST' bis 'SST' abtasten und der Befehl 'RCL M' steht im Speicher. - Was ist hier nun geschehen? 'SNAP 2' hat sich als Kanibale erwiesen und einfach die beiden zunächst greifbaren Bytes, nämlich das Textbyte 243 und das Dummy-Byte 50 aus unserer Textzeile herausgesnapt. Nun mußten sich die beiden verwaist stehenden Bytes 144 und 117 von Alphazeichen in Befehle 'verwandeln'. Da Byte 144 Vorsilbenbyte ist, war es gezwungen, sich seinerseit mit dem nächsten Byte zu verbinden. Weil ein numerisches Register 117 direkt nicht existiert, ergriff 144 das normaler Programmierung verschlossene Statusregister M als Partner, und es entstand 'RCL M'. Genauso entstanden 'LBL Y' und 'GTO Y'.

Diese Textbarcodes entsprechen genau denen, welche in Kapitel 2 bei den Programmen für 'SYNTEXTZEILE' beschrieben sind. Hier wird allerdings nur :REPLACE benötigt. - 148 -<br>1. Aufbau, Typindikator und 8-Bit Prüfsumme<br>Diese Textbarcodes entsprechen genau denen, welche in Kapitel 2 bei den Pro-<br>grammen für 'SYNTEXTZEILE' beschrieben sind. Hier wird allerdings nur :REPLACE<br>2. Herstellen

2. Herstellen von BC für 'SNAP 2'- Programmierung auf dem Thermodrucker

Mit einem der Programme "SYNT.."-BC können solche Textzeilen für beliebige synthetische Bytekombinationen angefertigt und mit den Barcodes 'BST', 'SNAP 2', 'g', '3', '<--' und 'SST' an beliebiger Programmstelle eingelesen werden. Trotzdem für die praktische Arbeit die meisten synthetischen Befehle am Ende dieses Abschnitts in alphabetischer Reihenfolge zusammengestellt sind, könnte gelegentlich Bedarf an weiteren Befehlen bestehen. Hierfür kann sehr be- - 148 -<br>- 148 -<br>- 148 -<br>Diese Textbarcodes entsprechen genau denen, welche in Kapit<br>grammen für 'SYNTEXTZEILE' beschrieben sind. Hier wird aller<br>oenötigt.<br>2. Herstellen von BC für 'SNAP 2'- Programmierung auf dem The:<br>Mit quem das nachfolgende Programm zur Herstellung auf dem Drucker benutzt werden.

## 2.1 Nur Rechner HP 41 C - Drucker, keine Module PRGM "SNP2BC"

Programmbedienung:

-SIZE: es genügt 002

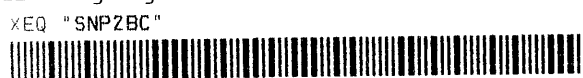

Zur Kennzeichnung welcher BC-Typ hergestellt wird erfolgt rechtsbündiger Ausdruck Snap 2.

- \_ "SYNFUNKTION?": Geben Sie hier die Buchstaben, Zeichen oder Zahlen der synthetischen Funktion ein - 'R/S'
- \_ "PRE41 POST\*+": Tasten Sie jetzt den Vorsilbendezimalwert (Prefix) ein, und drücken Sie 'ENTER'. Geben Sie sodann den Bytedezimalwert der Nachsilbe (Postfix) ein und drücken 'R/S'. - Z.B. für 'RCL M' 144 'ENTER' 117 'R/S'. Falls Sie jeweils nichts eingeben, kehrt das Programm zur Frage zurück. Weitere Prüfungen sind im 'Interesse der PRGM-Kürze nicht vorgesehen. Es würden beispielsweise auch BC-SNAP 2-Textzeilen von sinnlosen Bytekombinationen erstellt. HEX 00-Bytes sind nicht zugelassen, seien Sie auch besonders vorsichtig mit allen Textbytes zwischen 240 und 255.  $\begin{tabular}{llllll} $ & $-148$ & $-148$ \\ \hline & $-1480$ & $-148$ \\ \hline & $-1480$ & $-1480$ \\ \hline & $-1480$ & $-1480$ & $-1480$ \\ \hline & $-1480$ & $-1480$ & $-1480$ & $-1480$ \\ \hline & $-1480$ & $-1480$ & $-1480$ & $-1480$ & $-1480$ & $-1480$ \\ \hline & $-1480$ & $-1480$ & $-1480$ & $-1480$ & $-1$

Die Flagsteuerzeile 03 im nachstehenden Listing führt die Bytés 4 41 128 129. ...<br>Die Zeile 44 birgt das Byte 132, die Zeile 48 das Byte 115 und die Zeile 50<br>das Byte 50 das Byte 50. 41 128 129.<br>die Zeile 50<br>**86** 

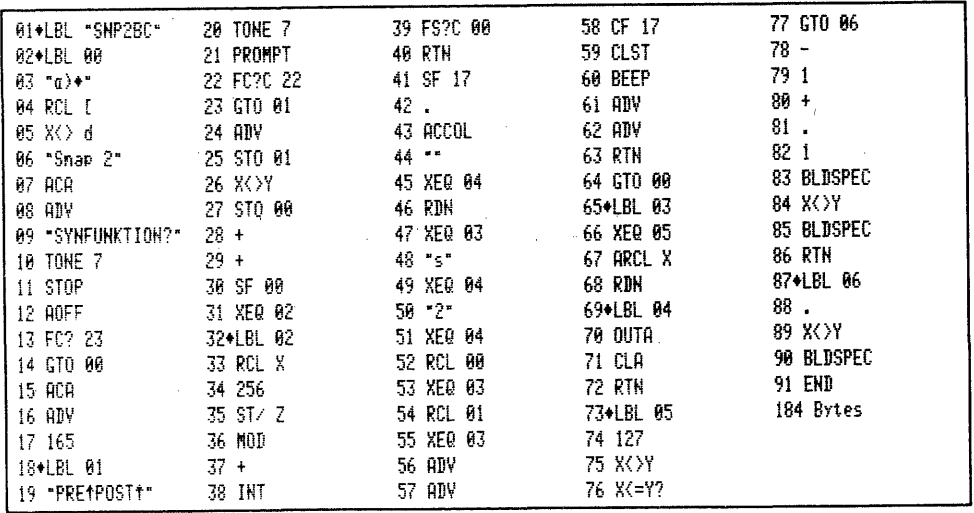

3. Herstellen der Tabellen für 'SNAP 2'- Programmierung auf dem Plotter

Wer einen Plotter hat, kann das nachfolgende Programm für eigene Tabellen im DIN A4-Format benutzen. Es könnten z.B. BC aller 128 'TONE' entstehen.

3.1 Rechner HP 41 CV - Plotter, Plottermodul PRGM "S2Pbc"

Programmbedienung:

-SIZE: es muß mindestens 008 vorhanden sein

XEQ "SZPbc"

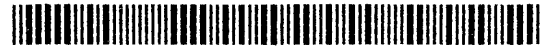

Nach Abfragen "PEN 1", "PEN 2" und "PAPIER?" folgt die Frage "SYNFUNKTION?". Hier wird der Funktionsname, z.B. 'STO d' eingegeben - 'R/S'. Sodann steht "PREAPOSTA": Hier wird der dezimale Vor-'ENTER'/Nachsilbenwert 'R/S' getastet.

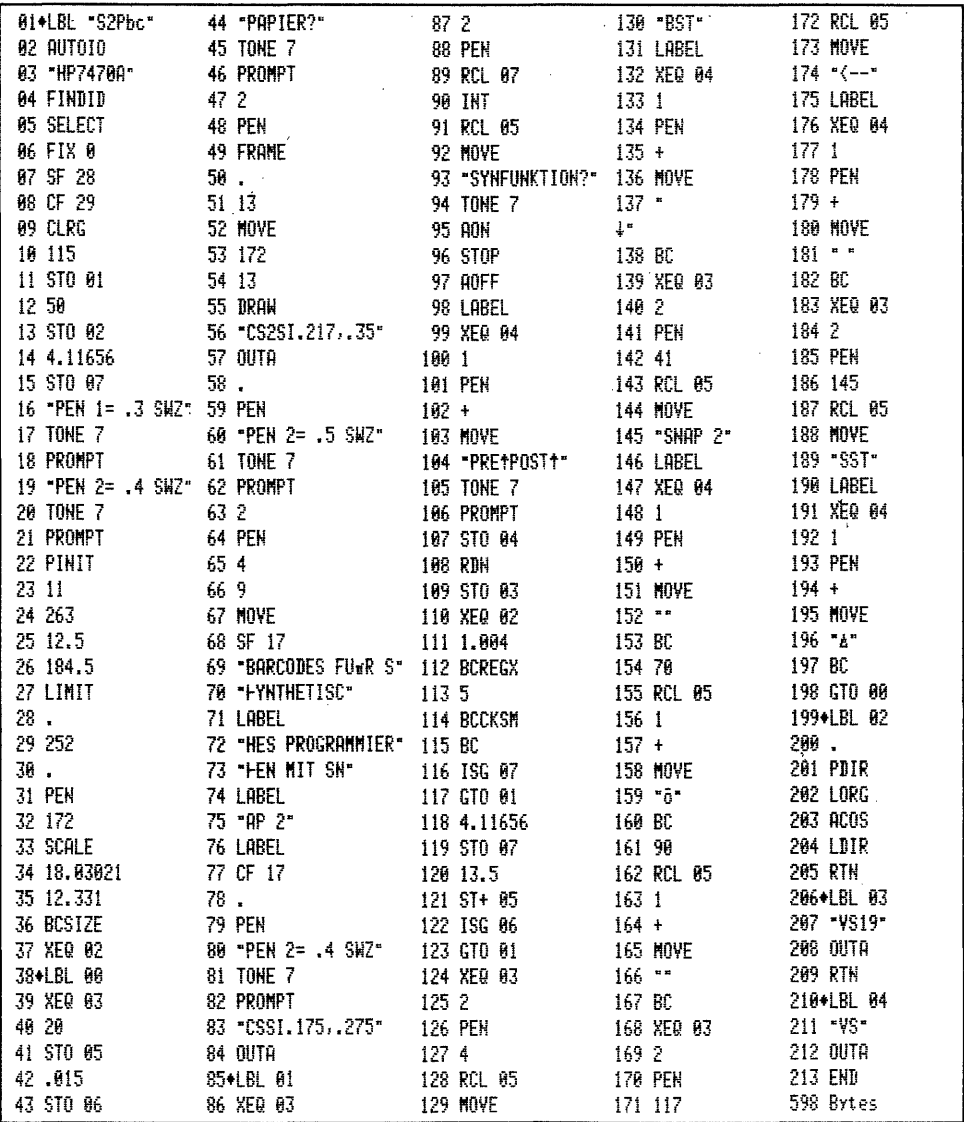

÷,

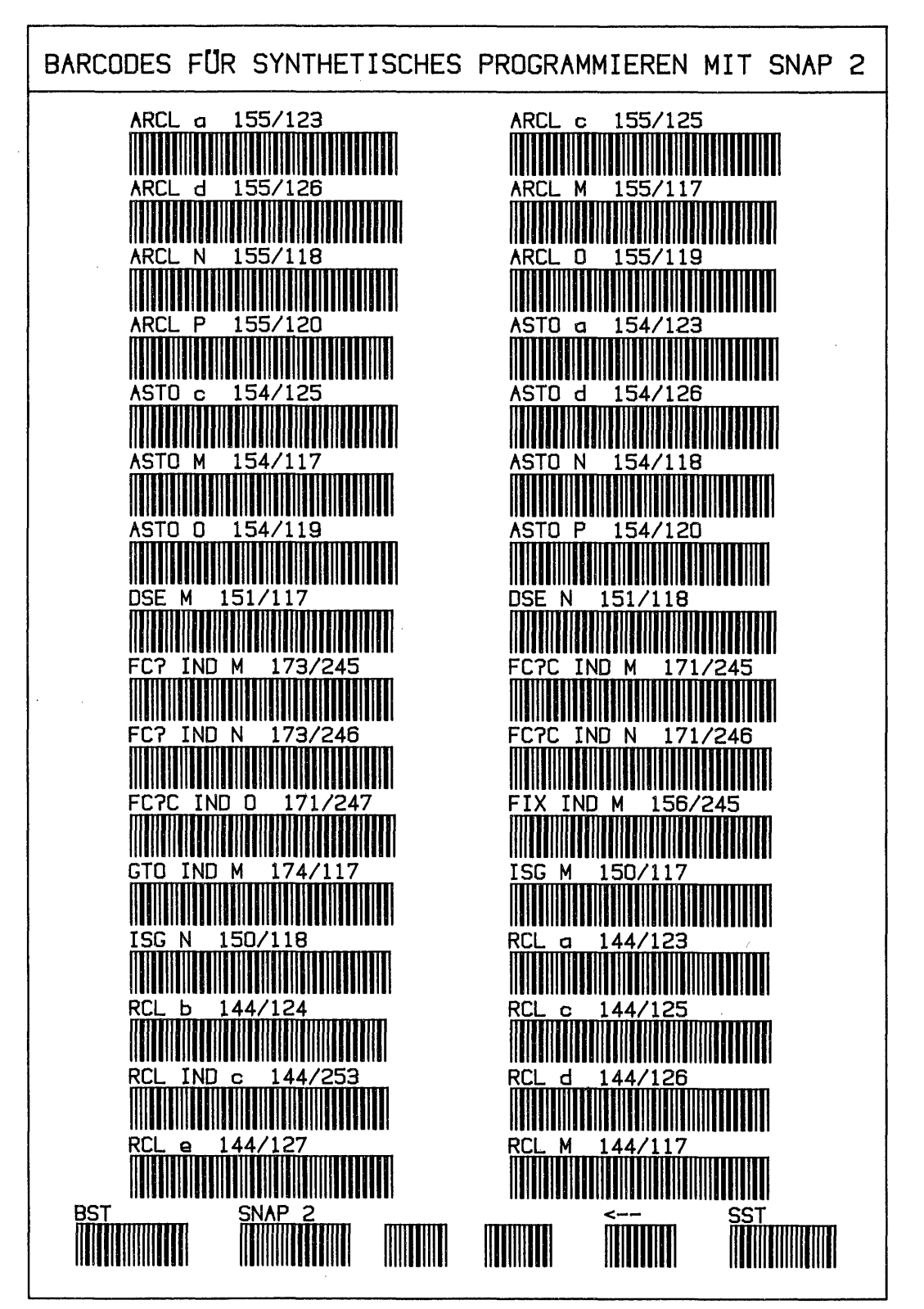

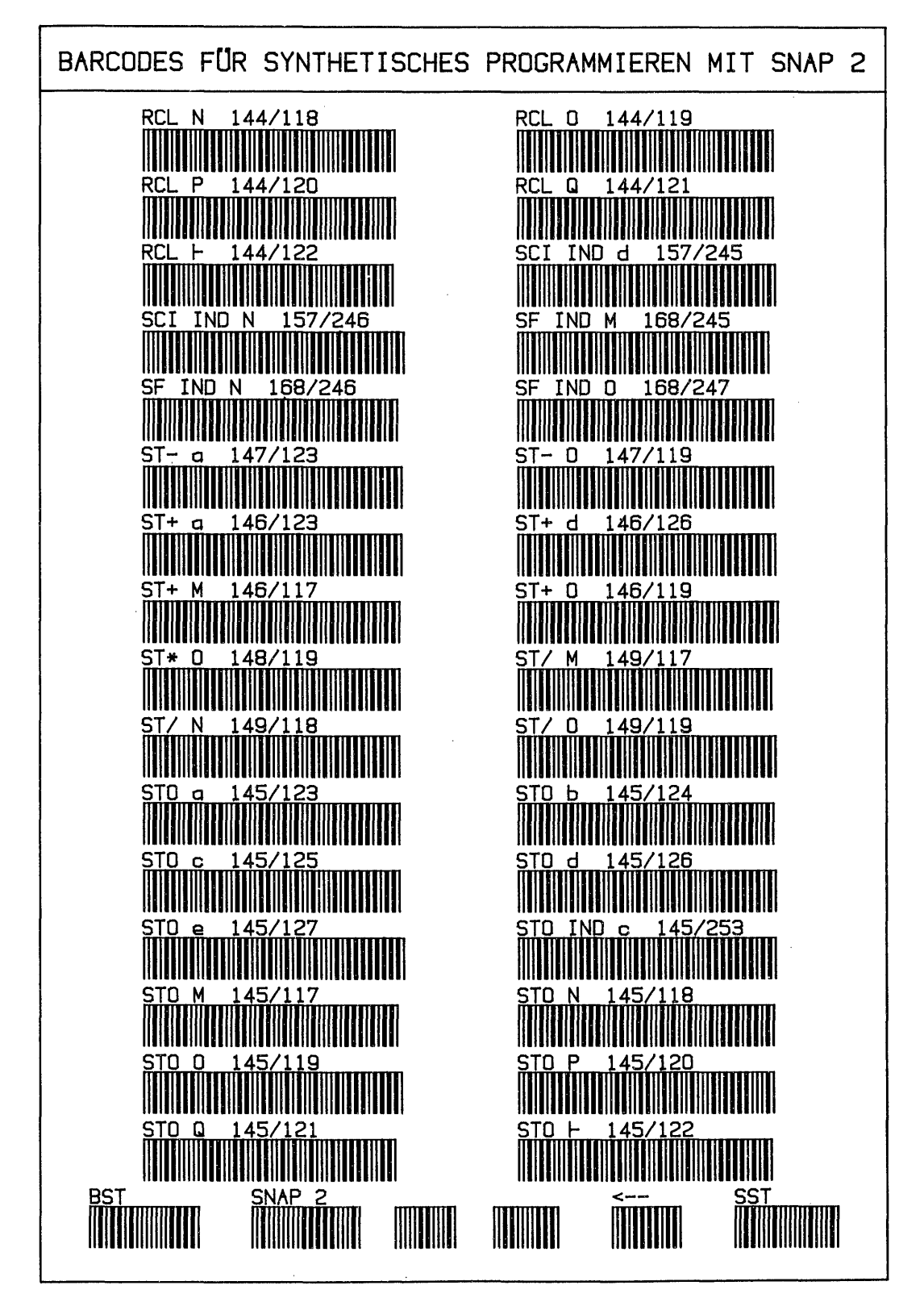

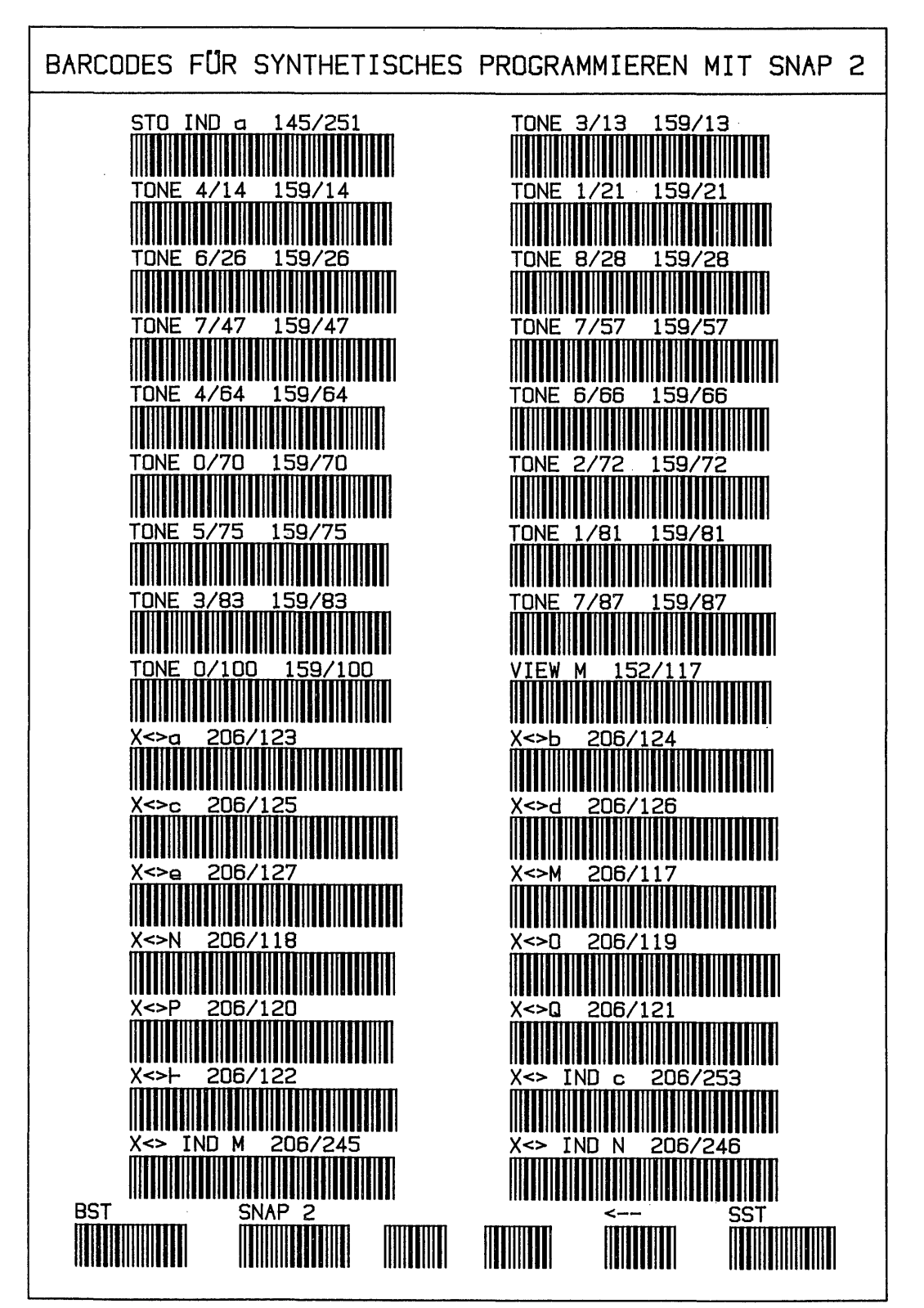

Das Programm für die Herstellung dieser Barcodes ist hinsichtlich der Aufteilung gegenüber dem Listing auf Seite 149 leicht abgewandelt. Das dort wiedergegebene Programm stellt 3 Befehle nebeneinander. Wem dies zu eng ist, und wer lieber die hier abgedruckte Ausführung erhalten möchte, muß die folgenden Zeilen abändern: Zeilen 14 und 118 in 21.09776; Zeile 127 in 10; Zeile 142 in 43; Zeile 154 in 72; Zeile 161 in 92; Zeile 171 in 116 und Zeile 186 in 141. Außerdem sollte der Plotter das einzige Gerät in der Schleife sein.

#### f. XROM-Funktionen

Die 'eXternen' ROM = XROM-Befehle betreffen alle Funktionen der Periferigeräte, bzw. der -Module. Es sind ausschließlich Zweibytefunktionen. Wenn ein Programm Befehle aus periferen Einheiten enthält, und die Einheit entfernt wird, erscheint im PRGM-Speicher 'XROM nn,nn'. Alle diese Funktionen sind in der Bytetabelle zwischen dezimal 160 bis 167 enthalten und werden hieraus abgeleitet. Deswegen besteht eine Wechselbeziehung zwischen Zweibyte-XROM-Barcodes, z.B. 'PRX' und den Mehrbyte-Direktausführungs-BC 'XEQ''ALPHA'"PRX", welche im nächsten Abschnitt behandelt werden.

#### 1. Aufbau

o0]) <sup>|</sup> <sup>|</sup> ] <sup>|</sup> <sup>|</sup> <sup>11111111</sup> <sup>1</sup> ] hao — <sup>A</sup> —[B — C—> —D—  $\leftarrow$  A  $\rightarrow$  B  $\leftarrow$  C  $\rightarrow$   $\leftarrow$  D  $\rightarrow$ <br> $\leftarrow$  Leitinfo  $\rightarrow$  + F-Code  $\rightarrow$ 

- A = 4-Bit Prüfsumme
- B = 1-Bit Indikator für XROM-Funktion
- 5-Bit Kennzahl für die ROM-Identifikation O
- $C = 6 B$ it ROM-Funktionscode

#### 1.1 Der Typindikator und die übrigen Kenndaten

Der Typindikator teilt dem Rechner mit: B = 1 - es handelt sich um einen Zweibyte XROM-Barcode; C = der vor dem Komma einer XROM-Zahl stehende Dezimalwert für die Periferie-Identifikation, Beispiel: 'PRX' = XROM 29,20 und D = der nach dem Komma stehende Funktionscode, in diesem Beispiel XROM 29,20.

#### 1.2 Die XROM-Identifikationsnummer und der Funktionscode

Wie Sie wissen, können in einer HP-IL-Schleife maximal 30 Geräte adressiert werden. Eine gewisse Parallele ist in der XROM-Identifikationsnummer zu sehen; es können dies ja sogar 30 verschiedene Geräte sein. In den 5 Bit von C kann maximal die Zahl 31 dargestellt werden. Die niedrigstmögliche Geräteidentität wäre 1, und die höchstmögliche 31. In den 6 Bit des Feldes D ist die Funktionsnummer dargestellt. Mit 6 Bit kann höchstens die Zahl 63 erreicht werden. Dadurch ist die Zahl der möglichen Befehle pro Periferiegerät auf 0-63 begrenzt. Demnach ist die niedrigste XROM- $#$  = 00,00 und die höchste = 31,63. Wegen der Schleifenbegrenzung auf 30 Geräte könnten theoretisch 30x64 = 1920 XROM-Befehle zusätzlich zu den Rechnerbefehlen verschlüsselt werden; eine Anzahl, die bei weitem nicht ausgeschöpft ist.

Nun mag Ihnen bereits aufgefallen sein, die Funktionsnummern beginnen stets mit 01 - z.B. die Druckerfunktionen aus dem IL-Modul mit XROM 29,01 oder Kassettenlaufwerk mit XROM 28,01. Was ist aber mit 29,00 oder 28,00? Diese Nummern werden nicht für Befehle, sondern meistens für die Gerätebenennung im CAT 2 benutzt. Barcodes dieser XROM-# bewirken im RUN-Modus nicht, schalten vom ALPHAin den RUN-Modus um und können wie ein normaler Befehl ohne Wirkung in eine Programmzeile eingelesen werden, wo sie im Bedarfsfall als Kennzeichnung dienen könnten. In einem laufenden PRGM werden sie überlesen. Das kleine Programm "PRX" demonstriert dies. Es druckt fortlaufend den Inhalt des X-Registers aus. Falls Sie bei der Eingabe des Befehls 'PRX' über das Tastenfeld XEQ "PRX" erhalten sollten, nehmen Sie doch einfach Barcodes.

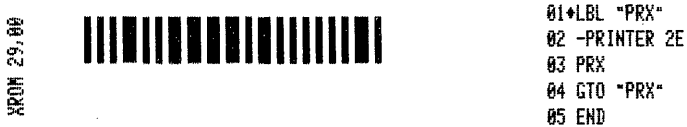

Nicht belegte XROM-# wie z.B. IL-Modul/Drucker 29,26 können zwar mit BC in den Programmspeicher eingelesen werden, führen jedoch logischerweise bei Programmlauf zu 'NONEXISTENT'. Die Möglichkeit, XROM-Befehle bei nicht vorhandenem Periferiegerät einzulesen, wird im Abschnitt Arbeiten mit Zweibytebefehlen beschrieben. Manchmal 'fehlen' zwischendurch XROM-# wie bei Auflistung zum IL-Modul XROM 28,25 und 28,26. Tatsächlich sind diese nur anders belegt. XROM 28,25 "PRX" demonstriert dies.<br>
Falls Sie bei der Eingat<br>
halten sollten, nehmen S.<br>
S. E.<br>
S. E.<br>
S. E.<br>
S. E.<br>
Nicht belegte XROM-# wie<br>
Programmspeicher eingele<br>
referiegerät einzulesen,<br>
schrieben. Manchmal 'feh<br>
dul XROM 28 nen könnten. In einem laufenden PRGM<br>
"PRX" demonstriert dies. Es druckt fr<br>
Falls Sie bei der Eingabe des Befehl<br>
halten sollten, nehmen Sie doch einfam<br>  $\frac{2}{32}$ <br>
Nicht belegte XROM-# wie z.B. IL-Mod<br>
Programmspeicher

GielBL --CTL- sind Irennstriche und 28,26 birgt den Namen der fol-<br>@1.<br>@2 -- genden Befehlesgruppe. Sie können sich mit einem der MitelEL --CTL-<br>@3 -CTL FNS XROM-PRGM die BC anfertigen und einlesen oder den BC- @2 XROM 28. 21 Julie – CTL – sind Trennstriche und 28,26 birgt den Namen der fol- ait Bit einem der Follen.<br>22 – Janden Befehlesgruppe. Sie können sich mit einem der 192 XROM 28,25<br>22 – Janow Behlesgruppe. Sie können sich mit einem de  $\frac{37}{93}$  -CTL FNS  $\frac{27}{93}$  XROM-PRGM die BC anfertigen und einlesen oder den BC-  $\frac{62}{93}$  XROM 28.26 noch ein kleines Autorengeheimnis: wie konnten die

XROM-Zeilen im PRGM-Listing rechts ohne vorhandenes IL-Modul, denn nur dann erscheinen ja die XROM-#, gedruckt werden? Links steht das Listing mit IL-Modul.

## 1.3 Die 4-Bit Prüfsumme

Die andersartige Aufteilung bei C und D darf uns nicht verwirren. Tatsächlich bestehen ja B/C und D, wie bei allen anderen Zweibytebefehlen auch, aus 12 Bit, 3 Nybble oder 1 1/2 Bytes. Es müssen nun lediglich die Bits der XROM-Zahlen so abgeteilt werden, daß sie die Dezimalwerte ihrer Nybble ergeben. Im Beispiel oolll'l f3 'PRX'' 29,20 sähe der Aufbau binär so aus:

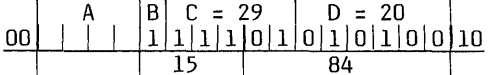

Nybble 2 von Byte eins =  $15 +$  Byte zwei = 84 ergibt 99 :  $16 = 6$  Rest 3 - Prüfsumme ist 9; 16x = 144 + 15 = Wert von Byte eins: 159. Dezimalfolge der Barcodereihe lautet 159 84. Um zu einer programmierbaren Lösung zu kommen muß die Nybble—Ab%eilung berechenbar sein. Was muß passieren? Das Bit B mit dem Stellenwert 2° = 32 innerhlab der Bitfolge B und C muß zunächst zu C hinzugerechnet werden, was 61 ergibt. Sodann müssen die Bits ab Stelle  $2<sup>2</sup>$  abgeteilt werden = 61 :  $4 = 15,25$ . Damit ist das Nybble zwei von Byte eins = 1111 - 15 isoliert. Der Rest 0,25 stellt die zu Byte zwei Nybble eins hinzuzurechnenden Stellen dar. Es sind die  $0.25 \times 4 = 1$ . Da dies die 2 hoch 6. Stelle = 64 ist, muß der Restwert, hier 1, mit 64 multipliziert und dann dem Wert von D, hier 20, hinzugerechnet werden, was 84 ergibt. Die erhaltenen Dezimalwerte 15 + 84 ergeben die Ausgangszahl 99 für die Prüfsummenberechnung.

2. Herstellen von Barcodes für XROM-Funktionen auf dem Thermodrucker

Für die Barcode-Herstellung gibt es vier Programme; drei wie bekannt für den Thermodrucker und ein Programm für den Plotter 7470A. Der oben beschriebene Rechengang kann in allen Programmen mit 'SST' nachvollzogen werden. \_

2.1 Nur Rechner HP 41 C - Drucker, keine Module PRGM "XROMBC"

#### Programmbedienung:

—- SIZE: es muß mindestens 'SIZE 003' eingestellt sein.

Der Ausdruck erfolgt rechtbündig, so kann das Druckpapier zweimal durchlaufen.

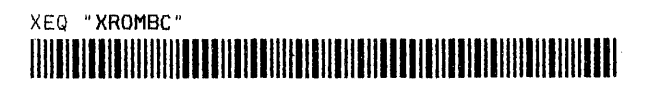

- "XR-FUNKTION?": Geben Sie hier die Buchstabenfolge der gewünschten Funktion ein - z.B. "PRX" und drücken Sie 'R/S'.

- "XROM-NR? N, NN?": Geben Sie nun die zugehörige XROM-Nr. ein, in der Form  $mn, mn - für 'PRX' also 29, 20 - 'R/S'.$ 

Keines der Programm prüft, ob eine XROM-Nr. einer bestimmten Funktion entspricht, bzw. ob diese Nummer mit einer Funktion belegt ist. Für jede Eingabe zwischen 00,00 bis 31,63 wird der demgemäße Barcode ausgedruckt. Geben Sie Werte >31 oder >63 ein erfolgt Fehlermeldung: "XROM >31,63".

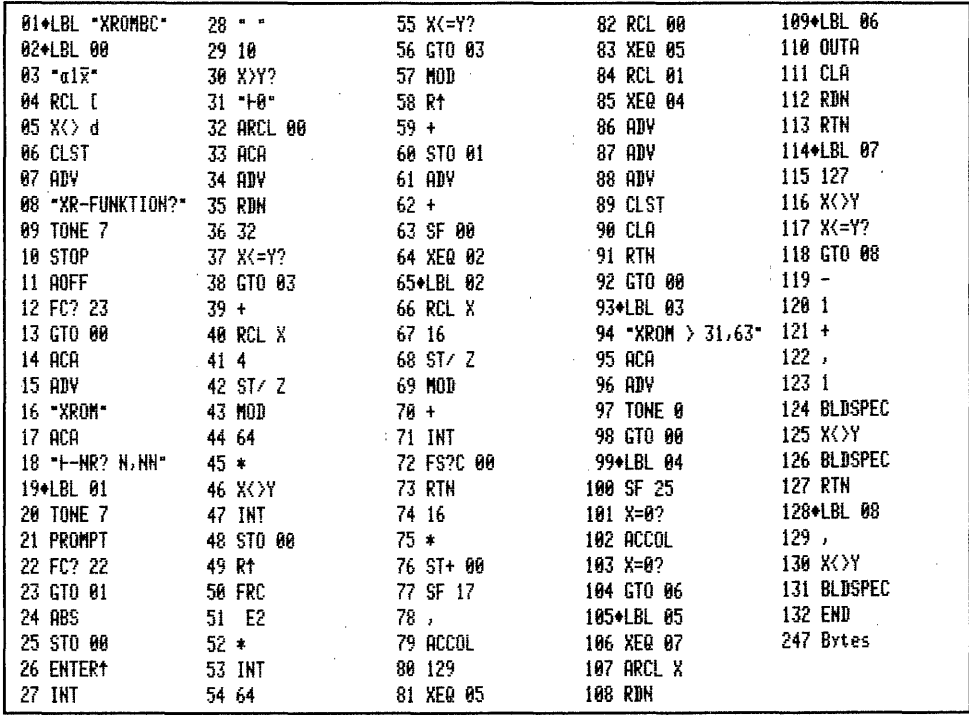

2.2 Rechner HP 41 C - Drucker, XF-Modul PRGM "XROMBc"

Programmbedienung:

- SIZE und Bedienung wie "XROMBC"

XEQ "XROMBc"

## <u> Hilli i Hallingan ma'lumot oli shahallari ma'lumot boʻlgan ma'lumot oli shahallari boʻlgan ma'lumot oli shaha</u>

Das Programmlisting finden Sie auf Seite 156.

2.3 Rechner HP 41 C - Drucker, Plottermodul PRGM "XROMbc"

Programmbedienung und SIZE wie vorstehend

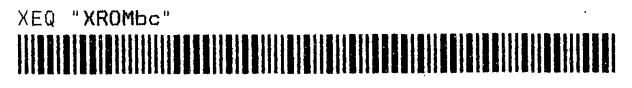

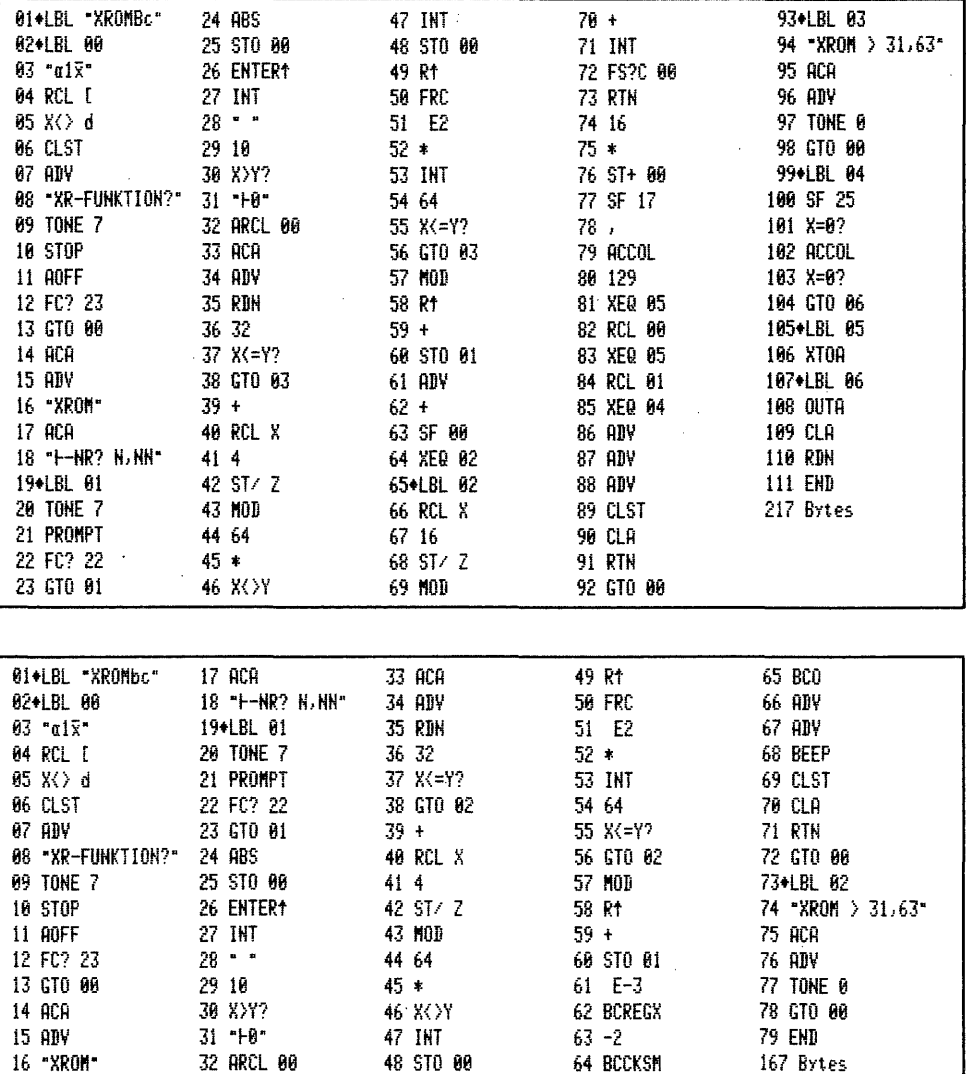

#### 3. Herstellen von XROM-Tabellen mit dem Plotter

Die am Schluß dieses Abschnitts stehenden Tabellen mit den XROM-Funktionen und zugehörigen Nummern sind alle mit dem nachfolgenden Programm hergestellt. Wer mit seinem Plotter solche Tabellen ganz oder teilweise oder für andere Periferiegeräte bzw. Module im DIN A 4 - Format erstellen möchte, kann dafür dies Programm einsetzen.

## 3.1 Rechner HP 41 CV - Plotter, Plottermodul PRGM "XRMPbc"

#### Programmbedienung.

- SIZE: es wird mindestens 'SIZE 008' erwartet.

Der Plotter sollte möglichst das einzige Schleifengerät sein. In diesem Fall ist es zweckmäßig Zeile O2 'AUTOIO' gegen den Befehl 'MANIO' zu ersetzten.

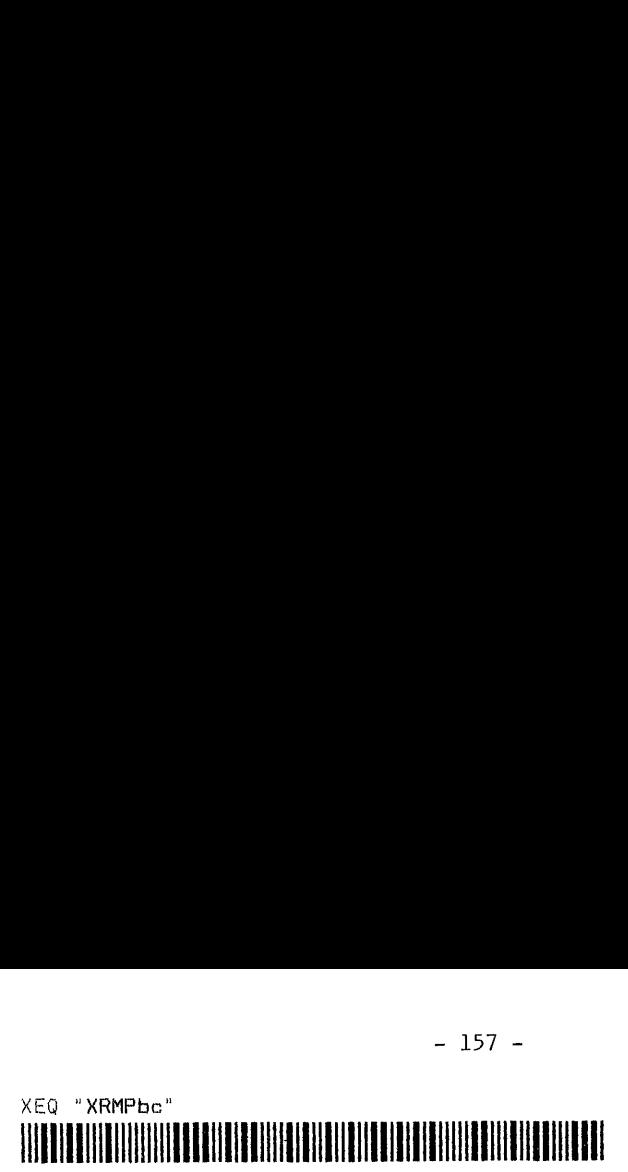

- "PEN 1= .3 SWZ": fordert Sie auf diesen Stift einzusetzen. 'R/S'
- $-$  "PEN 2=  $.4$  SWZ": ebenso
- "PAPIER?": Nun müssen Sie Plotterpapier einlegen.
- "PEN 2= '5 SWZ": Stiftwechsel für andere Beschriftung. Nach der Umrandung wird im Kopffeld geschrieben: FUNKTIONEN MIT XROM-NR: DES dann folgt die Eingabeaufforderung:
- "M-NAME 11 BS": geben Sie den Namen des Moduls mit max. 11 Buchstaben ein.
- "FUNKTION?": es folgen die Buchstaben des Funktionsnamens.
- $-$  "XROM-NR.? N, NN": fordert die zugehörige XROM-Nr. an  $-$  z.B. 29, 20.

Sind alle Funktionen geplottet, so geben Sie für 'PLOT ENDE' bei der Frage nach der Funktion nichts ein, sondern drücken gleich 'R/S'. Im Rechnerdisplay steht "PLOT ENDE", Sie hören 'BEEP' und das Papier wird 'ausgeworfen''. Bei diesem Programm, mit dem konzentriertes Arbeiten erlaubt ist, wurde deswegen auf weitergehende Fehlermeldungen verzichtet. XEQ "XRMPbc"<br>
"PEN 1: 3 SW2": forder Sie auf diesen Stifteinzetzen. - 'R/S'<br>
"PEN 1: 3 SW2": forder Sie auf diesen Stifteinzetzen. - 'R/S'<br>
"PEN 2: 4 SW2": cebenso<br>
"PEN 2: 4 SW2": sebenso<br>
"PEN 2: 5 SW2": Stiftwechsel für

Die Zeilen 32, 52, 82, 90, 108 und 114 sind HP-GL-Befehlsfolgen, welche mit 'QUTA' aus dem Alpharegister gesendet werden. Sie steuern die Zeichengeschwindigkeit bzw. die Ausführung der Schrifthöhe oder -breite.

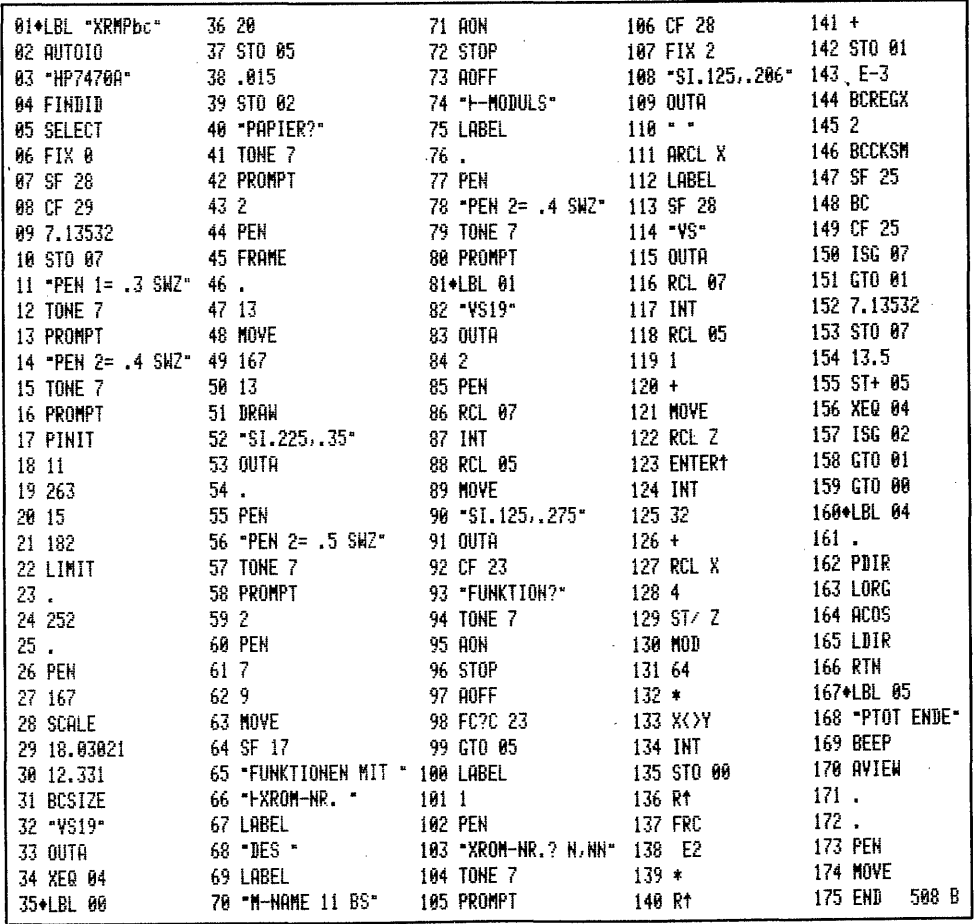

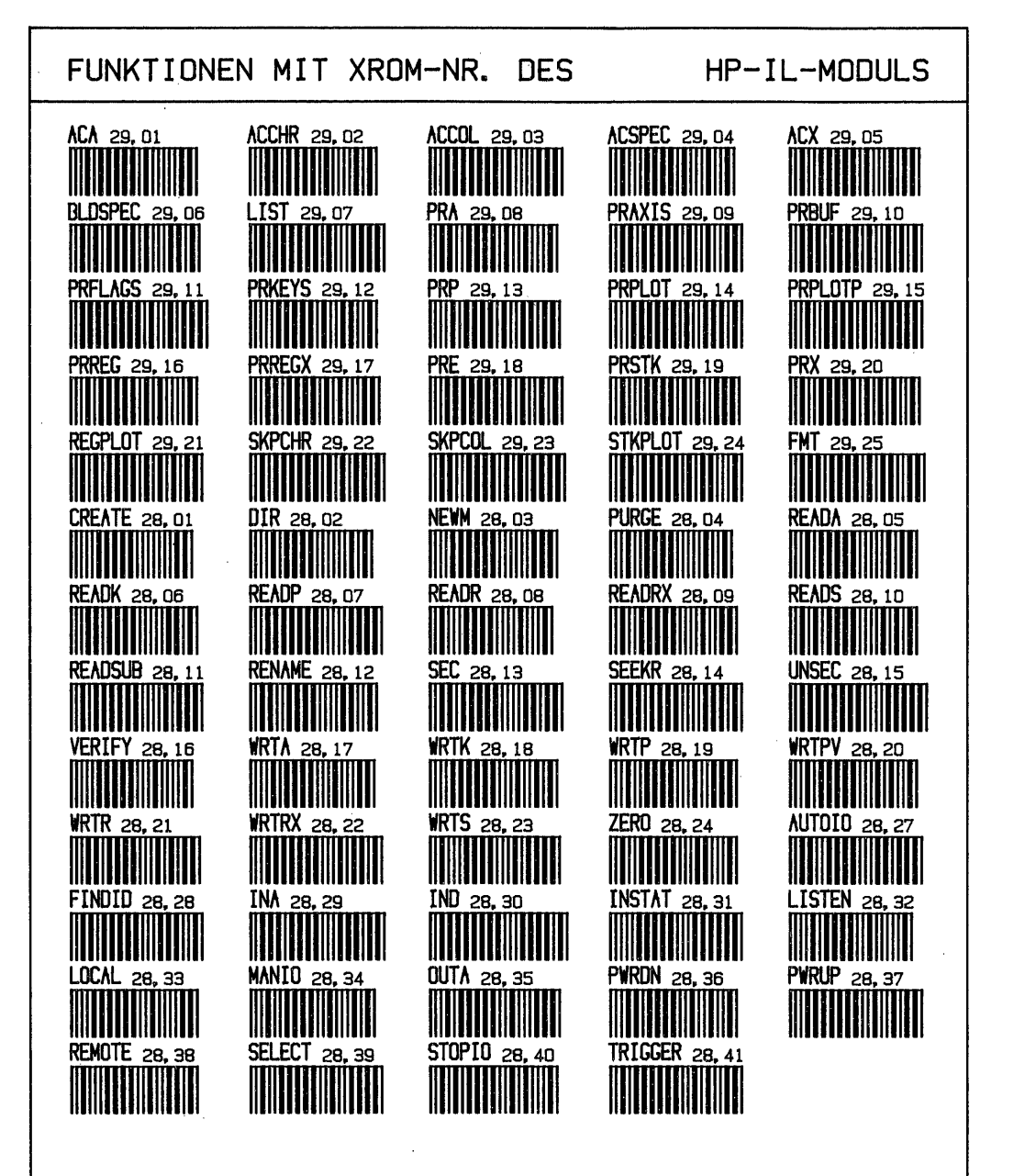

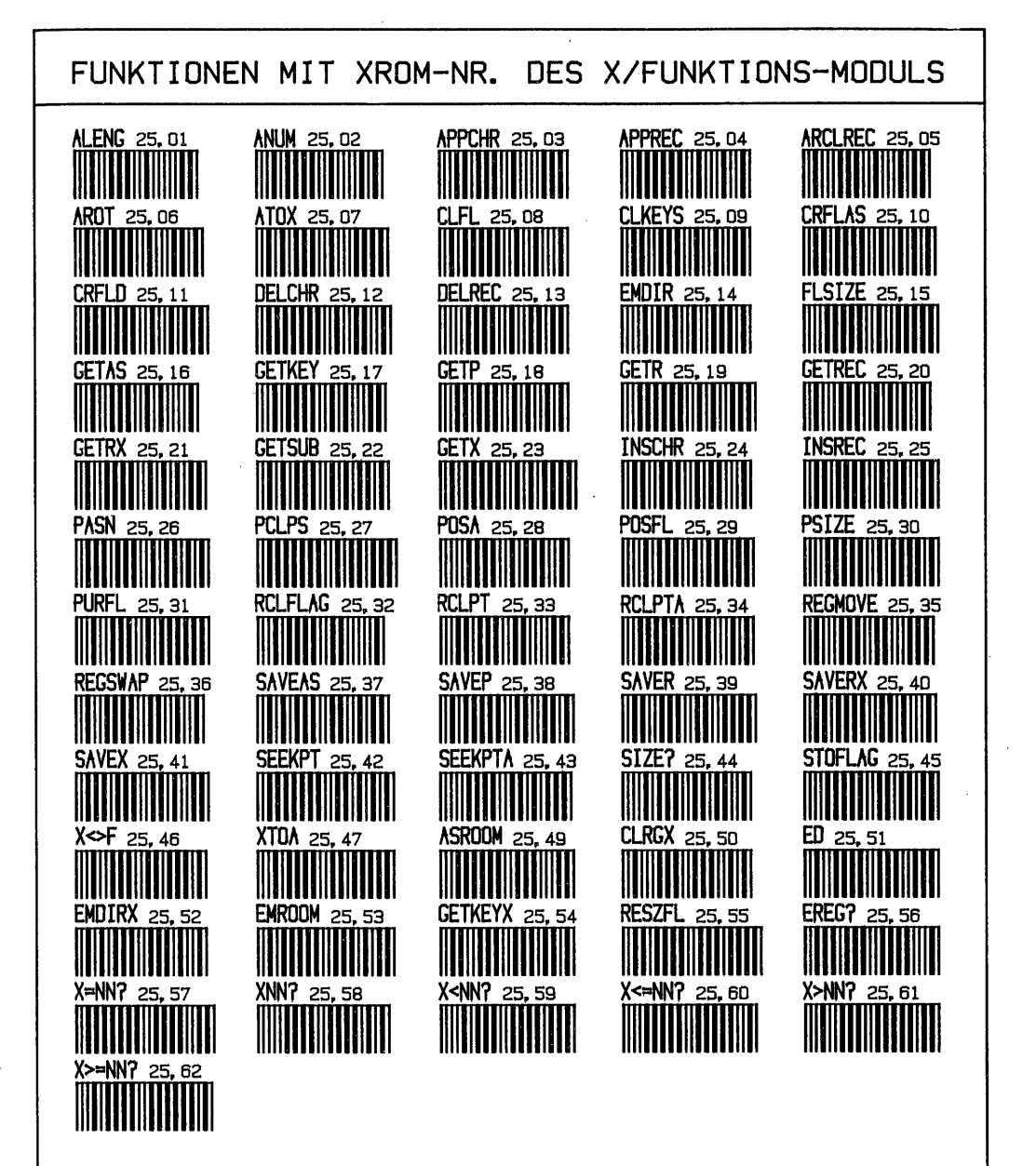

Die Funktionen ab Befehl 'ASROOM' sind nicht im X/F-Modul sondern im HP 41 CX enthalten, der ja auch alle Funktionen des X/F-Moduls beinhaltet. - Der Plotter stellt verschiedene Zeichen nicht oder mit anderen<br>Symbolen dar. Der Befehl 'EREG?' lautet korrekt: 'SREG?', der Befehl 'XNN?' lautet: 'X/NN?'.

 $-159 -$ 

FUNKTIONEN MIT XROM-NR. DES TIME-MODULS ALMCAT 26.02 **ALMNOW** 26, 03 ATIME 26, 04 ATIME24 26.05 **ADATE** 26.01  $CLKT$  26, 08 CLK12 26, 06 CLK24 26.07  $CLKTD$  26, 09 CLOCK 26, 10 **THE HILLER THE THEFT ITTITUTTIITTIITTI**  $\frac{0}{0}$   $\frac{0}{0}$  **DMY 26,15<br>||||||||||||**|| CORRECT 26, 11 DATE 26, 12 **DDAYS 26.14** HH 11 **RCLSW 26, 19 RCLAF 26.18 RUNSW 26.20** DOW 26, 16 **MDY 26.17 SETAF 26, 21 SETDATE 26, 22 SETIME 26, 23 SETSW 26, 24 STOPSW 26, 25 TIME 26.28** SW 26.26  $T+X$  26.27 XYZALM 26.29 ON 26.30 **THE THE TELEVISION** <u> |||||||||||||||||||</u> IIIIIIIIIIII **SWPT 26.35 RCLALM 26, 34 CLALMX 26.32** CLRALMS 26.33 **CLALMA 26, 31 TILITIN** 

Die Funktionen ab Befehl 'CLALMA' sind nicht im TIME-Modul sondern im HP 41 CX enthalten, der im übrigen auch alle Funktionen des TIME-Moduls beinhaltet.

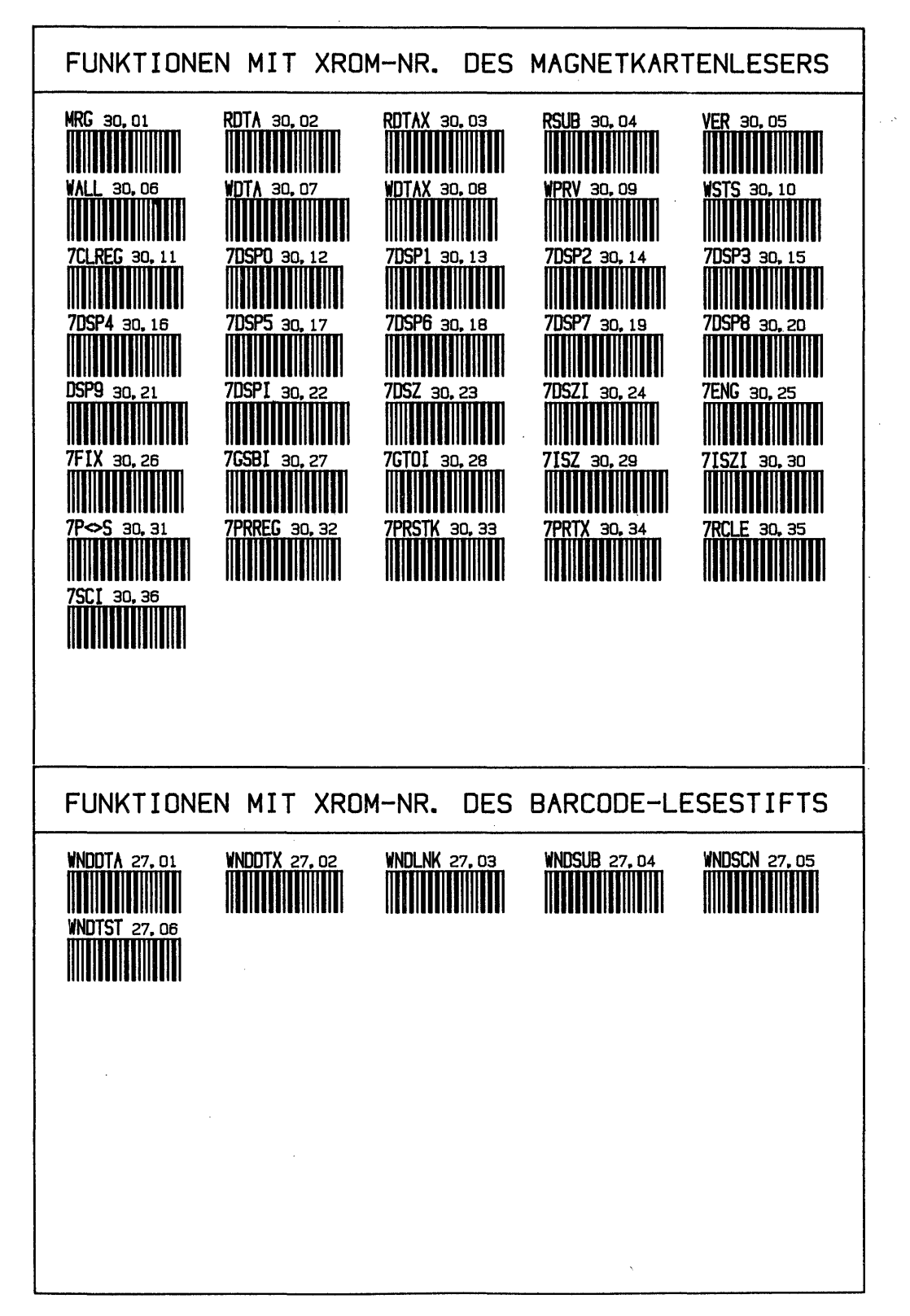

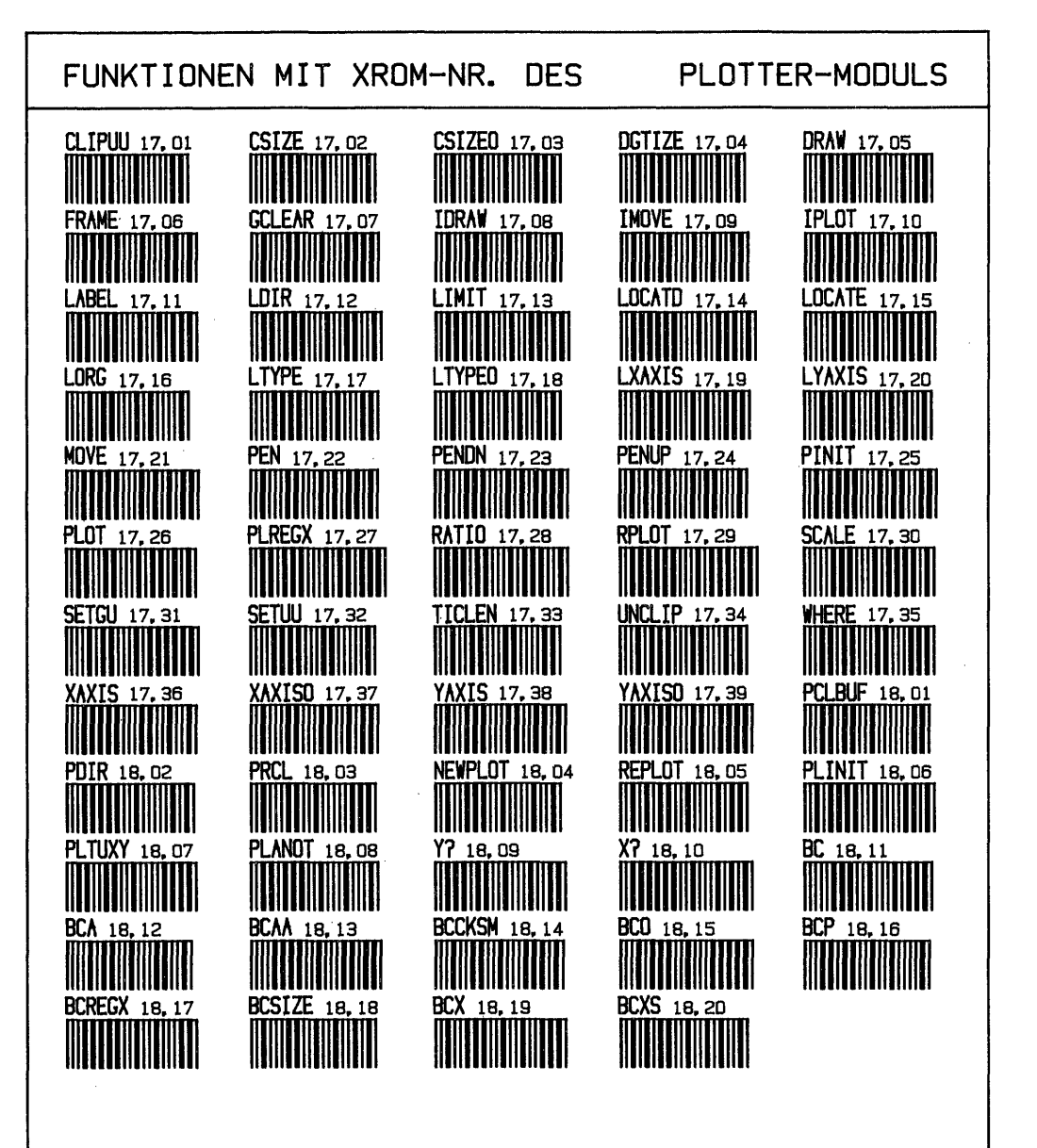

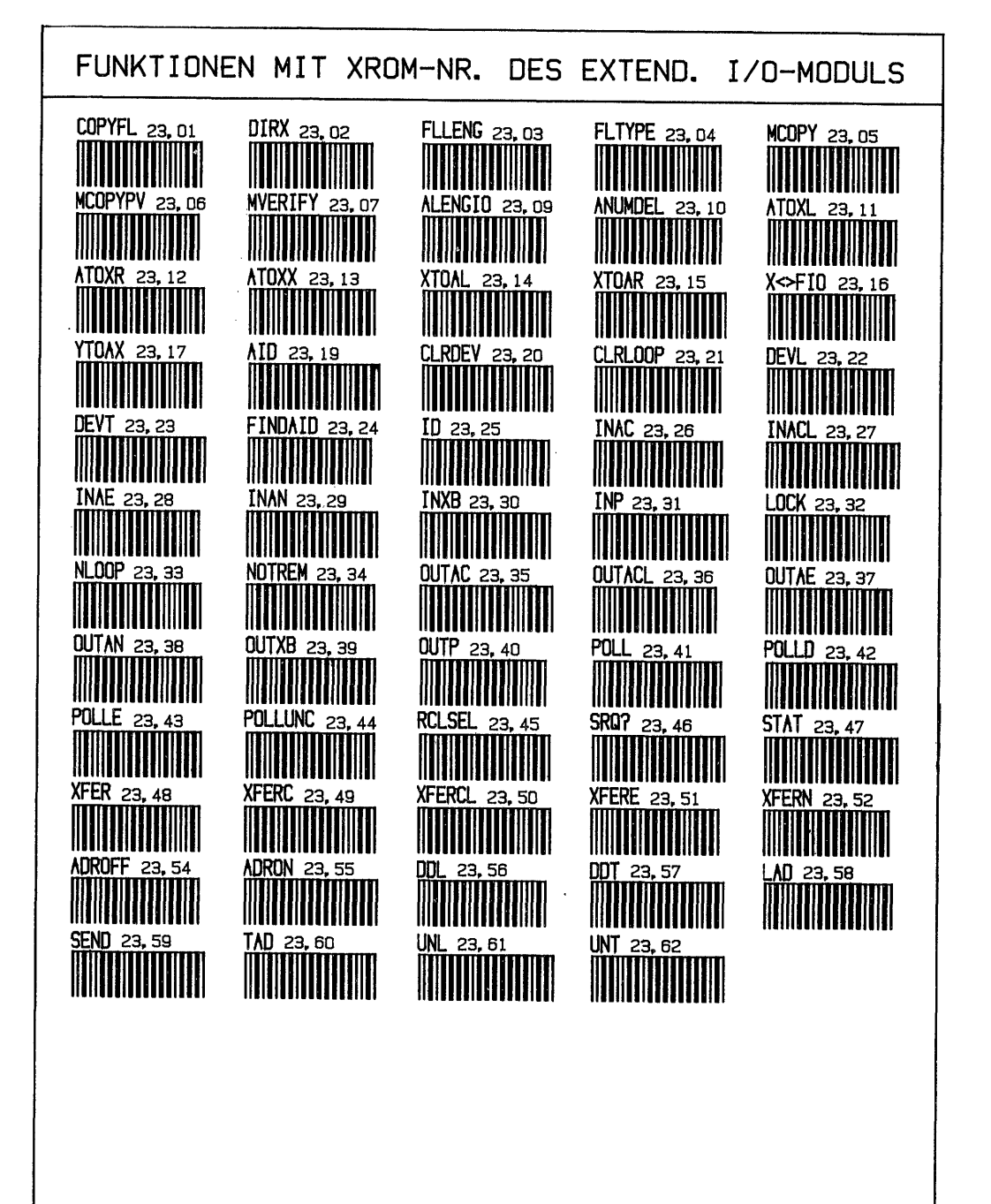

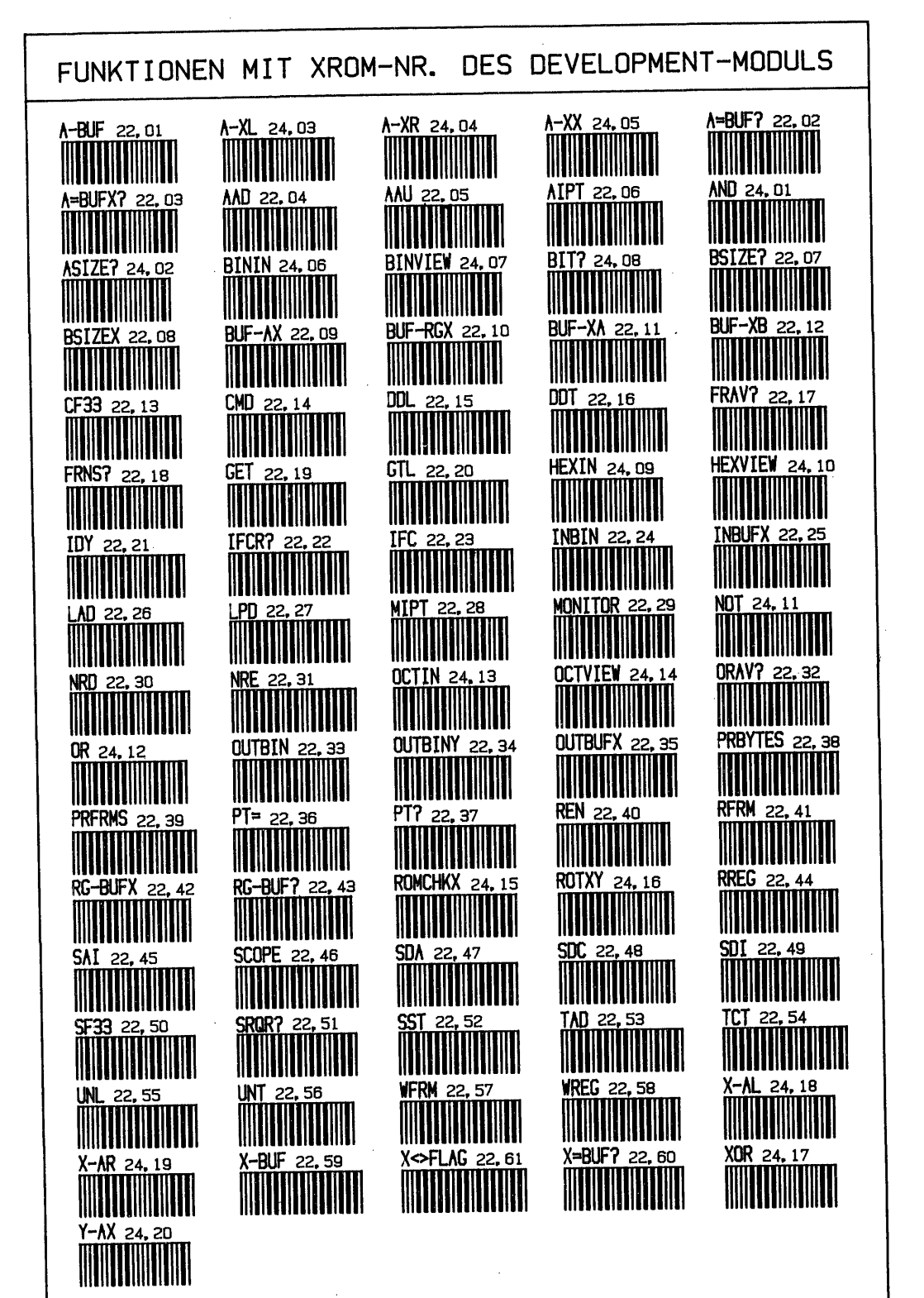
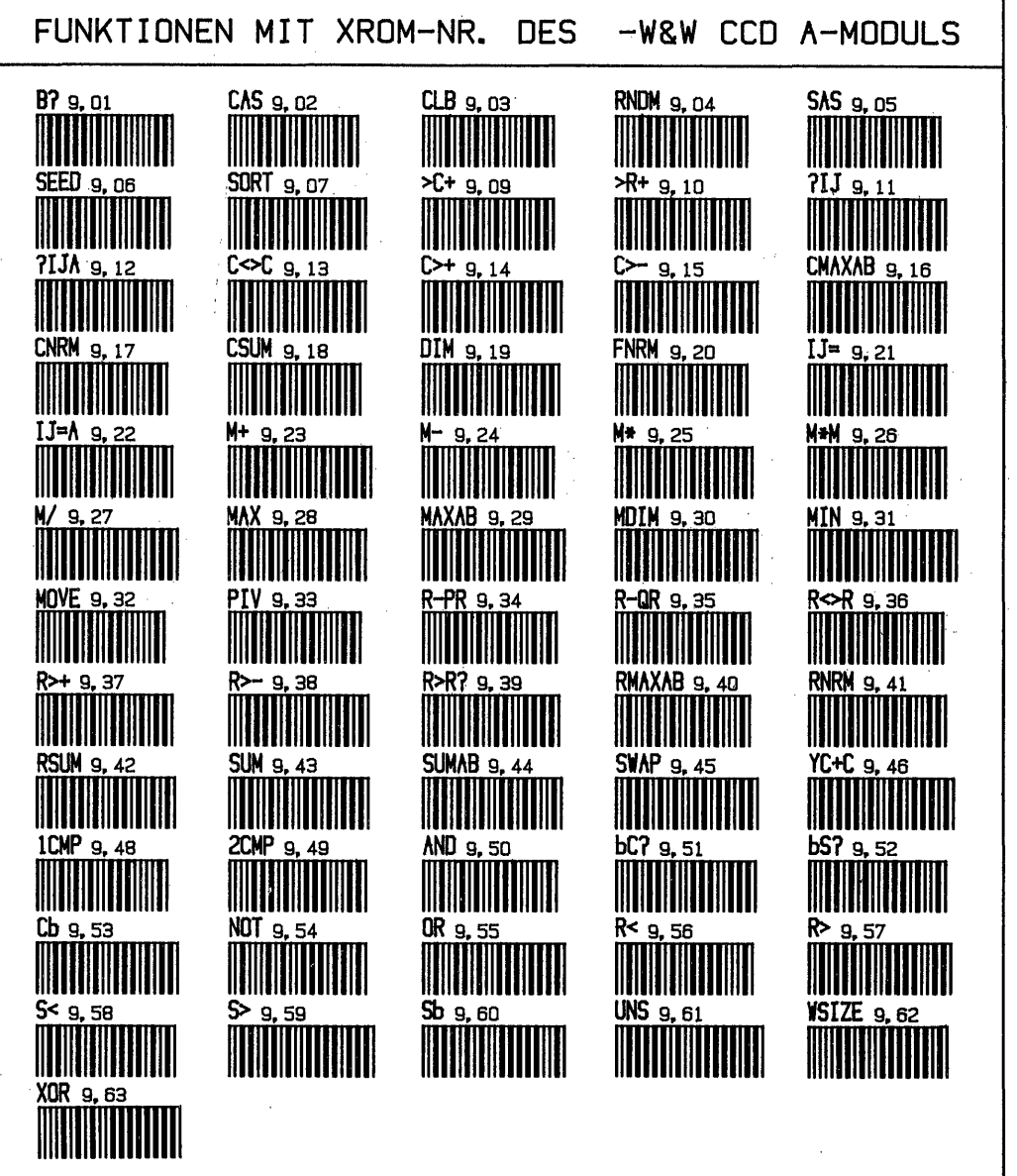

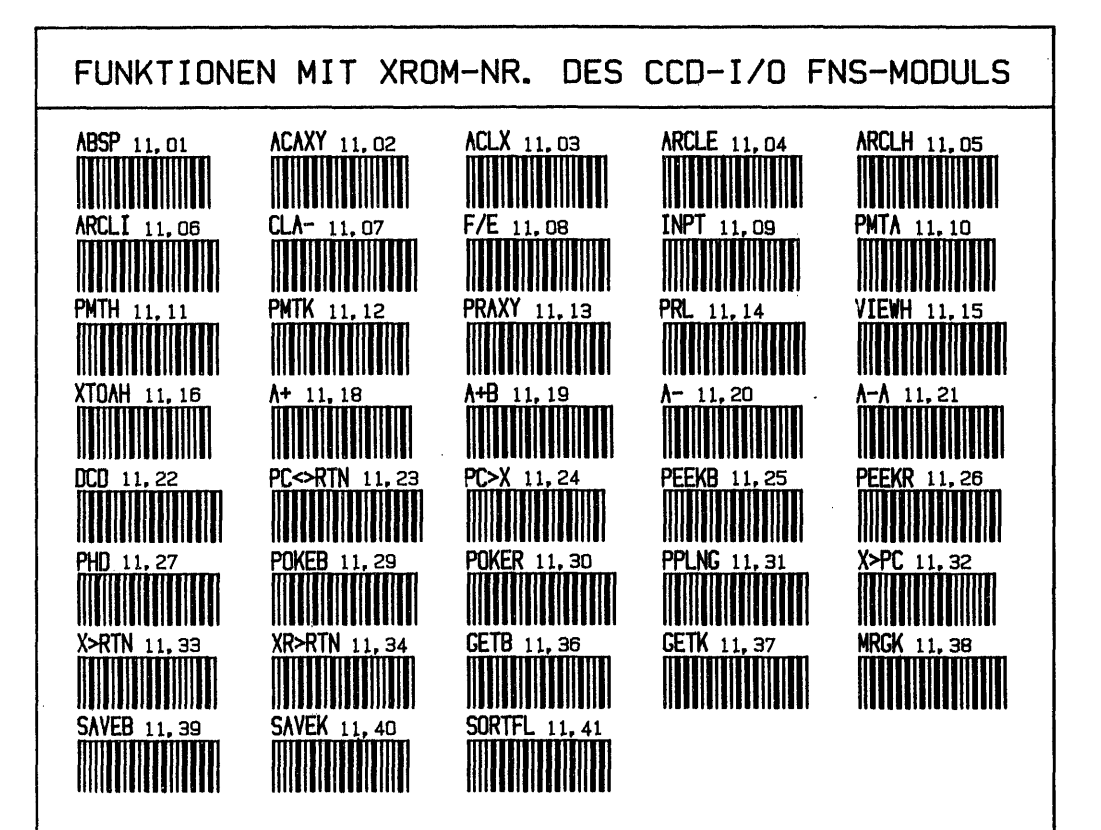

#### q. XROM-Nummern von synthetischen Befehlen gibt es nicht

In seinem grundlegenden Buch "Synthetische Programmierung auf dem HP-41C/CV",<br>deutsche Ausgabe, 2. erweiterte Auflage, Seiten 68, 69 beschreibt W.C.Wickes:<br>"Synthetische XROM-Codes können in derselben Weise entschlüsselt w

hexadezimal: 9 0 7 binär: 1001 |0000 01{11 0101| dezimal: 01 53

Deshalb gilt 'RCL M' = 'XROM  $01,53'$  und ähnlich 'STO M' = 'XROM  $05,53'$ .

Solch Irrtum mag dadurch zustande gekommen sein, daß dieser mit einem Tastenzu-<br>weisungsprogramm 'eingeschmuggelte' Zweibytebefehl auf entsprechenden Tasten-<br>druck auch tatsächlich XROM 01,53 anzeigt und anschließend 'RCL

- Es ist kein Gerät mit der Identität-# 01 und einem Befehl 53 angeschlossen.
- Jedes Dezimalbyte 0-240 ergibt binär Zahlen, deren Nybbie <sup>2</sup> 0000 ist.

Einige Proben mit 117 als zweitem Byte:

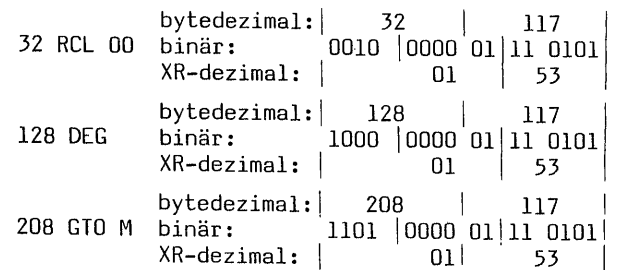

Irotz unterschiedlicher Bytekombinationen ergibt sich stets XROM 01,53. Das Ab-<br>arbeiten der Befehle erfolgt, indem zuerst der Vorsilbenplatz und anschließend<br>der Nachsibenplatz gecheckt wird. Enthält der Vorsilbenplatz i

stiert. Wäre sie vorhanden, würde der Textname der Funktion gemäß CAT erscheinen wie z.B. 'XROM 29,20' - 'PRX' - 'XEQ 167 84'. Es ist somit klar, XROM-Befehle oder hieraus abgeleitete XEQ-Funktionen von synthetischen Befehlen gibt es nicht. Aus gleichem Grund kann es keine Barcodes davon geben. Was soll der Prozessor auch mit Barcodes 'XROM 01,53' wo doch die Periferie fehlt und im Rechner 16 Möglichkeiten bestehen? Wie es mit Barcodes 'RCL M' - 'XEQ 144 117' steht, wird im nächsten Abschnitt besprochen.

Treten wir nun noch den praktischen Beweis an: das nachfolgende kleine Programm "XROMKA" verzichtet wegen kürzestmöglicher Ausführung auf das Setzen der Tastenzuweisungsflags. Deswegen müssen zuvor Strohmannbytes eingegeben sein. Belegt werden die Tasten  $11(\bar{\Sigma}+)$ ,  $12(1/x)$ ,  $13(\sqrt{x})$  und  $14(LOG)$ . Lesen Sie jetzt die auf Seite 169 stehenden 5 Barcodes 'ASN "%" 11' bis 'GTO..'; Ihre evtl. auf diesen Tasten liegenden bisherigen Zuweisungen werden dadurch überschrieben. G5H \*%" <sup>11</sup> Zur Kontrolle können Sie den Drucker-Mode-Schalter auf 'NORM' schal-AEH "}\* <sup>12</sup> ten. Sie erhalten dann nebenstehenden Begleitausdruck. Anschließend ASH \*X" <sup>13</sup> lesen Sie dann bitte das folgende Programm "XROMKA" ein. Achtung: Dies ASH \*X" 14 hochsynthetische Programm darf nicht mit 'SST' durchgefahren werden, 610 .. weil dies mit Sicherheit zu dem ärgerlichen 'MEMORY LOST' führt. - 168 -<br>- 168 -<br>- 168 -<br>Wie z.B. 'XROM 29,20' - 'PRX' - 'XEQ 167 84'. Es ist somit klar, XR<br>e oder hieraus abgeleitete KQ-Funktionen von synthetischen Berehler<br>icht. Aus gleichem Grund kann es keine Barcodes davon geben. M - 168 -<br>- 168 -<br>- 168 -<br>- 2007 - 'PRX' - 'XEQ 167 64'. Es ist somit klar, XRO<br>hopeleitete XEQ-Funktionen von synthetischen Befehlen<br>Barcodes 'XROM Ol; J57' wo doch die Periferie fehlt ur<br>barcodes 'XROM Ol; J57' wo doch die

PROGRAMM: "XROMKA" Benötigte Register: 8 - nicht PV-geschützt

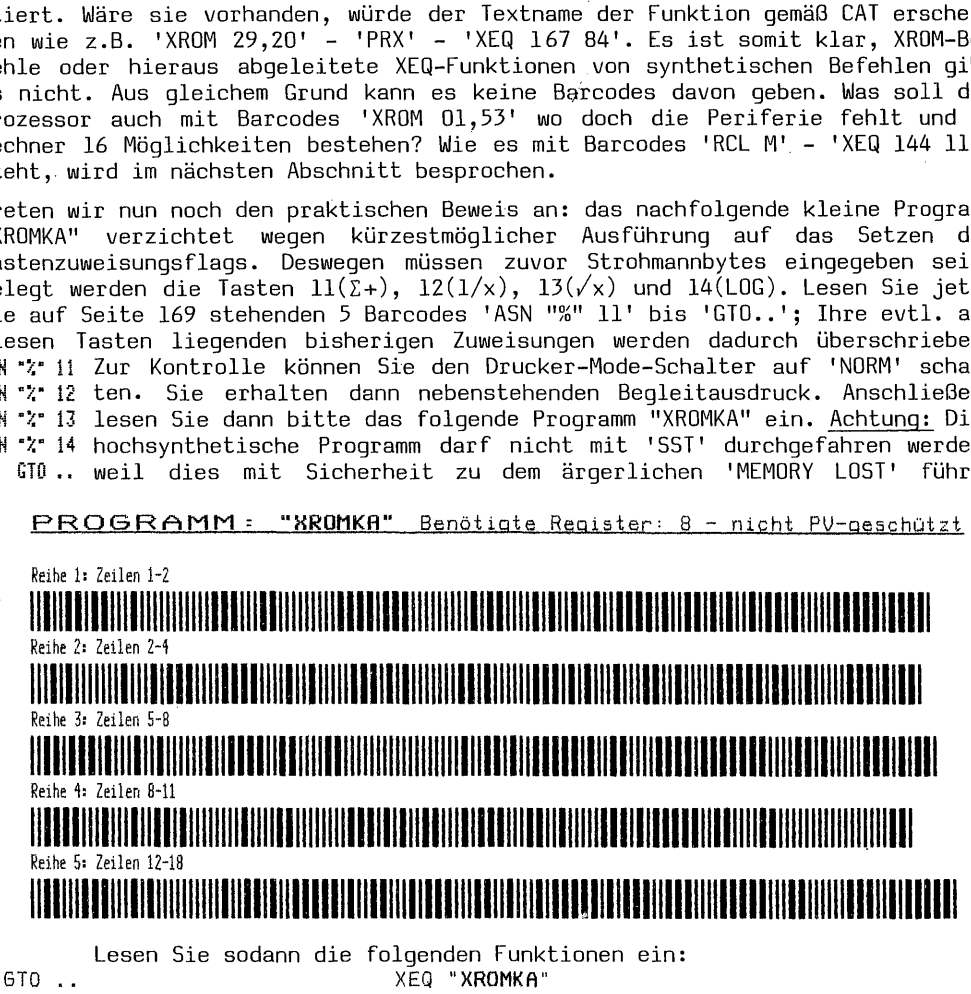

#### WURKTRTEKKERREICHITEKTEZELEKTRTHETEUHRDRIEKARKAAUNG YAECRRETEKTRTHETEUHRDRTEKKBNEHUERUELKEKURBARTEKTRTHETEUHR XEQ "PRKEYS" <u> Martin Martin Albert (Albert Martin Albert Martin Albert Martin Albert Martin Albert Martin Albert Martin Alb</u>

Dieser Befehl ist die Ausführung 'XEQ''ALPHA'"PRKEYS"' (Byte 30 + Alphastring), der gemeinsam mit 'XEQ 167 76' (bewirkt ebenfalls 'PRKEYS') im folgenden Abschnitt behandelt wird. Die kürzeste Form ist 'XROM 29,12' wie wir bereits gesehen haben. Sie erhalten den links stehenden Aus-  $\frac{1}{1}$  senen haben. Sie erhalten den links stehenden Aus- 01+LBL T<br>11 XROM 01,53 druck plus Ihre sonst noch bestehenden anderen Zu- 02 RCL [  $\frac{11}{12}$  AKUM 01,53 weisungen. Führen Sie nun noch einmal 'GT0..' aus,  $\frac{12}{93}$  XROM 01,53 12 XROM 01,53<br>13 XROM 01,53 schalten in den PRGM-Mode und tasten ein: 'LBL "T"'. 04 GTO D 13 ARUM 61,53 Drücken Sie dann nacheinander im USER-Modus die Ta- 65 DEG sten 11, 12, 13 und 14. Es erscheint jedesmal der  $\frac{a}{b6}$  ENB Code 'XROM 01,53' dann 'RCL M', 'XROM 01,53' (ent-

sprechend 160 117), 'GTO M' und 'DEG'. Schalten Sie Drucker-Mode nun wieder auf 'MAN'. Ein Ausdruck des Programms "T" steht rechts und zeigt die im Programm vorhanden Befehle. Auf der nächsten Seite ist der Inhalt der beiden Tastenzuweisungsregister, welche mit dem Programm '"XROMKA" gefüllt wurden, dargestellt. Weiter finden Sie einige Anmerkungen zu Zeilen des KA-Programms.

ASN "%" 11 ASN "%" 12 ASN "%" 13 ASN "%" 14 GTO ..

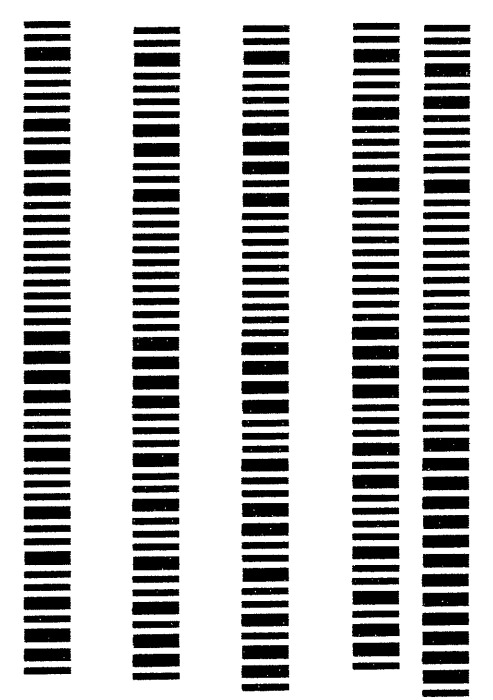

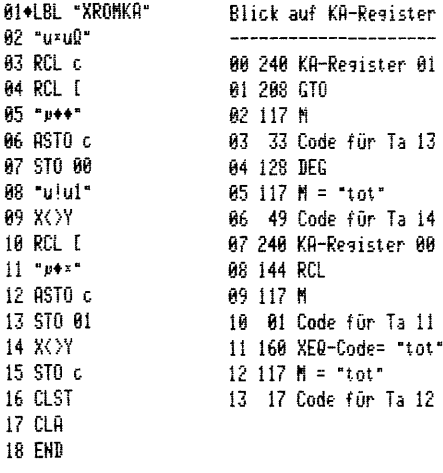

Es lauten die Zeilen des Programms "XROMKA" wie folgt: 02 DEZ: 240, 144, 117, 1, 160, 117, 17 - 05 DEZ: 12, 0, 0 - 08 DEZ: 240, 208, 117, 33, 128, 117, 49 - 11 DEZ: 12, 0, 1. Dezimal 240 ist der Code für das KA-Reqister. Zunächst finden Sie in Register 00 die Bytefolge gemäß Zeile 02, sodann in Register Ol diejenige von Zeile 08. 05 und 11 sind Steuerzeilen.

# CLP "XROMKA"

#### h. Arbeiten mit Tastenfeld- und XROM-Barcodes

Das Arbeiten mit diesen Barcodes ist weitgehend identisch mit Tastenfeldeingaben, nur wesentlich schneller. Funktionen wie 'MOD'; 'INT' oder 'DEC', die mit XEQ über das Tastenfeld recht bedächtig arbeiten, werden mit Barcodes praktisch verzögerungsfrei ausgeführt. Tastenbelegungen häufig benutzter Funktionen entfallen, was Programmspeicher freigibt.

Genau wie die 'Zweibyte Funktions- und Druckerzeichen' ASCII 37, 42, 43, 45, 47 im RUN-Modus die Funktionen %,  $*,$  +, -, / ausführen, können die Funktionen  $64+$ ,  $65-$ ,  $66*$ ,  $67/$  und 76% ins Alpharegister eingelesen werden. Alle übrigen schalten vom ALPHA- in den RUN-Modus und führen den Befehl aus. Barcodes vom 'END' bewirken im RUN-Modus nichts, im PRGM-Modus wird ein 'END' gesetzt wie über das Tastenfeld.

#### - Nicht programmierbare Funktionen durch die Hintertür

Genau wie bei 'eGØBEEP' beschrieben können mit XROM-Barcodes alle nicht programmierbaren Befehle in den Programmspeicher eingebracht werden: Gerät oder Modul entfernen, Barcodes der XROM-Funktion einlesen, Gerät wieder anschließen oder Modul einstecken und der Funktionsname steht in Programmzeile. Ob eine solche an sich nicht programmierbare Funktion trotzdem voll oder eingeschränkt nutzbar ist, muß man herausfinden. Die Tabellen der XROM-Funktionen Seiten 158 bis 166 beinhalten auch die XROM-Nummern der nicht programmierbaren Befehle.

Diese besondere Arbeitsweise ist mit den XROM-Barcodes auch sonst möglich. Wie Sie wissen, werden mit den PRGM "XROM.."-BC von den eingegebenen Zahlen in jedem Fall die entsprechenden Barcodes angefertigt und. auch eingelesen. Existiert das Gerät und die Funktion wird sie im RUN-Modus sofort ausgeführt; im PRGM-Modus wird der CATalog verzeichnete Funktionsname in die PRGM-Zeile geschrieben. Existiert das Gerät oder die Funktion nicht, wird im RUN-Modus 'NONEXI-STENT' aufgerufen, im PRGM-Modus jedoch immer die XROM-Zahl in die Programmzeile geschrieben und zwar völlig unabhängig davon ob es ein Gerät mit dieser Identitätsnummer und der aufgerufenen Funktion überhaupt gibt oder nicht. Alle XROM-Zahlen von 00,00 bis 31,63 können mit Barcodes eingelesen werden. Sobald nun ein Gerät mit der IDI-# und dem Befehl angeschlossen wird, ist der Klartextbefehl zu lesen und die Funktion ist verfügbar. ' So ist es mit XROM-BC möglich Programme aufgrund von Listings in den Rechner einzugeben auch, wenn das Periferiegerät und dessen CAT mit dem Klartextbefehl nicht angeschlossen ist. Von so ohne Periferie eingegebenen Programmen können auch ohne weiteres PRGM-Barcodes angefertigt und später wieder eingelesen werden. Das Abspeichern auf andere Massenspeicher ist ebenfalls erlaubt. Diese Art der Programmeingabe ist nur mit Barcodes, neuerdings auch mit dem CED-Modul, möglich. Kleine Probe: führen Sie 'GT0..' aus, entfernen Sie den Stecker des IL-Moduls, lesen Sie in den <sup>A</sup> roaremmopekchen Sin Sz ""Il"'ll"lll"ll a - 170 -<br>- 170 -<br>- 170 -<br>- 170 -<br>Modus wird die Funktion wird sie im RUN-Modus sofort ausgeführenden Sarcaid (of CATalog verzeichnete Funktionsmane in die PRCM-2sh<br>ben. Existient das Gerät der die Funktion nicht, wird im RU dom Fall die entsprechenden Bereddes angefertigt und much eingelesen.<br>
dom Grafik und die Funktion wird als im RNN-Roads aofort augustührte.<br>
Nodos wird der Chikles (Takis verzichweite Funktionsmann in die RED-Zeile<br>
Nodos

und Sie sehen 'XROM 29,20'. Schalten Sie den Rechner aus, schließen das IL-Modul wieder an, Schalten den Rechner ein und in den PRGM-Modus: 'PRX'. Löschen Sie dann den Befehl, damit er nicht unbeabsichtigt hängen bleibt.

#### III. Mehrbytebarcodes - Tastenfeldfunktionen mit und ohne Arqument

Während die Barcodes Abschnitt II. von den Zweibytefunktionen nur die Vorsilbe aufrufen, können bei diesem Barcodetyp Vorsilbe und Nachsilbenargument in eine BC-Zeile 'gegossen' werden. Es ist dabei ohne weiteres möglich, auch 'IND'- Funktionen oder Zweibyte-XROMbefehle einzugeben. Auch nicht programmierbare Rechner- oder XROM-Funktionen können mit Argumemt als BC angefertigt werden. Beispiele: 'CLP' "XROMKA"' oder 'LIST 027'.

#### a. Programmierbare sowie nicht programmierbare Rechner- und XROM-Funktionen

Alle Barcodes dieser Funktionen entsprechen den tastbaren oder mit 'XEQ' einzugebenden Befehlen, im wesentlichen 'CAT 2' und 'CAT 3' des Rechners. Die Zweibyterechnerbefehle erfordern dabei immer ein numerisches Argument. Nicht programmierbare Rechnerfunktionen wie 'BST' oder 'PACK' sind eingeschlossen. Solche, die ein Argument erfordern wie 'LIST' oder 'COPY' sind hier ausgenommen. che, die ein Argument erfordern wie 'List' oder 'Luri' sind nier ausgenommen.<br>Dafür gibt es separate Programme. Sofern diese Funktionen als XEQ-Barcodes ein-<br>qeqeben werden, arbeiten sie wie solche ohne Arqument: 'LIST\_\_'. che, die ein Argument erfordern wie 'List' dder 'Corf' sind hier aus<br>Dafür gibt es separate Programme. Sofern diese Funktionen als XEQ-Bard<br>gegeben werden, arbeiten sie wie solche ohne Argument: 'LIST\_\_\_'.<br><u>1. Aufbau</u><br>00|| ren Sie 'GTO..' aus, entfernen Sie den Stecker des IL-Moduls,<br>
Programmspeicher ein  $\sum_{\substack{n=1\\ n\neq 0}}^{\infty}$  ( $\sum_{\substack{n=1\\ n\neq 0}}^{\infty}$  ( $\sum_{\substack{n=1\\ n\neq 0}}^{\infty}$  ( $\sum_{\substack{n=1\\ n\neq 0}}^{\infty}$  ( $\sum_{\substack{n=1\\ n\neq 0}}^{\infty}$  (Sie sehe

#### 1. Aufbau

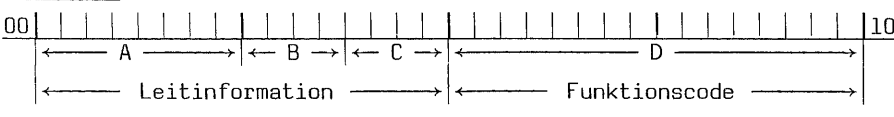

- A = 8-Bit Prüfsumme
- 4-Bit Typindikator B
- C = 4-Bit ungenutzt
- D = ein oder zwei Bytes Funktionscode

In der Praxis bestehen diese Barcodes aus drei oder vier Bytes, je nachdem ob ein Argument belegt ist oder nicht. Da es sich hier immer um ein numerisches Argument handelt, werden Bytes zwischen 00 bis 99 oder IND 00 bis 99 gefordert.

# <u>.<br>11 Der Typindikator</u><br>11 Der Typindikator l1.l Der Typindikator

Abweichend von anderen Typindikatoren, welche ein Byte belegten, wird hier nur Nybble eins von Byte zwei benutzt. C ist ungenutzt - alle Bit sind Null. Dem Rechner wird mitgeteilt: B = auf 4 gesetzt, es ist ein XEQ-Barcode auszuführen. C = ungenutzt (B/C: deswegen immer DEZ 64). D = Dezimalwerte entweder einer Einbytefunktion, z.B. 'BEEP!' 134. oder von Zweibytefunktionen, z.B. 'TONE 7' 159 7 oder 'ISG 15' 150 15 bzw. 'ISG IND 15' 150 143. - 1<br>
1.1 Der Typindikator<br>
Abweichend von anderen Typindikatoren,<br>
Nybble eins von Byte zwei benutzt. C<br>
Rechner wird mitgeteilt: B = auf 4 gese<br>
C = ungenutzt (B/C: deswegen immer DE<br>
Einbytefunktion, z.B. 'BEEP' 134 oder

#### 1.2 Die Dezimalwerte des Funktionscodes

Die Dezimalwerte der Funktionscodes sind für alle Einbytebefehle und Vorsilben identisch mit denen vom Abschnitt 11.1.2. Um lästiges Hin- und Herblättern zu vermeiden sind die Codes mit den möglichen Nachsilben, für 'IND' und X, Y, Z, T, L beim Programm "XEQBC" noch einmal aufgeführt. Hinzu kommen hier die XEQ-Zahlen der XROM-Funktionen, die alle in den Bytes 160 - 167 enthalten sind und in gegenseitiger Wechselbeziehung stehen. Notieren wir noch einmal die  $XROM-Zahl$  von 'PRX' = 29,20 binär:

> $\begin{array}{|c|c|c|c|c|c|c|c|c|} \hline \text{B} & \text{29} & & \text{20} \ \hline \end{array}$  $| | |$   $|$  0 1 1 1 1 0 1 0 1 0 1 0 1 0 0 1

Der Platz für B, dem Indikator für einen XROM-Barcode bleibt hier frei und wird Null gesetzt. Wie für die Berechnung der 4-Bit XROM-Prüfsumme wird wie folgt abgeteilt: 011l 01010100 was dezimal 7 84 ergibt. Weil alle diese Befehle im ersten Nybble von Byte eins = 10 (16x = 160) als 'Vorsilbe' haben, wird dies eingesetzt und es entsteht 'XEQ 167 84'' 10100111 01010100 was wieder der XROM-Zahl 29,20 entspricht. Weil die XROM-Zahlen immer bekannt sind, entweder durch Befehl einlesen und Einheit entfernen oder aufgelistet im Bedienungshandbuch der Einheit, geht das nachfolgende Umrechnungsprogremm "XR-XEQ" von der Eingabe der XROM-# aus und gibt die zugehörige XEQ-Zweibytekombination als Er-PF} gebnis. Diese beiden Zahlen sind dann für die Funktion ROM 29,20 <sup>=</sup> XEG 167/84 'XEQ PRX' — Vorsilbe 167 und Nachsilbe 84 einzusetzen. Für alle übrigen Vorsilben gelten die gleichen Eingaben wie bei Bedienung über das Tastenfeld: 'RCL 25' = 144 25 - 'FIX 3' = 156 3. Die 'IND'-Funktionen haben, wie wir von den Programmen "IND.."-BC wissen, den Wert 128. Soll eine INDirekt-Funktion eingegeben werden, so ist einfach nur der Nachsilbe 128 hinzuzurechnen. 'RCL  $25^{\circ}$  = 144 25 und 'RCL IND 25' = 144 153. Da 'IND' sich immer auf Registeradressen bezieht, ist 128 stets dem Register hinzuzurechnen - 'FIX IND 17' = 156 145. Die Registeradressen für STACK und L sind beim Programm aufgeführt. 

#### 1.3 Die 8-Bit Prüfsumme

Die Prüfsumme errechnet sich nach dem bekannten Verfahren sehr einfach durch die Addition von 64 (Indikator) plus dem einen oder der beiden Dezimalwerte des Funktionscodes. Beispiel: 'PRX' 64+167+84=315:256=1 Rest 59 - Prüfsumme 60. Dezimalbytefolge dieser Barcodereihe: 60 64 167 B4.

#### 2. XROM-XEQ Funktionsbarcodes: der Unterschied

Unter II.h. stellten wir fest, XROM-Barcodes werden in jedem Fall in den PRGM-Speicher eingelesen, entweder wenn das perifere Gerät angeschlossen ist als 'Klartextbefehl' oder als dessen Platzhalter, die XROM-#. Dies funktioniert mit den XEQ-Barcodes nicht. Hier muß das Gerät angeschlossen sein, andernfalls wird INONEXISTENT' aufgerufen. Bei angeschlassenem Gerät gibt es im RUN-Modus keinen Unterschied. XROM-BC sind kürzer (2 Bytes) als XEQ-BC (4 Byte). Wird ein Befehl mit XEQ-BC in den Programmspeicher gebracht, sp erscheint natürlich auch hier die XROM-# wenn das Gerät abgekoppelt wird. Das folgende Umrechnungsprogramm ermöglicht Ihnen die Umrechnung XROM-XEQ. Sie können sich dann mit den PRGMen "XEQ.."-BC Barcodes fertigen und den Unterschied gegenüber XROM selbst testen.

#### 3. Das Umrechnungsprogramm "XR-XEQ"

#### Programmbedienung.

- SIZE: begnügt sich mit 003
	- XEQ "XR-XEQ"

### 

- "XR-XEQ-FNKT?": geben Sie die Buchstabenfolge des XROM-Befehls ein, z.B. "PRX" - 'R/S'
- "XROM-NR? N, NN": nun geben Sie die XROM-Zahlen ein, hier 29, 20 'R/S'. Das Ergebnis ist: PRX

XROM 29,20 = XEQ 167/84

Den kleinen Selbstschutz und den Fehlerhinweis "XROM >31,63" gibt es hier auch.

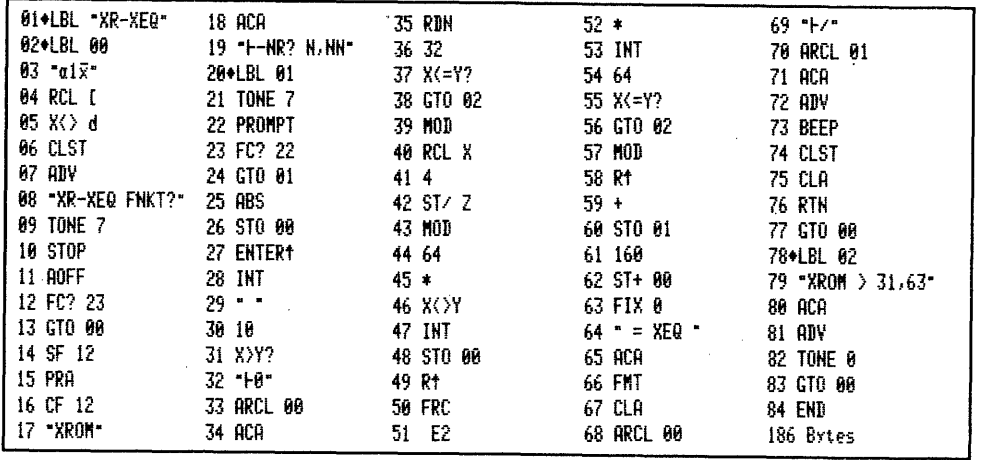

#### 4. Herstellen von XEQ-Funktionsbarcodes

Die drei Programme sind wegen einer Reihe Zuordnungsabfragen etwas länger, und die durch Moduleinsatz erreichbaren Verkürzungen von 590 über 560 bis 494 Bytes nicht so bedeutend. Barcodes von nicht programmierbaren Funktionen ohne Argument wie 'R/S' oder 'PACK' können mit diesen Programmen angefertigt werden. Ebenso BC des Bytes 174, welches zwei Funktionen bewirkt: 'GTO IND' wird ausgeführt, wenn das Argument zwischen 00 bis 99 oder für STACK und L zwischen 112 und 116 liegt. 'XEQ IND' erfordert die gleichen Zahlen +128. Beispiele:<br>'GTO IND 00' = 174 0 - 'XEQ IND 00' = 174 128.

#### 4.1 Nur Rechner HP 41 CV - Drucker, keine Module PRGM "XEQBC"

#### Programmbedienung:

- SIZE: wäre mit 'SIZE 002' zufrieden

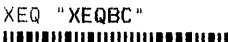

- "FUNKTIONAME?": geben Sie die Buchstaben/Zeichenfolgen der Funktion ein. Z.B. "XEQ IND  $17" - "R/S"$
- "DEZ BYTE 1 ?": hier geben Sie den Dezimalwert des 1. Byte ein. Ist dies eine Einbytefunktion,  $z.B.$  'R/S' - geben Sie 5 ein - 'R/S', und die Barcodes werden gedruckt. Ist es eine Vorsilbe, z.B. 174 werden Sie gefragt:
- "DEZ BYTE 2?": nun geben Sie die Nachsilbe ein, z.B. für 'XEQ IND 17' = 145 (17+128) und drücken 'R/S', die Barcodereihe wird ausgeführt.

Geben Sie einen Dezimalwert ein, der in diesem Zusammenhang nicht existiert, erfolgt Fehlermeldung: "DezBytNonexi" - anschließend wird erneut gefragt: "FUNKTIONAME?" und Sie können mit richtiger Eingabe wiederholen. Falls Sie ein Byte einer nicht programmierbaren Funktion für die ein eigenes PRGM besteht<br>eingeben, erfolgt Fehlerhinweis: "Sep Programm" und danach "FUNKTIONAME?". Ist eine Barcodesreihe angefertigt, so drücken Sie für eine zweite BC-Herstellung einfach 'R/S'.

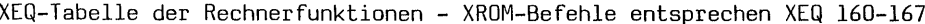

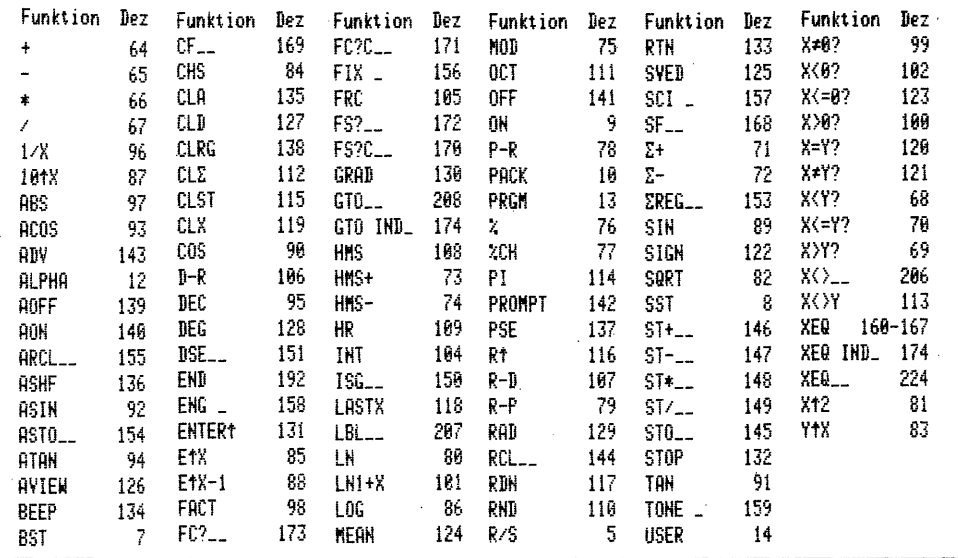

Zu den Vorsilbenbytes sind die folgenden Nachsilben möglich:

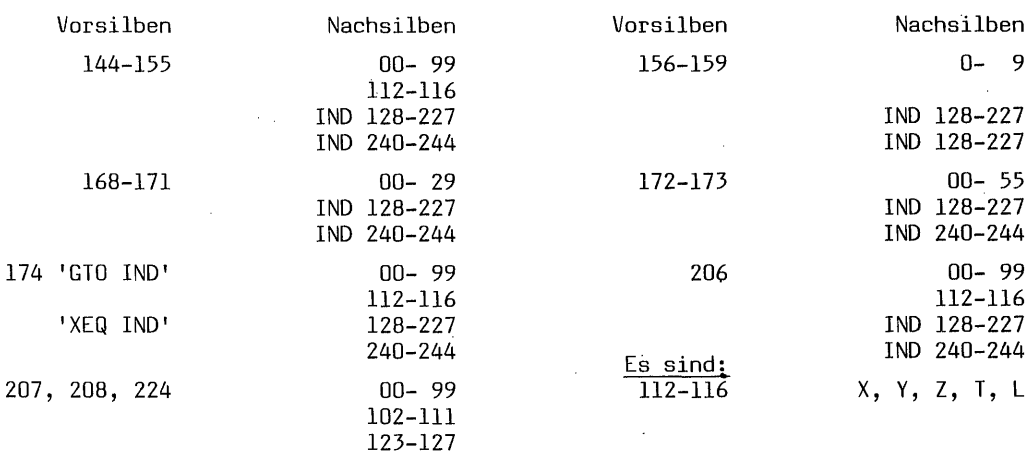

Alle diese Funktionen entsprechen den tastbaren Eingaben. Weil dies so ist, und die synthetischen Funktionen nicht eingetastet werden können, verweigert der Rechner die Annahme synthetischer BC-Befehle wie z.B. 'RCL M' dezimal 144 117.

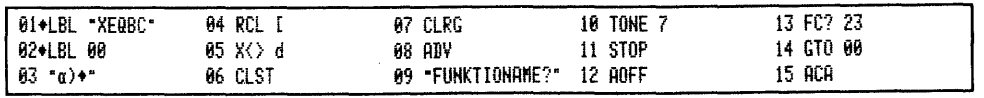

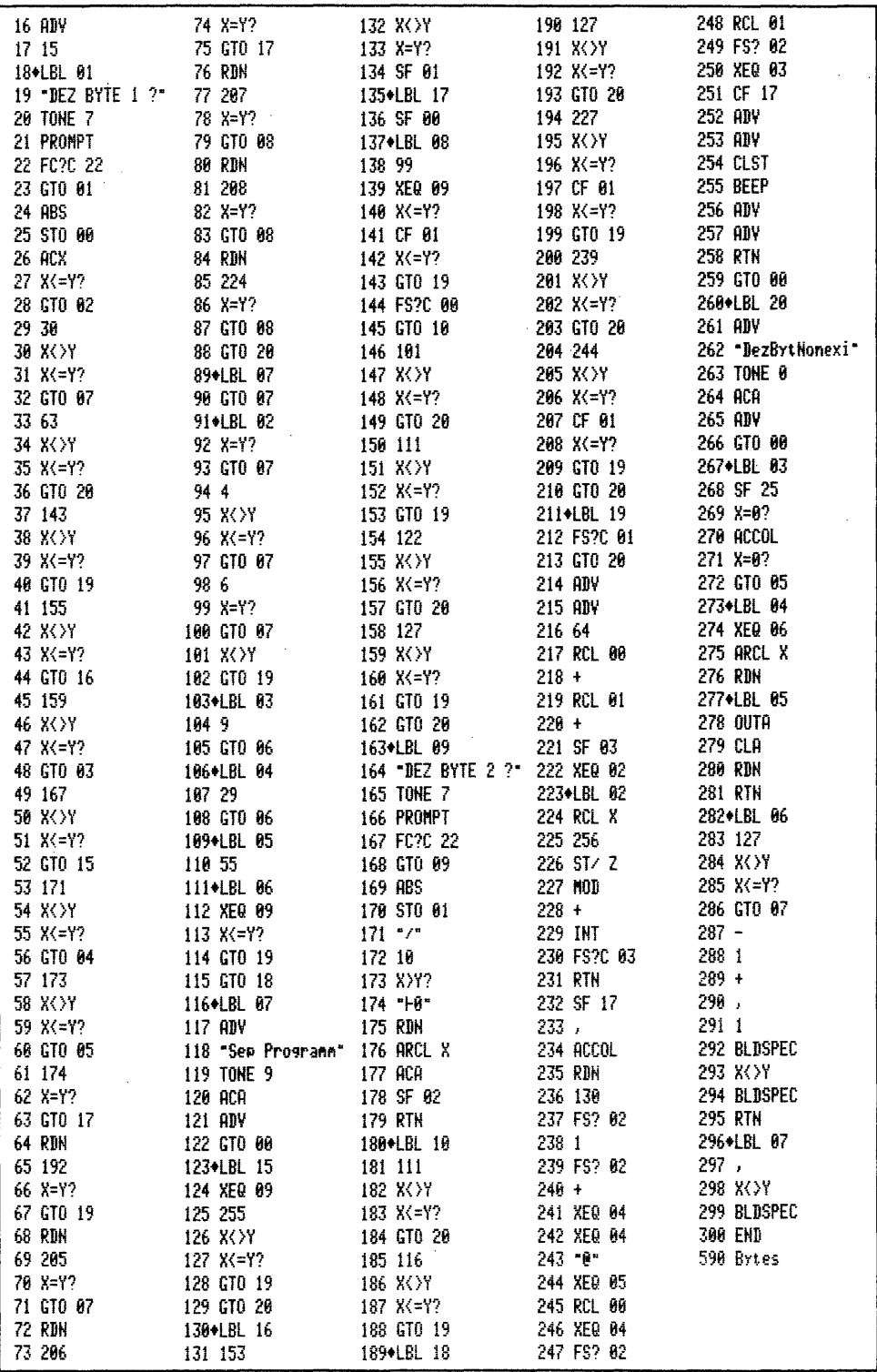

 $\overline{\phantom{a}}$ 

 $\bar{z}$ 

#### 4.2 Rechner HP 41 CV - Drucker, XF-Modul PRGM "XEQBc"

Programmbedienung: und auch SIZE wie "XEQBC"

#### XEQ "XEQBc"

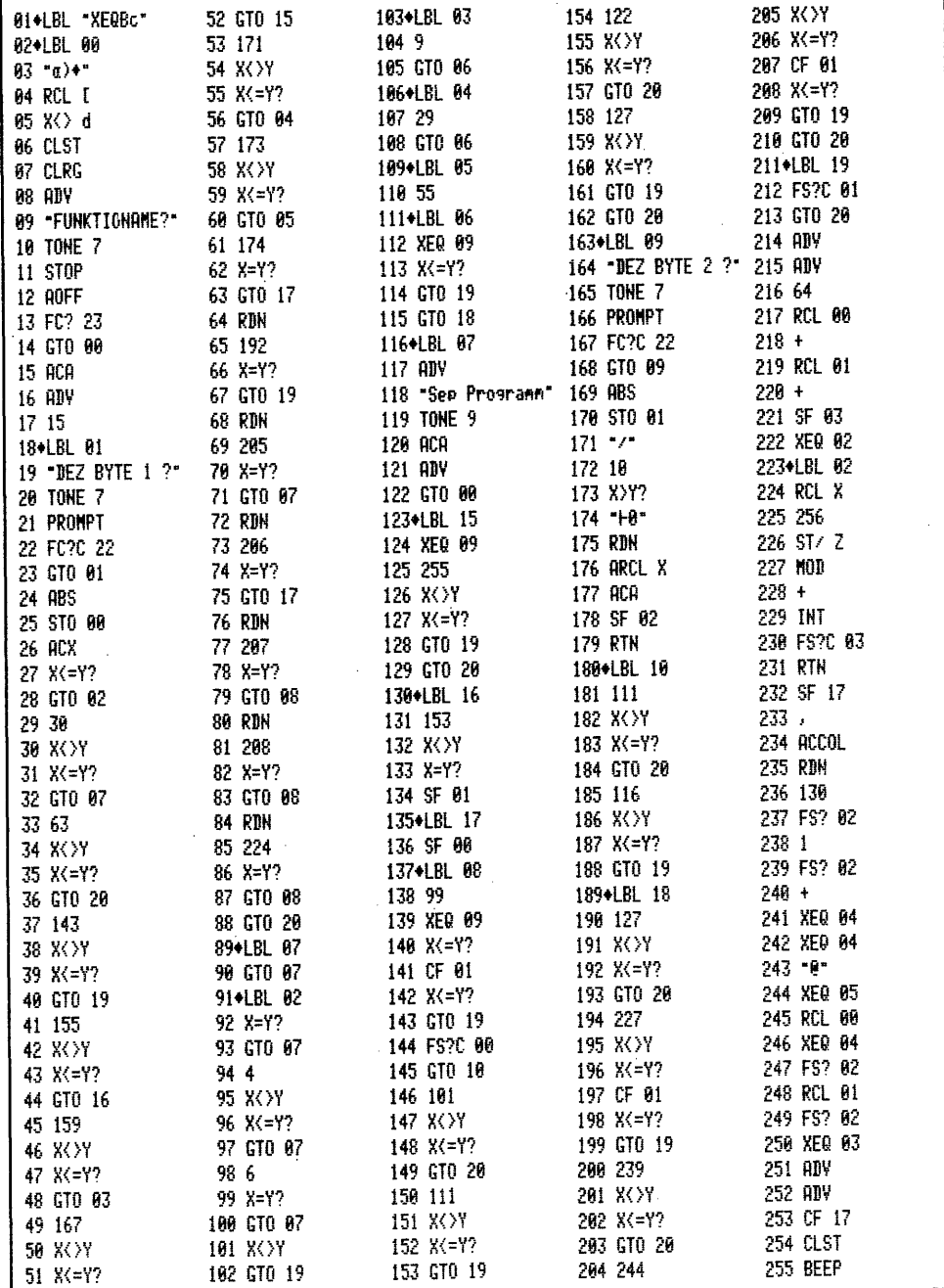

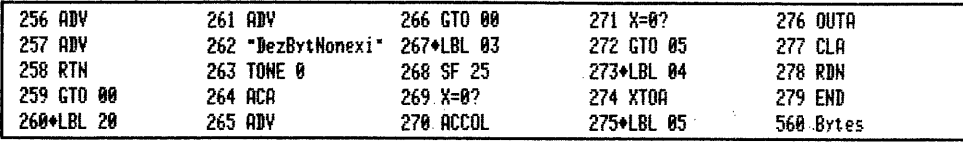

4.3 Rechner HP 41 CV - Drucker, XF- und Plottermodul PRGM "XEQbc"

Programmbedienung:<br>- SIZE: auch hier ist OO2 ausreichend. Sonstige Bedienung genau wie "XEQBC".

XEQ "XEQbc" 

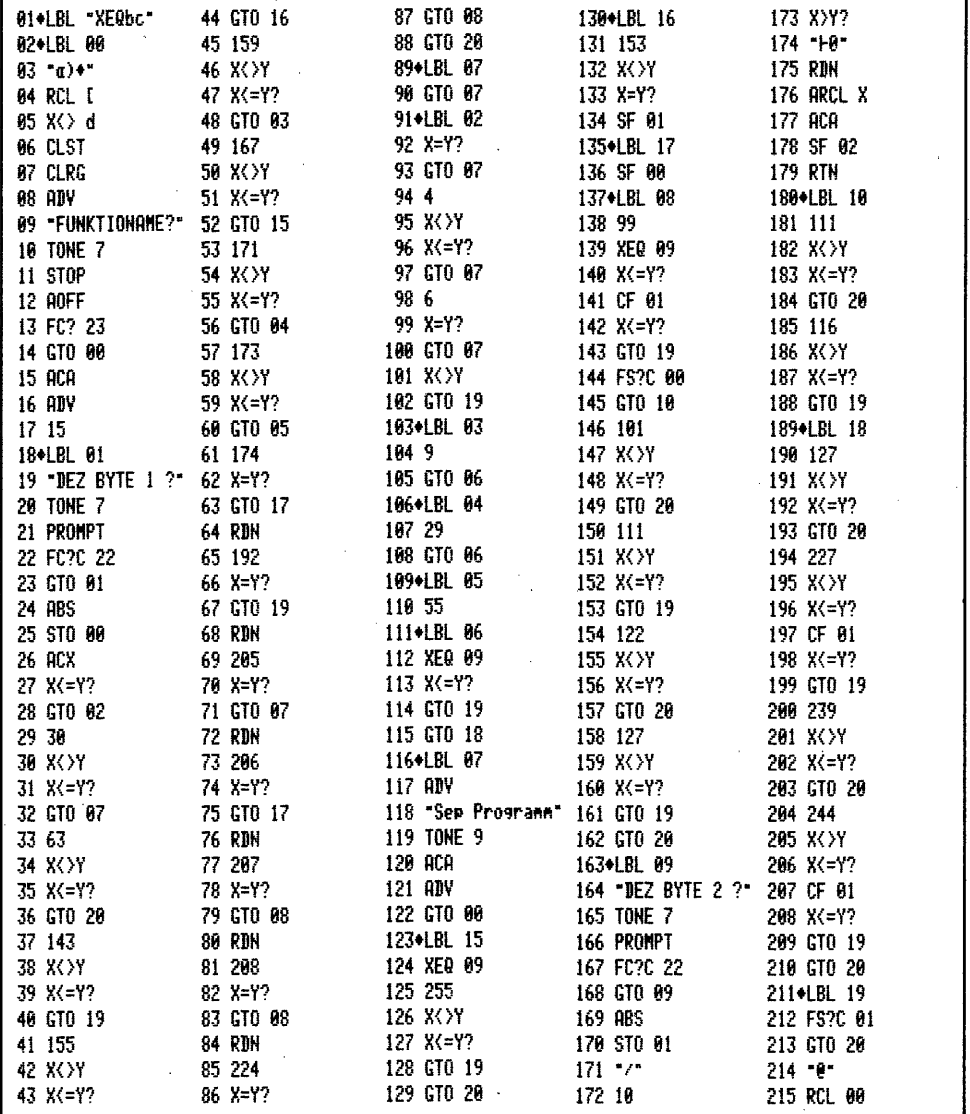

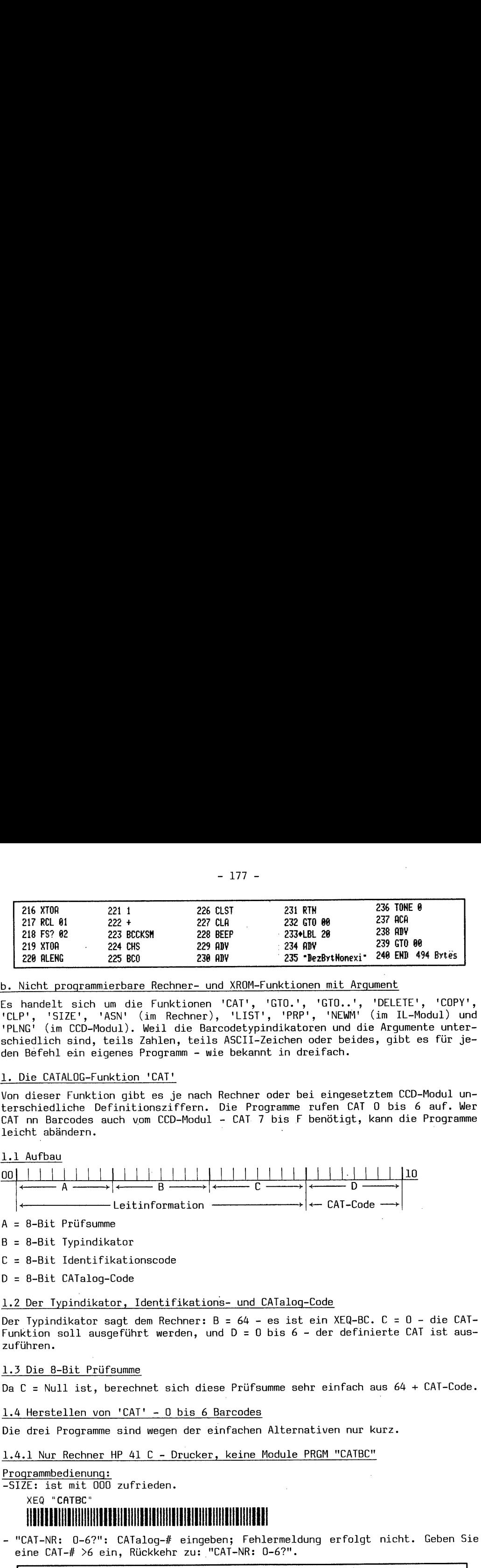

b. Nicht programmierbare Rechner- und XROM-Funktionen mit Argument

Es handelt sich um die Funktionen 'CAT', 'GTO.', 'GTO..', 'DELETE', 'COPY', 'CLP', 'SIZE', 'ASN' (im Rechner), 'LIST', 'PRP', 'NEWM' (im IL-Modul) und 'PLNG' (im CCD-Modul). Weil die Barcodetypindikatoren und die Argumente unterschiedlich sind, teils Zahlen, teils ASCII-Zeichen oder beides, gibt es für je den Befehl ein eigenes Programm - wie bekannt in dreifach. 233+LBL 20<br>
233+LBL 20<br>
234+LBL 20<br>
235 - DezBytMonexi - 240 E<br>
unktionen mit Argument<br>
"GTO.', 'GTO..', 'DELE<br>
, 'PRP', 'NEWM' (im )<br>
mdikatoren und die Arg<br>
eichen oder beides, gi<br>
t in dreifach.<br>
oder bei eingesetztem<br>

#### 1. Die CATALOG-Funktion 'CAT!

Von dieser Funktion gibt es je nach Rechner oder bei eingesetztem CCD-Modul unterschiedliche Definitionsziffern. Die Programme rufen CAT 0 bis 6 auf. Wer CAT nn Barcodes auch vom CCD-Modul - CAT 7 bis F benötigt, kann die Programme leicht abändern. oof LLL LLL LLL LLL LLL hr0

#### 1.1 Aufbau

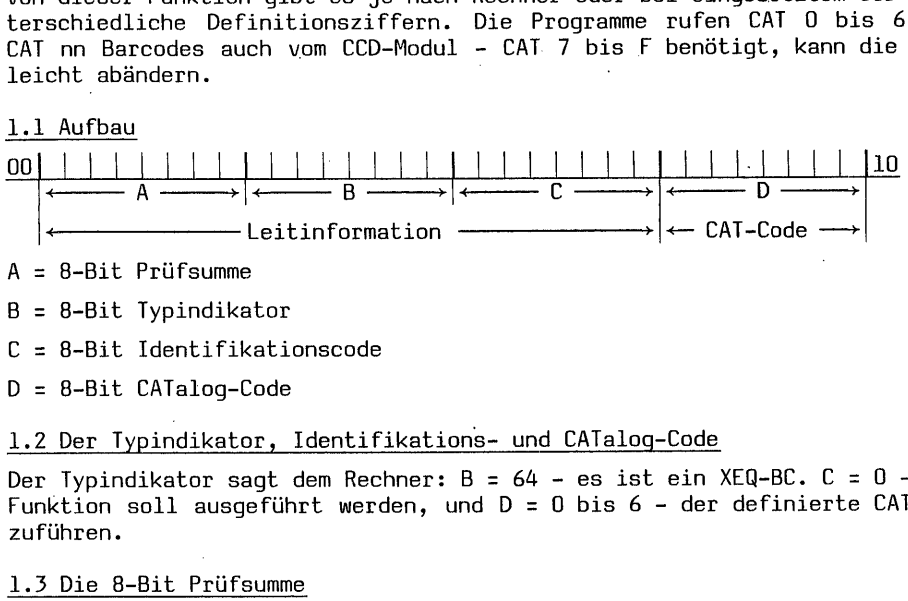

- A = 8-Bit Prüfsumme
- B = 8-Bit Typindikator  $\frac{1}{2}$  =  $\frac{1}{2}$
- C = 8-Bit Identifikationscode
- D = 8-Bit CATalog-Code

#### 1.2 Der Typindikator, Identifikations- und CATalog-Code

Der Typindikator sagt dem Rechner: B = 64 - es ist ein XEQ-BC. C =  $0$  - die CAT-Funktion soll ausgeführt werden, und D = 0 bis 6 - der definierte CAT ist aus zuführen.

Da C = Null ist, berechnet sich diese Prüfsumme sehr einfach aus 64 + CAT-Code.

1.4 Herstellen von 'CAT' - 0 bis 6 Barcodes

Die drei Programme sind wegen der einfachen Alternativen nur kurz.

1.4.1 Nur Rechner HP 41 C - Drucker, keine Module PRGM "CATBC"

#### Programmbedienung:

—SIZE-ist mit 000 zufrieden.

"CATBC"

- "CAT-NR: 0-6?": CATalog-# eingeben; Fehlermeldung erfolgt nicht. Geben Sie eine CAT-# >6 ein, Rückkehr zu: "CAT-NR: 0-6?",

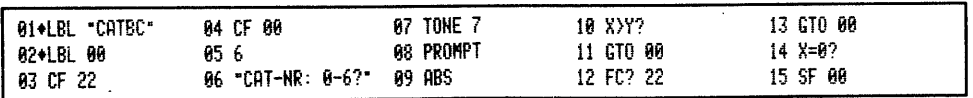

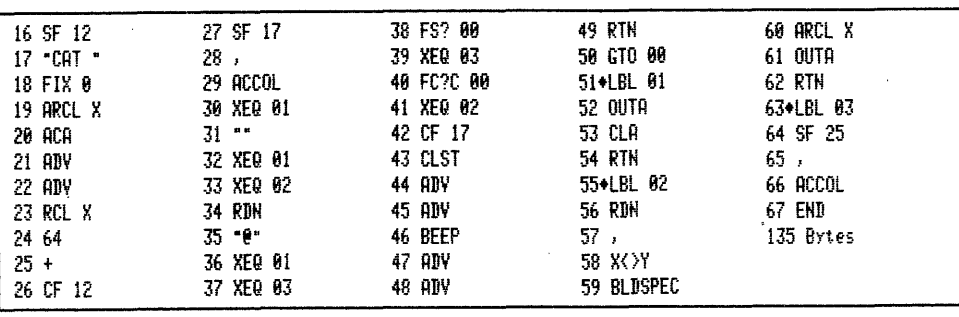

1.4.2 Rechner HP 41 C - Drucker, XF-Modul PRGM "CATBc"

Programmbedienung: und SIZE wie "CATBC"

XEQ "CATBc" <u>HEILEN HEILEN HEILEN ER EN EN HEILEN HEILEN.</u>

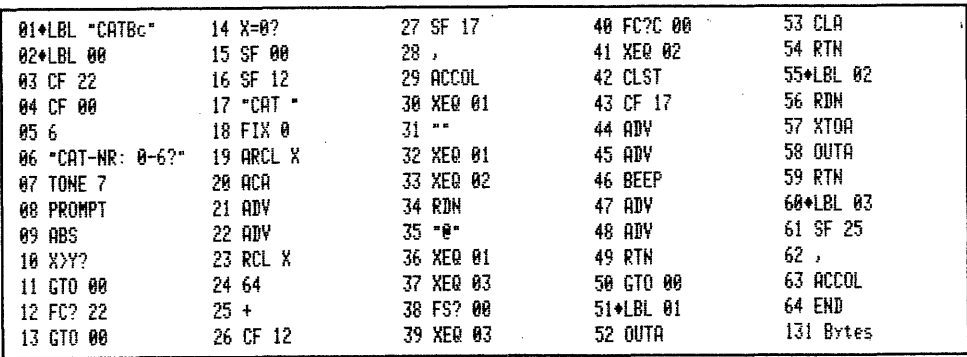

1.4.3 Rechner HP 41 C - Drucker, Plottermodul PRGM "CATbc"

Programmbedienung: und SIZE wie "CATBC" (XF-Modul nicht erforderlich)

XEQ "CATbc" **FITTER AND A SERIES AND A SERIES OF START AND A SERIES OF START AND A SERIES OF START AND A SERIES OF START A** 

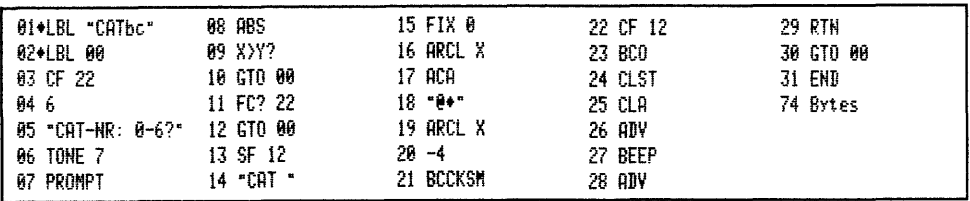

2. Die Funktionen 'GTO.' und 'GTO..'

Barcodes z.B. von 'GTO.015' positionieren das Arbeitsprogramm auf Zeile 15 genau wie beim Betätigen über das Tastensfeld und zwar sowohl im RUN-, PRGM- und ALPHA-Modus. Der Rechner bleibt im Alpha-Modus. Nur das Appendzeichen muß erneut angefertigt werden, weil eine momentane Zeile durch das Einlesen endet! Die Funktionen 'GTO. "ALPHA"' sind als Barcodes leider nicht vorgesehen.

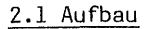

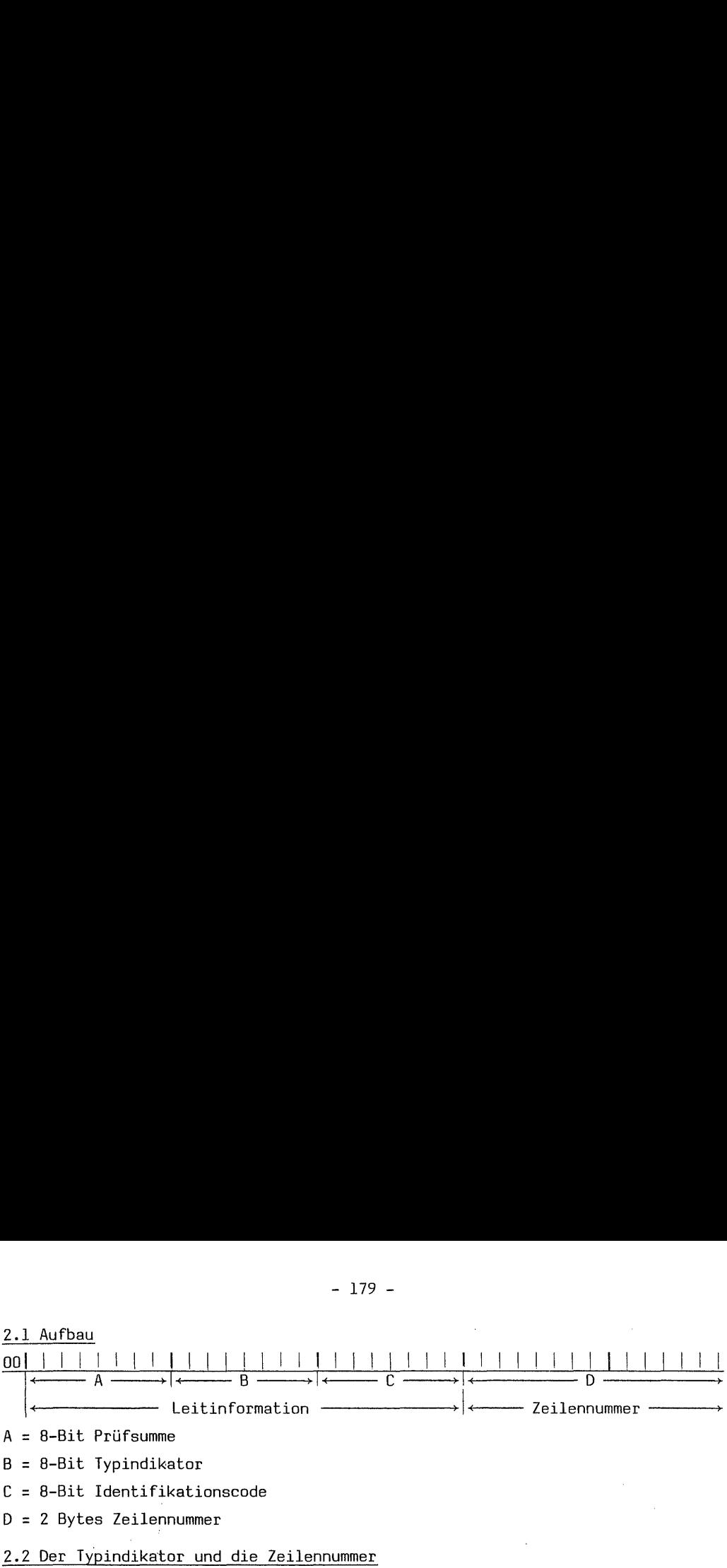

- $A = 8 Bit$  Prüfsumme
- $B = 8 B$ it Typindikator
- B = 8–Bit Typindikator<br>C = 8–Bit Identifikationscode
- © 2 Bytes Zeilennummer

#### 2.2 Der Typindikator und die Zeilennummer

Es wird dem Rechner mitgeteilt:  $B = 64 - e$ in XEQ-BC ist auszuführen; C = 1 - es soll eine GTOZeilennummer-Funktion ausgeführt werden; D = zwei Bytes, ganz genau nur 12 Bit Zeilennummer. Diese Zeilennummer berechnet sich nach dem gleichen, in Kapitel 3 II. 1.2 Folgenummer besprochenen Verfahren. Bis einschließ lich 255 - alle Bits von Byte zwei sind l - wird nur in Byte zwei gezählt. Bei 256 erfolgt 'überlauf' in Nybble 2 von Byte eins. Dies bedeutet hier 1x 256 - Byte <sup>2</sup> ist dann Null. Zeile 257 ist 1x 256 (Byte 1) + <sup>1</sup> (Byte 2). Da Nybble <sup>1</sup> von Byte eins ungenutzt ist, ergibt sich als höchstmögliche rechnerische Zeilennummer 15x 256 = 3840 + 255 = 4095. Die Eingabe dieser Zeilennummer bewirkt  $'GTO.$ .'. A <br>  $\overline{A}$  Leiti<br>
Leiti<br>  $A = 8-Bit$  Prüfsumme<br>  $B = 8-Bit$  Iypindikator<br>  $C = 8-Bit$  Identifikation<br>  $D = 2$  Bytes Zeilennumme<br>
2.2 Der Typindikator un<br>
Es wird dem Rechner mit<br>
soll eine GTOZeilennumm<br>
nau nur 12 Bit Zeilennumm 2.1 Aufbau<br>
2.1 Aufbau<br>
2.1 Aufbau<br>
2.1 Aufbau<br>
2.1 Aufbau<br>
2.1 Aufbau<br>
2.1 Aufbau<br>
2.2 Der Typindikator<br>
2.2 Der Typindikator<br>
2.2 Der Typindikator<br>
2.2 Der Typindikator<br>
2.5 unit dem Rechner mitgetslit: B = 64 - ein XEO

#### 2.3 Die 8-Bit Prüfsumme

Die Prüfsumme ist einfach errechnet: z.B. für 'GTO..'. B= 64 + C= 1 ergibt 65 + Byte eins von D= 15, macht 80 + Byte zwei von D= 255 - Ergebnis: 335 : 256 = 1  $Rest$  79 - Prüfsumme = 80.

#### 2.4 Herstellen von 'GT0.'- und 'GT0..'-Barcodes

Die drei Programme unterscheiden sich lediglich in ihrer Länge und im 'SIZE'.

2.4.1 Nur Rechner HP 41 C - Drucker, keine Module PRGM "GTOZBC"

#### Programmbedienung '

- SIZE: es wäre 001 ausreichend

XEQ "GTOZBC"

- "ZEILENUMMER?": nun tasten Sie die gewünschte Zeilennummer zwischen Null, das ist gleich 'GT0.000' und maximal 1999, das ist die höchstmögliche Rechnerzeilennummer oder  $4095 = 'GTO..'$  ein.

Geben Sie eine Zeilennummer größer 1999 ein, erfolgt die Fehler-Kurzmeldung: "Z-Nr zu groß". Anschließend neu: "ZEILENUMMER?",

Das Listing dieses Programms finden Sie auf Seite 180.

2.4.2 Rechner HP 41 C - Drucker, XF-Modul PRGM "GTOZBe"

Programmbedienung

-SIZE: und Bedienung genau wie "GTOZBC"

XEQ "GTOZBc"

Das Listing auch dieses Programms finden Sie auf Seite 180. Die Zeile Nummer 48 ist in beiden Programmen das Byte 1532. Zeilen 52 und 54 sind Bytes 64 und 1.

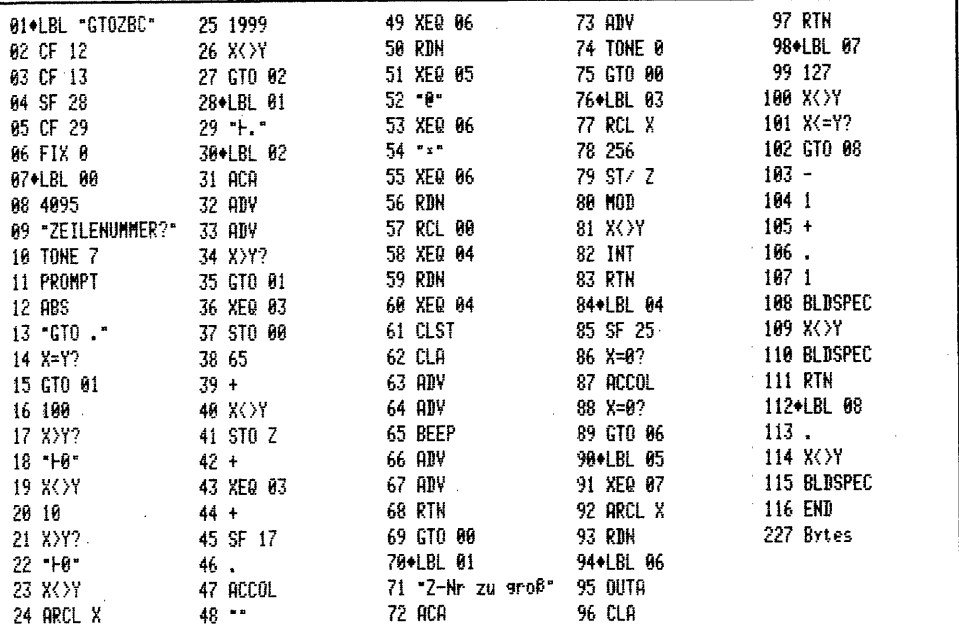

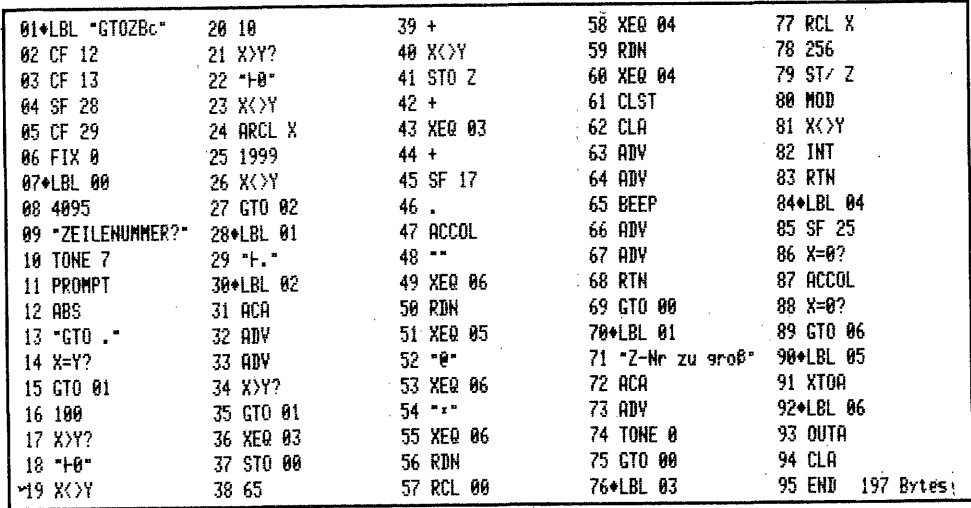

2.4.3 Rechner HP 41 C - Drucker, XF- und Plottermodul PRGM "GTOZbc"

Programmbedienung

-SIZE: es werden keine Datenregister benötigt. Sonstige Bedienung wie "GTOZBC".

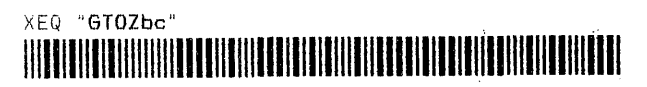

Listing dieses Programms finden Sie auf Seite 181. Zeile 41 faßt die Zeilen 52 und 54 der vorhergehenden Programme zusammen. Ansonsten ist alles gleich.

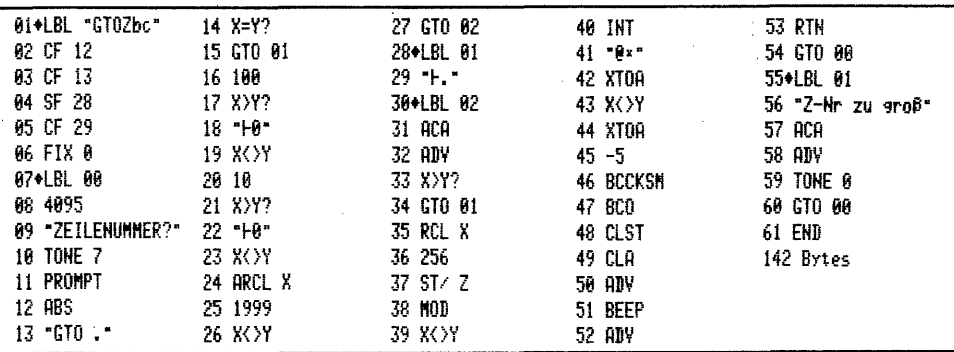

#### 3. Die Funktion 'DELETE' - Löschen einer Anzahl PRGM-Zeilen

Barcodes dieser Funktion 'DELnnn' löschen nur im PRGM-Modus ab der momentanen Position die definierte Anzahl Programmzeilen. Einlesen im RUN- oder ALPHA-Modus wird ignoriert.

#### 3.1 Aufbau, Typindikator, Zeilenanzahl und 8-Bit Prüfsumme

Bis auf den Identifikations-Code <sup>1</sup>C', der hier auf 2 gesetzt ist, sind alle<br>übrigen Daten im Aufbau gleich mit denen von 'GTO.' Der Zeilennummer entspricht hier die Anzahl der zu löschenden Programmzeilen. Die Zahl 4095 spielt bei diesem Typ natürlich keine Rolle.

#### 3.2 Herstellen von 'DEL ' Barcodes

Naturgemäß sind die drei Programme für die Herstellung dieses Typs denen der 'GTO.<sup>1</sup>-Barcodes sehr ähnlich, weil ja nur der Idi-Code abweicht.

#### 3.2.1 Nur Rechner HP 41 C - Drucker, keine Module PRGM "DELBC"

Programmbedienung:

-SIZE: 001 ist ausreichend

XEQ "DELBC"

- DEL-ANZAHL?": Falls Sie Null eingeben, wird dies abgelehnt, und die Frage wiederholt. Geben Sie zwischen 1 - 1999 ein. Ab 2000 erfolgt Irrtumshinweis: "DEL zu groß".

3.2.2 Rechner HP 41 C - Drucker, XF-Modul PRGM "DELBc"

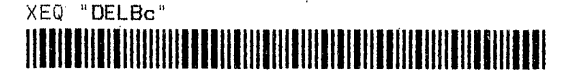

3.2.3 Rechner HP 41 C - Drucker, XF- und Plottermodul PRGM "DELbe"

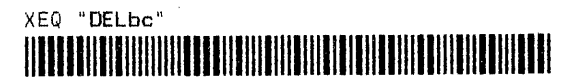

Programmbedienungen sind identisch mit "DELBC". SIZE könnte bei "DELbc" 000 sein. Die drei Listing folgen auf der nächsten Seite. Die Zeile 43 führt das Byte 132, Zeile 47 das Byte 64 und Zeile 49 das Byte 2. Zeile 36 die Byte 64 2.

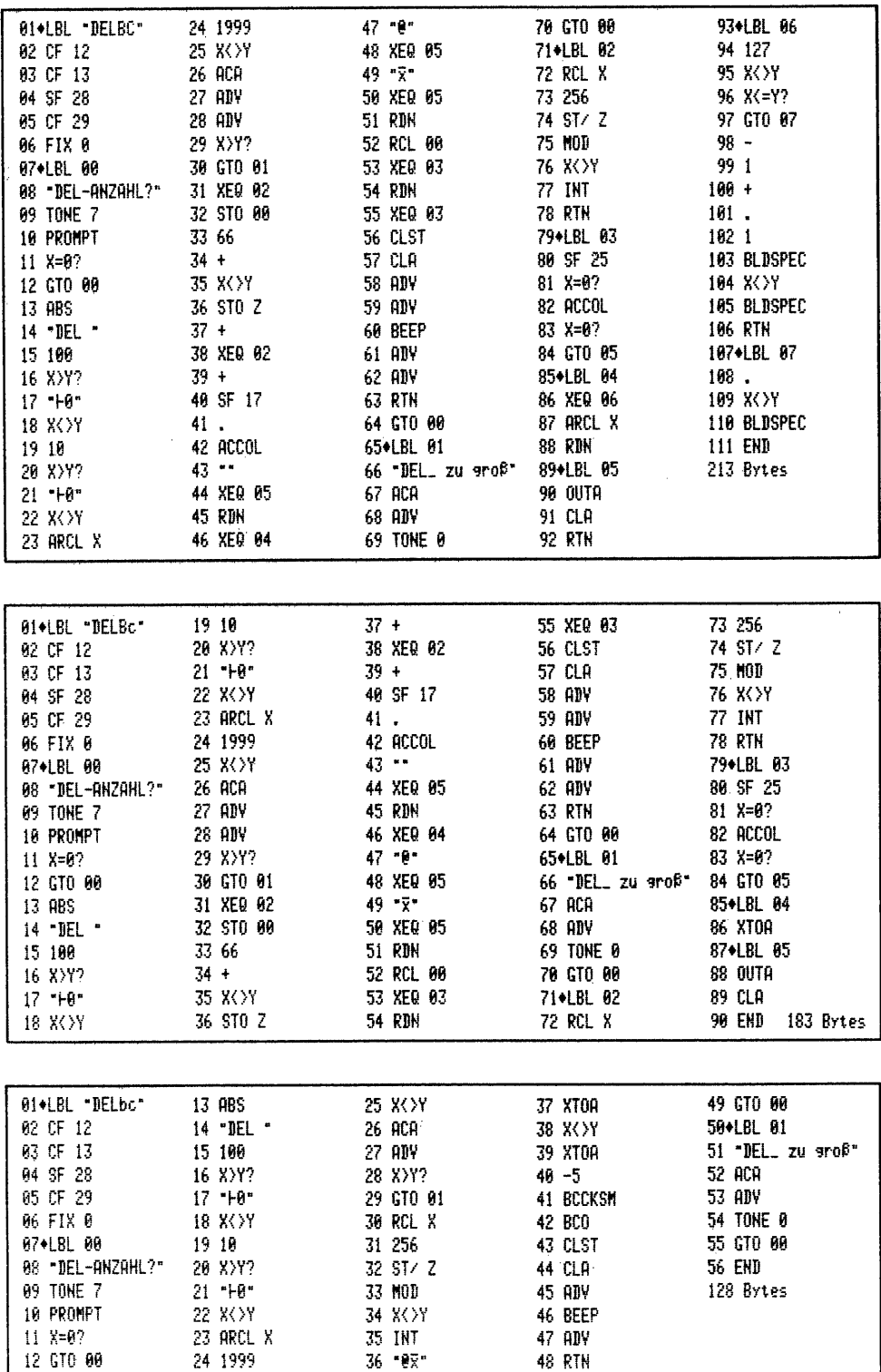

 $\cdot$ 

4. Die Funktion 'COPY'ren von XROM-Programmen in den Rechnerspeicher

Bei diesen Barcodes ist das Argument erstmalig ein Alphastring, nämlich der zu kopierende Programmname mit maximal 7 ASCII-Zeichen.

#### 4.1 Aufbau

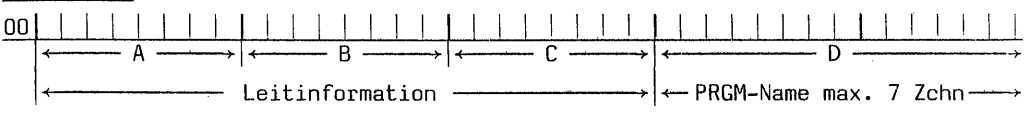

A = 8-Bit Prüfsumme

 $B = 8 - Bit Typicalikator$ 

 $C = 8 - Bit$  Identifikations-Code

 $D =$  Maximal 7 Byte Programm-Name

4.2 Der Typindikator, Identifikations-Code und Programm-Name

Wiederum werden dem Rechner Daten mitgeteilt:  $B = 64 - es$  ist ein XEQ-Barcode;  $C = 3$  - der Code für die 'COPY'-Funktion und D = der Programm-Name, bestehend aus 1 bis 7 ASCII-Zeichen.

4.3 Die 8-Bit Prüfsumme

Die Prüfsumme setzt sich in diesem Fall zusammen aus B+C =  $67 +$  aller Byte-Dezimalwerte der ASCII-Zeichen des Programmnamens. Z.B. "WNDTST" aus dem Lesestift. Die Prüfsumme errechnet sich:  $67 (B+C) + 87 + 78 + 68 + 84 + 83 + 84 =$  $552:256 = 2$  Rest 39 - Prüfsumme = 41.

#### 4.4 Herstellen von 'COPY' - Barcodes

Die drei Programme sind wieder sehr einfach zu bedienen.

4.4.1 Nur Rechner HP 41 C - Drucker, keine Module PRGM "COPYBC"

Programmbedienung:

-SIZE: hier ist mindestens 008 erforderlich.

XEO "COPYBC"

#### 

- "COPY-NAME?": Geben Sie die Buchstabenfolge des zu kopierenden XROM-Programm-Namen ein, z.B. "WNDTST" - 'R/S'

Geben Sie mehr als 7 Buchstaben ein: "Name zu lang". Falls Sie keinen Namen eingeben (Alpharegister leer): "Kein Name!". Diese Fehlermeldungen sparen Papier. Es wird hingegen nicht geprüft, ob ein gültiger XROM-Name eingegeben wurde. Es werden von jedem beliebigen Alphastring  $1 - 7$  Zeichen BC gefertigt.

4.4.2 Rechner HP 41 C - Drucker, XF-Modul PRGM "COPYBc"

Programmbedienung:

-SIZE und Bedienung wie "COPYBC".

XEQ "COPYBc"

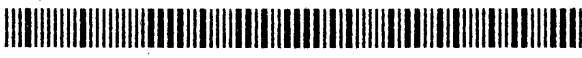

Die Listings der beiden Programme folgen auf der nächsten Seite. Zeile 105 in "COPYBC" ist das Byte 64 und Zeile 107 das Byte 3 für B bzw. C. In "COPYBc" ist das Byte 64 in Zeile 85 und das Byte 3 in Zeile 87 enthalten. Im Gegensatz zu PRGM "COPYbe" beide Zeile 26 - müssen sie hier einzeln abgearbeitet werden.

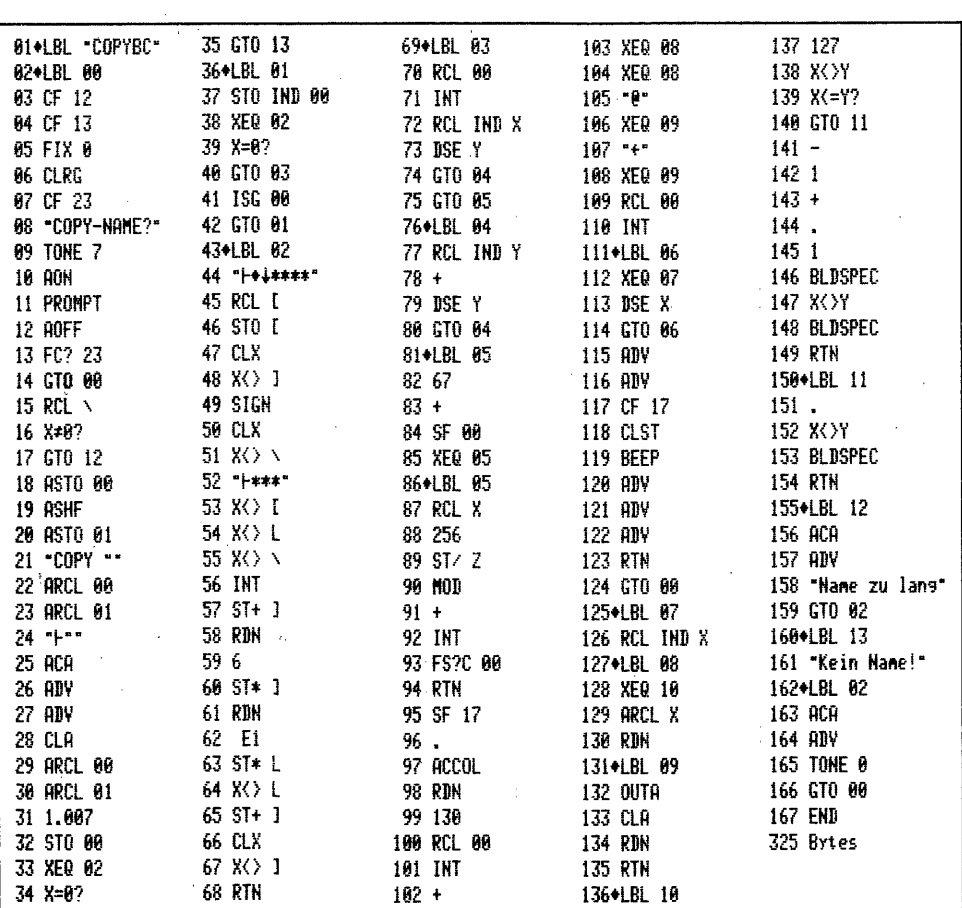

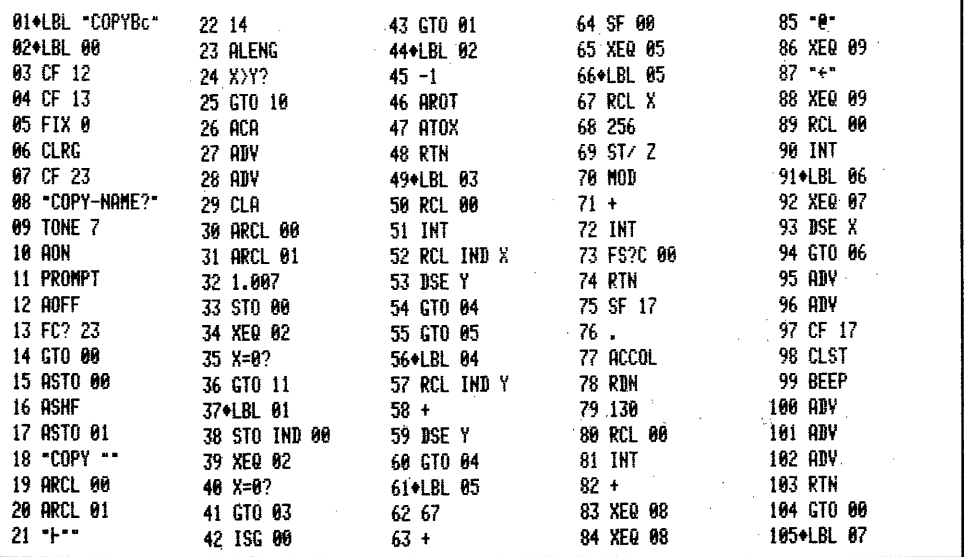

 $\sim$ 

 $\sim$   $\sim$ 

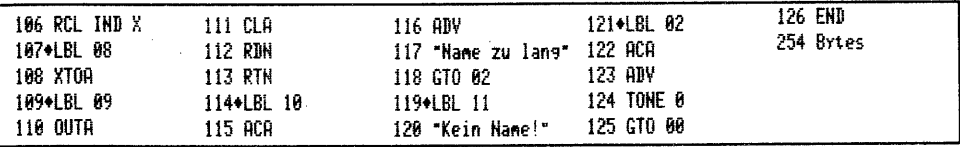

4.4.3 Rechner HP 41 C - Drucker, XF- und Plottermodul PRGM "COPYbc"

Programmbedienung:

-SIZE: bei diesem PRGM nur 002 - Bedienung wie "COPYBC"

XEQ "COPYbe"

#### 

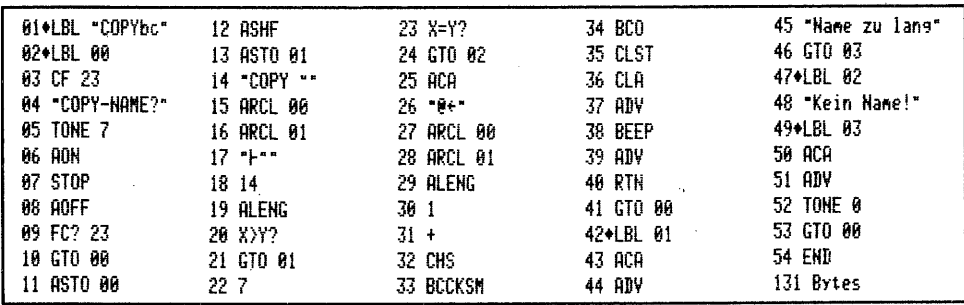

#### 5. Die Funktion 'CLP ' - Löschen von Programmen

Dies ist die Funktion 'CLP "xyz"', die einen Programm-Namen von 1 bis 7 Zeichen anfordert. Wird kein Programm-Name eingegeben, funktionieren die Barcodes wie 'CLP""'; es wird das Programm gelöscht, auf welches der Rechner positioniert ist.

#### 5.1 Aufbau, Typindikator, Identifikations-Code, PRGM-Name und Prüfsumme

Bis auf den Identifikations-Code der hier 4 ist, entsprechen alle übrigen Daten denen von "COPYBC". Der Programm-Name läßt Variationen zu, deren LBL-Anfertigung ohne Einsatz von synthetischer Programmierung im Abschnitt über Barcodes für 'GTO/XEQ/LBL "ALPHA"' noch behandelt wird. Das normaler Eingabe unzugängliche 'LBL ":ok!,.."' kann mit 'CLP ":ok!,.."! - Barcodes gelöscht werden.

#### 5.2 Herstellen von 'CLP ' - Barcodes

Barcodes zur Löschung von Programmen mit so exotischen Namen können mit allen drei Programmen "CLP.."-BC angefertigt werden.

5.2.1 Nur Rechner HP 41 C - Drucker, keine Module PRGM "CLPBC"

Programmbedienung:

-SIZE: müßte wenigstens 008 sein.

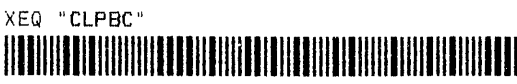

- "PRGM-NAME?": Geben Sie hier den noch so 'wilden' Namen unter Verwendung von Barcodes aus den Einzelzeichen-Tabellen ein - 'R/S'

Falls Sie keinen Namen eingeben und gleich 'R/S' drücken wird 'CLP""' gedruckt.

| 01+LBL "CLPBC"    | $34$ $X=0?$                   | $67$ ST+ 1    | 100 RDH       | 133+LBL 09                                                                                                    |
|-------------------|-------------------------------|---------------|---------------|----------------------------------------------------------------------------------------------------|
| 82+LBL 00         | 35 STO 00                     | 68 CLX        | 101 130       | <b>134 OUTA</b>                                                                                                    |
| 03 CF 12          | 36 X=0?                       | $69 \times 1$ | 102 RCL 00    | 135 CLA                                                                                                    |
| 04 CF 13          | 37 GTO 05                     | <b>70 RTN</b> | 103 INT       | 136 RDN                                                                                                    |
| 05 FIX 0          | 38+LBL 01                     | 71+LBL 03     | $104 +$       | 137 RTH                                                                                                    |
| <b>06 CLRG</b>    | 39 STO IND 00                 | 72 RCL 00     | 105 XEQ 08    | 138+LBL 10                                                                                                    |
| 67 CF 23          | 40 XEQ 02                     | 73 INT        | 106 XEQ 08    | 139 127                                                                                                    |
| 08 PRGM-NAME?"    | $41$ $X=0?$                   | 74 RCL IND X  | $107 - 0$     | 140 XOY                                                                                                    |
| 09 TONE 7         | 42 GTO 03                     | 75 DSE Y      | 108 XEQ 09    | $141 X = 7?$                                                                                                    |
| 10 AON            | 43 ISG 00                     | 76 GTO 04     | 109 "α"       | 142 GTO 11                                                                                                    |
| 11 PROMPT         | 44 GTO 01                     | 77 GTO 05     | 110 XEQ 09    | $143 -$                                                                                                    |
| 12 AOFF           | 45+LBL 02                     | 78+LBL 04     | 111 RCL 08    | 144 1                                                                                                    |
| 13 FC? 23         | 46 "+++****"                  | 79 RCL IHD Y  | 112 INT       | $145 +$                                                                                                    |
| 14 CLR            | 47 RCL I                      | $80 +$        | 113+LBL 06    | 146.                                                                                                    |
| 15 RCL \          | 48 STO I                      | 81 DSE Y      | 114 XEQ 07    | 1471                                                                                                    |
| 16 X*0?           | 49 CLX                        | 82 GTO 04     | 115 DSE X     | 148 BLDSPEC                                                                                                    |
| 17 GTO 12         | $50 \,$ X $\langle \rangle$ ) | 83+LBL 05     | 116 GTO 06    | 149 X<br>149 X<br>149 X<br>149 X<br>149 X<br>149 X<br>149 X<br>149 X<br>149 X<br>149 X<br>149 X<br>149 X<br>149 X<br>149 X<br>149 X<br>149 X<br>149 X<br>149 X<br>149 X< |
| 18 ASTO 00        | 51 SIGN                       | 84 68         | 117 ADV       | 150 BLDSPEC                                                                                                    |
| 19 ASHF           | 52 CLX                        | $85 +$        | 118 ADV       | <b>151 RTH</b>                                                                                                    |
| 20 ASTO 01        | 53 X $\rightarrow$            | 86 SF 00      | 119 CF 17     | 152+LBL 11                                                                                                    |
| "CLP ""<br>21.    | 54 * +****                    | 87 XEG 00     | 120 CLST      | 153.                                                                                                    |
| <b>22 ARCL 00</b> | 55 X 3 J                      | 88+LBL 00     | 121 BEEP      | 154 X<>Y                                                                                                    |
| 23 ARCL 01        | 56 X() L                      | 89 RCL X      | 122 ADY       | 155 BLDSPEC                                                                                                    |
| $24$ " $-$ "      | 57 X $\rightarrow$            | 90 256        | 123 ADV       | 156 RTN                                                                                                    |
| 25 ACA            | <b>58 INT</b>                 | $91$ ST/ Z    | 124 ADY       | 157+LBL 12                                                                                                    |
| 26 ADY            | $59$ $ST + 1$                 | 92 MOD        | 125 RTN       | 158 ACA                                                                                                    |
| 27 ADV            | 60 RDN                        | $93 +$        | 126 GTO 00    | 159 ADV                                                                                                    |
| 28 CLA            | 61 6                          | 94 INT        | 127+LBL 07    | 160 "Name zu lang"                                                                                                    |
| 29 ARCL 00        | $62$ ST* 1                    | 95 FS?C 06    | 128 RCL IND X | 161 ACA                                                                                                    |
| <b>30 ARCL 01</b> | 63 RDN                        | <b>96 RTH</b> | 129*LBL 08    | 162 ADV                                                                                                    |
| 31 1.007          | 64 E1                         | 97 SF 17      | 130 XEQ 10    | 163 TONE 0                                                                                                    |
| 32 STO 00         | $65$ ST* L                    | 98.           | 131 ARCL X    | 164 GTO 00                                                                                                    |
| 33 XEQ 02         | 66 X() L                      | 99 ACCOL      | 132 RDH       | 165 END<br>309 Bytes                                                                                                    |

Ist der PRGM-Name hingegen >7 Zeichen: "Name zu lang" und Rückkehr zum Start.

5.2.2 Rechner HP 41 C - Drucker, XF-Modul PRGM "CLPBc"

Programmbedienung: und SIZE wie "CLPBC"

XEQ "CLPBc" 

5.2.3 Rechner HP 41 C - Drucker, XF- und Plottermodul PRGM "CLPbc"

Programmbedienung: wie "CLPBC" -SIZE: kommt mit 002 aus.

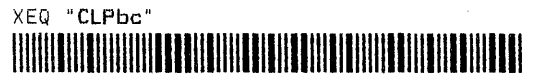

Die Listings der Programme folgen auf der nächsten Seite. Im Programm "CLPBc" können die Zeilen 79 und 80 nach 'ACCOL' entfallen. Anstelle der Zeile 79 muß 'RDN' eingefügt werden. Es entsteht dann die gleiche Zeilenfolge wie im vorsteheden Programm "CLPBC" Zeilen 97 bis 104.

#### 6. Die Funktion 'SIZE ' - Einstellen einer Registerzuweisung

Diese Funktion erfordert wieder ein numerisches Dreistellenargument 000 - 319.

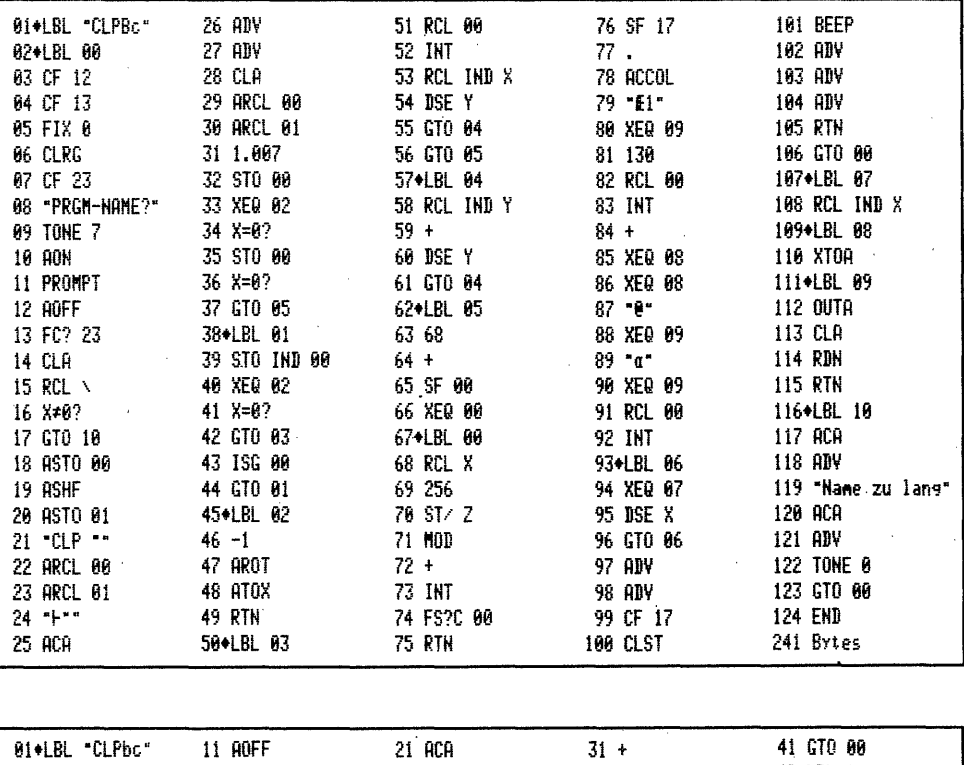

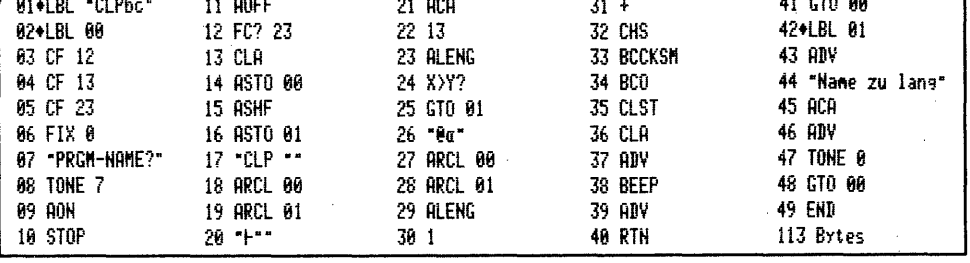

6.1 Aufbau, Typindikator, Identifikations-Code, SIZE-Anzahl und 8-Bit Prüfsumme

Nur der Identifikations-Code, hier = 6, unterscheidet den Aufbau und die übrigen Daten sowie die Berechnung der Prüfsumme von "GT0Z.."- bzw. "DEL.."-BC.

6.2 Herstellen von 'SIZE ' - Barcodes

Die drei Programme ähneln denen der anderen PRGM mit Arqumenteingabe natürlich.

6.2.1 Nur Rechner HP 41 C - Drucker, keine Module PRGM "SIZEBC"

#### Programmbedienung:

-SIZE: es wird nur Register 00 benötigt.

XEQ "SIZEBC"

- "SIZE\_\_\_?": Geben Sie die gewünschte SIZE-Zahl, je nach Rechner 000-319 ein.<br>Ein größerer Wert führt zum Hinweis: "SIZE >319" und zum Neustart des PRGM's.

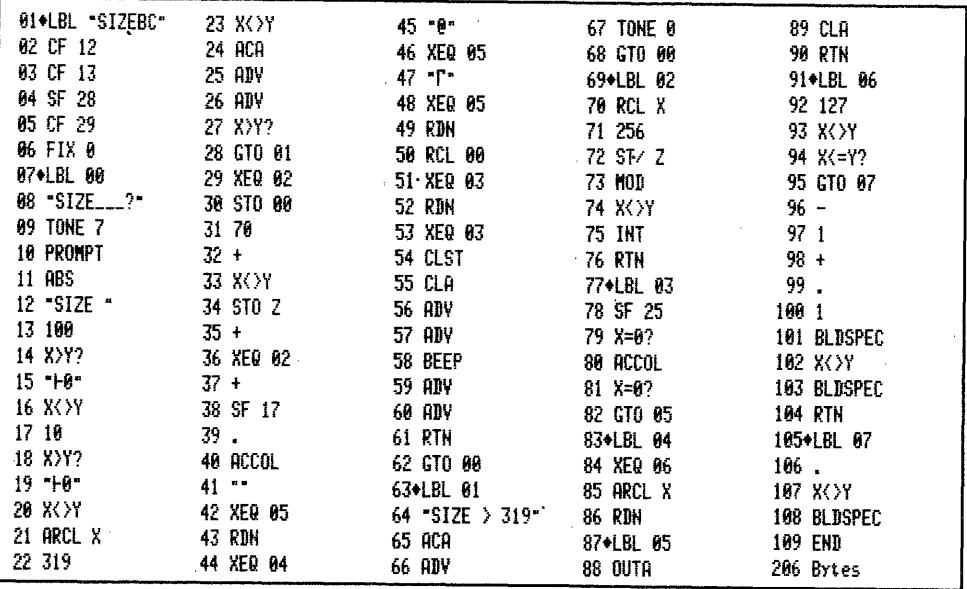

6.2.2 Rechner HP 41 C - Drucker, XF-Modul PRGM "SIZEBc"

Programmbedienung: und SIZE wie "SIZEBC"

XEQ "SIZEBc" **A SAN SERIA DE SERIA DE SERIA DE SERIA DE SERIA DE SERIA DE SERIA DE SERIA DE SERIA DE SERIA DE SERIA DE SERI** 

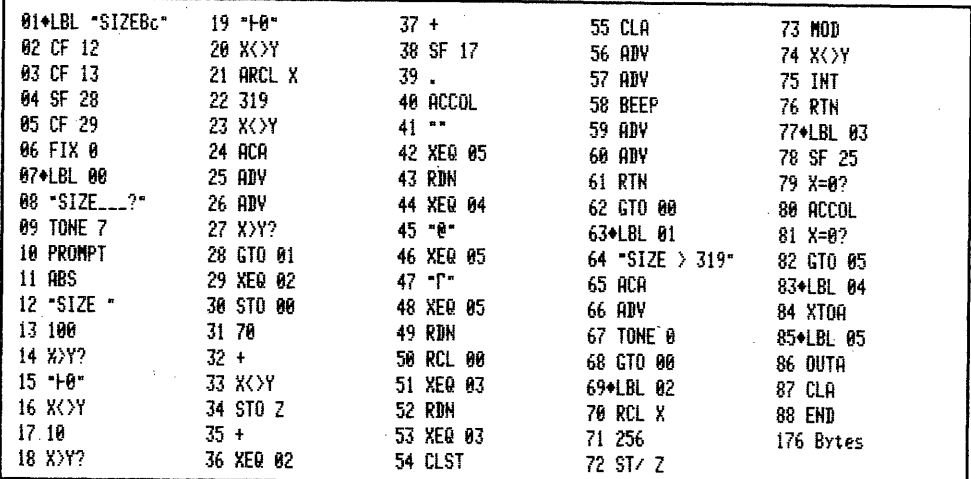

6.2.3 Rechner HP 41 C - Drucker, XF- und Plottermodul PRGM "SIZEbc"

Programmbedienung: wie "SIZEBC" -SIZE: könnte 000 sein.

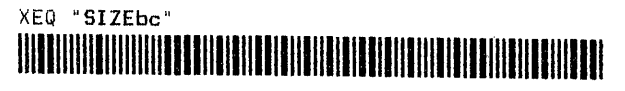

Das Listing für dies Programm mit XF- und Plottermodul folgt auf Seite 189.

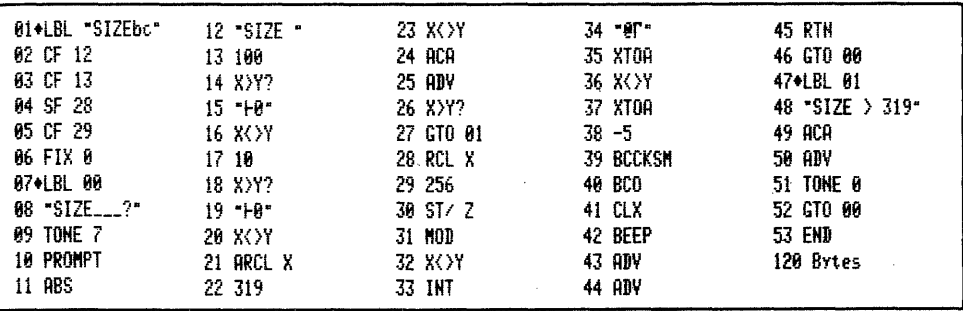

#### 7. Die Funktion 'ASN ' - Tastenzuweisungen

Dieser Barcodetyp ist von den nichtprogrammierbaren Rechnerfunktionen mit Argument sicherlich der interessanteste. Außer dem Arqument, dem Namen einer Funktion oder eines Programms, welches dann im Rechner vorhanden sein muß, ist auch noch die Taste einzubeziehen, welcher die Zuweisung aufgegeben werden soll.

#### 7.1 Aufbau

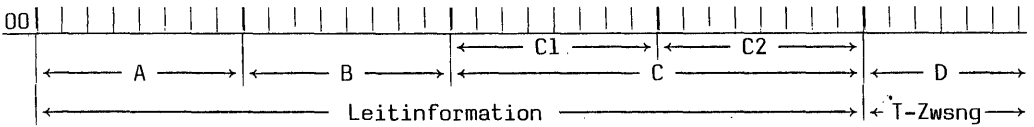

#### $A = B-Bit$  Prüfsumme

 $B = 1$  Byte Typindikator

 $C = 2$  Byte:  $C1 =$  Identifikations-Code und  $C2 =$  Tasten-Code

 $D = 1$  bis 7 ASCCI-Zeichen Tastenbelegung oder 'ASN "" nn'.

#### 7.2 Der Typindikator, Identifikations- und Tastencode

Diese Daten teilen dem Rechner mit:  $B = 64 - e$ in XEQ-Barcode ist auszuführen.  $C1 = 15$  - der Identifikationscode für 'ASN ';  $C2 =$  Tastencode entsprechend Belequnq über das Tastenfeld, also 'LN' = 15 oder 'VIEW' = -84.

#### 7.3 Definition und Berechnung des Tastencode

Die Tastencodes sind in der Bedienungsanleitung zum HP 41 definiert. Weil dies die Hexadezimalwerte der für Barcodes zu verarbeitenden dezimalen Tastencodes sind, ist die Berechnung nichts weiter als eine Umrechnung von z.B. E+ HEX 11 in DEZ 17. Das Verfahren ist sehr einfach:  $11:10 = 1 \times 16 +$  Rest  $1 = 17$ . Für umgeschaltete Tasten, z.B. -11 wird der so berechnete Code analog zur 'IND'-Funktion um 128 erhöht, für -11 also 145. Da -81 nach dieser Methode den Code 257 ergeben würde, eine Zahl, die im 8-Bit-System nicht existiert, werden diese Codes MOD 256 genommen, für -81 demzufolge 1.

#### 7.4. Die 8-Bit Prüfsumme

Die Prüfsumme berechnet sich aus B+Cl - hier stets  $64+15 = 79 + C2 +$  Einzeldezimalwerte der nachfolgenden ASCII-Zeichen. Beispiel: 'PRX' soll auf die Taste 11 gelegt werden, so ist die Rechnung: 79  $(B+C1) + 17$   $(C2) + 80$   $(P) + 82$   $(R)$ + 88 (X) ergibt 346; dies geteilt durch 256 macht 1 Rest 90 - Prüfsumme = 91. Sie sehen, die Berechnungsverfahren für die Prüfsummen sind immer sehr ähnlich.

Mit den drei Programmen können Barcodes für die Tastenzuweisung sämtlicher Rechnerfunktionen ohne Argument erstellt werden, die auch über das Tastenfeld eingegeben werden können. Darüber hinaus lassen sich die abenteuerlichsten nicht tastbaren Programmnamen zuweisen, wie schon bei 'CLP..'BC erwähnt. D ist immer ein Alphastring, der im Rechner-CATalog oder als Alpha-LBL im Rechner verfügbar sein muß. XROM-Zuweisungen ohne angeschlossene Periferie sind nicht möglich. Der Versuch wird mit 'NONEXISTENT' beantwortet. Dies sicherlich des-<br>wegen, weil die Funktion 'ASN ' den String catalogabhängig buchstabiert. Ein einmal eingelesener XROM-Befehl bleibt auch bei nicht vorhandener Periferie erhalten; es erscheint die XROM-Nr. Gerät wieder da, Befehl sofort verfügbar.

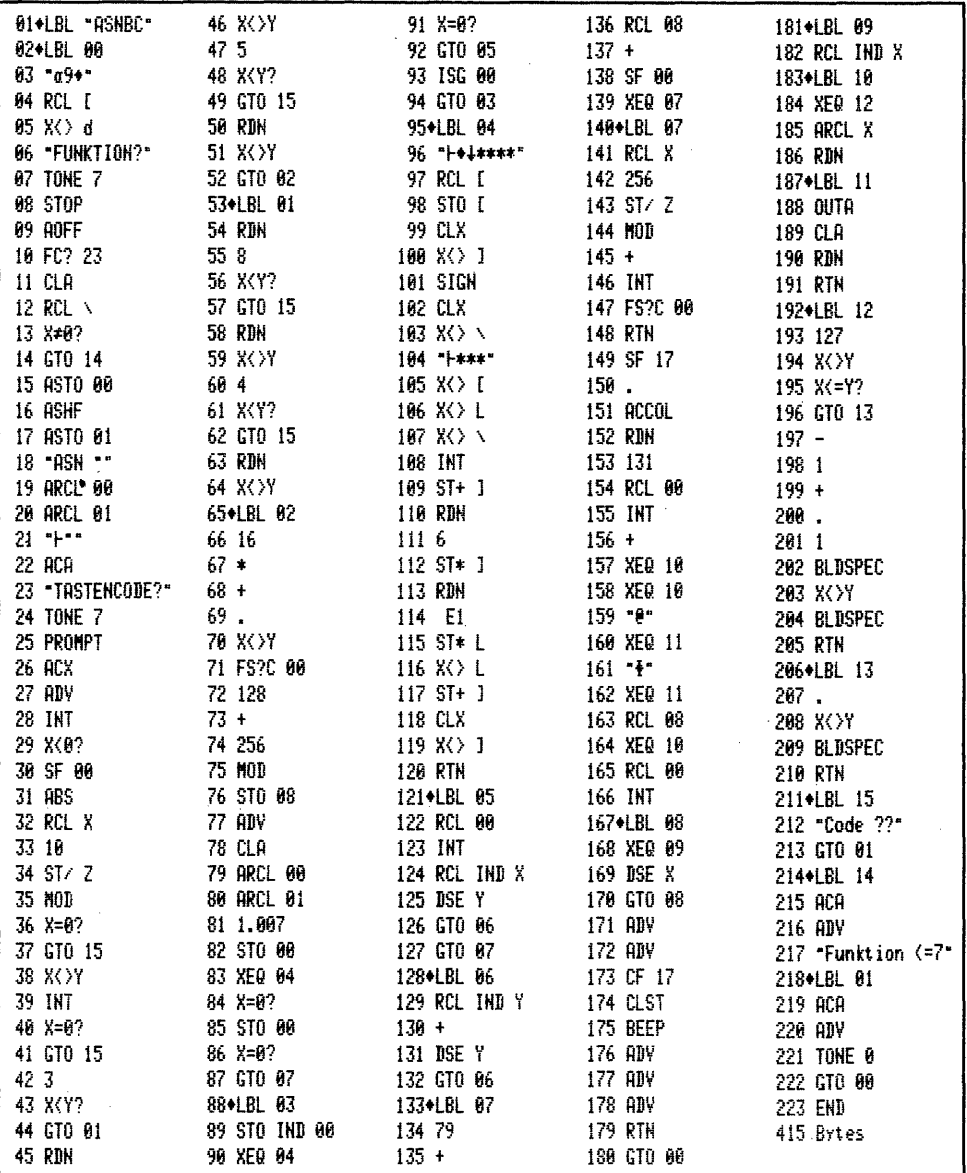

#### 7.5.1 Nur Rechner HP 41 C - Drucker, keine Module PRGM "ASNBC"

#### Programmbedienung:

 $-517F$ : es ist mindestens 009 vonnöten.

XEQ "ASNBC"

#### <u> I 1991 - La Partide de la Barca de la Parisa de la Parisa de la Parisa de la Parisa de la Parisa de la Paris</u>

- "FUNKTION?": Geben Sie die Zeichenfolge des Zuweisungsnamens ein 'R/S'. Soll die Funktion 'ASN""' erstellt werden, ohne Eingabe gleich 'R/S' drücken. - "TASTENCODE?": Hier geben Sie den gewünschten Tastencode zwischen 11 bis -84
- ein 'R/S'. Es können auch die Tasten 31/-31 belegt werden. Für eine zweite Barcodereihe einfach 'R/S' drücken, nicht neu mit XEQ starten.

Es wird nicht geprüft, ob eine Funktion vorhanden oder zulässig ist. BC werden von jeder ASCII-Folge erstellt. Bei unzulässigem Tastencode: "Code ??" - Bei mehr als 7 ASCII-Zeichen: "Funktion <= 7" und danach jeweils Neustart von vorn.

Es folgt hier nun erst das Listing des Programms "ASNBc" mit XF-Modul. Die Bedienung und die XEQ-Barcodes folgen auf der nächsten Seite. Diese Programme können alle mit 'SST' durchgefahren werden - man sieht dann was passiert.

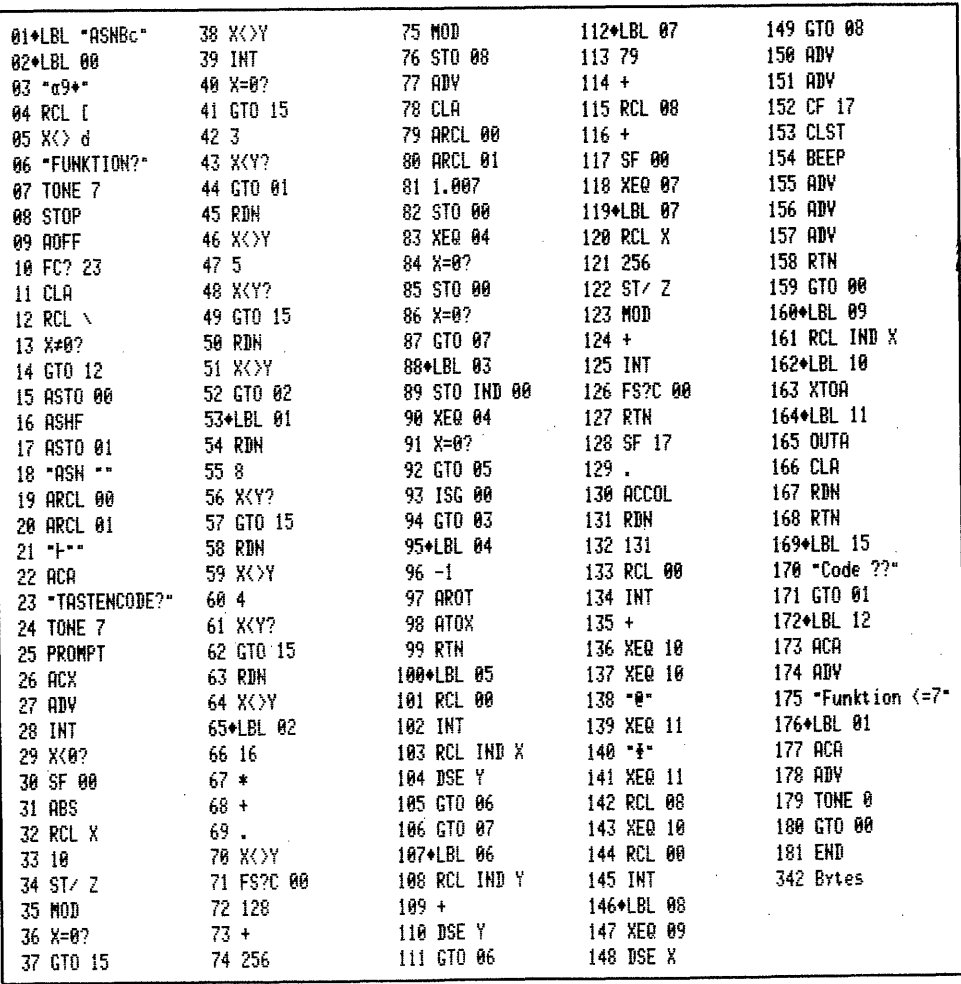

#### 7.5.2 Rechner HP 41 C - Drucker, XF-Modul PRGM "ASNBc"

#### Programmbedienung:

-SIZE: und übrige Bedienung wie "ASNBC"

#### XEQ "ASNBc" <u>MENTING PENDEMBER 1999 SEPTEMBER 1999 SEPTEMBER 1999 SEPTEMBER 1999 SEPTEMBER 1999 SEPTEMBER 1999 SEPTEMBER 1</u>

7.5.3 Rechner HP 41 C - Drucker, XF- und Plottermodul PRGM "ASNbc"

Programmbedienung: wie "ASNBC" - SIZE: es wird hier nur 002 benötigt.

#### XEQ "ASNbc"

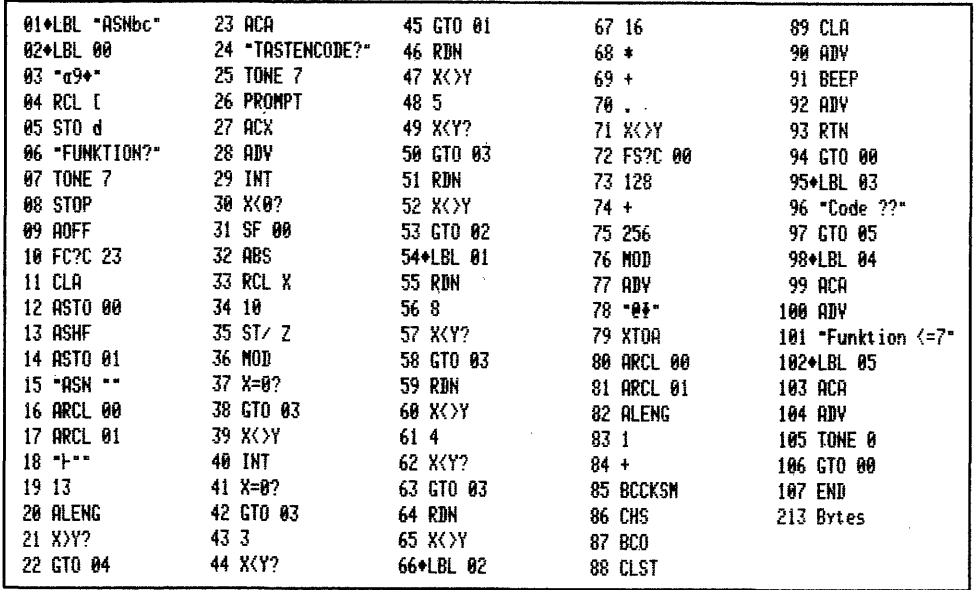

#### 7.6 Tastenbelegung im Vergleich zu Barcodebenutzung

Der Sinn von Tastenzuweisungen ist es, häufig gebrauchte Funktionen, die nicht<br>direkt, sondern nur mit 'XEQ "ALPHA"' eingegeben werden können, dennoch auf Tastendruck verfügbar zu haben. Von allen <sup>r</sup>offiziellen' Rechner- oder Periferiefunktionen ohne und mit Argument können Barcodes für den gleichen Zweck benutzt werden und zwar ohne zusätzlichen Speicherbedarf. Tastenfeldschablonen oder sonstige Notizen, welche Tasten mit welchen Funktionen belegt sind, entfallen; die Barcodes sind ja alle einwandfrei beschriftet. Die Umschaltung 'USER'/'NORMAL'-Modus entfällt ebenso, wie das unbeabsichtigte Aufrufen einer 'USER'-Funktion wenn die normale Tastenfunktion gebraucht wird. Suchzeiten nach der USER-Funktion entfallen, Barcodes sind schneller. Die Programmierung synthetischer Befehle ist mit Barcodes sehr einfach und schnell, wie wir gesehen haben. Die synthetische Zuweisung von normalen Rechnerfunktionen wie 'ST+IND X' ist nicht nötig - mit Barcodes ist dies nur ein 'Federstrich'. Bleibt eigentlich nur noch die Sofortausführung synthetischer Befehle, die ja außer bei Einsatz des CCD-Moduls über das Tastenfeld nicht möglich ist. Braucht man nur wenige Befehle, kann die Zuweisung auf eine Taste bequem sein. Weil synthetische

Funktionen mit Barcodes nicht auf Tasten gelegt werden können, muß diese Zuweisung mit einem "KA" (Key Assignment)-Programm vorgenommen werden. Dies ist ein recht aufwendiger Vorgang. Wie ein synthetisches Tastenfeld für Sofortausführung vieler synthetischer Befehle mit Barcodes simuliert wird, kommt später. - 193 -<br>- 193 -<br>Sunktionen mit Barcodes nicht auf Tasten gelegt werden können, muß diese Zuweisung mit einem "KA" (Key Assignment)-Programm vorgenommen werden. Dies ist ein<br>recht aufwendiger Vorgang. Wie ein synthetisches - 193 -<br>
a ktionen mit Barcodes nicht auf Tasten gelegt werden können, muß diese Zuwei-<br>
g mit einem "KA" (Key Assignment)-Programm vorgenommen werden. Dies ist ein<br>
taufwendiger Vorgang. Wie ein synthetisches Tastenfeld - 193 -<br>
asten gelegt werden können, muß<br>
t)-Programm vorgenommen werden.<br>
synthetisches Tastenfeld für<br>
mit Barcodes simuliert wird, |<br>
ck von Programmzeilen<br>
s einem periferen Gerät, u.z.<br>
grammierbaren 'Außenbordfunktic en können, muß diese Zuwei-<br>nommen werden. Dies ist ein<br>astenfeld für Sofortausfüh-<br>nuliert wird, kommt später.<br><u>ilen</u><br>n Gerät, u.z. dem IL-Modul.<br>ußenbordfunktionen' ist der

#### 8. Die Funktion 'LIST <sup>'</sup> - Ausdruck von Programmzeilen

Die LIST-Funktion ist die erste aus einem periferen Gerät, u.z. dem IL-Modul. Bei dieser und weiteren nicht programmierbaren 'Außenbordfunktionen' ist der Aufbau der Barcodes deswegen geringfügig erweitert. aufwendiger Vorgang. Wie ein synthernet zur aufwendiger Vorgang. Wie ein synthe<br>vieler synthetischer Befehle mit Bar<br>ie Funktion 'LIST ' - Ausdruck von F<br>LIST-Funktion ist die erste aus einem<br>dieser und weiteren nicht prog

#### 8.1 Aufbau

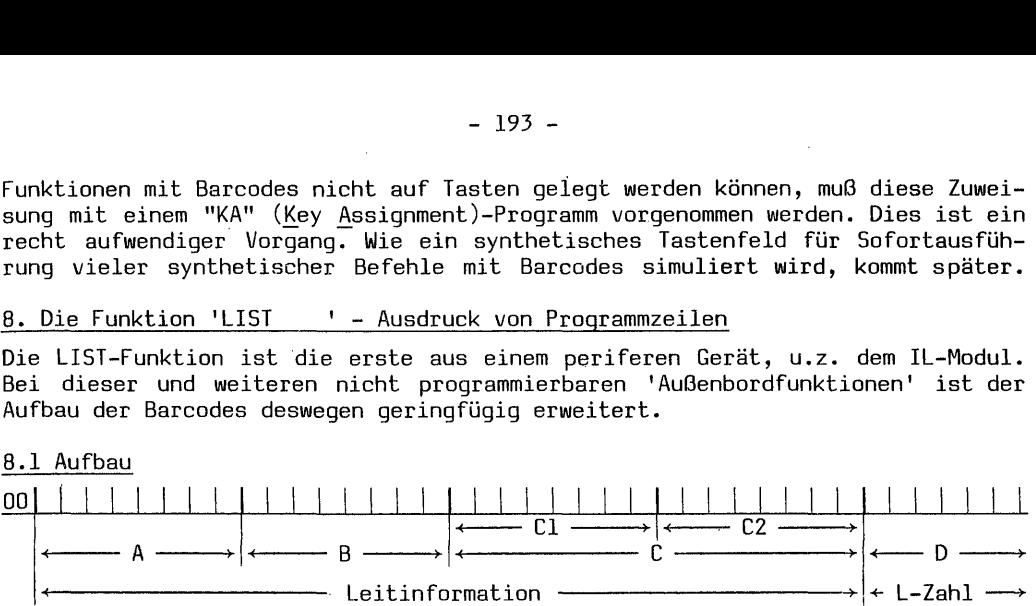

A = 8-Bit Prüfsumme

 $B = 1$  Byte Typindikator

C = 2 Bytes 'XEQ'/'XROM'-Identifikation

D = 2 Bytes (genau 1 1/2 Bytes) - Anzahl zu listender Zeilen

#### 8.2 Der Typindikator und die XEQ-Identifikation

Der Rechner wird über folgendes informiert: B = 64 für 'XEQ'-Barcodes. C = die aus der XROM-Zahl für 'LIST' 29,07 mit dem Programm "XR-XEQ" berechneten beiden Bytes für XEQ Barcodes  $C1 = 167$  und  $C2 = 71$ .

#### 8.3 Die 'LIST ' - Anzahl

Die Anzahl der aufzulistenden Zeilen wird genau wie 'SIZE' oder 'DEL' berechnet. Bis 255 zählt der Rechner aus Byte D2, dann Überlauf nach Nybble 2 von Byte Dl. Es können maximal 1999 Zeilen definiert werden. Dies ist auch die höchste Anzahl, die über das Tastenfeld mit der Tastenfolge 'XEQ''ALPHA'"LIST" 'ALPHA' 'EEX 999' eingegeben werden kann.

#### 8.4 Die 8-Bit Prüfsumme

Weil die Werte der Bytes B, Cl und C2 feststehen, es sind dies 64+167+71 = 5302, brauchen nur die beiden Dezimalwerte der Bytes D2 und D1 hinzugerechnet zu werden, um die Ausgangszahl für die Prüfsummenberechnung zu erhalten. Beispiel: es sollen 308 Zeilen gelistet werden; 308:256 = 1 (Wert Dl) Rest 52 (Wert D2). Die Prüfsumme: 302 (B+C1+C2) + 53 (D2+D1) = 355:256 = 1 Rest 99 - Prüfsumme = 100. Die vollständige Bytefolge der Barcodes lautet dann: A = 100, B = 64, Cl = 167,  $C2 = 71$ ,  $D1 = 1$  und  $D2 = 52$ .

#### 8.5 Herstellen von 'LIST ' - Barcodes

Der Aufbau dieser drei Programme entspricht dem von 'DEL..' oder \*'GT0Z..'-BC.

8.5.1 Nur Rechner HP 41 C - Drucker, keine Module PRGM "LISTBC"

#### Programmbedienung:

—SIZE: würde mit 001 auskommen.

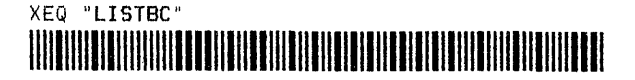

?": Sie können nun die Anzahl der zu listenden Programmzeilen ein- $-$  "LIST geben. Das Programm muß auf die Zeile positioniert sein, ab der gelistet werden soll.

Geben Sie Null ein, wird neu gestartet; geben Sie keine Zahl ein, wird die Zahl<br>genommen, welche zufällig im X-Register steht. Ist die Anzahl >1999 erfolgt der<br>Hinweis: "LIST <= 1999" - anschließend startet das Programm se

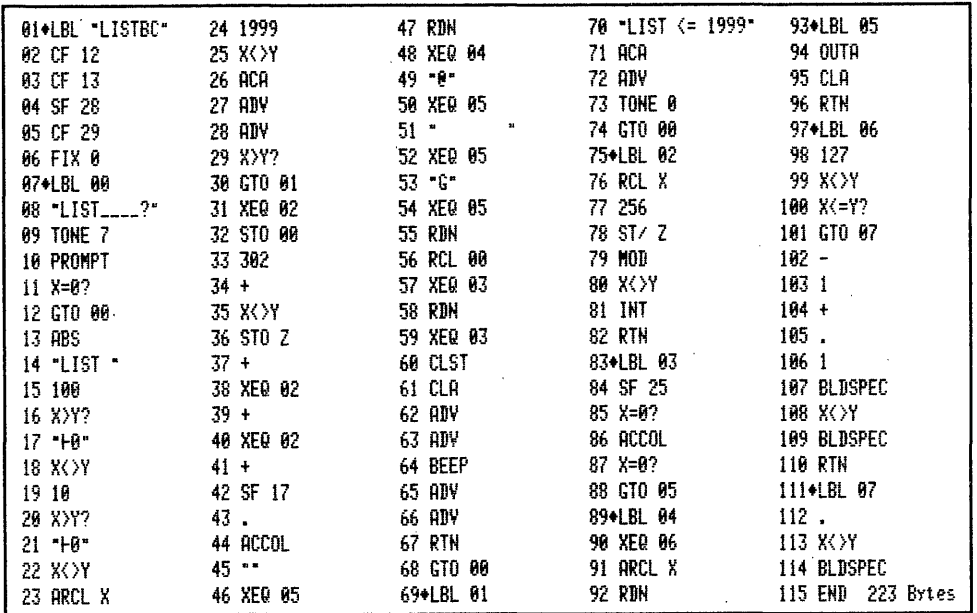

8.5.2 Rechner HP 41 C - Drucker, XF-Modul PRGM "LISTBc"

Programmbedienung: und SIZE wie "LISTBC"

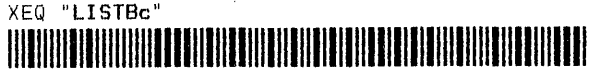

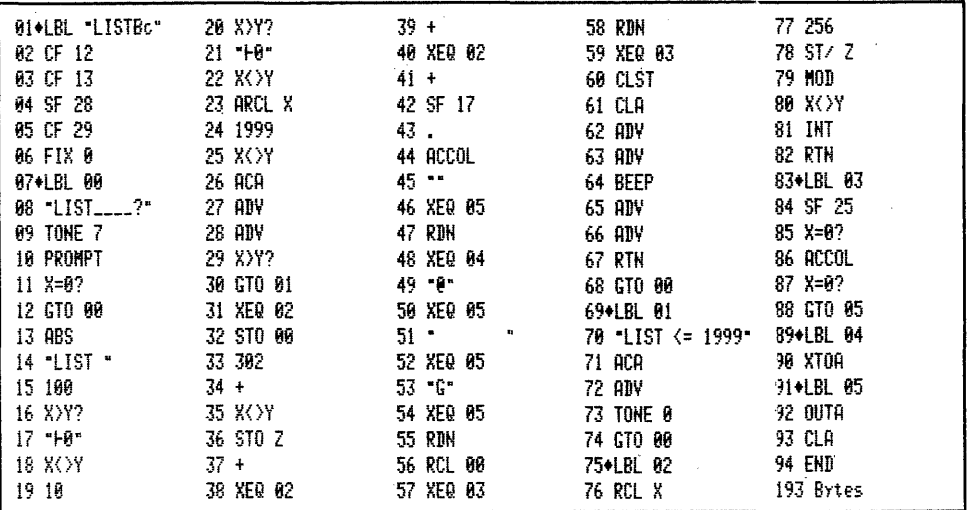

#### $-195 -$

#### 8.5.3 Rechner HP 41 C - XF- und Plottermodul PRGM "LISTbc"

Programmbedienung: wie "LISTBC" - SIZE: 000

#### XEQ "LISTbc"

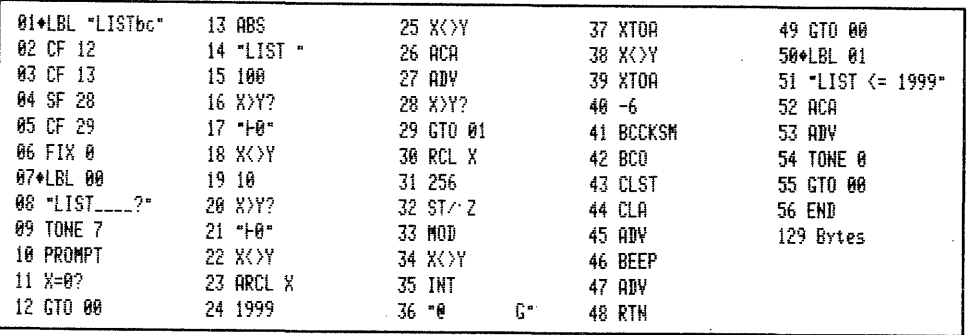

Hier zunächst Listing "PRPBC". Die Funktion 'PRP' wird ab Seite 196 behandelt.

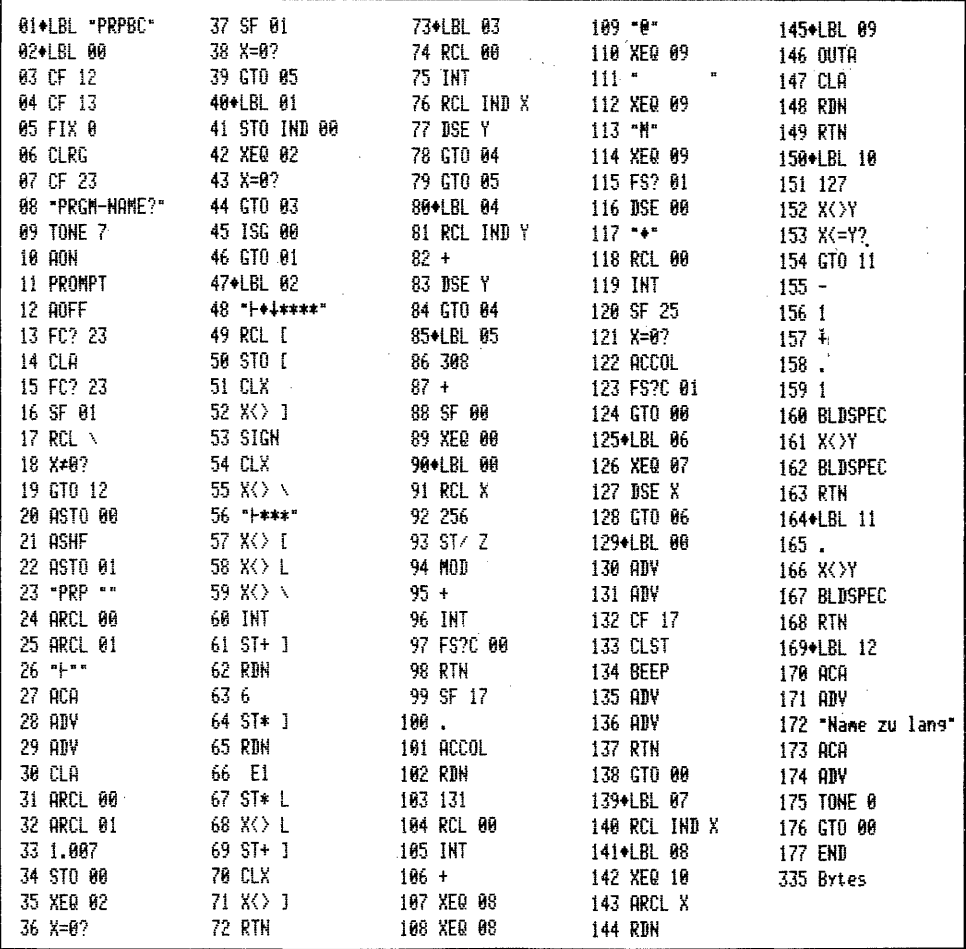

#### 9. Die Funktion 'PRP' - Ausdruck von Programmlistings

Mit den nachfolgenden Programmen werden 'PRP'-Barcodes zum Ausdruck bestimmter PRGM-Listings hergestellt. Die IL-Modul-Funktion erfordert ein Argument von 1-7 ASCII-Zeichen. Wie bei 'CLP' und 'ASN' schon erwähnt, können auch hier die verwegensten ASCII-Kombinationen, die sonst nicht tastbar sind, eingegeben werden. Im Abschnitt d. über das Arbeiten mit Barcodes aus diesem Kapitel finden Sie dann Beispiele. ; - 196 -<br>- 196 -<br>- 196 -<br>P. Die Funktion 'PRP' - Ausdruck von Programmlistings<br>PRGM-Listings hergestellt. Die IL-Modul-Funktion erfordert ei<br>ASCII-Zeichen. Wie bei 'CLP' und 'ASN' schon erwähnt, können<br>Wegensten ASCII-Kombi - 196 -<br>
Le Funktion 'PRP' - Ausdruck von Program<br>
Leisings hergestellt. Die IL-Modul-Funktion<br>
Lizings hergestellt. Die IL-Modul-Funktion-<br>
Leisings hergestellt. Die IUP' und 'ASN' schon<br>
Instead ASCII-Kombinationen, die - 196 -<br>- 196 -<br>- 196 -<br>- 196 -<br>- Ausdruck von Programmlistings<br>- 4 machingenden Programmlistings<br>Militarings Patestellt, Die Il-Modul-Funktion erfordert ein Argument von l-<br>- Ii-Zeinen Patestellt, Die U.-Modul-Funktion er

#### 9.1 Aufbau, Typindikatior, Identifikations-Code und Prüfsumme

Der Aufbau entspricht prinzipiell dem von "LIST.."-BC mit folgenden Änderungen: C2 <sup>=</sup> 77; <sup>D</sup> <sup>=</sup> <sup>1</sup> bis <sup>7</sup> ASCII-Zeichen - der Programm-Name. Die Prüfsumme ermittelt sich wie bekannt, z.B. für 'PRP "LISTBC"': 308 (B:64+C1:167+C2:77) + 76 + 75 + 83 + B4 + 66 + 67 = 757:256 = 2 Rest 245 - Prüfsumme = 247.

9,.2 Herstellen von 'PRP'—Barcodes

Die drei Programme sind ähnlich wie 'LIST..'- oder auch 'CLP..'-BC.

#### 9.2.1 Nur Rechner HP 41 C - Drucker, keine Module PRGM "PRPBC"

#### Programmbedienung:

-SIZE: es ist 008 erforderlich.

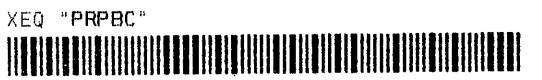

\_ "PRGM-NAME?": Geben Sie hier den Namen des auszudruckenden Programms ein. Geben Sie nichts ein und drücken gleich 'R/S' wird 'PRP""' erstellt. Geben Sie mehr als 7 ASCII-Zeichen ein - Fehlermeldung: "Name zu lang". Die Funktion "PRP""' druckt das Programm aus, auf das der Rechner gerade positioniert ist.

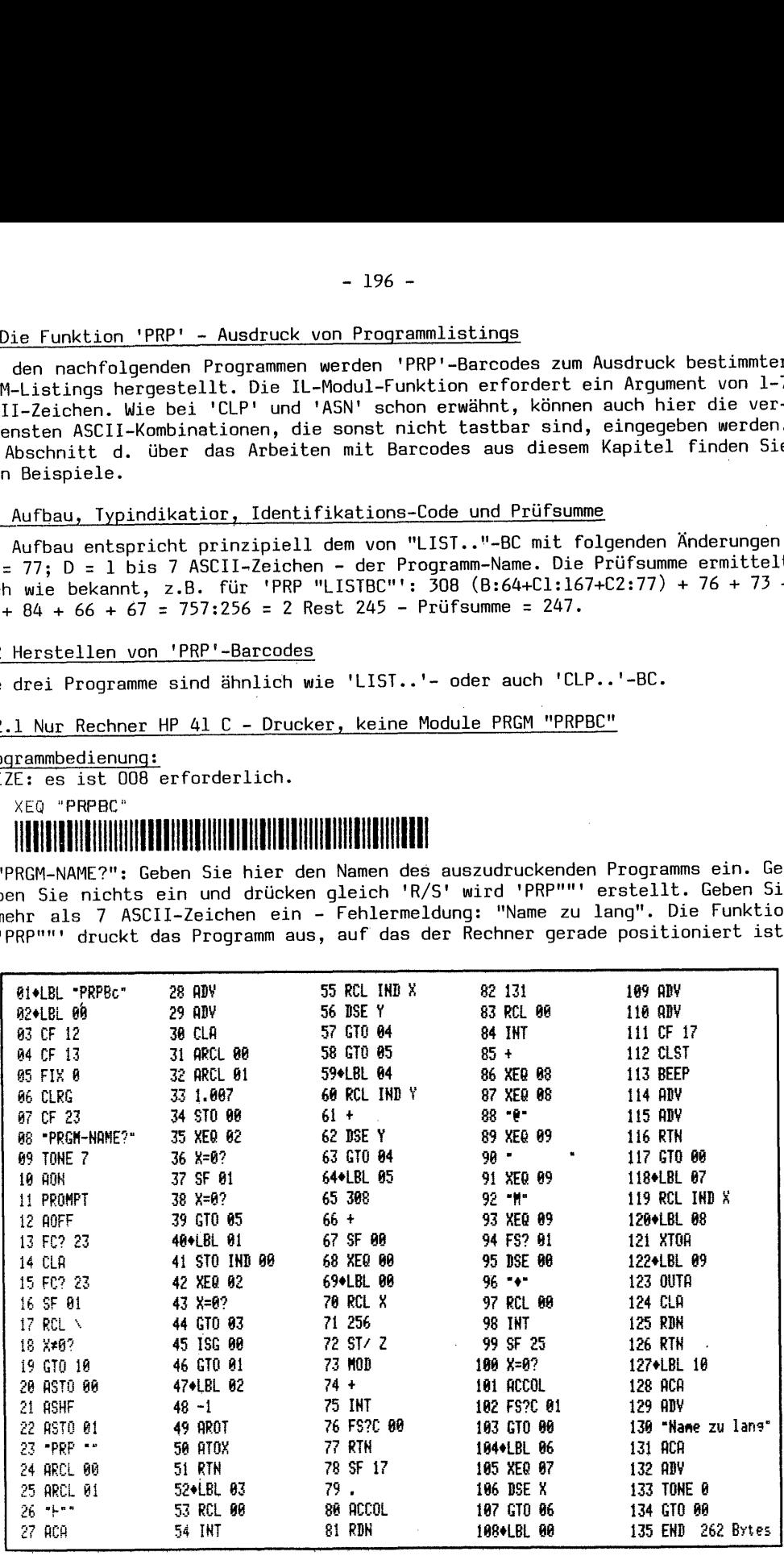

#### $-197 -$

9.2.2. Rechner HP 41 C - Drucker, XF-Modul PRGM "PRPBc"

Programmbedienung: und SIZE wie "PRPBC"

#### XEQ "PRPBc"

Das Listing zu diesem Programm finden Sie auf Seite 196. Zeile 90 = Byte 167.

9.2.3 Rechner HP 41 C - Drucker, XF- und Plottermodul PRGM "PRPbc"

Programmbedienung: wie "PRPBC" - SIZE: kommt mit 002 aus.

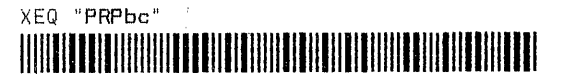

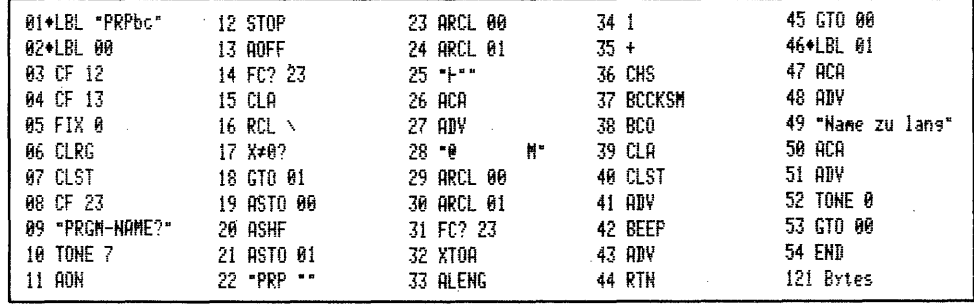

10. Die Funktion 'NEWM' - Initialisierung einer Kassette oder Diskette

'NEWM' ist die letzte nicht programmierbare Funktion mit numerischem Argument.

#### 10.1. Aufbau, Typindikator, Identifikation und Anzahl der Einträge

Bis auf die 'XEQ/XROM'-Identifikation, die hier 167 03 ist, und die Anzahl der Einträge mit maximal 447, sind alle übrigen Merkmale gleich wie 'LIST..'-BC.

10.2. Herstellen von 'NEWM'-Barcodes

Wiederum kann zwischen drei Programmen gewählt werden. Listings auf Seite 198.

10.2.1 Nur Rechner HP 41 C - Drucker, keine Module PRGM "NEWMBC"

Programmbedienung:

-SIZE: 001 ist ausreichend.

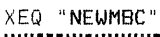

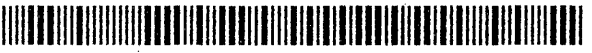

?": Sie können nun die Anzahl Einträge zwischen 001 bis 447 eingeben. – "NEWM 'R/S' - Bei Eingabe 000 wird neu gefragt, bei mehr als 447 Einträgen erscheint: "NEWM <= 447" und das Programm startet neu mit der Frage: "NEWM 7".

10.2.2 Rechner HP 41 C - Drucker, XF-Modul PRGM "NEWMBc"

Programmbedienung: und SIZE wie "NEWMBC".

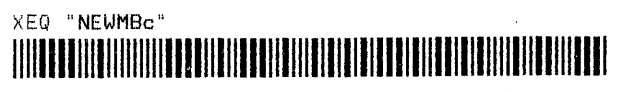

Die Kurzdarstellung des Programms "NEWMbc" mit XF- und PM folgt auf Seite 199.

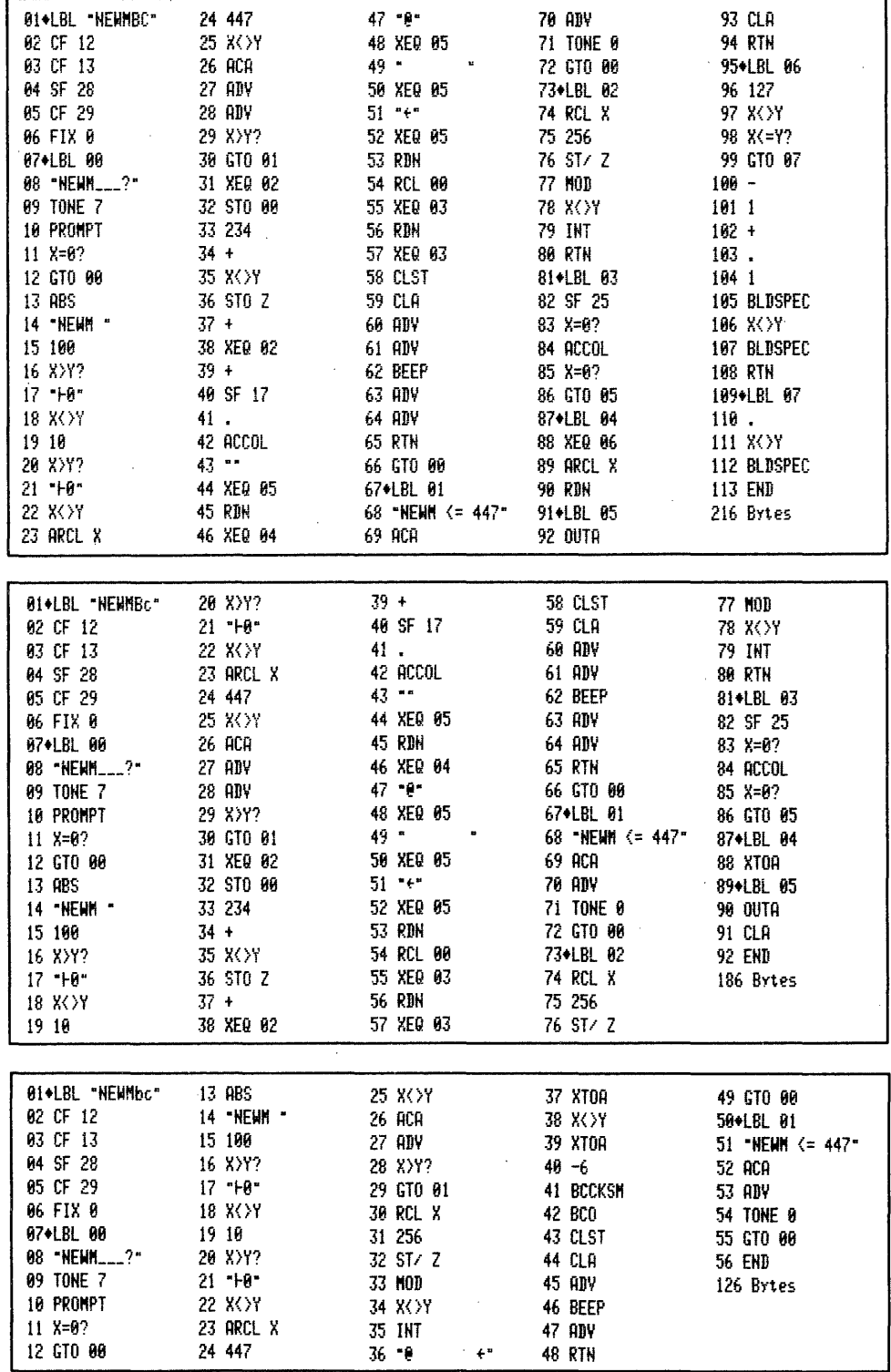

 $\sim$ 

10.2.3 Rechner HP 41 C - Drucker, XF- und Plottermodul PRGM \_"NEWMbc"

Programmbedienung: wie "NEWMBC" - SIZE: könnte 000 sein.

# A XEQ "NEWMbc" A

1l. Die Funktion 'PLNG ' - Feststellen einer PRGM-Länge (CCD-Modul)

Bei dieser nicht programmierbaren Funktion mit einem aus 1l bis 7 ASCII-Zeichen bestehenden Argument handelt es sich um einen Befehl aus dem CCD-Modul, welches von Mitgleidern des Computer Club Deutschland entwickelt wurde. Wer hierzu Barcodes benötigt, kann das Programm "PRPBC" sehr leicht entsprechend abwandeln: Zeile 0l = 'LBL "PLNGBC"'; Zeile 23 <sup>=</sup> "PLNG""; Zeile 86 = 446; Zeile 11l = 162 <sup>3</sup> Zeile 113 = 220 . Die anderen Programme können entsprechend modifiziert werden. Die XROM-Zahl dieser Funktion ist 11,28 - daraus leiten sich die XEQ-Bytes 162 220 ab. Die . Eingaben können mit BC aus Kapitel 2 erfolgen.

Programmbedienung: und SIZE dann wie "PRPBC":

# AMNERUEUBKHEEHNENKRURERUHTNREHEETHUHGN

#### c. Barcodes von 'GTO/XEQ/LBL "ALPHA"' - zur Direktausführung

Diese Barcodes erstellen globale Marken, z.B. 'LBL "GXLABC"', aber auch exotische Varianten wie LBL\*\*\*\*a\*\* deren 1 bis 7 ASCII-Zeichen beliebige Kombinationen (außer 00) aus der Bytetabelle sein können. Wer solche Marken herstellen wollte, konnte das nur mit synthetischer Programmierung und bei Einsatz eines "LB"-Programms bewerkstelligen. Mit Barcodes ist auch dies viel einfacher. Die 'GTO'- und 'XEQ'-Barcodes verzweigen zu den 'ALPHA'-LBL bzw. führen sie aus. Die 'XEQ'-Barcodes führen auch sämtliche programmierbaren Funktionen aus Periferiegeräten aus, sofern diese kein Argument erfordern. Rechnerbefehle, die Tastenfeld oder über die Tasten 'XEQ " ALPHA"' ausgeführt werden, verweigern diese Barcodes; Beispiel: Tastenfeld 'XEQ''ALPHA''%' wird ausgeführt, BC nicht. 'GTO'- und 'XEQ'-Barcodes verzweigen zu den 'ALPHA'-LBL bzw. führen s<br>aus. Die 'XEQ'-Barcodes führen auch sämtliche programmierbaren Funktionen a<br>Periferiegeräten aus, sofern diese kein Argument erfordern. Rechnerbefehle, PRGM-Länge (CCD-Modul)<br>
mit einem aus 1 bis 7 ASCII-Zeichen<br>
einem Befehl aus dem CCD-Modul,<br>
Deutschland entwickelt wurde. Wer<br>
m "PRPBC" sehr leicht entsprechend<br>
23 = "PLNG""; Zeile 86 = 446; Zeile<br>
tion ist 11,28 - dar II. Die Funktion 'PLNG ' - Feststellen einer<br>
Bei dieser nicht programmierbaren Funktion<br>
bestehenden Argument handelt es sich um<br>
welches von Mitgleidern des Computer Club<br>
hiverzu Barcodes benötigt, kann das Programmierb

1. Aufbau

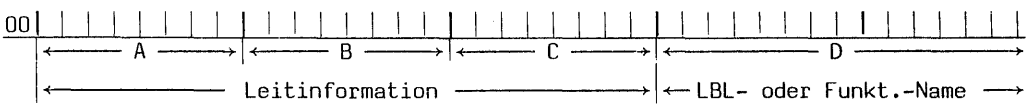

- $A = 8 Bit$  Prüfsumme
- $B = 1$  Byte Typindikator
- $C = 1$  Byte Identifikations-Code
- © = 1 bis 7 ASCII-Zeichen LBL- oder Funktions-Name

#### 2. Der Typindikator mit Identifikations-Code

Diese Daten teilen dem Rechner mit: B = 64 - ein XEQ-BC ist auszuführen; C = hier gibt es drei Möglichkeiten: C = 29 für 'GTO "ALPHA"' - C = 30 für 'XEQ "ALPHA"' und C = 205 für 'LBL "ALPHA"'. Genaugenommen ist C in keinem dieser Fälle ein Identifikations-Code, sondern eine Art Vorsilbe für den nachfolgenden Alphastring. Weil die entsprechenden 'Funktionen jedoch diese Bytes gleichzeitig identifizieren, wollen wir die Bezeichnung Identifikations-Code gelten lassen. Außerdem ist es ja noch so, daß die Barcodes ohne genaue Definition des Codes einwandfrei Funktionieren. Das Ganze ist wohl eine Ungereimtheit der Bytestabelle, die ja verschiedene solcher Verworrenheiten erkennen 1äßt.

#### 3. Die 8-Bit Prüfsumme

Wieder wird die Prüfsumme aus der Addition der einzelnen Bytedezimalwerte B bis D berechnet. Beispiel: 'LBL "Wunsch"' =  $64 + 205 + 87 + 117 + 110 + 115 + 99 +$  $104 = 901:256 = 3$  Rest 133 - Prüfsumme: 136.

#### 4. Herstellen von 'GTO/XEQ/LBL "ALPHA"' - Barcodes

Die drei Programme verdeutlichen noch einmal die Leistungsfähigkeit des XF- und des Plottermoduls. Das Programm "GXLAbc" mit beiden Modulen benötigt fast nur die Hälfte der Byteanzahl gegenüber dem Programm "GXLABC" ohne Module.

#### 4.1 Nur Rechner HP 41 C - Drucker, keine Module PRGM "GXLABC"

#### Programmbedienung:

-SIZE: es ist 008 erwünscht.

XEQ "GXLABC"

#### 

- " G X L ?": Wählen Sie hier erst durch Eingabe von G = 'GTO' - X = 'XEQ' oder  $L = 'LBL'$  die gewünschte 'Vorsilbenfunktion' – 'R/S'

- "FUNKTS-NAME?": Geben Sie jetzt die ASCII-Folge der Marke oder Funktion ein. Geben Sie jeweils nichts ein, werden die Fragen wiederholt. Ist der Funktions-Name länger als 7 ASCII-Zeichen: "Name zu lang". HEX 00 Bytes sind unzulässig.

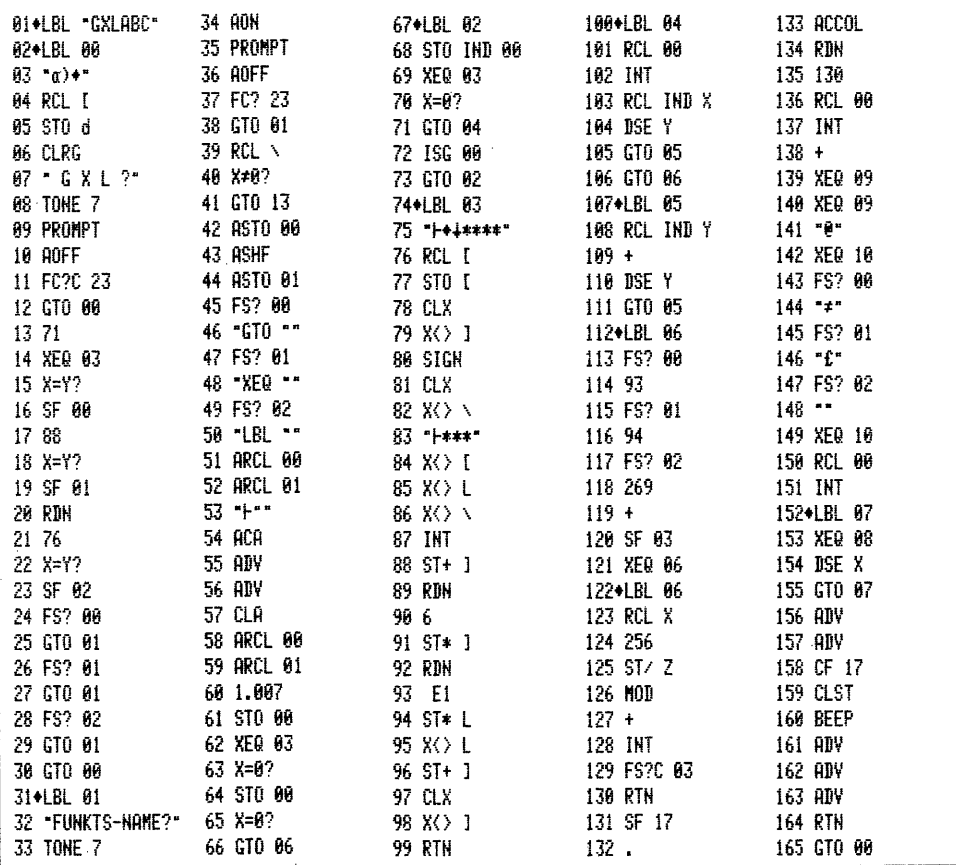
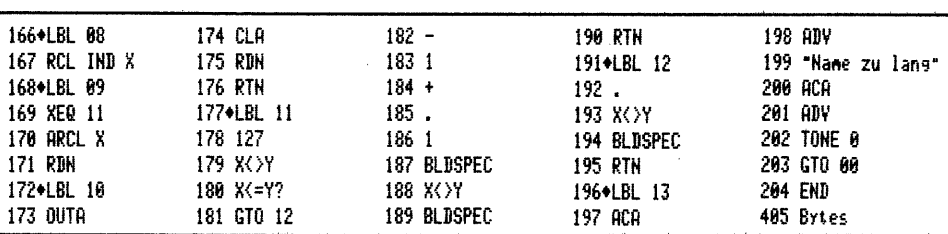

## 4.2 Rechner HP 41 CV - Drucker, XF-Modul PRGM "GXLABc"

Programmbedienung:

-SIZE: und Bedienung wie "GXLABC"

# XEQ "GXLABc"

Für die Identifikation um welche Funktion - 'GTO', 'XEQ' oder 'LBL' - es sich handelt, werden in allen drei Programmen die Flags 00, 01 und 02 benutzt. Vorher wird der Dezimalwert des ASCII-Zeichens verglichen. – In den Zeilen<br>123 bis 128 werden dann die zugehörigen Bytes 29, 30 bzw. 205 eingesetzt.

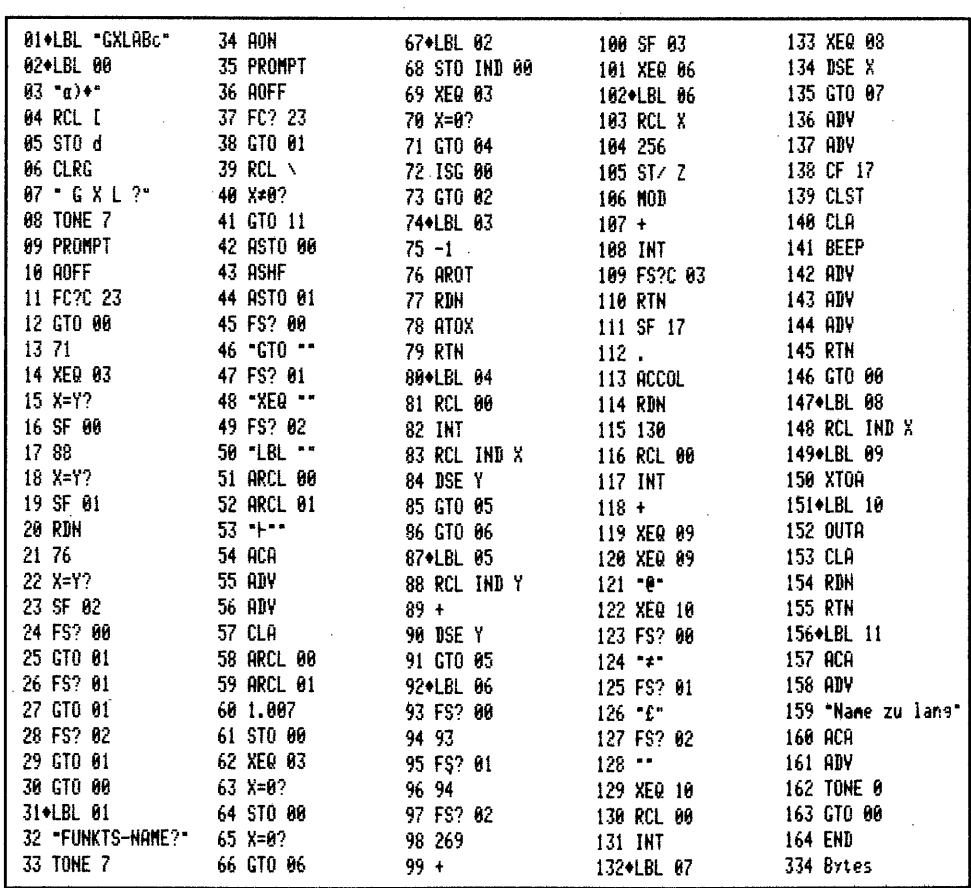

 $-202 -$ 

4.3 Rechner HP 41 CV - Drucker, XF- und Plottermodul PRGM "GXLAbc" Programmbedienung: wie "GXLBC" -SIZE: kommt mit 002 aus.

## XEQ "GXLAbc"

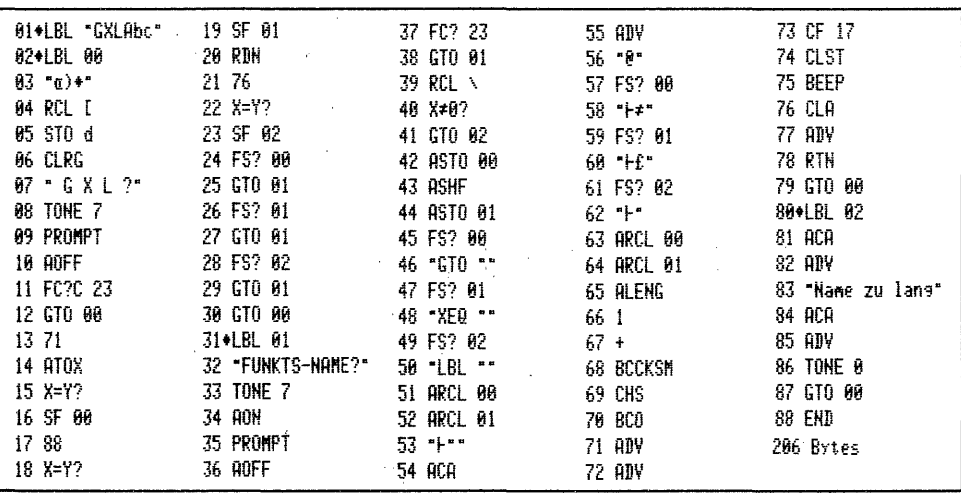

## d. Arbeiten mit Mehrbytebarcodes

Ein wichtiger Vorteil der Ein-, Zwei- und Mehrbytebarcodes mit oder ohne Arqument ist die Einsparung von Tastenzuweisungen. Solche beim Programmieren oder sonstigem Arbeiten öfter benutzte Funktionen, die viele Tastenbetätigungen bei Einzeleingabe erfordern, z.B. 'XEQ 'ALPHA' "BLDSPEC" 'ALPHA', sind einfach utid schnell zu handhaben. Funktionen mit Argument wie 'RCL IND X' oder 'STO IND 00' können als Tastenbelegung ohnehin nur synthetisch mit Hilfe eines entsprechenden "KA"-Programms erzeugt werden. Barcodes sind hier eindeutig überlegen. Das synthetische Programmieren ist mit Barcodes und 'SNAP 2' keineswegs auf die in den Tabellen zusammengestellten Befehle beschränkt. Im Programm "ZFDABC" in Kapitel 3 ist ein 'LBL Y' als lokale Marke und ein 'GTO Y', wie unter II.e. beschrieben, verwendet. Angesichts der vielen möglichen Marken des Rechners sind solche LBL sicherlich nur extravagant. Anders ist dies hingegen bei den Kurzform-LBL 00 bis 14, die von einem synthetisch zum Langform gemachten GT0 00-14 über mehr als 112 Bytes angesprungen werden. Beim LBL wird ein Byte eingespart. Ebenso arbeiten zur Langform gemachte XEQ's einwandfrei.

Mit den Programmen "GXLA.."-BC können 'GTO/XEQ/LBL' von 1 bis 7 ASCII-Zeichen beliebiger Bytekombination hergestellt werden. Sofern eine solche Marke maximal 6 Zeichen hat, und diese ins Alpharegister gebracht werden können, ist es möglich, die Zeichenkette mit 'ASTO X' ins X-Register zu bringen und dann die Funktionen 'GTO IND X' oder 'XEQ IND X' auszuführen. Bei 7 Zeichen versagt diese Methode. Hier besteht dann totale Abhängigkeit von Barcodes oder man muß jedesmal 'CAT 1' bemühen. Synthetisch könnte man mit 'SNAP 2' ohne weiteres auch Marken in den Programmspeicher bringen, die bis 10 ASCII-Zeichen lang sind; doch werden solche LBL nicht ausgeführt, weil stets Register Q eingeschaltet<br>wird und dort nun einmal nur 7 Bytes Platz haben. So müssen wir uns mit skuri-<br>len Marken wie 'LBL """"""""""" oder 'GTO """"""""""" bzw. 'XEQ "" frieden geben. Es ist hier sieben mal das Byte 34 verwendet worden, das mit Hilfe der 'Zweibyte Funktions- und Druckerzeichen 0-127' eingebracht wurde.

## e. Das Rätselprogramm "Wunsch"

In diesem Programm ist ein Wunsch des Autors verborgen, dessen Erfüllung Sie Ihr ganzes Leben begleiten möge. Mit Barcodes ist die Lösung einfach. Sie brauchen nur anzuwenden, was wir besprochen haben. Lesen Sie nun das Programm ein.

1. Nur Rechner HP 41 C - Drucker, keine Module PRGM "Wunsch"

Programmbedienung:

 $-512E$ : wir wünschen nur 002. Sodann lesen Sie nacheinander diese Bacodes ein:

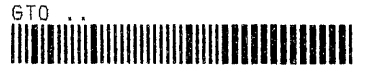

XEO "Wunsch"

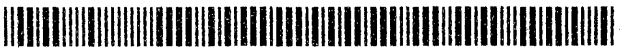

Nach 'XEQ "Wunsch"' erhalten Sie den Ausdruck: Wunsch:

Rätsel ungelöst

Des Rätsels Lösung besteht darin, eine einzige Zeile dieses Programms durch eine als Barcodes hergestellte andere Zeile zu ersetzen. Danach muß

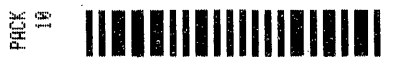

ausgeführt werden. Haben Sie alles richtig gemacht, snappen Sie's mit Sicherheit. Das Programm hat dann ein Byte eingebüßt. Die erneute Ausführung von 'XEQ "Wunsch"' druckt die Lösung aus. Viel Spaß beim Enträtseln des Programms.

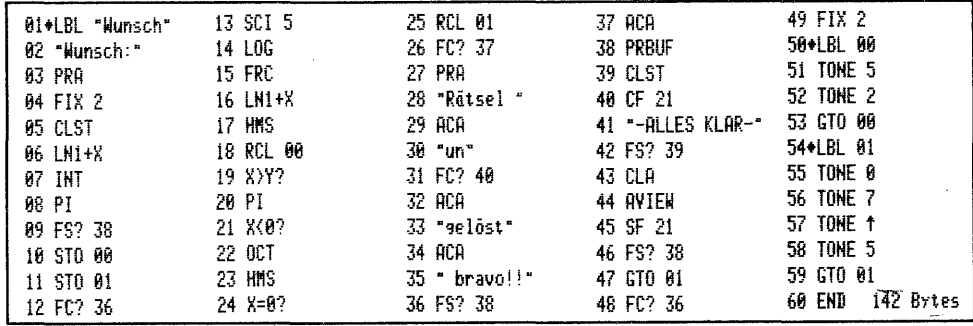

### f. Simuliertes synthetisches Tastenfeld mit PRGM "WDL" und SYNFUNKTION-Barcodes

Bei den ASN-Programmen stellten wir fest, synthetische Befehle können mit Barcodes nicht auf eine Taste gelegt werden. Barcodes von 'XEQ RCL M' werden ebenfalls nicht ausgeführt. Sind Barcodes denn nun bei der Direktausführung synthetischer Befehle im Hintertreffen? Keineswegs: zwar nicht ganz so elegant wie auf Tastendruck, es sind zwei kurze BC-Reihen abzutasten, dafür aber bei weitem umfangreicher ist auch die Sofortausführung synthetischer Befehle mit Barcodes möglich. Bei fast 80 synthetischen Befehlen müßten sämtliche Tastenbelegungsmöglichkeiten erschöpft werden, und es blieben noch Synthetiks, die nicht zur Verfügung stünden. Die Sache würde außerdem ca. 35 Tastenzuweisungsregister im Programmspeicher beanspruchen. Abgesehen von diesen Belegungen müßte ein umfangreiches Verzeichnis der USER-Funktionen erstellt werden. Dies alles ent-<br>fällt bei der Anwendung von Barcodes aus den nachfolgenden Tabellen; sie sind alphabetisch geordnet, beanspruchen ungleich weniger Speicherplatz und stellen so qut wie alle gebräuchlichen synthetischen Befehle zur Verfügung. Darüberhinaus können mit den folgenden Programmen alle 'fehlenden' BC angefertigt werden.

1. Rechner HP 41 C - Drucker, keine Module PRGM "WDL"

#### Pfogrammbedienung:

-SIZE: kann 000 sein. Die übrigen Zusammenhänge werden anschließend ausführlich besprochen. Lesen Sie nun 'XEQ "WDL"' ein. Rechner HP 41 C - Drucker, keine<br>Irammbedienung:<br>E: kann 000 sein. Die übrigen Zurochen. Lesen Sie nun 'XEQ "WDL"<br>XEQ "WDL"<br>XEQ "WDL"<br>SYNFUNKTION?": Frage nach der einun die nachstehenden Barcodes e

XEQ "WODL"

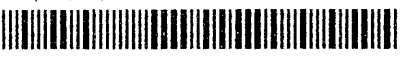

— "SYNFUNKTION?": Frage nach der einzulesenden synthetischen Funktion. Lesen Sie nun die nachstehenden Barcodes ein:

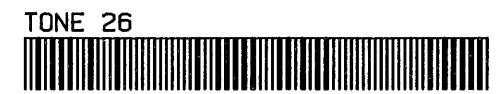

Sie haben soeben nach dem üblichen kurzen BC-Eingabe-Piep den mit Barcodes ausgeführten synthetischen 'TONE 26' gehört, der im Programmspeicher als 'TONE 6' angezeigt wird, der jedoch tiefer und wesentlich länger ist als 'TONE 6'.

So einfach lassen sich alle in den nachfolgenden Tabellen aufgeführten synthetischen Befehle ausführen: 'XEQ "WDL"' (ist zu diesem Zweck auf jeder Seite unten rechts vorhanden) - Displayaufforderung: "SYNFUNKTION?" anschließend gewünschten synthetischen Befehl abtasten, der sofort ausgeführt wird. Doch große Vorsicht! Sollten Sie in den Künsten der synthetischen Programmierung noch nicht sehr bewandert sein, könnte Ihnen unsachgemäßes Experimentieren ein 'MEMORY LOST' oder gar einen GAU größeren Ausmaßes einbringen, . der dann nur durch Entfernen der gesamten Periferie, aller Module und Herausnehmen der Stromversorgung für einige Minuten behoben werden könnte. Seien Sie besonders vorsichtig mit allen 'STO'-Befehlen und auch allen Austauschbefehlen 'X<> '. Über Ihre eventuellen Wissenslücken helfen die Bücher von W.C.Wickes oder auch K.Jarett über dies Gebiet der Programmierung hinweg.

Das Programm "WDL" sollte als letztes im Programmspeicher sein. Es benutzt die Lesestiftfunktion 'WNDLNK', welche mit "W: SCN SUBLNK" auffordert, ein Unterprogramm einzulesen. Im PRGM "WDL" wird diese Funktion mit 'AVIEW' durch d\$e Aufforderung: "SYNFUNKTION?" überlagert. Erfolgt nun eine Unterprogrammeingabe, so wird zunächst das Programm "WDL" mit einem 'END' abgeschlossen, sodann wird das Unterprogramm unmittelbar an das PRGM "WDL" angefügt. Das Unterprogramm

seinerseits schließt mit einem '.END.' ab. Nach dem Einlesen des Aj+LEL "MIL" Programms "WDL" und der ersten Eingabe eines Unterprogramms sieht <sup>82</sup> CF <sup>21</sup> das Programm mit Unterprogramm wie nebenstehend aufgelistet aus. 83 "SYHFÜHETION?" Wird ein weiteres Mal 'XEQ "WDL"' ausgeführt, so unterdrückt 04 AVIEH 'CF 21' den Ausdruck von "SYNFUNKTION?" bei 'AVIEW', es tönen die 85 TÜHE <sup>9</sup> 'TONE 9' und 'TONE 7' (tatsächlich 89 und 87), sodann bleibt das 86 TONE <sup>f</sup> Programm nach 'WNDLNK' auf 'SF 21' stehen, um auf die Eingabe des 67 HNHDLKE Unterprogramms zu warten. Geschieht dies, drängt das neue Unter- @8 5F 2i Programm das bestehende - hier 'TONE 6' aus dem Speicher, weil @4 END dies nicht mit 'END' sondern mit dem offenen ',END.' abschließt. <sup>81</sup> TÜHE &. Anschließend setzt der Rechner das Programm "WDL" mit dem 82 .EHD. auf 'WNDLNK' folgenden Befehl - hier 'SF  $21^{\frac{7}{1}}$  fort und bleibt dann

nach 'END' stehen. Deswegen könnte für die nächste Eingabe auch mit 'R/S' gestartet werden. Sie sollten dennoch immer mit dem Lesestift und den BC 'XEQ "WDL"' starten, und zwar aus folgendem Grund: weil, wie sie inzwischen sicher selbst herausgefunden haben, diese synthetischen Befehle kleine Programme ohne 'LBL' sind, werden sie auch eingelesen, ohne daß vorher "WDL" - genauer 'WNDLNK' - ausgeführt wurde. In diesem Fall steht das Programm dann aber auf dem eingelesenen Befehl und nicht nach dem 'END' von "WDL". Drücken Sie dann 'R/S', wird der synthetische Befehl ausgeführt, was unbeabsichtigt die obengenannten 'schlimmen' Folgen haben kann. Start mit 'XEQ "WDL"' schließt solches aus. Der jeweils zuletzt ausgeführte 'Unterprogramm-Befehl' bleibt als Einzelprogrammzeile ohne 'LBL' nach dem 'END' von "WDL" stehen. Nach Beendigung der Arbeit können Sie alles mit "WDL" XEQ "PCLPS"' löschen, sofern Sie ein XF-Modul benutzen. Andernfalls muß mit 'CLP\_\_' gelöscht werden. Um nun auch den zuletzt eingelesenen Befehl mit zu erfassen führen Sie aus: 'GTO "WDL"', Umschalten in den PRGM-Modus, 'BST', löschen Sie dann das 'END' von "WDL" mit der Korrekturtaste, der letzte Befehl gesellt sich zum PRGM "WDL", das nun mit 'CLP "WDL"' gelöscht werden kann. ' stehen. Nach Been<br>chen, sofern Sie ei<br>den. Um nun auch d<br>s: 'GTO "WDL"', Ums<br>von "WDL" mit der<br>DL", das nun mit '<br>synthetischer 'PRG<br>um nächsten Kapite<br>on Programmbarcodes<br>| - 205 -<br>
- 205 -<br>
Arbeit können Sie alles mit "WDL" XEQ "PCLPS"' lösten<br>
Abentizen. Andernfalls muß mit "CLP " gelöscht wei<br>
eingelesenen Befehl mit zu erfassen führen Sie aum erfast<br>
den PRGM-Modus, 'BST', löschen Sie da

Mit der Erläuterung des Aufbaus dieser Art synthetischer 'PRGM-Befehle' zur Direktausführung leiten wir eigentlich schon zum nächsten Kapitel über, es handelt sich hierbei ja tatsächlich um eine Art von Programmbarcodes ohne LBL.

2. Aufbau

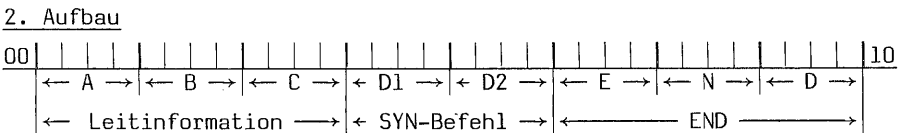

 $A = 8 - B$ it Prüfsumme

 $B =$  Nybble 1 = 1 PRGM nicht PV- oder = 2 PRGM PV-geschützt Nybble 2 = Zeilennummer (MOD 16)

- C = Nybble 1 = Anzahl Bytes noch auszuführende Restfunktion Nybble 2 = Anzahl Bytes schon ausgeführte Teilfunktion
- } Dl = Vorsilbe der synthetischen Funktion

D2 = Nachsilbe der synthetischen Funktion

END'= die drei Bytes des '.END.'

3. Der Typindikator, die SYNFUNKTION und das\_'END'

Nur bei diesem Typ kleiner Programmbarcodes wird dem Rechner mitgeteilt: B = 16 es gibt nur eine PRGM-Zeile nicht PV-geschützt.  $C = 0$  es gibt keine unfertigen Funktionen. Dl = Dezimalwert Vorsilbe, z.B. 157 für 'TONE'; D2 = Dezimalwert Nachsilbe, z.B. 26. E = 192 - die Zusammenhänge mit dem 'END' werden im näch sten Kapitel ausführlich behandelt -  $N = 0$  und  $D = 47$ . |← Leitinformation<br>
A = 8-Bit Prüfsumme<br>
B = Nybble 1 = 1 PRGM |<br>
Nybble 2 = Zeilenn<br>
C = Nybble 1 = Anzahl |<br>
Nybble 2 = Anzahl |<br>
D1 = Vorsilbe der synt<br>
D2 = Nachsilbe der synt<br>
END = die drei Bytes d<br>
3. Der Typindika

## 4. Die 8-Bit Prüfsumme

Auch diese Prüfsumme wird wird nach dem gleichen Verfahren berechnet wie alle anderen Prüfsummen. Es werden zuerst sämtliche Bytedezimalwerte von B bis zum D des 'END' addiert, dann 256 / INT 256 MOD + - Ergebnis = Prüfsumme. Beispiel: 'TONE 26' = 16 ENTER 0+ 159+ 26+ 192+ 0+ 47+ 'RCL X' 256 / INT 'X<>Y' 256 MOD + Prüfsumme =  $185$ 

#### 5. Herstellen von SYNFUNKTION-Barcodes

Es stehen in diesem Fall zwei verschiedene Programme zur Verfügung, eines nur für Rechner und Drucker, ohne Module und eines für Rechner, Plotter, XF- und und das Plottermodul. Mit diesem PRGM können dann die Tabellen erstellt werden.

5.1 Nur Rechner HP 41 C - Drucker, keine Module PRGM\_"SSTFBC"

. Programmbedienung:

-SIZE: 002 ist hier ausreichend

XEQ "SSTFBC" <u> III de la Barca de la Barca de la Barca de la Barca de la Barca de la Barca de la Barca de la Barca de la Ba</u>

Zuerst wird rechtsbündig ausgedruckt: SinSynTasFid . Dann folgt die Displayfrage:

- "SYNFUNKTION?": Tasten Sie nun die Buchstaben, Zeichen oder Zahlen Ihrer Funktion ein: z.B. TONE 26 - 'R/S'

- "PRE<sup>+</sup>POST<sup>+</sup>": Geben Sie jetzt den Dezimalwert der Vorsilbe (PREfix) ein, drükken 'ENTER', dann geben Sie dezimal die Nachsilbe (POSTfix) ein - 'R/S' Geben Sie jeweils nichts ein, kehrt das Programm zur Frage zurück. Weitere Prüfungen erfolgen im Interesse der Kürze nicht. HEX-00-Bytes sind unzulässig.

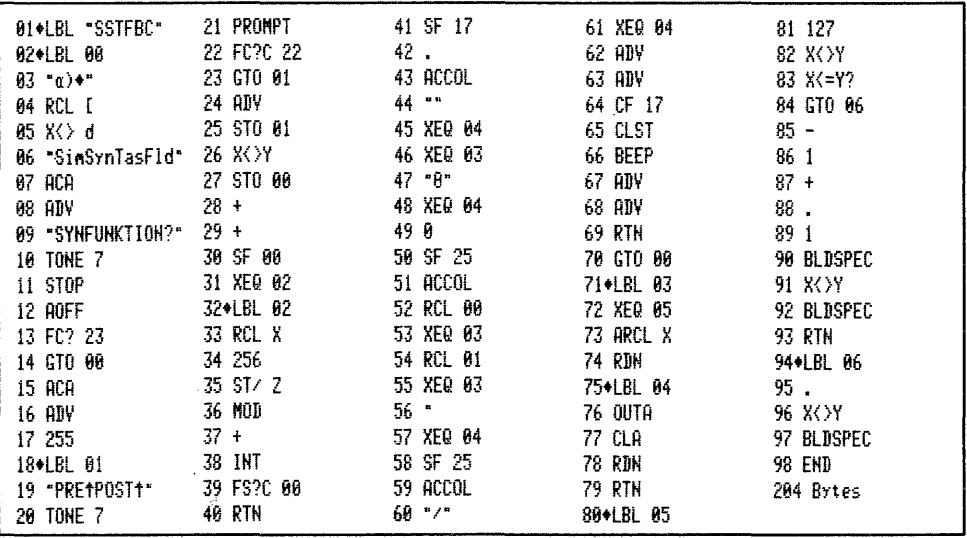

Wer einen Plotter sein eigen nennt, kann mit dem nachfolgenden Programm wiederum die Tabellen selbst in DIN A 4 anfertigen und seinen Vorstellungen gemäß abwandeln oder um diverse, bis zu 128 TONE ergänzen.

5.2 Rechner HP 41 CV - Plotter, Plottermodul PRGM "SSTPbc"

Programmbedienung:

-SIZE: es ist 010 erfoderlich.

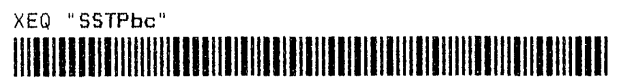

- "PEN 1= .3 SWZ": fordert Sie auf, diesen Stift einzusetzen 'R/S'
- $-$  "PEN 2= .4 SWZ": desgleichen 'R/S'
- "PAPIER?": einlegen oder austauschen - 'R/S'
- "PEN 2= .5 SWZ":
- $-$  "PEN 2= .4 SWZ":
- "SYNFUNKTION?": hier geben Sie die Buchstaben-, Zeichen- oder Zahlenfolge der Funktion ein, z.b., RCL M - 'R/S'

- "PREA POSTA ": geben Sie nun zuerst den Bytedezimalwert der Vorsilbe ein. 'ENTER' und dann den der Nachsilbe - 'R/S'

Nacheinander können so 33 synthetische 'Kurzprogramm'-Funktionen geplottet werden. Danach wird unten rechts auf jeder Seite 'XEQ "WDL"' als Barcode erstellt,<br>damit jeweils mit dem Lesestift gestartet werden kann. Anschließend wird die fertige Seite 'ausgeworfen' und mit der Frage: "PAPIER?" der Beginn einer neuen Seite angefordert. Nach Einlegen des Blattes kann die Arbeit mit 'R/S' fortgesetzt werden. Genau wie bei den Barcodes zum synthetischen Programmieren mit 'SNAP 2' wird auch hier konzentriertes Arbeiten beim Herstellen der Tabellen erlaubt. Weitere Kontrollen zum Abfangen eventueller Eingabefehler sind deswegen im Interesse kurzer Programmlauf- und Arbeitszeit nicht vorgesehen.

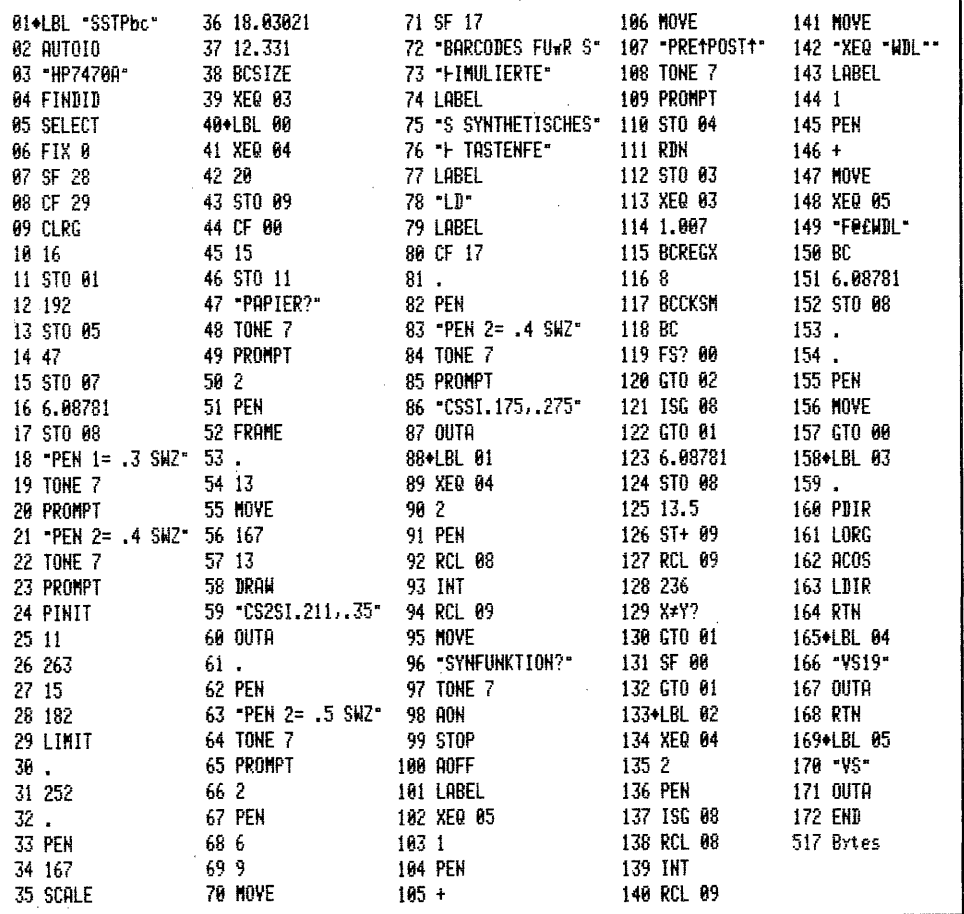

Ab Seite 208 finden Sie die Tabellen 'BARCODES FÜR SIMULIERTES SYNTHETISCHES TASTENFELD'. Daran anschließend folgen die Barcodes aller Programme dieses Kapitels in der Reihenfolge der Besprechung in den einzelnen Abschnitten.

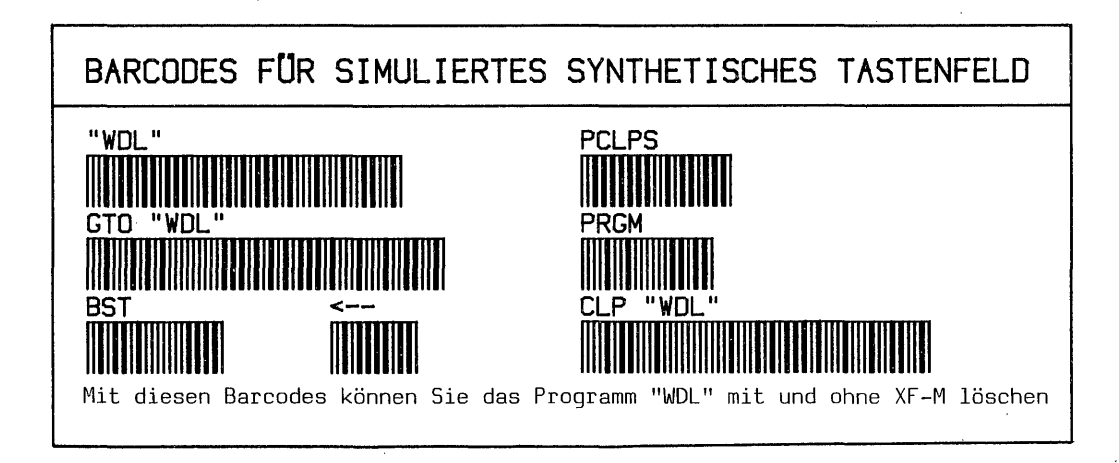

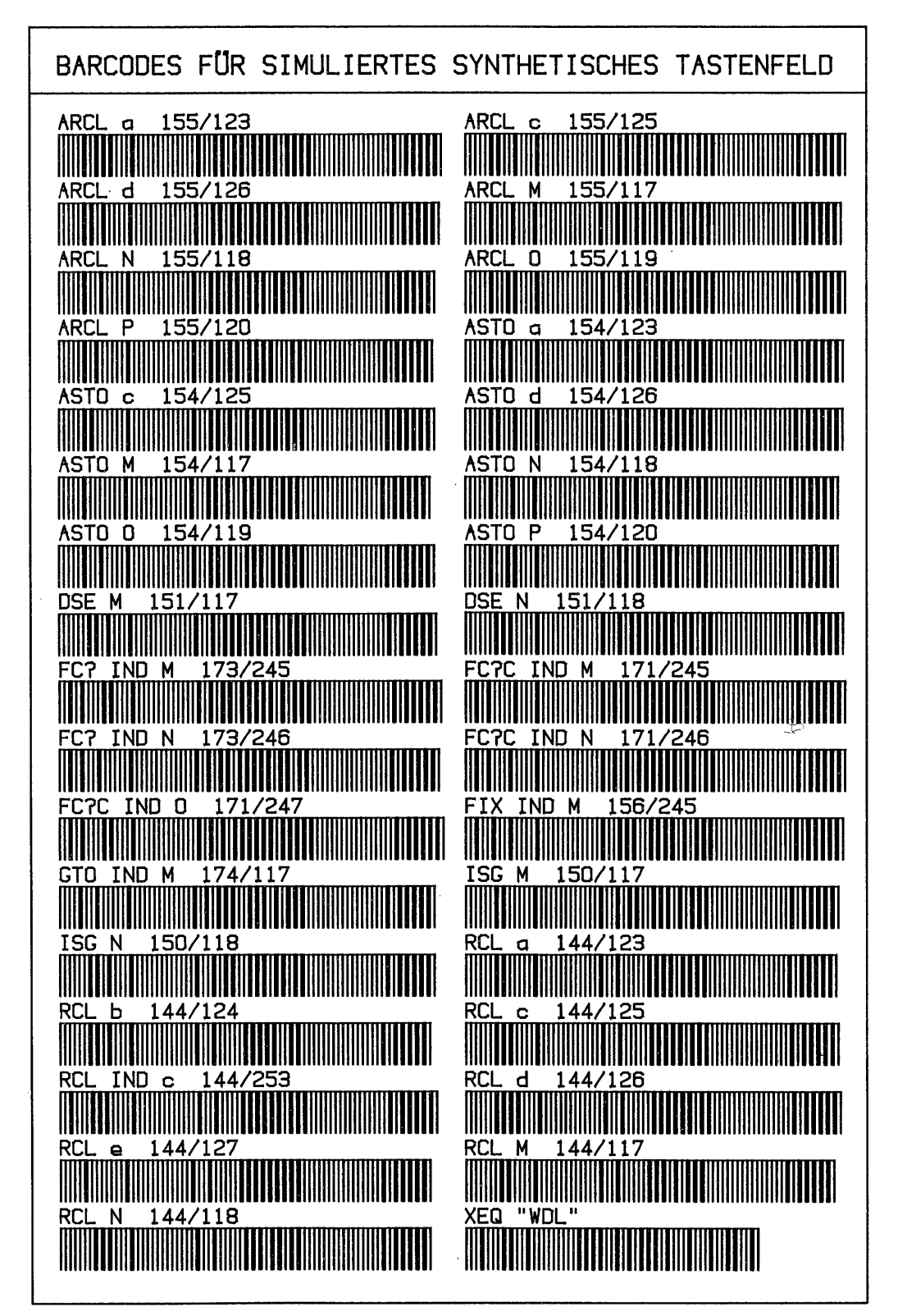

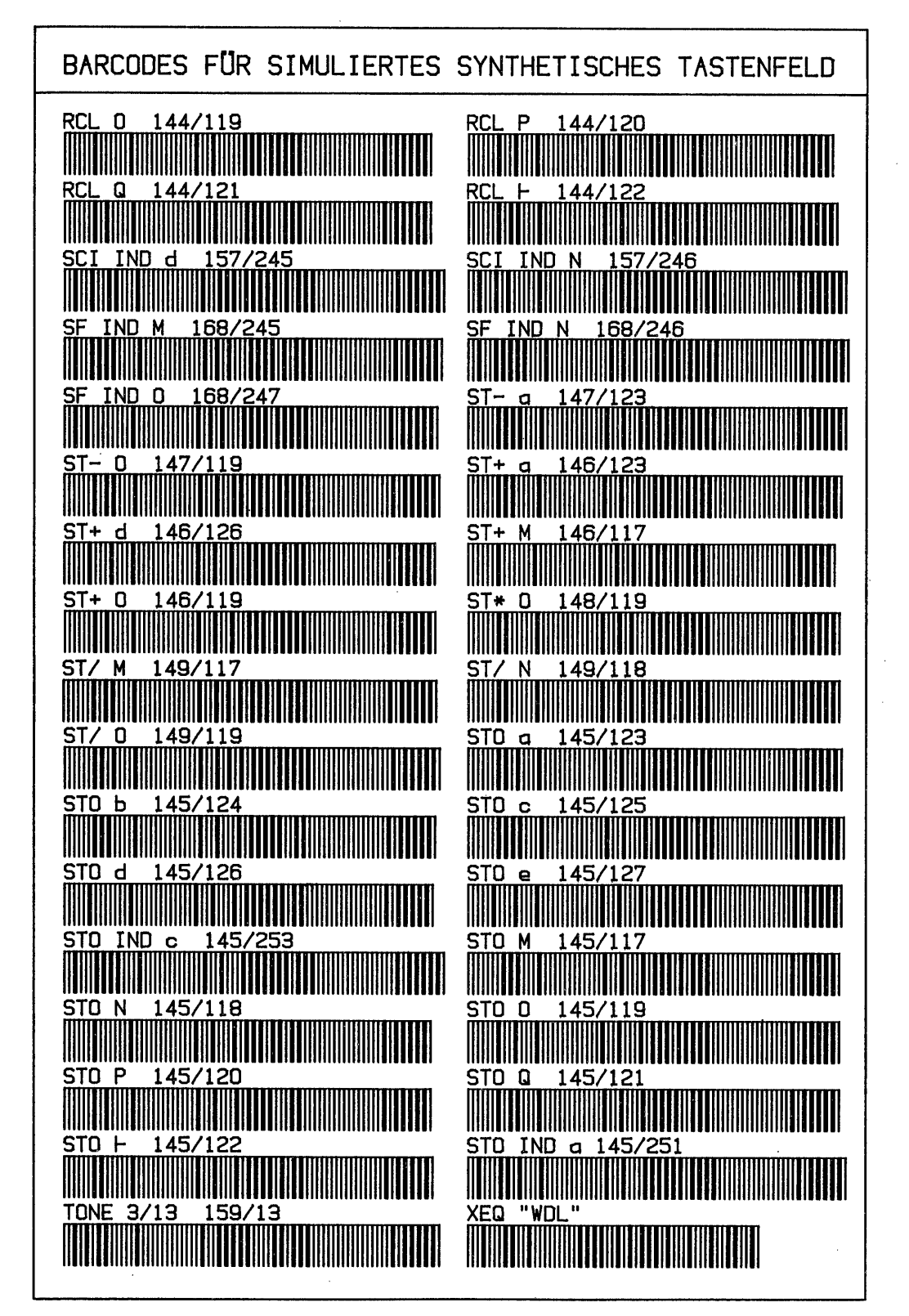

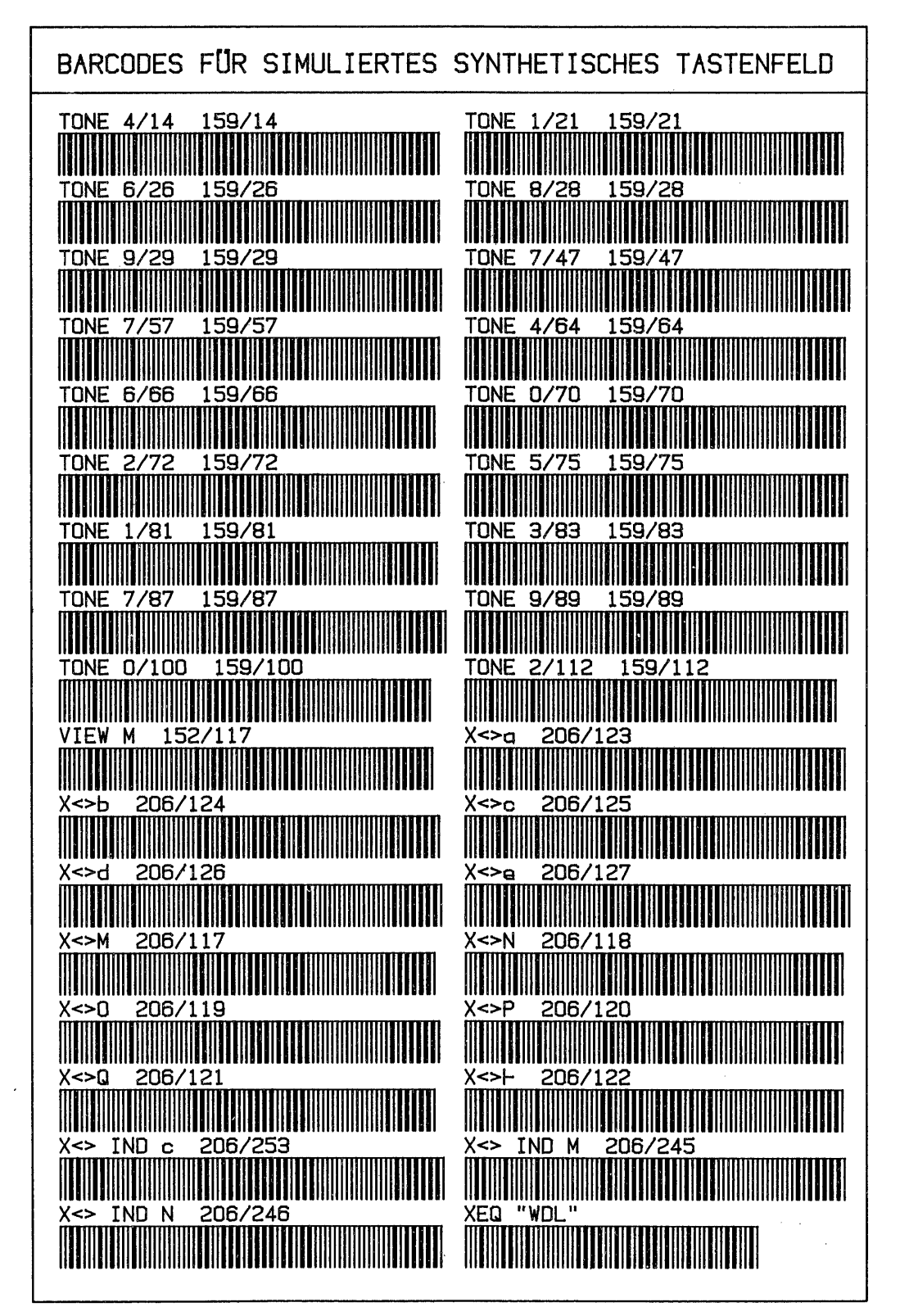

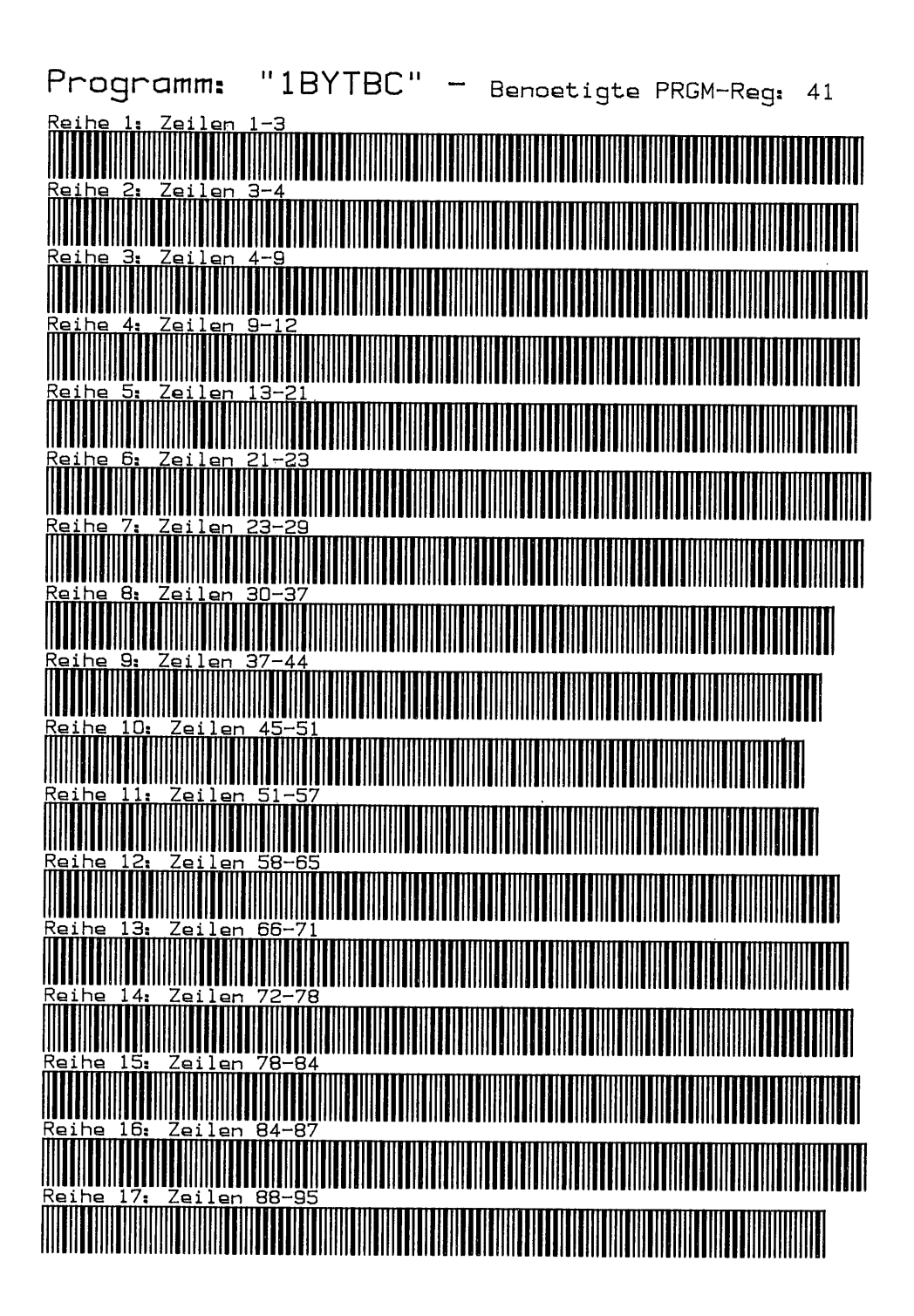

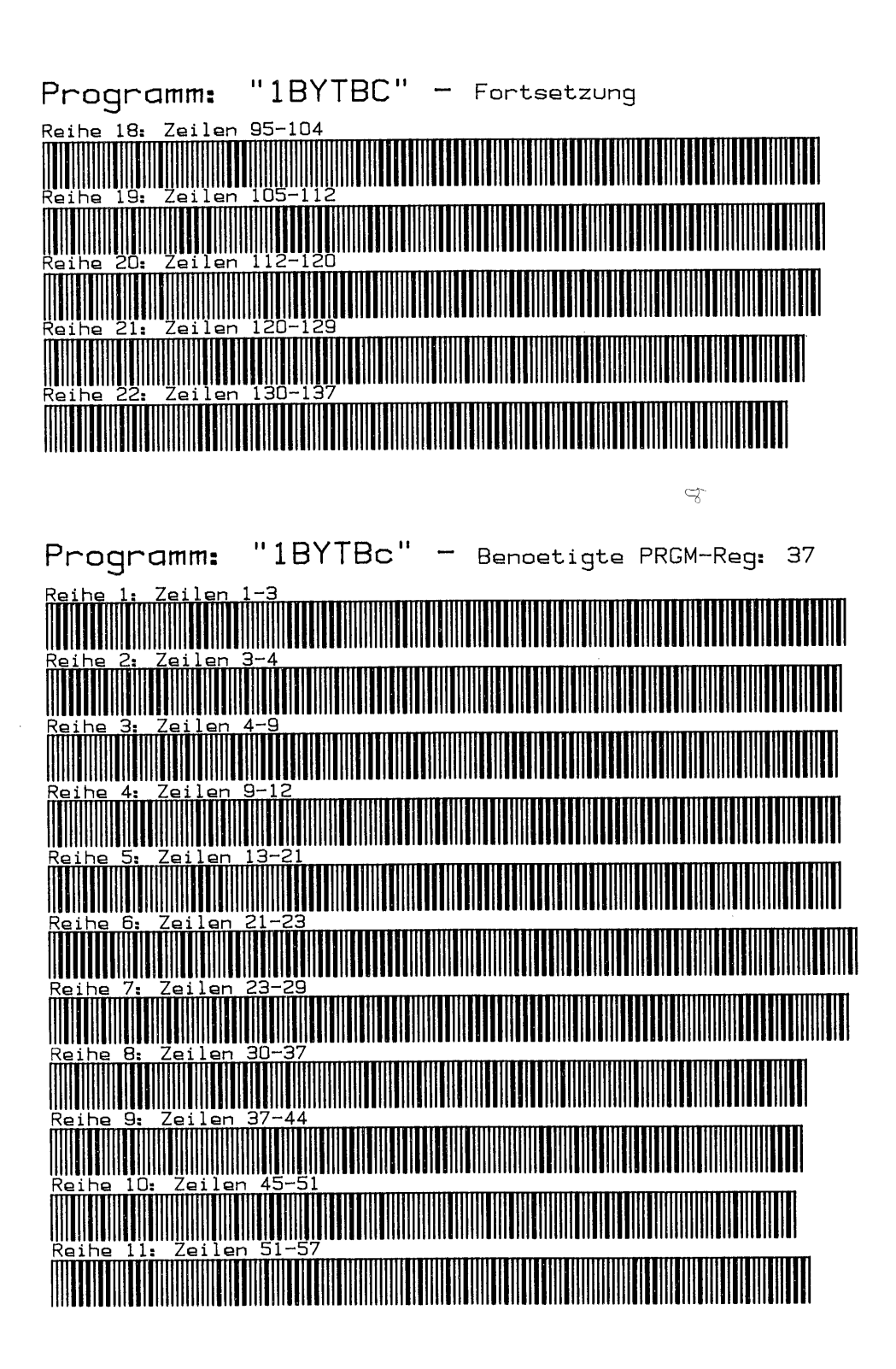

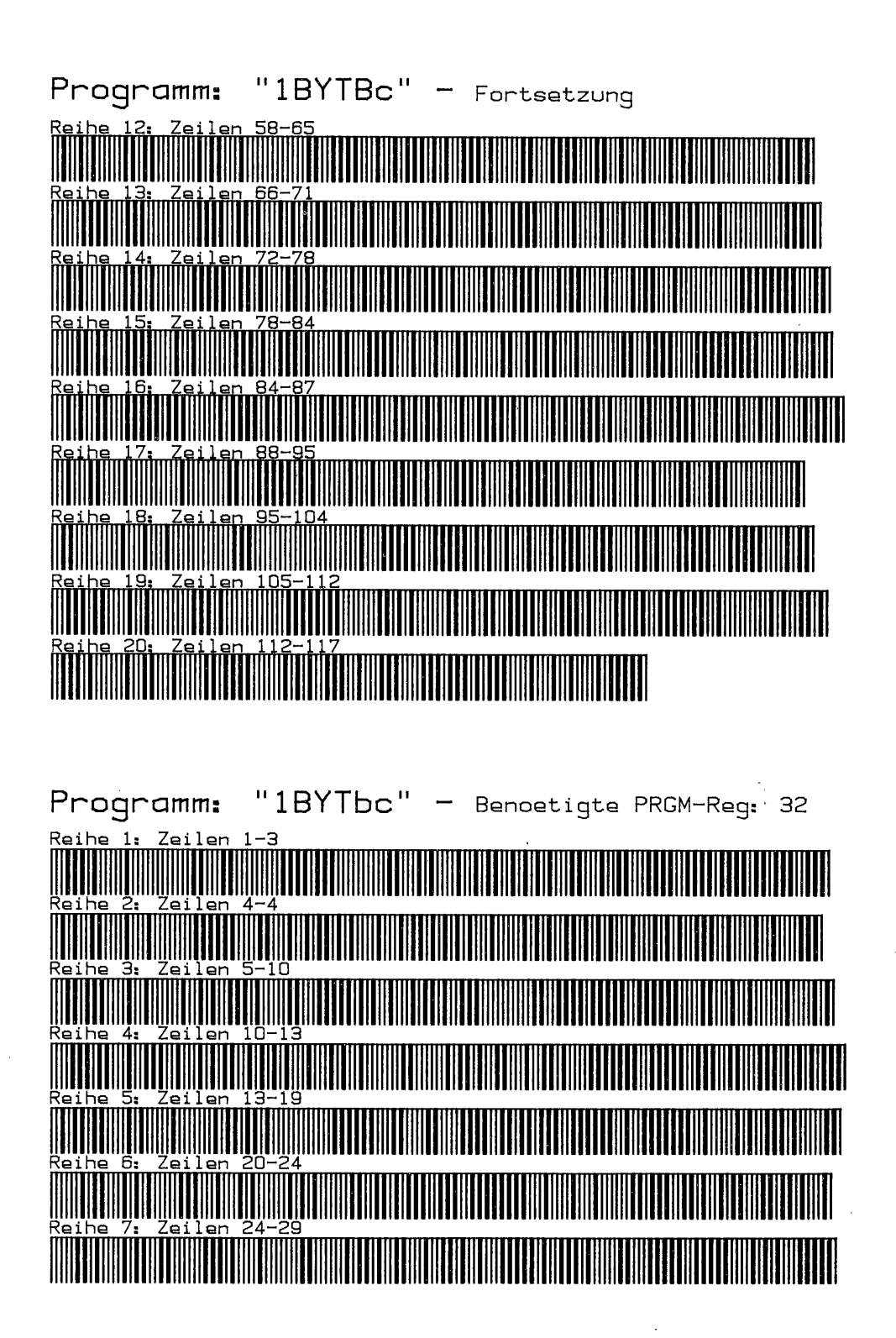

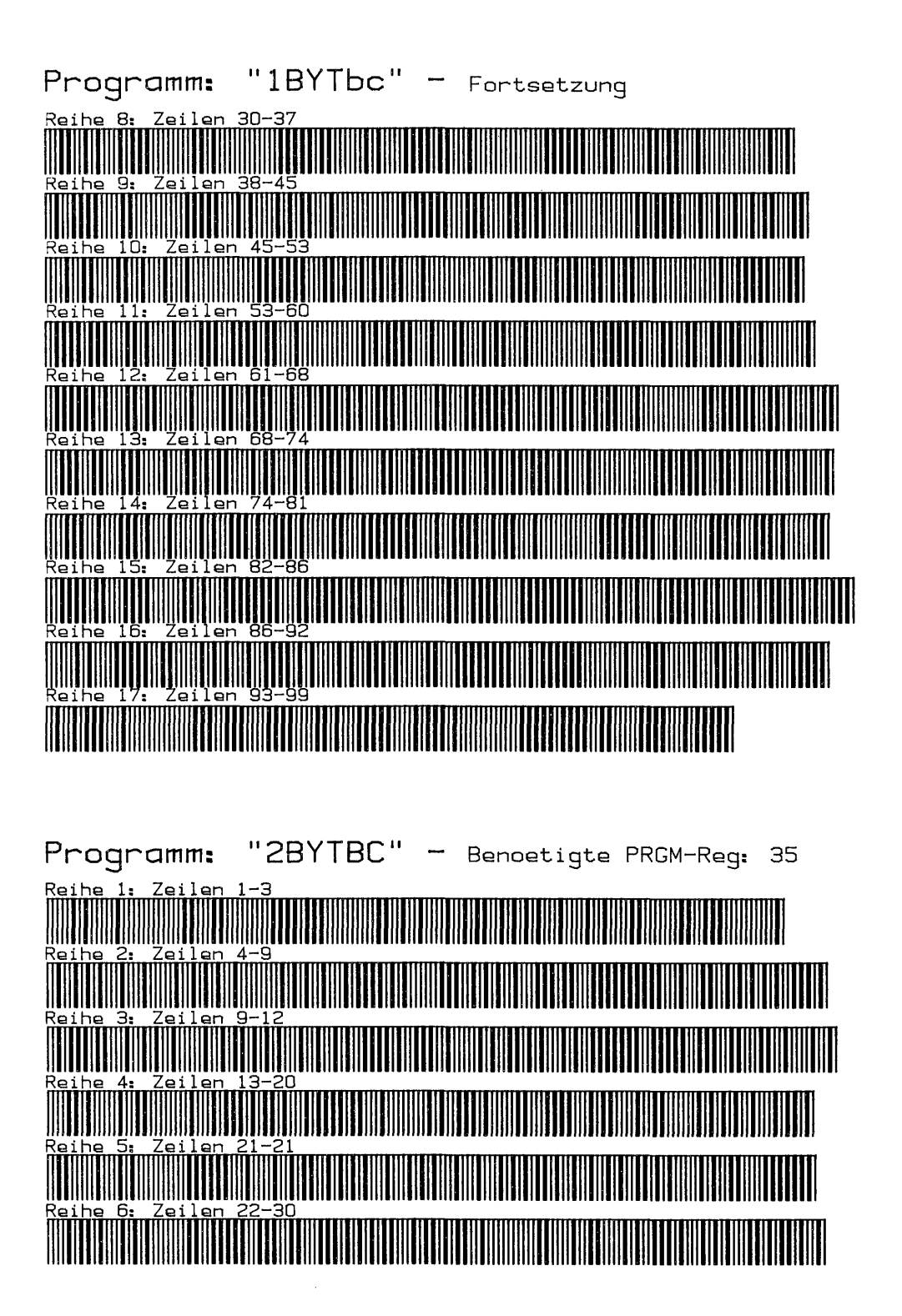

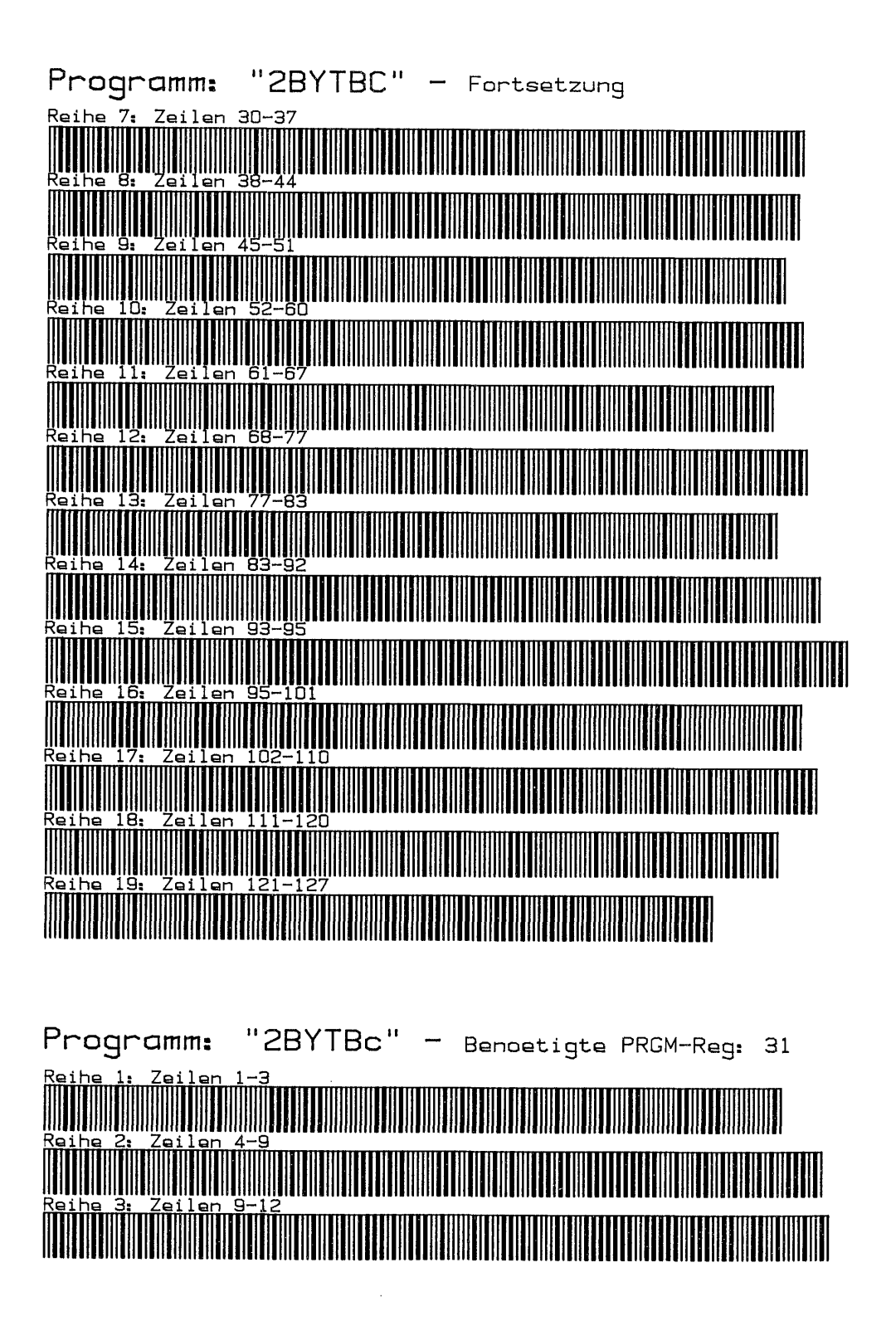

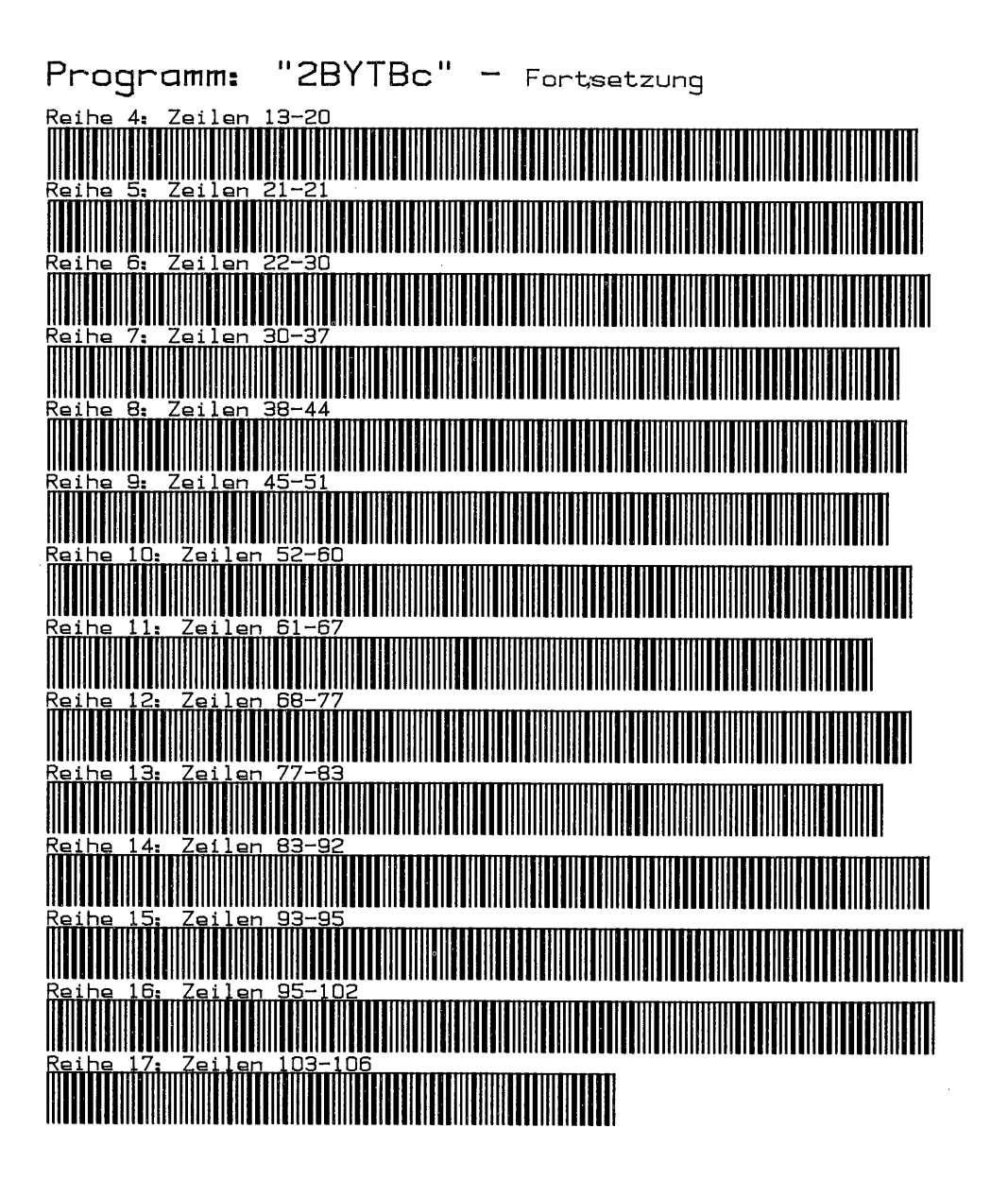

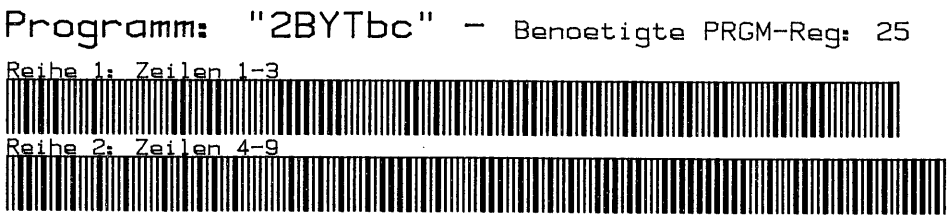

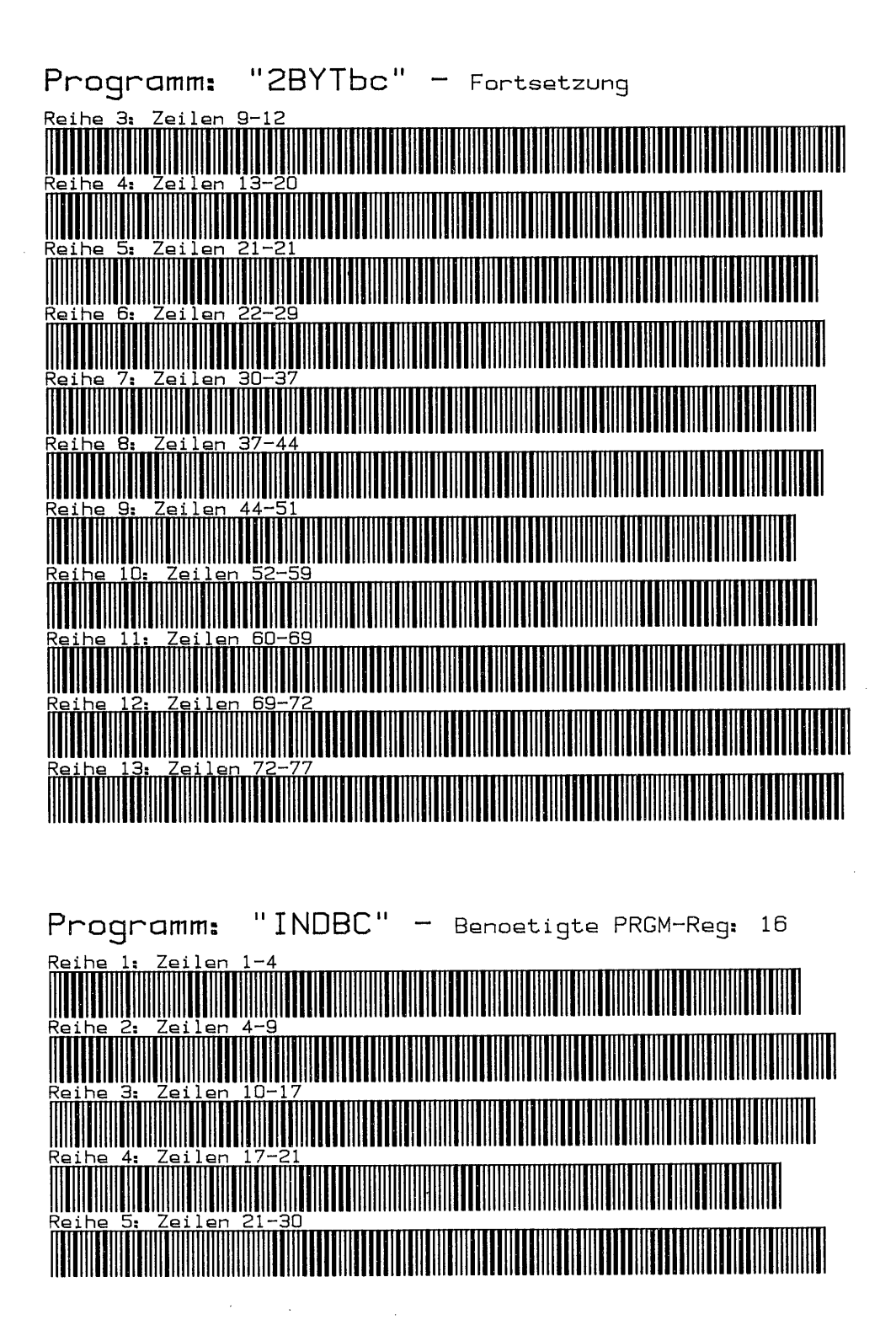

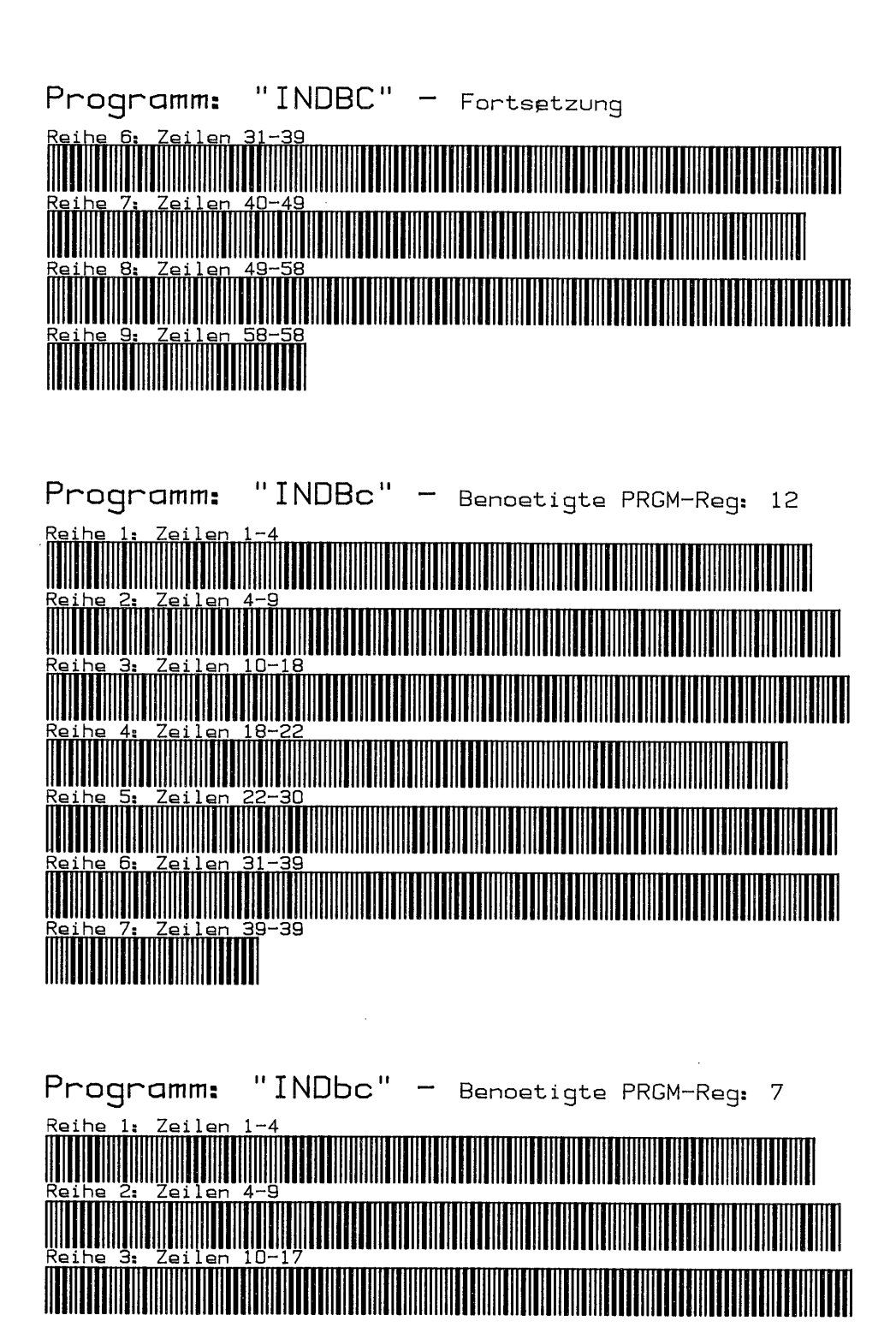

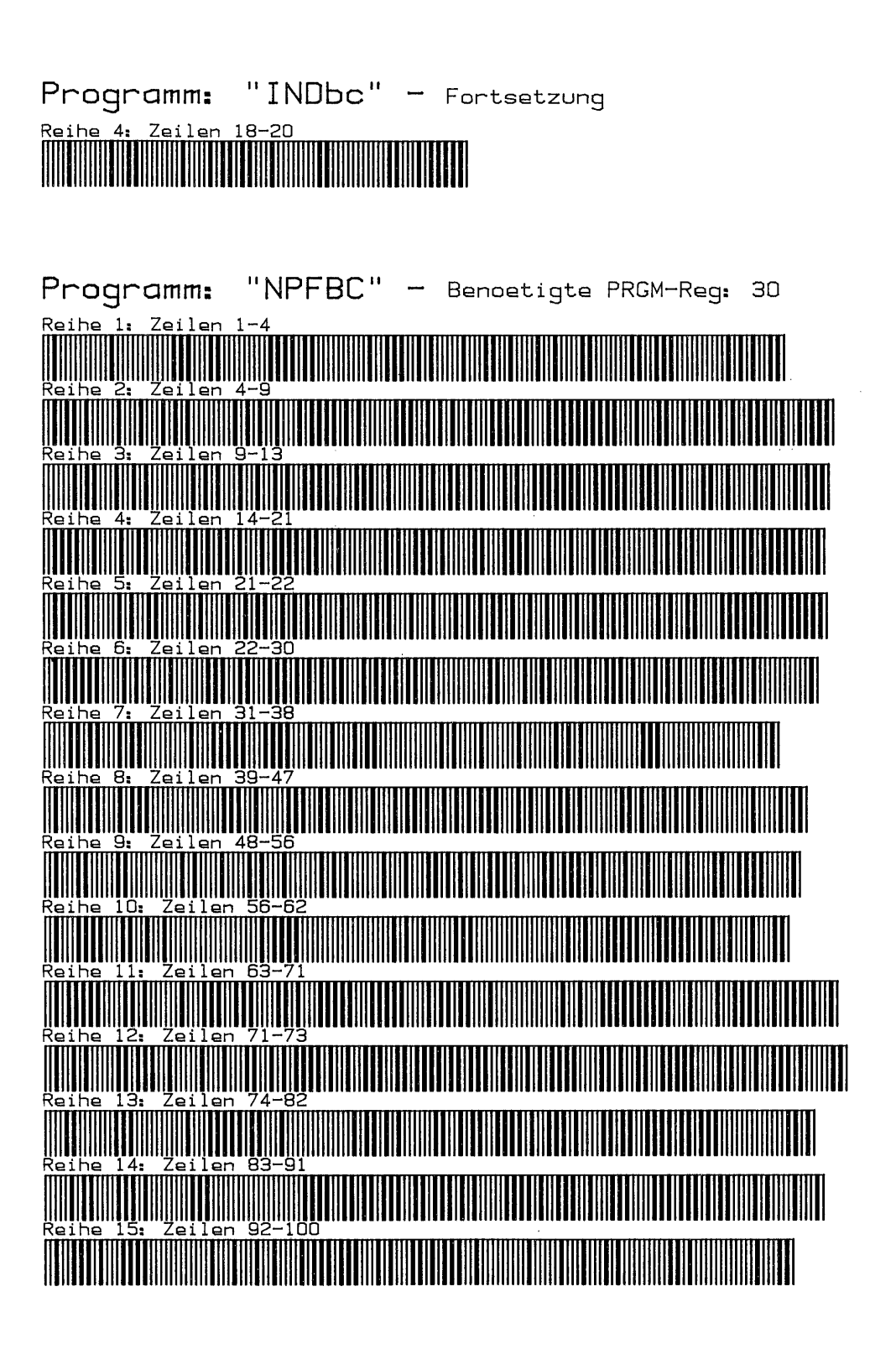

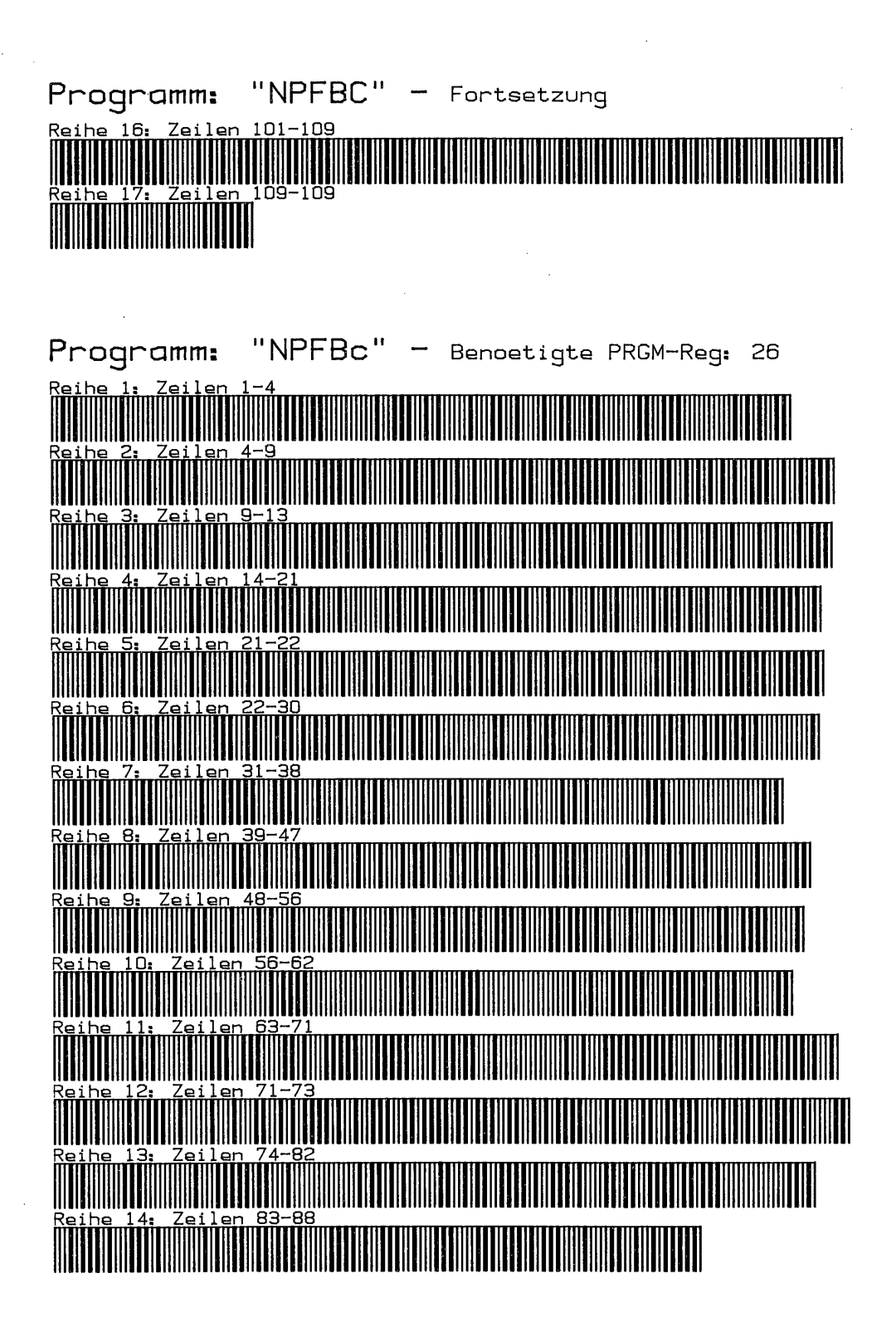

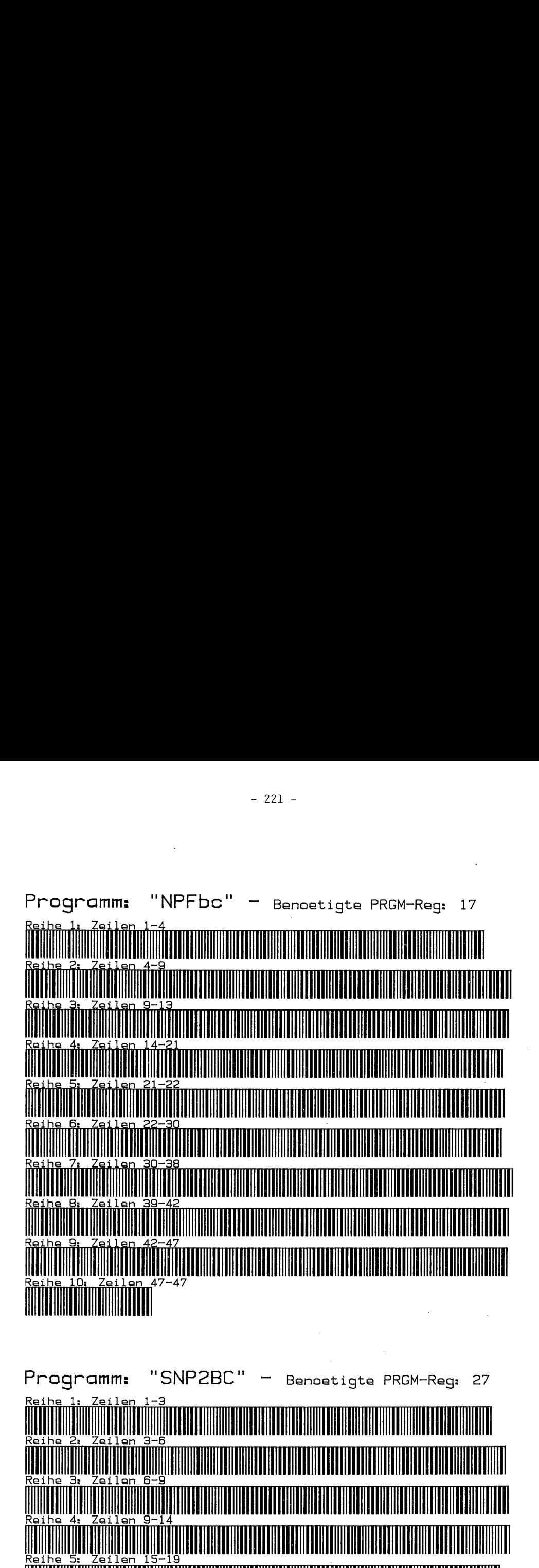

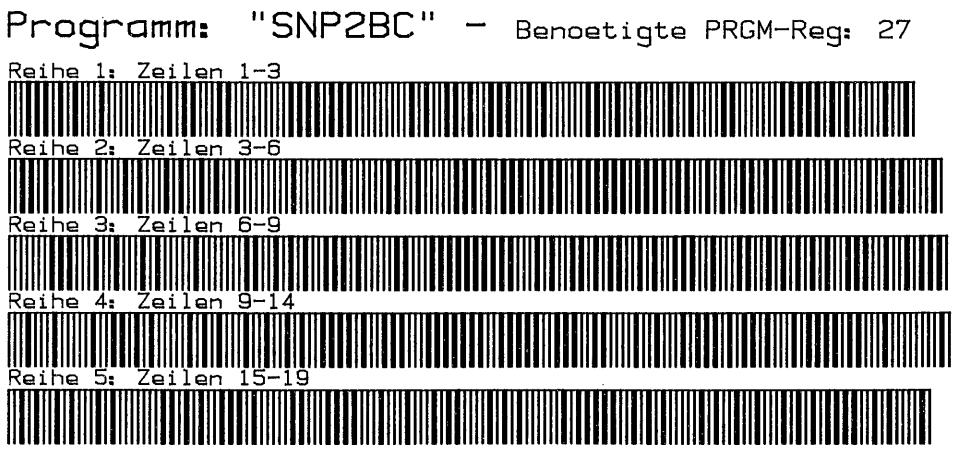

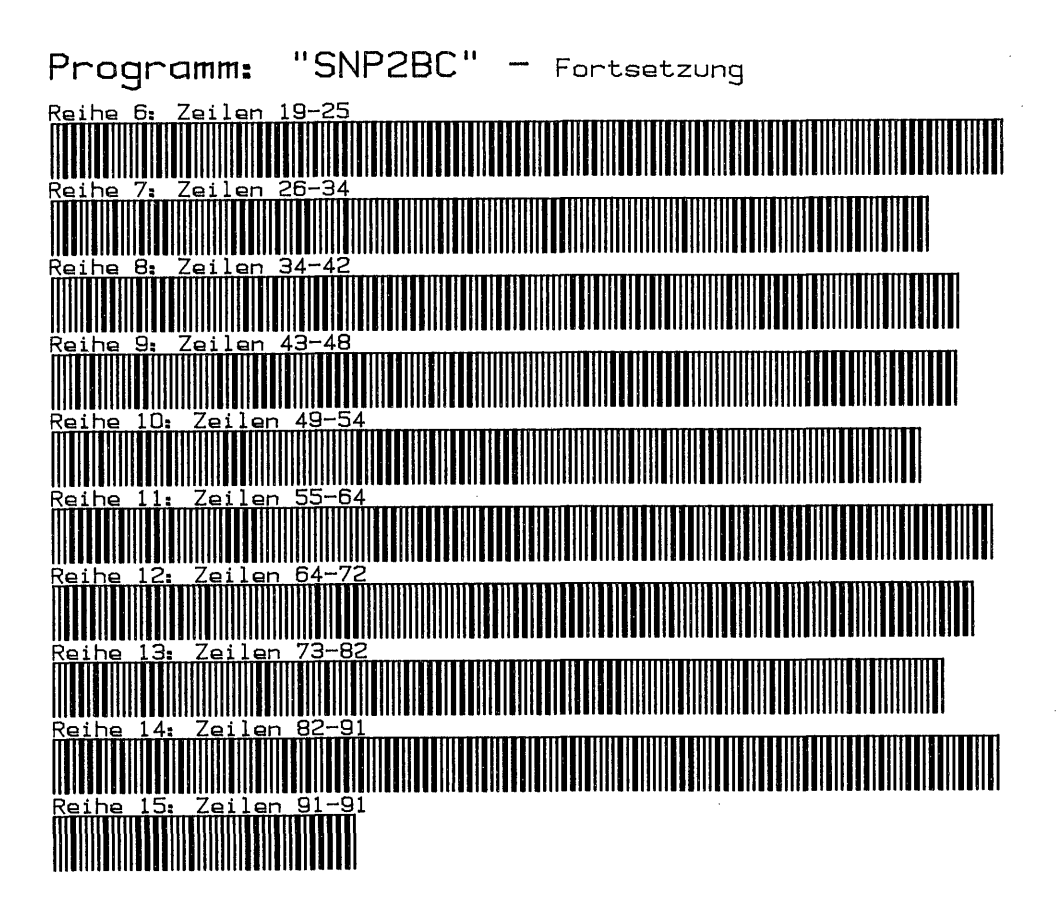

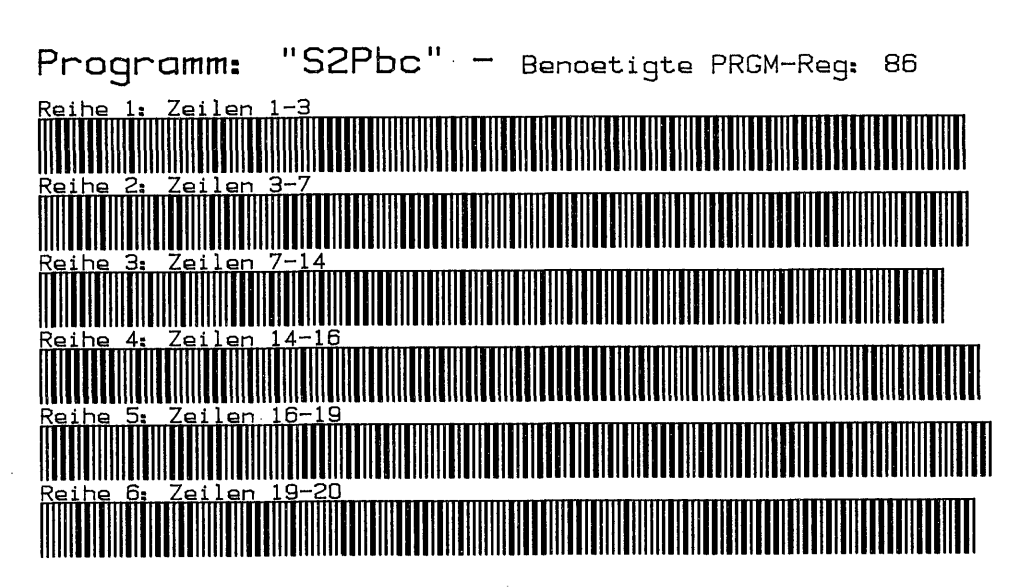

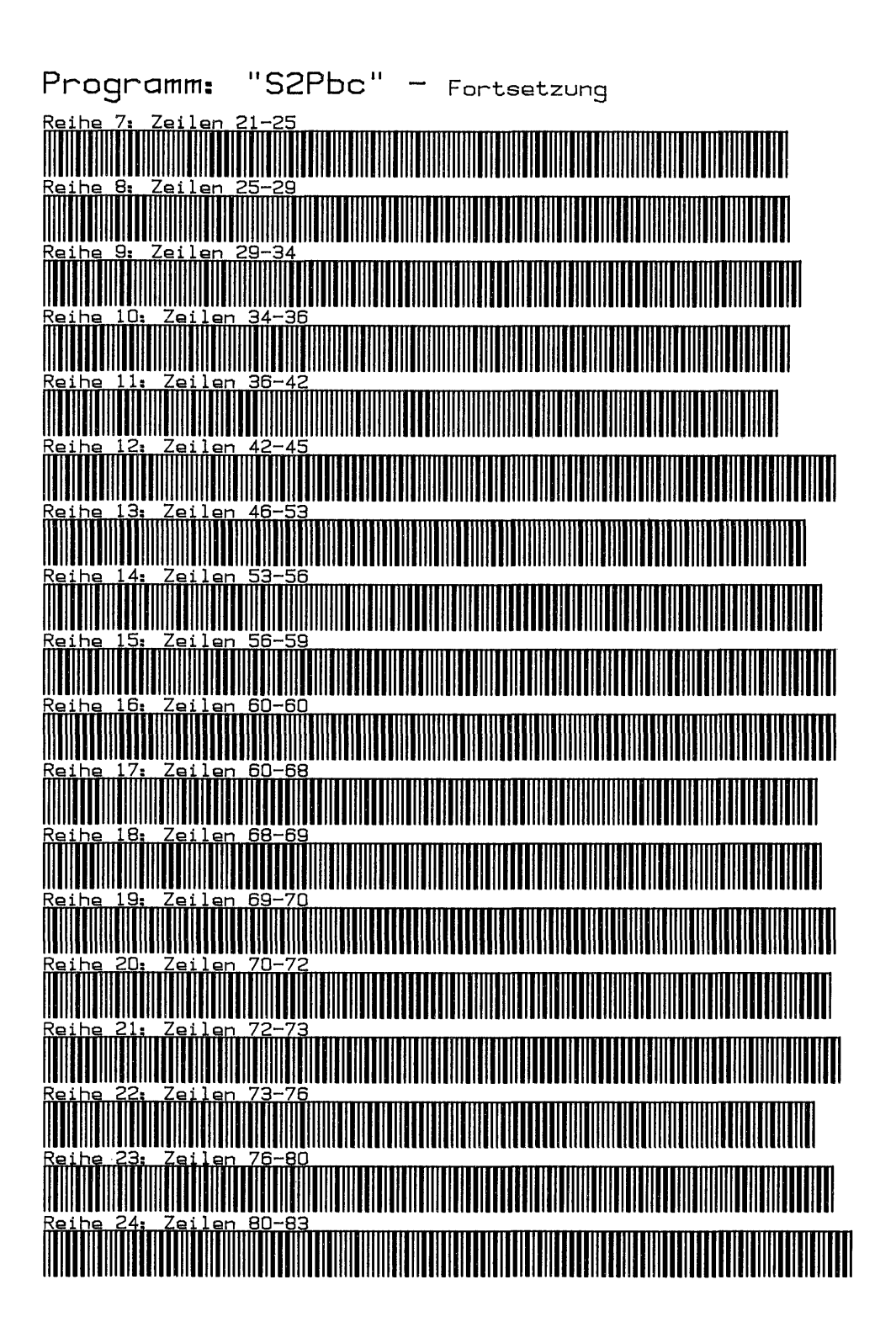

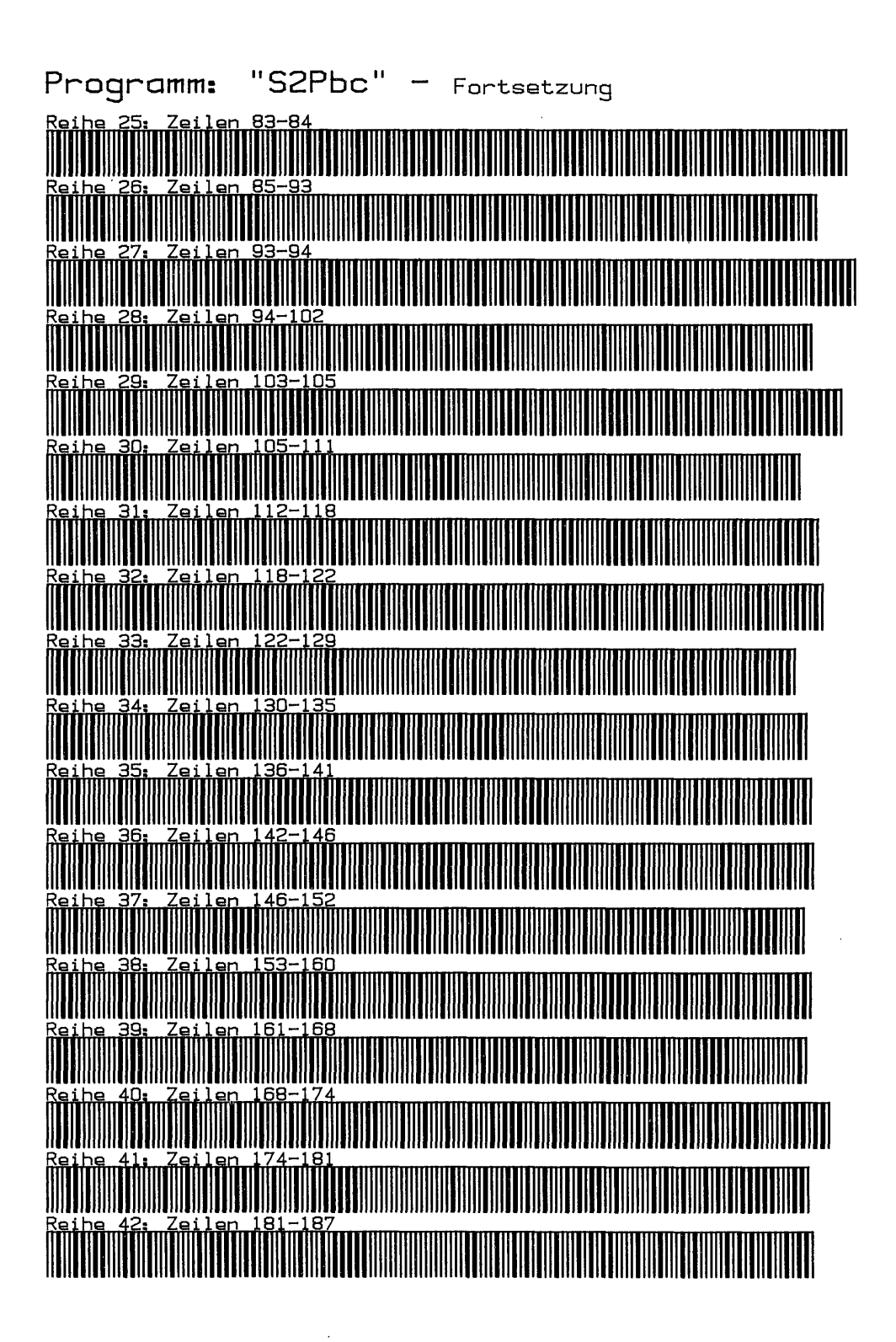

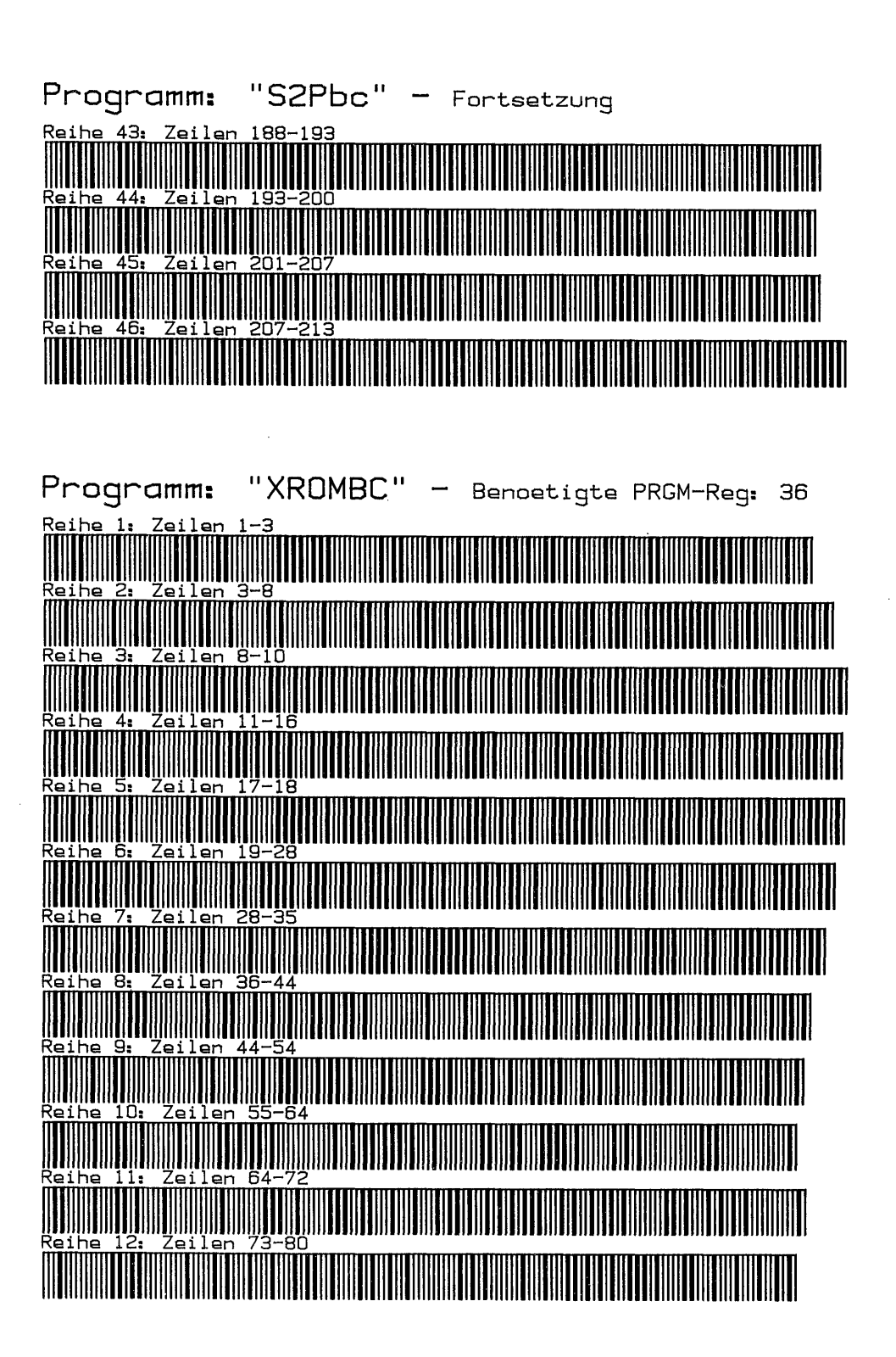

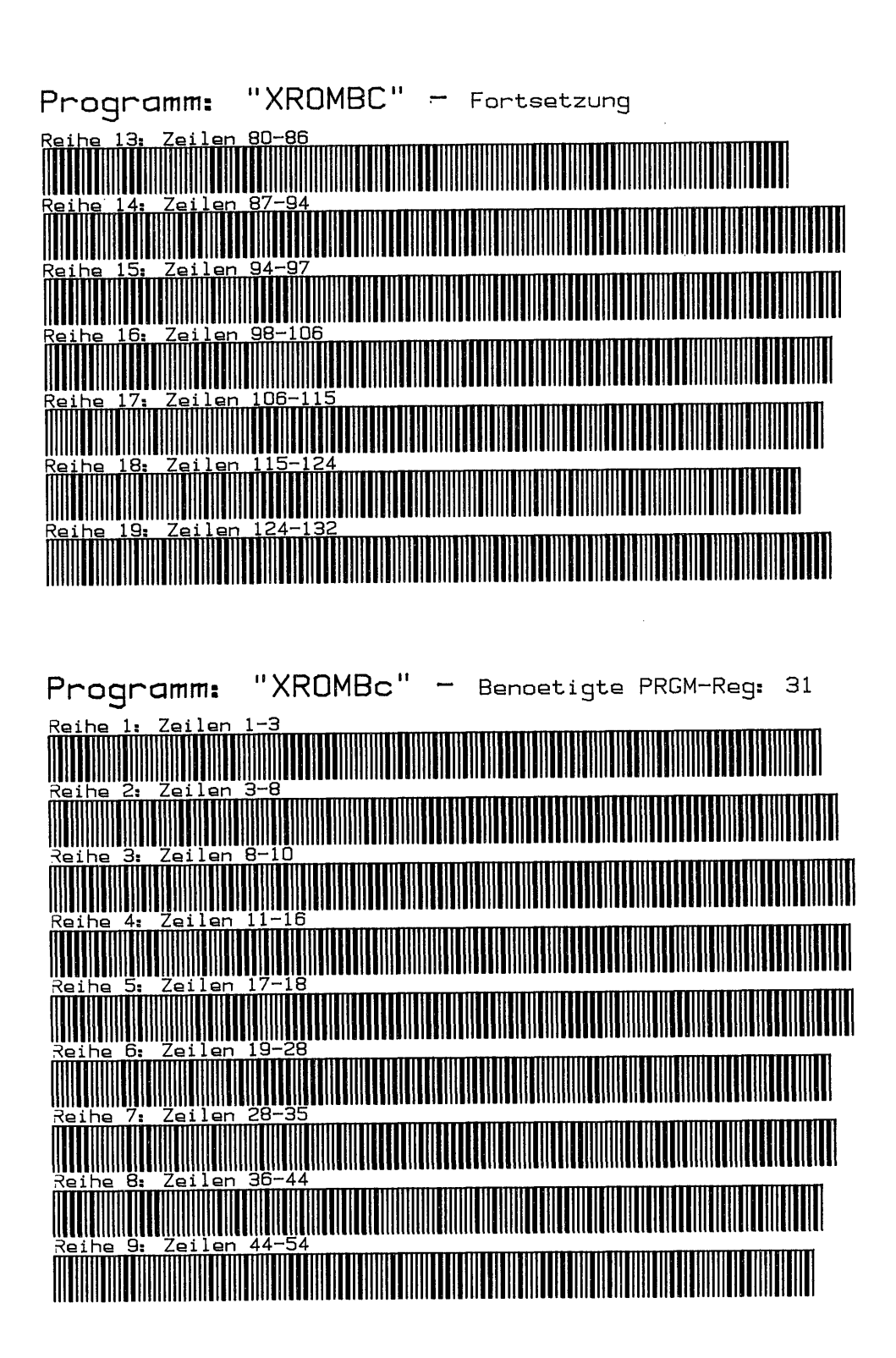

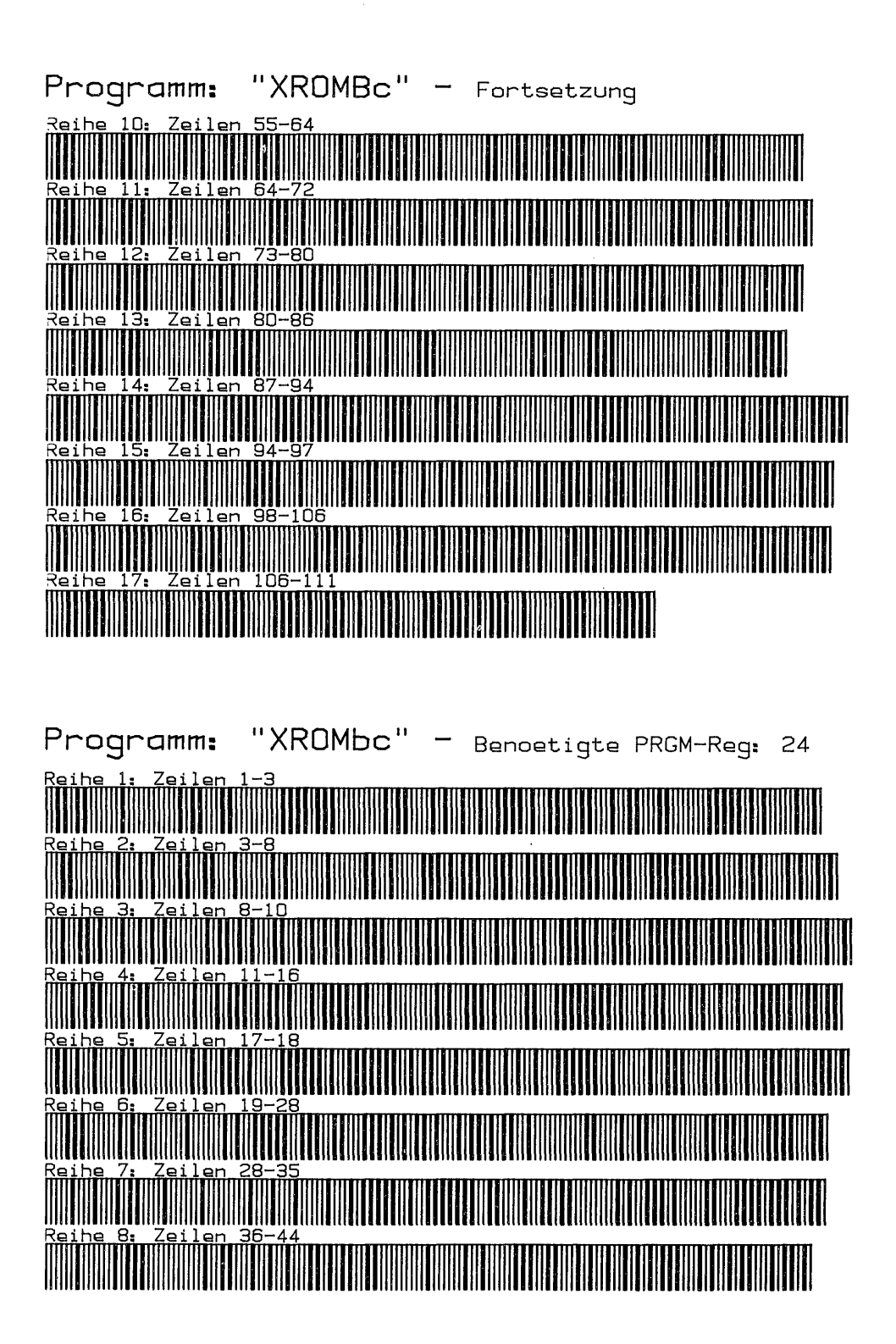

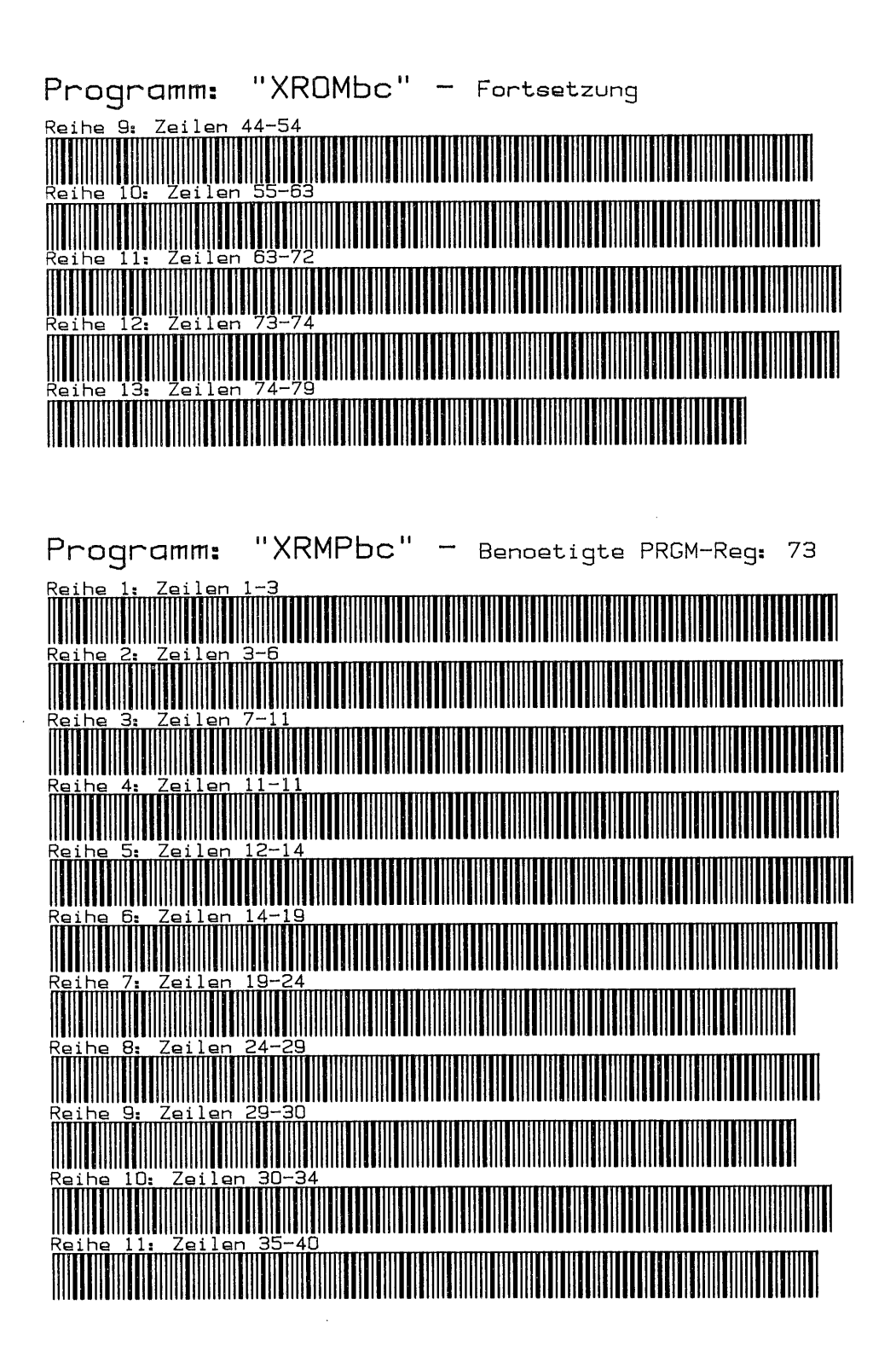

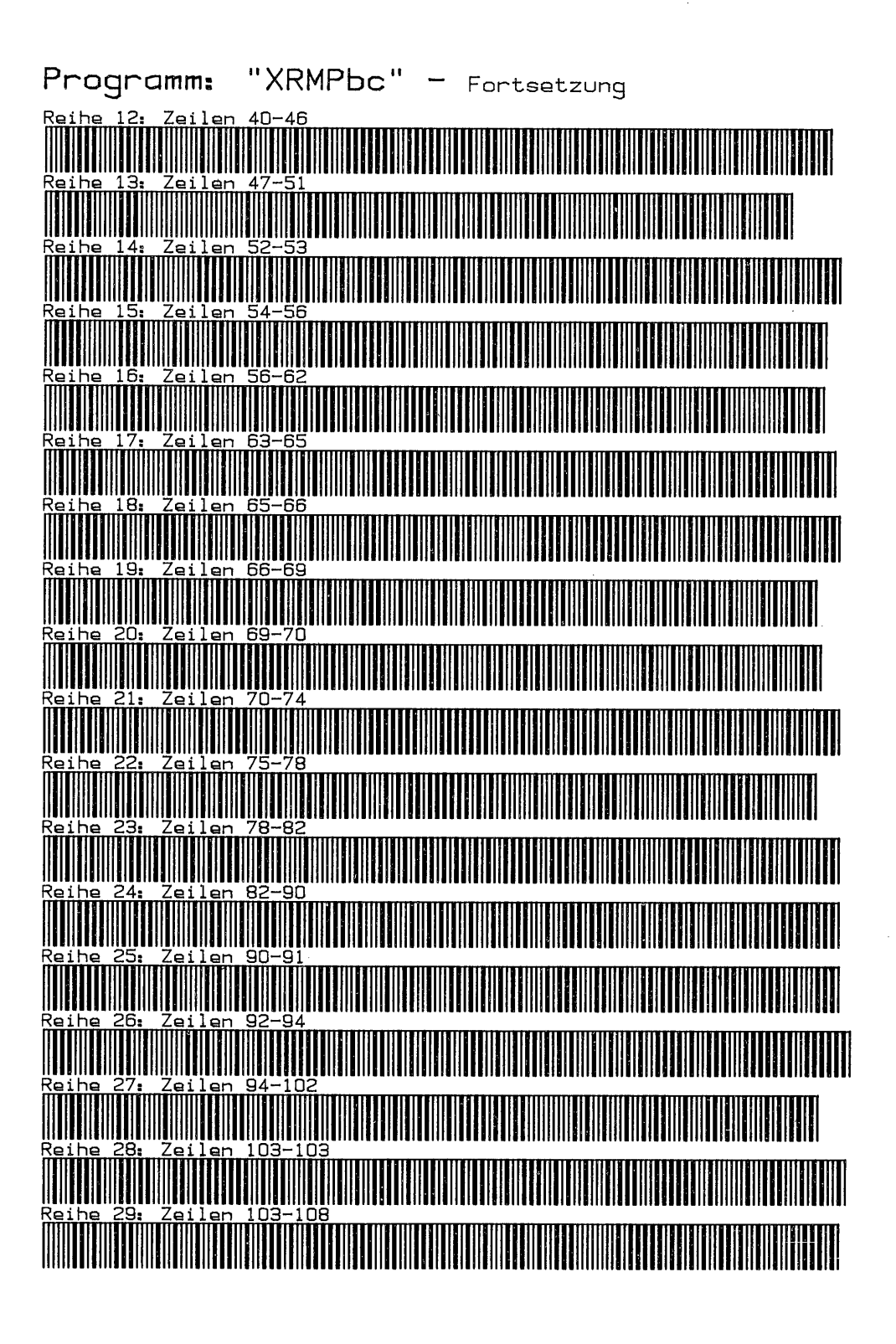

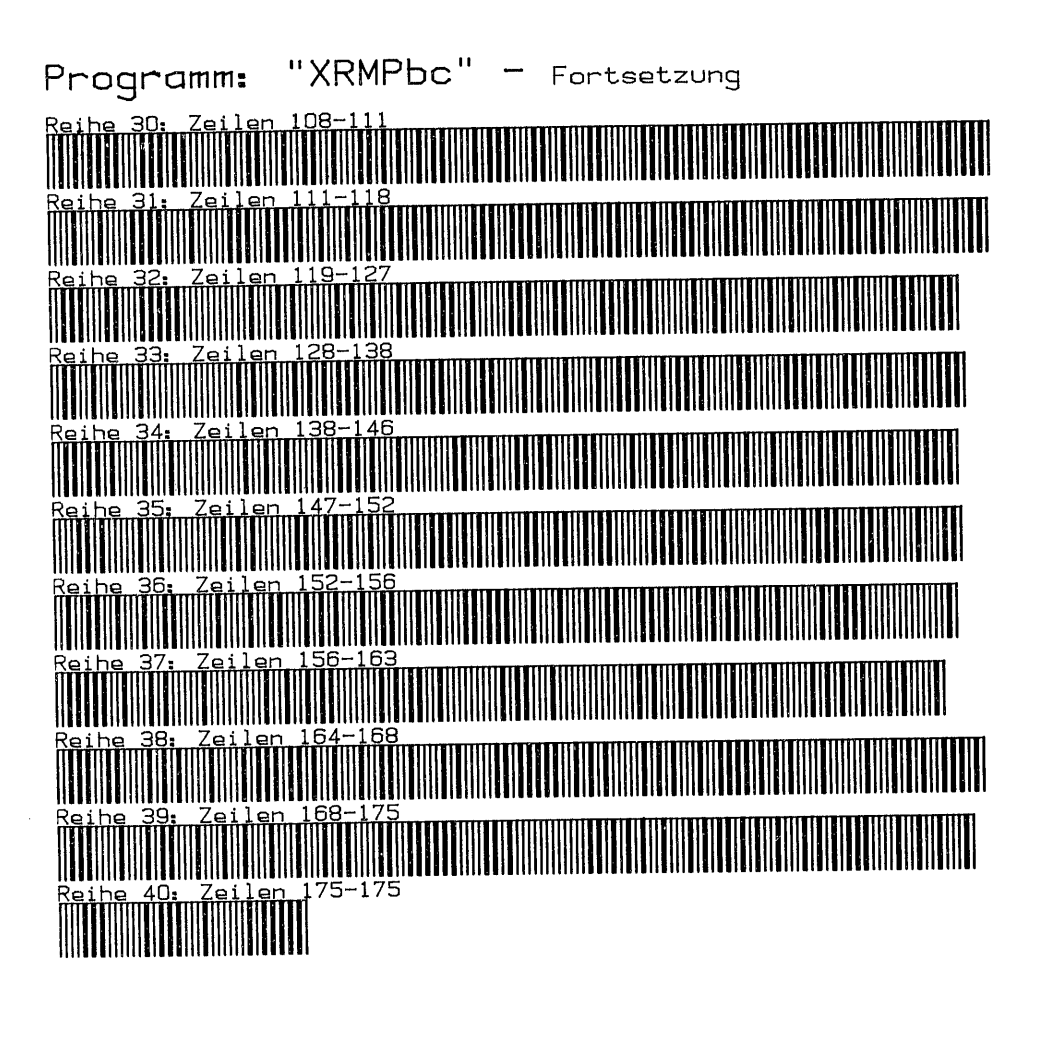

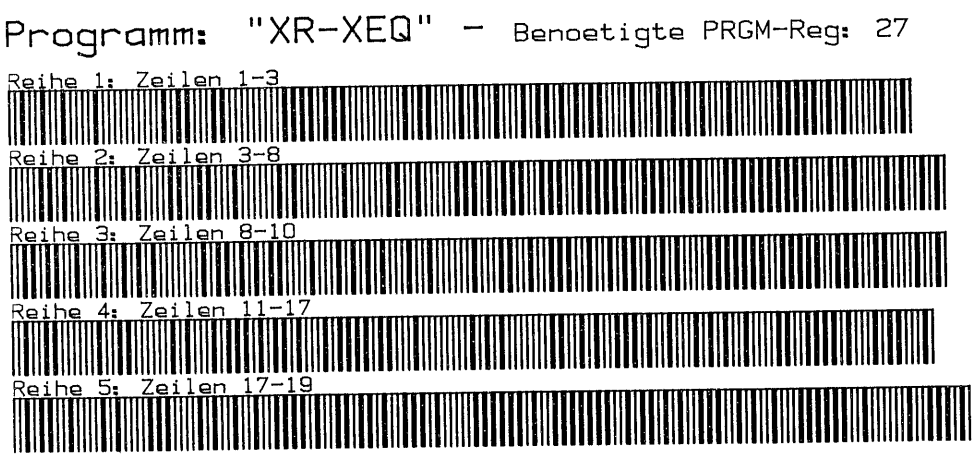

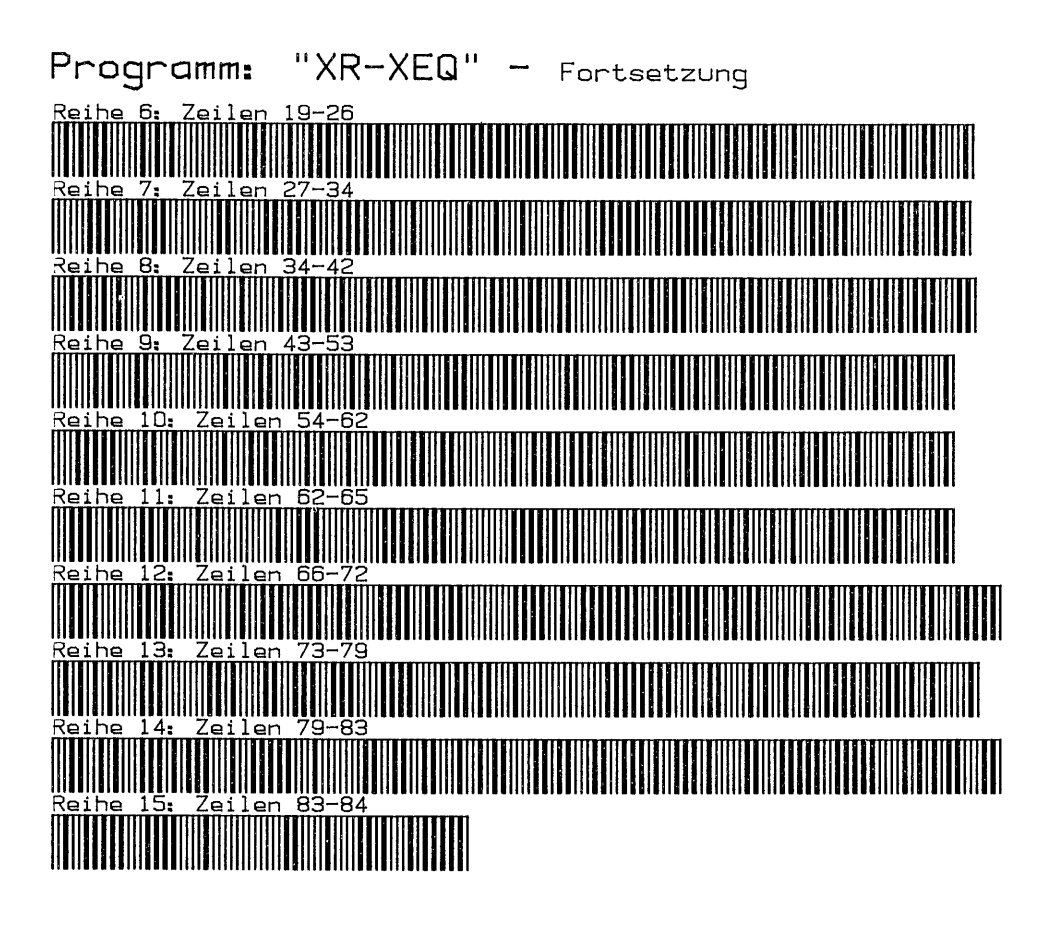

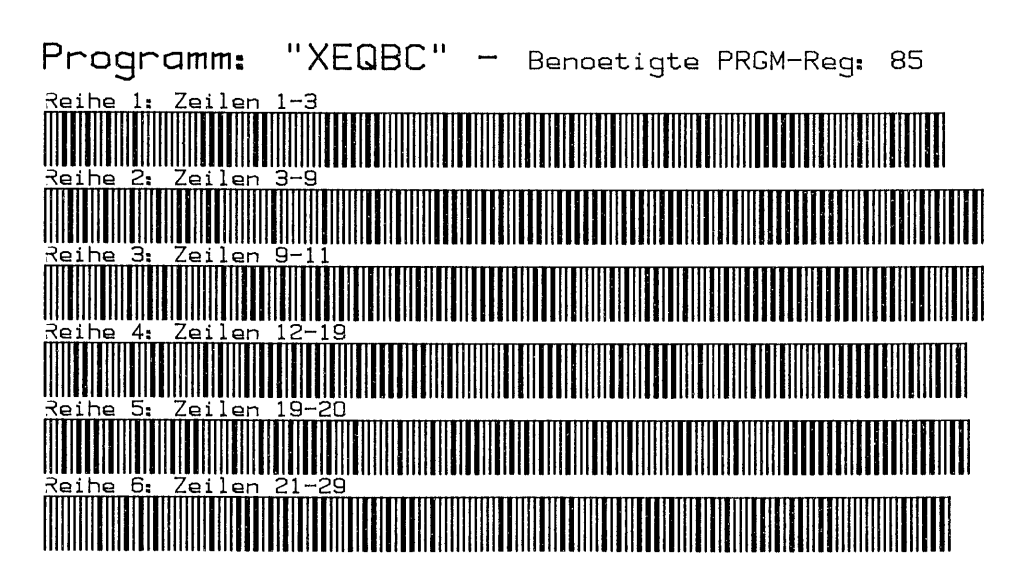

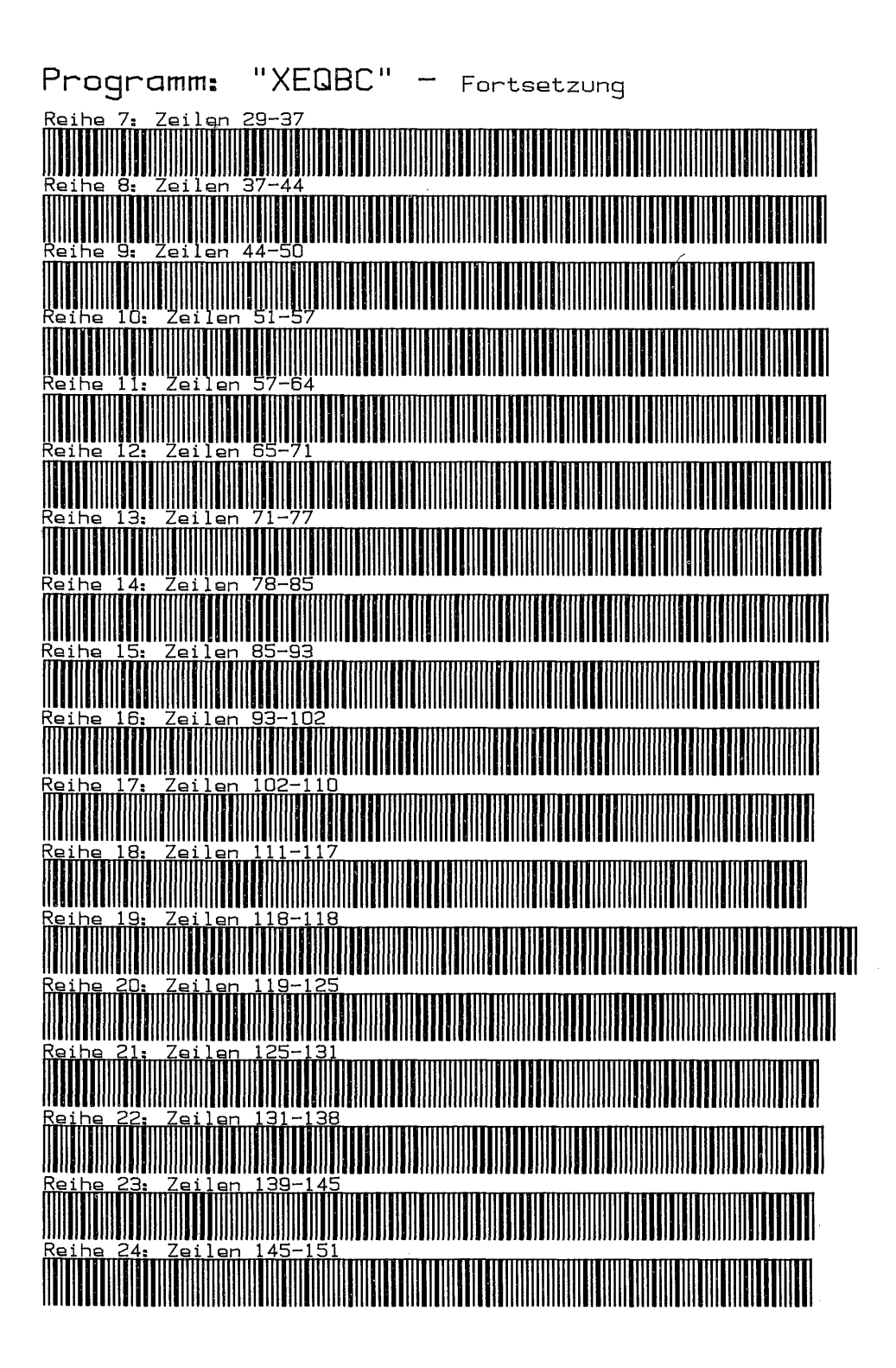

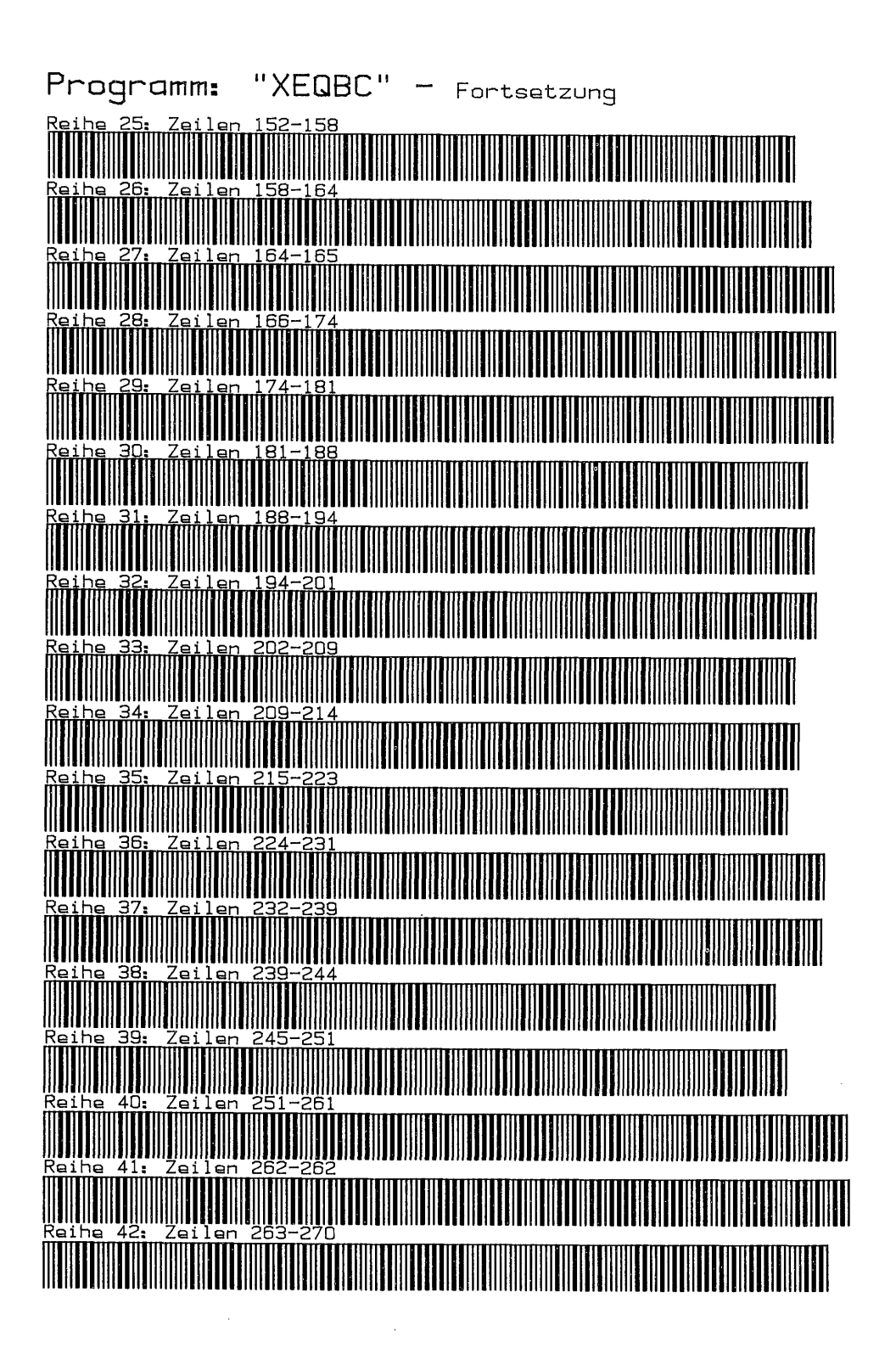

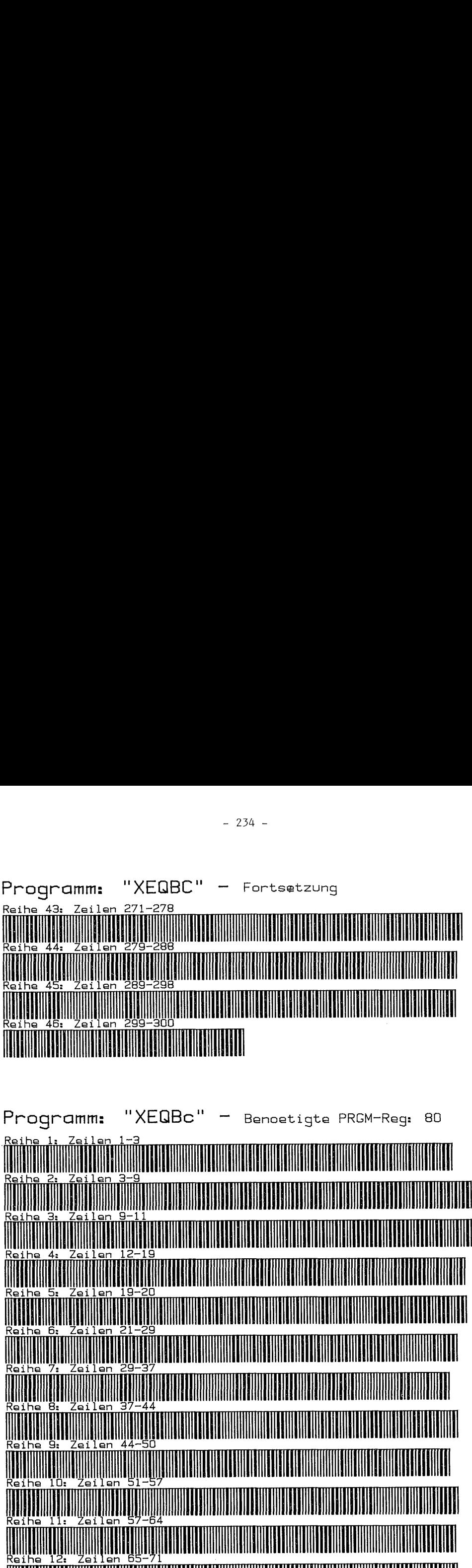

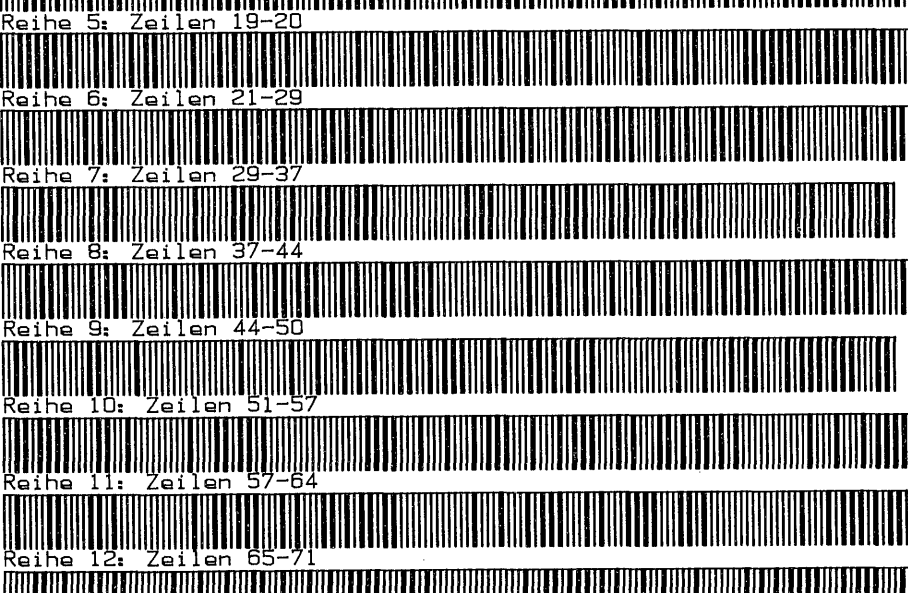

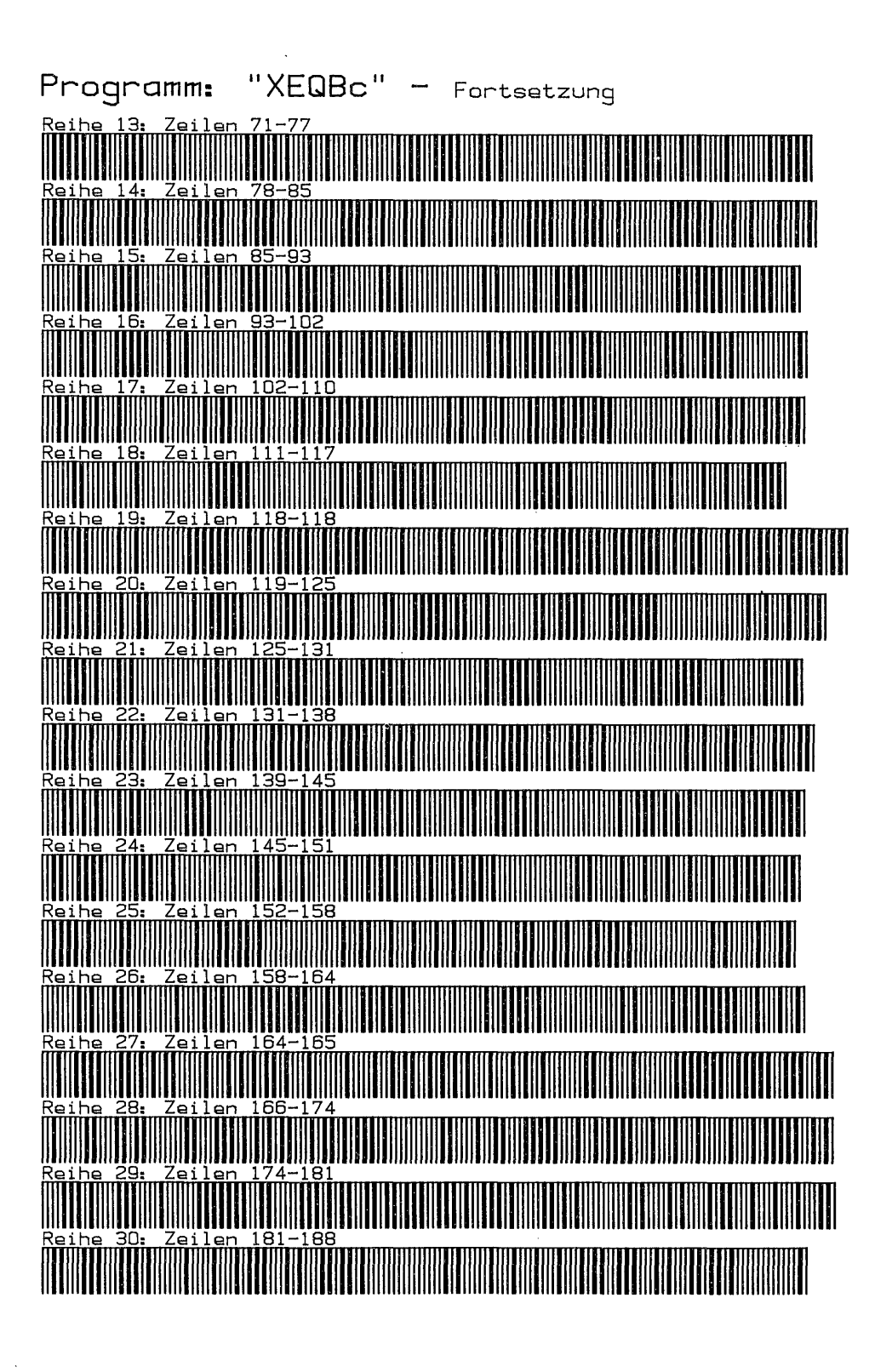

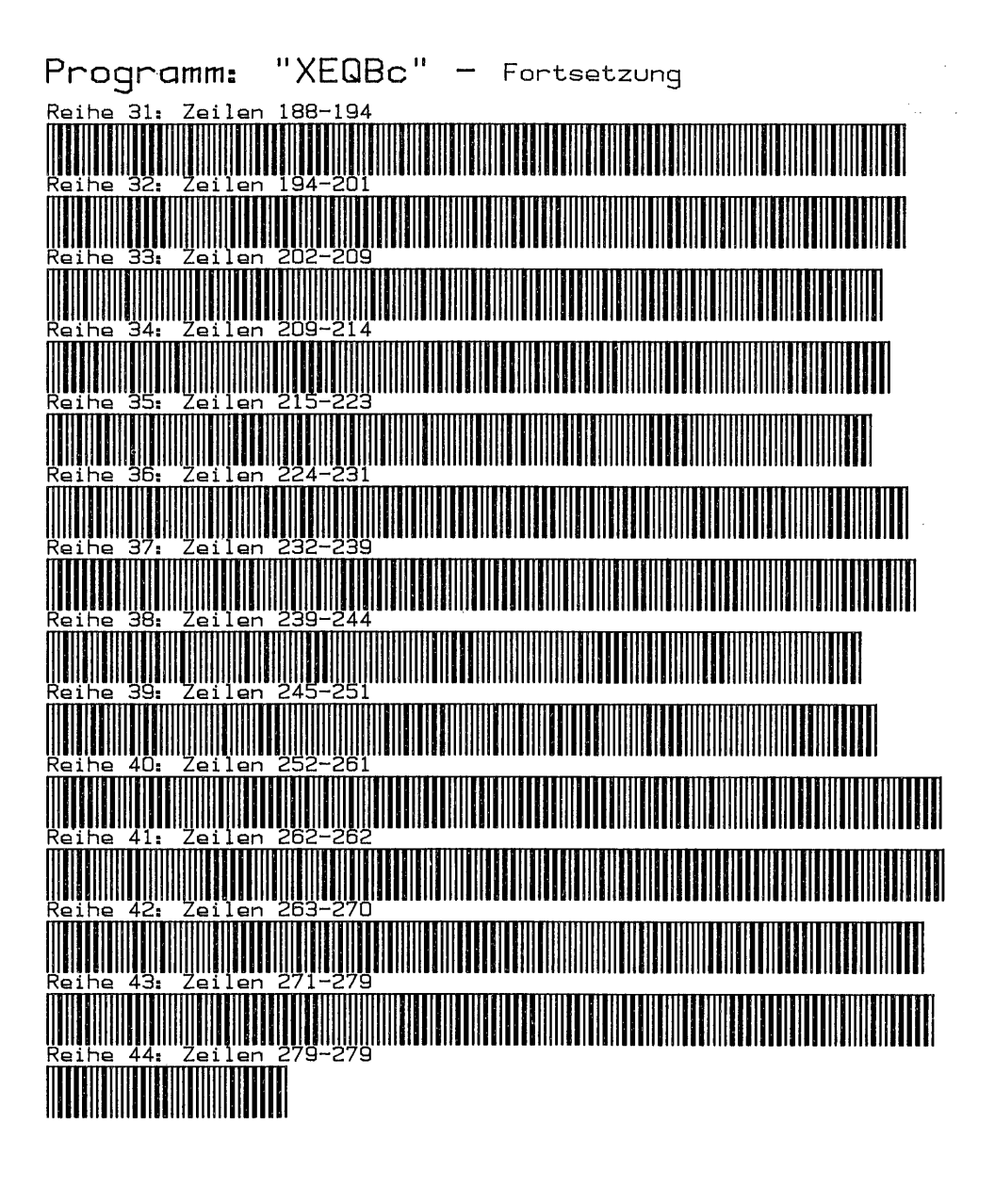

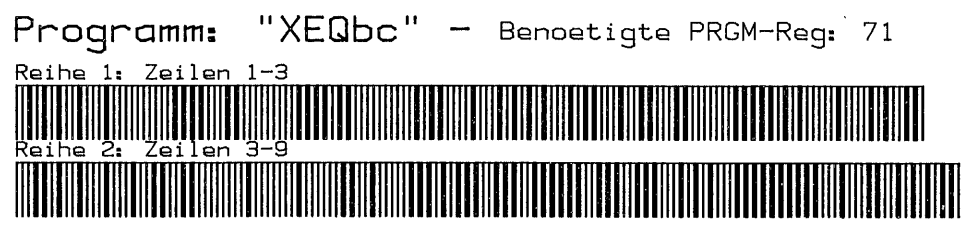
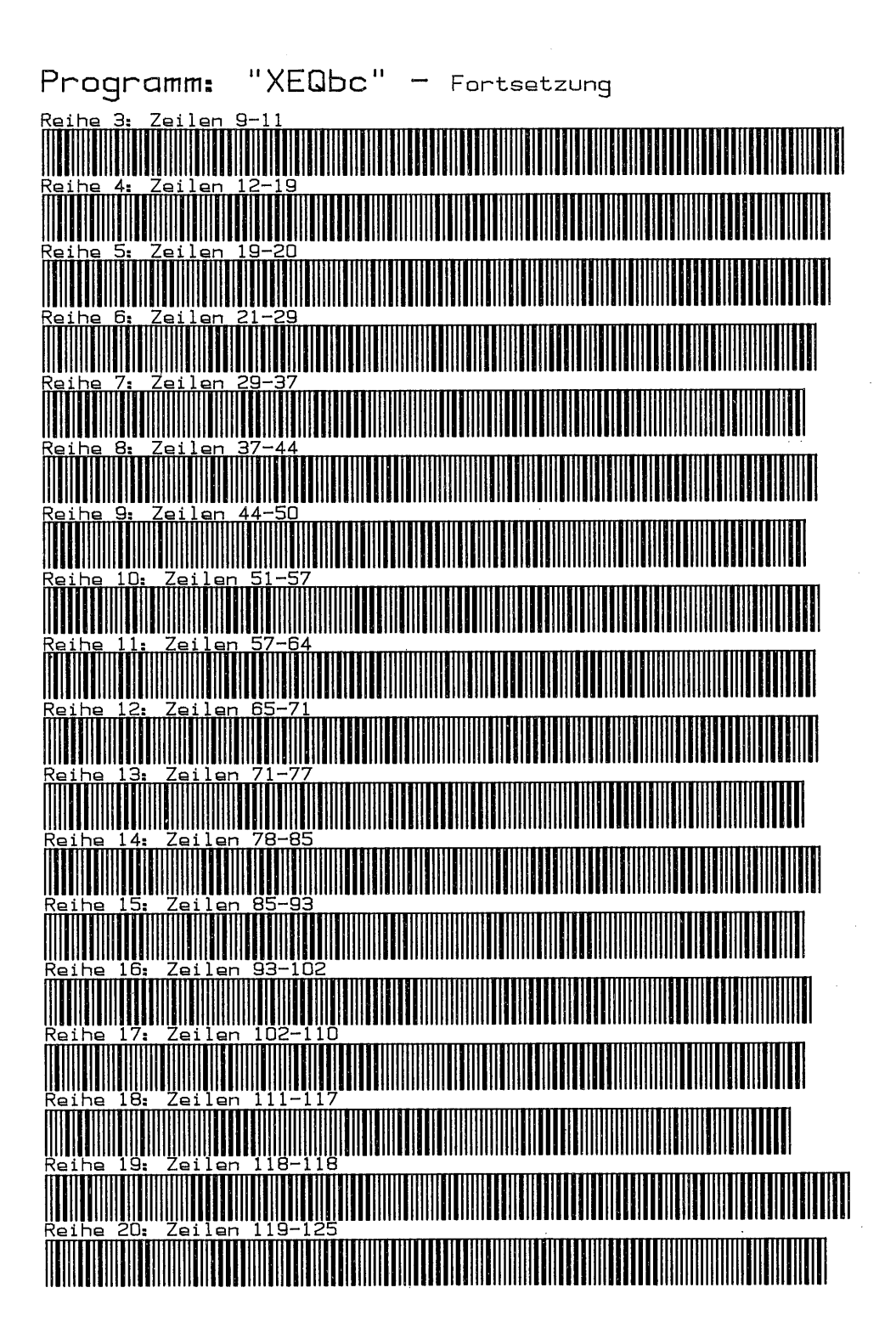

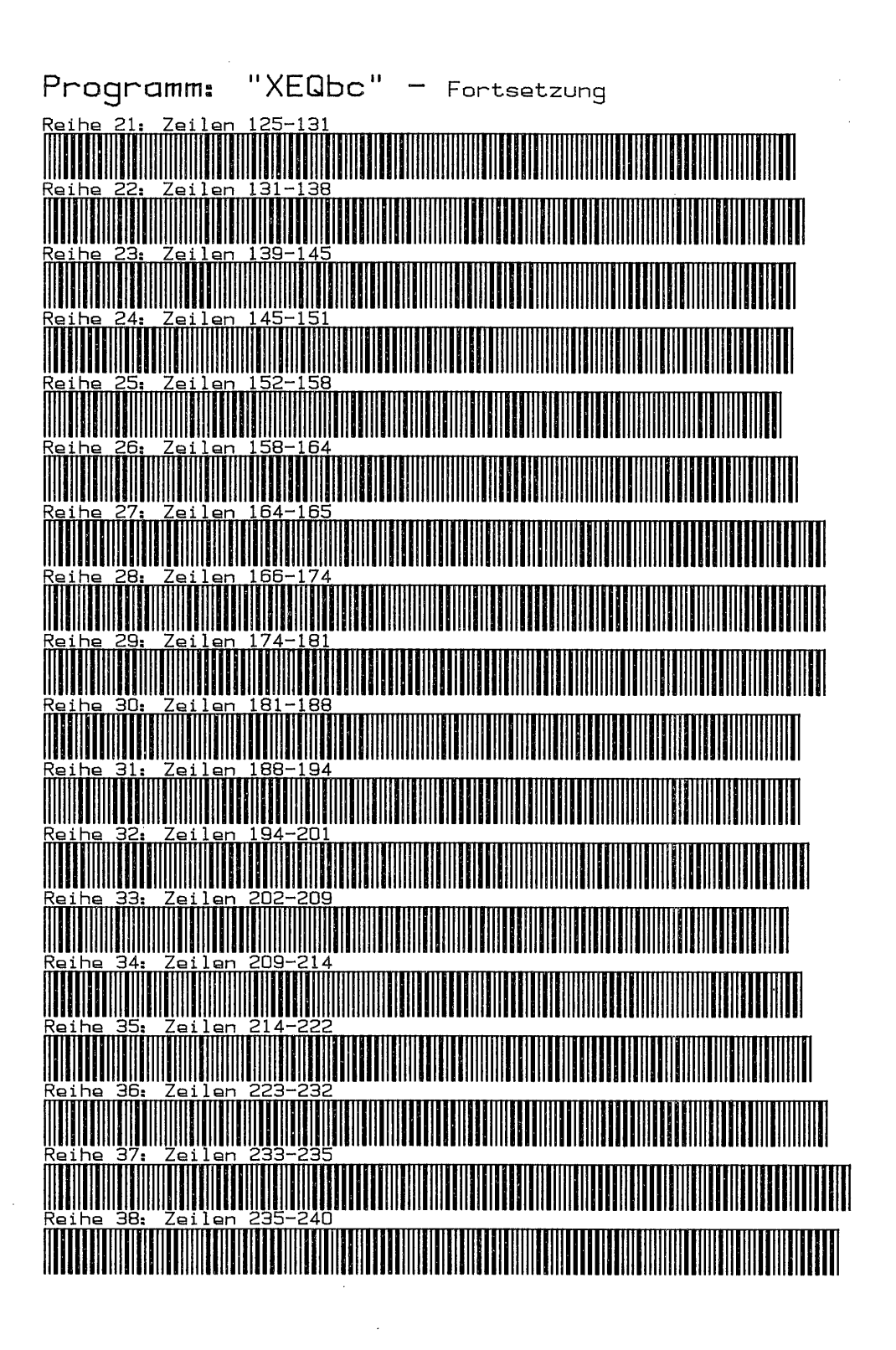

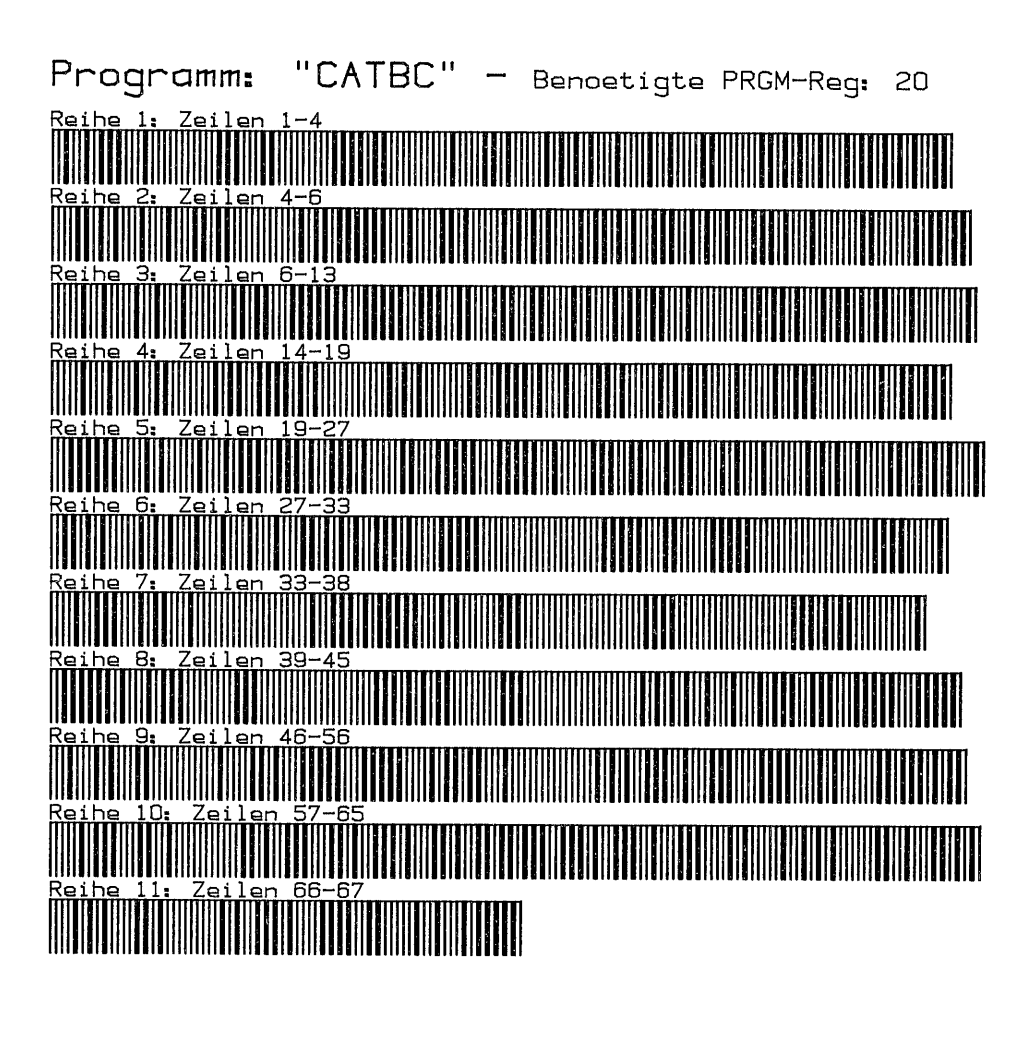

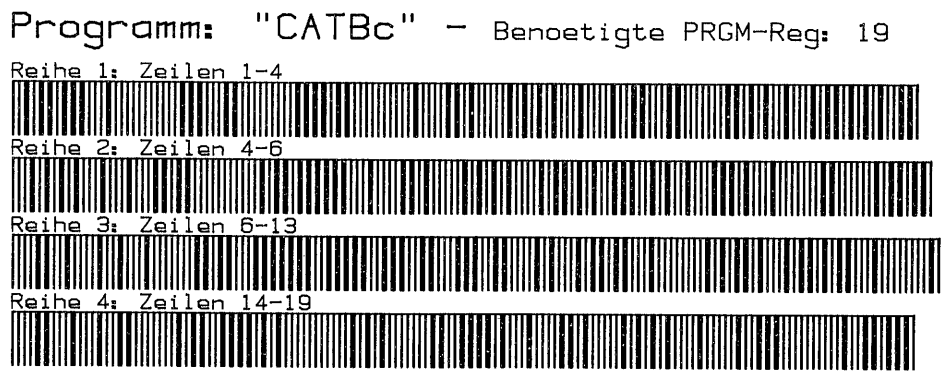

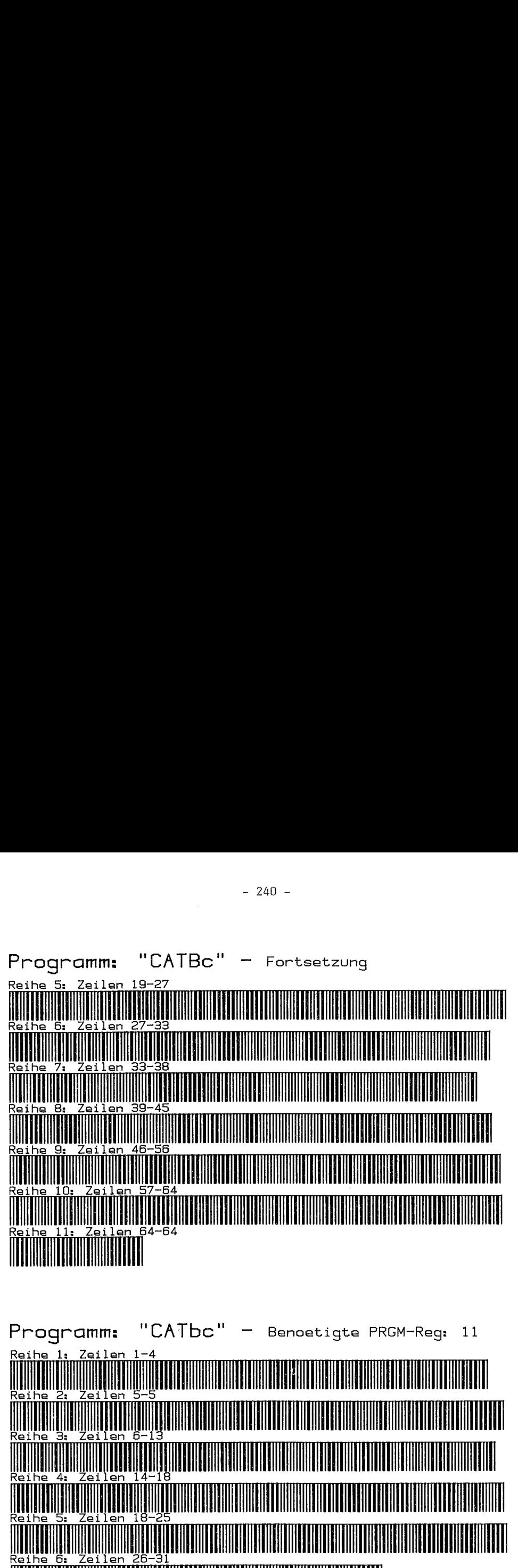

Programm: "GTOZBC" — Benoetigte PRGM-Reg: 33  $R$ eihe $\frac{1}{n}$ : Zeilen $\frac{1-3}{n}$ 

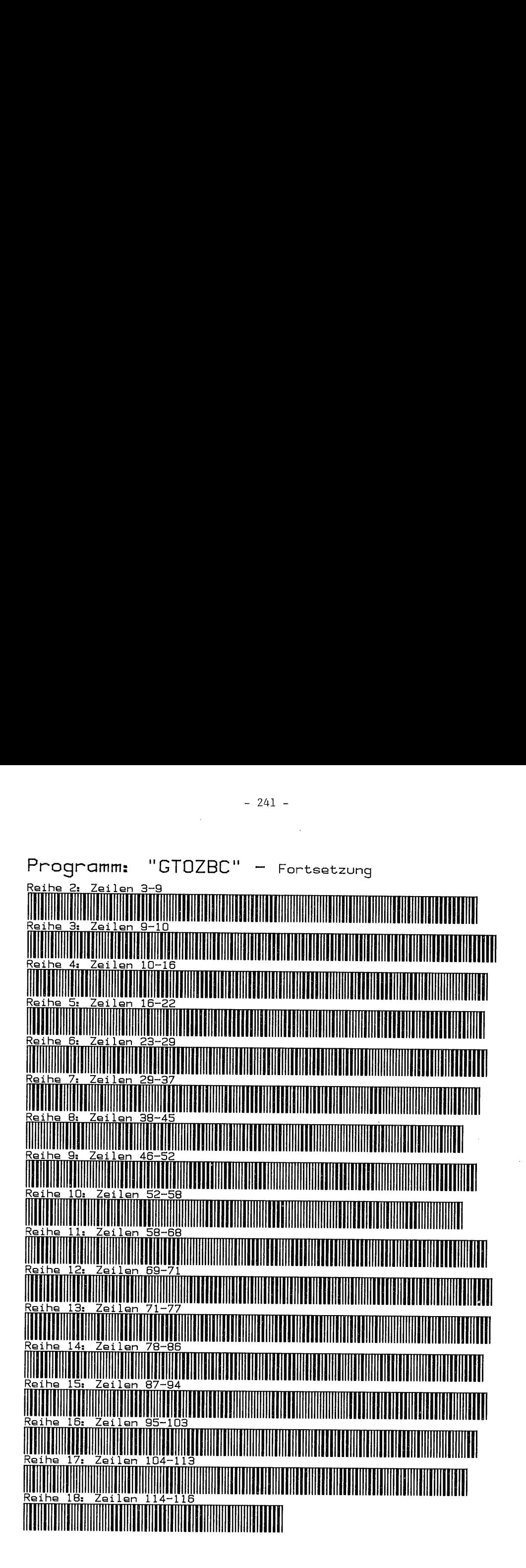

 $-241 -$ 

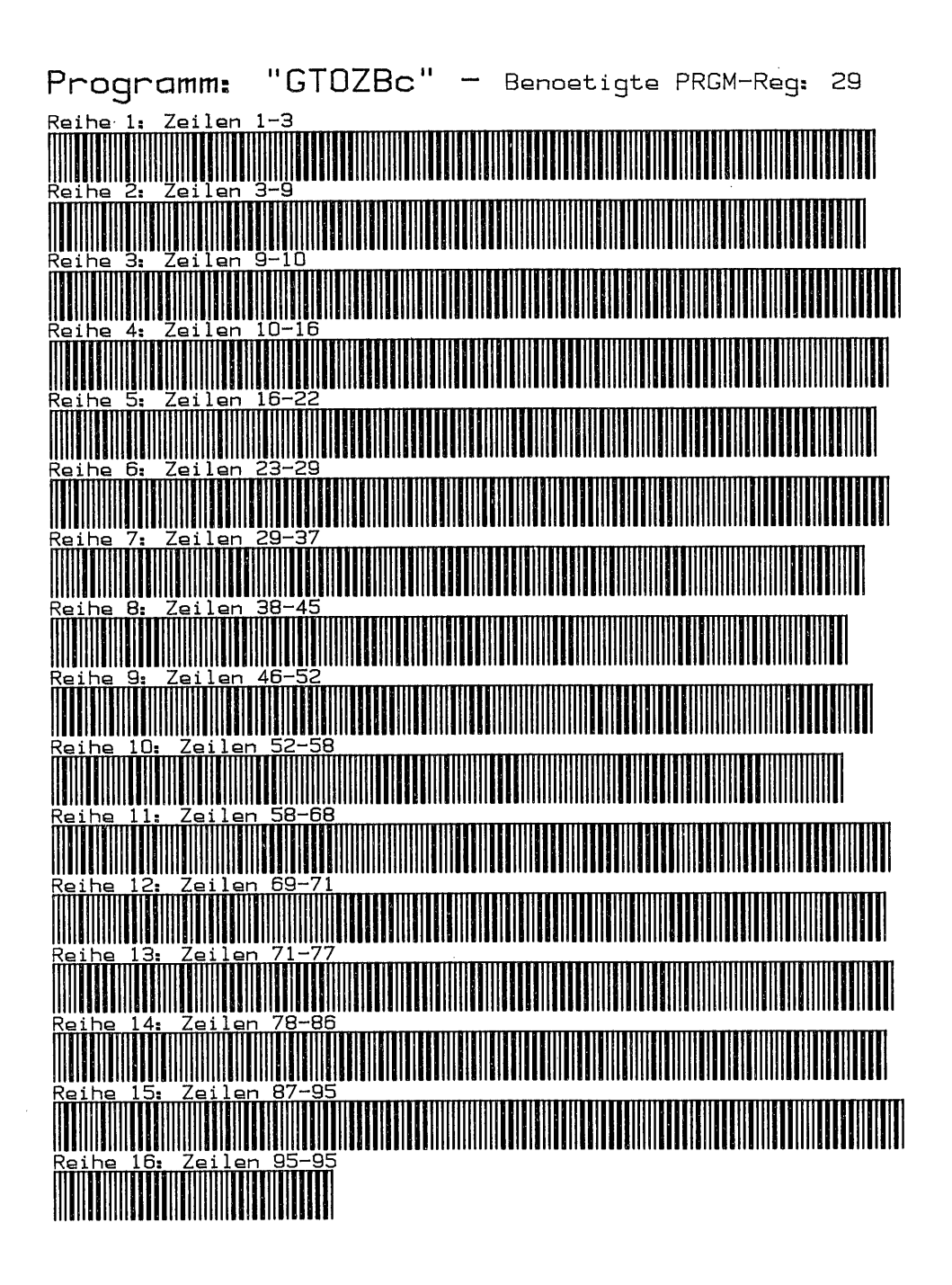

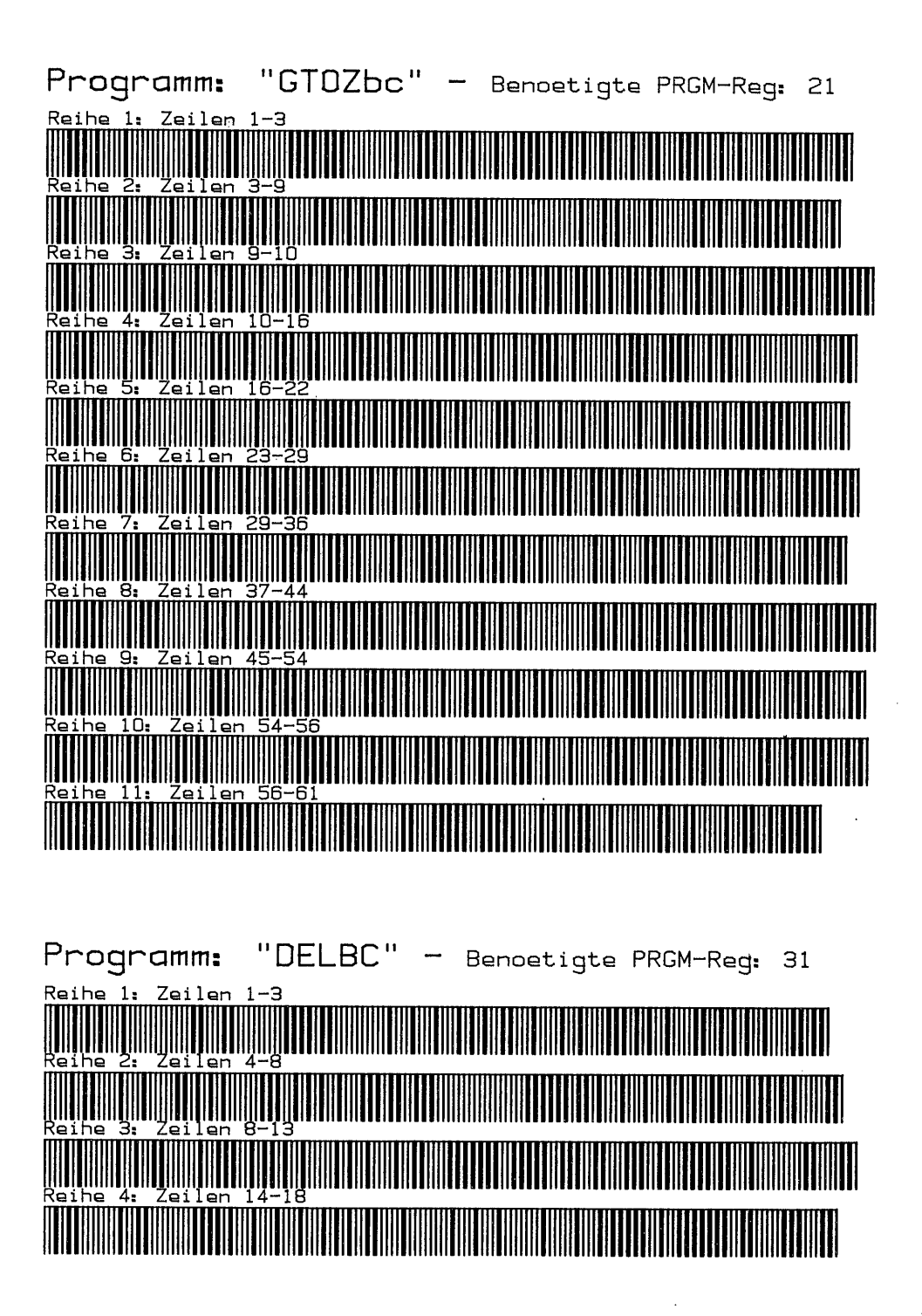

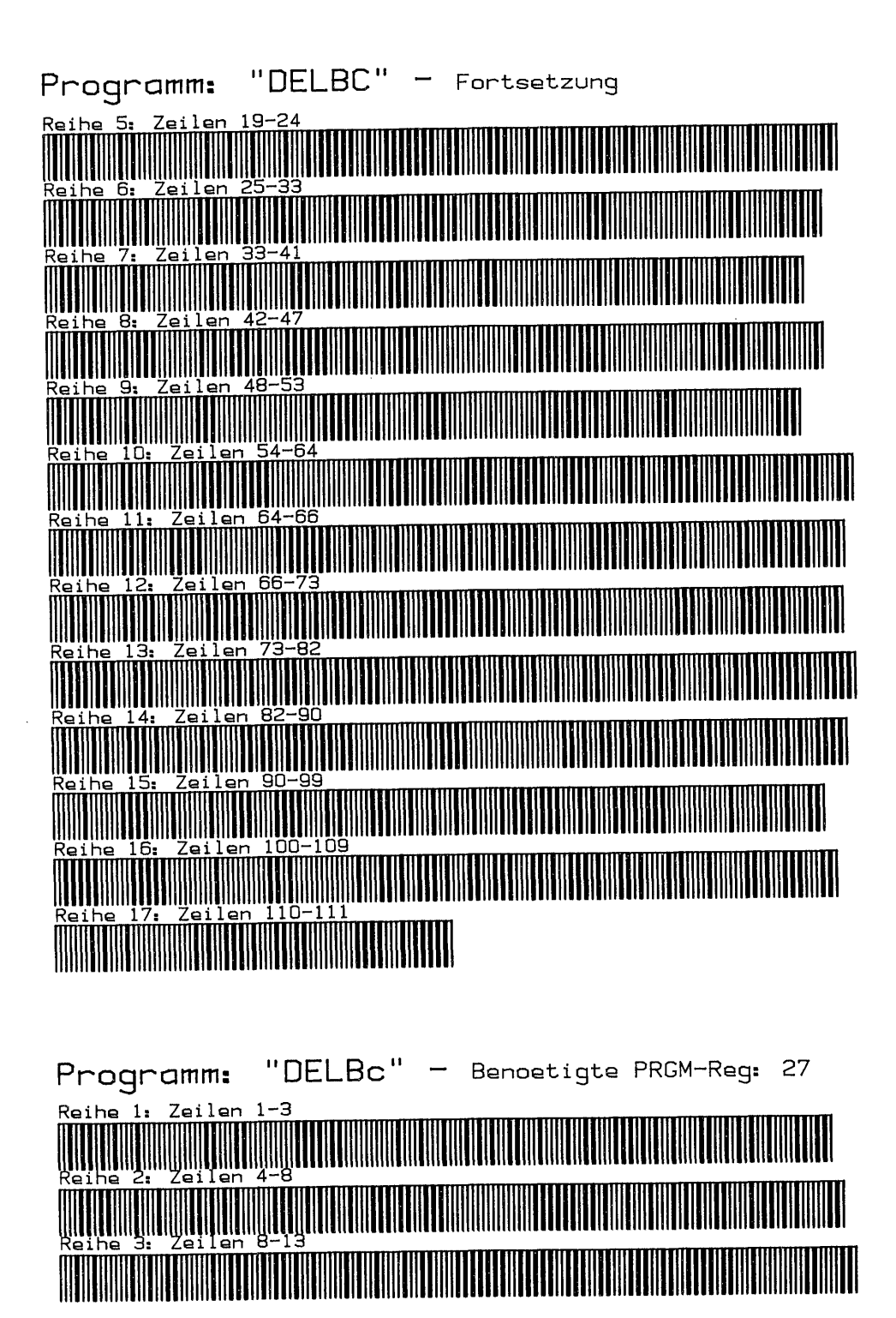

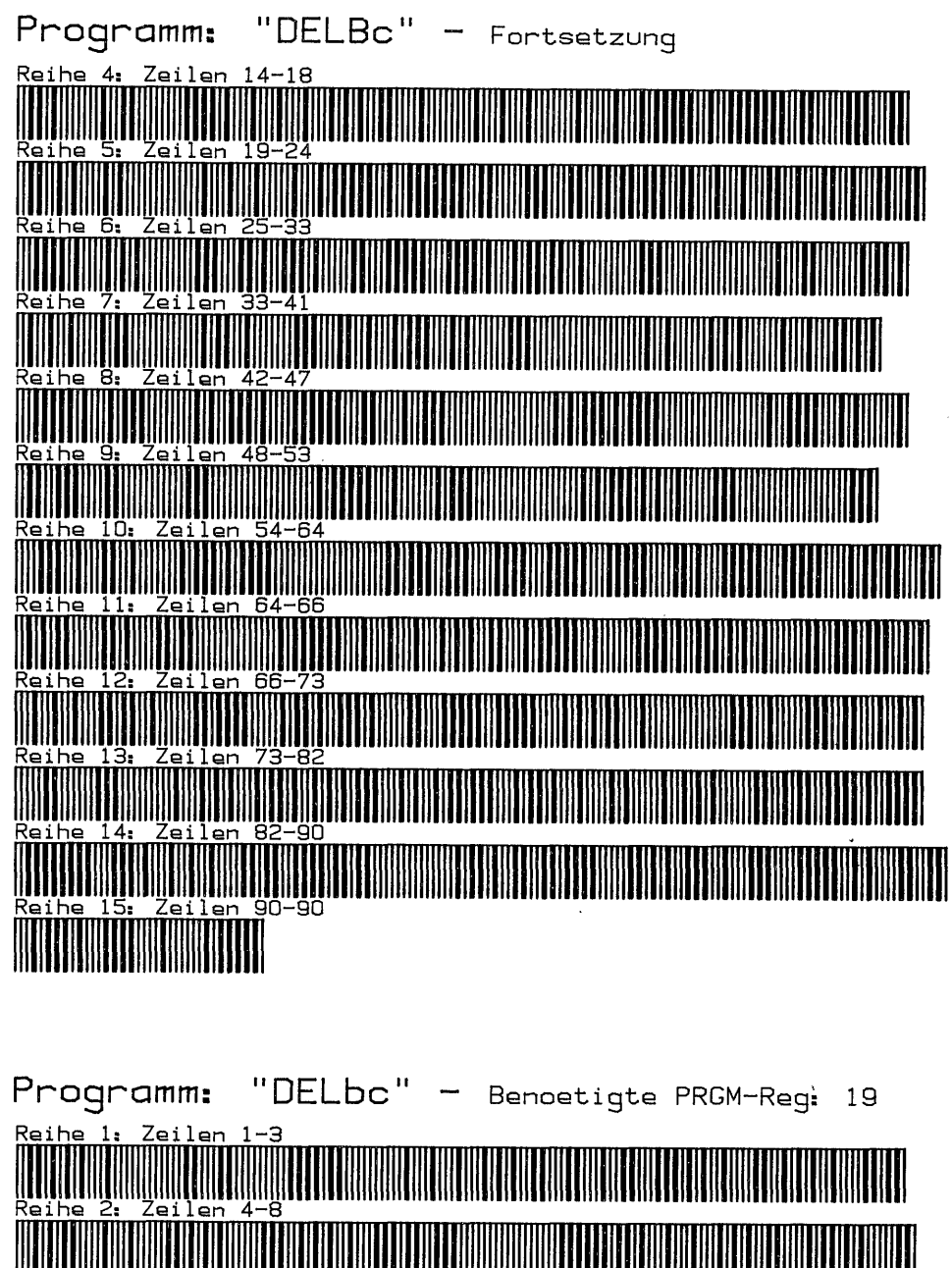

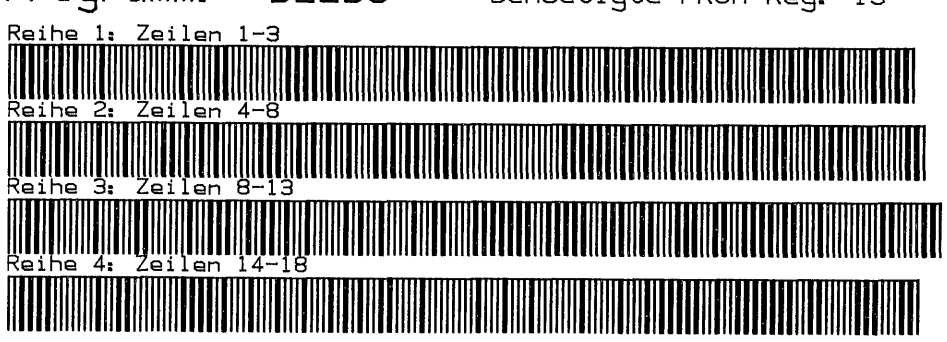

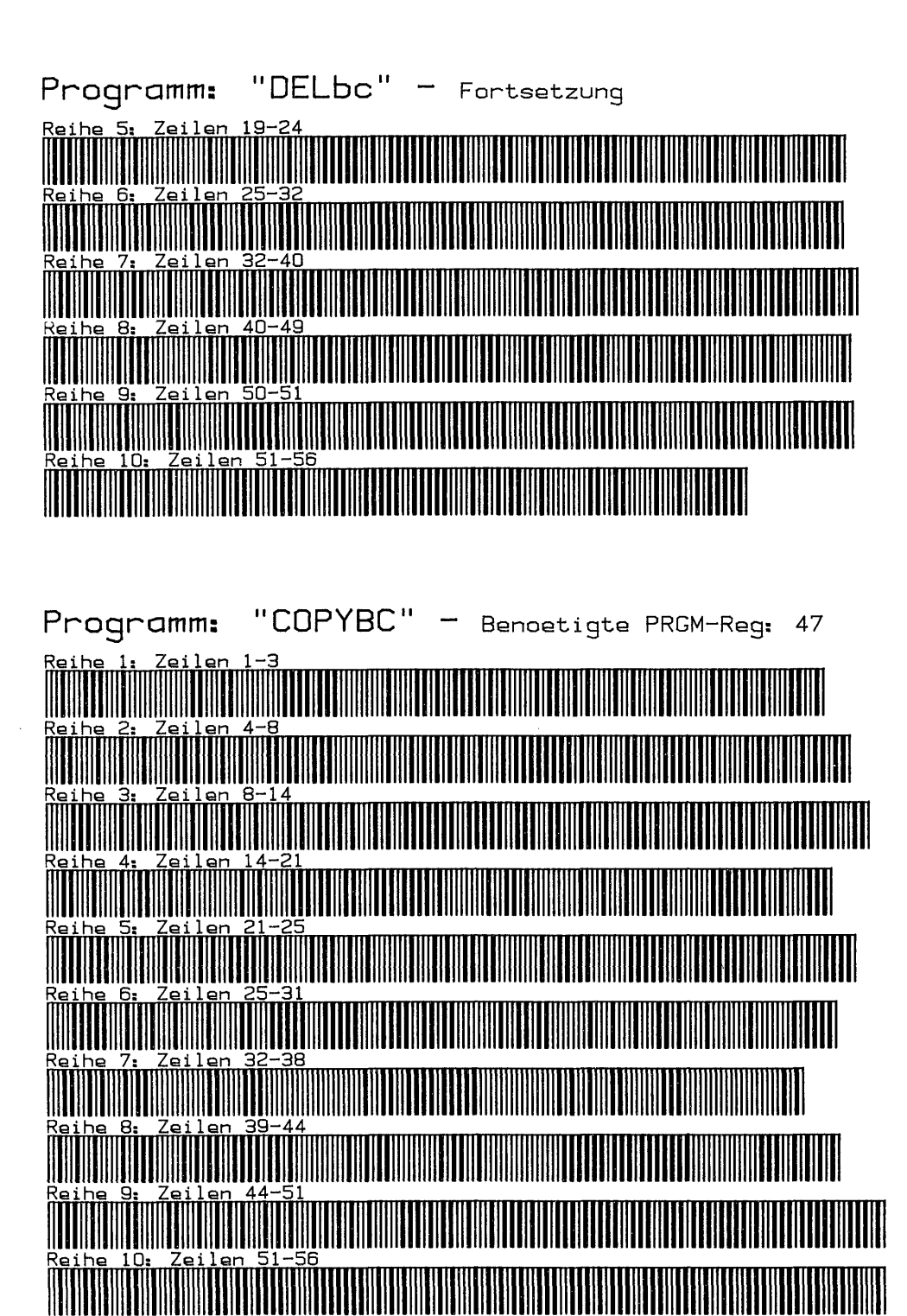

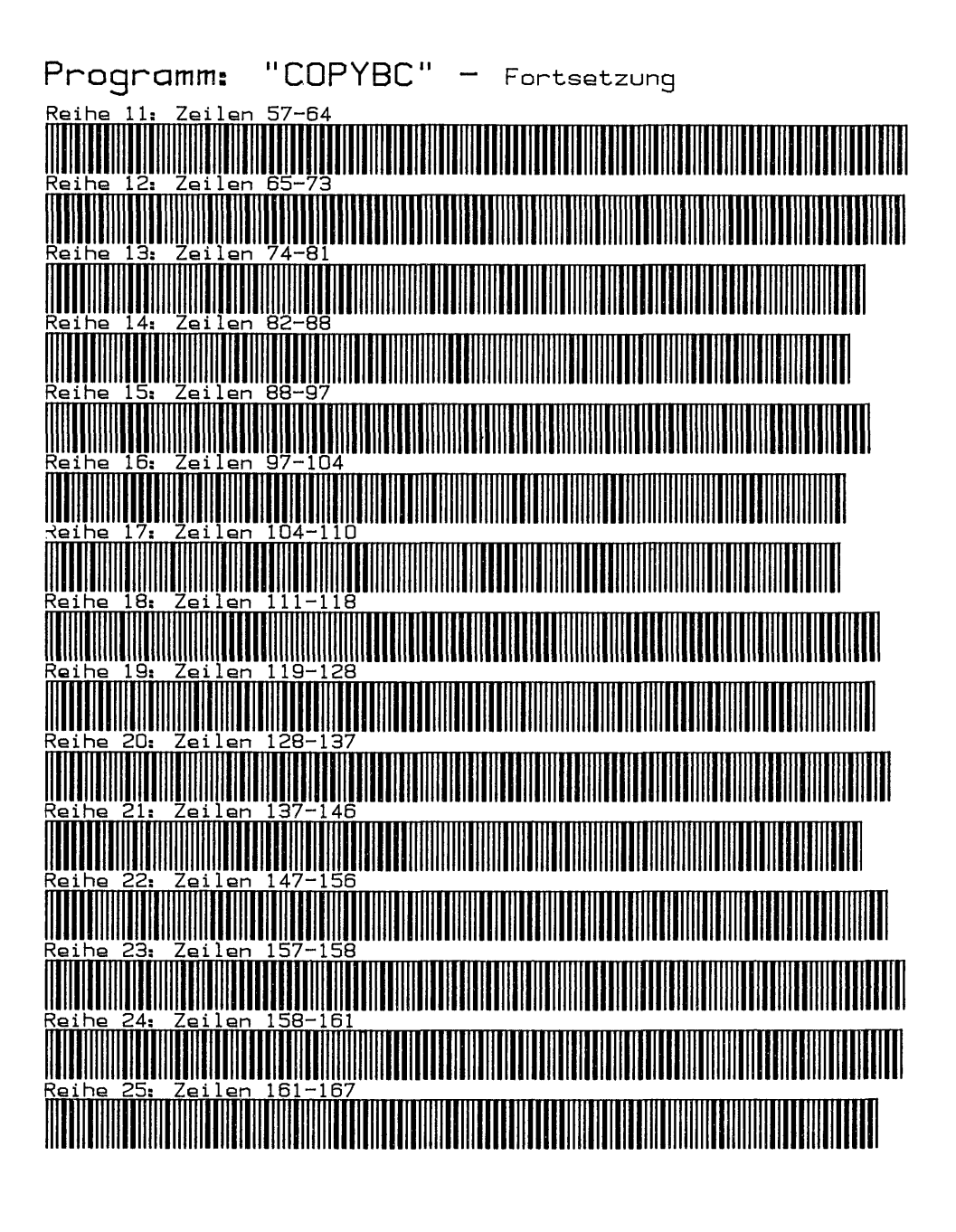

Programm: "COPYBc" .- Benoetigte PRGM-Reg: 37  $R$ eihe 1. Zeilen 1–3<br>1990 - Andrew March (1990), provincial de la provincia de la provincia de la provincia del provincia del provincia del provincia del provincia del provincia del provincia del provincia del provincia

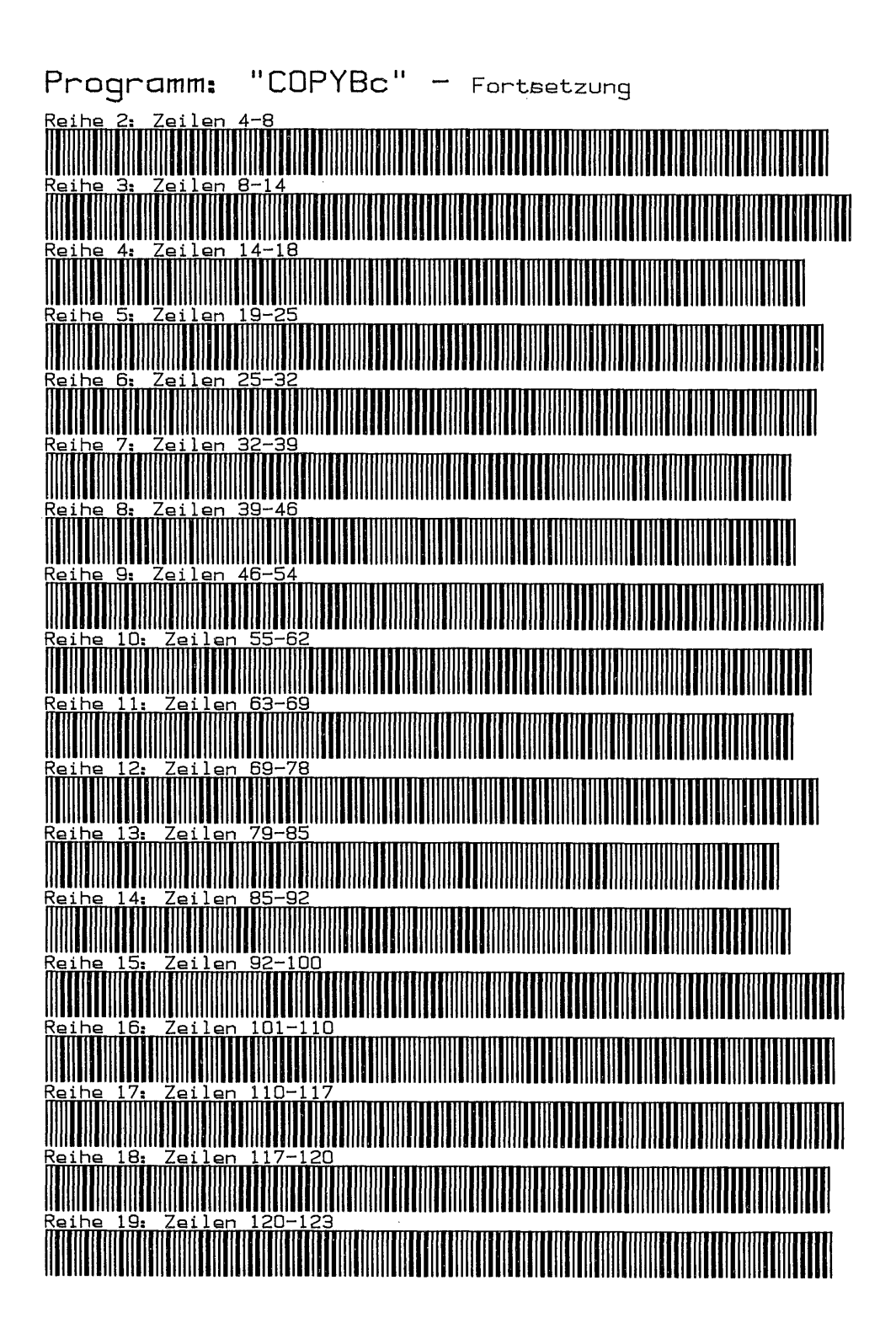

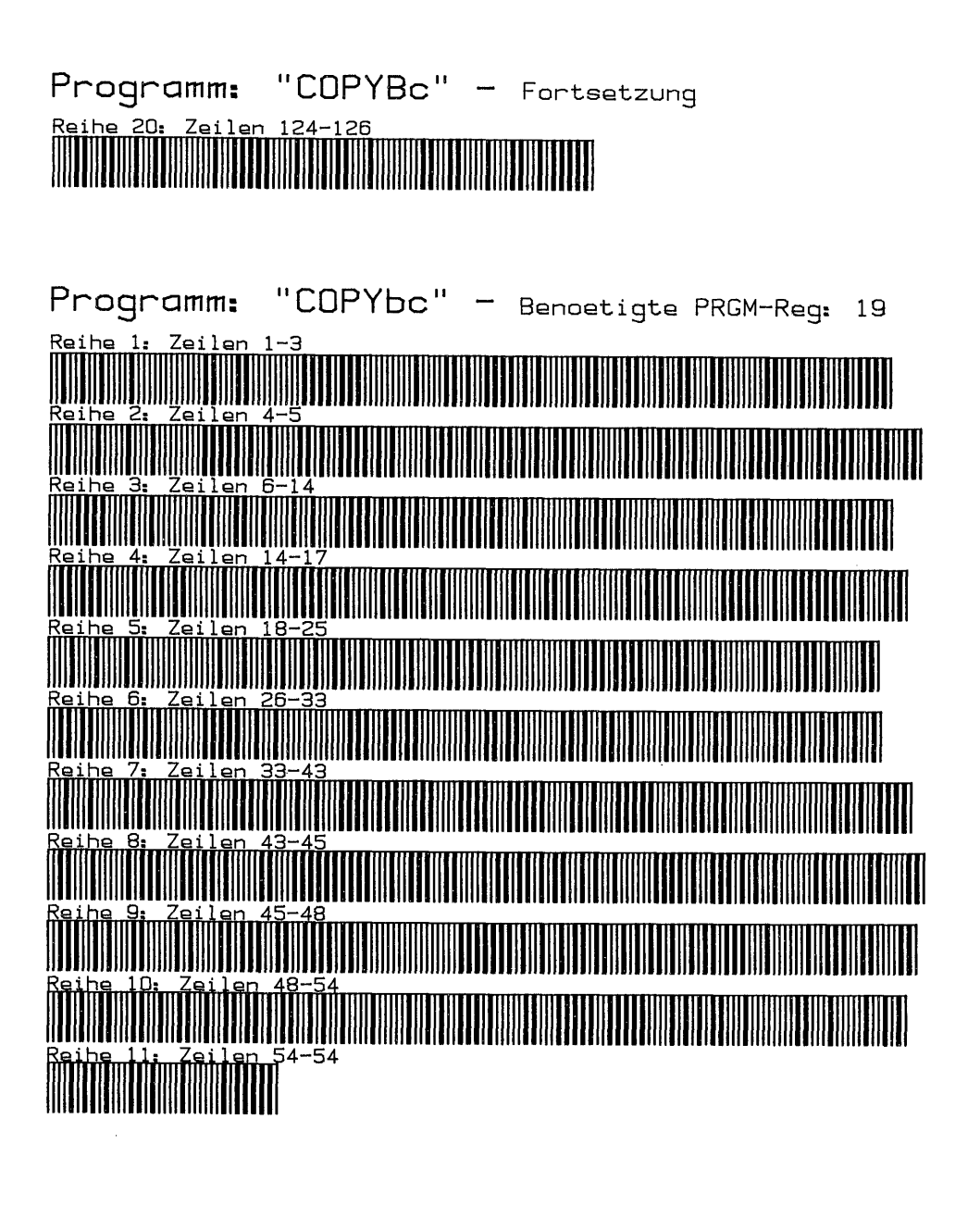

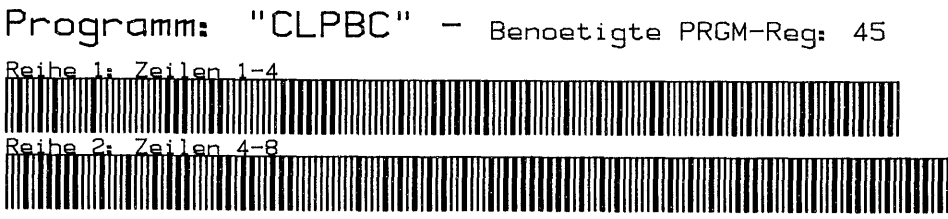

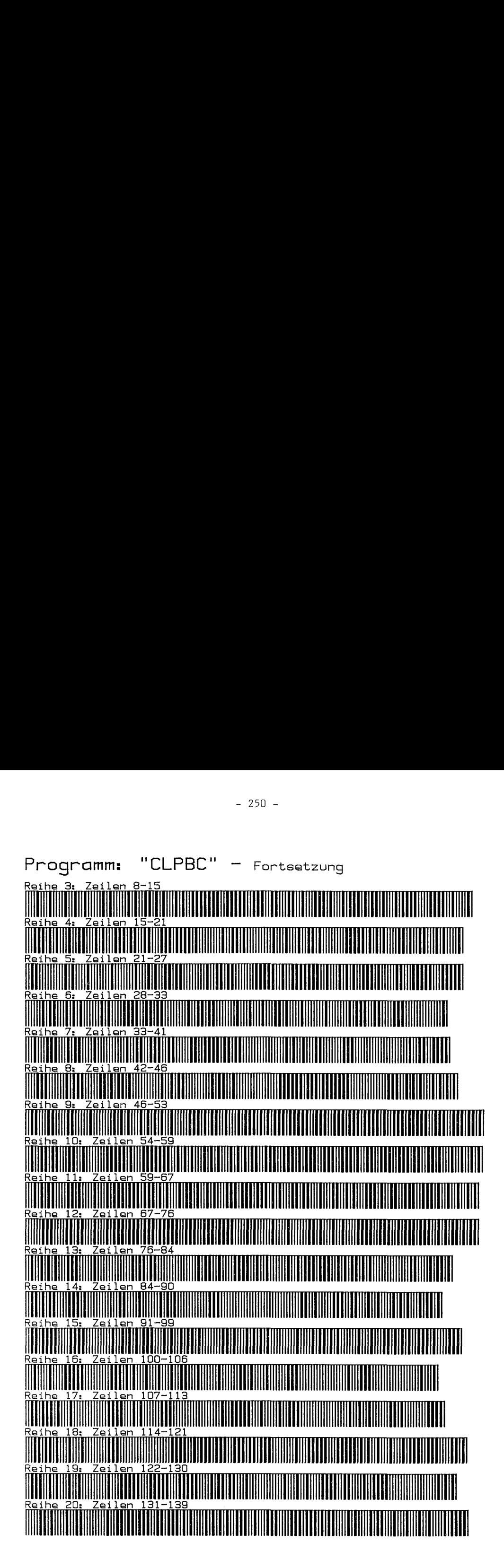

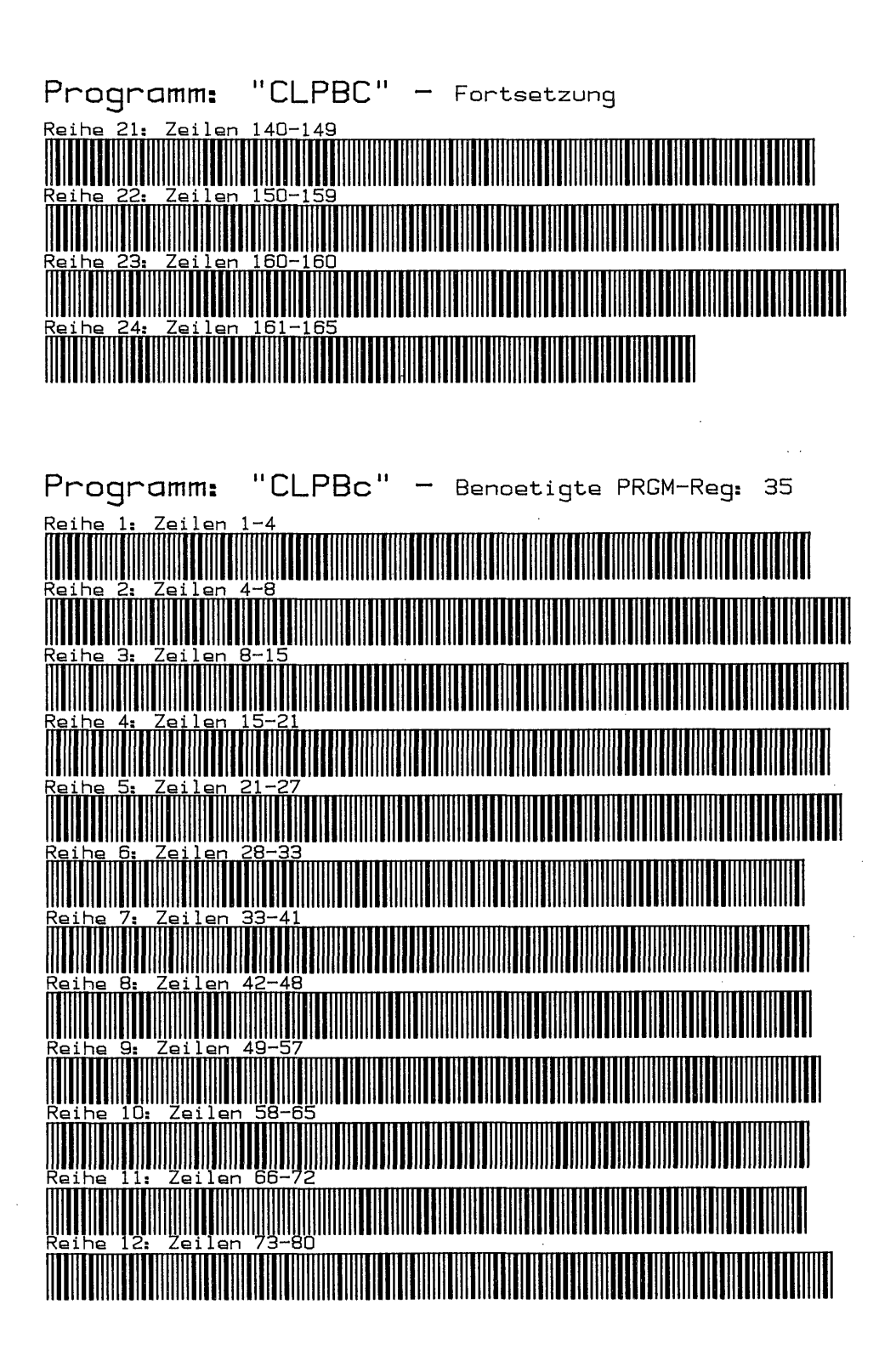

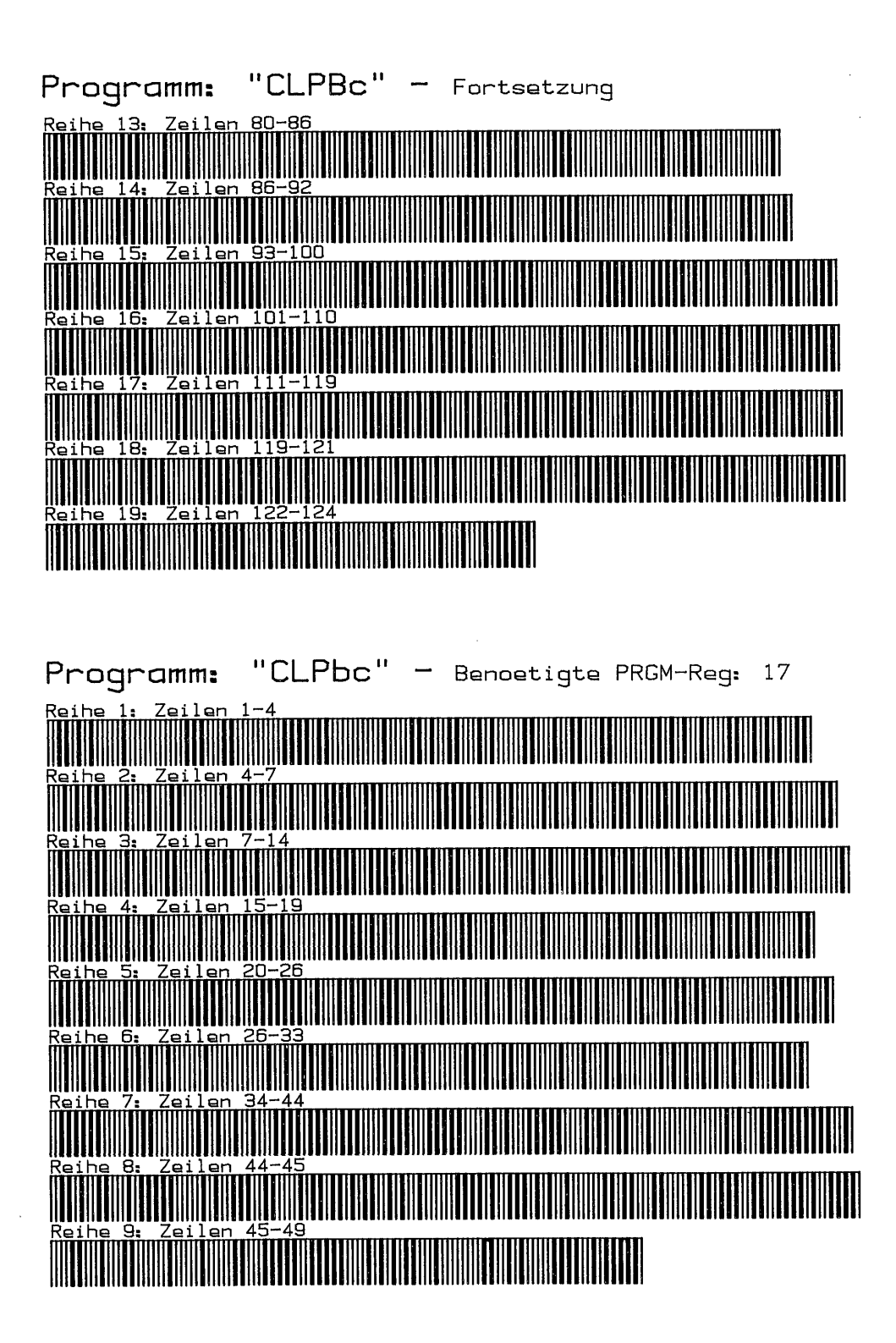

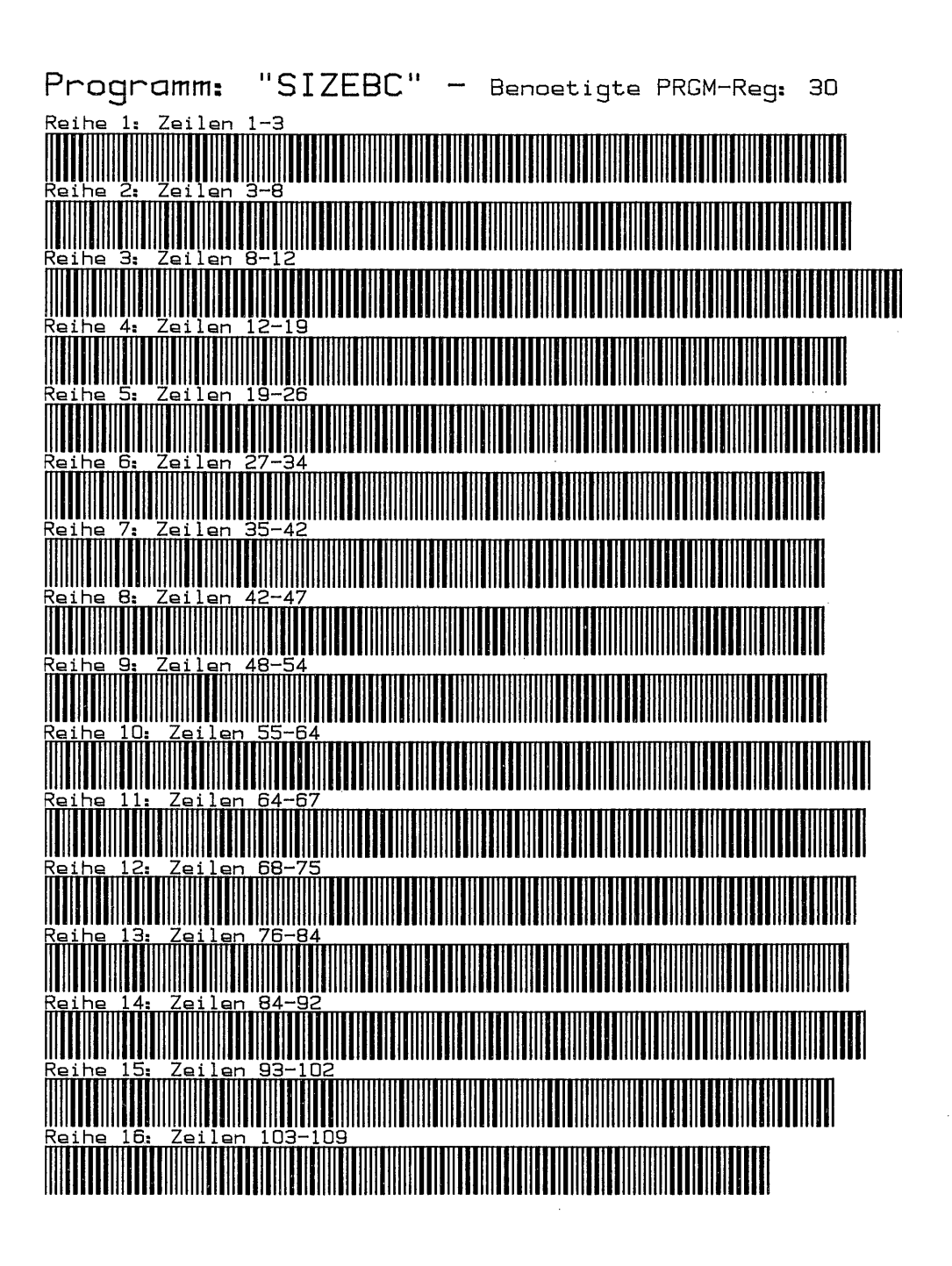

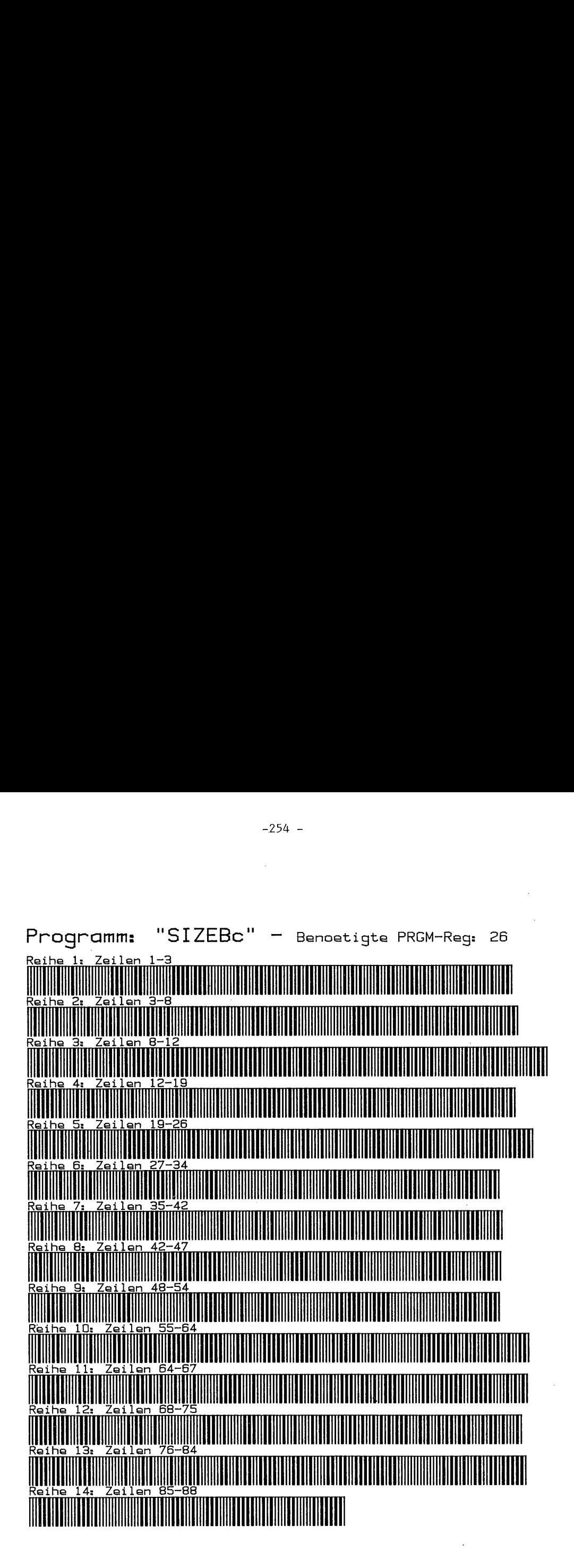

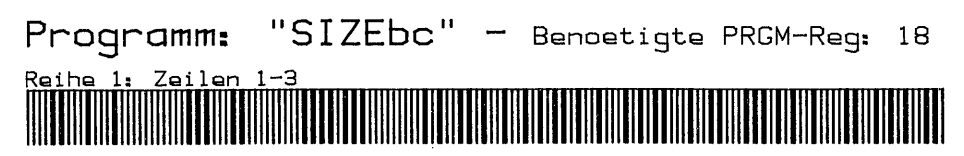

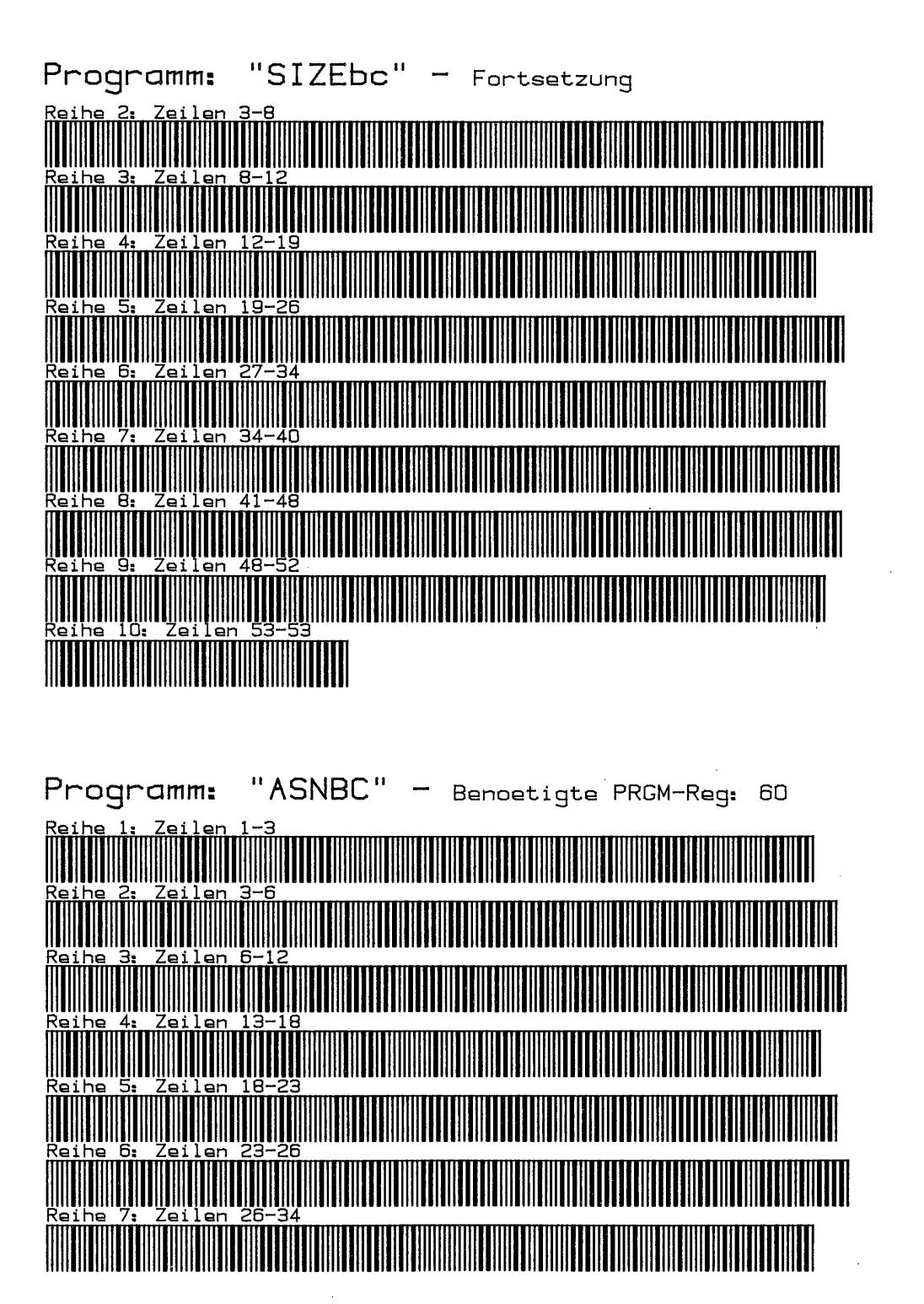

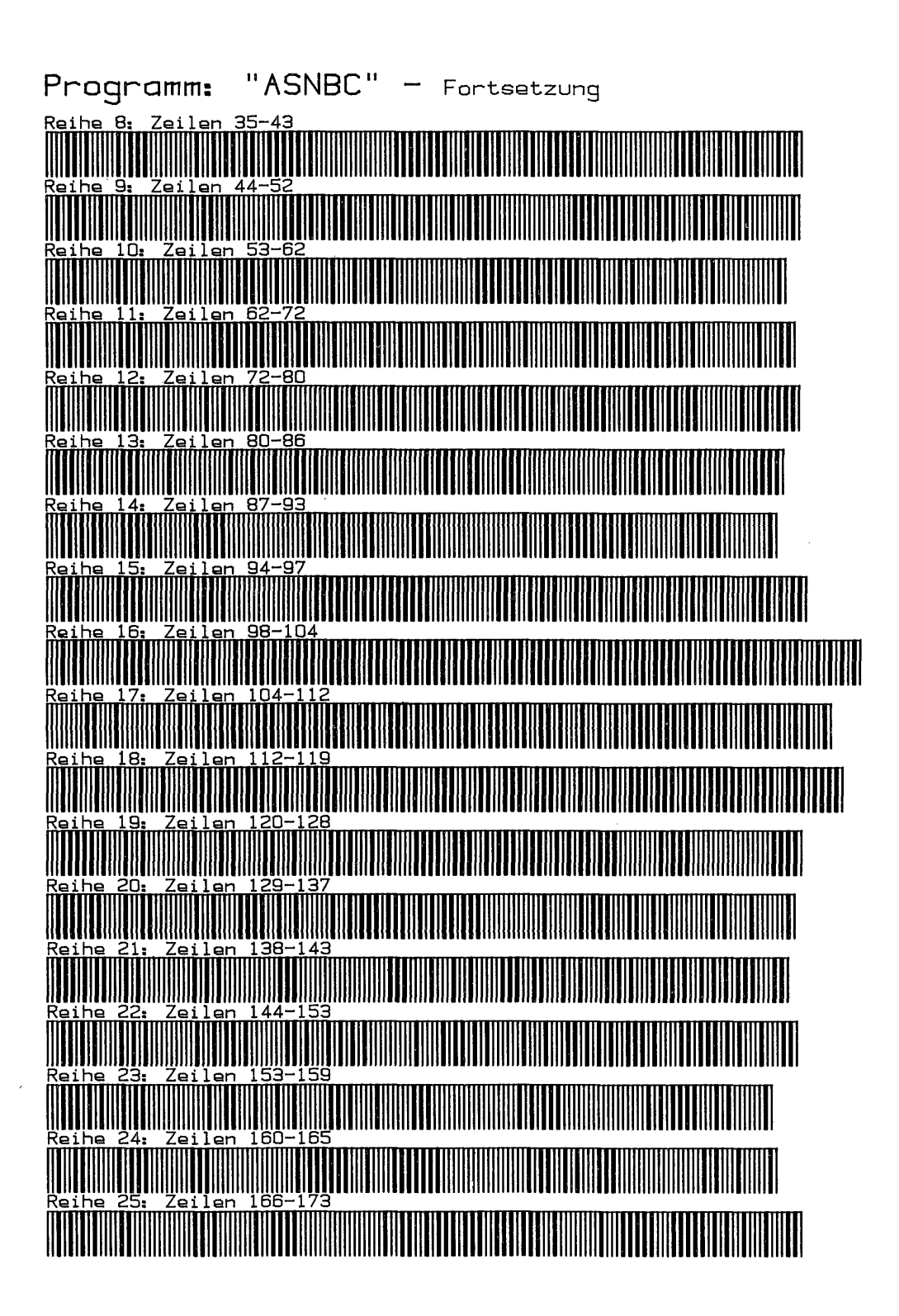

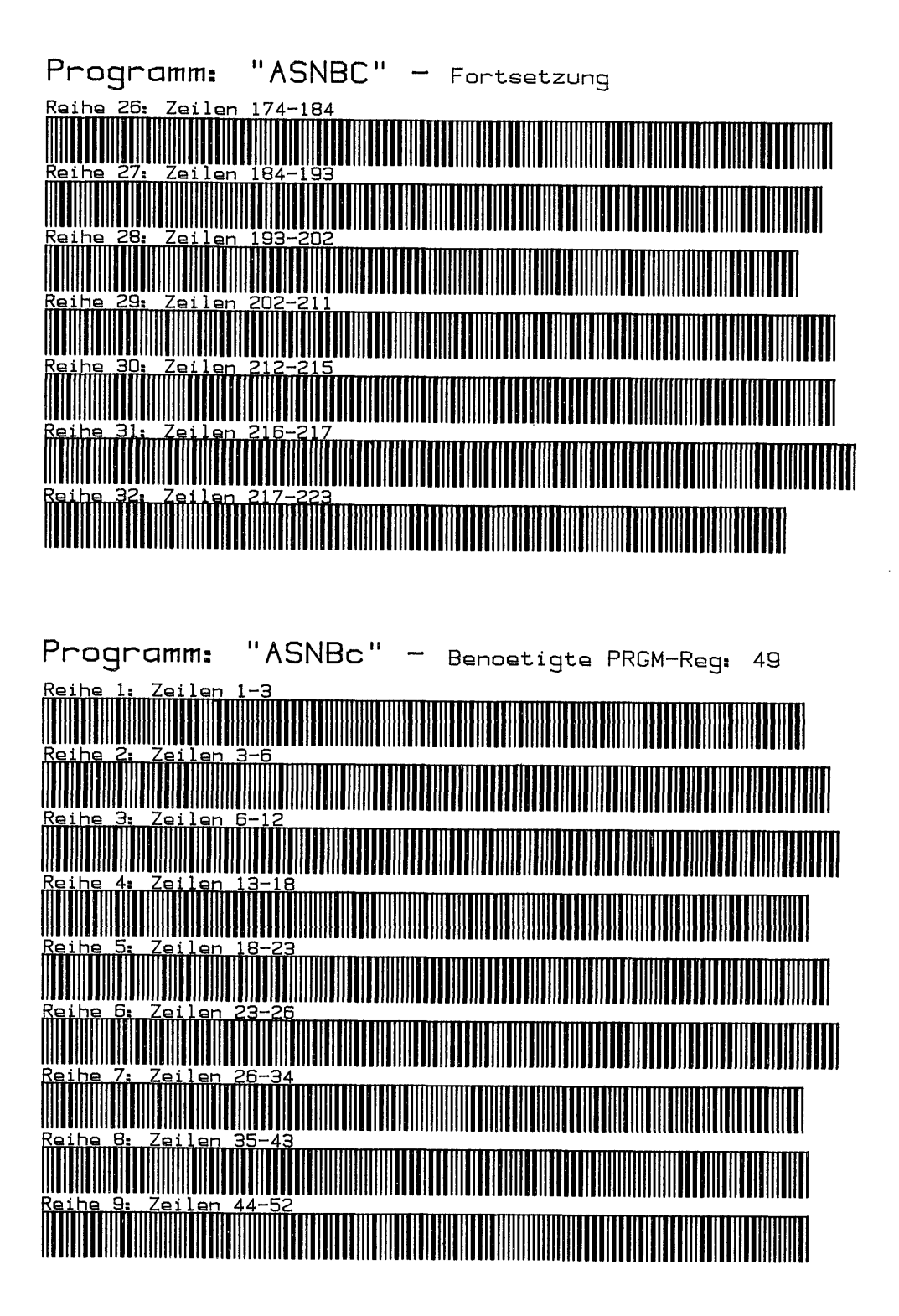

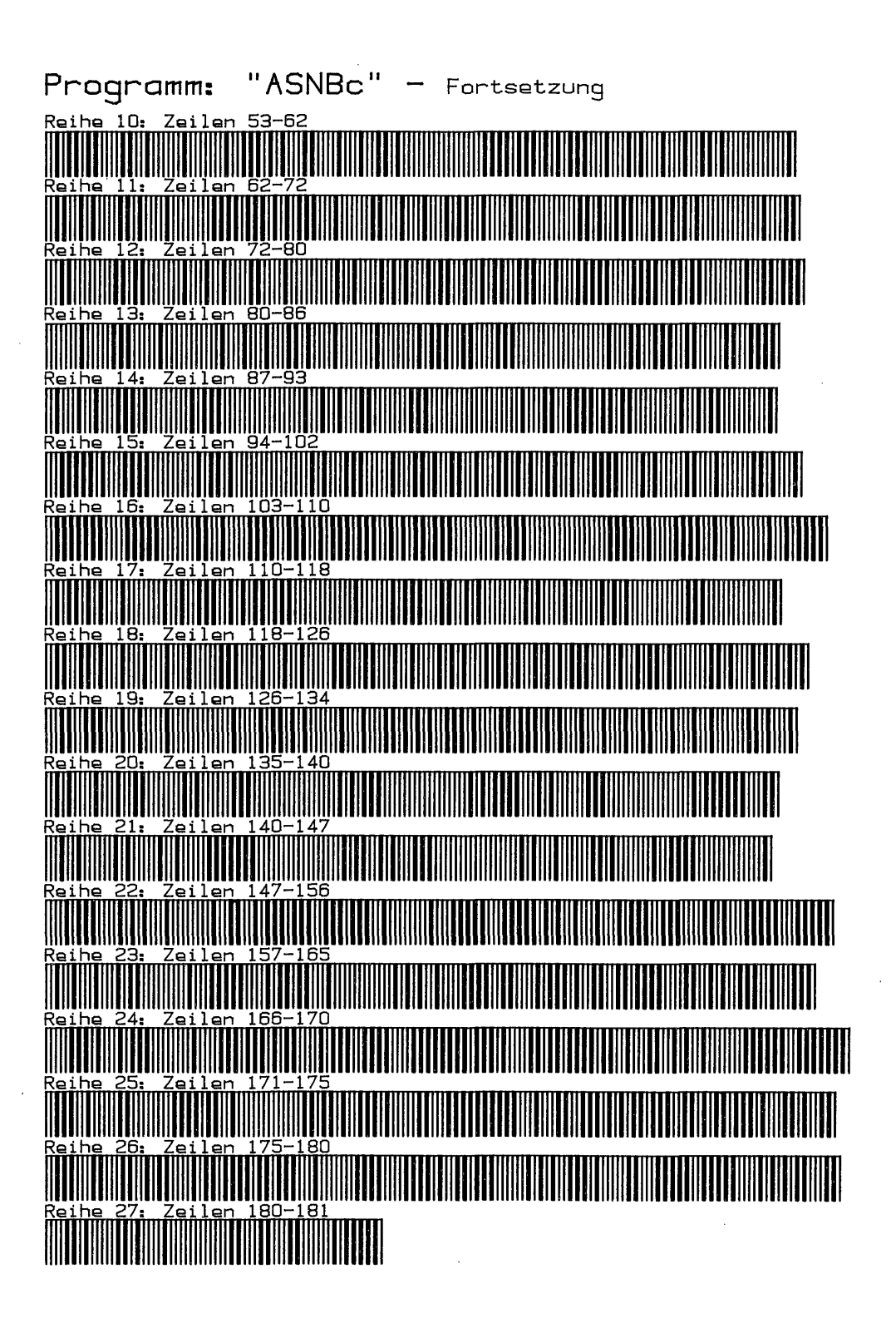

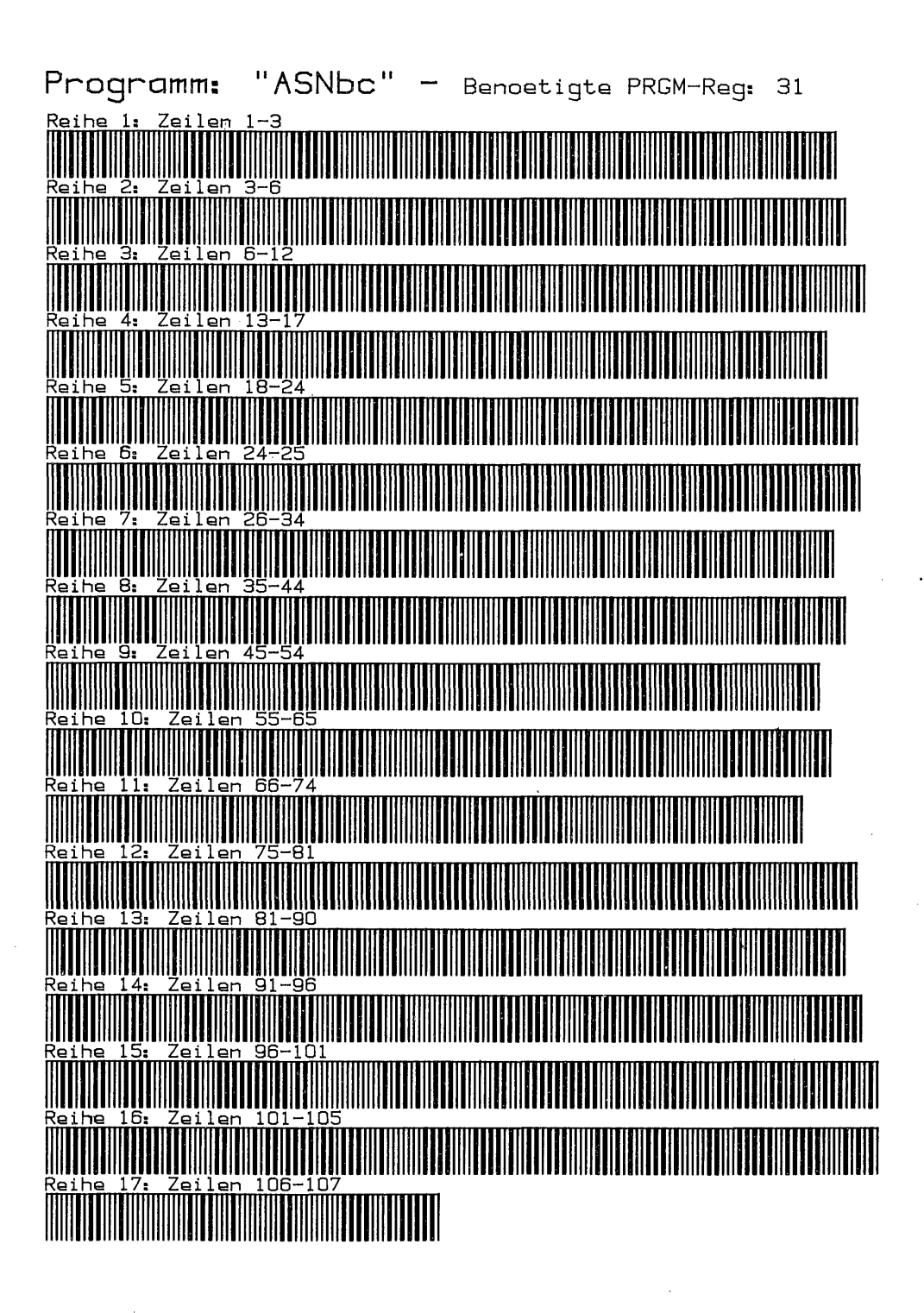

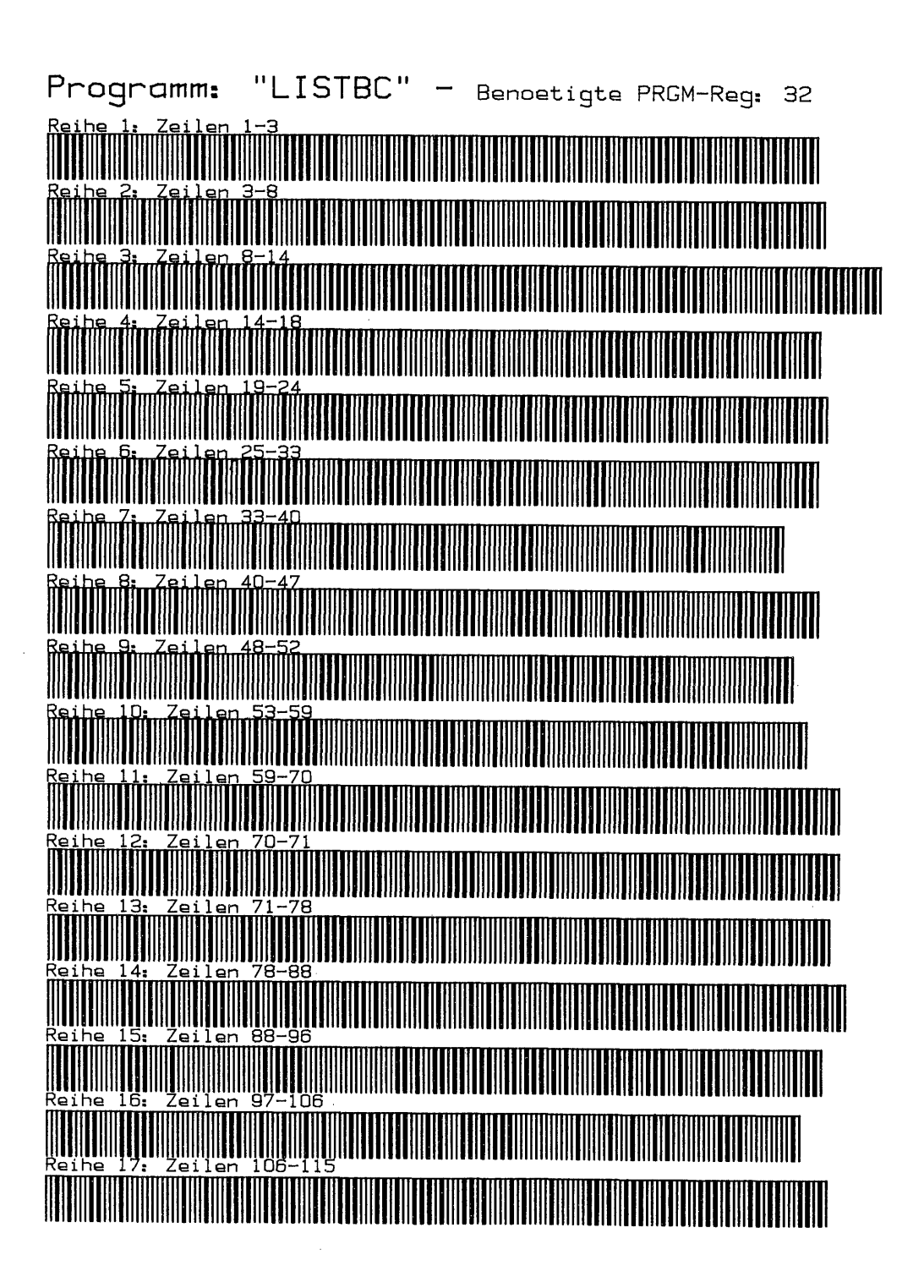

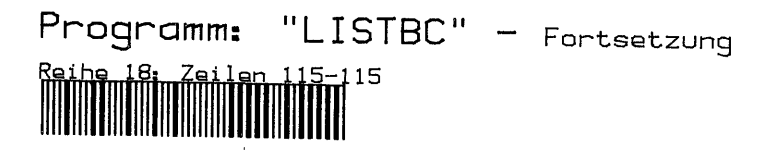

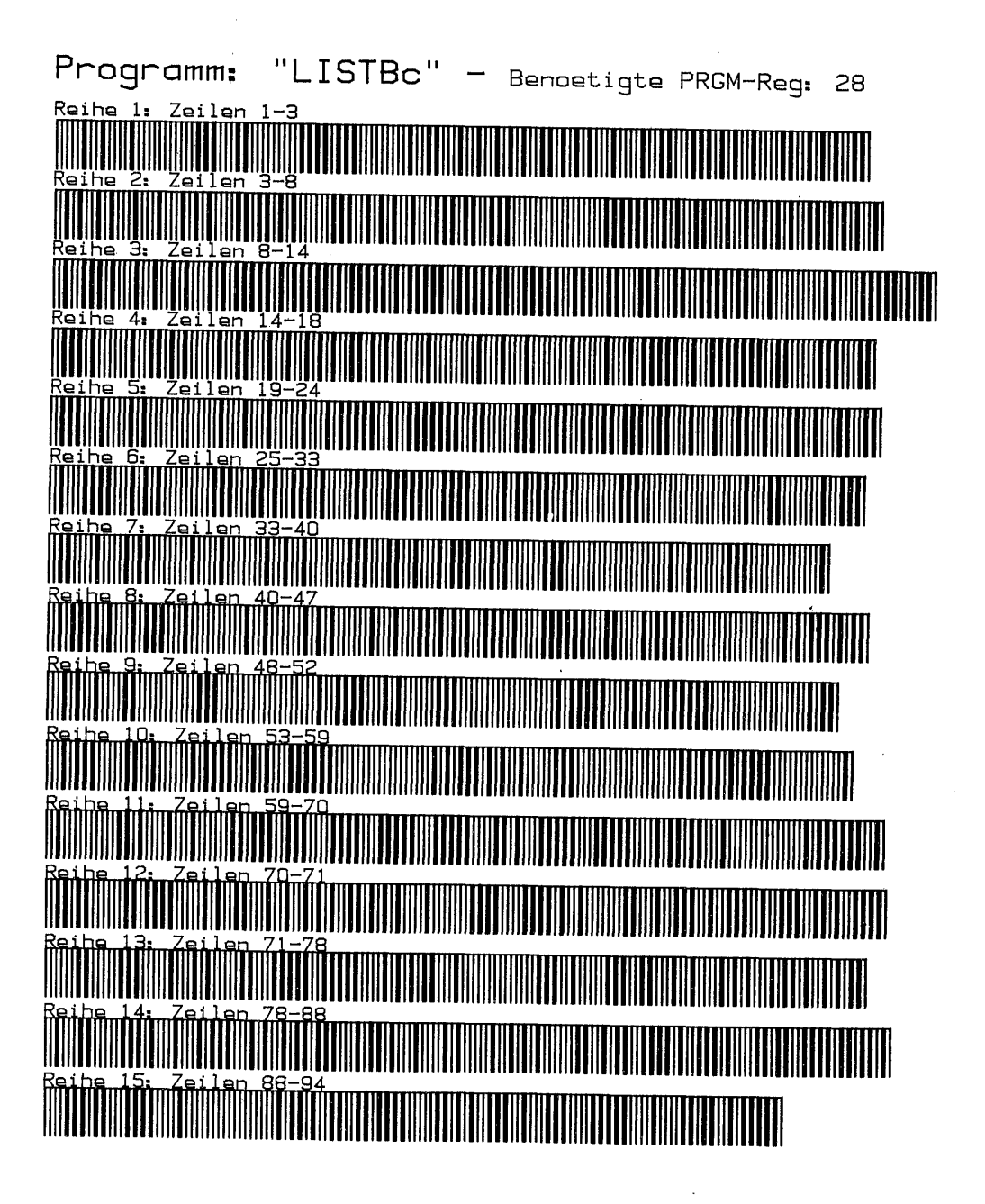

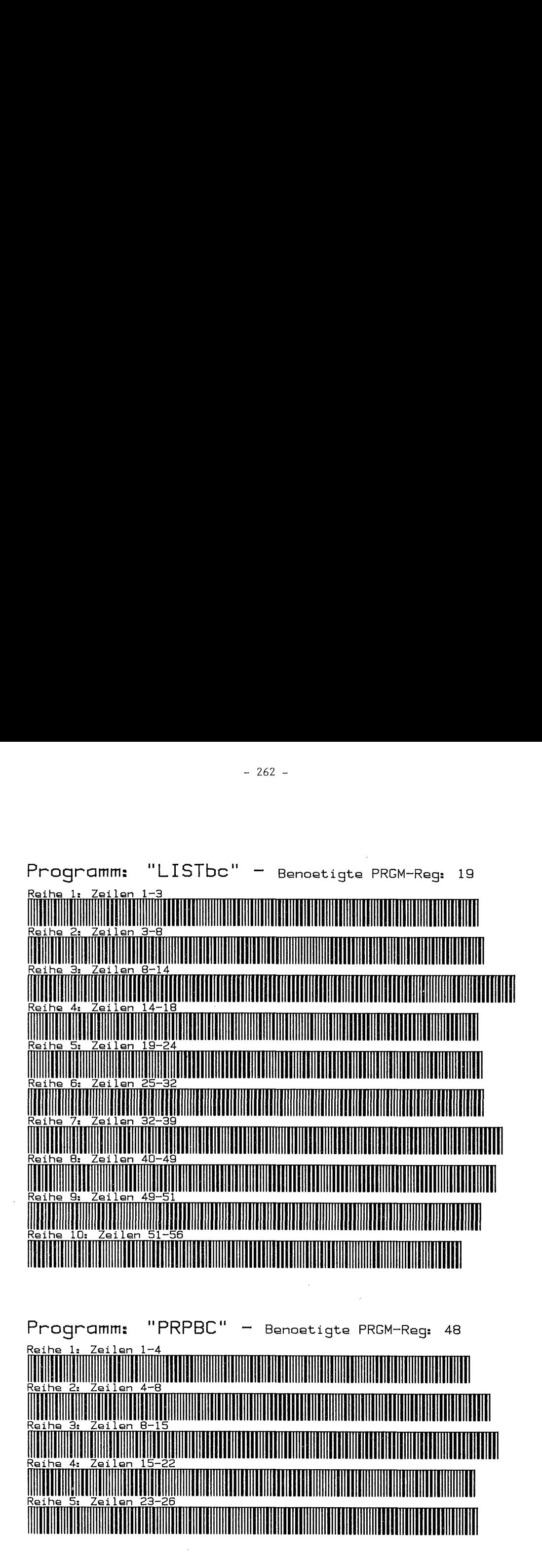

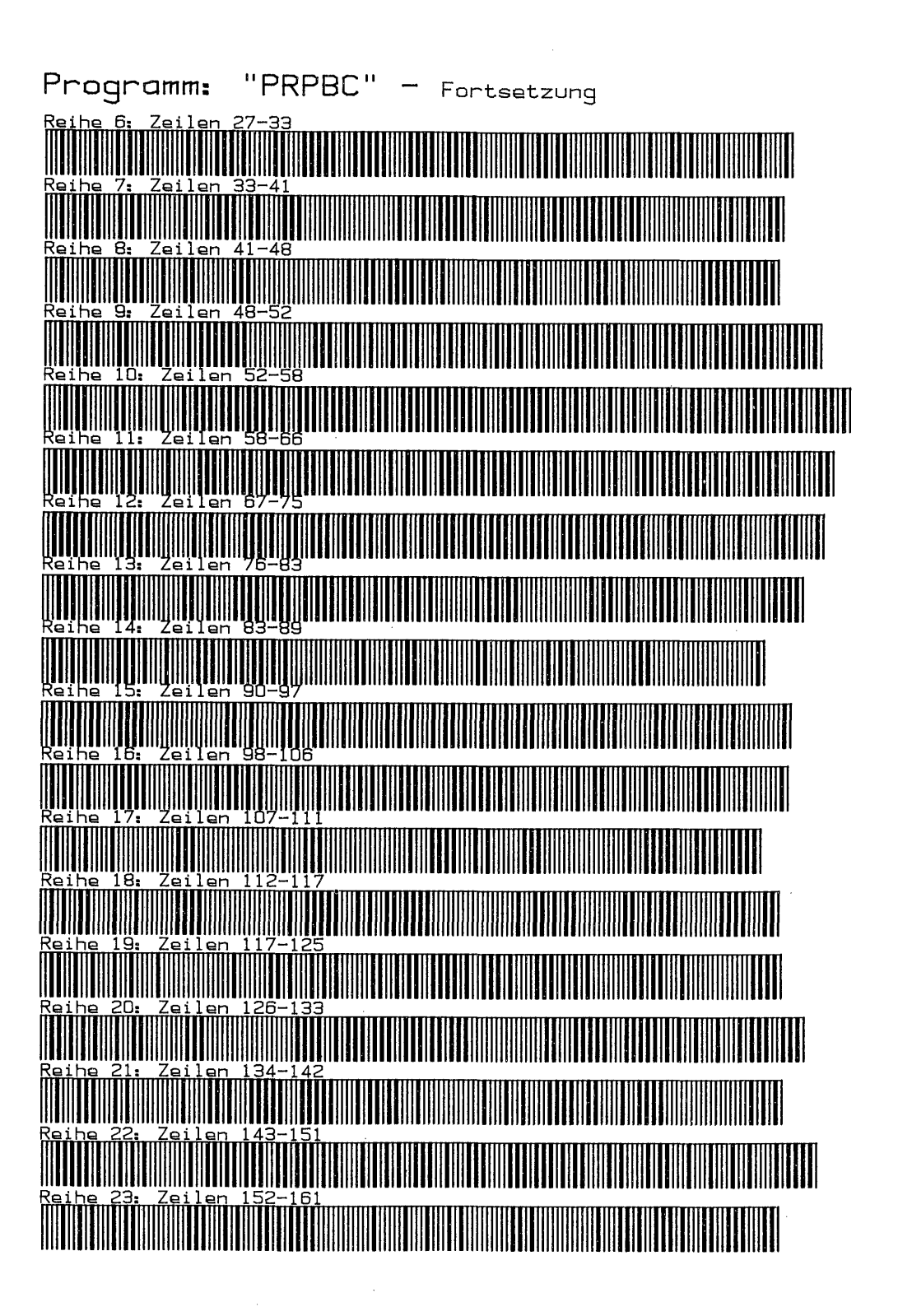

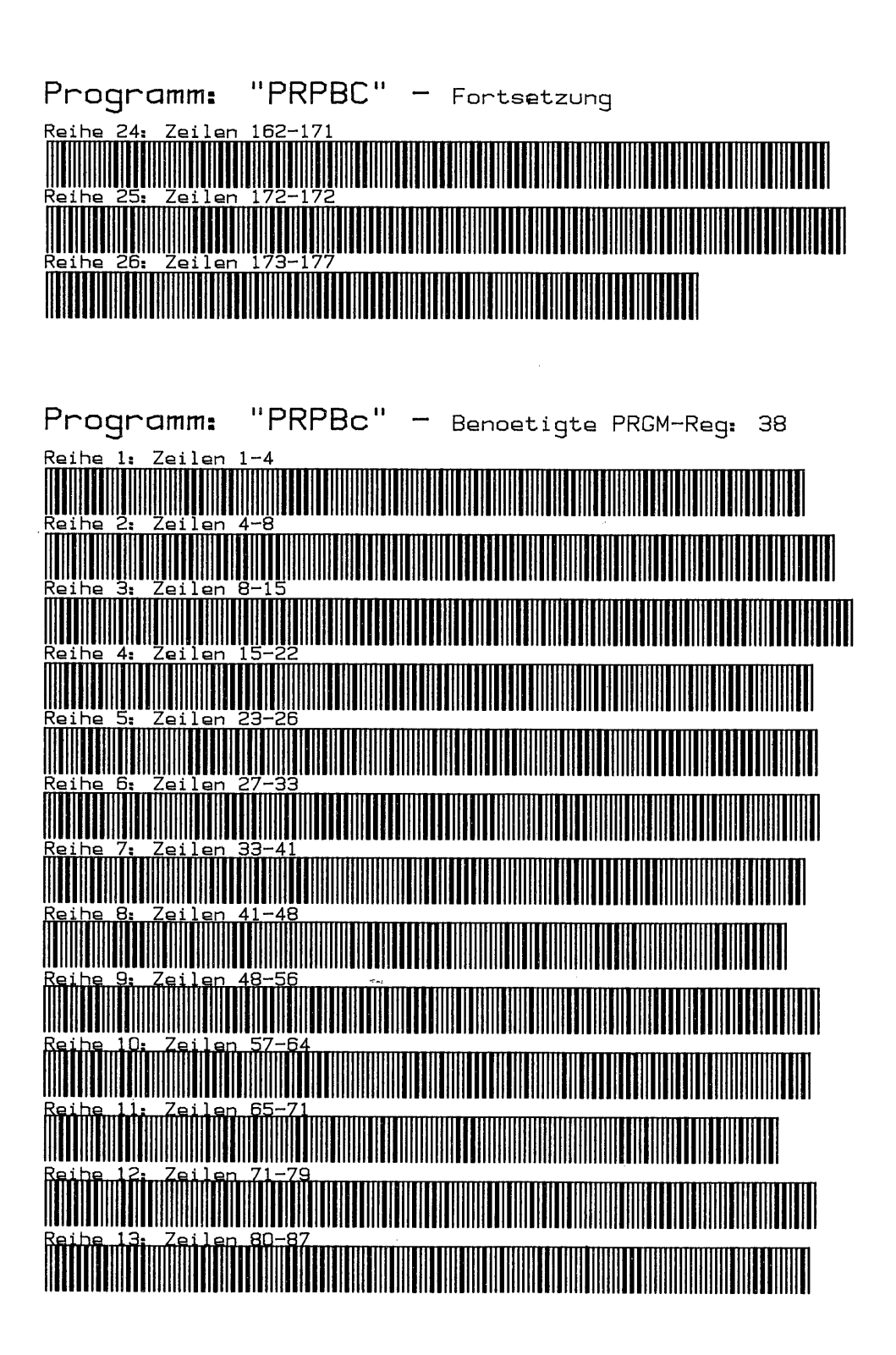

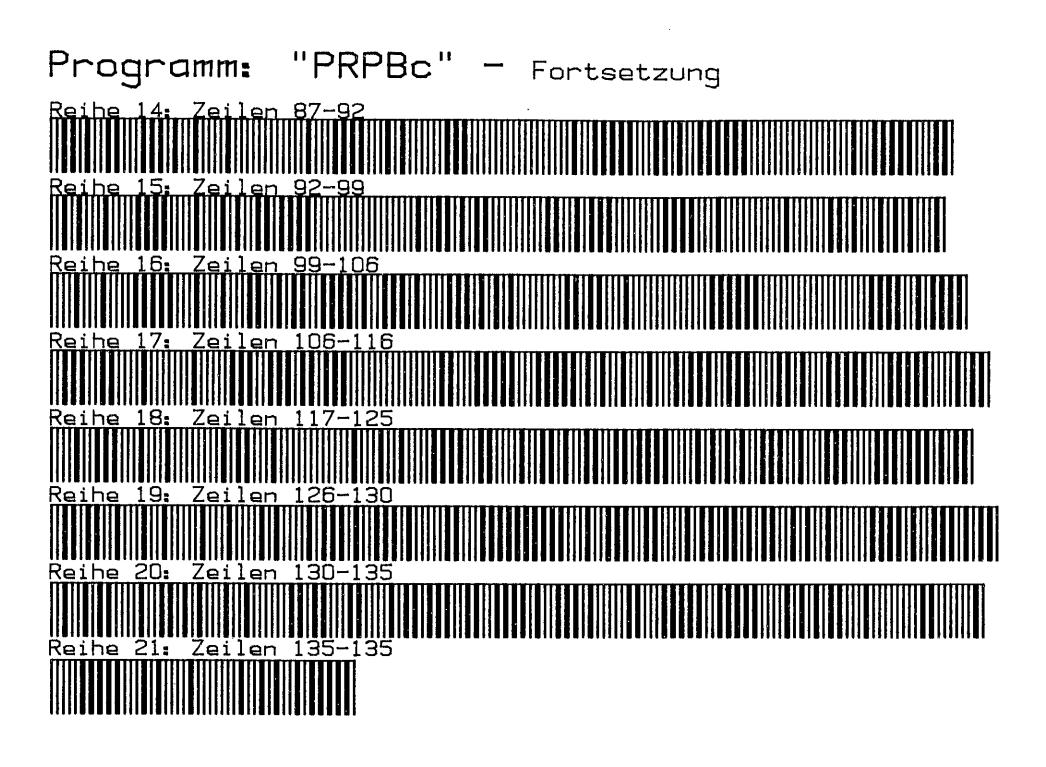

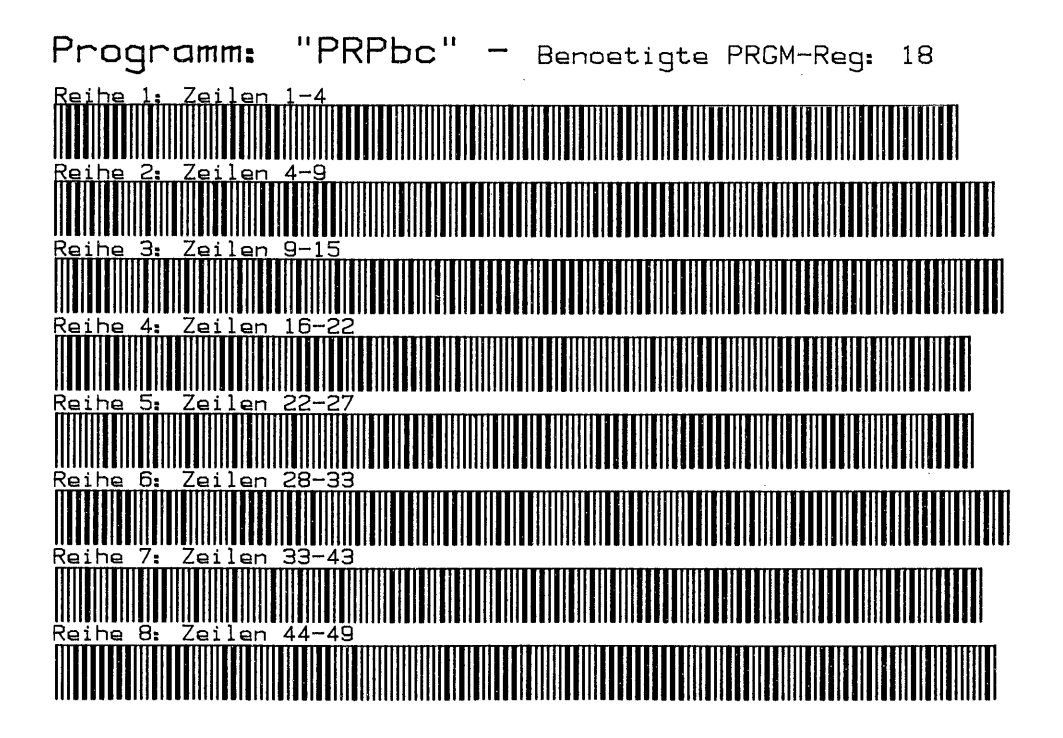

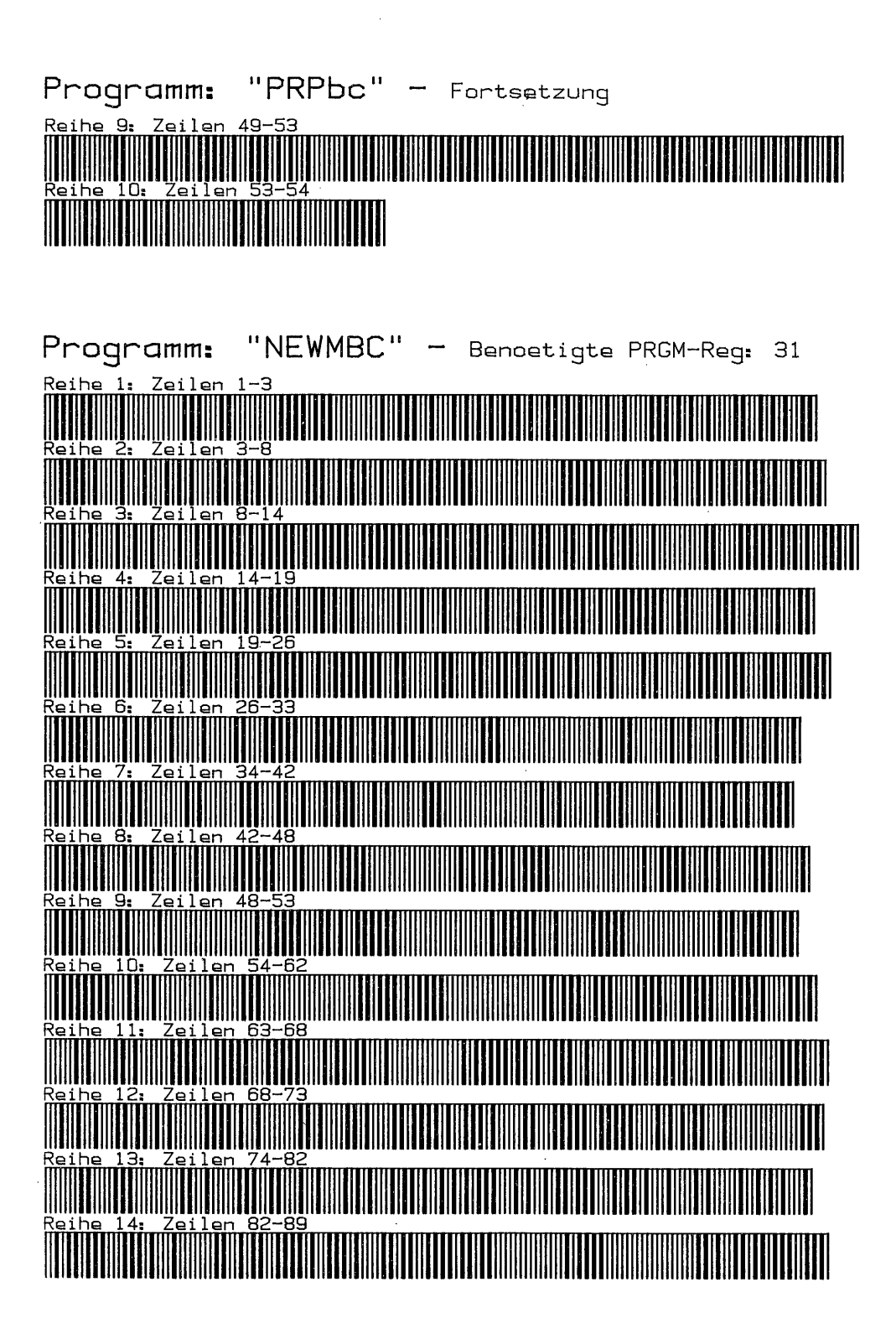

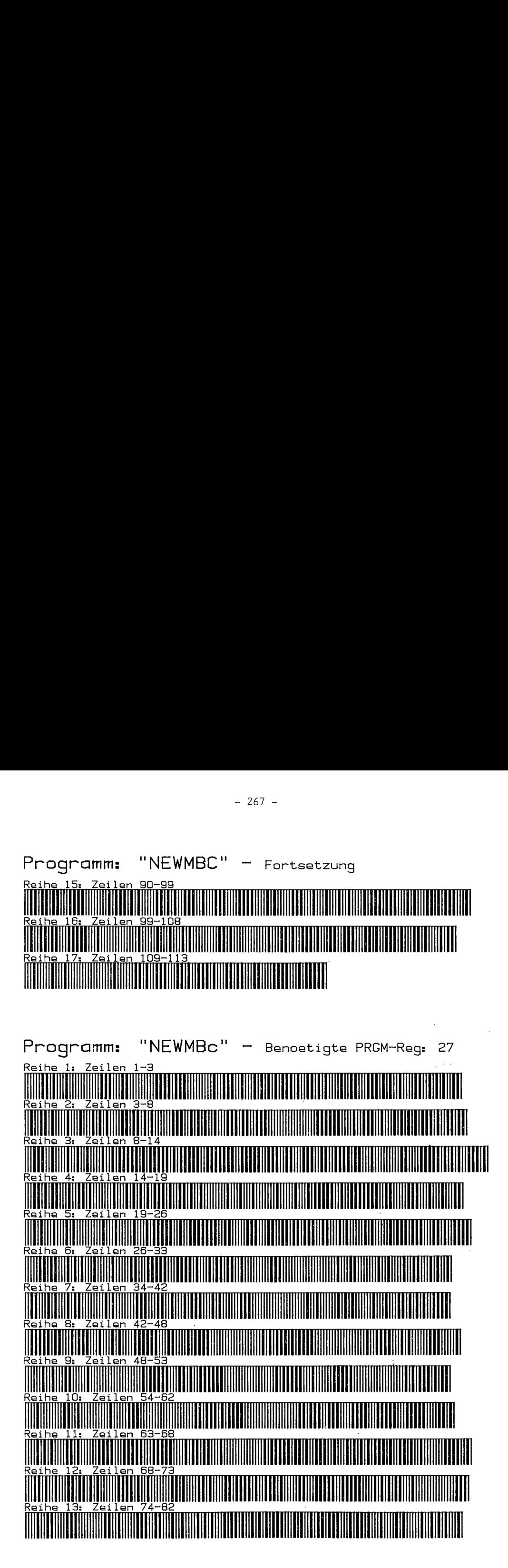

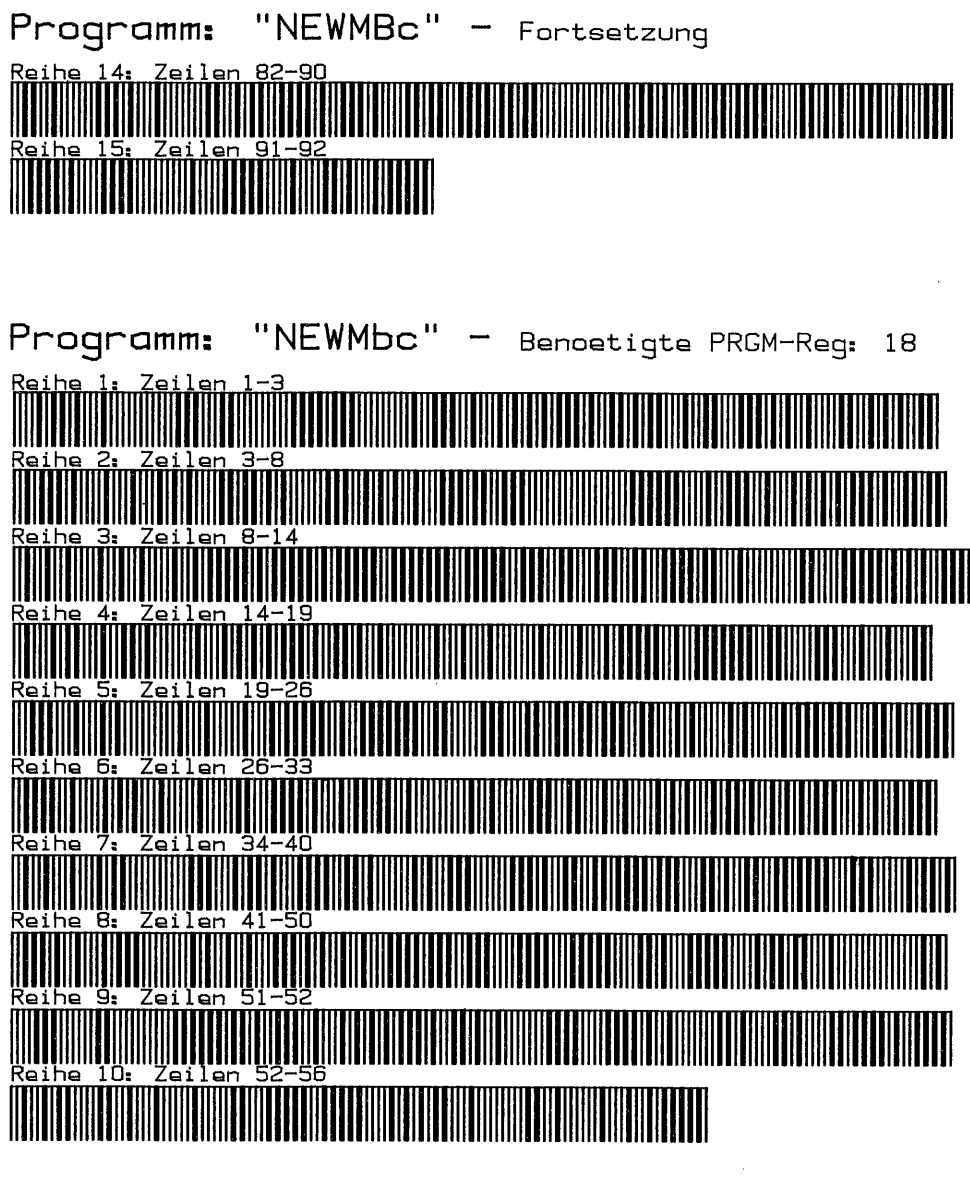

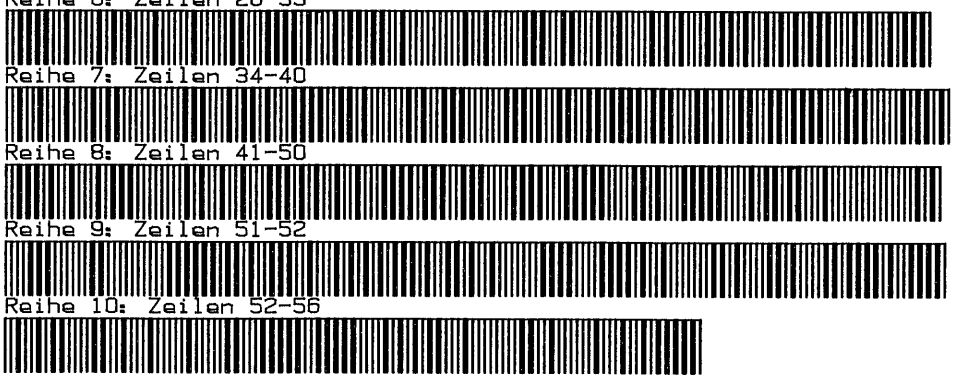

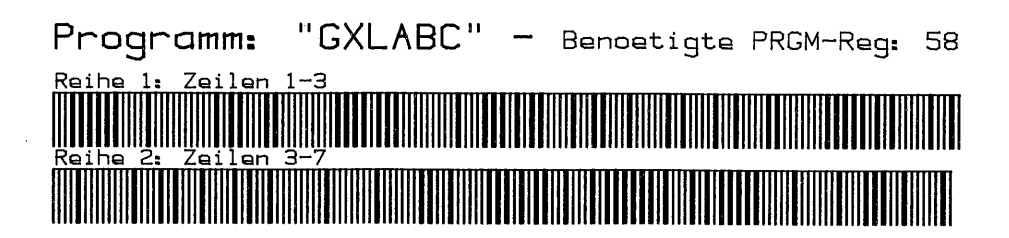

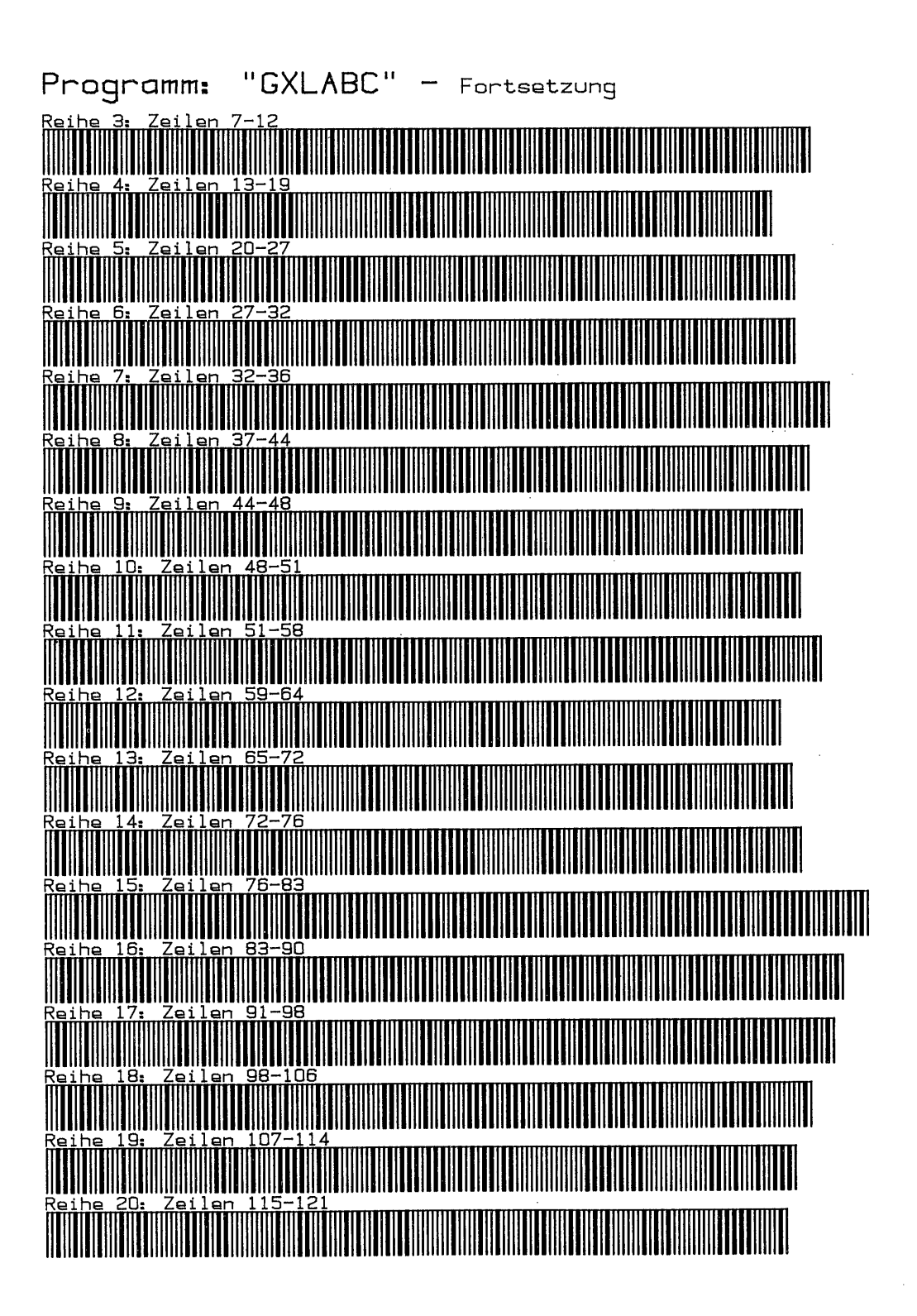

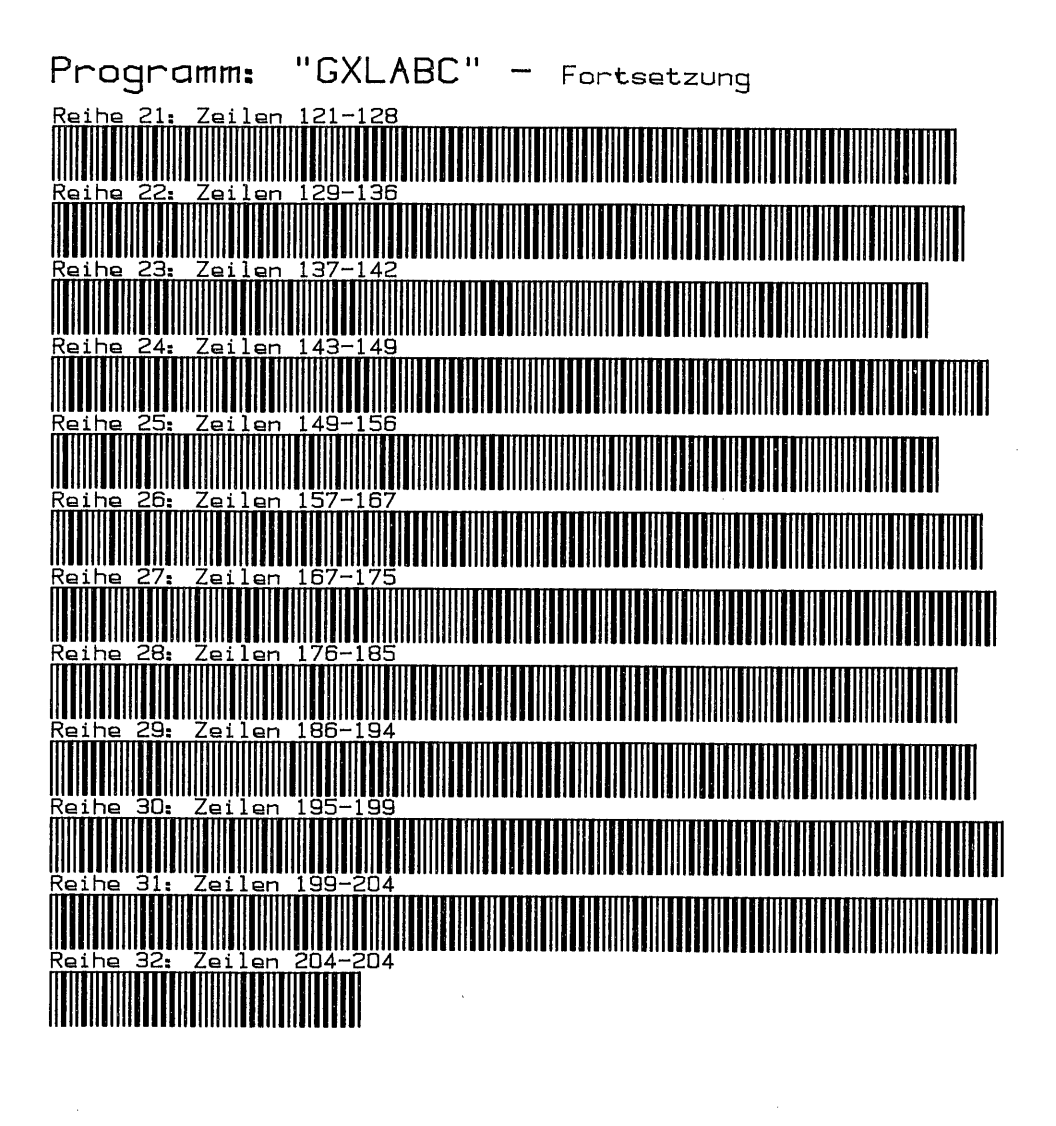

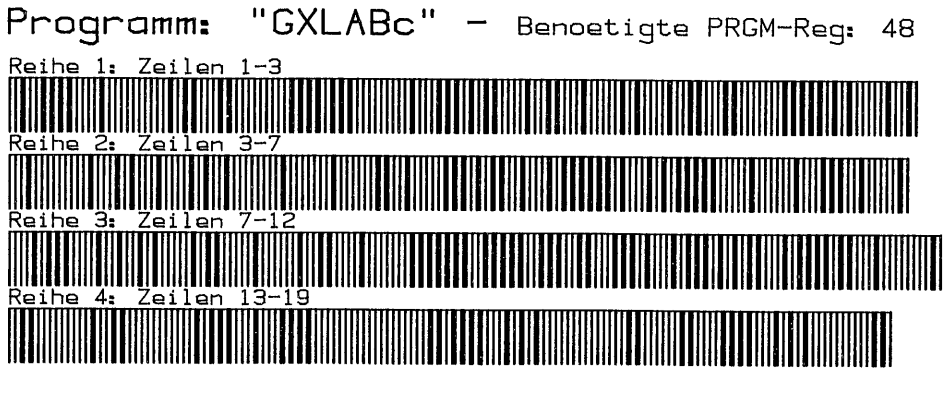

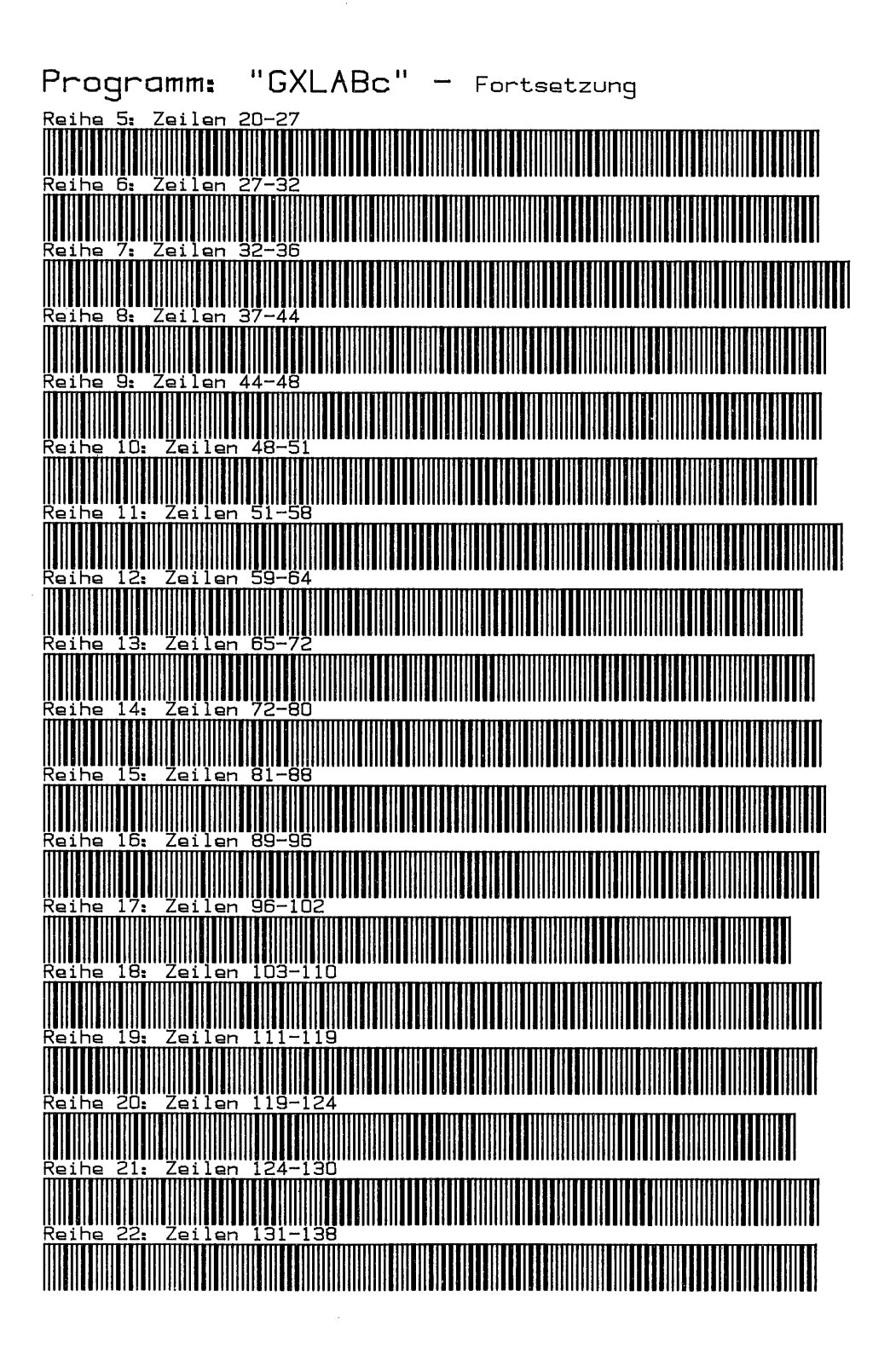

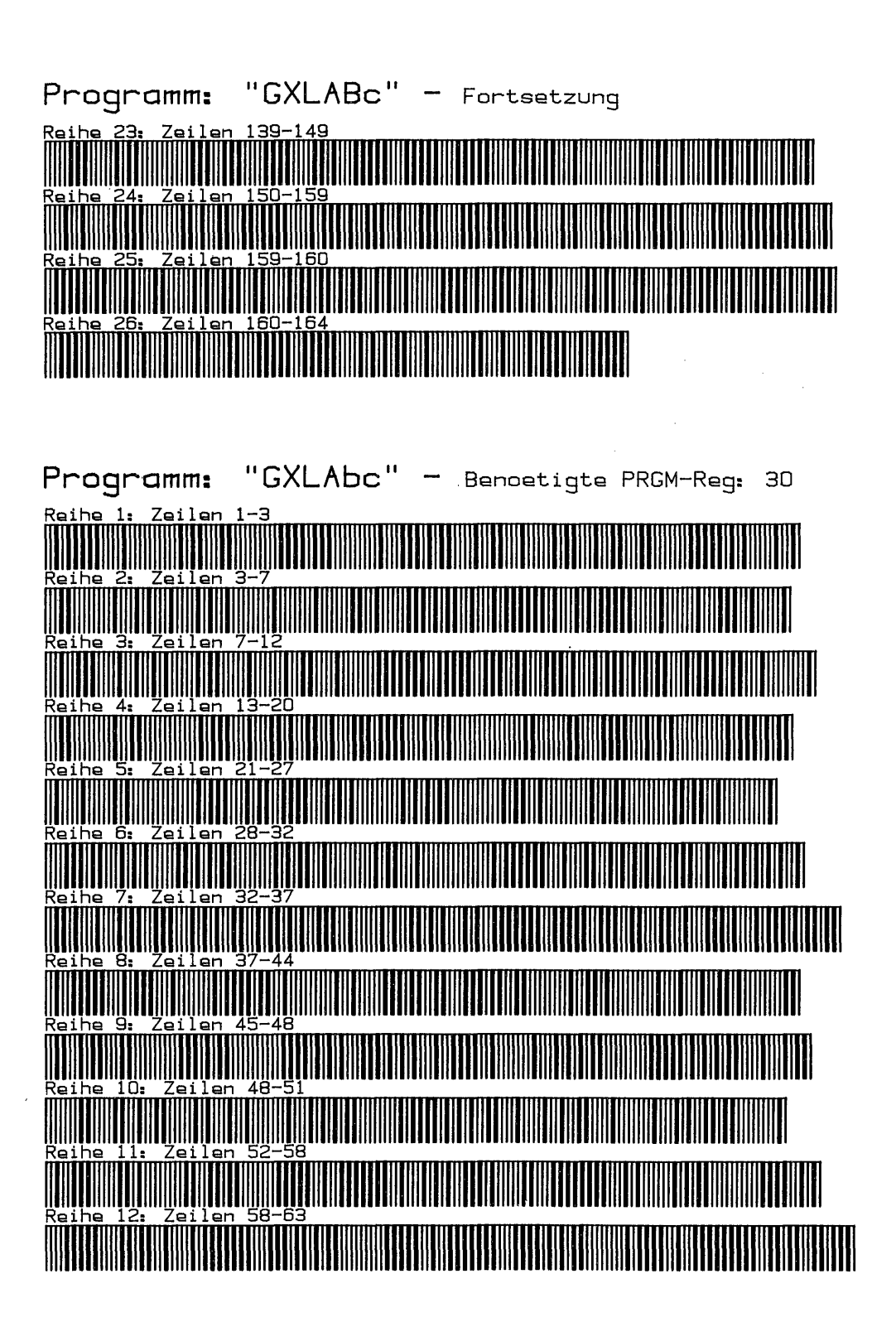
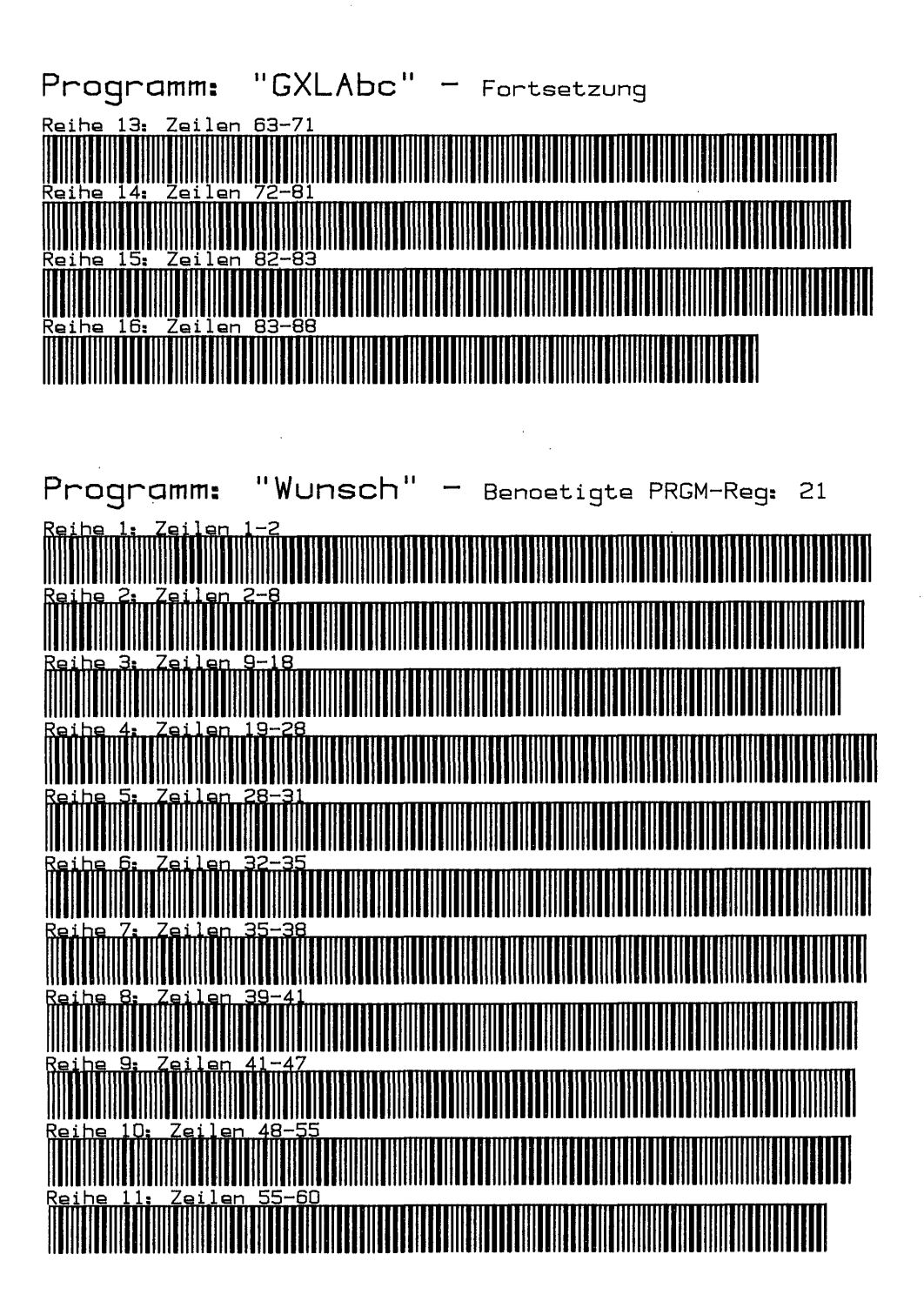

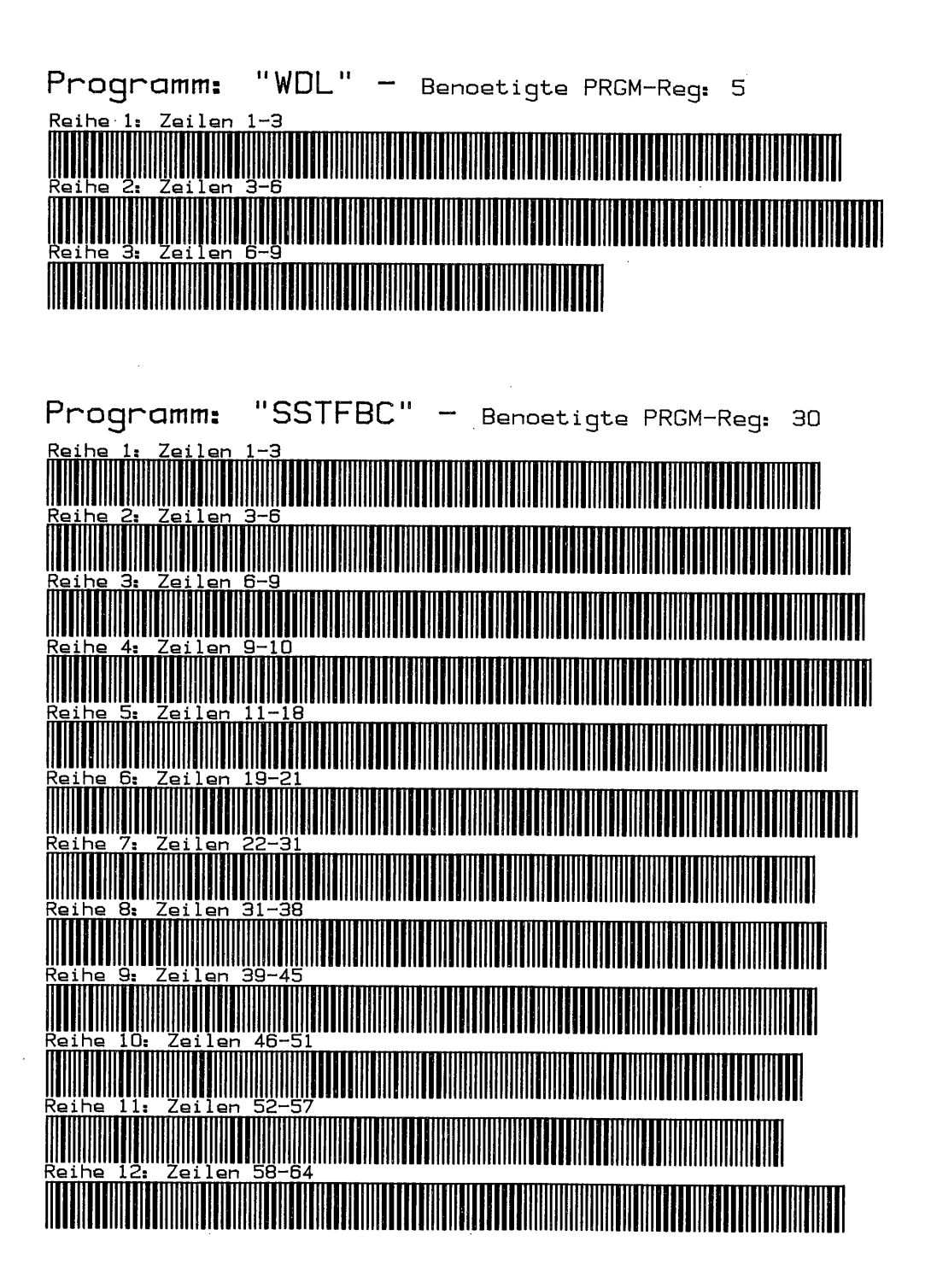

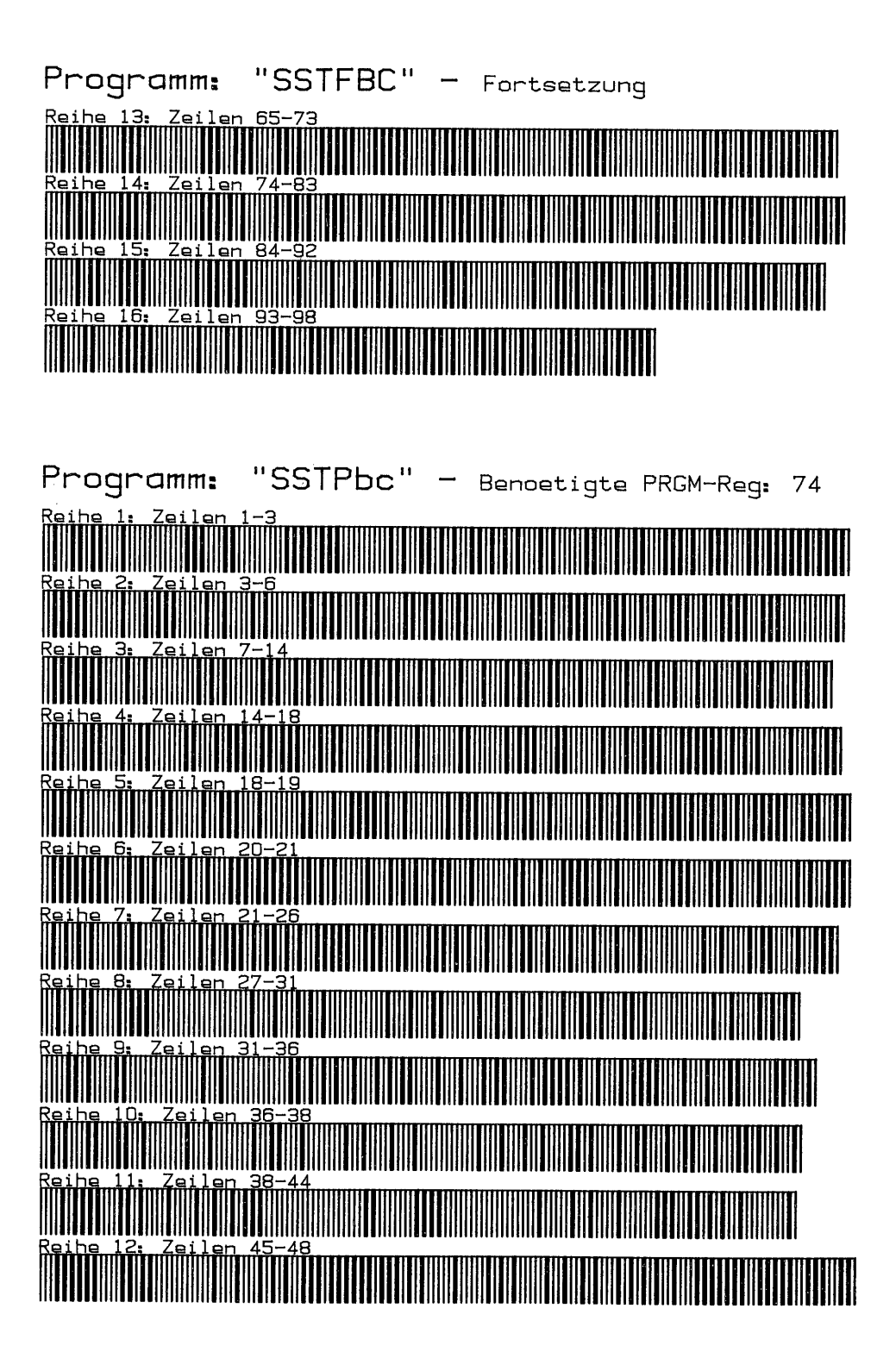

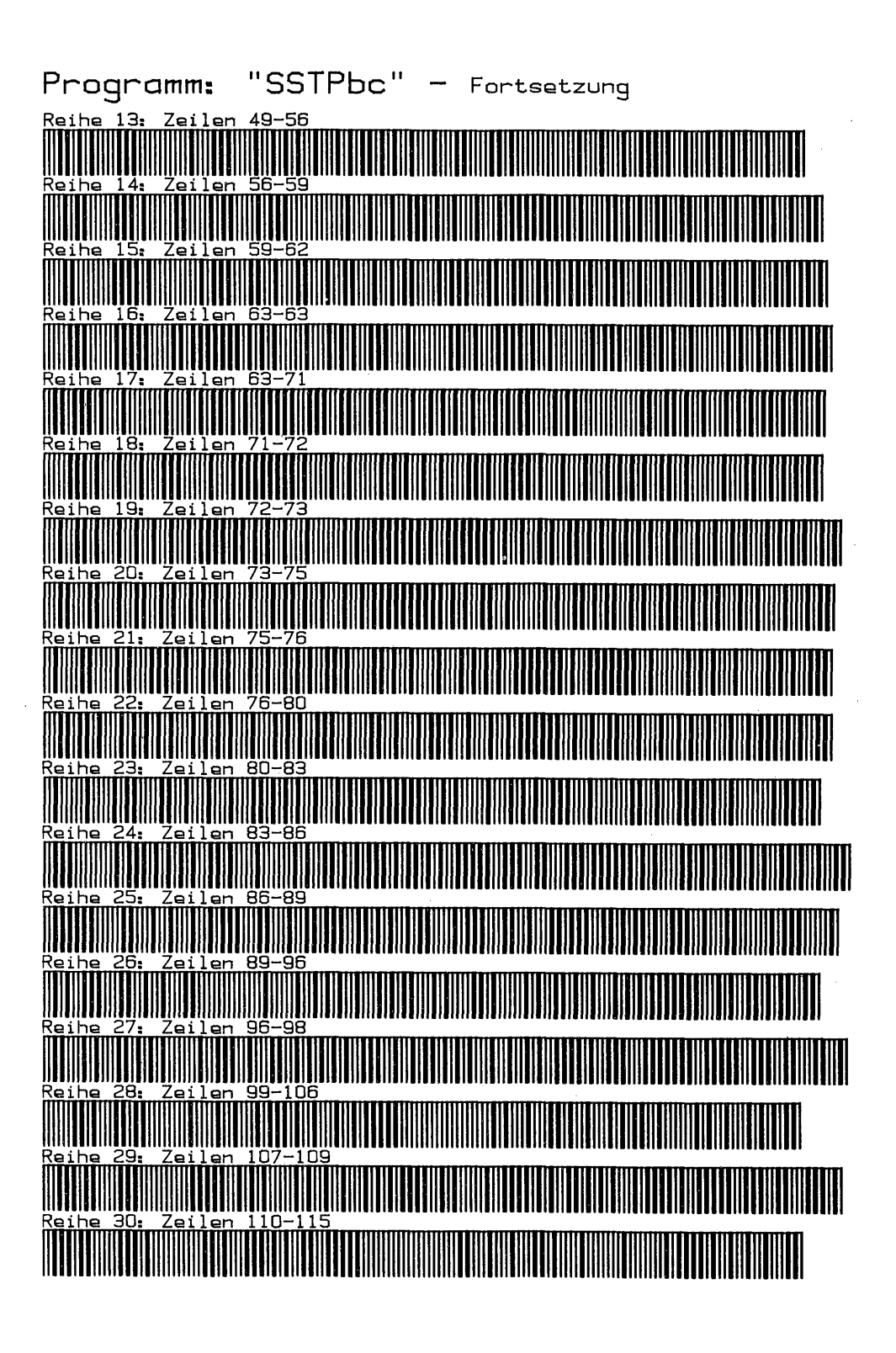

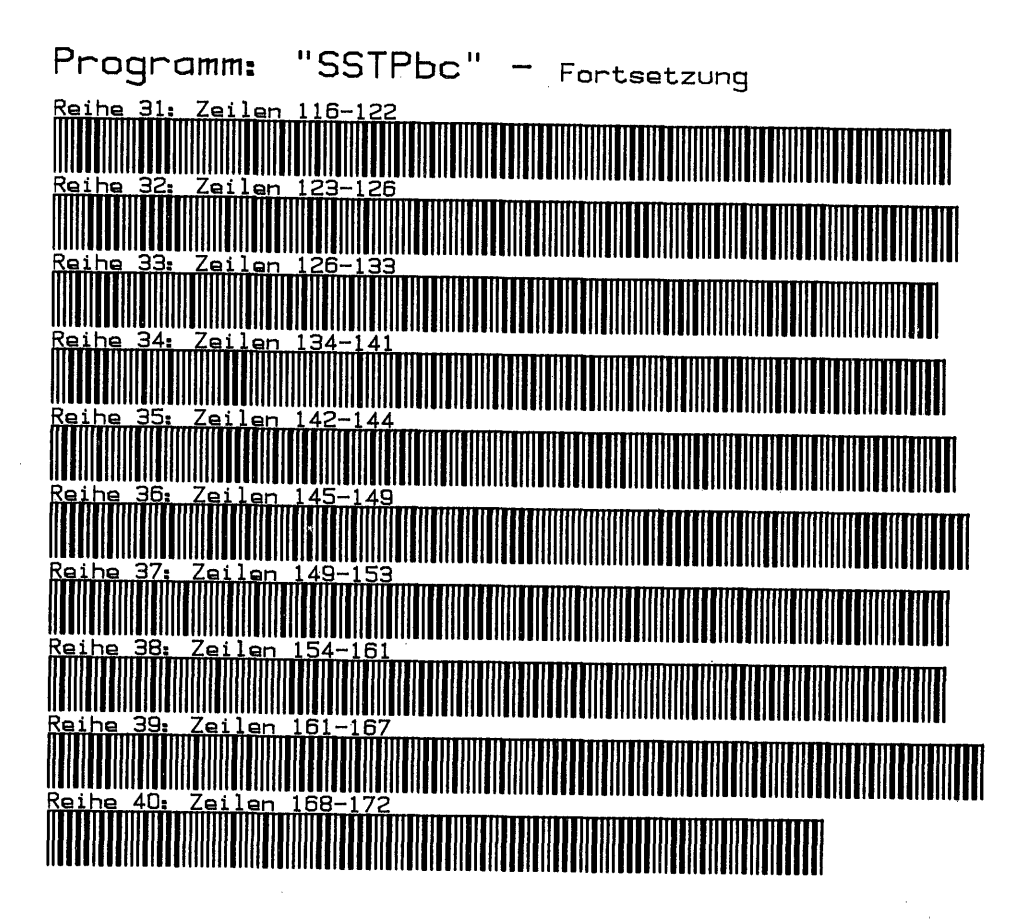

### Kapitel 5

### PROGRAMM-BARCODES UND BARCODEANALYSE

### I. Barcodes von Programmen

Programmbarcodes sind wohl die bisher am meisten benutzten und auch verbreiteten Barcodes des HP 41. Kein anderer Datenträger ist so zur Massenverbreitung geeignet. Bevor wir den Aufbau dieses Barcodetyps besprechen, müssen vorher noch einige allgemeine Punkte behandelt werden.

### 1. Globale Marken, Tastenzuweisungen, Autostart und das 'END'

Grundsätzlich können Programmbarcodes, wie im Abschnitt simuliertes synthetisches Tastenfeld praktiziert, ohne Marke angefertigt und eingelesen werden. Solche Programmsequenzen entziehen sich jedoch dem Zugriff, sobald mit 'GTO..' einmal ein 'END' gesetzt wurde. Sie sind dann nur wieder aufzufinden, indem der 'CAT 1' durchgeblättert und mit 'R/S' an richtiger Stelle gestopt wird. Mindestens eine globale Marke ist deshalb in jedem Programm vonnöten, die gleichzeitig den Programm-Namen darstellt, der normalerweise 7 Zeichen lang sein darf. Bei der Arbeit mit Barcodes muß das globale LBL auf 6 Zeichen begrenzt werden, weil der Programm-Name in Datenregister oder im STACK abgespeichert wird. Der Aufbau globaler Marken ist von 'Wickes' und 'Jarett' erschöpfend behandelt. Es sind 4 'LBL'-Bytes:  $l = z$ wischen 192 und 205,  $2 = Null$ ,  $3 = Text 1$  bis 7 (hier abweichend vom üblichen Textaufbau 242 bis 248) und 4 = Null, sofern keine Tastenzuweisung getätigt ist, sonst trägt 4 den Bitcode des Tastenzuweisungsregisters; allgemein hat eine globale Marke die Form: 192 0 241+n 03 n ist dann die Anzahl der Zeichen des Namens. Alle folgenden Programme für die Anfertigung von PRGM-Barcodes benutzen Funktionen, die PRGM-Namenzuweisungen auf Tasten mit aufzeichnen. Dabei muß sowohl bei der Herstellung der Barcodes, als auch beim Einlesen der 'USER'-Modus eingeschaltet sein. Ist keine Tastenbelegung im Programm mit aufgezeichnet, so bleibt jede nachträgliche Zuweisung über das Tastenfeld oder mit 'ASN'-Barcodes selbstverständlich möglich.

Flag 11 für Autostart kann in Programmbarcodes nicht verschlüsselt werden. Programme, die mit Lesestift eingelesen wurden, müssen mit 'XEQ' gestartet werden. Es gibt dennoch eine Möglichkeit des Sofortstarts, die Sie auch bereits kennen, nämlich die Funktion 'WNDLNK'. Geben Sie diese Lesestiftfunktion vor dem Einlesen eines Programms ein, startet das PRGM sofort nach 'WORKING'. Allerdings hat dies einen kleinen Schönheitsfehler: 'WNDLNK' setzt immer erst ein 'END', welches dann zwischen dem vorstehenden und dem gerade eingelesenen Programm zusätzlich eingefangen ist.

Das ENDe eines Programms ist entweder ein abschließendes 'END' oder, falls das Programm als letztes im Speicher steht, das ständige '.END.''. Es besteht aus drei Bytes, die Informationen für den Rechner enthalten, welche variabel sind und sich je nach Zustand des Programms ändern. Das erste Byte zwischen 192-205 stellt einen Code dar, welcher die Anzahl der Nybbles definiert, welche im letzten PRGM-Register vor dem 'END' vorhanden sind. Null Nybbles = 192 - 12 Nybbles = 204. Das zweite Byte bezeichnet die Registerzahl, welche sich zwischen dem Register mit der globalen Marke und dem 'END'-Register befinden. Das dritte Byte enthält Informationen über den Zustand des Programms. Grundlegend ist die Zahl 9, welche anzeigt, das PRGM ist gepackt und compiliert, das ''END' ist ein 'END'. Die weiteren Alternativen werden jeweils durch 9 + die Summe aus den folgenden Ziffern gebildet:  $2 =$  das PRGM ist uncompiliert - Rücksprungadressen müssen neu berechnet werden - 4 = das PRGM ist nicht gepackt, es be-Finden sich Nullbytes im Speicher - 32 = es gibt kein 'END' sondern das PRGM-ENDe ist das ständige '.END.'. Das dritte END-Byte eines nicht compilierten, ungepackten und '.END.'-Programms hat demnach den Wert 9+2+4+32=47. Diesen Wert

kann man ohne weiteres einsetzen. Ein universelles 'END' sind die drei Bytes 192 0 47, die bei den simulierten synthetischen PRGM-Befehlen verwendet sind.

2. Aufbau

Der Aufbau dieser Barcodes ist in Kapitel 4 Abschnitt f.1 bereits zum Teil erläutert. Grundsätzlich verändert sich nichts, es wird jetzt lediglich vervollständigt: - 279 -<br>- 279 -<br>192 0 47, die bei den simulierten synthetischen PRGM-Befehlen verwendet sind.<br>2. Aufbau<br>Der Aufbau dieser Barcodes ist in Kapitel 4 Abschnitt f.l bereits zum Teil er-<br>1äutert. Grundsätzlich verändert sich n

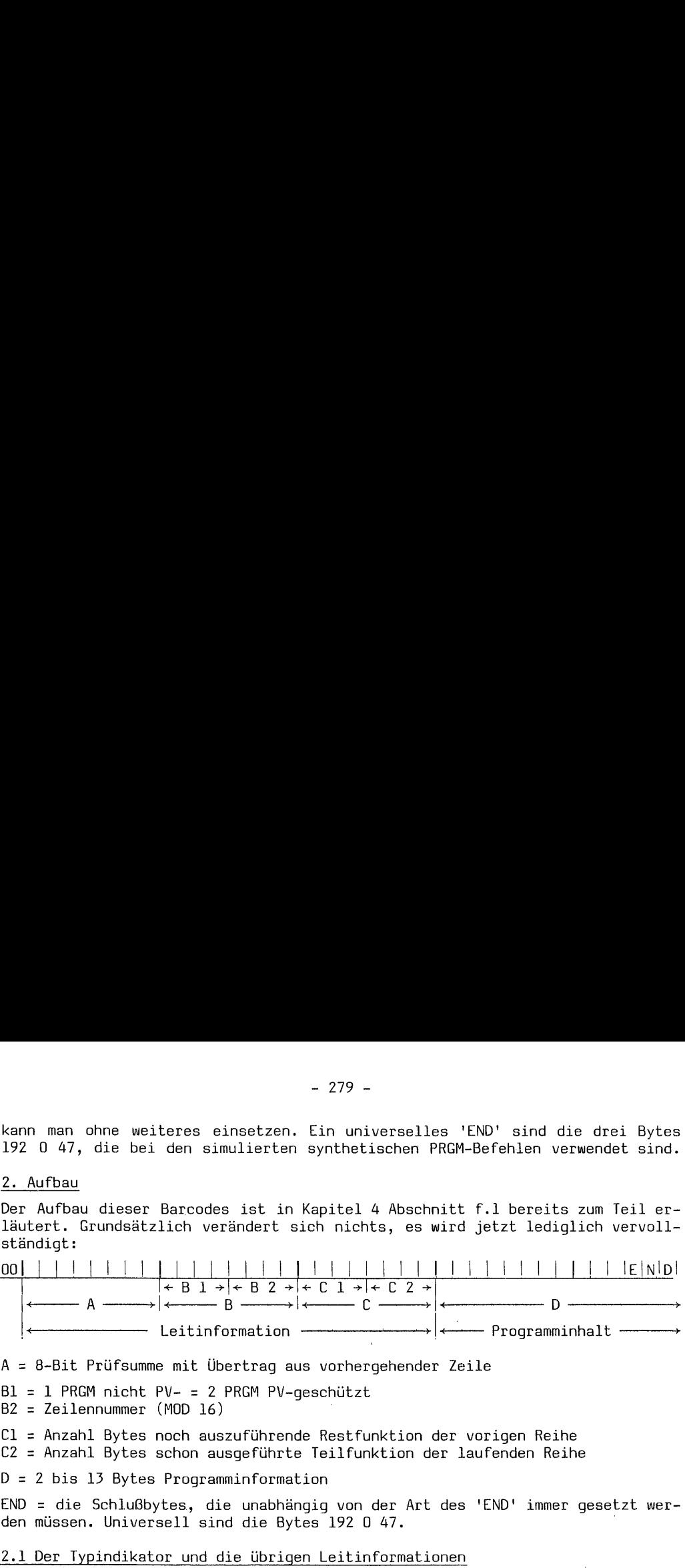

A = 8-Bit Prüfsumme mit Übertrag aus vorhergehender Zeile

 $B1 = 1$  PRGM nicht PV- = 2 PRGM PV-geschützt B2 = Zeilennummer (MOD 16)

Cl = Anzahl Bytes noch auszuführende Restfunktion der vorigen Reihe

C2 = Anzahl Bytes schon ausgeführte Teilfunktion der laufenden Reihe

D = 2 bis 13 Bytes Programminformation

END = die Schlußbytes, die unabhängig von der Art des 'END' immer gesetzt werden müssen. Universell sind die Bytes 192 0 47.

### 2.1 Der Typindikator und die übrigen Leitinformationen

Es wird dem Rechner mitgeteilt Bl = 1 (Dez 16) oder = 2 (Dez 32) für Programmbarcodes -  $1$  = nicht  $\overline{PRIVATE'}$  - 2 = 'PRIVATE'. B2 = Zeilennummer MOD 16 Zählbeginn bei 0 = Reihe 1. Cl: Wird eine Funktion am Ende der vorhergehenden Reihe abgebrochen, so enthält dies Nybble die Anzahl der zu dieser Funktion noch gehörenden Bytes in der folgenden Reihe. Z.B.: 'GTO "XYZ"' = 29 245 88 89 903 in der vorhergehenden Reihe konnten noch 29 und 243 dargestellt werden, und die nächste Reihe beginnt mit 88 89 90, so enthält Cl in dieser Reihe die Zahl 3 (Dez 48). C2: In diesem Nybble ist in der laufenden Reihe die Anzahl der bereits ausgeführten Bytes einer Funktion enthalten. In unserem Beispiel sind 29 und 243 bereits ausgeführt, somit enthält C2 die Zahl 2 (Dez 2). 2.2 - 2.2 - 2.2 - 2.2 - 2.2 - 2.2 - 2.2 - 2.2 - 2.2 - 2.2 - 2.2 - 2.2 - 2.2 - 2.2 - 2.2 - 2.2 - 2.2 - 2.2 - 2.2 - 2.2 - 2.2 - 2.2 - 2.2 - 2.2 - 2.2 - 2.2 - 2.2 - 2.2 - 2.2 - 2.2 - 2.2 - 2.2 - 2.2 - 2.2 - 2.2 - 2.2 - 2.2 -- 279 -<br>
e einsetzen. Ein universalles 'END' sind die drei<br>
simulierten synthetischen PRGM-Befehlen verwendet<br>
codes ist in Kapitel 4 Abschmitt f.l bereits zum Te<br>
verändert sich nichts, es wird jetzt lediglich ve<br>  $\frac{1}{$ 

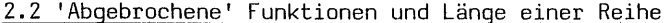

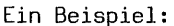

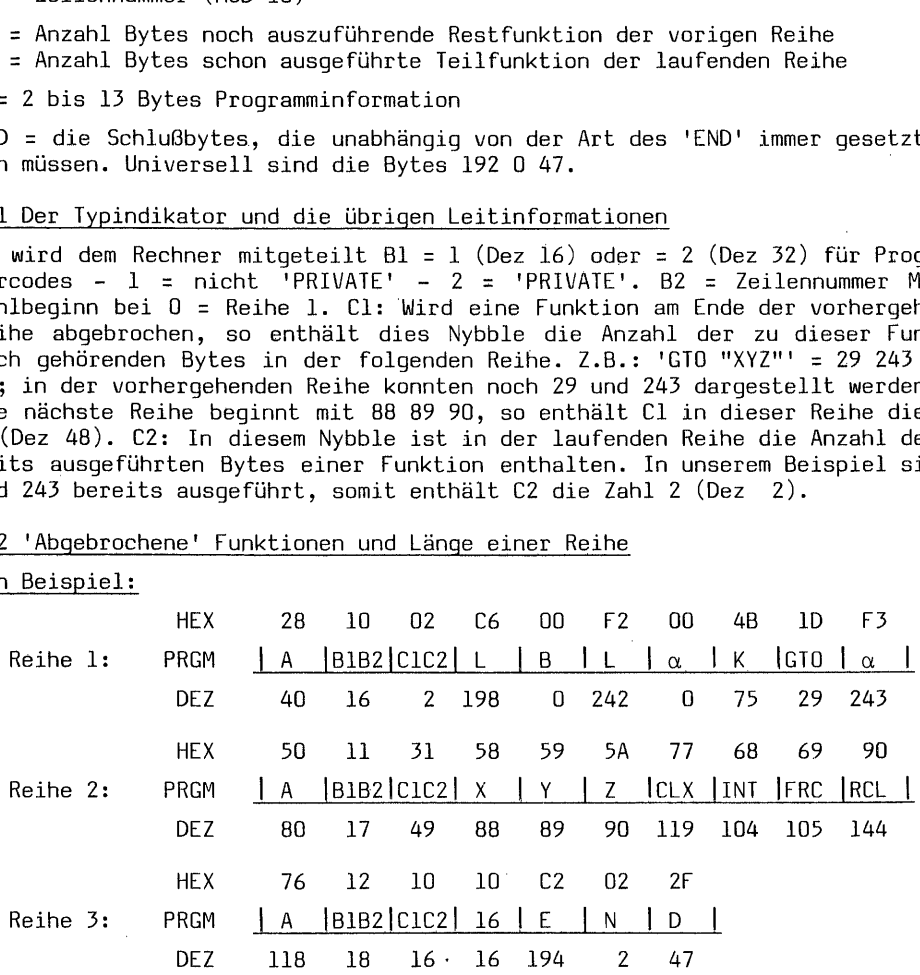

Der Programminhalt ist unsinnig und dient nur der Erläuterung. Reihe 1: Die alphanumerische Marke 'LBL "K"' besteht aus den Bytes 198 0 242 0 75. Genaugenommen ist das LBL durch Byte 192 = HEX CO definiert. Der Rechner ermittelt jedoch

selbsttätig den Abstand zur letzten globalen Marke und trägt diesen Wert in Nybble 2 sowie gegebenenfalls in die Nybble des folgenden Byte ein. Auch dann, wenn eine Barcodereihe mit 192 (CO) eingelesen wird, erfolgt sofort nach Eintrag des neuen Programms in 'CAT 1' die entsprechende Korrektur. In Reihe 1 ist die Anweisung 'GTO "XYZ"' nach dem Textbyte 243 abgebrochen. Demzufolge ist in C2 die Anzahl 2 eingetragen. In der folgenden Reihe 2 wird "XYZ" beendet; in Cl ist die Anzahl 3 vermerkt. In dieser Reihe ist die Zweibytefunktion 'RCL' abgebrochen, also ist in C2 die Anzahl 1 eingetragen. DEZ-Wert des Byte demgemäß 49. In der weiteren Reihe 3 beginnt die Information mit der Registeradresse 16, dem zweiten Byte von 'RCL 16'. Die Anzahl 1 ist in Cl dieser Reihe notiert. - 280 -<br>- 280 -<br>- 280 -<br>- 280 -<br>- And it and it Nybble des folgedden Byte ein. Auch<br>
e mit 192 (CO) eingelesen wird, erfolgt sofort nack<br>
ms in 'CAT 1' die entspréchende Korrektur. In Reihe<br>
YZ"' nach dem Textbyte 243 abge - 280 -<br>
- 280 -<br>
- 280 -<br>
nd zur letzten globalen Marke und trägt diesen W<br>
nenfalls in die Nybble des folgenden Byte ein. Auch<br>
ms in 'CAT l' die entspréchende Korrektur. In Reihe<br>
72" nach dem Textbyte 243 abgebrochen.

Sofern wie oben eine Barcodereihe mit insgesamt 10 Bytes definiert ist und eine Textzeile mit 15 Buchstaben, mit Textbyte also 16 Bytes vorkommt, läuft diese Zeile über maximal 4 Reihen sofern das Textbyte als letztes Byte in der 1. Reihe steht. In diesem Fall wird C folgendermaßen behandelt:

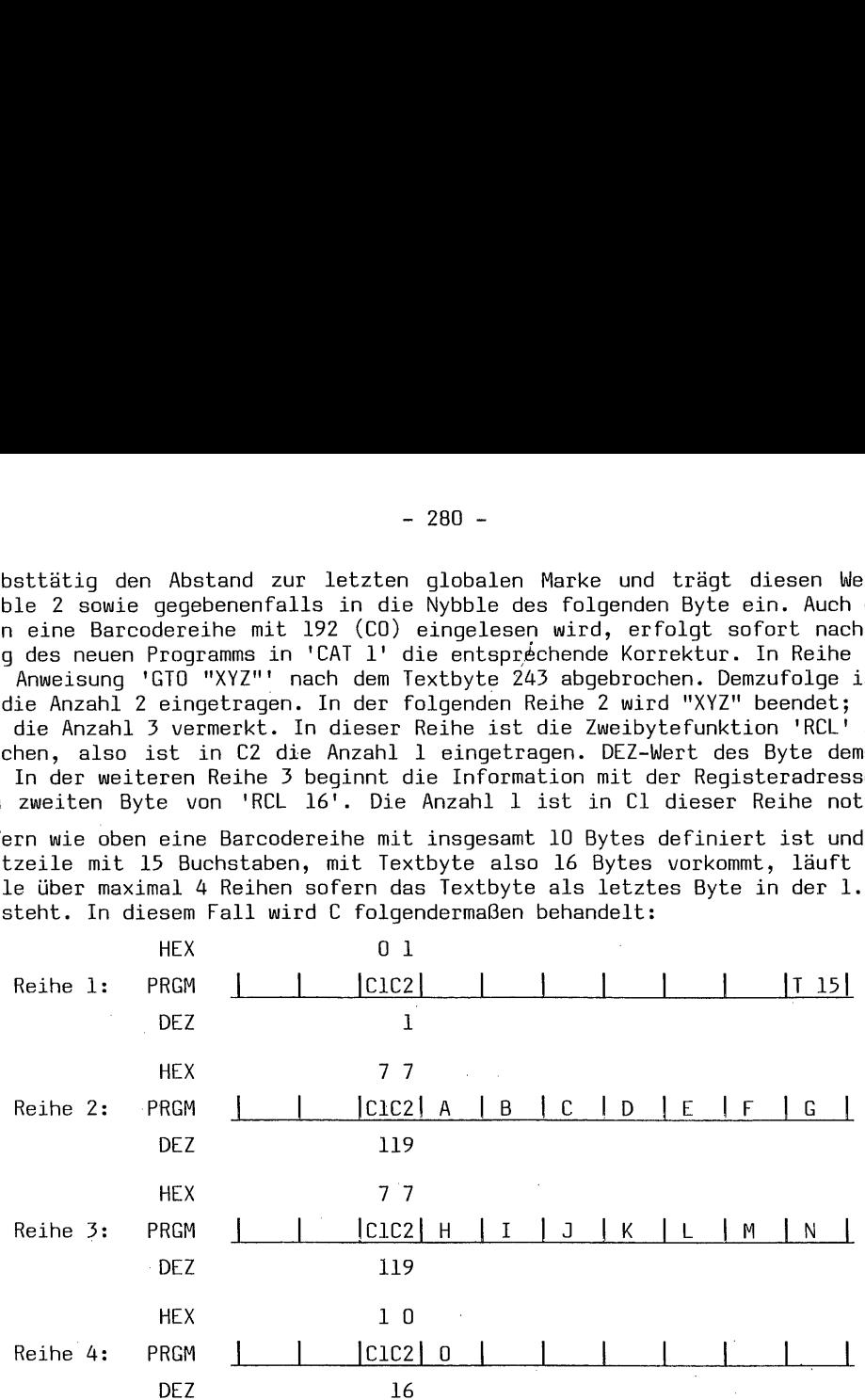

In Reihe 1 steht.nur das Byte Text 15 (255): C2 = 1. In Reihe 2 sind weitere 7 Bytes (A-G) ausgeführt - Cl = 7 und gleichzeitig abgebrochen - C2 ebenfalls 7. In Reihe 3 gleicher Vorgang wie Reihe 2. In der 4. Reihe wird nur das letzte Byte "0" dieser Textzeile ausgeführt -  $Cl = 1$ . Es werden also nicht die insgesamt ausgeführten bzw. noch auszuführenden Bytes in C notiert, sondern immer nur die in der jeweiligen Reihe. Die Länge der Reihe ist dabei Grundlage für den Eintrag in C. Bei 13 Bytes Information wäre der Eintrag in Reihe 2 Cl = 13  $\,$  $C2 = 13 - HEX = DD$  und  $DEZ = 221$ .

Bei Einsatz des Plottermoduls kann die kürzestmögliche PRGM-Barcodereihe 'einschließlich der 3 Bytes Leitinformation 5 Bytes lang sein. Tatsächlich ließen sich, dann ohne Einsatz des Plottermoduls, Barcodereihen mit jeweils nur einem Byte Programminformation verwirklichen. Daß dies allerdings unwirtschaftlich ist leuchtet sofort ein, weil 75% = 3 Bytes einer solchen Reihe 'Verwaltung' und nur 25% Information wären. Aus dieser Sicht ist natürlich die längste Reihe mit 13 Bytes Information (81%) und 3 Bytes Verwaltung (19%) ein guter Wirkungsgrad. Nur 1äßt sich dies nicht immer verwirklichen. Bei der Arbeit mit dem Thermodrucker sind Reihen mit insgesamt 10 Bytes das Maximum, weil diese Druckstreifen auf einem DIN-A-4-Bogen noch in Längsrichtung archiviert werden können. Außerdem kommt die Einteilung mit 7 Bytes Information bei dem Programm ohne Plottermodul "PRGMBc" der Umwandlung von Programm- in Datenregister entgegen; es können 'volle' Register verarbeitet werden. Optimal wirtschaftlich in jeder Hinsicht ist die Arbeit mit dem Plotter. Hier nutzen 16 Bytes das DIN-A-4-Format quer aus. Die ThinkJet-Reihe bleibt auf 14 Bytes beschränkt.

### 2.5 Die Zeilennummer und die 8-Bit Prüfsumme

Zeilennummer und Prüfsumme sind miteinander verwoben. Innerhalb der jeweiligen Reihe ist die Zeilen- oder Reihen-Nummer in B2 dargestellt. Obwohl die 1. Reihe üblicherweise mit 'Reihe 1' bezeichnet wird, hat B2 in dieser Reihe den Wert Null. Ist das Programm nicht PV geschützt, so wird der Indikator Bl = 1 und der Wert des Byte B für Reihe 1 ist HEX 10 - DEZ 16. Bei PV-Schutz ist der Indikator Bl = 2 und Reihe 1 ist HEX 20 - DEZ 532. Für die folgenden Reihen wird in B2 MOD 16 weitergezählt. Nun läßt sich mit 4 Bit maximal bis 15 zählen, dann beginnt die Zählung wieder bei Null. Ein direkter Überlauf kann hier nun logischerweise nicht erfolgen, weil der Indikator dann nicht mehr stimmen würde., Um trotzdem eine richtige Aufeinanderfolge der Zeilen zu gewährleisten, wird jeweils die Prüfsumme der vorhergehenden Reihe in die Prüfsumme der laufenden Reihe übertragen. Das Verfahren bleibt ansonsten wie bekannt. Berechnen wir die Prüfsummen der drei Barcodereihen des unsinnigen Programms aus Beispiel 2.2. Francisco Stephen Patric V scenaristic Content Content Content de Byte B für Reihe list HEX 10 -<br>De Wert des Byte B für Reihe list HEX 10 - DEZ 32<br>(2000) Is weitergezählt. Nun läßt sich mit 4 B<br>(2000) Is weitergezählt. Nu 

Reihe 1:  $16 + 2 + 198 + 0 + 242 + 0 + 75 + 29 + 243$ 805 : 256 = 3 Rest 37 - Prüfsumme 40 Reihe 2:  $17 + 49 + 88 + 89 + 90 + 119 + 104 + 105 + 144$  $=$  805 + Prfs Reihe 1 = 845 : 256 = 3 Rest 77 - Ps 80 Reihe 3:  $18 + 16 + 16 + 194 + 2 + 47$ = 293 + Prfs Reihe 2 = 373 : 256 = 1 Rest 117 - Ps 118

### 3. Herstellen von Programmbarcodes auf dem Thermodrucker

Es gibt kein Programm ohne Module. Grundsätzlich wäre es zwar möglich auch ein solches Programm zu schreiben, doch abgesehen von der beträchtlichen Länge und Laufzeit würde dies unbequeme Vorbereitungen erfordern:

- Alle anderen Programme müßten gelöscht und ein ganzbestimmter SIZE eingestellt werden.
- Das zu bearbeitende Programm müßte als erstes im Speicher stehen.
- Es müßte mit 'Dummy-Bytes' so aufgefüllt werden, daß die Programm-Byteanzahl glatt durch 7 teilbar wäre. Dies deswegen, weil sonst das 'END' des zu bearbeitenden Programms und das LBL des Barcode-Herstellungsprogramms im gleichen Register liegen könnten. Dies wäre bei Versetzen der 'Spanischen Wand' (siehe Wickes) unverträglich. Ferner wären die 'Dummy-Bytes' auch im barcodegedruckten Programm enthalten.
- Es müßte die genaue Anzahl der Programmregister über das Tastenfeld mit 'CAT 1' 7 MOD = O als Ausgangswert für die Registerumwandlung ermittelt werden.
- Es gäbe noch eine Reihe weiterer Probleme, die so ein System sehr empfindlich machen. Deswegen ist es einfacher, wenigstens mit dem XF-Modul zu arbeiten.

### 3.1 Rechner HP 41 CV - Drucker, XF-Modul PRGM "PRGMBc"

### Programmbedienung:

- SIZE: das Programm stellt 'SIZE 015' ein.

 $\sigma_{\rm{max}}=1.2$ 

XEQ "PRGMBe"

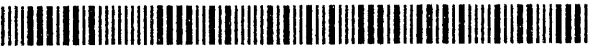

Warnung vorweg: Die Zeilen 10, 12, 14, 53, 55 und 57 dürfen keinesfalls mit 'SST' ausgeführt werden. Das Programm sollte bis zur Frage: "PRIVATE? J/N" auch nicht gestopt werden. Dies führt zu 'MEMORY LOST'!

- "XEQ PACK R/S"; Sie werden aufgefordert 'PACK' auszuführen, um evtl. HEX 00 Bytes aus dem Programm zu entfernen.
- "XM LOESCHEN?": Stellt die Frage, ob das X-Memory gelöscht werden darf. Falls nein müssen die Files erst abgespeichert werden, falls ja 'R/S' drücken.
- "PRGM-NAME?": Geben Sie hier den Namen des als Barcodes zu druckenden Programms  $ein - 'R/S'$
- "nn Reihen??": Rechtsbündig wird der Programm-Name und darauf die Anzahl (nn) Reihen ausgedruckt; im Display mit Fragezeichen. Ist die Anzahl akzeptabel =  $'R/S'$  - ist sie zu lang, kann abgebrochen werden.
- "PRIVATE? J/N": Fragt, ob das PRGM PV-geschützt angefertigt werden soll = J oder nicht =  $N$ .

- Fehlermeldungen: Die Programmlänge ist auf 60 Register = 420 Bytes begrenzt. Dies ist vermutlich mehr als Papiervorrat und Akku im jeweiligen Zustand gerade 'verkraften'. Möchten Sie dies weiter einschränken, können Sie Zeile 36 verändern. Wird die festgesetzte Registerzahl überschritten, erscheint der Hinweis "PRGM zu lang" rechtsbündig auf dem Druckerstreifen, und das Programm hält an. Mit 'R/S' wird auch hier wieder neu gestartet. Soll ein PV-geschütztes Programm nicht PV-geschützt angefertigt werden - Verweigerungsmeldung: "PRIVATE" und<br>Programmstop. 'R/S' startet neu. Ein PV-geschütztes Programm kann allerdings 'PV' dupliziert werden.

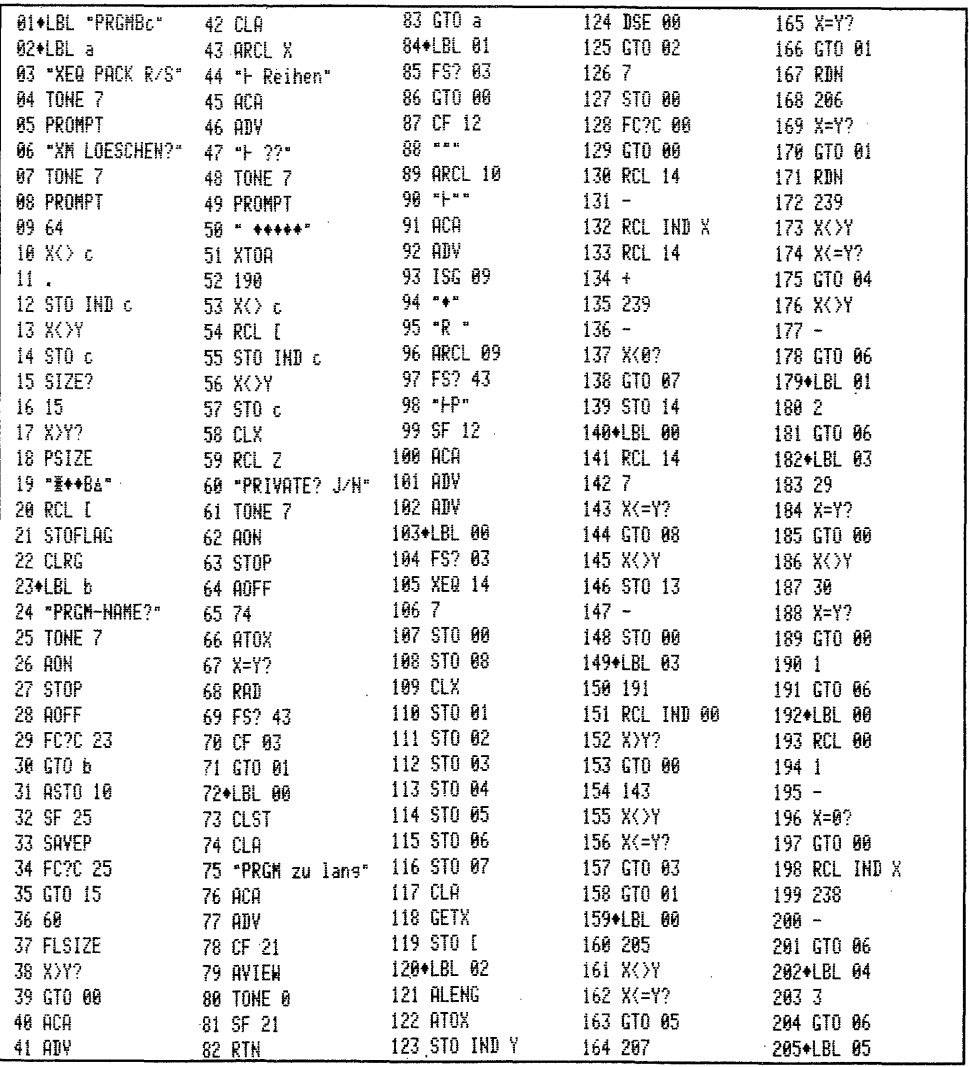

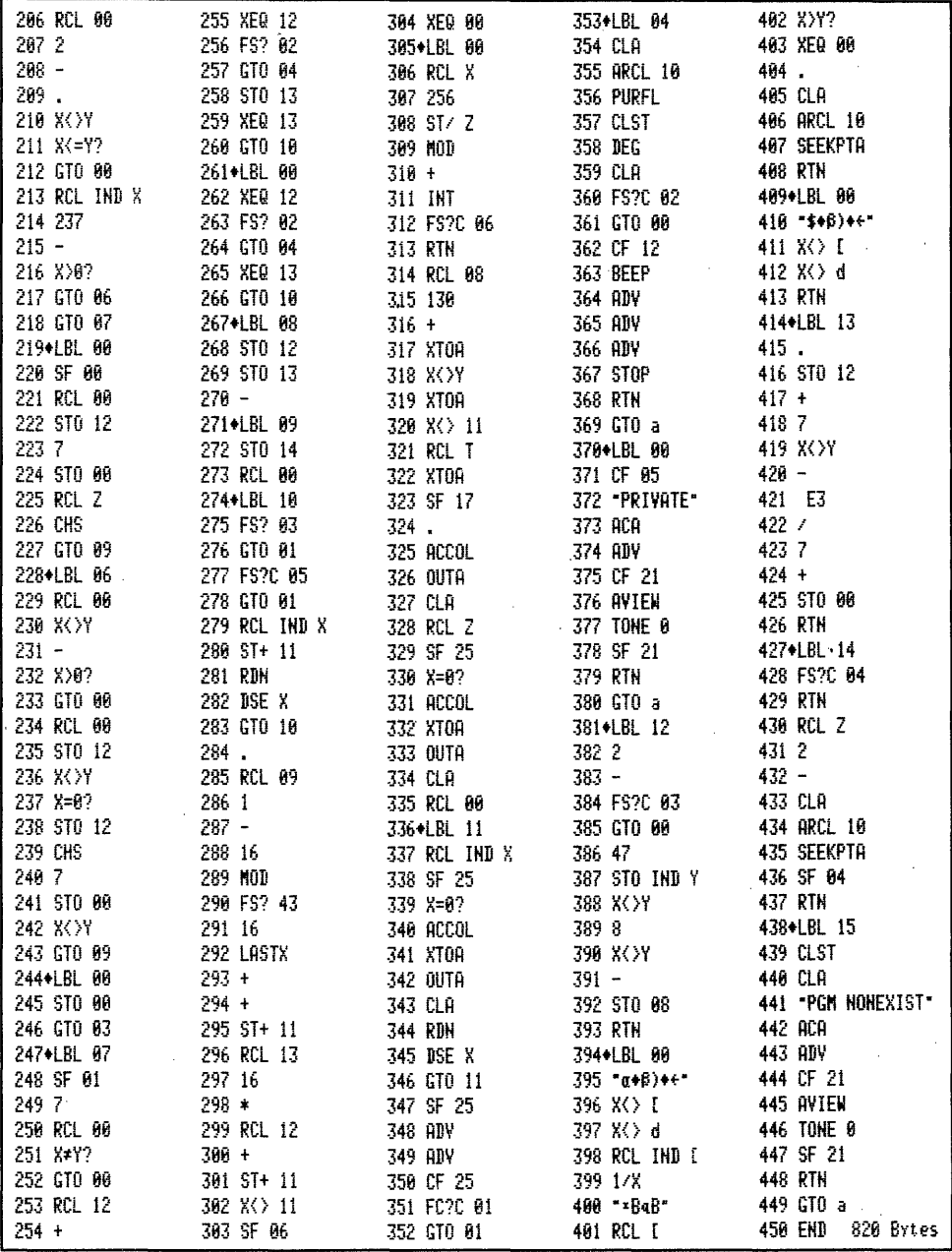

3.2 Rechner HP 41 CV - Drucker, XF- und Plottermodul PRGM "PRGMbc"

Programmbedienung:

- SIZE: das Programm stellt nötigenfalls 'SIZE 001' ein

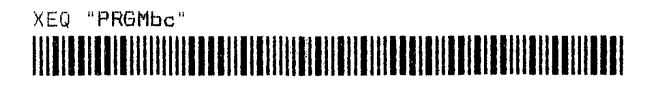

- "PRGM-NAME?": Geben Sie den Namen des als Barcodes gewünschten Programms ein. - "P-LAENGENTEST": Eine Laufschrift zeigt an, die Länge des Programms wird getestet. Das kann bei diesem Verfahren bis zur Fehlermeldung: "PRGM zu lang" bis zu 1 1/2 Minuten beanspruchen. Die Länge ist in Zeile 11 auf 36x13 Bytes begrenzt = 468 Bytes. Möchten Sie diesen Wert reduzieren, so müssen Sie 36 vermindern; 1 minus entspricht 13 Bytes.
- "nn Reihen??": Rechtsbündig wird der PRGM-Name und darauf die Anzahl (nn) Reihen ausgedruckt - im Display mit zwei Fragezeichen. Ist die Anzahl ok -'R/S' drücken, andernfalls kann abgebrochen werden.
- "PRIVATE? J/N": Fraqt, ob das PRGM PV-qeschützt gedruckt werden soll = J oder  $nicht = N - dann 'R/S' driicken.$
- Fehlermeldungen: Ist ein Programm zu lang, wird rechtsbündig der Hinweis ausgedruckt: "PRGM zu lang". - 'R/S' startet neu. Existiert ein Programm nicht im Speicher oder ist es PV-geschützt wird, ebenfalls rechtsbündig, gedruckt: "NONEXI or PV". Auch hier kann mit 'R/S' neu gestartet werden. Das Duplizieren PV-geschützter Programme ist mit "PRGMbc" nicht möglich.

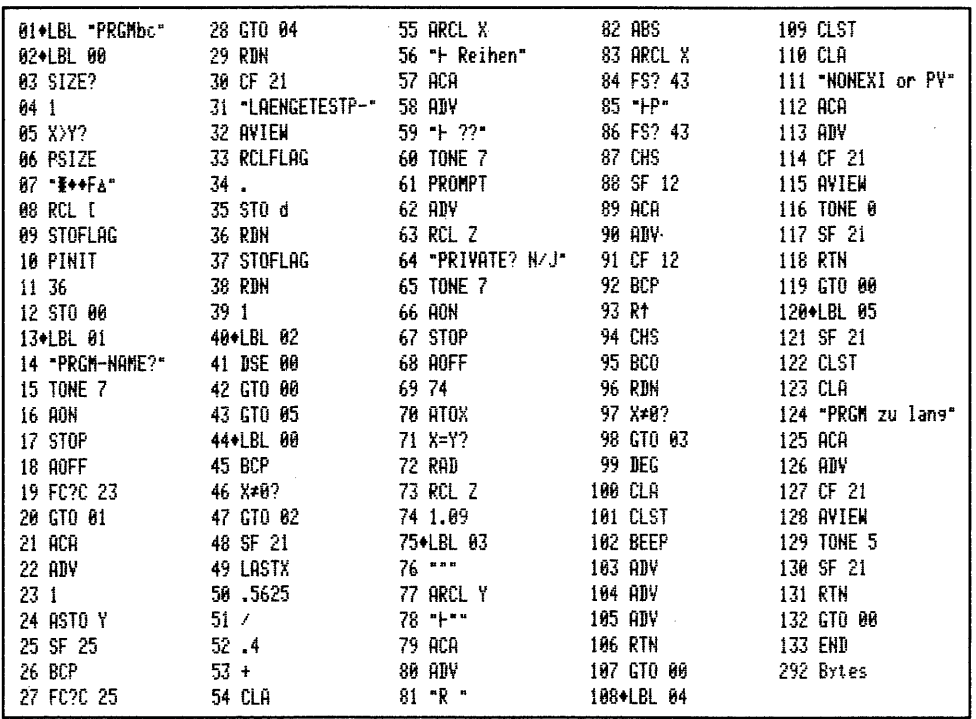

### 4. Herstellen von Programm-Barcodes auf dem ThinkJet-Drucker

Die grundsätzlichen Ausführungen in den Kapiteln 1 und 2 zur Herstellung von Barcodes mit dem ThinkJet-Drucker gelten auch hier. Es gibt für eine Programmlösung zwei Probleme: 1. die Programmlänge und 2. die Übertragungsgeschwindigkeit der Bausteinbytes. Für fortgeschrittene Synthetiker wäre es eine reizvolle Aufgabe das vorliegende Programm, welches den Lösungsweg auch dem Neuling deutlich macht, so umzuformen, daß die Laufzeit und PRGM-Länge erheblich verkürzt werden. Die Bausteinbytes könnten im X-Memory gespeichert werden. Absolute Sprungadressen könnten in Datenregistern stehen, die dann bei Verwendung von 'STO b', die Übertragungsgeschwindigkeit bei Verzicht auf 'XEQ IND' stark erhöhen. Die 'Auslagerung' der Bausteinbytes in den XM würde das Programm im<br>Hauptspeicher verkürzen. Damit die absoluten Registeradressen immer stimmen, wäre es sicherlich nötig bei stets gleichem 'SIZE' ein solches Programm auch ständig an der genau gleichen Stelle im Programmspeicher zu haben. Aber dies wäre ebenfalls lösbar. Eine Anregung für den zu beschreitenden Weg findet man beim Studium des Programms "MC" (Morsezeichen senden) im Buch von K. Jarett Eine entsprechende Programmlösung wäre sehr willkommen. - 285 -<br>- 285 -<br>- 285 -<br>Sindig an der genau gleichen Stelle im Programmspeicher zu haben. Aber dim<br>Sindig an der genau gleichen Stelle im Programmspeicher zu haben. Aber dim<br>Sindig an der genau gleichen Stelle im Programms 'Synthetisches Programmieren auf dem HP-41 - leicht gemacht' Heldermann-Verlag,.

### 4.1 Rechner HP 41 CV - ThinkJet-Drucker, XF- und Plottermodul PRGM "PRTJbe"

### Programmbedienung:

- SIZE: es wird erforderlichenfalls 'SIZE 019' vom PRGM eingestellt.

XEQ "PRTJbo"

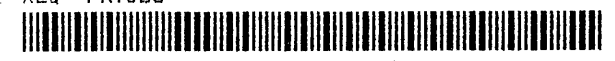

- "PRGM-NAME?" : Geben Sie den Namen des als BC zu druckenden PRGM ein 'R/S'.
- "PRIVATE? J/N": Soll das PRGM PV-geschützt werden "J" sonst "N" eingeben, dann 'R/S' drücken. Sofort wird die Kopfzeile gedruckt mit der Anzahl der befertiggestellt werden Sie gefragt: dann 'R/S' drücken. Sofort wird die Kopfzeile gedruckt mit der Anzahl der be-<br>nötigten Register: anschließend 'Reihe l: Zeilen l-n'. Ist eine Seite PRGM-BC
- "PAPIER?": Legen Sie neues Papier ein und drücken dann 'R/S'. Sind alle Bar codes gefertigt ertönt .'BEEP'. Für ein zweites Programm können sie mit 'R/S' neu starten,.

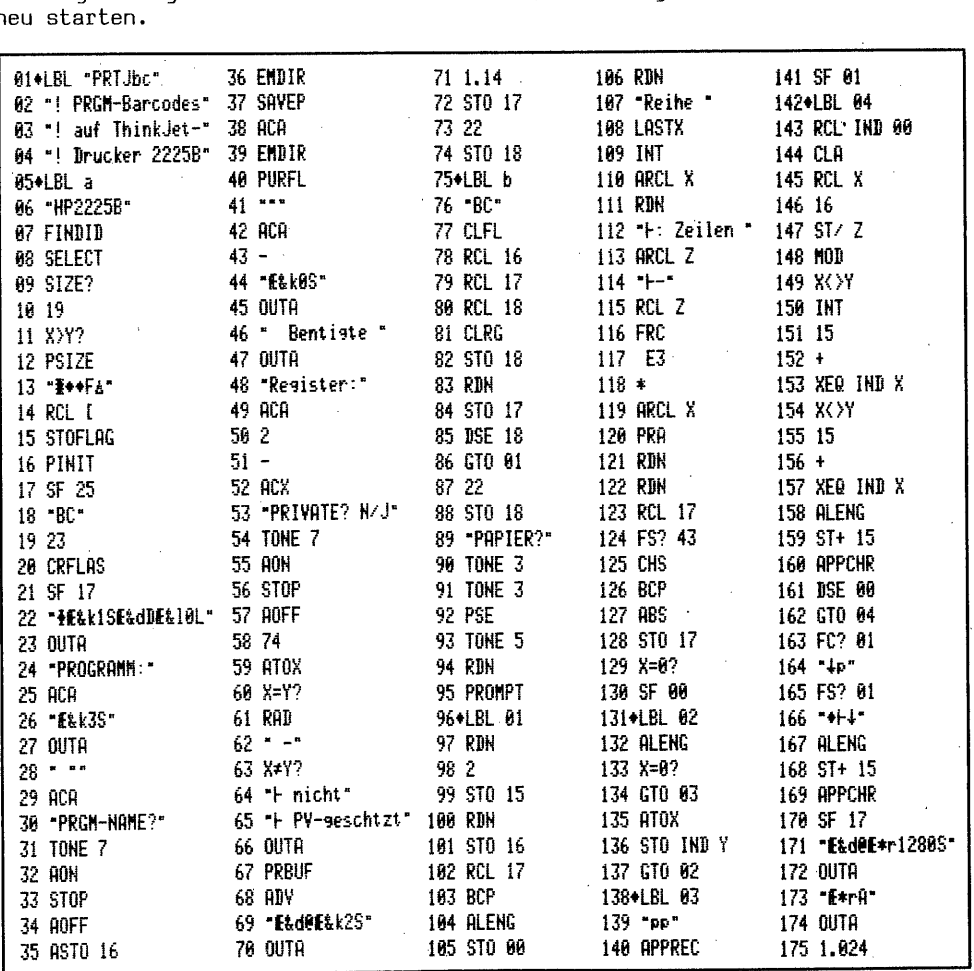

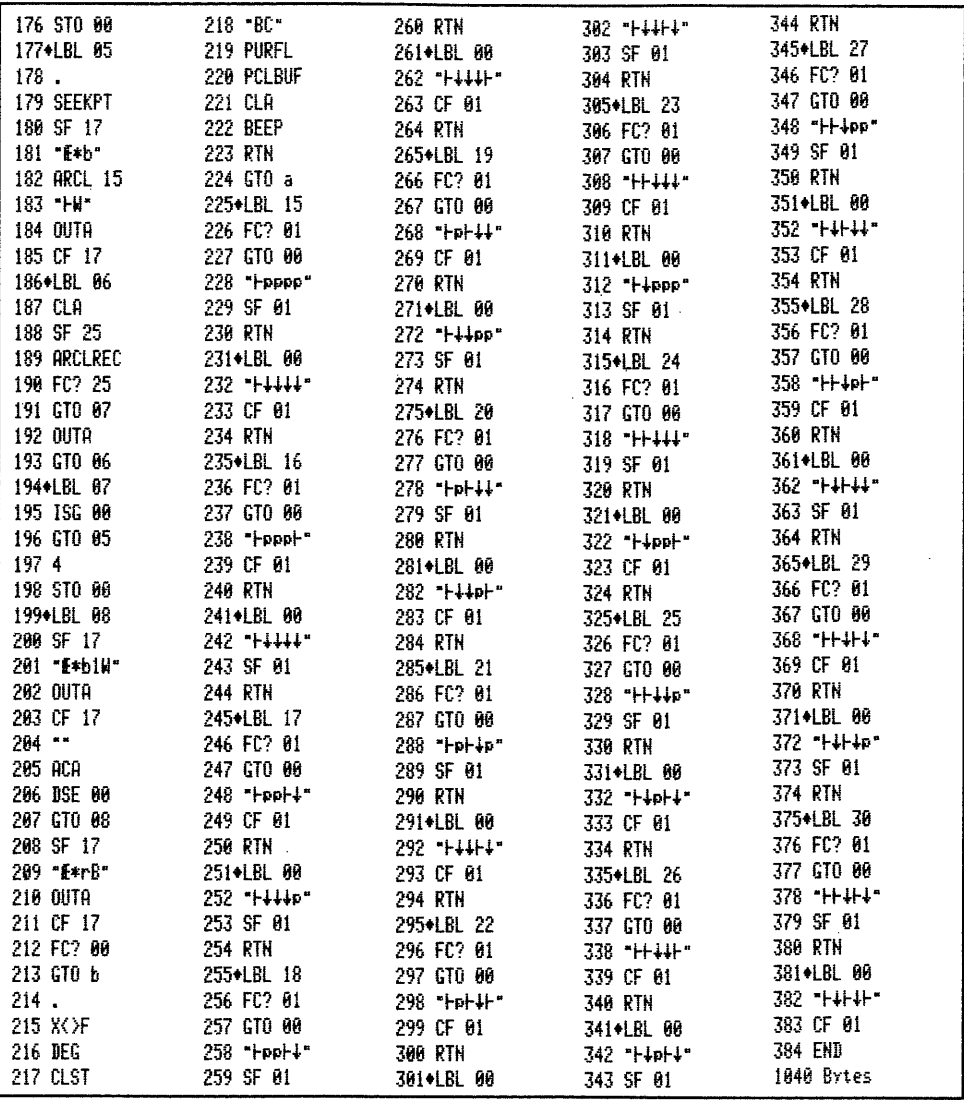

### 5. Herstellen von Programmbarcodes auf dem Plotter 7470A

Mit dem folgenden Programm "PGMPbc", den in Kapitel 1 erwähnten Tuschestiften der Firma STAEDTLER, einem speziellen Plotterpapier, dem XF- und dem Plotter-Modul sind alle Tabellen und Programme für dieses Buch hergestellt. In keinem Fall wurde ein PRGM mit PV-Schutz gefertigt. Die Programmbeschreibung ist etwas länger, weil dies PRGM komfortable Bedienung bietet.

5.1 Rechner HP 41 CV - Plotter, XF- und Plottermodul PRGM "PGMPbc"

Programmbedienung: -SIZE: es wird mindestens 005 eingestellt. Vor Programmstart erst mit 'CAT l' die Registerzahl des als BC zu plottenden Programms ermitteln. XEQ "PGMPbc"

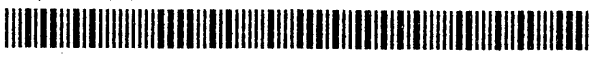

- "PEN 1= .3 SWZ": Fordert auf, diesen Stift einzusetzen 'R/S'
- "FORTSZG? J/N": Sie haben die Möglichkeit nach Fertigstellung einer Seite Plotter und Rechner auszuschalten, um die Arbeit zu einem späteren Zeitpunkt fortzusetzen. Starten Sie gerade einen neuen Barcodeplot "N" - bei Fortsetzung "J" eingeben - 'R/S'
- "PAPIER?": Erforderlichenfalls Papier einlegen 'R/S'
- "PEN 2= '5 SWZ": diesen Stift einsetzen 'R/S'
- "PRGM-NAME?": Geben Sie den Namen des als Barcodes zu plottenden Programms ein und drücken dann 'R/S'
- "PEN 2= .3 SWZ": Stift .5 gegen .3 auswechseln 'R/S'
- "PGM-REGZAHL?": Geben Sie nun die vor Start mit 'CAT 1' ermittelte Anzahl der Programmregister ein - 'R/S'
- "PRIVATE? -N/J": Geben Sie ein, ob das PRGM PV-geschützt "J" oder nicht "N" ausgeführt werden soll - 'R/S' - PV-Schutz-PRGMe duplizieren nicht möglich. Nach diesen Eingaben beginnt das Plotten. Ist Ihr Programm auf der in Arbeit befindlichen Seite abgeschlossen werden Sie gefragt:
- "MEHR PR? J/N": Geben Sie "N" 'R/S' ein, wird der Plot beendet; im Display erscheint: "PLOT ENDE", Sie hören 'BEEP' und das Papier wird 'ausgeworfen'. Geben Sie "J" ein  $-$  'R/S' wird aufgefordert:
- "PEN. 2= .5 SWZ": Stiftwechsel 'R/S' und der weitere Verlauf setzt sich fort ab "PRGM-NAME?". Ist dann die Seite fertiggestellt werden Sie wieder gefragt:
- "PAPIER?: Setzen Sie die Arbeit fort, nehmen Sie die fertige Seite heraus und legen einen neuen Bogen ein - 'R/S' - und der Plot wird fortgesetzt bis das ganze Programm fertiggestellt ist und dann gefragt wird: "MEHR PR? J/N". Sollte die laufende Seite zufällig keinen neuen Programmanfang mehr aufnehmen können wird stattdessen erst nach "PAPIER?" gefragt. Legen Sie einen neuen: Bogen ein - 'R/S' - und es geht weiter. Möchten Sie den Plot hier unterbrechen, können Sie dies tun: einfach nach Herausnahme der fertigen Seite und bei längerer Pause der Stifte Plotter und Rechner ausschalten. Zur Fortsetzung der Arbeit Plotter und Rechner wieder einschalten und mit 'XEQ "PGMPbc" neu starten. Die Fragen beginnen entsprechend dem Erststart mit "PEN 1= .3 S5WZ", dann folgt wieder  $12.3 \text{ S}W^2: \text{Forduct at } 4.3 \text{ Geom} \cdot 18/5 \cdot 287 \cdot 18/1 \cdot 18/1 \cdot 18/1 \cdot 18/1 \cdot 18/1 \cdot 18/1 \cdot 18/1 \cdot 18/1 \cdot 18/1 \cdot 18/1 \cdot 18/1 \cdot 18/1 \cdot 18/1 \cdot 18/1 \cdot 18/1 \cdot 18/1 \cdot 18/1 \cdot 18/1 \cdot 18/1 \cdot 18/1 \cdot 18/1 \cdot 18/1 \cdot 18/1 \cdot 18/1 \cdot 18/1 \cdot$
- "FORTSZG? J/N": Hier geben Sie nun "J" ein 'R/S'
- "PAPIER?": ...einlegen und die Arbeit wird fortgesetzt.

Natürlich dürfen die Registerinhalte und der Status des Rechners zwischenzeitlich nicht verändert werden. Falls dies wegen anderer Arbeiten erforderlich wird, müssen diese Daten aufgezeichnet und vor Plotfortsetzung eingelesen sein. Als Fehlermeldungen gibt es wie beim Programm "PRGMbe" "NONEXI or PV" und, falls aus irgendeinem Grund eine falsche Zeilennummer vorliegt: "ZEILNR. ERROR"

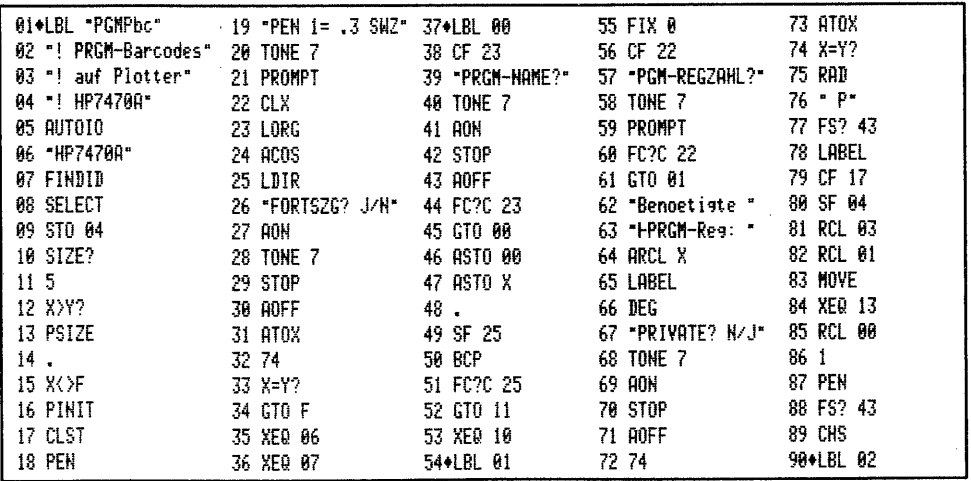

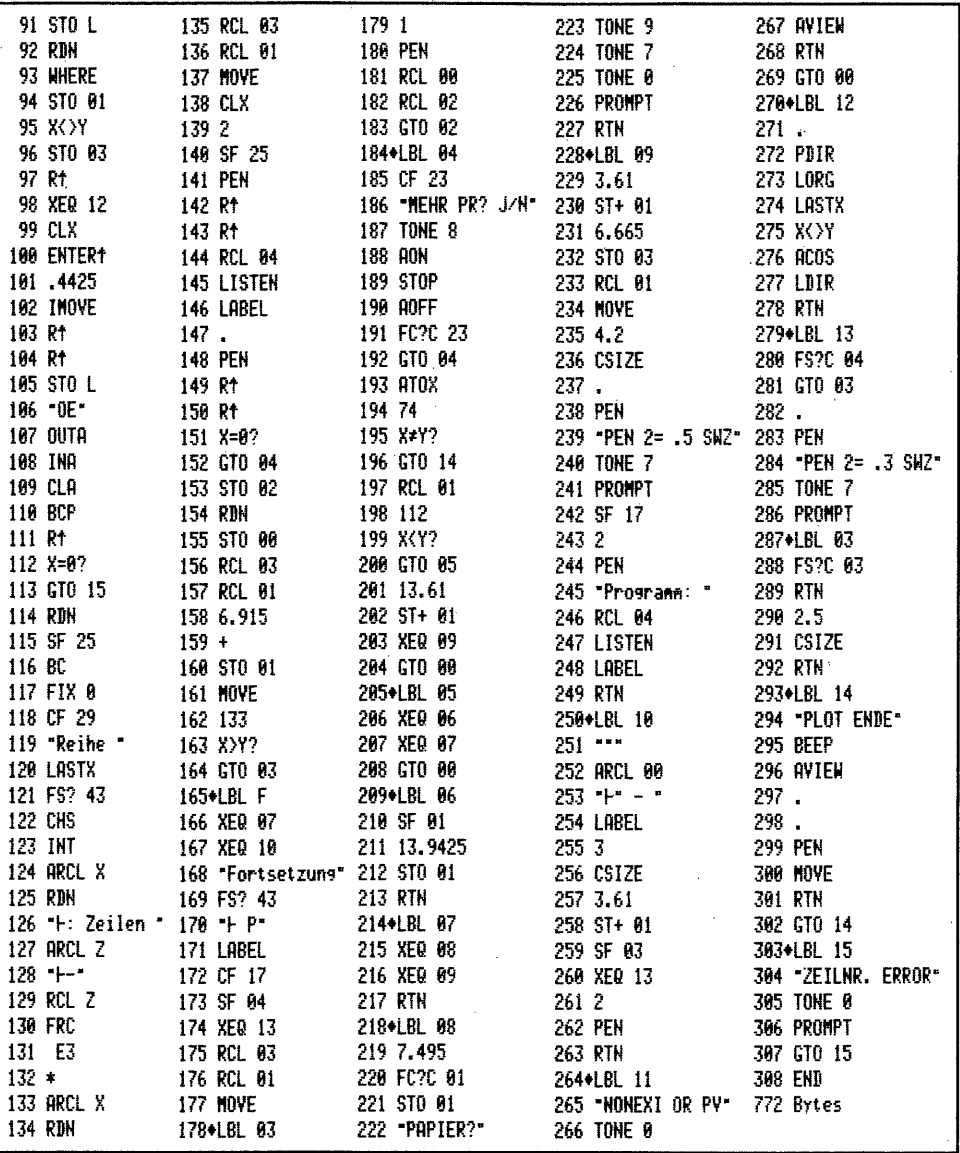

Einige Bemerkungen zum PRGM-Längentest und zu weiteren Programmlösungen

Für die Feststellung der Länge eines als Barcodes herzustellenden Programms gibt es verschiedene Möglichkeiten:

- Ohne Module kann man 'CAT 1' aufrufen. Steht der Drucker auf 'TRACE' wird der Inhalt des Programmspeichers ausgegeben wobei neben dem 'END' eines jeden Programms die Anzahl Bytes gedruckt wird. Diese Anzahl geteilt durch sieben und aufgerundet in jedem Fall auch unter 0.5 ergibt die Anzahl der Reqister.
- Die Befehlsfolge "PRGM-NAME" 'SAVEP' 'FLSIZE' ergibt bei Einsatz des XF-Moduls die Anzahl der Register.
- Nach 'SAVEP' steht der Record-Pointer auf der letzten Recordzeile. Die Befehle 'RCLPT' minus 3 ergeben die Anzahl Byte und 7 / INT 1 + ergibt die Anzahl

der Register.

- —- Soll der 'EMDIR' nicht benutzt werden, so kann auch die Funktion 'BCP' des Plottermoduls zum Längentest eingesetzt werden, wie dies im Programm "PRGMbe" verwirklicht ist.
- Schließlich ergibt die Befehlsfolge 'EMDIR' 'SAVEP' 'EMDIR' 2 minus. ebenfalls die Programm-Registerzahl.
- Die Funktion 'PLNG' aus dem CCD-Modul ermittelt die Anzahl Bytes eines Programms und mit der Funktion 'PPLNG' wird die Byteanzahl programmgesteuert ins X-Register geschrieben.

Die Herstellung von Programm-Barcodes auf dem Thermodrucker ohne das Plottermodul hat HP-41-Programmierer immer wieder beschäftigt. Die erste Lösung ging von Einzelbyte-Eingabe nach Bytetabelle aus, ein mühseliges Unterfangen. In Ausgabe 10/11 1982 veröffentlichte W. Maschke in 'PRISMA', der Clubzeitschrift des CCD, eine Lösung, die ein Programm im erweiterten Speicher in Daten umwandelt und von dort mit 'GETX' 'STO M' 1-Register = 7-byteweise ins Alpharegister überträgt. Auch das vorliegende Programm "PRGMBc" verwirklicht diese Möglichkeit, allerdings sehr viel komfortabler und in der Nachvollziehbarkeit der Aufbauvorgänge für eine Barcodereihe transparenter - eine Konzession an'unsere HP <sup>41</sup> Anfänger. In Prisma 3/4 stellte G.Kruse ein Programm für den ThinkJet-Drucker vor, welches die Möglichkeiten des CCD-Moduls nutzt und kein XF-Modul benötigt. Die Bausteinbytes in diesem Programm, das auch im Handbuch zum CCD-Modul enthalten ist, stammen aus diesem Buch. Das PRGM ist' wegen des geringen Speicherbedarfs eine interessante Lösung. Allerdings werden für eine Barcodereihe mit gesamt 13 Bytes immer noch 3 1/2 Minuten Fertigungszeit gebraucht. Die Anregung ist, evtl. mit einer 'ST0 b'-Lösung, diese Zeit zu verkürzen.

### II. Barcodeanalyse

Gelegentlich mag es vorkommen, eine 'unbekannte'' Barcodereihe soll analysiert und identifiziert werden. Zu diesem Zweck stellt der Lesestift die Funktionen 'WNDSCN' und "WNDTST' bereit. Die Funktion 'WNDSCN' liefert Dezimalwerte, die in den Datenregistern 01 bis nmn abgelegt werden. Die Anzahl nn Bytes der Reihe steht im X-Register, der STACK wird angehoben. Das XROM-Programm "WNDTST" basiert ebenfalls auf 'WNDSCN', wandelt jedoch die Dezimalwerte in Binärzahlen um. Das nachfolgende Programm "BCANLY" behält diese beiden Möglichkeiten der Dezimal- und Binärausgabe auf dem Drucker bei. Es muß nur einmal eingelesen werden, und Sie können sich entscheiden, ob Sie nur Dez- oder auch Bin-Ausgabe erhalten möchten.

1. Nur Rechner HP 41 C - Drucker, keine Module Analyse-PRGM\_"BCANLY"

### Programmbedienung:

-SIZE: das PRGM erfordert je nach Länge der BC-Reihe 'SIZE nnn+2' - maximal 017 XEQ "BCANLY""

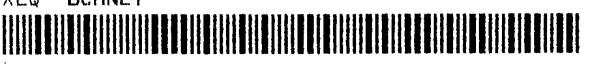

- "Barcodeanalyse: Dez/Bin": Sie erhalten zuerst den Ausdruck einer Überschrift
- "NUR DEZ? J/N";: Geben Sie "J" ein, wird nur die Dezimalbyte-Folge ausgedruckt Geben Sie "N" ein oder drücken ohne Eingabe gleich 'R/S' wird beides gedruckt
- —- "BEZ. BCREIHE?": Hier tasten Sie die Buchstaben Ihrer Bezeichnung der Analysereihe ein, z.B. die Buchstaben WNDSCN - 'R/S'; sie wird dann linksbündig doppeltbreit wiederholt. Drücken Sie ohne Eingabe 'R/S' erfolgt nur Vorschub.
- —- "BC-EINLESEN-": Fordert Sie auf, Ihre Testbarcodes einzulesen. Danach erfolgt sofort das Analyseergebnis entsprechend Ihrer Dez- oder Bin-Entscheidung. Ein Beispiel mit Ergebnisausdruck folgt auf Seite 290. Falls Sie HEX-Angabe benötigen ist die Umrechnung sehr einfach. Ausgehend vom Dez-Wert, z.B. der Zahl 30: 16 / = 1,875 (1) FRC = 0,875 16  $\times$  = 14. HEX-Zahl also 1E. Wie Sie wissen, werden die Dez-Zahlen 10-15 hexadezimal als A bis F geschrieben.

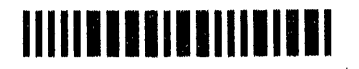

Bedienen Sie nun das PRGM bis zur Aufforderung, Sie mögen Ihre "BC-EINLESEN-".

Lesen Sie dann die hier stehenden Barcodes ein. Sie erhalten den rechts nebenstehenden Analyseausdruck, sofern Sie bei "NUR DEZ? J/N" sofort 'R/S' gedrückt, oder "N" eingegeben haben. Für eine weitere Analyse brauchen Sie dann nur 'R/S' zu drücken, und das Programm startet neu. Es können so alle vom als HP-41-Barcodes vom Lesestift verBarcode-Analyse: Dez/Bin **WHDSCN** 

2 Bytes  $B01=$ 30  $BQZ =$ 197

801=00011110 802=11000101

 $B03=$ 

 $B04=$ 

 $B05=$ 

 $\mathbf{1}$ 

2

3

4 5

standenen BC-Bytes-Folgen analysiert werden. Auch als Barcodereihe bei normaler Abtastung abgelehnte Strichcodierungen werden gelesen, und es wird ihre Zusammensetzung ausgegeben. Prüfen Sie zum Beispiel die nach-Barcode-Analyse: Dez/Bin folgende Barcodereihe bei nur Dez und ohne Eingabe einer 5 Bytes Bezeichnung. Rechts sehen Sie das Resultat der Prüfung.  $B01=$ So können alle HP-41-Barcodes identifiziert werden.  $B02=$ 

## 

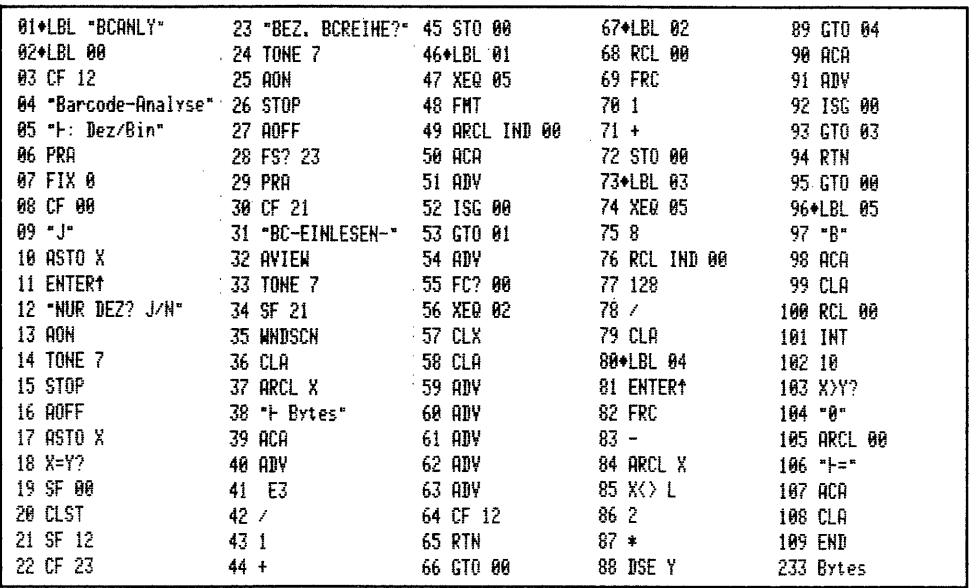

Die Umformung der Dezimalzahlen in Binärdarstellung ist dem XROM-Programm "WNDTST" entnommen. Seite 291 stellt noch die Typindikatormöglichkeiten vor.

# - 191 -<br>Eine kurze Betrachtung zum Nutzungsgrad der Typindikator-Möglichkeiten<br>Eine kurze Betrachtung zum Nutzungsgrad der Typindikator-Möglichkeiten Eine kurze Betrachtung zum Nutzungsgrad der Typindikator-Möglichkeiten

Die in den Kapiteln 2 bis 5 beschriebenen Typindikatoren nutzen nur die Hälfte der Möglichkeiten. Es stehen insgesamt 0 bis 15 = 16 Variationen zur Verfügung. Belegt bzw. nicht benutzt zeigt die folgende Aufstellung:

### Typindikatoren

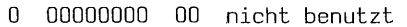

- $-1$  Programm-Barcodes nicht 'PV'
	- 00100000 Programm-Barcodes mit 'PV'-Schutz
	- 00110000 nicht benutzt
	- XEQ-Barcodes zur Direktausführung
	- nicht benutzt
	- 01100000 26 Zahlen-Barcodes
	- 01110000 112 Alpha-Replace-Barcodes
	- 128 Alpha-Append-Barcodes
	- . 10010000 144 Barcodes für sequentielle Zahleneingabe
- 160 Barcodes für sequentielle Alphaeingabe
- 176 BC für sequentielle Alpha-Append-Eingabe - nicht offiziell
- 192 nicht benutzt
- 208 nicht benutzt
- 224 nicht benutzt
- 240 nicht benutzt

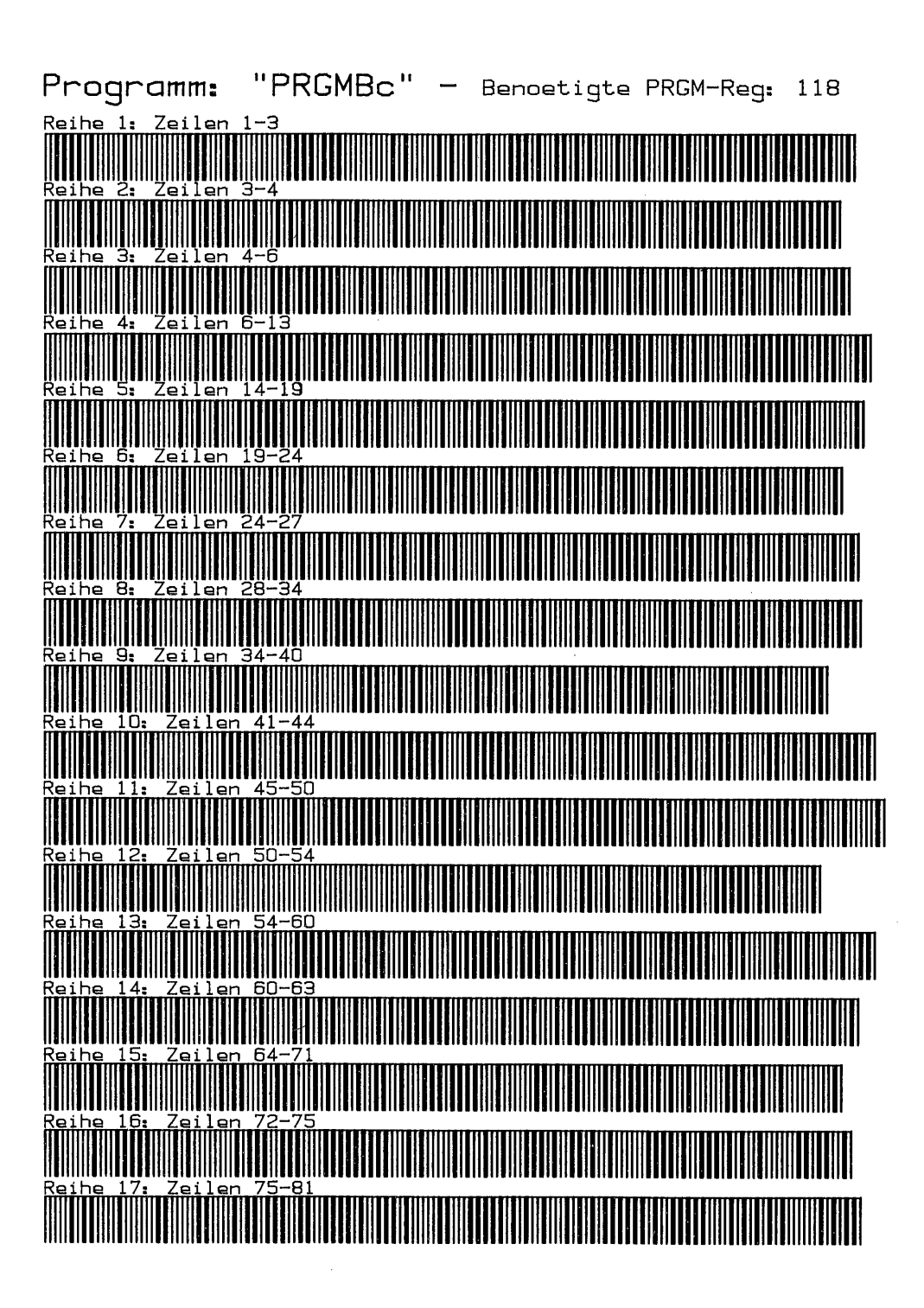

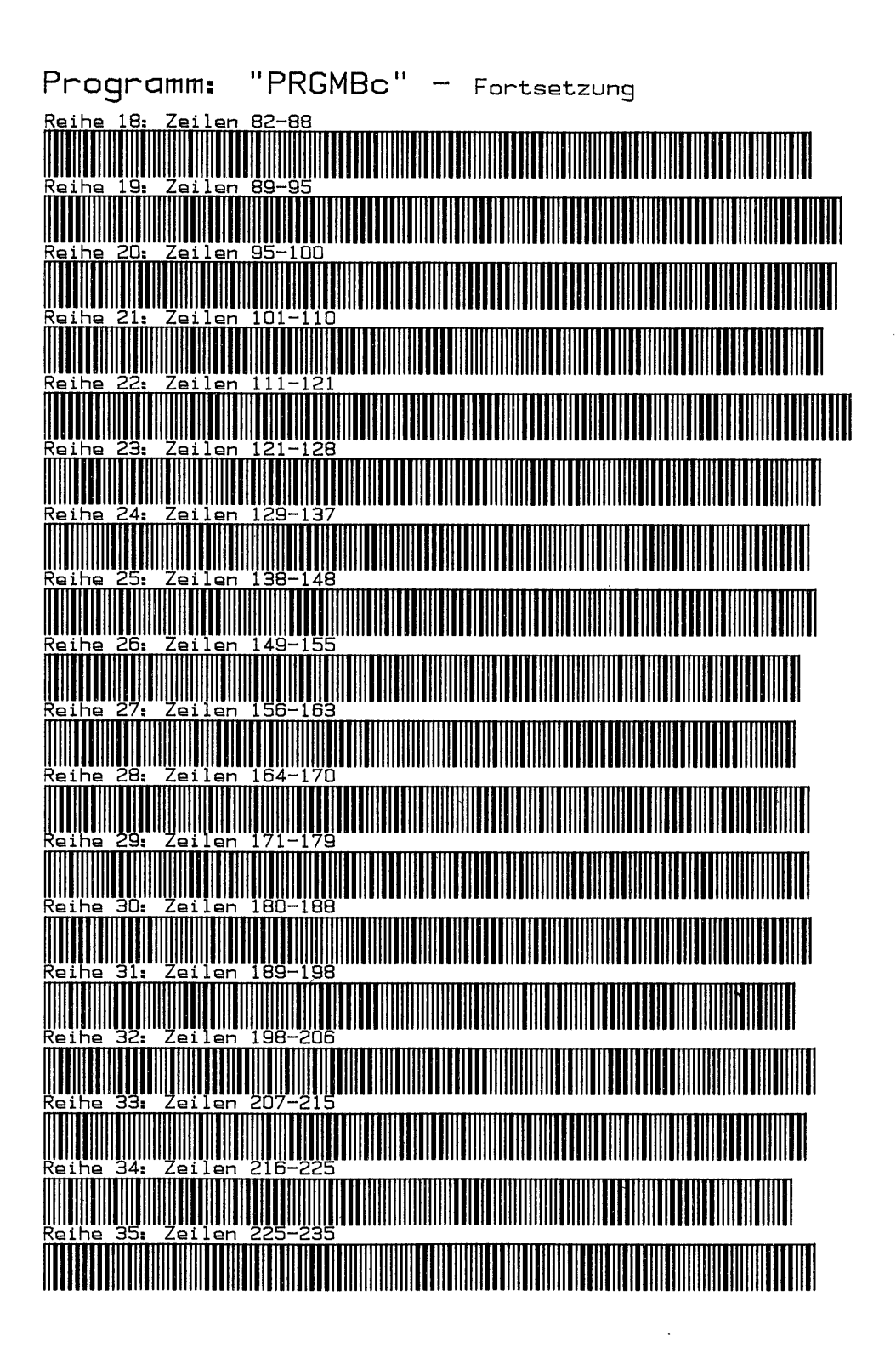

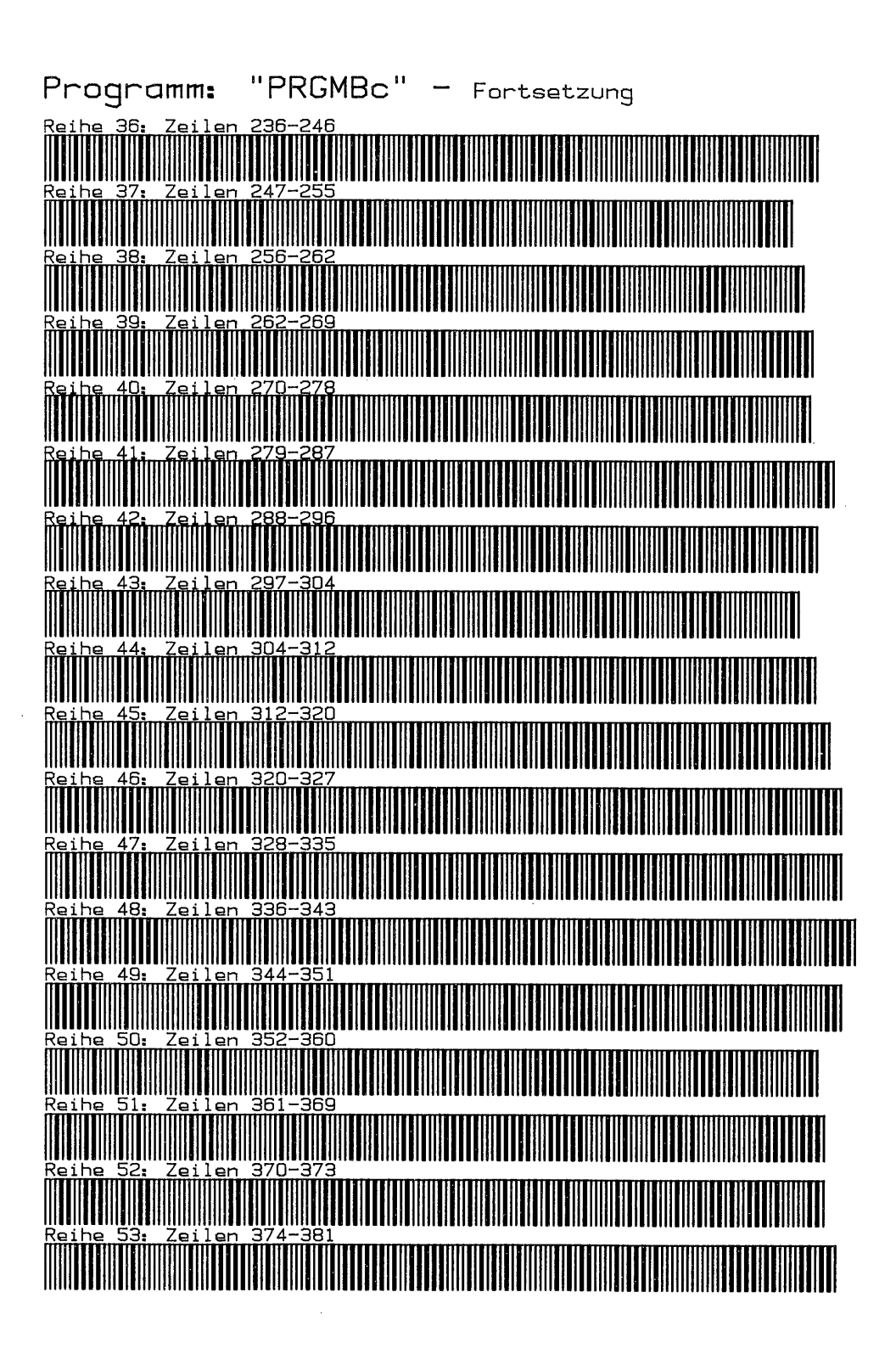

 $-295 -$ 

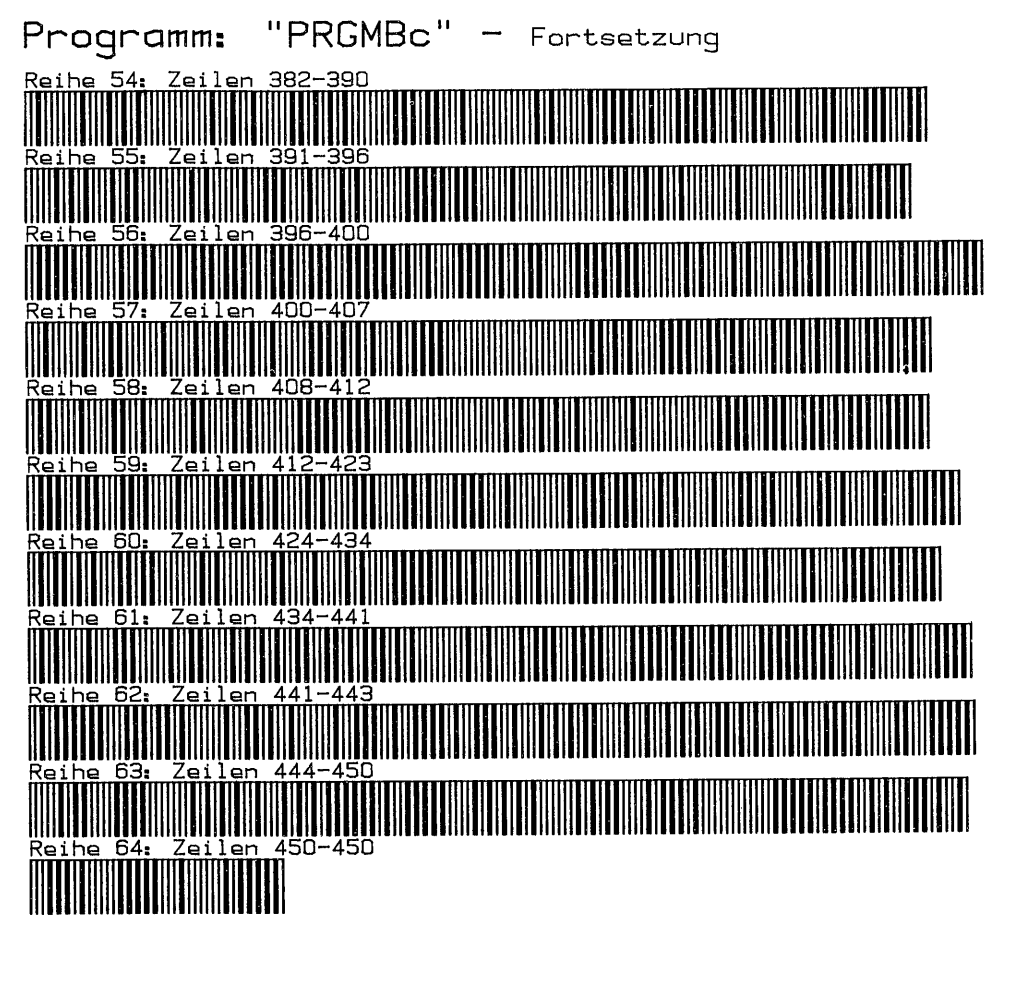

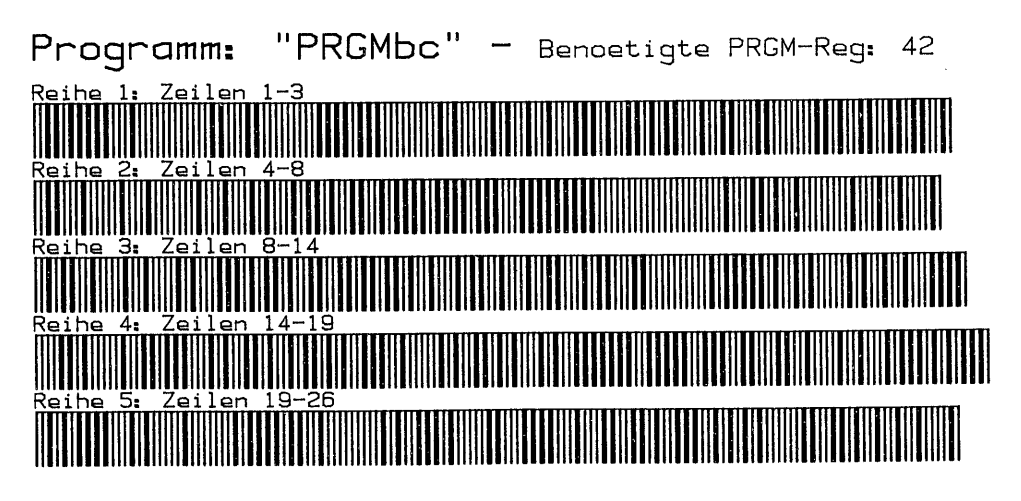

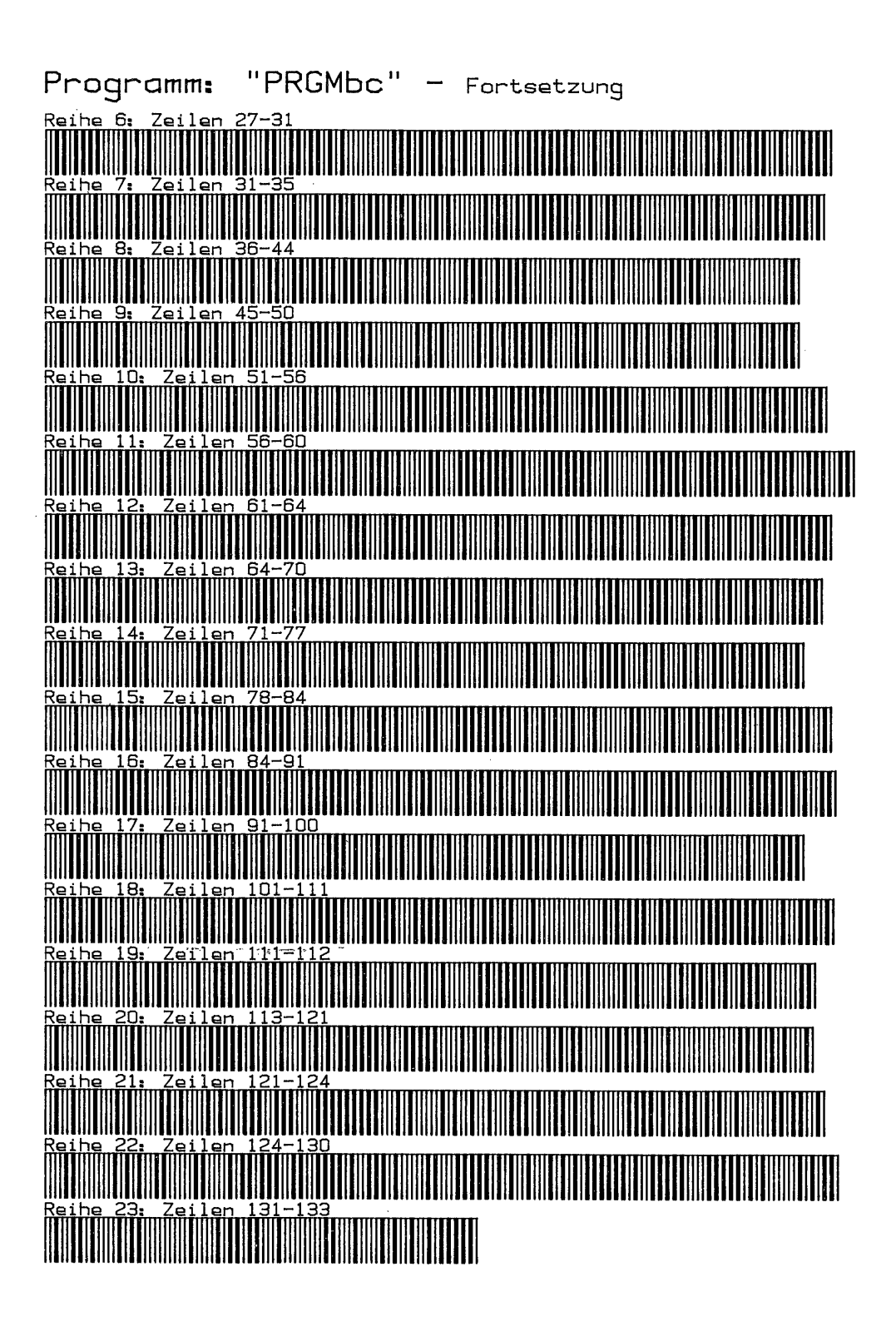

 $\sim$   $\sim$ 

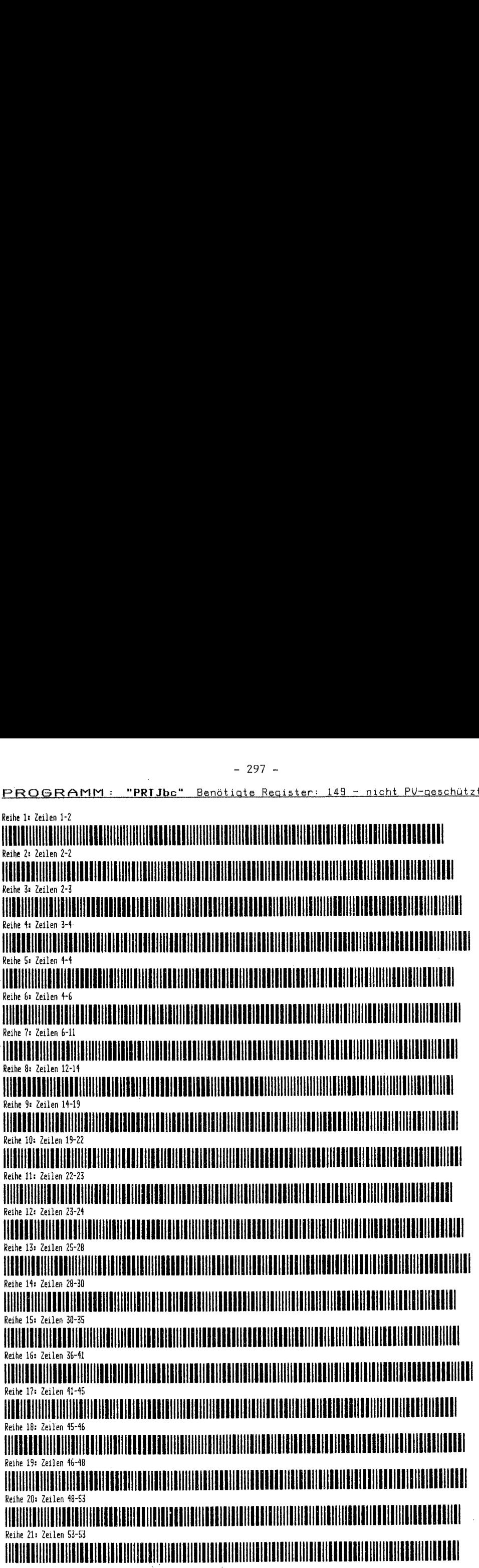

E TT E Reihe 22: Zeilen 53-60 Reihe 23: Zeilen 61-64 Reihe 24: Zeilen 64-65<br>Reihe 24: Zeilen 64-65<br>Reihe 25: Zeilen 65-60<br>IMANIM EN HATTER 1987<br>Reihe 26: Zeilen 69-70<br>ERIHE 26: Zeilen 69-70 Reihe 24: Zeilen 64-65 Reihe 25: Zeilen 65-68 Reihe 27: Zeilen 70-74 Reihe 28: Zeilen 75-79 Reihe 29: Zeilen 80-86 Beihe 30: Zeilen 86-89 Reihe 31: Zeilen 89-95 Peihe 32: Zeilen 96-103 FILE SITE RESERVED AND INTERFERIENCE AND LODGED AT A STREET STATE OF A STREET STATE OF A STREET STATE OF A STR Reihe 33: Zeilen 104-107 Reihe 34: Zeilen 108-112 **IIIIIIIIIIIIIIIIIIIIIIIIII** Reihe 35: Zeilen 112-115 Reihe 36: Zeilen 115-122 Reihe 37: Zeilen 123-129 Reihe 38: Zeilen 130-136 Reihe 39: Zeilen 136-141 Reihe 40: Zeilen 142-148 Reihe 41: Zeilen 149-156 **INITENTIAL BENDING IN BEREICH BEREICH IN BEI DIE EINE BEI DER EINE BEREICHERE EREICHTE EIN DIE EINE BEREICH EI** Reihe 42: Zeilen 157-162 YA EERSTE EEKSTELLIK HET EER IN 1999 VAN DIE EERSTE EKKREIN HET DIE EERSTE EKKREIN HET DIE EERSTE EKKREIN HET Reihe 413: Zeilen 162-166<u> 11 Anii 13 Anii 14 Anii 15 Anii 16 Anii 17 Anii 18 Anii 19 Anii 10 Anii 10 Anii 110 Anii 110 Anii 110 Anii 11</u>

Reihe <sup>441</sup> Zeilen 166-171 AUAERALEORKOAOLAEUORKKKALURBAKLKKLAUATAKAULEBUEHTEHNUUKERERRUKEBEHOUERBUKKEUUEECHTKEKECG Reibe 45: Zeilen 171-171 IllllllIIllllllllIlIlllllllllllllllllllllllllllllllllllllllllllllllllllllllllIlllllllllIlll|llllllllllllllllllllllll O Reihe 46: Zeilen 171-175 Reihe 44: Zeilen 166–171<br>Reihe 45: Zeilen 171–171<br>Reihe 46: Zeilen 171–171<br>Reihe 46: Zeilen 171–175<br>Neihe 47: Zeilen 175–180<br>Neihe 47: Zeilen 175–180<br>Neihe 47: Zeilen 175–180 Reihe 47: Zeilen 175-180 Reihe 40: Zeilen 181-184 Reihe 49: Zeilen 185-191 Reihe 50: Zeilen 191-197 |IIIIIIIHIIIIllIl||lIlllllIIl|IIllllllIIIIIIIIllllllllllllllllllllllllllllIllIllll|IlllllllllllllllllllllllIlllllll Reihe 51: Zeilen 198-202 A AROBMIOANLURTAUNUUAUERAUURURALROHKLAHOAKKKRBTEAEIURLERTERTKAEORUKEOEEELUKTEEOEOEKTKOOEUN Reihe 52: Zeilen 202-207 Peihe 53: Zeilen 208-211 ADUNAEORAHUHTONAAUABTRLKULEHLRUKERKRUNMAAHUABÄRBKCEUSEBWTHRTEHTHLERUOTKATEULEKOEEUEOKTKTEOWUKTLGAN PEIHE 54: ZEILEN 2000 ZEILEN 2000 AUGUST REINEREIMAARKOLUR DEUGEN 2000 ZEILEN ZUR DEUGEN ZUR ZUR ZUR ZUR ZURFR E Reihe 55: Zeilen 218-224 Reihe 56: Zeilen 224-228<br>A Andre 57: Zeilen 228-232<br>Reihe 57: Zeilen 228-232 REIHE 57: ZEILEN 2007: ZEILEN 228-232 MARTIN ZURUAHEIREKERLEHULEKROUUHURUEDEK ERREIHEITEKROUUHURUEDEKKEERIN L <u>ESTA LA SER ESTA LA SERVENCIA DE LA SUA LA SERVENCIA DE LA LA LA LA SERVENCIA LA LA SERVENCIA LA LA LA LA LA L</u> Reihe 58r Zeilen 232-238 **ELECTRIC ELECTRIC ELECTRIC ELECTRIC ELECTRIC ELECTRIC ELECTRIC ELECTRIC ELECTRIC ELECTRIC ELECTRIC ELECTRIC EL** Reihe 59: Zeilen 238-242 Reihe 60: Zeilen 242-246 AMAIKIAOERRERCAAKAULHUNEHTRLHIOREAURRKTHLURROKENRLEHEKUAEHKEKLERURKEERUEARKEOCZUKEOHE Reihe 62: Zeilen 250-253<br>Reihe 62: Zeilen 250-253 61: Zeilen 246-249 Reihe 62: Zeilen 250-253 AOABLOEMIERBADHUAURNULAUHUUHLRKABTANHTKRARKUKKLULORKUHUEEHOUKBEENHLEKRAKULELEUHTESHKLTTEN Reihe 63: Zeilen 254-258 WMALMAAMORUAUAHOABAKERKOEUKIRRUEOAKRAOKKRCHÄUIAUKKRULLEUKTEKUKBATOKTEKKEKURUTKEREEEUENETEG NATH REAL PROPERTY AND RELEASED FOR THE RELEASED FOR THE RELEASED FOR THE RELEASED FOR THE RELEASED OF THE RELEASED OF THE RELEASED FOR THE RELEASED FOR THE RELEASED FOR THE RELEASED FOR THE RELEASED FOR THE RELEASED FOR T Reihe 61: Zeilen 258-262 REIHE 657 AOREMANDEN 657 ZEILEN 262-267 AOREMAN DEUGEN 263 AORT MEI DEUGEN EEN DEUGENEUM DEUGENEEMEN DEUGENEE

Reihe 662 Zeilen 267-271 Reihe 67: Zeilen 272-275 WWA OMER DER KOLATEAEUËN DIE KOLATEAEUËN DIE KOLONIE KOLONIE REGELEER AAN DIE KOLONIE KOLONIE KOLONIE KOLONIE Reihe 68: Zeilen 275-278 Feihe 69: Zeilen 270-282 WAN DE STATIS OOK DIE KONFERSIE EEN DIE KONFERSIE EEN DIE KONFERSIE EEN DIE KONFERSIE EN DIE KONFERSIE OOK DIE Reihe 70: Zeilen 282-288 AMAAOODTAAMUÄRRAREETEKORUAKANKERETEOEHHEKRETERRAUETKORTLERTRTKOERCENAUTETTAREKKEHEREHORTHTKERORTHNGHG Reihe 71: Zeilen 288-292 WAARDEN ALHIELE KARDING KONFERSIER VAN DIE STAAT DIE KONKERVAART DIE KONKERVAART DIE SOOS ALLEE AU ORGANISATIE Reihe 72: Zeilen 292-295 Reihe 73: Zeilen 296-298 WAARDEN EN DER STAAT DE STAAT DE STAAT TE KENTEKEN DER DIE KORTEN DER STAAT DE STAAT DE STAAT DE STAAT DE STAA Reihe 74: Zeilen 299-302 Reihe 75: Zeilen 302-308 MIAMWUEQTHICENTAUHQUTEOKKNAUHERTRKUEKEUHTEKDEHTKTRONERKEUVERTKORBERTENTROLEKEKTRUUKERTUBHTKAKORTTO Reihe 76: Zeilen 308-312 Reihe 77: Zeilen 312-316 Reihe 78: Zeilen 316-319 ALLOIT HET AMERIKAN LOIT IN DER DIE KONKERTE KOMPONIERE KOMPONIERE KOMPONIEREN IN DIE KONKERTE AAN DIE KONKERT Reihe 79: Zeilen 319-323 Reihe 80: Zeilen 323-328 Reihe 81: Zeilen 378–335<br>Reihe 81: Zeilen 378–335<br>Reihe 82: Zeilen 378–335<br>Reihe 83: Zeilen 378–335<br>Reihe 85: Zeilen 378–335<br>Reihe 85: Zeilen 378–335<br>Reihe 85: Zeilen 378–335<br>Reihe 85: Zeilen 378–335<br>Reihe 87: Zeilen 378–3 Reihe 81; Zeilen 320-332 Reihe 82: Zeilen 332-326 AARTERTAU EKAKLAHUK DE ENERGI ATTEITETEN EN BERSEKT TERSEE KONFERENTIEREN DIE BERTAUHKEE GEKEHT BERTAKTTE OOR Beihe 83: Zeilen 337-339 Reihe 84: Zeilen 340-343 AWIATAKU ANUR ANUR ANUR AHTRLOOKUEUT KAN SEE KAN DIE KOUKTEIOUR KOMMENTATION KOUKTEIN ANUR KOMMENTATION AND A Reihe 85: Zeilen 343-348 MOKEKTATION IN ANTIONIA IN ALTIONIA IN ALTIONIA KURRITAAN KAHTA IN ALTIONIA IN ALTIONIA KAHTA KAHTA KAHTA KAHT Beihe 86: Zeilen 348-352 AMMERMAHEXEERIEAKRWATEKENEUNHEURUHEENKTLEHTAAUHKCEOEHRAHTEKURRURBTERKLRKNKKKAKLCHUAM

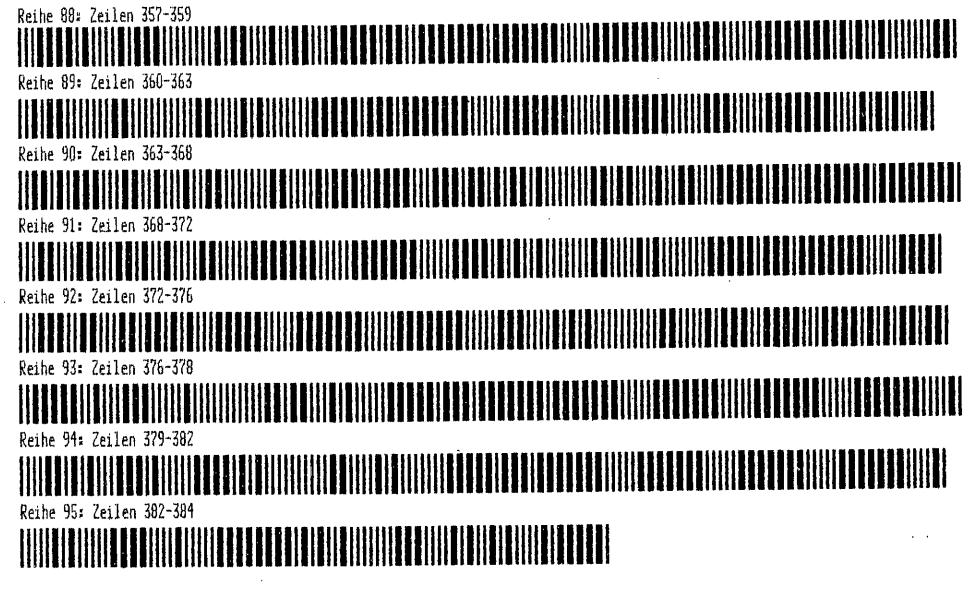

 $\sim$ 

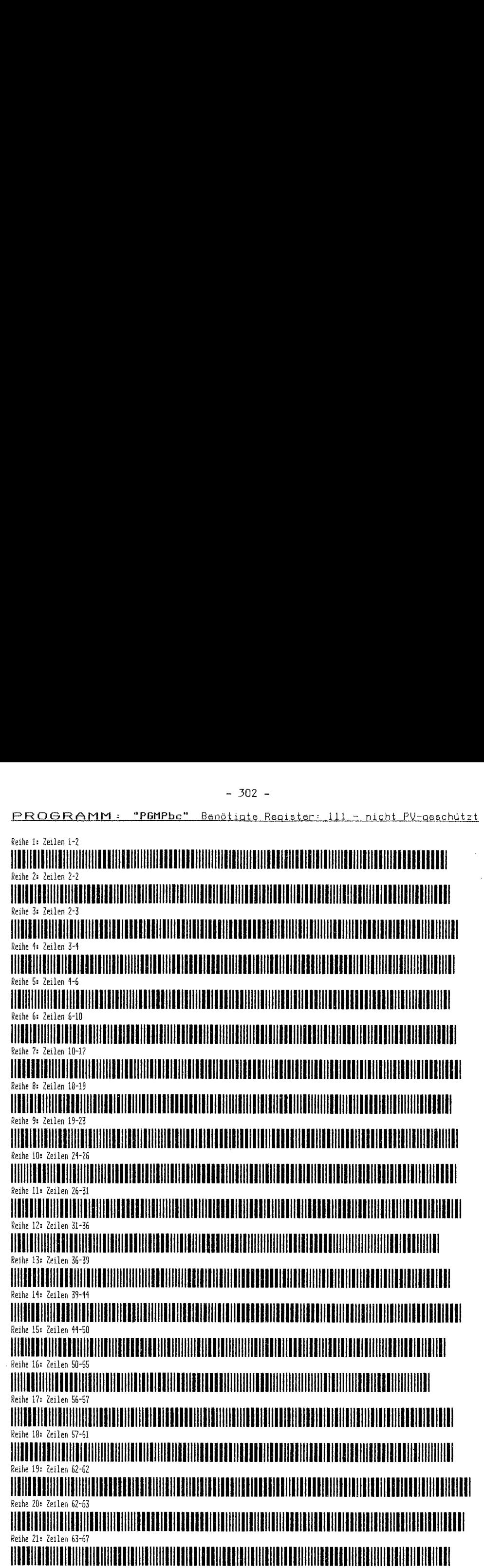

 $\sim$ 

 $\bar{\gamma}$ 

Reihe 22: Zeilen 67-68 AWAKDARKONORLEEN BAKTERIK BERKELA INTERRET REOTSIELIÄK INTERRET REOTSIELIÄKRÄTKEKOUTHOUKOKERAT INTERRET LANDER E Reihe 23: Zeilen 69-76 Reihe 24: Zeilen 76-82 Reihe 22: Zeilen 67–68<br>Reihe 23: Zeilen 67–68<br>Reihe 23: Zeilen 69–76<br>Reihe 24: Zeilen 76–82<br>Reihe 25: Zeilen 83–88<br>Reihe 25: Zeilen 83–88<br>Reihe 25: Zeilen 83–88 Reshe 22+ Zeslen 67-68<br>Reshe 23+ Zeslen 67-68<br>Reshe 23+ Zeslen 69-76<br>Reshe 25+ Zeslen 69-76<br>Reshe 25+ Zeslen 63-88<br>Reshe 25+ Zeslen 83-88<br>Reshe 25+ Zeslen 83-88<br>Reshe 25+ Zeslen 83-89<br>Reshe 25+ Zeslen 83-89<br>Reshe 25+ Zesle E Reihe 25: Zeilen 83-88 Reihe 26: Zeilen B9-97 Reihe 27: Zeilen 98-102 E  $\begin{tabular}{c|c|c|c|c} \multicolumn{1}{c}{\textbf{Reth}&2:2:2e12:0&67-68\text{\hbox{\small--}}&1&-303&-&\multicolumn{1}{c}{\textbf{7-50}}& &\multicolumn{1}{c}{\textbf{8-50}}& &\multicolumn{1}{c}{\textbf{8-50}}& &\multicolumn{1}{c}{\textbf{8-50}}& &\multicolumn{1}{c}{\textbf{8-50}}& &\multicolumn{1}{c}{\textbf{8-50}}& &\multicolumn{1}{c}{\textbf{8-50}}& &\multicolumn{1}{c}{\textbf{8$ Reihe 28: Zeilen 102-108 Reihe 29: Zeilen 108-115 WAWELEHEEUER BEELEHEEUE HUUE DE EILIJK BEELEHEENER EILIJK IN DE EILIJK BEELEHEERE EEN DE EILIJK BEELEHEENER IN Reihe 307 Zeilen 115-119 E Reihe 31: Zeilen 119-125 Reihe 32: Zeilen 126-126 lllllllllllllllllllllllllllllllllIlIIIlllIlIIIIIlllllllIlIIllll|llllllllllll|IIIlllllllIIIIIlillllllllllllllllllllli Reihe 33: Zeilen 127-132 Reihe 34: Zeilen 133-140 Reihe 34: Zeilen 133–140<br>Reihe 34: Zeilen 133–140<br>IETRETWREERKUNBEHRINTEN IN DIE REIHERKUNBEHREICHNERKUNBEHRINTEN IN DIE REIHERKUNBEHREICHNERKUNBEHREICHNER<br>IERREICHNER IST Zeilen 141–148 Reihe 36: Zeilen 148-157 Reihe 37: Zeilen 150-162 Nether 39: Zealien 189–182<br>Nether 39: Zealien 189–182<br>Nether 39: Zealien 189–182<br>Nether 39: Zealien 189–182<br>Nether 39: Zealien 189–182<br>Nether 39: Zealien 189–182<br>Nether 39: Zealien 189–182<br>Nether 39: Zealien 189–182<br>Nether E E Reihe 38: Zeilen 162-167 Reihe 39: Zeilen 167-168 Reihe 40: Zeilen 168-172 E Reihe 411: Zeilen 172-178 ALKAAE HELLEN KAARI SAHELEN KAALEN KAAERAH KULTURKERKA HERRI SAHELE KORTUEHEN KORTUEHEN KORTUEHEN KORTUEHEN SO E Reihe 42: Zeilen 179-186 E Reihe 43: Zeilen 186-186

T E B Reihe 44: Zeilen 186-193 Reihe 45: Zeilen 193-199 Reihe 46: Zeilen 200-203 AMERUNG AMERUAHHMEEHTERARUUHONONELTORKURTEUUE EEN ALGOENELTORKURTEUUE EEN ALGOENELTORKURTEUUE EEN ANDER AANDER O Reihe 17: Zeilen Z03-208 266-273 E Reihe 48: Zeilen 208-211 Reihe 419: Zeilen 212-218 Reihe 50: Zeilen 225–235<br>Reihe 51: Zeilen 225–222<br>Reihe 51: Zeilen 225–231<br>Reihe 53: Zeilen 226–231<br>Reihe 53: Zeilen 235–235<br>Reihe 55: Zeilen 235–235<br>Reihe 55: Zeilen 235–232<br>Reihe 55: Zeilen 235–242<br>Reihe 56: Zeilen 235–2 Reihe 50: Zeilen 219-222 Reihe 51: Zeilen 222-225 Reihe 52: Zeilen 226-231 Reihe 53: Zeilen 231-236 Reihe 54: Zeilen 236-239 Reihe 55: Zeilen 239-242<br>Reihe 55: Zeilen 242-245<br>Reihe 56: Zeilen 242-245<br>Reihe 57: Zeilen 245-250<br>Reihe 57: Zeilen 251-254<br>Reihe 59: Zeilen 254-259<br>Reihe 69: Zeilen 254-259<br>Reihe 60: Zeilen 259-265<br>Reihe 60: Zeilen 259-2 Reihe 55: Zeilen 239-242 Reihe 56: Zeilen 242-245 WENUMERWAKEEN IN DER DIE DIE KONFERENCHE BAHRIERE EIER DIE BEREIK VAN DIE KONFERENSIER VAN DIE BEGING BAKTEN V Reihe 577 Zeilen 245-250 Reihe 58: Zeilen 251-254 AIIEOUOLOITEITUUTOKSEN KUTOKKA HTITULKEN KAHTEHLERURTAA TA SAATTA KUTOKA KAHTEHLERURTAAN KAHTEHLERURTAAN KONT Reihe 59: Zeilen 254-259 Reihe 60: Zeilen 259-265 Reihe 61: Zeilen 265-265 Reihe 62: Zeilen Reihe 63: Zeilen 273-281 Reihe 64: Zeilen 281-204 <u> 11 de 12 de 12 de 12 de 12 de 12 de 12 de 12 de 12 de 12 de 12 de 12 de 12 de 12 de 12 de 12 de 12 de 12 de 1</u> Reihe 65: Zeilen 284-287 TIONHERMERRUEKEN RAUHURMERRUEKEN DOOR VAN DE BEHEINDER VAN DE BEHETEKENE HET DIE BEHEIN DOOR DE BEHEINDER DE B

O E Reihe 66: Zeilen 288-294 Reihe 67: Ze11en 294-296 Reihe 68: Zeilen 297-303 WARDELEKABÄWIETTEUTTEURKABÄWIETTEURINTEUR KORREHTOUKOLREHTOUKOLREHTOUKOLAREHTOUKOKOLAREHTOUKOINDEN ARTIETTEUR Reihe 69: Zeilen 303-304 Reihe 70: Zeilen 304-308 Reihe 71: Zeilen 308-308

PROGRAMM: "BCANLY" Benötigte Register: 35 - nicht PV-geschützt  $\begin{minipage}{0.99\textwidth} \begin{tabular}{@{}c@{}}\textbf{PROGRAM}: \end{tabular} \end{minipage} \begin{minipage}{0.99\textwidth} \begin{tabular}{@{}c@{}}\textbf{PROGRAM}: \end{tabular} \end{minipage} \begin{minipage}{0.99\textwidth} \begin{tabular}{@{}c@{}}\textbf{PROGRAM}: \end{tabular} \end{minipage} \end{minipage} \begin{minipage}{0.99\textwidth} \begin{tabular}{@{}c@{}}\textbf{PROGRAM}: \end{tabular} \end{minipage} \end{minipage} \begin{minipage}{0.9$ Reihe 1: Zeilen 1-2 Reihe 2: Zeilen 3-4 AMMENUMEWRWHUEBTHRAHTENENHRUERERUUREHEHEHOTEKERURERUTERCERKUTENHNETOHTENEN Reihe 3: Zeilen 4-5 WATEKEUK DUOLEORTHEIS IN DE STAATETOTOERTHEIS DE STAATET DE STAATET DE STAATETEKERE KOMMUNISTEREN DE STAATETO  $\begin{minipage}{0.99\textwidth} \begin{tabular}{l|c|c|c|c|c} \hline & $\mathsf{PCO}\xspace$ & $\mathsf{PCO}\xspace$ & $\mathsf{PCO}\$ Reihe 4: Zeilen 5-  $\begin{tabular}{l|c|c|c|c|c|c|c|c} \hline $\mathsf{P}:\mathsf{R}\mathsf{O} \otimes \mathsf{R}\mathsf{O} \otimes \mathsf{P} \mathsf{O} \otimes \mathsf{P} \mathsf{O} \otimes \mathsf{P} \mathsf{O} \otimes \mathsf{P} \mathsf{O} \otimes \mathsf{P} \mathsf{O} \otimes \mathsf{P} \mathsf{O} \otimes \mathsf{P} \mathsf{O} \mathsf{P} \mathsf{O} \mathsf{O} \mathsf{O} \mathsf{O} \mathsf{O} \mathsf{O} \mathsf{O} \mathsf{O} \mathsf$ Reihe 55 Zeilen 8-12 Reihe 6: Zeilen 12-14 PROGRAMM - "BCANLY"<br>Reihe 1: Zeilen 1-2<br>Reihe 2: Zeilen 3-4<br>Reihe 3: Zeilen 4-5<br>Reihe 3: Zeilen 4-5<br>Reihe 4: Zeilen 5-7<br>Reihe 4: Zeilen 5-7<br>Reihe 6: Zeilen 5-7<br>Reihe 6: Zeilen 12-14<br>Reihe 6: Zeilen 12-14<br>Reihe 6: Zeilen 12 E Reihe 9: Zeilen 23-28 Reihe 7: Zeilen 1421 Reihe 8: Zeilen 22-23 E YAURU EREHEEKHEEKHEEKHEEKHEERE EN BERATIE BERAFTIE BEEKHEERE HEEKHEERE HEREHE EKHEEKHEEKHEEKHEEKO DE BEEKURUEE E Reihe 10: Zeilen 20-31 E Reihe 11: Zeilen 31-34 Reihe 12: Zeilen 34-38 AWAHEQTLENRRKIREEKEATENRTKRUOKTENABTEUUKEKORTEKTERTOURANKKOWTENKOEKNUBÄTKLETRTHEUEKKONTHEN Neihe 4: Zeilen 5-7<br>Reihe 5: Zeilen 8-12<br>Reihe 5: Zeilen 8-12<br>Reihe 5: Zeilen 12-14<br>Reihe 6: Zeilen 12-14<br>Reihe 8: Zeilen 22-23<br>Reihe 13: Zeilen 22-28<br>Reihe 10: Zeilen 23-28<br>Reihe 10: Zeilen 23-28<br>Reihe 10: Zeilen 23-34<br>Re E Reihe 14: Zeilen 45-50 Reihe 13: Zeilen 38-44 TT Reihe 15: Zeilen 51-56 AARBTA KAN ALANDERING ISTUURISE KURKUTUESE ISTUURISE KORRET ISTUURISE KURKELE KURKELE ISTUURISE ISTUURISE ISTU TE AIAUORKEELIK III AUDURALISTI AIAU SATA KURA KA SAALI LEERRURKE KURDI ALAN KA SAARA KURDI KURDI ALAN SA SAARA K Reihe 16: Zeilen 57-66 Reihe 17: Zeilen 66-74 Reihe 18: Zeilen 75-82 E WAKHEUHTEEN DUEREHNETETERTHREHOROEONEEEEUTOOEOEUHG Reihe 19: Zeilen 8 Keshe 10: Zeilen 34–51<br>Reihe 11: Zeilen 31–34<br>Reihe 11: Zeilen 34–38<br>Reihe 13: Zeilen 36–44<br>Reihe 13: Zeilen 45–50<br>Reihe 14: Zeilen 45–50<br>Reihe 15: Zeilen 67–66<br>Reihe 16: Zeilen 67–66<br>Reihe 16: Zeilen 67–66<br>Reihe 18: Zeile Reihe 20: Zeilen 90-96 O

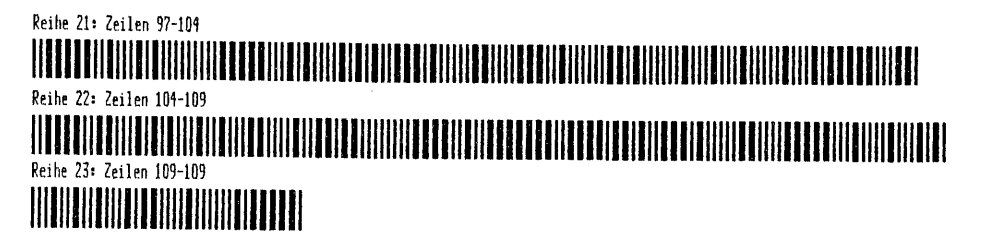

Diese Programm-Barcodes sind auf Dem ThinkJet-Drucker mit dem Programm "PRTJbc"<br>angefertigt. Die gesamte Fertigungszeit einschließlich Papierwechsel betrug<br>1 1/2 Stunden. Daran ist zu erkennen, daß schnellere Programmlösun

### Kapitel 6

### DER 'EAN' UND ANDERE BARCODES

## DER 'E I. Barcodes mit vier Strichen

Diese Barcodetypen verwenden vier verschiedene Strich- und dementsprechende Zwischenraum-Breiten für die Darstellung der Information. Dadurch wird eine hohe Dichte erreicht. Solche Barcodes sind natürlich gegenüber dem Schwarzcode wesentlich komplizierter aufgebaut. Dies hat allerdings den Vorteil großer Lesestabilität, weil die Wahrscheinlichkeit zufällige, nicht zum Code gehörende Marken oder Zwischenräume zu dekodieren, verringert wird. Die Anforderungen an Auflösung und Genauigkeit des Lesestiftes sind dabei ebenfalls höher. - 308 -<br>
- 308 -<br>
Kapitel 6<br>
Rapitel 6<br>
DER 'EAN' UND ANDERE B<br>
1. Barcodes mit vier Strichen<br>
Diese Barcodetypen verwenden vier verschiedene<br>
Zwischenraum-Breiten für die Darstellung der<br>
Monken oder Zwischenräume zu deko

### a. Der Europäische Artikel-Nummern-Barcode 'EAN'

Der 'EAN'-Barcode ist inzwischen sicherlich jedermann bekannt, weil dieser Code in unterschiedlicher Ausbildung auf fast allen Verpackungen zu finden ist. Dieser Barcode stellt nur Zahlen dar, welche ihrerseits eine Länderkennziffer, eine bundeseinheitliche Betriebsnummer, die Artikelnummer des Herstellers und eine Prüfziffer verschlüsseln. Einzelheiten über den präziesen Aufbau, der drucktechnischen Ausführung, des Trägerfeldes usw. sind in der DIN 662536 niedergelegt. Wer sich mit diesem Code eingehend beschäftigen möchte, findet sehr gründliche Informationen in den beiden Schriften 'EAN Die Europäische Artikelnumerierung in der Bundesrepublik Deutschland', die von der Centrale für Coorganisation Gesellschaft zur Rationalisierung des Informationsaustausches zwischen Handel und Industrie mbH. Postfach 190209, Spichernstr. 55, 5 Köln 1, Telefon (0221) 5749-02, herausgegeben wurden. Weitere Informationen über Funktionssysteme mit Strichcodes erhält man von der Firma INTERMEC GmbH, Langgasse 22, 6392 Neu-Anspach 1, Telefon (06081) 7091. Dese bactoueryen verwenden für die Darstenenraum-Breiten für die Darstenenraum-Breiten für die Darstenbaut.<br>Zwischenraum-Breiten für die Darstenbaut.<br>Restabilität, weil die Wahrscheinlander Marken oder Zwischenräume zu dek

Der 'EAN'-Code

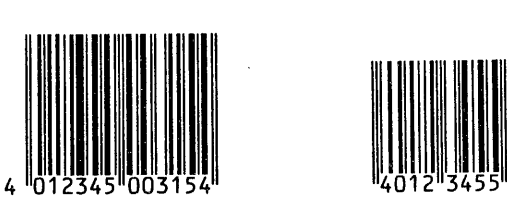

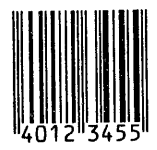

### b. Der 'UPC' Universal Product Code

Aus diesem amerikanischen Produktcode wurde der 'EAN' entwickelt. Wegen der notwendigen Kompatibilität folgt die Prüfsummenberechnung des 'EAN' dem amerikanischen Verfahren. Dieser Strichcode ist prinzipiell dem 'EAN' ähnlich.

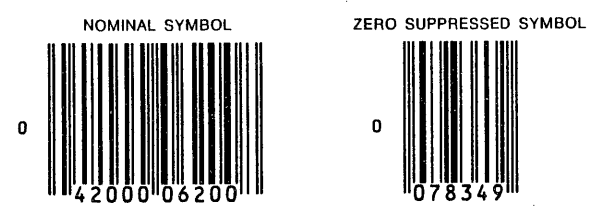

Der 'UPC'-Code

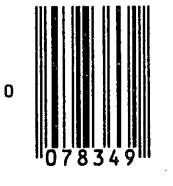

Ansonsten hat dieser Code in Europa keine Verbreitung. Beide Codes stellen in der Normalausführung 13 Zahlen dar. Hieran ist zu erkennen, welche enorme Informationsdichte dieser Code im Vergleich zum System des HP-41-Barcode hat.
Der in den Kapiteln 1 bis 5 behandelte Barcodetyp zum HP 41 ist ein Schwarzcode mit zwei Balkenbreiten, der die Zwischenräume gleich groß hält und diese nicht für Informationen nutzt. Dadurch ist dieser Barcodetyp etwas aufwendig, wie wir bereits feststellten. Andererseits basiert dieser BC auf dem Binärzahlensystem, und es kann deswegen jedes ASCII-Zeichen hieraus ohne besondere Hilfsmittel abgeleitet werden. Andere Typen legen demgegenüber spezifische Zeichensätze zugrunde. An zwei Codes soll dies kurz vorgestellt werden.

### a. Andere Barcodes

In der Schrift 'BARCODE SYMBOLOGY' Some Observations on Theory and Practice by David C. Allais, February 16, 1982, zu beziehen von T & K Strichcode-Service GmbH., Stapenhorststr. 426, 4800 Bielefeld, werden 33 teils sehr unterschiedliche bis ähnliche BC-Typen aufgeführt, die alle eigene Zeichensätze benutzen, und die für unterschiedliche Anwendungen im Einsatz sind. Die Zeichensätze verwenden bis zu neun 'Bit' und sind sehr verschieden strukturiert. Nachstehend einige Barcodebeispiele. Betrachten Sie die 'Code 39' / 'Code 93' unten links.

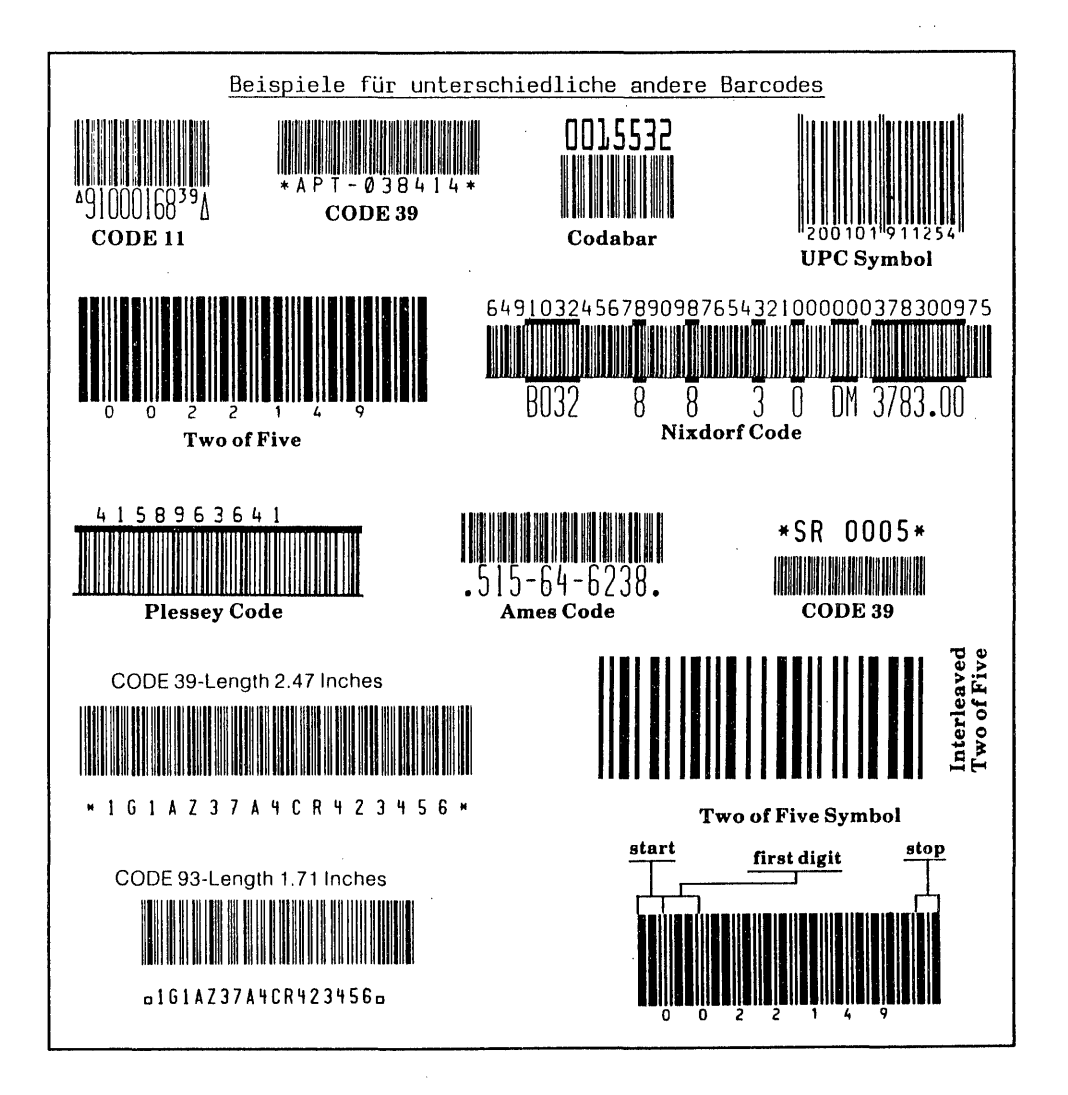

Als Beispiele für zwei Zeichensätze stellen wir Teilsätze der Codes 3 aus 9 = 'Code 39' und 'Code 93' gegenüber. Beide benutzen 9 'Bit'. Wir betrachten den Buchstaben "A" - diese Sätze kennen den vollständigen ASCII-Zeichensatz.

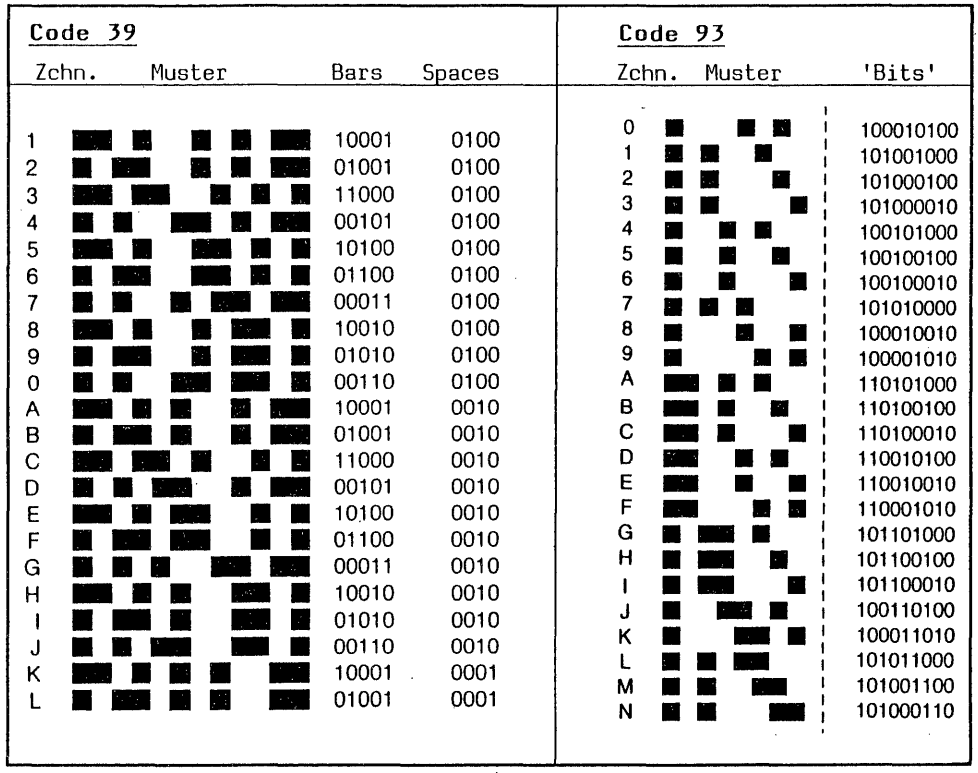

Beim Code 39 sind alle Module so aufgebaut, daß jeweils nur 3 der 9 'Bit' den Wert 1 besitzen. Dabei haben in einem Teil des Gesamtsatzes, der aus 5 'Bit' besteht, die Einsen einen breiten und die Nullen einen schmalen Balkenwert. In einem weiteren Teil, der aus 4 'Bit' besteht, repräsentieren die Einsen einen breiten und die Nullen einen schmalen Zwischenraum. Die 'Bit' sind verschachtelt. Der gesamte Zeichensatz des Code 39 besteht aus insgesamt 44 Symbolen: Zahlen 0-9, Großbuchstaben A-Z sowie den Zeichen -, ., leer, \*, \$, /, + und %. Das Zeichen \* ist hier nicht das Multiplikationssymbol, sondern das Start/Stop-Zeichen. Die letztgenannten 4 Symbole \$ bis % sind Kontrollzeichen, mit deren Hilfe der vollständige 128-ASCII-Zeichensatz benutzt werden kann. Steht zum Beispiel das Zeichen '+' vor "A", so ist "+A" der Buchstabe "a".

Der 'Code 93', der übrigens genau wie 'Code 39' von INTERMEC Corp. entwickelt wurde, zeichnet sich durch eine weitere Verdichtung der Information aus. Ferner ist dieser Code zum 3 aus 9 kompatibel. Auch hier ist die Grundlage ein spezieller Zeichensatz, der oben teils zu sehen ist und bei dem die Einsen einen Balken und die Nullen einen Leerraum darstellen. Dieser Zeichensatz besteht aus 48 Symbolen, welche mit entsprechenden Kontrollzeichen genauso alle 128 ASCII-Zeichen darstellen. Betrachten Sie noch einmal die BC-Beispiele auf Seite 309 unten links. Im Original belegt 'Code 39' insgesamt rund 65 mm und 'Code 93' 45 mm Länge der Reihe. Eine so dichte Darstellung ist mit unserem HP 41 BC nicht erreichbar. Nicht nur, weil in der Beispielreihe der Codes 39/93 mit dem Start/Stop-Symbol 19 Zeichen dargestellt sind, sondern auch, weil diese Form der drucktechnischen Darstellung auf dem Plotter bei der geringen Strichbreite mit Tuschestiften sehr störungsanfällig ist. Andere brauchbare Barcode-Drucke so geringer Strichbreite sind dem Autor von keiner Fachseite bekanntgeworden.

- $-$  Code 11 (USD-8)
- $-$  3-of-9-Code (USD-3)
- Interleaved 2-of-5-Code (USD-1)
- Industrial 2-of-5-Code
- 2-of-7 Code (Codabar) (USD-4)
- Universal Product Code (UPC A of E)
- European Article Number (EAN 8 or 13)

Für den HP 71 B existiert zur Zeit (Oktober 1985) noch kein Lesestift. Eine englische Firma entwickelt einen BC-Leser für diesen Rechner, der jedoch genau wie der Leser zum HP 75 nur Daten einlesen können soll. Ein Prototy

### III. Zukünftige Weiterentwicklungen

Offenbar tendiert die weitere Entwicklung zu immer komplexeren und engeren Barcodes, die mit Laserscannern zigtausendmal in der Sekunde abgetastet und so auch bei beschädigtem Barcode trotzdem anhand der 'gesunden' Teile r

### IV. Schlußwort

Ich hoffe, Sie alle, die mein Buch gelesen haben, konnten Nutzen daraus gewinnen, Anregungen und Erleichterungen für die eigene Arbeit finden; vielleicht konnten Sie auch diesen oder jenen Gedanken aufgreifen und Einzelpro

Hier gehen Sie allein weiter. Ich hoffe Ihnen mit Barcodes bequeme, informati- onsreiche und zeitersparende Arbeitsmöglichkeiten gegeben zu haben. Alles Gute!

- 312 -<br>Anhang: 'STO b' - Programm "PTbc" für HP 41 CX, PM und ThinkJet-Drucker Anhang: 'STO b' - Programm "PTbc" für HP 41 CX, PM und ThinkJet-Drucker

Mit diesem Programm stelle ich zum Schluß noch eine 'STO b' - Version zur Herstellung von Programmbarcodes auf dem ThinkJet-Drucker und mit dem HP 41CX vor.

Wer keinen CX besitzt kann auch andere HP 41-Rechner mit entspre- ;%%EEE chenden Modulen einsetzen; es muß dann lediglich die Zeile 80, der <sup>78</sup> CLEL Befehl 'CLRGX' durch die Zeilen 80 bis 85 aus nebenstehenden Li-<sup>79</sup> 16.029 stingauszug ersetzt werden, um die Register 16.029 zu löschen. 3R4LEL <sup>7</sup> Dies Programm benutzt die Idee von C£lifford Stern aus seinem Mor-a seprogramm "MC", veröffentlicht in "Synthetisches Programmieren eeprogramm "MC", veröffentlicht in "Synthetisches Programmieren<br>82 STO IND Y auf dem HP-41-leicht gemacht" - siehe Literaturverzeichnis. Durch 82 SIW IM die Programmzeigermanipulation mit 'STO b' wird eine bedeutende  $\frac{64}{156}$  Y Erhöhung der Übertragungsgeschwindigkeit erzielt. Allerdings er-97 199 .<br>95 CTO <sup>?</sup> fordert das Speichern der Adressen die Register 0-15. Für die Auf-<sup>96</sup> DSE <sup>34</sup> bereitung der Informationsbytes werden die Register 16-29 und für 87 CTO @i sonstige Daten die Speicher 30-34 belegt; das gesamte Programm mit 88 22 921 Bytes 'verbraucht' also bereits 167 Register. Dafür wird zur ege STO 34 Herstellung einer Zeile Barcodes fast eine Minute eingespart. Bei ß "PAR?- einem Programm mit <sup>84</sup> Zeilen wie "PTbc" rund <sup>1</sup> Stunde <sup>20</sup> Minuten. 91 TOHE 7 Trotzdem das Programm durch Übernahme einiger guter Routinen aus "PBC" von Gerhard Kruse verkürzt wurde, liegt eine Schwach-Montang: 'STO b' - Programm'"<br>
Mit diesem Programm stelle<br>
stellung von Programmbarcode<br>
76.41BL B (Wer keinen CX<br>
77 :<br>
78 CLFL Befehl 'CLRGX'<br>
stingauszug er Dies Programm "MC<br>
88 MLBL" (Dies Programm "MC<br>
81 .<br>
82 STO N

stelle der Übertragungsgeschwindigkeit in den Zeilen 170-187. Insbesondere die Funktion 'GETREC' verbraucht Zeit. Dennoch bin ich überzeugt, es werden Lösungen gefunden, die schneller sind.

Kurze Programmbeschreibung: Um Normalisierungsprobleme (siehe Wickes) zu vermeiden, wird in den Zeilen 17-25 das ASCII-Zeichen 29 nach 'b' gebracht. Das 'XEQ c' in Zeile 27 setzt die erste Rücksprungadresse lediglich zur Füllung von 'b' und das 'XEQ IND 33' in Zeile 133 die zweite, welche später benutzt wird. Die Befehle 'RCL b' ab Zeile 204 bringen den Registerinhalt als speicherbare Alphakette nach 'X' - Zeiger- und Rücksprungadresse sind 'gesichert'. Beim ersten Antreffen eines 'RTN' in den Marken der Bausteinbytes erfolgt Rücksprung auf die 'XEQ IND 33' folgende Zeile 134 'LBL M', und das zweite 'RTN' Zeile 140 bewirkt Rücksprung auf Zeile 28, wo die in 'X' stehende Zeiger-/Sprungandresse abgespeichert wird. Sind alle Adressen gesammelt, setzt das PRGM mit Zeile 51 fort. Ab 'LBL M' Zeile 134 werden die Informationsbytes mit 'RCL IND 30' aufgerufen, in Nybbles zerlegt und in den Zeilen 149/150 bzw. 155/156 als 'STO b'- Adresse benutzt. Praktisch verzögerungsfrei springt das Programm auf die jeweilige, dem Befehl 'RCL b' folgende Zeile. Die Bausteinbytes werden im Alpharegister gesammelt und bei Antreffen eines 'RTN' springt das Programm auf 'LBL M' zurück. Dieser Vorgang kann mit 'SST' nachvollzogen werden. Das 'STOP' in Zeile 202 darf nicht durch 'RTN' ersetzt werden, weil dies Sprung auf 28 bewirkt. 

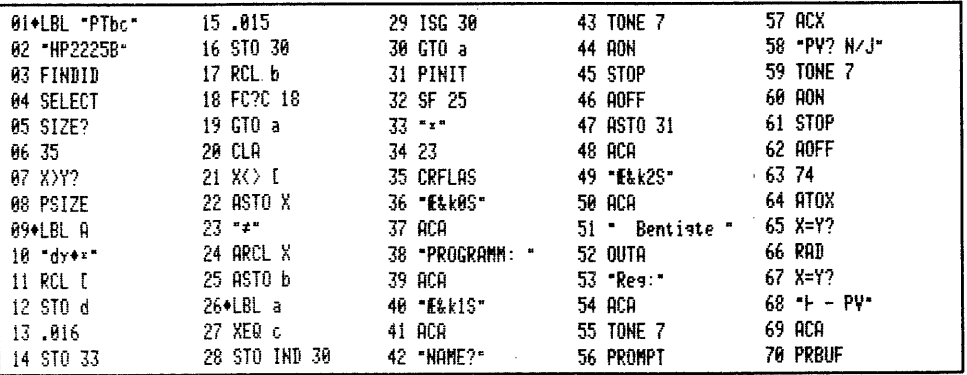

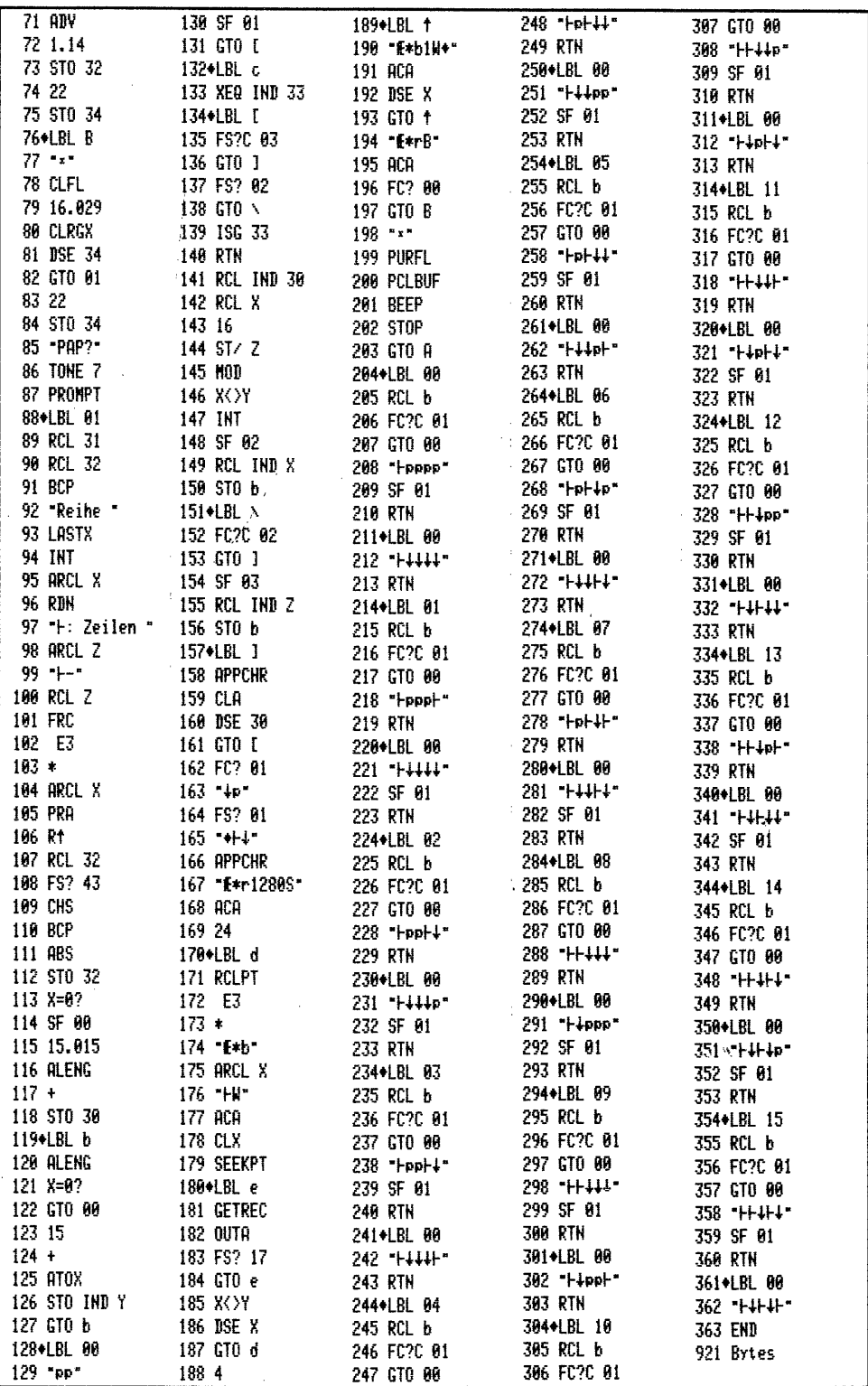

 $\bar{\mathcal{A}}$ 

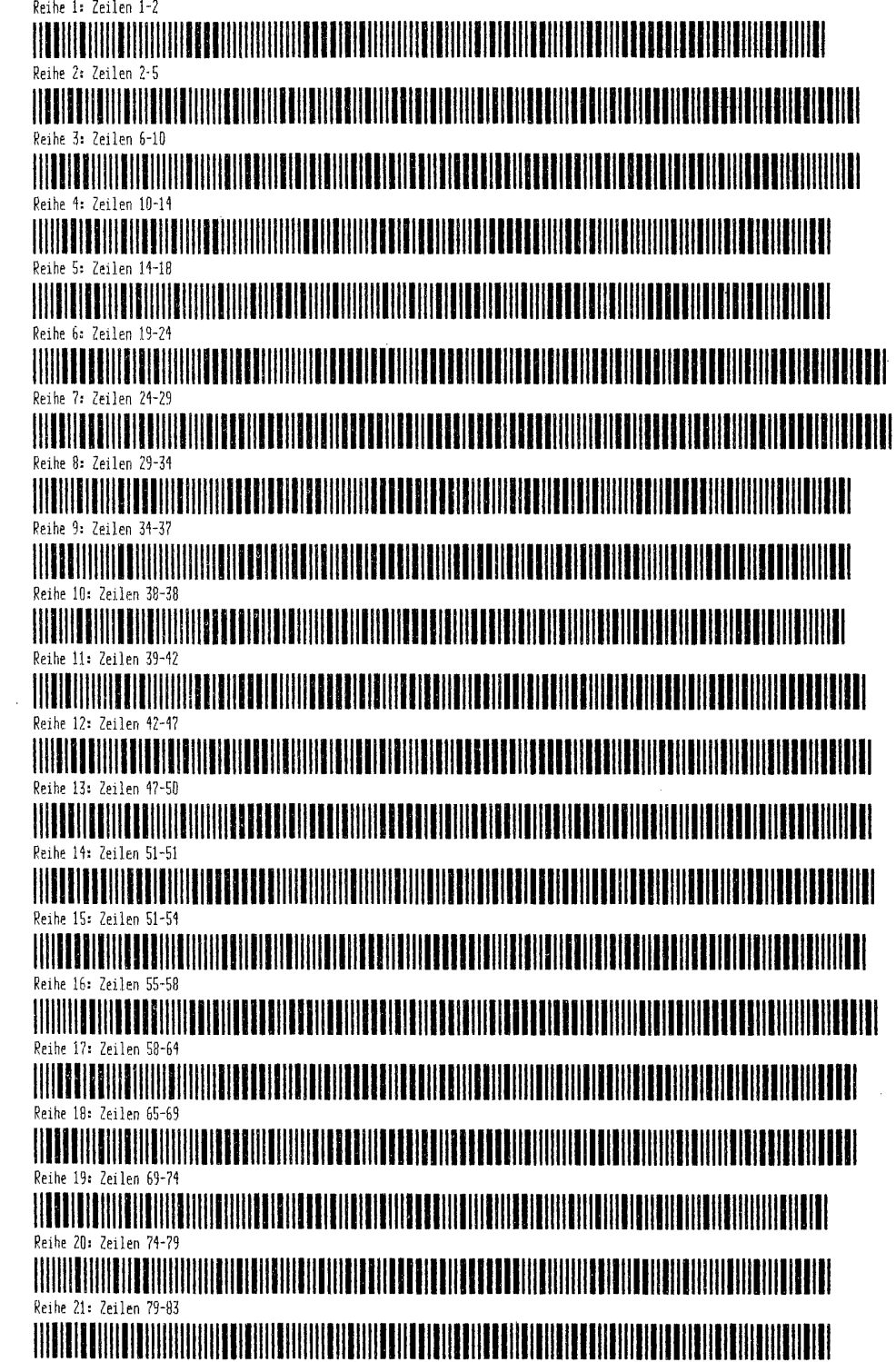

 $\sim$ 

Reihe 22: Zeilen 83-87

IIIIIIIIIIIIIIllllllllllllllllllllllllllllllllllllllllllllllllll|HllllllllllllllliiillllllllIllllllllllllllllllllll Reihe 23: Zeilen 88- HOTL RUEKEKKNRUKERKEKKRLIKUK Reihe 24: Zeilen 92-97 Reihe 22: Zeilen 83-87<br>Reihe 23: Zeilen 88-92<br>Reihe 23: Zeilen 88-92<br>Reihe 24: Zeilen 92-97<br>Reihe 24: Zeilen 92-97<br>I**NAIL IIIIIIIIIIIIIIIIIIIIIIIIIIII**  $\begin{tabular}{c|c|c|c|c|c} \multicolumn{1}{c}{\textbf{\textbf{R}\textbf{e}1be 22:} Zeilen 83-87} \multicolumn{1}{c}{\textbf{\textbf{R}\textbf{e}1be 23:} Zeilen 88-92} \multicolumn{1}{c}{\textbf{\textbf{R}\textbf{e}1be 23:} Zeilen 88-92} \multicolumn{1}{c}{\textbf{\textbf{R}\textbf{e}1be 24:} Zeilen 88-92} \multicolumn{1}{c}{\textbf{\textbf{R}\textbf{e}1be 25:} Zeilen 89-92} \mult$ Reihe 25+ Zeilen 97-99 ETETIININ ISTORIISEN TETTIIN ISTORIISEN TETTIIN TETTIIN TETTIIN TETTIIN TETTIIN TETTIIN TETTIIN TETTIIN TETTI Reihe 26: Zeilen 99-105 WAOMMEN KOKUWOKUWOKUWOKUWOKUWO KARTEETERTA AUHONENTRATEETERTAALIA AUHONENTRATEETERTAKTEORSORSEHAUHONENTRAALIA Reihe 27: Zeilen 105-112 AMIOAKURAHULOKARKLLTOLTOKHRNRUKABKTRAHLKAKEIRRKOEKLHNRKURKHOKRUEHUKKEREKEEUEETKAKEEABEUKEOHEN FFOOIT I AM ON DIE KOAMT TE KURDEN DIE KURDEN DIE KURDEN OOK DIE KURDEN OOK DIE KURDEN OOK DIE KOMBINDER OOK DIE KURDEN Reihe 27: Zeilen 105<br>Reihe 27: Zeilen 105<br>Reihe 28: Zeilen 112<br>Reihe 29: Zeilen 116<br>Reihe 29: Zeilen 116<br>Reihe 30: Zeilen 123<br>Reihe 30: Zeilen 123 Reihe 23: Zeilen 88-92<br>Reihe 24: Zeilen 88-92<br>Reihe 24: Zeilen 92-97<br>Reihe 25: Zeilen 97-99<br>Reihe 25: Zeilen 97-99<br>Reihe 26: Zeilen 99-105<br>Reihe 27: Zeilen 99-105<br>Reihe 27: Zeilen 99-105<br>Reihe 27: Zeilen 115-112<br>Reihe 28: Reihe 29: Zeilen 116-122 Reihe 30: Zeilen Reihe 31: Zeilen 129- 28: Zeilen 112-116  $\begin{tabular}{l|c|c|c} \hline $\mathbf{3.18}$ & $\mathbf{2.18}$ & $\mathbf{3.18}$ & $\mathbf{1.19}$ & $\mathbf{2.18}$ \\ \hline \hline $\mathbf{3.19}$ & $\mathbf{1.19}$ & $\mathbf{1.19}$ & $\mathbf{1.19}$ & $\mathbf{1.19}$ & $\mathbf{1.19}$ & $\mathbf{1.19}$ \\ \hline \hline $\mathbf{3.19}$ & $\mathbf{1.19}$ & $\mathbf{1.19}$ & $\mathbf{1.19}$ & $\mathbf{1.19}$ & $\mathbf{1.19}$ & $\mathbf{1.19}$ & $\$ E NIMABUT KRITTER RERKUKULEREN IN DER REICHTER EIN DER REICHTER EIN DER FILM IST EIN DER EINER EINER EINE DER EIN Reihe 32: Zeilen 133-138 . WOALCEMENT BERLIED KORAKTERLOOK DER VERBERLIKTE OP DIE KORAKTERLIKTE OP DIE KORAKTERLIKTE OOK DIE KORAKTERLIKT Reihe 33: Zeilen 138-143 AWAOTKAUONEHTKÄUHERALKOHÄNBTROKTKAERERSURKLEKTRWEHLKTKKKEHEUKERKEKUNEERLEREEUEKRBATENEOHHUKEHOHTENEN T Reihe 34: Zeilen 144-150 Reihe 35: Zeilen 151-155 WIEMBM DUUURBTRUARKOERTENLECEUHLRUKLEUHTERHKEIERUAKRUREENEKURUATRIHRUUTHHG E Reihe 36: Zeilen 156-161 WK EALEETEOUNTHTEKOKEAHHKUREBLAUHERUERURKEHROURODOEUHKURKUABLEN 161-165 Reihe 38: Zeilen 165-1 Reihe 37: Zeilen ET **RINIC RESIDENTI IN THE RESIDENT OF A REAL PROPERTY OF A REAL PROPERTY OF A REAL PROPERTY OF A REAL PROPERTY OF** Reihe 39: Zeilen 167-172 EUEMANTEEBECHNUKEEEHEERENEREK MOMBAKAKOKUONARIN ERAILIN ERAILEKTRIKAROUSEEN KURUSEBUAT LEHTENKO ERAILEEN KORREKTROOPERATLERA ETTE ETTE ETTE Reihe 40: Zeilen 172-176 MOORGI IN DIE URTEERLAUER DIE URTEERLANTE DIE SOOS DIE DIE BALENTE DIE DIE BROEK DIE BROEK DIE DIE DIE DIE DIE Reihe 411: Zeilen 177-182 ALALER AEROAAN ALARRITUURTUURTUURTUURTUURTEKTA KOKLÄEKTRAKSI KURTHAATA KOKLA KARRA KURTUUR KOKLA KURTUURTAAT K Reihe 427 Zeilen 183-187 MLOKKALNÄHAALINÄHALLEEN SEURITEOUTEKORUTHUTEN SEURITEOUTEKORUTAAN KORRELAUEN KORRELAUEROOLEHSKRAAFER KORRELAUE Reihe 43: Zeilen 188-191 MIN OKUKRAKTI MINIM OKUKRAKLATOAK DI LATING ALAH LATING KOMPONEKTARUEREN ANTARAK ARTIBILITEKAN DI LATING KOMPO

T TT Reihe 44: Zeilen 191-194 Reihe 45: Zeilen 195-199 |lllllllllllllllllllllllllllIllIIIIIlllllIIIlllllllllllllllllllllIlllllllllllllIllllllIIIIIIIIIIIIIIIIIIIIIIIIIIIIII T Reihe 16: Zeilen 200-206 Reihe 47: Zeilen 206-209 Reihe 18: Zeilen 210-215 B  $\frac{215-218}{215-218}$ <br>  $\frac{215-218}{219-222}$ <br>  $\frac{228-222}{21}$ <br>  $\frac{228-231}{21}$ <br>  $\frac{228-231}{21}$ <br>  $\frac{228-231}{21}$ <br>  $\frac{238-241}{250-253}$ <br>  $\frac{236-241}{250-253}$ <br>  $\frac{256-253}{250-253}$ <br>  $\frac{256-253}{250-253}$ <br>  $\frac{256-253$ Reihe 49: Zeilen 215-218 Reihe 50: Zeilen 219-222 Reihe 51: Zeilen 223-228 Reihe 52: Zeilen 228-231 AOADAHOOARATENERKUOGRIHIEKNKNEHIRGUROLEEKAUTEEHEEKOUETKETEKNKONKOHEHOKBATKTERUOEEOTEOKEOKEAHE Peihe 53: Zeilen 231-237 Reihe 54: Zeilen 238-241 Reihe 55 Zeilen 242-245 Reine 56: Zeilen 246-249  ${{\scriptstyle{{\operatorname{Reike}}\atop{\operatorname{Reike}}}\atop{\operatorname{Reike}}}\atop{{\operatorname{Reikhe}}\atop{\operatorname{Reikhe}}}\atop{\operatorname{Reikhe}}\frac{1}{350-250-253}\cdot {\rm Tr}\left[\left(\frac{1}{100}\right)^{100}\left(\frac{1}{100}\right)^{100}\left(\frac{1}{100}\right)^{100}\left(\frac{1}{100}\right)^{100}\left(\frac{1}{100}\right)^{100}\left(\frac{1}{100}\right)^{100}\left(\frac{1}{100}\right)^{100}\left(\frac{1}{100}\right$ Peihe 57: Zeilen 250-253 Reihe 59 Zeilen 258-262 Reihe 60: Zeilen 262-267 Reihe 61: Zeilen 268-271 Reihe 62: Zeilen 272-275 Reihe 63: Zeilen 276-278 Reihe 64: Zeilen 279-282 WAART IN DIE STERNE MUNISIPALISE EN DIE DIE BLAAF DIE BLAAF DIE BLAAF DIE BLAAF DIE BLAAF DIE BLAAF DIE BLAAF D Reihe 65: Zeilen 282-2B8

Reihe 66: Zeilen 288-291 |lllllllllllllIlllllllllllIlIllllIIIIHIIIIHIIIIIIIIII|llllIIIIIIIIIIIIIIIIIIIIIIIIIIIIIIlllllIllllllllllllllllllll EN ET ELECTRICIA ELECTRICIA ELECTRICIA ELECTRICIA ELECTRICIA ELECTRICIA ELECTRICIA ELECTRICIA ELECTRICIA ELEC Peihe 67: Zeilen 291-297 Reihe 69: Zeilen 301-305<br>Reihe 69: Zeilen 301-305 68: Zeilen 297-300 Reihe 70: Zeilen 305-308<br>Reihe 70: Zeilen 305-308 Reihe 70: Zeilen 305-308 AMOERKZKHAIHTOLEAMRAKRATOUKABKIHTEIHAKUTKHEHERKÄKCAKANKKKKACKUNEURKRKATURUEKKUKLUCORRAEORKREKERHCE Reihe 71: Zeilen 308-312 Reihe 72: Zeilen 312-318<br>Amerika Human de State martuenahmen bukartu alan pendang mandat mengenahkur berartu keremakan mengenahkur kere<br>Antara Merika Human de State keremakan dengan mengenakutkekean dengan mengenakutkekean Beihe 73: Zeilen 318321 Reihe 74: Zeilen 321-326 Reihe 75: Zeilen 326-329 Reihe 76% Zeilen 329-333 llllllllllllllllllllllllllllllllllllllllllllllllllllIlllllllllllllllllIIIIIllllllllllllllllIllllllllllllllllllllllll Reihe 77: Zeilen 334-338 Reihe 78: Zeilen 338-341 Reihe 79: Zeilen 341-347 Feihe BO: Zeilen 347-351 AMAIRKERLIHRUEEKAHWNOUERUABEERKADKRKRBÄKAKRKUKUCKUNKAKCHEODKKRORLOTERKRUECHAUENEUEOCHUNN Reihe 81: Zeilen 351-354 AMERKAIUENMEUUAARATRLAKEBAUKHAGRBRUENTÄHTRBENKKEUEEKRKRKEKUUKRKHHRTKIKEHLHEKETEELEKEEHEKEN Reihe 82: Zeilen 354-358 Reihe 83: Zeilen 368-362 IIIIIlllllllllIIllllllllllllIIIIIIIIIIIIIIIlIIIIIIllllIIillll|llllllllI|llIIl|IIIIIIIlllllllllllllllllllllllllllllll . Feihe 04: Zeilen 362-363 WARURAUEAMALEUDOEHARUENAURBRDEKUNHRBURRKEEBREKKKETKLKCHUENIHUKKEN

## Stichwortverzeichnis

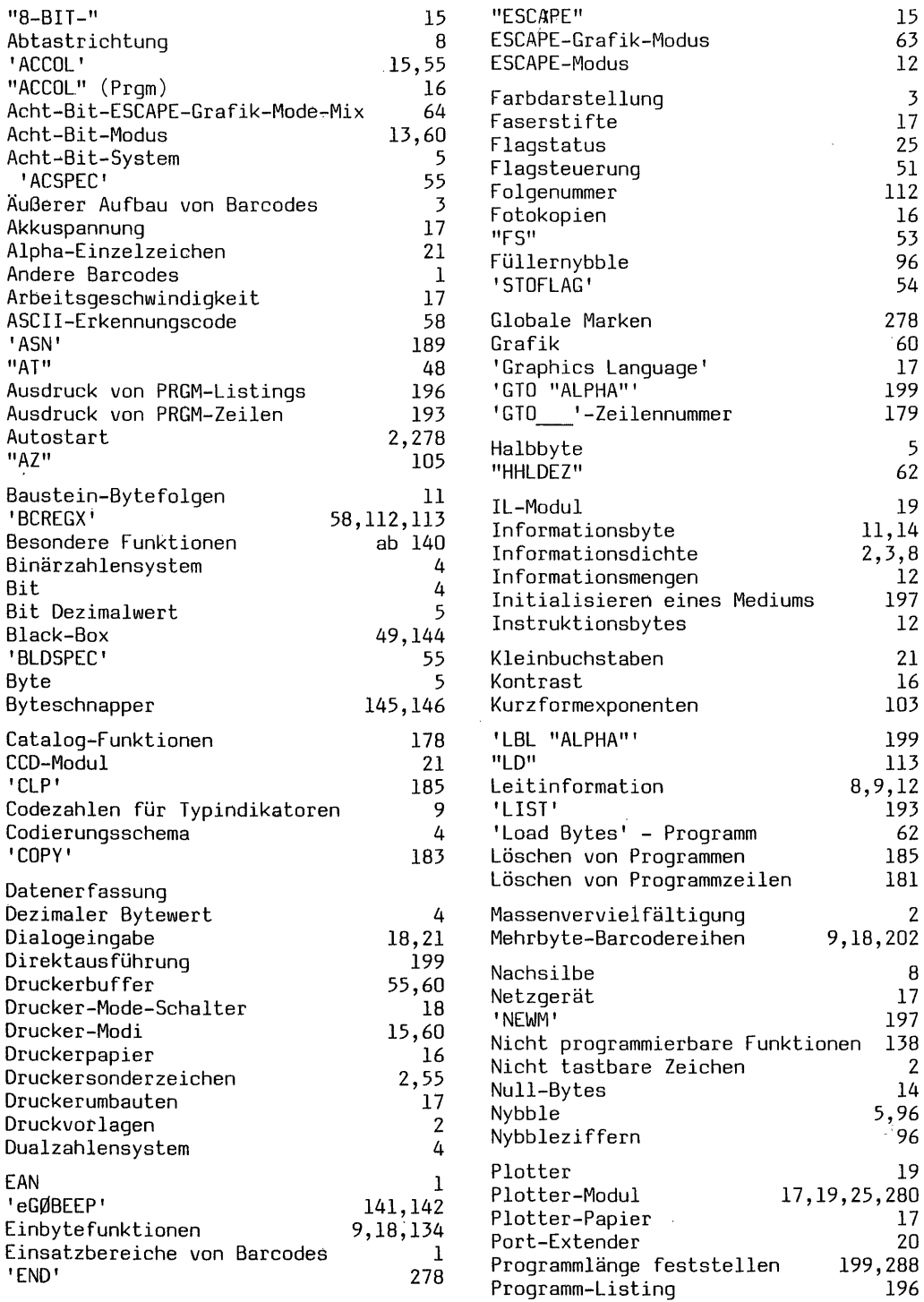

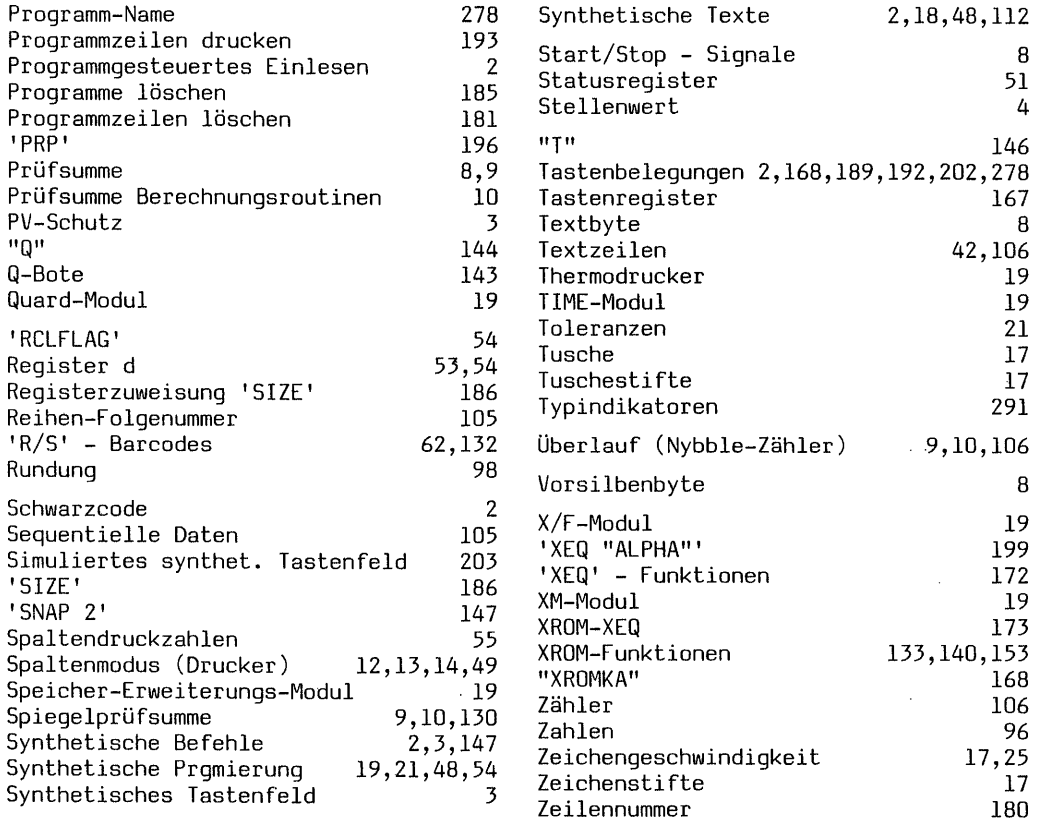

### Literaturhinweise

- 'Synthetische Programmierung auf dem HP-41C/CV' W.C.Wickes - Deutsch von H. Dalkowski 1983 2. erweiterte Auflage, Heldermann Verlag Berlin, Herderstraße 6-7, D-1000 Berlin 41
- 'Tricks, Tips und Routinen für Taschenrechner der Serie HP-41' J.S.Dearing - Deutsche Ausgabe von H. Dalkowski 1984 Heldermann Verlag Berlin, Herderstraße 6-7, D-1000 Berlin 41
- 'Synthetisches Programmieren auf den HP-41 leicht gemacht' K.Jarett - Deutsche Ausgabe von H. Dalkowski 1985 Heldermann Verlag Berlin, Herderstraße 6-7, D-1000 Berlin 41
- 'BAR CODE SYMBOLOGY' Some Observations on Theory and Practice By David C. Allais - February 16, 1982 über <sup>T</sup> &K Strichcode-Service GmbH., Stapenhorststraße 42b, 4800 Bielefeld 1
- 'EAN Die Europäische Artikelnummerierung in der Bundesrepublik Deutschland' - 5. überarbeitete Auflage Herausgeber: Centrale für Coorganisation Gesellschaft zur Rationalisierung des Informationsaustausches zwischen Handel und Industrie mbH., Postfach 190209, Spichernstraße 55, 5000 Köln 1
- 'Bar Code-Leser Bedienungshandbuch' HP 82153A
- 'Plottermodul Benutzerhandbuch' HP 82184A
- Einige Ausgaben von 'PRISMA' Clubzeitschrift des CCD Herausgeber: CCD - Computerclub Deutschland e.V. Postfach 2129, Limburger Straße 15, 6242 Kronberg 2
- 'Anwenderhandbuch HP-41C/CV' Karl-Heinz Gosmann Verlag: Friedr. Vieweg & Sohn Braunschweig/Wiesbaden

### COMPUTERBÜCHER IM HELDERMANN VERLAG

### Albers, K.: HP-41 Barcodes mit dem HP-IL-System.

Der Barcodelesestift ist ein preiswertes, dabei jedoch sehr effizientes Zubehörteil für das Einlesen von Daten oder zum Programmieren. Barcodes (BCs) sind die kostengünstigste Methode der externen Datenspeicherung und deren Massenverbreitung. Über HP-41 BCs, ihre oft verblüffend ergiebige Anwendung, Herstellung und ihren Aufbau ist wenig dokumentiert. Mit diesem Buch schließt der Autor die Lücke.

Das Buch behandelt auf rund 300 Seiten ausführlich Vor- und Nachteile von BCs und Lesestift, gibt eine Übersicht über alle BC-Typen des 41 -er Systems und erläutert den grundsätzlichen Aufbau und das Kodierungsschema. Die Herstellung von BCs auf dem IL-Thermodrucker, dem ThinkJet-Drucker und dem Plotter 7470A mit vielen nützlichen Hinweisen für einwandfreie Ergebnisse , sowie die dafür notwendigen oder wünschenswerten Geräte werden eingehend beschrieben. 2-Byte-BCs der ASCII-Zeichen  $0 - 127$ , 3-Byte-Ausführung  $0 - 255$ , Alphaund synthetische Textzeilen-BCs zum Programmieren, überraschend einfache und schnelle Verfahren für 'load bytes' ohne Hilfsprogramm und BCs von einfachen oder längeren 'BLDSPEC'-Sonderzeichen geben rationelle Arbeitshilfen. Die Drucker-Modi 8-Bit/ESCAPE werden genau erklärt. BCs von Zahlen, trickreiches Programmieren großer Zahlen, Kurzformexponenten , numerische und Alphafolgedaten für sequentielle Registereingabe werden ausführlich beschrieben. BCs von 1- und 2-Byte- Tastenfeldfunktionen und von nicht programmierbaren Rechnerfunktionen , INDirekt , besondere Funktionen und deren BCs  $(1_{--},\mu_{--},eGØBEEP_{--},\dots,ST + NIA_{--}$ , sowie der Q-Bote) werden erschöpfend behandelt. Aus einer speziellen Art BCs bewirkt 'SNAP2', der BC-Byteschnapper die verblüffend problemlose Lesestifteingabe jedes synthetischen Befehls an beliebiger Programmstelle ohne Tastenbelegungen. XROM - Funktionen-BCs, Mehrbyte-BCs von Tastenfeldfunktionen mit und ohne Argument, alle nicht programmierbaren Rechner- und XROM - Funktionen mit Argument (SIZE, DEL, ASN, PRP usw.) sowie BCs von LBL/GTO/XEQ-"Alpha" und für ein simuliertes synthetisches Tastenfeld für Sofortausführung jeder Art synthetischer Befehle ohne Tastenzuweisung erweitern die Arbeitsmöglichkeiten ganz erheblich. Der Aufbau von Programm-BCs und deren Herstellung auf dem Thermodrucker ohne das Plottermodul, auf dem ThinkJet - Drucker und dem Plotter wird in allen Einzelheiten erklärt. Eine große Zahl von Tabellen der Funktions- und Alphazeichen  $0-127$ ,  $0-255$  (replace und append), für das synthetische Programmieren, für ein simuliertes, synthetisches Tastenfeld sowie der XROM Befehl aller zur Zeit verfügbaren Systemmodule sind willkommene Arbeitserleichte rungen auch für den Anwender, der keinen Druckerbesitzt. Es werden eine Menge praktischer Anwendungen gezeigt für das synthetische Programmieren, zur Datenmasseneinlesung für Schriftfahnen oder Querdruck, zur Herstellung beliebiger Textzeilen und zum Umgang mit speziellen LBL, GTO bzw. XEQ- Befehlen.

Jedes Kapitel enthält komfortable Programme zur BC - Herstellung oder für Umrechnungen in Form von Listing und BCs, insgesamt über 90 Programme! Nach Möglichkeit sind alle Programme dreifach vorhanden: 1. zur Herstellung nur mit Rechner und Thermodrucker ohne Systemmodule; 2. zusätzlich mit dem XF-Modul und 3. außerdem mit dem Plottermodul. Durch 1. sind die Möglichkeiten der BC-Herstellung weitestgehend auch dem Benutzer erschlossen, der nicht über Zusatzmodule vefügt. In einem Anhang werden nicht HP-BCs wie der Europäische Artikelnummern - BC und einige anderen Typen vorgestellt. Weiterhin wird ein Ausblick auf die zukünftige Entwicklung gegeben.<br>Wer die Möglichkeiten seines Lesestiftes mit dem HP-41 System optimal nutzen und

anfertigen will, braucht dieses leicht verständlich geschriebene Buch. Es wird ihm bald zur unentbehrlichen Arbeitshilfe werden.

 $(1986, ISBN 3-88538-804-9)$ 

Dearing, J. S.: Tricks, Tips und Routinen für Taschenrechner der Serie HP-41<br>Dieses Buch enthält über 350 Routinen und Tips für den HP-41. Von elementaren Tricks und<br>pfiffigen Abkürzungen bis hin zu komplizierten synthetis auffinden, worüber man sich zu informieren wünscht. Man spart so-manche Programmier- stunde und kommt jedem merkwürdigen Verhalten des HP-41 auf die Spur.  $(1984, ISBN 3-88538-801-4)$ 

### Horn, J.: HP-71 Basic — leicht gemacht

Der HP-71 bietet bei erstaunlich geringen Abmessungen Anwendungmöglichkeiten in einer komfortablen Rechner auch entsprechend umfangreiche Handbücher gehören. Deren Lektüre stellt aber, nicht nur für Computer - Neulinge, eine teils harte, teils zu gehaltvolle Kost dar, deren Genuß durchaus zu Schwierigkeiten führen kann. In diesem Vergleich spielt nun das Buch "HP-71 Basic – leicht gemacht" die Rolle des Kräuter-Likörs, der Völlegefühl und Verstimmungen beseitigt und damit weiteren Appetit auf

Der betont lockere Stil des Originaltextes wurde auch in der deutschen Bearbeitung voll beibehalten , weil der Umgang mit einem Rechner vorwiegend Freude und möglichst wenig Streß erzeugen soll.

(1986, ISBN 3-88538-807-3)

Jarett, K.: Erweiterte Funktionen des HP-41 – leicht gemacht<br>Das Buch beschreibt die Eigenschaften des erweiterten Speichers und der X-Funktionen, mit denen der HP-41C/CV aufgerüstet werden kann und die im HP-41CX fest eingebaut sind. Da<br>das Bedienungshandbuch zum Umgang mit X-Modulen nur knappe Hinweise gibt, war ein<br>Buch nötig, das die Fähigkeiten der X-Funktionen und stammen, an die Hand, darunter einen umfangreichen Text-Editor für den HP-41C/CV, ein Adressenverzeichnis- Programm, eine Simulation des HP-16, mathematische Programme, Programme zum Übertragen von Textdateien auf Magnetkarten, sowie — in Verbindung mit synthetischer Programmierung — Programme zum Reparieren fehlerhaften Verhaltens einiger speziellen Vorgänge beim Einsatz von X- Funktionen (Betriebssystemfehler). Sämtliche Programmesind als BCs abgedruckt , insgesamt 4181 Bytes! Wer aus seinem Kraftpaket herausholen will, was drin steckt, benötigt dieses Buch.

 $(1986, ISBN 3-88538-803-0)$ 

### Jarett, K.: Synthetisches Programmieren auf dem HP-41 — leicht gemacht

Der Autor wendet sich an HP -41 Benutzer, denen die gründliche aber anspruchsvolle Darstellung der synthetischen Programmierung durch W. C. Wickes ("Synthetische Programmierung auf dem HP-41C/CV", Heldermann Verlag) Schwierigkeiten bereitet. Es gelingt ihm, in ausführlicher Weise einen Zugang zu diesem Gebiet zu bereiten, der zugleich abwechslungsreich und spannendist. Andererseits berücksichtigt er neueste Erweiterungen des HP -41 durch den Hersteller und bringt Programme, welche die Funktionen aus dem X-Modul und dem Time-Modul beinhalten, wodurch viele synthetische Programme — z. Bsp. das Tastenzuweisungsprogramm — wesentlich kürzer und schneller werden. Für Kundigeist dieses Buch somit eine spielend lesbare Ergänzung des Buches von Wickes, für Anfängerist es die ideale Einführung.

Die Übersetzung besorgte in gewohnt fachmännischer Weise Heinz Dalkowski. Diesem Buch liegt eine HP-41 Quick Reference Card bei.  $(1985, ISBN 3-88538-802-2)$ 

### Meschede, W.: Plotten und Drucken auf dem HP-41 Thermodrucker

Dieses Buch enthält 18 Programme zum Plotten auf den HP-41 Thermodruckern und zusätzlich 224 Zeichen in drei Darstellungsformen und alle benötigten Zahlencodes für BLDSPEC und die synthetische Programmierung der Zeichen. Jedem Programm ist ein Programm- - Ablaufplan und eine ausführliche Bedienungsanleitung beigegeben, damit sowohl reine Programm- Anwender, als auch Selbst- Programmierer voll auf ihre Kosten kommen. Durch diese Programme stellen selbst logarithmische Skalierung, die Darstellung mehrerer Funktionen in einem Schaubild, hochauflösendes Plotten, sowie Histogramme (Balkendiagramme) keine Probleme mehr dar und durch kleine Änderungen ist die Anpassung an ganz spezielle Anforderungen leicht möglich. Hat man ein Programm längere Zeit nicht mehr benutzt, ermöglichen die Kurzanleitungen im Anhang ein schnelles Rekapitulieren der sehr einfachen und komfortablen Bedienung. Zum Schluß werden dann in Kapitel <sup>7</sup> alle Wünsche nach ganz speziellen Zeichen für die selbst programmierte Ausgabe — einschließlich Querschrift — erfüllt. . füllt.<br>Alle Programme sind als BCs abgedruckt, insgesamt 6755 Bytes! Wer graphische Ausgaben

oder mehrals nur die einfachen 127 Zeichen benötigt, kann an diesem Buch nicht vorübergehen.

 $(1985, ISBN 3-88538-805-7)$ 

### Stroinski, W.: Zusammenfassung der Bedienungshandbücher und Programmieranleitungen für das I/O-ROM, IB- und IL-Interface der Rechner HP-83/85 und HP-86/87

Handbücher in deutscher Sprache sind meist nur für den Computer und die wichtigsten

Peripherie-Geräte (Drucker, Monitor, Massenspeicher) erhältlich, für die "seltenere"<br>Peripherie, durch deren Anschluß der Computer erst seine volle Wirksamkeit erlangt, sind die<br>Beschreiburgen häufig nur in englischer Spra

 $(1986, ISBN 3-88538-806-5)$ 

Wickes, W.C.: Synthetische Programmierung auf dem HP-41C/CV, 2. erweiterte Auflage<br>Die englische Originalausgabe dieses Buches ist in den U.S.A. ein Bestseller unter der Literatur<br>über Kleinrechner geworden und auch in Deu

ihm alle seine verborgenen Fähigkeiten und geht so inhaltlich weit über das hinaus, was das "Handbuch" bietet. Der Leser lernt die Synthetische Programmierung kennen, durch die der Rechner zu unglaublichen Taten veranlaßt

für professionelle Benutzer von Interesse, wenn es darum geht, Speicherplatz zu sparen oder<br>die Bearbeitungsgeschwindigkeit zu erhöhen.<br>Die zweite Auflage des Buches ist um inzwischen bekannt gewordene Fortschritte der syn

vorausgehende Lektüre des Buches von K. Jarett, "Synthetisches Programmieren auf dem HP-41 – leicht gemacht" (ebenfalls im Heldermann Verlag) empfehlenswert macht, ist dieses Buch unerläßlich für jeden HP-41C/CV/CX Benutze

 $(1983, ISBN 3-88538-800-6)$ 

### DIE HP-PALETTE DES HELDERMANN VERLAGES

Albers, K.: HP-41 Barcodes mit dem HP-IL-System. <sup>320</sup> Seiten, 44.00 DM, ISBN 3-88538-804-9 (1986)

Dalkowski, H., Fegert, S.: Eine Programmsammlung für den HP-41. ISBN 3-88538-809-X  $(1987)$ 

Dearing, J.S.: Tricks, Tips und Routinen für Taschenrechner der Serie HP-41. Deutsche Ausgabe von H. Dalkowski. 220 Seiten, 36.00 DM, ISBN 3-88538-801-4 (1984).

Emery, K.: HP-41 Mikrocode - Programmierung für Anfänger. ISBN 3-88538-808-1 (1987)

Horn, J.: HP-71 Basic — leicht gemacht. Deutsche Ausgabe von W. Stroinski. Ca. <sup>200</sup> Seiten , ca. 40.00 DM, ISBN 3-88538-806-5 (1986) <sup>i</sup>

- Jarett, K.: Erweiterte Funktionen des HP-41 leicht gemacht. Deutsche Ausgabe von H. Dalkowski. 240 Seiten , 44.00 DM, ISBN 3-88538-803-0 (1986).
- Jarett, K.: Synthetisches Programmieren auf dem HP-41 leicht gemacht. Deutsche Ausgabe von H. Dalkowski. 170 Seiten , 40.00 DM, ISBN 3-88538-802-2 (1985). Dem Buchliegt eine Quick Reference Card bei.
- Meschede, W.: Plotten und Drucken auf dem HP -41 Thermodrucker. <sup>176</sup> Seiten, 36.00 DM, ISBN 3-88538-805-7 (1985).
- Stroinski, W. (Herausgeber): Zusammenfassung der Bedienungshandbücher und Programmieranleitungen für das I/0-ROM IB - und IL - Interface der Rechner HP -83/85 und HP -86/87. Ca. 200 Seiten, ca. 58.00 DM, ISBN 3-88538-806-5 (1986).
- Wickes, W.C.: Synthetische Programmierung auf dem HP-41C/CV. Deutsche Ausgabe von H. Dalkowski. 165 Seiten, 36.00 DM, ISBN 3-88538-800-6 (1983).

HP-41 Kombinierte Hex/Dezimale Byte Tabelle, <sup>7</sup> <sup>x</sup> 11.5 cm Plastikkarte, 6.00 DM.

HP-41 Quick Reference Card, <sup>7</sup> <sup>x</sup> <sup>15</sup> cm Plastikkarte, 8.00 DM. (Diese Karte liegt dem Buch "Synthetisches Programmieren auf dem HP-41 — leicht gemacht" von K. Jarett kosten- $\log$  bei.)  $\log$ 

Alle Produkte sind zu den oben angegebenen Preisen ohne Versandkosten direkt vom Verlag erhältlich , die Plastikkarten nur auf diese Weise. Bitte richten Sie Ihre Bestellung an

> Heldermann Verlag Berlin Nassauische Str. 26 D-1000 Berlin 31

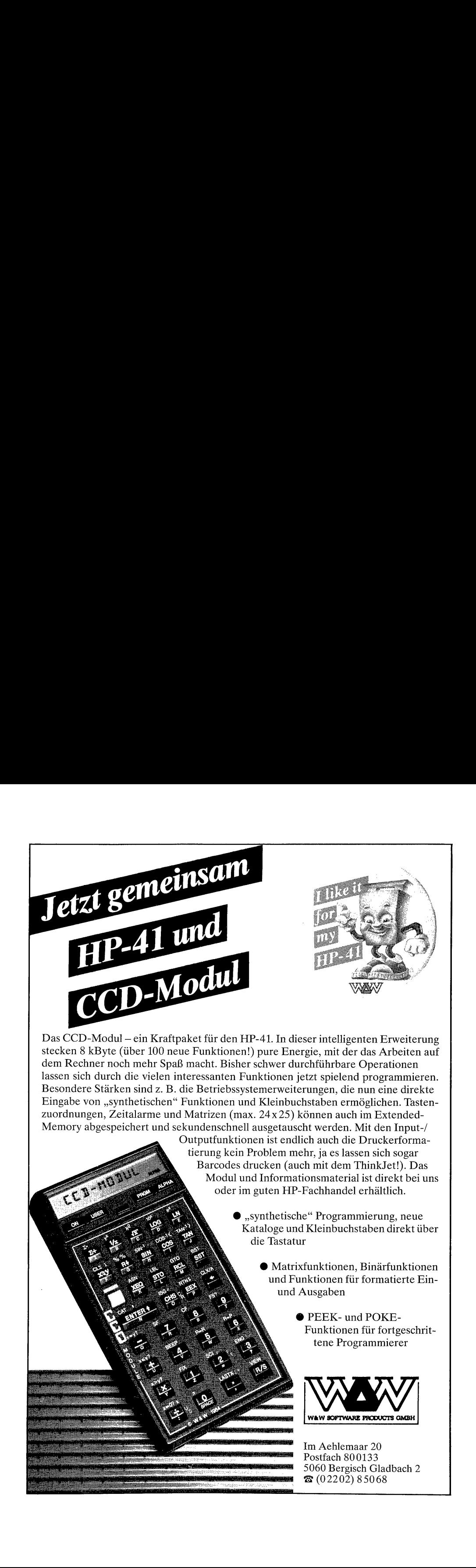

# Korrektur zu Seite <sup>50</sup> des Buches: "HP-41 Barcodes

# mit dem HP-IL-System" von K.Albers

Programm "SYNTBC": zwischen den Zeilen '70 GTO O1' und 'LBL O4' sind die folgenden <sup>3</sup> Befehle einzufügen: "RCL 00', '1', '-\_'. Nach 'LBL 04' ist einzufügen: 'CLA'.

Programm "SYNTBc": zwischen den Zeilen '57 GTO OO' und 01' sind ebenfalls die obigen <sup>3</sup> Befehle einzufügen. Nach 'LBL O1' ist einzufügen: 'CLA',

# Korrektur zu Seite 63:

Steuerzeile <sup>05</sup> muß richtig lauten: 253,27,42,98,56,51,71.

Der Barcodelesestift ist ein preiswertes und doch effizientes Zubehorteil fur das Einlesen von Daten oder zum Programmieren. Barcodes (BCs) sind die kostengunstigste Methode der externen Datenspeicherung und deren Massenverbreitung. Uber HP-41 BCs, ihre oft verbluffend ergiebige Anwendung, Herstellung und ihren Aufbau ist wenig dokumentiert. Mit diesem Buch schließt der Autor die Lucke.

Das Buch behandelt ausführlich Vor- und Nachteile von BCs und Lesestift, gibt eine Ubersicht uber alle BC-Typen des 4l-er Systems und erlautert den grundsatz lichen Aufbau und das Kodierungsschema. Die Herstellung von BCs auf dem IL-Thermodrucker, dem ThinkJet-Drucker und dem Plotter 7470A werden eingehend beschrieben. Grofer Wert wird auf die Verwendung von Barcodes zum Programmieren gelegt. Eine Vielzahl praktischer Anwendungen fur das synthetische Programmieren, zur Datenmasseneinlesung fiir Schriftfahnen oder Querdruck, zur Hersteilung beliebiger Textzeilen und zum Umgang mit speziellen LBL, GTO bzw. XEQ-Befehlen werden vorgestelit.

Das Buch enthalt uber 90 Programme, meist dreifach vorhanden: 1. fur Rechner und Thermodrucker ohne Systemmodule; 2. fur das XF-Modul und 3. fur das Plottermodul.

In einem Anhang werden nicht HP-BCs wie der Europaische Artikelnummern-8C und einige andere Typen vorgestellt. Weiterhin wird ein Ausblick auf die zukunftige Entwicklung gegeben.

wer die Moglichkeiten seines Lesestiftes mit dem HP-41 System optimal nutzen und selbst BCs anfertigen will, braucht dieses leicht verstandlich geschriebene Buch. Es wird ihm bald zur unentbehrlichen Arbeitshilfe werden.